GOOSY  $Id$   $\therefore$  ANAL Version: 1.0  $\mathcal{L}$  . The visit of  $\mathcal{L}$  and  $\mathcal{L}$  are visit of  $\mathcal{L}$  . The visit of  $\mathcal{L}$ 

# $G_{\mathrm{s}}$   $O_{\mathrm{nline}}$   $O_{\mathrm{mline}}$   $S$   $Y_{\mathrm{sem}}$

## GOOSY Data Acquisition and Analysis

H.G.Essel

 $\ldots$  .  $\ldots$  .  $\ldots$ 

GSI Gesellschaft für Schwerische für der Anti-Postfach -- Planckstrae - D
 Darmstadt Tel - -

## List of Figures

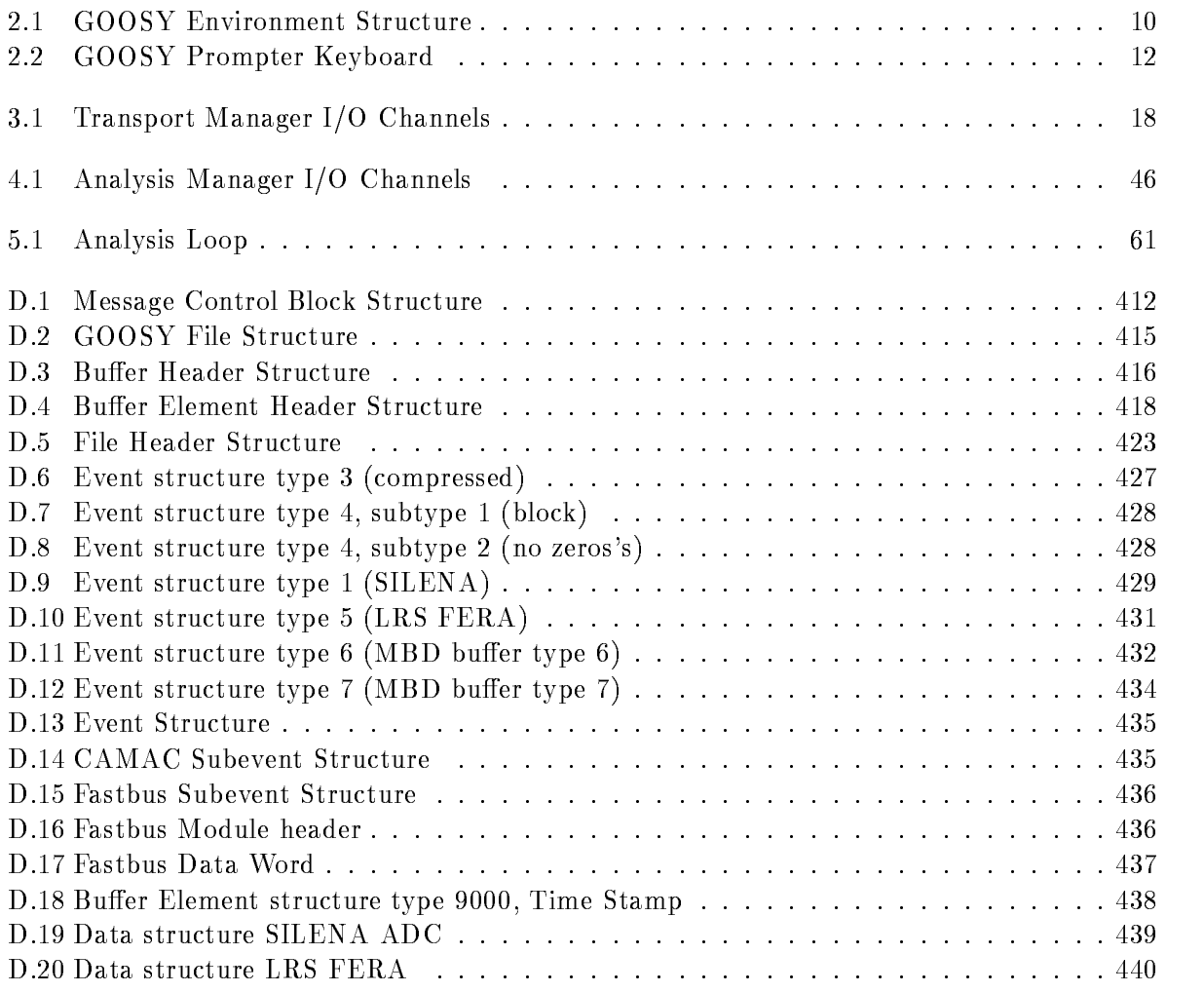

## Chapter 1

## Preface

## GOOSY Copy Right

The GOOSY software package has been developed at GSI for scientific applications. Any distribution or usage of GOOSY without permission of GSI is not allowed. To get the permission, please contact at GSI Mathias Richter (tel. 2394 or E-Mail "M.Richter@gsi.de") or Hans-Georg Essel  $\mathbf{I}$  and  $\mathbf{I}$  and  $\mathbf{I}$  are Eq. (1) and  $\mathbf{I}$  are Eq. (1) and  $\mathbf{I}$  are Eq. (1) and  $\mathbf{I}$  are Eq. (1) and  $\mathbf{I}$  are Eq. (1) and  $\mathbf{I}$  are Eq. (1) and Eq. (1) and Eq. (1) and Eq. (1) and Eq. (1) a

## Conventions used in this Document

- $\lceil \text{Fn} \rceil$ ,  $\lceil 1 \rceil$ ,  $\lceil \text{Do} \rceil$ , or  $\lceil \text{Return} \rceil$  key  $\ldots$  All key in frame boxes refer to the special keypads on VTx20 compatible terminals like VT220, VT320, VT330, VT340, VT420, VT520, PECAD. PERICOM terminals or DECterm windows under DECwindows/Motif on top or right to the main keyboard, to control characters, or to the delete and return keys of the main keyboard
- $\mathcal{L} = \mathcal{L}$  , the alternative way of  $\mathcal{L} = \mathcal{L}$  , the alternative way of writing the alternative way of  $\mathcal{L} = \mathcal{L}$ keypad or control keys
- gold-dig and provided and provided and provided and the contract of the contract of the contract of the contract of the contract of the contract of the contract of the contract of the contract of the contract of the contra
- **PERICOM** On the PERICOM terminal keyboard the function keys are marked opposite to all other terminals, i.e. the  $4$  PFn of the rightmost VTx20 compatible keypad are named  $\lceil \text{Fn} \rceil$  and the 20  $\lceil \text{Fn} \rceil$  keys on the top of each VTx20 compatible keyboard are named  $\lceil \text{Prn} \rceil$ on a PERICOM
- $\boxed{\text{Return}}$  The  $\boxed{\text{Return}}$  is not shown in formats and examples. Assume that you must press Return after typing a command or other input to the system unless instructed otherwise.
- Enter  $\Box$  If your terminal is connected to IBM, the Enter key terminates all command lines.
- $\boxed{\text{Ctrl}}$  key The  $\boxed{\text{Ctrl}}$  box followed by a letter means that you must type the letter while holding down the  $|Ctrl | key (like the | Shift | key for capital letters).$  Here is an example:
	- $\bullet$  |Ctrl|Z means hold down the |Ctrl|key and type the letter Z.  $\phantom{a}$
- PFn key The PFn followed by a number means that you must press the PFn key and then type the number. Here is an example:
	- $\bullet$  [PF 1] 6 press the [PF 1] key and then type the number 6 on the main keyboard.
- $\boxed{\text{PFn}}$  or  $\boxed{\text{Fn}}$  keys Any  $\boxed{\text{PFn}}$  or  $\boxed{\text{Fn}}$  key means that you just press this key. Here is an example
	- $\bullet$  [PF2] means press the [PF2] key.
- **Examples** Examples in this manual show both system output (prompts, messages, and displays) and user input, which are all written in typewriter style. The user input is normally written in capital letters. Generally there is no case sensitive input in GOOSY, except in cases noted explicitly. In UNIX all input and with it user and file names are case sensitive, that means for TCP/IP services like Telnet, FTP, or SMTP mail one has to define node names, user names, and file names in double quotes "name" to keep the case valid for Open-VMS input. Keywords are printed with uppercase characters, parameters to be replaced by actual values with lowercase characters. The computer output might differ depending on the Alpha AXP or VAX system you are connected to, on the program version described, and on other circumstances. So do not expect identical computer output in all cases.

Registered Trademarks are not explicitly noted

## 1.1 GOOSY Authors and Advisory Service

The authors of GOOSY and their main fields for advisory services are:

- M. Richter GOOSY Data Management, VAX/VMS System Manager (Tel. 2394)
- R. Barth Barth GOOSY and PAW software since - Tel
- Essel GOOSY -- Data Acquisition Tel -
- N. Kurz <u>Actual Data Acceptance is included and all the since  $\mathcal{L}$ </u>
- W. Ott  $\blacksquare$  . The data action since  $\blacksquare$  . The data action since  $\blacksquare$  . The data action since  $\blacksquare$
- People who have been involved in the development of GOOSY
- **B.** Dechant Dechant GOOSY software -- Tel
- Mayer Data Acquisition - 
 Tel -
- R. Fritzsche Fritzsche Miscellanea -- Tel -
- H. Grein Grein Miscellanea --
- T. Kroll Kroll Miscellanea Printers --
- R. Thomitzek Thomitzek Miscellanea Printers Terminals --
- W. Kynast Kynast GIPSY preprocessor -
- $\mathcal{L}$  and  $\mathcal{L}$  and  $\mathcal{L}$  and
- VME --
- W. Spreng spreng start gradies the second of the second of the second starting of the second starting of the second starting of the second starting of the second starting of the second starting of the second starting of the second s
- $\mathbb{R}^n$  . We are the contract of the contract of the contract of the contract of the contract of the contract of the contract of the contract of the contract of the contract of the contract of the contract of the contr

#### 1.2 Further GOOSY Manuals

The GOOSY system is described in the following manuals

- $\bullet$  GOOSY Introduction and Command Summary
- $\bullet$  GOOSY Data Acquisition and Analysis
- GOOSY Data Management
- GOOSY Data Management Commands
- $\bullet$  GOOSY Display
- GOOSY Hardware
- GOOSY DCL Procedures GOOSY Error Recovery
- $\bullet$  GOOSY Manual
- $\bullet$  GOOSY Commands

Further manuals are available

- $\bullet$  GOOSY Buffer structures
- GOOSY PAW Server
- $\bullet$  GOOSY LMD List Mode Data Generator
- $\bullet$  5BS Single Branch System  $\hspace{0.1em}$
- TCP
Package
- TRIGGER Bus
- $\bullet\,$  VME Introduction  $\phantom{i}$
- $\bullet\,$  Upenvms introduction  $\,$

This documentation describes the data acquisition and analysis It assumes that the reader is fa miliar with basic VAX-VMS concepts and commands. For VAX beginners the 'VMS Introduction' is recommended. For GOOSY beginners the 'GOOSY Introduction' is recommended.

## 1.4 Overview

 $\bullet$  Section 2:

A short description of GOOSY environments and their components

 $\bullet$  Section 3:

Transport Manager structure. The TMR controls the frontend equipment and dispatches the data

- $\bullet$  section 4: Analysis Manager structure. The AMR controls the analysis.
- $\bullet$  section  $\circ$ :

Analysis program structure Analysis routines Dynamic analysis

## Chapter 2

## GOOSY Environment

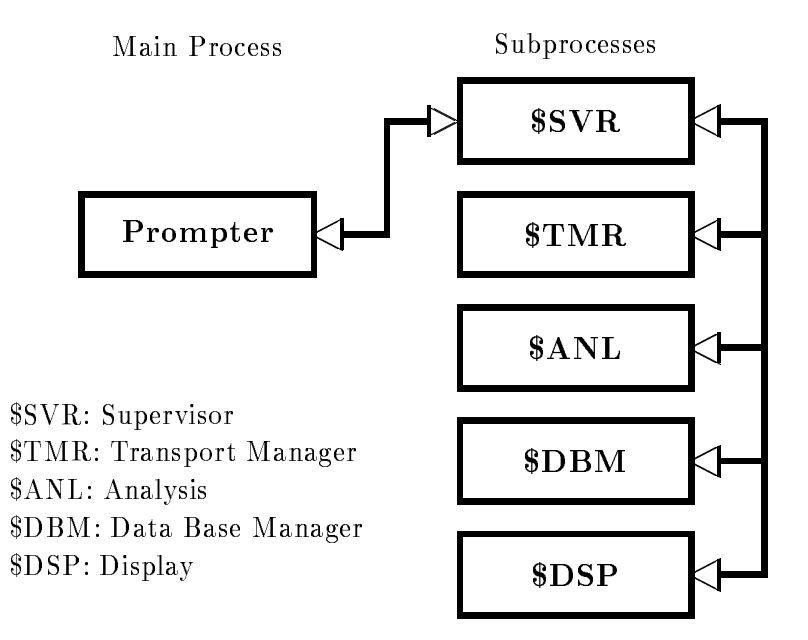

Figure - GOOSY components shown as VMS processes

#### $2.1$ The GOOSY Environment

GOOSY is composed of several programs. These programs run in parallel. The communication between the programs is done via DECnet or mailboxes All programs may access data in the Data Base which is common to all programs. In terms of VMS, the programs run in subprocesses as shown in Goost the main processes and the substantial environment and the substantial environment. There is one environment per terminal. The programs running in an environment are called components GOOSY components are programs executing commands They get the commands from a prompter program. Thus several components can be controlled from one terminal. Each environment has a supervisor program to dispatch messages between the prompter program and the components. The prompter hibernates until it gets an acknowledge message from the supervisor. Therefore the subprocess executing the command can use the terminal for  $I/O$ . See

### The GOOSY Prompter

The GOOSY prompter can only be used after an environment was created! The GOOSY prompter is entered by the DCL command GOOSY

```
 GOOSY
it prompts with
   SUC: GOOSY
```
Now you can enter any GOOSY command. You leave the GOOSY prompter by typing CTRL Z. Single GOOSY commands can be given under DCL by a preceding GOOSY or just G. This allows to execute all GOOSY commands as DCL commands or in DCL command procedures which means also in batch jobs. Vice versa, a single DCL command can be executed by the GOOSY prompter:

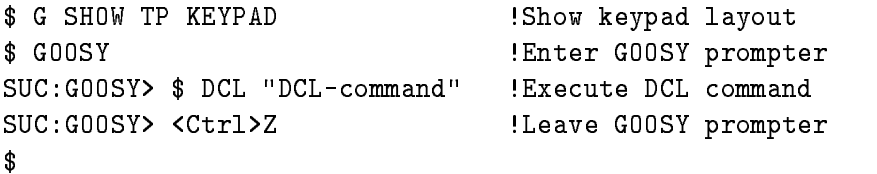

Note, however, that "DCL-command" executes in a separate (spawned) temporary process. The GOOSY prompter menu is displayed by pressing the NEXT SCREEN key of your terminal key board

The GOOSY prompter interprets some special function keys. The definitions are made in GOOEXE INI TPCOM A help setup is displayed by the KP PF- key Figure on page shows the keypad layout

Now, entering the GOOSY prompter, the menus for the different components are entered by:

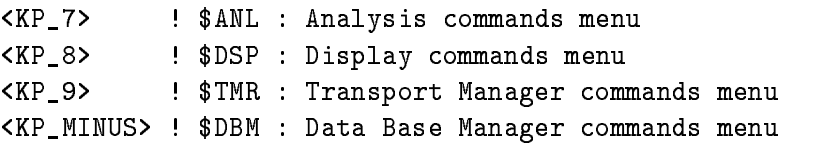

Similar, single components can be deleted and created by special keys:

```
\lceil <PF1>\rceil <KP \lceil 4>
                   ! [delete]create $ANL : private Analysis
<KP_PERIOD>
                   \mathbf{I}create $ANL : standard Analysis
                   ! [delete]create $DSP : Display
[<PF1>]<KP 5>
[<PF1>]<KP_6>
                   ! [delete]create $TMR : Transport Manager
	PF	KP
COMMA  deletecreate DBM  Data Base Manager
```
Of cause all GOOSY commands can be entered by line directly to the GOOSY prompter

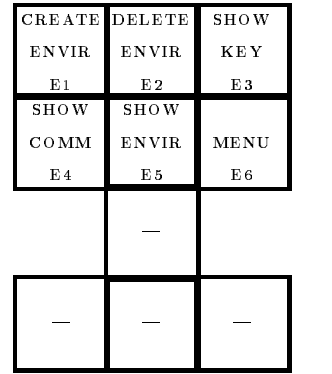

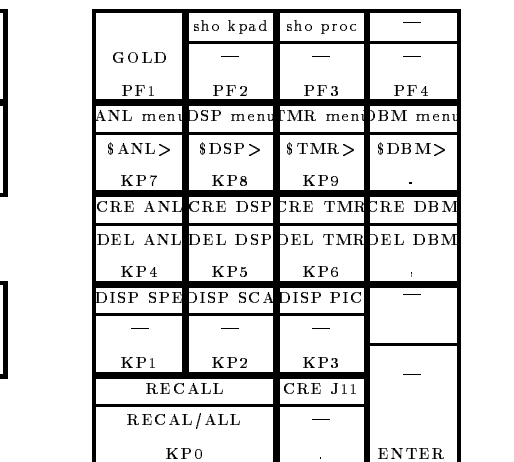

The upper key values are the simple key hits the lower are entered with a preceding GOLD-PFkey hit

Ctrl Z: Leave GOOSY Prompter

Figure 2.2: The Special Keypad Layout for the GOOSY prompter.

#### 2.1.2 GOOSY Components

### Transport Manager

This is the central data dispatcher. It controls the frontend equipment, gets data buffers and dispatches them to DECnet channels, mailboxes and files (disk or tape). Presently it supports CAMAC by the MBD branch driver or by a single crate controller J-- There is a menu of Transport Manager commands available which can be activated by

SUC GOOSY- KP

The menu is self
explanatory and contains short descriptions of the available commands

### Data Base Manager

This component executes all commands to maintain Data Bases and Data Elements, like CRE-ATE, DELETE, SHOW, MODIFY, COPY etc. The menu is activated by:

<u>such and specific and service</u>

The Data Base Manager may be started directly under DCL In this case it is called by the DCL command

\$ MDBM MDBM SUC: DBM>

Now the NEXT SCREEN key will enter the menu.

#### Display

This component executes all display commands It allocates the output device It gets data from analysis programs via DECnet for scatter plots. The display menu is activated by:

<u>such and such all second</u>

You can start one more display in the same environment by the DCL command:

GOOSY CREATE PROCESS DISP name

where name is a 4 character name. However, if you control two displays from one terminal, you have to prex all display commands by name- DSP is the default display

such a specification of the second contract of the second contract of the second contract of the second contract of the second contract of the second contract of the second contract of the second contract of the second con SUC GOOSY- name- DISPLAY PICTURE

The process is started by default with priority 3. Specify another priority by CREATE PROCESS ... PRIO=p. The display may be started directly under DCL. In this case it is called by

\$ MDISP SUC: DISP>

Now the NEXT SCREEN key will enter the menu. However, no scatter plots can be displayed in this 'stand alone' mode.

#### Analysis

This user specific program analyzes the data. It may get data buffers from DECnet, Mailbox or files (disk or tape). It may output data buffers to DECnet and files. The \$ANL menu is activated by:

SUC GOOSY- KP

#### **Others**

Other components may be started at any time They may execute commands and control Data Elements or hardware components

As shown above, the Data Base Manager and the Display Program may be executed stand alone on DCL level or bundled together with other GOOSY programs in an environment. The Transport Manager and Analysis components components can run ONLY in an environment  $M$ page - shows the communication between environment components Commands executed by environment components are dispatched by the GOOSY prompter from one terminal. Therefore, on each terminal one has to create an environment. Commands given from that terminal are executed by the components running in that environment. The Data Bases, however, are shared between environments. Therefore the display may run in a different environment than the analysis

#### 2.1.3 Creation of Environments

To create an environment with optional components, use the DCL command CRENVIR:

```
$ CRENVIR ? ! Enter menu
$ CRENVIR environment myanal / ONLINE
 CRENVIR environment myanal OFFLINE
```
The environment name must be unique within a user group on one VAX node. It can be one to four characters long. The qualifiers create full environments for online or offline. The difference is that an online environment has the TMR component which is not needed offline. Optionally you may specify the name of a private analysis program 'myanal' (default name is  $MGOOANL$ ). You can use a standard GOOSY analysis program by qualifier /DEFAULT:

\$ CRENVIR environment / ONLINE/DEFAULT \$ CRENVIR environment /OFFLINE/DEFAULT

CRENVIR environment OFFLINEDEFAULT

This analysis program executes dynamic lists An analysis routine can be loaded dynamically The command CRENVIR can be used also for an existing environment to create additional components The standard components can be created individually by

```
$ CRENVIR environment /$TMR/$DSP/$ANL/$DBM/J11
                  ! optional /$TMR creates the $TMR component
                  ! optional /$DSP creates the $DSP component
                  ! optional /$DBM creates the $DBM component
                  ! optional /$ANL creates the $ANL component
                                   user analysis
                  ! optional /J11 creates the $ANL component
                                   (standard analysis)
```
Any other components can be created by

#### CRENVIR environment program name

where 'name' may have one to four characters. The analysis started by default with priority  $3$ . Specify another priority by CRENVIR  $\ldots$  /PRIO=p.

#### Deletion of Environments 2.1.4

The DCL command

#### \$ DLENVIR December 2008 and 2009 and 2009 and 2009 and 2009 and 2009 and 2009 and 2009 and 2009 and 2009 and 2009 and

deletes the present environment including all components (subprocesses).

#### 2.1.5 Environment Logfiles

The commands executed in an environment and the command output are logged in three files. The file names are composed by the node name and the environment name:

```
SLOG
node
environmentLOG  main log file
CLOG
node
environmentLOG  commands only
no e e escritores
                          ! create/delete commands only
```
These logfiles are never deleted, especially not by the PURGE command, because GOOSY appends the output always to an existing logfile. Therefore one should sometimes have a look at the size of the logfiles and delete them, if they are not used any more. They are created automatically.

#### Comments in Logfiles

Sometimes it is useful to write comments into the logfile. This can be done by command PROTOCOL:

```
GOOSY> PROTOCOL "changed beam from U to PB"
```
## Chapter 3

## GOOSY Transport Manager

#### Introduction  $3.1$

The Transport Manager program (TMR) is a GOOSY component and is created in a GOOSY environment. In terms of VMS it runs in a subprocess. The TMR executes several commands concerning the data acquisition and data dispatch, and the control of CAMAC equipment. Presently it supports the VME frontend system the MBD and the J-- single crate system The event data are collected by the frontend processors in formatted data buffers which are input to the TMR and dispatched to several output channels. The TMR supports presently seven types of input channels and three types of output channels Five of the input channels are exclusive Only one exclusive input channel can be activated at the same time but several output channels A more detailed description follows in the next sections

#### Input Channels are:

- Data buers are read from VME
subsystem The event format is -n
- 2. MBD exclusive Data buers are read from MBD The event format depends on the J-- programs
- $\overline{\phantom{a}}$
- 4. File exclusive Data buffers are read from a disk or tape file (Standard RMS format).
- 5. Foreign exclusive

This input channel requires some programming work to support other frontend sys tems

TMR: Transport Manager Program MBD: Microprogrammed Branch driver J-- Auxiliary crate controller VME VME frontend system

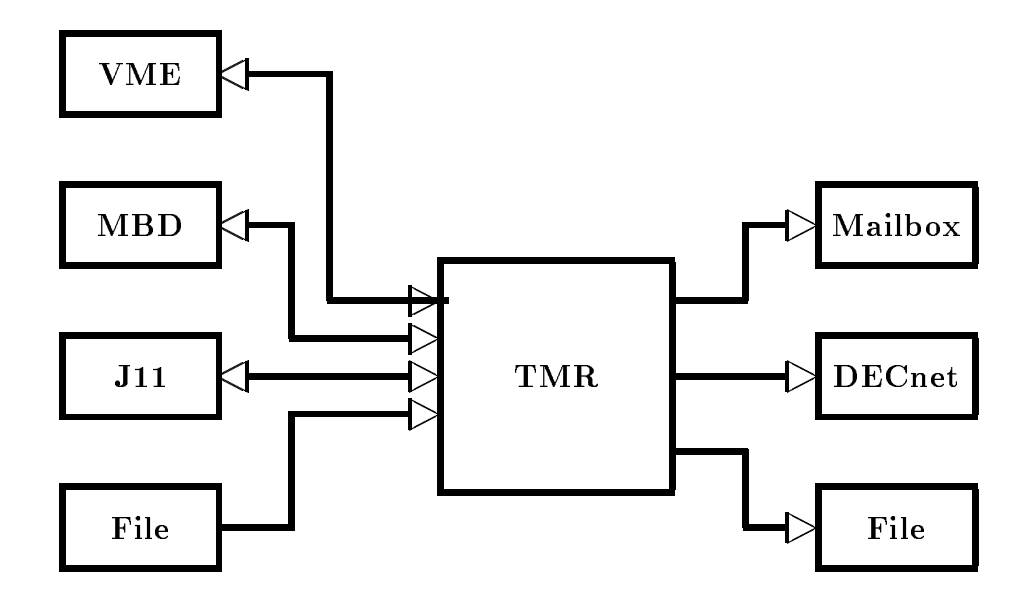

Figure - The input and output channels of the Transport Manager

Mailbox

At any time a GOOSY buffer may be sent to this channel. It is processed like other buffers.

7. DECnet

At any time a GOOSY buffer may be sent to this channel. It is processed like other buffers.

The exclusive input channel is selected by the INITIALIZE ACQUISITION command. The mailbox and DECnet channels are opened by the sending programs

#### Output Channels are

Data buffers are written to a disk or tape file (standard RMS format). This channel

is opened and closed by commands. It always synchronizes the input.

2. Mailbox

Data buffers are written to mailboxes. There are three mailbox channels. They are filled if they have been read by some program, normally an analysis program. The first mailbox channel optionally synchronizes the input.

3. DECnet

Data buffers are written to DECnet. Up to 20 DECnet links can be established. The TMR sends buffers to all programs having established a link and having acknowledged the previous buffer. These channels optionally synchronize the input.

Parallel to the data stream dispatching the TMR executes commands controlling the experimental setup, i.e. downline loading programs to frontend processors or executing CAMAC commands. Optionally the data buffer structure is checked and contents may be displayed to the terminal.

## Startup the TMR

The TMR must be started in a GOOSY environment. This can be done by

#### \$ CRENVIR environment /\$TMR

or if the environment exists already

 GOOSY GOOSY> CREATE PROCESS TMR \$TMR GOOSY> DELETE PROCESS \$TMR

The process is started by default with priority 3. Specify another priority by CREATE PROCESS ... PRIO=p. The second command deletes the TMR. This does not affect other components of the environment, except that analysis programs cannot get data any more and DECnet links are aborted. It is, however, a good praxis to  $STOP$  the acquisition before deleting the TMR component. If the TMR component is created, the TMR must be initialized. At this point one must know about the data input. Therefore the data input is described in the next section.

## 3.3 Input Channels

#### 3.3.1 MBD Input

Before you can access an MBD, you must specify which MBD you want to use. This is done by the DCL command SELECT MBD On the cluster VAXes DONALD and EMMA there are two MBD's labeled 'A' and 'B'. The branch cables are labeled as 'DA' and 'DB' or 'EA' and 'EB'. respectively

### INITIALIZE ACQUISITION

Using the MBD the TMR must be initialized by

GOOSY> INITIALIZE ACQUISITION mailbox size /MBD

'Mailbox' is a name used for the creation of the mailboxes. If not specified, the name of the environment is used (this is recommended). The mailbox names are then

GOOSY mailbox GOOSY mailbox - GOOSY mailbox

Size species the buer size in bytes The default size is - The minimum size is - bytes ited be used the showledge of a strong state of a model is assigned to device a channel is assigned to device internal buffer queues are created and the mailboxes are created.

#### LOAD MBD

For a description of the MBD and J-- hardware and programming see the GOOSY Hardware Manual The MBD code must be loaded to the MBD the J-- code to the J--s one per crate This is done for a two crate system by

GOOSY> LOAD MBD GOO\$IO:EXEC/EXEC GOOSY> LOAD MBD GOO\$IO:ESONE  $G$ <sup>OOSY</sub>> LOAD MBD  $G$ <sup>00\$I0:C2</sup></sup> GOOSY> LOAD STARBURST file1 1 23/BOOT ! boot crate one GOOSY LOAD STARBURST file- - -! boot crate two

The MBD code is in file GOO\$IO:EXEC.BDO, the ESONE code in GOO\$IO:ESONE.BDO, standard med programs for n crates are Good The John The John The John The John The John The John The John The loaded by the last communication for the programming of the programming of the programming of the  $\mathcal{L}$  $\mathcal{H}$ be ready to send data

If the MBD could not be loaded because of an internal loop or any MBD hangup you may try to reset the MBD by the TMR command

GOOSY> RESET MBD

Be shure what you are doing when loading or resetting an MBD and check that you have selected the right MBD on the right VAX- Otherwise you may destroy running experiments.

### 3.3.2 VME Input

Before one can proceed with the following commands, the VME-hardware must be set up properly. This is described in the hardware manual. The communication processor ( $E5$  or  $E6$ ) must run the program net\_slave. On the VAX some definitions have to be done by DCL command ETHDEF:

#### ETHDEF processor device

where 'processor' is the name of the  $E5$ , i.e.  $E5ELXA$  and 'device' is the bus where the ethernet interface is plugged in  $(QB, UB, BI$  or WS). This command also defines the two logical names EB EXEC and FEP EXEC to the standard FIC software, when they are not yet defined. These names can be used in the setup files (see below).

#### VME setup files

The next things needed are the text files to describe the VME processors and the readout tables. Examples can be found on directory GOO\$EXAMPLES (file types . VMEP and . VMET). The syntax is described with the LOAD VME commands. The equipment controlled by one frontend processor is called a branch. The branch is specified by the VME crate number and the memory offset of the processor indicated by LEDs on the frontpanel. This offset can be set by a switch on the platine For exibitine For exibiting and - and - and - and - and - and - and - and - and - and - and - a for these two numbers. This is done together with the processor specification in the setup file. The ID is written into the subevent header of the branch Therefore programs may be sensitive to that ID, but the processor offsets may be changed independently. Normally there is one top file specifying only the processors and their ID's. In addition in that file the files specifying the readout should be invoked by @file. This allows to keep the files modular. It is recommended to keep the readout tables for each processor in separate files. The top file can be given to the LOAD VME PROGRAM or TABLE commands described later. The DCL command VMETREE displays the whole tree of a top file.

#### INITIALIZE ACQUISITION

Using the VME frontend the TMR must be initialized by

#### GOOSY INITIALIZE ACQUISITION mailbox size VME

'Mailbox' is a name used for the creation of the mailboxes. If not specified, the name of the environment is used (this is recommended). 'Size' specifies the buffer size in bytes. The default is - kB The frontend system must respond with Link open acknowledged Unlike with the other frontends, the command can be repeated, i.e. if the link to the frontends has been broken.

When the communication processor  $(E5 \text{ or } E6)$  had to be restarted, the transport manager must first close the link by

GOOSY> \$ CLOSE ETHERNET

When the communication processor does not respond, one has to wait for timeout. Then the INIT AC VME command can be executed

#### LOAD VME frontend processors

Now the programs must be loaded to the VME processors This is done by

```
GOOSY> LOAD VME PROGRAM @file /TABLE
```
The file must contain a list describing the processors in the VME crate. Default file type is .VMEP. An example can be found on GOO\$EXAMPLES:VME\_SETUP.VMEP. With the optional qualifier **TABLE** the readout tables are loaded also (see below). This makes sense only, if the readout files are called in the specified file with the  $\mathcal Q$  file option. Example of output (1) CAMAC crate):

```
such a such a service of the program is the service of the service of the service of the service of the service
Load programs from EEROOTSCHALLGOOSYISETUPC
EVMEP
ISETUPCIE IN 1989 EN 1989 EN 1989 EN 1989 EN 1989 EN 1989 EN 1989 EN 1989 EN 1989 EN 1989 EN 1989 EN 1989 EN 1
--> ICAM1.VMET;11
 Crate Processor ID Index Subcrate Control EB EB EB
EXEC
 Crate Processor ID Index Subcrate Control FEP CAV FEP
EXEC
Load system file VMEEXEEB
ROOTEX-

Load system file VMEEXEFEP
ROOTEX-

 Message from crate 1, offset 4, subcrate 0, control 1.
 eb started  buffers  and ferroring  the synchronous  control as you have as your synchronous  synchronous  syn
 Message from crate 1, offset 5, subcrate 0, control 3.
  FEP GFP  with -
-
Kb started -
 buffers -
-
 b Type Number
```
Once loaded the VME system runs independently of the Transport Manager. When the TMR has to be restarted for some reason, the VME system need not to be loaded again. The TMR must know, however, the VME setup. To achieve that, type

SUC GOOSY LOAD VME PROG ISETUPC E NOLOAD

There comes a lot of output which can be ignored

#### LOAD VME readout tables

Now the readout tables must be loaded to the VME processors This is done by

GOOSY> LOAD VME TABLE @file trigger

The file is normally the same as above. It contains lines @file referencing file which contain a list describing the modules in the CAMAC and Fastbus crates. A trigger number may be specified between - between - and - and - and - and - and - and - and - and - and - and - and - and - and - and - and one already loaded list is reloaded, the lists for all other triggers must be reloaded too. Example - CAMAC crate

```
SUCH A SUCH A REPORT OF THE SUCH A REPORT OF THE SUCH A REPORT OF THE SUCH A REPORT OF THE SUCH A REPORT OF TH
Load tables from EEROOTSCHALLGOOSYISETUPC
EVMEP
 EEROOTSCHALLGOOSYISETUPC
EVMEP
--> ICAM1.VMET;11
Message from crate 1, offset 6, subcrate 0, control 3.
 > Readout tables for all triggers reset!
 Message from crate 1, offset 6, subcrate 0, control 3.
 > Trigger 1: Readout for Crate 1, Length 1 loaded.
```
Examples of reaout tables can be found on GOO\$EXAMPLES:\*.VMET.

#### SHOW VME SETUP

When the programs and tables are loaded, the command

GOOSY> SHOW VME SETUP

displays a list of processors and loaded files. Example:

SUC: GOOSY> SHO VME SETUP Setup file in the extension of the extension of the extension of the extension of the extension of the extension of the extension of the extension of the extension of the extension of the extension of the extension of the Number FEPs: 1 synchron 0 asynchron -#---id---cr-pr-sc-cl-mode-cl--ty---------system program--------------sync EB EB EB VMEROOTVMER IN DIE EERSTE EINDE EERSTE EIN OOK DIE EERSTE EINDE EERSTE EERSTE EERSTE EINDE EERST sync Cavitation is the cavitation of the complete the complete state of the complete state of the complete state of ----------------

Trigger – Eerootschallgoodschallgoodstellgoodschallgoods 

#### Select Data Transport

There are two ways to get the data from the VME system into the VAX The faster one is to use a parallel interface  $(HVR)$ . The second is to use ethernet. The GOOSY event builer must be setup to know which channel to use This is done by command

GOOSY> SET VME INPUT /NET/HVR/OFF

Of cause, only one of the options can be selected. When /NET or /OFF is selected, you must use the /NET qualifier with START ACQUISITION. When you select the NET option, the ethernet communication must be set to stream mode (not yet implemented):

GOOSY> \$ SET GNA ETHERNET / ISTREAM

#### Commands

All other commands given to the VME frontend system have to specify the destination proces sor(s). This can be done in different ways:

- $\bullet$  specify the processor id with ID=number. This number is denned in your setup nies. Only one destination is possible
- $\bullet$  specify a list of VME-crate/offset pairs of the processors by PROCESSOR=1st
- $\bullet$  Select processors by type, i.e. /EB or /FEP or /ALL.
- $\bullet$  Select processors by type of readout, i.e. /UVI or /UAV or /AEB.

#### Setup Readout buffers

The frontend processors provide per default 32 subevent buffers of fixed length. The length is calculated from the memory available. The number of buffers or the buffer size may be changed by command

```
GOOSY> SET VME BUFFER BUFFERS=b SIZE=s ...
```
Only one, number of buffers or size [Bytes], can be specified. The other is calculated from the memory available. There is, however, a maximum number of buffers. The number of buffers need not be the same on all processors The size must be the maximum subevent size The command answers with a message telling the buffer setup. Note that you must specify the destination in the way described above

#### SHOW VME CONTROL

When the programs and tables are loaded, the command

GOOSY> SHOW VME CONTROL ...

displays buffers, events, and tables loaded by the FEP's. Example:

```
GOOSY> SHOW VME CONTROL / ALL
Message from crate 1, offset 5, subcrate 0, control 1.
> Bufind(FEP)=0 Events=0 Reject=0 Buffers=0
Message from crate 1, offset 6, subcrate 0, control 3.
> Bufferindex = - 1 Events = 0 Reject = 0 Buffers = 0
```

```
Message from crate 1, offset 6, subcrate 0, control 3.
In the case of the case of the case of the case of the case of the case of the case of the case of the case of
Message from crate 1, offset 6, subcrate 0, control 3.
trigger is a constant of the constant of the constant of the constant of the constant of the constant of the c
Message from crate 1, offset 6, subcrate 0, control 3.
 Trigger -
 Crate  Address -
-
A

C Length -
```
SET Trigger

The trigger modules are set by command

GOOSY> SET VME TRIGGER ID=id /RESET/ENABLE/MASTER FASTCLEAR=f CONVERSION=c

Only arguments specified are changed in the trigger module. The module responds with a message displaying status and time settings A more detailed description of the trigger handling is in the  $\mathcal{W}$ be reset and enabled after power up or hardware problems. Note that you must specify the destination in the way described above. An example for setting up trigger modules can be found in GOO\$EXAMPLES: VME\_TRIGGER.GCOM. Example:

```
GOOSY SET VME TRIG ID RESENABMAST FAST CONV-

Message from crate 1, offset 6, subcrate 0, control 3.
```
#### Debug Output

When you have terminals (or windows) connected to your frontend processors, you can enable some output to these windows

GOOSY SET VME CONTROL FIC DEBUG

A value of 0 disables output. Note that you must specify the destination in the way described above

#### Initialize CAMAC

In the readout tables CNAFs can be specified for readout or initialization. The initialization CNAFs are executed by command

GOOSY> INITIALIZE CAMAC ...

Note that you must specify the destination in the way described above

#### VME messages

Messages delivered by the frontend processors are written to terminal A line displaying the source is written first, e.g.

```
Message from crate 1, offset 4, subcrate 0, control 1.
 EB GEB  with -
Kb started  buffers  Kb FEPs  sync  async
Message from crate 1, offset 5, subcrate 0, control 3.
 FEP GFP  with -
-
Kb started -
 buffers -
-
 b Type Number
```
#### CNAF

There are two ways to execute CNAFs. The first is the standard ESONE mechanism. One has to added the logical names There is shown that was with the MBD or J-with the MBD or J-with the MBD or J-with the is one extension to specify the VME branch where to execute the CNAF The VME destination is specified by crate: offset. Offset 30 means the communication processor itself which may have a VSB branch connected.

 DEFINEJOB CAMAC BRANCH For CAMAC CNAF command in TMR , correctly the common community client in the common throwing and change GOOSY> CAMAC CNAF ... DEFINEJOB CAMAC BRANCH nodeenv TMRGN ESONE

The last definition is used by programs other than the TMR. The ESONE buffers are routed through the TMR to communication processor to destination processor and back. 'env' is the environment name of the TMR

The other way is the command

GOOSY> CNAF VME ...

which works only in the TMR. This command should be used for single CNAFs mainly. It responds with a message. No definitions are necessary.

#### START/STOP ACQUISITION

When the VME system is set up it is ready for getting data. The START ACQUISITION command resets the buffer queues and sets the GO bit in the master trigger module. Note, that you must use the /NET qualifier when transfer is switched off or set to /NET (SET VME INPUT command). The STOP ACQUISITION command clears the GO bit and the master FEP (the first FEP in the setup file which controls the master trigger module) marks a last event. When the event builder encounters the last event, it delivers a message and marks the last buffer. When the TMR encounters a last buffer, it delivers a message similar to the one from the event builder. Up to that time a START ACQUISITION command is blocked. If no data is sent to the VAX, e.g. if VME INPUT is switched OFF, the qualifier /RESET is needed with the START ACQUISITION command.

#### TYPE EVENT

The command displays event data on the terminal if CHECK mode is active (see also below).

GOOSY>TYPE EVENT ID=id

The specification of an ID applies for VME data only. Only subevent data from subevents of the specified branch are displayed. From the other events only the subevent headers are displayed. Specifying a nonexisting ID results in a very compact output

```
Example VME session with one CAMAC crate
T:GOOFY$A3$ ethdef e6elxb qb
\mathbb{R}^n . There are the values of \mathbb{R}^nCommunication processor E6ELXB with address 00-00-5B-00-03-64
Event builder program EB
EXEC is VMEEXEEB
ROOTEX-

Frontend program
                           EXEC is VMEEXEFEP
ROOTEX-

T: GOOFY$A3$ crenv susi/$tmr
are connected from MVIIII and MVIIII and MVIIII and MVIIII and MVIII
GOOSY environment SUSI created
GOOSY environment process name and mode: MVIIH Process name NProcess name: GN_SU
GOOSY component process
GOOSY component process There are 3 processes in this job:
GOOSY component process
GOOSY component process GN
SUSI 
GOOSY component process
                                 SUSI

SVR
GOOSY component process
                                 sus the contract of the contract of the contract of the contract of the contract of the contract of the contract of
TGN SUSI GOOSY GOOSY GOOSY GOOSY GOOSY GOOSY GOOSY GOOSY GOOSY GOOSY GOOSY GOOSY GOOSY GOOSY GOOSY GOOSY GOOSY
SUC: GOOSY> ini ac/vme
Link open acknowleged
SUC: GOOSY> load vme p @test
Load programs from EE$ROOT: [GOOFY.G.VME]TEST.VMEP;
-> TEST
--> TEST11.VMET
 Crate Processor ID Index Subcrate Control EB EB EB
EXEC
 Crate Processor ID Index Subcrate Control FEP CAV FEP
EXEC
Load system file VMEEXEEB
ROOTEX-

Load system file VMEEXEFEP
ROOTEX-

Message from crate 1, offset 5, subcrate 0, control 1.
 eb started  buffers  and  synchrone  buffers  here  is a synchrone  buffers  as \mathbb{R}^nMessage from crate 1, offset 6, subcrate 0, control 3.
 . He started a process is the started place of the common control of \mathbb{R}^nSUC: GOOSY> loa vme t test1 1
Load tables from EE$ROOT: [GOOFY.G.VME]TEST1.VMEP;
\rightarrow EE$ROOT: [GOOFY.G.VME] TEST1.VMEP;
--> TEST11.VMET
 Message from crate 1, offset 6, subcrate 0, control 3.
 > Readout tables for all triggers reset!
 Message from crate 1, offset 6, subcrate 0, control 3.
 > Trigger 1: Readout for Crate 1, Length 1 loaded.
SUC: GOOSY>
```

```
Load tables from EEROOTGOOFYGVMETEST-
VMEP
EERS EERS EERS IS A LIGHT TO A LIGHT TO A LIGHT TO A LIGHT TO A LIGHT TO A LIGHT TO A LIGHT TO A LIGHT TO A LIGHT TO A LIGHT TO A LIGHT TO A LIGHT TO A LIGHT TO A LIGHT TO A LIGHT TO A LIGHT TO A LIGHT TO A LIGHT TO A LIGH
Message from crate 1, offset 6, subcrate 0, control 3.
 trigger - Alexandre die Stadt of Alexandre - Alexandre
SUC: GOOSY> ini cam/cav
SUC: GOOSY> set vme inp/hvr
SUC: GOOSY> sho vme set
------------------------
Setup file : EE$ROOT: [GOOFY.G.VME] TEST.
Number FEPs: 1 synchron 0 asynchron
-#---id---cr-pr-sc-cl-mode-cl--ty--------system program------------------
 \circsync EB EB EB VMEROOTVMER IN DIE EERSTE EINDE EERSTE EIN OOK DIE EERSTE EINDE EERSTE EERSTE EERSTE EINDE EERST
  1sync Cavitation is the cavitation of the complete the complete state of the complete state of the complete state of
-----------------------
                                 Trigger 1 EE$ROOT: [GOOFY.G.VME]TEST1.VMEP;
   Trigger
                 EEROOTGOOFYGVMETEST-
VMEP
   SUC: GOOSY> sho vme con /all
Message from crate 1, offset 5, subcrate 0, control 1.
 > Bufind(FEP)=0 Events=0 Reject=0 Buffers=0
Message from crate 1, offset 6, subcrate 0, control 3.
 > Bufferindex = - 1 Events = 0 Reject = 0 Buffers = 0
 Message from crate 1, offset 6, subcrate 0, control 3.
 In the case of the case of the case of the case of the case of the case of the case of the case of the case of
 Message from crate 1, offset 6, subcrate 0, control 3.
 trigger is the contract of the contract of \mathcal{L}Message from crate 1, offset 6, subcrate 0, control 3.
  Trigger -
 Crate  Address -
-
A

C Length -
SUC: GOOSY>
SUC GOOSY set vme trig id resenabmast fast conv-

Message from crate 1, offset 6, subcrate 0, control 3.
SUC: GOOSY> sta ac
SUC: GOOSY> ty ev
Buffer type = 10, Buffer number = 6, Total length = 8168Subtype = 1, Events = 510, Data length =
                                                                           8160
No spanning events!
```
Type =  $10$ , Subtype =  $1$ , Length = 12, Trigger =  $1$ , Event = 2551 Type =  $10$ , Subtype =  $1$ , Length =  $4$ , Crate =  $1$ , ID =  $10$ , Ctrl CAV -÷ SUC: GOOSY> SUC: GOOSY> stop ac sus and the stopped of the stopped of the stopped of the stopped of the stopped of the stopped of the stopped o Message from crate  $1$ , offset  $5$ , subcrate  $0$ , control  $1$ . Event builder sent last buffer ebst extensive the state of the contract of the contract of the contract of the contract of the contract of th TMR Events- Last buffer GN SUSI TMR STOP ACQUISITION finished SUC: GOOSY> \$ cl eth Link aborted to Frontend SUC: GOOSY> \$ EXIT susi di susi di susi di susi di susi di susi di susi di susi di susi di susi di susi di susi di susi di susi d subprocess deleted and the contract of the contract of the contract of the contract of the contract of the con subprocess GN (2005) and the completed of the complete of the complete of the complete of the complete of the

### J-- Input

#### INITIALIZE ACQUISITION

Using the J-F must believe the initialized by  $\frac{1}{2}$ 

subprocess GN , and a complete the complete of the complete of the complete of the complete of the complete of

GOOSY INITIALIZE ACQUISITION mailbox size J NODEj node

'Mailbox' is a name used for the creation of the mailboxes. If not specified, the name of the environment is used (this is recommended). 'Size' specifies the buffer size in bytes. The default is kB J-- node is the DECnet node name of the J-- Two links are opened to the specied DECnet node, one for commands, one for data, the internal buffer queues are created and the mailboxes are created

#### LOAD J11

Now the CAMAC setup le must be loaded to the J-- This is done by

GOOSY> LOAD J11 file

The file must contain a list describing the modules in the crate. For details see GOOSY Hardware Manual Now the J-- should be ready to send data The J-- may be initialized several times and can be loaded several times. The acquisition must be stopped to do that.

### 3.3.4 File Input

#### INITIALIZE ACQUISITION

Using the file input the  $TMR$  must be initialized by

#### GOOSY> INITIALIZE ACQUISITION mailbox size /FILE

'Mailbox' is a name used for the creation of the mailboxes. If not specified, the name of the environment is used (this is recommended). 'Size' specifies the buffer size in bytes. The default is 8 kB. The buffer size equals the file record size. The internal buffer queues and the mailboxes are created

#### OPEN-CLOSE FILE

Now the input file must be opened. This is done by

GOOSY> OPEN FILE file

Now the TMR is ready to read data from the file.

### 3.3.5 Foreign Input

#### INITIALIZE ACQUISITION

This input channel can be used to support other frontends. The routines to control the frontend must be provided by the user

### 3.3.6 START-STOP ACQUISITION

When the input channel is ready the data taking is started by

#### GOOSY START ACQUISITION buffers events skip buf skip event

The optional parameters specify the number of buffers or events to process and the number of buffers or events to skip first. A number of zero means unlimited. This is the default.

#### GOOSY> STOP ACQUISITION

stops the data taking. All data in the frontends are read and written to the output file, if a file is open and started A J-J-L-H- are stopped in the way that all data buens in the way that all data buens in the aborted by

GOOSY> STOP ACQUISITION / ABORT

The links terminate. You must INIT the ACQUISITION again to start after a /ABORT. If the data input comes from a file, this file can be closed by

GOOSY> STOP ACQUISITION / CLOSE

To start the acquisition again (reading from a file) a file must be opened. NOTE The output le is not closed by STOP ACQUIS

#### START-STOP Routines

It is possible to load private routines into the Transport Manager which are then called during START and STOP ACQUIS. See the LOAD MODULE ACQUISITION command in section 3.6 for that. These routines must be linked into a sharable image by the DCL command LSHARIM (see section of the page of the page of the page of the page of the page of the page of the page of the page of the

## CAMAC Spectra

CAMAC spectra can be incremented in a MR2000 CAMAC memory. The spectra must be created as normal GOOSY spectra with additional information about the crate, station and offset of the spectrum in the CAMAC memory. Commands are provided to copy or add the contents from CAMAC memory into the GOOSY spectrum or to copy or add the contents of the GOOSY spectrum into the CAMAC memory. The accumulation of the CAMAC spectra is controlled by special START and STOP commands Note that these commands are executed in the Data Base Manager which must therefore be running

..... station crates station in the station frame. GOOSY> CLEAR CAMAC SPECTRUM name / CAMAC/SPECTRUM GOOSY> READ CAMAC SPECTRUM name /ADD GOOSY> WRITE CAMAC SPECTRUM name /ADD GOOSY> SHOW CAMAC SPECTRUM name !contents of MR2000
### $3.5$ Output Channels

The data buffers collected from the input channel are dispatched to one or more output channels. Normally analysis programs connect to these channels to get the data buffers. The TMR input may be synchronized by an analysis program. This mode must be enabled by a command (see SET ACQUISITION command). By default the output channels are filled only with samples, that means if the receiver has acknowledged a buffer. The file output channel synchronizes the input always

### 3.5.1 Mailbox Output

Three mailboxes are scanned for output. One buffer is written to each mailbox after starting the acquisition. The second buffer is written to those mailboxes read by an analysis program. If a mailbox has not been read, no more buffers are written to this mailbox until it was read. The first mailbox can be used to synchronize input. This mode is enabled by

GOOSY> SET ACQUISITION /SYNC/MAIL

Then the TMR waits for the readout of this mailbox before initiating a new input. NOTE: Mailbox input should be started first before setting synchronous mode. An analysis program starts mailbox input by

```
GOOSY> START INPUT MAIL mailbox number
```
where 'mailbox' must be the same name as specified in the INITIALIZE ACQUISITION command and number is - or

### 3.5.2 DECnet Output

DECnet output channels are opened for analysis programs by

GOOSY> START INPUT NET node environment

where 'node' is the VAX node of the TMR and 'environment' is the name of the environment of the TMR. All opened DECnet channels are scanned for output. One buffer is written to each channel after it has been opened. The second buffer is written to those channels which received an acknowledge from the connected analysis program. DECnet channels can be used to synchronize input. This mode is enabled by

GOOSY> SET ACQUISITION /SYNC/NET

Then the TMR waits until the buffer is acknowledged by any of the connected analysis programs before initiating a new input showledge  $\equiv$  started ratio  $\equiv$  showledge ratio setting showledge  $\equiv$ synchronous mode. The same buffer may be written to several channels unless exclusive mode is enabled by

GOOSY> SET ACQUISITION / EXCLUSIVE

Then a buffer is sent only to one (free) channel. If only one channel is open, all buffers input to the TMR are analyzed. If several channels are open, all buffers are analyzed but by several analysis programs. NO buffer is sent to more than one analysis.

# 3.5.3 File Output

This channel synchronizes the TMR input. It must be explicitly started and stopped by commands. After opening an output file, file writing can be started and stopped without closing the file. The file can be on disk or on tape. A tape to be used must be mounted (see tape handling on page  $37$ ). This output channel is filled regardless of analysis programs.

### START-STOP OUTPUT FILE

To start file output to a new file and close a file one types

GOOSY> START OUTPUT FILE file size number /OPEN/AUTOMATIC GOOSY> STOP OUTPUT FILE / CLOSE

Then a new file is opened. 'Size' specifies the intended size of the file. When the file is filled it is automatically closed and the acquisition is stopped. All data from the frontends are transferred to the file. Then the file is closed. 'Number' is optionally used together with the /AUTO switch. It means that 'number' files of size 'size' are automatically opened, filled and closed. A running number is added to the file name in this case. The /OPEN and /CLOSE qualifiers are default. To stop file writing and to start writing the same file one types

GOOSY> STOP OUTPUT FILE /NOCLOSE stor stop output files and all and the store of the store of the store of the stop of the stop of the stop of GOOSY> START OUTPUT FILE /NOOPEN

The STOP OUTPUT FILE commands does not stop the acquisition-

### GOOSY File Header

A GOOSY file header is written to each file after it had been opened. The file header can be copied to from a disk text file, it can be modified using text editors or by prompting.

GOOSY> START OUTPUT FILE HEADEROUT=file /PROMPT

The information for the file header is prompted. The optional HEADEROUT specifies a text file to which the header is copied

GOOSY> START OUTPUT FILE HEADERIN=file /EDIT

Once a header has been written to a file, it can be used again. The  $/EDIT$  qualifier calls first the editor to modify the file. You may also use the  $/PROMPT$  qualifier here.

### Naming Conventions for IBM

If one wants to send the output files to the IBM, the filenames must follow some conventions:

- $\mathbf{M}$  and the characteristic type  $\mathbf{M}$  and  $\mathbf{M}$  including type  $\mathbf{M}$
- 2. Maximal 8 char or 7 digits between two underscores (No  $\})$ ).
- File type must be LMD

### Tape Handling

Writing to tape requires some additional operations. If the tape is new, it must first be initialized and then mounted. The initialization and the mount should be done within the TMR.

GOOSY> MOUNT TAPE tape-device tapename /INIT

With these commands the tape density and the size of the tape records can be specified. The defaults should be adequate. The name of the tape is used for the (optional) initialization. After that the tape file will be opened and started like a disk file. You may specify the device together with the file name or as a separate parameter. In the last case the device will be defaulted for following commands

Use STOP ACQUISITION before STOP OUTPUT FILE and START OUTPUT FILE before START ACQUISITION to make sure that all data sent from CAMAC are written to file!

If a file size limit is specified, the acquisition is stopped automatically early enough to write all buffers to the file.

To dismount the tape issue the GOOSY command

GOOSY> STOP OUTPUT FILE / CLOSE GOOSY> DISMOUNT TAPE device:

### End of Tape

When the tape runs out of space, a STOP ACQUISITION is executed and the file is closed. All data from the frontends are transferred to the file! However, when the tape was not empty at the beginning, the TMR cannot know the space available on the tape. In this case it may happen, that the tape end is reached. Then VMS rewinds the tape and requires a continuation tape. Mount the next tape on the device and look to the VAX operator console for the number of your tape request. Then type on your terminal in  $DCL$ :

#### \$ NEXTTAPE number NEXT In the contract of the contract of the contract of the contract of the contract of the contract of the contract of the contract of the contract of the contract of the contract of the contract of the contract of the co

### 3.6 Loading Private Routines

After the startup of the Transport Manager one can load private routines to be called by the START-STOP ACQUISITION commands.

### 3.6.1 LOAD MODULE ACQUISITION

These modules must be loaded by the command

GOOSY>LOAD MODULE ACQUISITION image module init /START GOOSY>LOAD MODULE ACQUISITION image module init /STOP

The optional init parameter is the name of an initialization entry This entry is called immediately by the command. All these modules must be linked in a sharable image. This is done very convenient by the DCL command Landscher (and allened the modules of page  $\sim$  , when the modules are loaded, they are called by the START-STOP ACQUISITION commands. Their calling can be switched OFF and ON by the SET ACQUISITION command.

# 3.6.2 Enable/Disable Calling

 $Enable/disable$  the calling of loaded start or stop modules is done by

GOOSY> SET ACQUISITION /START GOOSY> SET ACQUISITION /NOSTART GOOSY> SET ACQUISITION /STOP GOOSY> SET ACQUISITION /NOSTOP

### $3.7$ Acquisition Synchronization

After startup the TMR only writes samples into the mailbox and  $DECnet$  channels. If a file channel is started this channel symphonic symphonic the input Sometimes it is necessary to analyze - and  $\gamma_{N}$ of the incoming data. Then the TMR must be synchronized with the analysis. Enable/disable mailbox synchronization is done by

GOOSY> SET ACQUISITION /SYNC/MAIL GOOSY> SET ACQUISITION /NOSYNC

If mailbox synchronization is enabled, the TMR waits for the readout of the first mailbox. Then it fills the open DECnet channels if they are acknowledged and the output file. Enable/disable DECnet synchronization is done by

GOOSY> SET ACQUISITION /SYNC/NET GOOSY> SET ACQUISITION /NOSYNC

If net synchronization is enabled, the TMR waits for any acknowledge of a DECnet channel. Then it fills the mailboxes if they have been read and the output file. Enable/disable exclusive output mode is done by

GOOSY> SET ACQUISITION / EXCLUSIVE GOOSY> SET ACQUISITION /NOEXCLUSIVE

If exclusive mode is enabled the TMR writes one buffer only in one DECnet channel. Together with SYNC this means that only maintains the synchronic means that only maintain it means the synchronic means the synchronic means of the synchronic means the synchronic means of the synchronic means of the synchronic mea that all buffers are analyzed, each by one analysis program.

### 3.8 Miscellaneous Commands

Besides the commands described above the following commands are available

# Data Checking

After startup the TMR checks the buffer structure of each input buffer. This checking may be disabled. Enable/disable data checking is done by

GOOSY> SET ACQUISITION / CHECK | default GOOSY> SET ACQUISITION / NOCHECK

If checking is enabled the TMR analyzes the data buffers and counts the events. If checking is disabled, the TYPE EVENT-BUFFER commands cannot work.

#### 3.8.2 Compress Mode

Selecting J-- compress mode is done by

```
GOOSY> SET ACQUISITION / COMPRESS
GOOSY> SET ACQUISITION / NOCOMPRESS ! default
```
For J-- input these commands control the data format written by the J-- If compression is enabled the J-- writes no zeros but the module number followed by nonzero value If disabled the J-- writes xed length events In both cases the appropriate unpack routine is provided and selected by the Analysis Manager. The events in the Data Base are the same.

### 3.8.3 SHOW ACQUISITION

This command gives an overview over the TMR activities and modes A typical output looks like

```
GOOSY> SHOW ACQUISITION
```

```
Status of Data Acquisition: -----------
                                                    8-MAR-1988 17:11:47.23
Buffer size : 8192
              \bulletCount: 12Queues: File: 4 LMD: 0 Current: FREE:
                                                                       \circ12 File:
                                                             0
                                                                LMD:File input: CLOSED
Acquisition : STOPPED, List mode dump: STOPPED, File: CLOSED
Buffer- and Event-Statistic:
    FILE reads: \begin{array}{ccc} 0 \text{ buffers} & 0 \text{ events since clear} \end{array}0 buffers 60 events since start
                           0 buffers since start
                           0 buffers since open
```

```
Online Analysis statistic
                                        0 100%, 0 100% since clear
  simma susingly state that the second state of the second state of the second state of the second state of the s
                                         0 100%, 0 100% since clear
  GOOSY
SUSI
-
                                         0 100%, 0 100% since clear
  simma susingly state that the second state of the second state of the second state of the second state of the s
Enabled: buffer check -Disabled: MBX synchronization - NET synchronization - exclusive -
```
### GOOSY>

The output may be directed to a file and optionally printed by

GOOSY>SHOW ACQUISITION file / PRINT

The buffer and event counters can be cleared by

GOOSYSHOW ACQUISITION CLEAR

Only brief information is displayed by

GOOSY>SHOW ACQUISITION /BRIEF

The current file headers are displayed by

GOOSY>SHOW ACQUISITION /INFILE/OUTFILE

On a separate terminal one can display a continuously updated overview by DCL command

\$ GSTAT env /\$TMR

#### TYPE EVENT-BUFFER 3.8.4

These commands display buffer or event data on the terminal if CHECK mode is active.

GOOSYTYPE BUFFER number GOOSYTYPE EVENT number GOOSY>TYPE EVENT number / SAMPLE GOOSY>TYPE EVENT number ID=id

'Number' specifies the number of buffers or events to be typed. The **/SAMPLE** switch works for VME J-- and MBD buers It means that one event per buer is typed The specication of an ID applies for VME data only. Only subevent data from subevents of the specified branch are displayed. From the other events only the subevent headers are displayed. Specifying a nonexisting ID results in a very compact output

### 3.9 Controlling the Acquisition

When the GOOSY environment and the TMR is created, the following strategy should be used to check if everything works as expected

### 3.9.1 Checking Incoming Data

First start the acquisition. Then control if buffers are delivered to GOOSY. Use the SHOW command several times the data rates in the data rates are low Inspect the events written by the J-C-C-C-C-C-C-C-

GOOSY> START AC ! start CAMAC readout GOOSY> SHO ACQ : show if data buffers are read GOOSY> TYPE EV 10 ! inspect 10 events

# 3.9.2 Analyze Data

The next step would be to send data to the analysis to see scatterplots and spectra. It is recommended to use a simple analysis first. You may create a dynamic list doing simple accumulations. This list can be deactivated later. Disable the analysis routine.

```
GOOSY SET ANALNOANAL  Disable analysis routine
GOOSY> START INP MAIL | Start data input TMR to ANL
GOOSY> SHO ANAL/BR : Look if buffers are read
GOOSY> ATT DYN LIST accu ! Activate dynamic list, e.g. accu
GOOSY> ATT DYN LIST $scatter! Activate dynamic list for scatter
GOOSY> SHO ANAL/BR : Look if buffers are read
```
Before you attach the dynamic list you may check that data buffers are read into the analysis. Then inspect your data by looking to scatterplots and single spectra as accumulated in the dynamic list

#### Modifying Hardware Setup 3.9.3

When you have to adjust the electronic setup, stop the acquisition first, make the electronic ready, clear the spectra, display a new scatterplot and start again.

```
GOOSY> STOP ACQUIS : stop CAMAC readout
 Do the modifications in the electronics
GOOSY> CLEAR SPEC * ! clear spectra
GOOSY> DISP PI | display new scatterplot
GOOSY> START ACQ : Start CAMAC readout again
GOOSY> TYPE EVENT | Inspect incoming data
```
# Writing to Tape

When the data looks OK, you may want to start writing to tape. One should always stop the acquisition before starting or stopping the output. Similar, one should always start the output first and then start the acquisition.

```
GOOSY STOP AC  Stop to reset hardware scalers
GOOSY> MOUNT TAPE M3: label /INIT ! Mount and initialize the tape
GOOSY> START OUT FILE M3:filename ! start data writing to tape
GOOSY> START ACQUIS
                                ! Start CAMAC readout
GOOSY> SHO ACQUIS THE READ READ READST SHOW AND READ POINT CHECK that buffers are written
GOOSY> STOP ACQ Stop CAMAC readout
GOOSY> STOP OUT FILE THE Stop and close output file
GOOSY> START OUT FILE M3: filename ! start data writing to next file
GOOSY> START ACQUIS THE START START OF START START ACQUIS
GOOSY> SHO ACQUIS Check that buffers are written
```
#### 3.9.5 Full Analysis

The data acquisition and output is not affected by the analysis program. To enable the full analysis, one may detach the dynamic list, enable the private analysis routine, clear the spectra. The analysis input may be stopped first.

```
GOOSY> STOP INP MAIL | optional stop input
GOOSY> DET DYN LI accu | Disable dynamic list. e.g. accu
GOOSY> SET ANAL/ANAL | Enable calling of analysis routine
GOOSY> CLEAR SP * | Clear spectra
GOOSY> START INP MAIL | Start data input
GOOSY> SHO AN
                         ! Check that data buffers are read
GOOSY> DISP PIC xx
                         Ţ
```
# Chapter 4

# GOOSY Analysis Manager

AMR: Analysis Manager Program

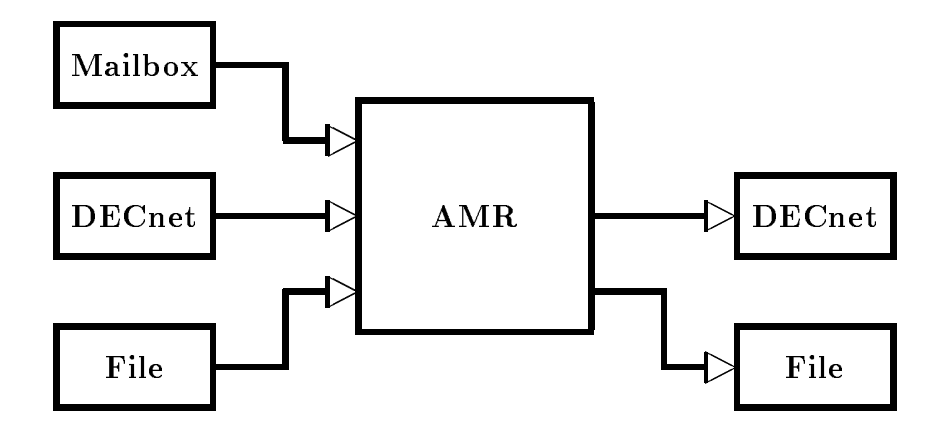

Figure - The input and output channels of the Analysis Manager analysis program

# 4.1 Introduction

The Analysis Manager (AMR) is part of the analysis program. This program must be created as component in a GOOSY environment. In terms of VMS it runs in a subprocess. The AMR executes several commands concerning the data input/output and the analysis. It supports presently three types of input channels and two types of output channels

## Input Channels are:

Data buffers are read from a mailbox.

- Data buffers are read from one or several DECnet channels.
- 3. File

Data buffers are read from a disk or tape file.

The input channels are selected by the START INPUT command

## Output Channels are

The output buffers are written to disk or tape file. This channel always synchronizes the input

2. DECnet

The output buffers are written into a DECnet channel. In contrast to the TMR only one channel is available Optionally this channel synchronizes the input

Between input and output the AMR executes the event analysis loop. For each event the following steps are executed

- Copy and unpack event from buer into a Data Element in the Data Base
- 2. Call user analysis routine.
- 3. Call dynamic list executor.
- 4. Copy and pack a Data Element from the Data Base into output buffer. This Data Element is assumed to be filled by the user analysis routine.

All steps except the first one are optional.

### 4.2 Startup the AMR

The analysis program must be started in a GOOSY environment. This can be done by

```
$ CRENVIR environment /$ANL
```
or if the environment already exists

```
$ GOOSY
GOOSY> CREATE PROCESS analysis $ANL
GOOSY> DELETE PROCESS $ANL
```
The analysis is started by default with priority 3. Specify another priority by CRENVIR  $\dots$  $/PRIO = p$  or CREATE PROCESS ... PRIO=p, respectively. 'Analysis' is the analysis program linked by the user. A standard program is provided on GOO\$EXE:MGOOANL. It can handle data  $\mathbf{f}$ command deletes the analysis component. This does not affect other components of the environment. It is a good praxis to STOP the analysis before deleting the analysis component. If the analysis component is created, it is automatically initialized.

# Analysis Initialization

During the startup the Data Base DB is attached and all known initialization entries are called The defaults used are

Data Base The Data Base name is DB which may be a logical name.

- **Unpack** The unpack routine is  $X$ **\$EVENT** for MBD user buffers,  $X$ **\$UPMBD** for MBD stanadd a buers XUPEVT for Jacques XUPEVT for the Supersor and and a buens and the compression of the company of the computation of the computation of the computation of the computation of the computation of the computation of XVUPEVT for uncompressed standard data buffers. The routine XVEVENT must be provided by the user, the others are provided by GOOSY. The unpack routine is selected by the buffer type.
- Pack The pack routine if needed is X\$PAEVT for uncompressed event output and X\$PACMP for compressed event output. The pack routine is selected by the START ANALYSIS OUTPUT command
- Input event The input event is written into Data Element DB DATA
EVENT For J-events this Data Element must have type SA\$EVENT, for standard MBD events type SA\$MBD. The Data Element must exist in the Data Base before creating the analysis component
- output event output event written to the output builded in Allena and DATA and the output business is  $\mathbb{R}^n$ The Data Element must exist in the Data Base before creating the analysis component It must have a standard event header (4 words) for uncompressed output mode. The structure is free for compressed output mode

# 4.3 Input Channels

Only one type of input channel can be active at a time. However, several DECnet input channels can be opened. This is used if several analysis programs running on different nodes do the calculation part of the analysis and write result events into DECnet channels Then one master analysis collects the buffers from all these channels and does the histogramming. Depending on the buffer type the proper unpack routine is called.

### 4.3.1 File Input

The normal OFFLINE analysis reads the data from a disk or tape file.

# START-STOP INPUT FILE

The analysis from file is started and stopped by

```
event start in the file start file open buffers the start start start in the start of \simGOOSY> STOP INPUT FILE /CLOSE
```
These commands open and close the file and start and stop data input. The *OPEN* qualifier forces an already opened file to be closed first. Optionally the number of buffers or events to processed and to be skipped can be specified. To stop the data input without closing the file and start data input from the same file one uses

GOOSY> STOP INPUT FILE GOOSY> START INPUT FILE

If there was no file open, it is opened in any case (the file name is required then).

#### 4.3.2 Mailbox Input

An ONLINE analysis running on the same node as the TMR can get data buffers through one of three mailboxes filled by the  $\text{TMR}$ .

## START-STOP INPUT MAILBOX

To start and stop data input from a mailbox one uses

GOOSY> START INPUT MAILBOX mailbox number SIZE=size GOOSY> STOP INPUT MAILBOX

'Mailbox' is a name used for the creation of the mailbox. If not specified, the name of the environment is used. This name must be the same as specified in the INITIALIZE ACQUISITION command. If the analysis runs in the same environment as the TMR, the mailbox name should or it is denoted in a communities of the TMR runs sympath is - If the TMR runs sympath  $\alpha$  is a second in the  $\alpha$  number of the control of the control of the control of the control of the control of the control of the control of the control of the control of the control of the control of the control of the control of the control of th

Size species the buer size in bytes The default is - bytes

# 4.3.3 DECnet Input

If an analysis program runs on a different node than the TMR it can get data buffers only via DECnet. It may also get data buffers from other analysis programs. Of cause DECnet channels may also be used at the same node

Data input from a TMR DECnet channel is started and stopped by

GOOSY> START INPUT NET node environment BUFFERS=buffers EVENTS=events GOOSY> STOP INPUT NET

 $Node'$  is the TMR node, 'environment' the name of the TMR environment. The number of buffers or events to be processed can be optionally specified. Data input from an analysis DECnet channel is started and stopped by

GOOSY> START INPUT NET node environment component /ANL/MULTI GOOSY> STOP INPUT NET

Node' is the node of the other analysis, 'environment' the name of the environment where the other analysis runs. The 'component' parameter specifies the name of the other analysis (normally \$ANL). The switch /MULTI allows to start DECnet input from several analysis programs. This is used if several analysis programs running on different nodes do the calculation part of the analysis and write result events into DECnet channels. Then one master analysis collects the buffers from all these channels and does the histogramming. The number of buffers or events to be processed can be optionally specified.

### $4.4$ Output Channels

If the analysis program calculates new events it is often useful to generate a new data set If the analysis is very CPU intensive, it may be necessary to split it into parts, e.g. one analysis reads the data from a file, does the calculations and data suppressions, and sends output to another one which does the histogramming. Then the two programs may run on different nodes. One step further, a TMR may read data from a file, send it to several analysis programs running on different nodes. These programs do all the calculations and send output buffers to one master analysis which does the final analysis.

# DECnet Output

It is assumed that the user written analysis routine writes a new event into a Data Element. This Data Element is copied into the output buffer. If the buffer is filled and the channel is opened by another analysis it is written to the channel Optionally the input may be synchronized by the output.

The DECnet output is started and stopped by

GOOSY> START ANALYSIS OUTPUT / SYNC GOOSY> STOP ANALYSIS OUTPUT

Optionally a type and subtype number can be specified. These numbers are written into each output buffer header. The standard pack routines X\$PAEVT and X\$PACMP use their own numbers which cannot be changed

# 4.4.2 File Output

In addition to the DECnet output the output buffers can be written to a disk or tape file.

## START-STOP ANALYSIS OUTPUT

This is started and stopped by

GOOSY> START ANALYSIS OUTPUT file size / OPEN GOOSY> STOP ANALYSIS OUTPUT /CLOSE

The file output always synchronizes the input.

GOOSY> START ANALYSIS OUTPUT / COMPRESS GOOSY> START ANALYSIS OUTPUT / COPY | default

selects between compress pack mode and copy pack mode

### $4.5$ Loading Private Routines

It is possible to load routines after the startup of the analysis These routines are called for defined purposes:

- By START INPUT commands
- By STOP INPUT commands
- $\bullet\,$  For event/buffer unpack  $\,$
- $\bullet$  ror analysis
- $\bullet$  ror event pack (output)  $-$

The names of these routines can be chosen freely. They may have initialization entries called once. Their argument lists are well defined. They must be linked in a sharable image by DCL command LSHARIM (see below). Without loading private modules standard unpack routines are selected by the buffer/event type of the incoming data. The analysis routine X\$ANAL and standard event pack routines are called. By loading private modules these modules are called instead of the standard ones. Therefore loaded unpack modules should check if the buffer and event types are correct

### Linking a Private Sharable Image 4.5.1

The command LSHARIM should be used to link private modules into a sharable image. The modules must be compiled. They may be in an object library. For a full description use DCL command HELP LSHARIM

LSHARIM module image /GLOBAL=list /SHARELOG=name / MAP / KEEP / GROUP  $e.g.$ : \$ LSHAR X\$START, X\$STOP MYSHARE / GR

X\$START, X\$STOP are the file names of the object files. A logical name must be defined for the sharable image file. This is done automatically by the command LSHARIM. The logical name is entered in the JOB table. If you want to enter it into the GROUP table (you need the privilege GRPNAM for that), use the  $/$ GROUP switch. The logical name is defaulted to the name of the image file.

When the sharable image is ready the GOOSY commands LOAD MODULE ANAL and INIT ANAL load and activate the routines

# 4.5.2 Loading Modules

The analysis must be stopped to load modules. After a module is loaded, the calling of the module is disabled. It must be enabled by the INIT ANAL command. The LOAD MODULE ANALYSIS command loads one module and optionally its initialization entry

GOOSYLOAD MODULE ANALYSIS image module init UNPACK GOOSYLOAD MODULE ANALYSIS image module init PACK GOOSYLOAD MODULE ANALYSIS image module init ANAL GOOSY>LOAD MODULE ANALYSIS image module init /START GOOSY>LOAD MODULE ANALYSIS image module init /STOP

Example

```
GOOSY> STOP INPUT ...
GOOSY> LOAD MOD ANAL X$ANAL $XANAL /ANAL
GOOSY> LOAD MOD ANAL X$START $XSTART /START
GOOSY> LOAD MOD ANAL X$STOP /STOP
```
In this example the module X\$STOP has no initialization entry.

#### 4.5.3 Enable Disable Calling of Loaded Modules

When the modules are loaded, their calling must be enabled. Note that the analysis must be stopped and the dynamic lists must be detached. By the command INITIALIZE ANALYSIS the initialization entries of all activated modules are called. The NO switches disable calling of a loaded module

GOOSY>INIT ANAL / [NO]ANAL/ [NO]START/ [NO]STOP/ [NO]PACK/ [NO]UNPACK

Example

GOOSY> STOP INPUT ... GOOSY> DETACH DYN LIST xxx GOOSY> INIT ANAL/ANAL/START/STOP GOOSY> AT DYN LI xxx GOOSY> START INPUT ...

During this command the initialization entries specified in the load commands are called. The calling of the modules is enabled. The calling of the  $START/STOP$  modules can be disabled/enabled during a running analysis by

GOOSY> SET ANAL/[NO]STOP GOOSY> SET ANAL/[NO]START

These commands do NOT call the initialization entries! The modules for unpack, analysis and pack can be disabled by

GOOSY> STOP INPUT ... GOOSY> DETACH DYN LIST xxx GOOSY> INIT ANAL/NOANAL/NOUNPACK/NOPACK GOOSY> AT DYN LI xxx GOOSY> START INPUT ...

### 4.6 Re Initialize Analysis

### 4.6.1 ATTACH-DETACH ANALYSIS

The analysis program attaches to the Data Base All Data Elements used are locked and cannot be deleted. Sometimes it is necessary to free the Data Base. This is done by

GOOSY> DETACH ANALYSIS GOOSY> ATTACH ANALYSIS

The second command does the default initialization as during startup. If modules are loaded, their initialization entries are called

### Setting the Event Data Element  $4.6.2$

The Data Element used to copy an event from the input buffer to the Data Base is DB: [DATA]EVENT. If another Data Element should be used this can be specified by

GOOSY> SET EVENT INPUT DB: [directory]element

Similar, the Data Element copied into the output buffers is  $DB$ : [DATA]NEWEVENT. If another Data Element should be used this can be specified by

GOOSY> SET EVENT OUTPUT DB: [directory]element

NOTE that the Data Base DB name cannot be changed by these commands, it can be, however a logical name. With these commands the specified Data Elements are located and all initialization entries of unpack and pack routines are called. The pointer to the Data Element and the size in bytes are passed as arguments

### $4.7$ Miscellaneous Commands

### Enable Disable Calling of Analysis Routine  $4.7.1$

The execution of the user analysis routine can be enabled and disabled by

```
GOOSY> SET ANALYSIS / ANALYSIS
sees and set and the process and the set of the set of the set of the set of the set of the set of the set of 
GOOSY> SET ANALYSIS /NOANALYSIS
```
# 4.7.2 Enable/Disable Dynamic List Execution

The execution of the dynamic list executor can be enabled and disabled by

```
GOOSY> SET ANALYSIS / DYNAMIC
GOOSY> SET ANALYSIS /NODYNAMIC
```
# 4.7.3 Synchronizing the Output

The analysis output can be synchronized by

GOOSY> SET ANALYSIS / SYNCHRON GOOSY> SET ANALYSIS /NOSYNCHRON

### 4.7.4 Select Buffer or Event Unpacking

The calling of the unpack routines can be changed. Per default the pointer to the data buffer is passed as argument to the unpack routines One can switch to a mode where the unpack routines get the pointer to an event in the buffer:

GOOSY> SET ANALYSIS / EVENT GOOSY> SET ANALYSIS /NOEVENT

#### **SHOW ANALYSIS** 4.7.5

To get on overview about the analysis activity one types

GOOSY> SHOW ANALYSIS /CLEAR/BRIEF file /PRINT

The /CLEAR switch clears buffer and event counters. If a filename is specified, output is written to this file. An example of output is

```
Data Analysis [GOOTST.] [GOOLIB.EXE] MGOOANL ------ 8-MAR-1988 17:15:11.91
 ------- MAILBOX input --------------------
Mailbox: , Buffer size: 8192
Status : CLOSED
```
------- DECnet input -------------------and the status of the status in the status of the status of the status of the status of the status of the status of the status of the status of the status of the status of the status of the status of the status of the stat Events to process per buffer First event to pr Events processed First event to pr. :  $\begin{array}{ccc} 1, & \text{Events processed} & : & 0 \\ \text{Events per buffer} & : & 0, & \text{Events skipped} & : & 0 \end{array}$ Event loop execution:  $X$ANAL - Dyn.List -$ Input event: DB: [DATA] EVENT, Output event: DB: [DATA] NEWEVENT

The current file headers are displayed by

GOOSY>SHOW ACQUISITION /INFILE/OUTFILE

On a separate terminal one can display a continuously updated overview by DCL command

\$ GSTAT env /\$ANL ! Offline \$ GSTAT env /\$TMR/\$ANL ! Online

# Chapter 5

# GOOSY Analysis

# 5.1 Introduction

The GOOSY Analysis Manager described in the previous sections controls the data I/O and certain analysis parameters like names of Data Elements used to store events or names of routines  $(un)$  packing events to  $(from)$  buffers. In this chapter the event loop execution is described in more detail

# Event Loop

The event loop performs the following steps:

- Clear preset and execution bits for spectra and conditions
- 2. Call unpack routine depending on buffer Type.
- 3. Call user analysis routine (optional).
- 4. Call Dynamic List Executor (optional).
- 5. Fill output event into output buffer (optional).

Figure - on page - shows the steps performed in the event loop First an event is copied from the input buffer to the Data Base. It may be expanded during this step. Then a user analysis routine is called (optionally) which may access the event in the Data Base and other Data Elements. It may write new values into a Data Element for output. Then the Dynamic List Executor is called. After that (optionally) the output Data Element is copied into the output buffer which is delivered to the output channels.

### $5.1.2$ Analysis

The user specific analysis can be done by two methods:

- Dynamic lists analysis tables
- Analysis routines

Using the first method, the analysis is determined by tables which can be modified by commands. The second method requires a user written analysis procedure. Both methods can be combined. The analysis routine is called first in this case. Then the dynamic list executor is called for execution of all dynamic lists attached. A dynamic list is required for scatter plots. The execution of the analysis routine and the dynamic list executor can be switched ON or OFF by commands for a running analysis

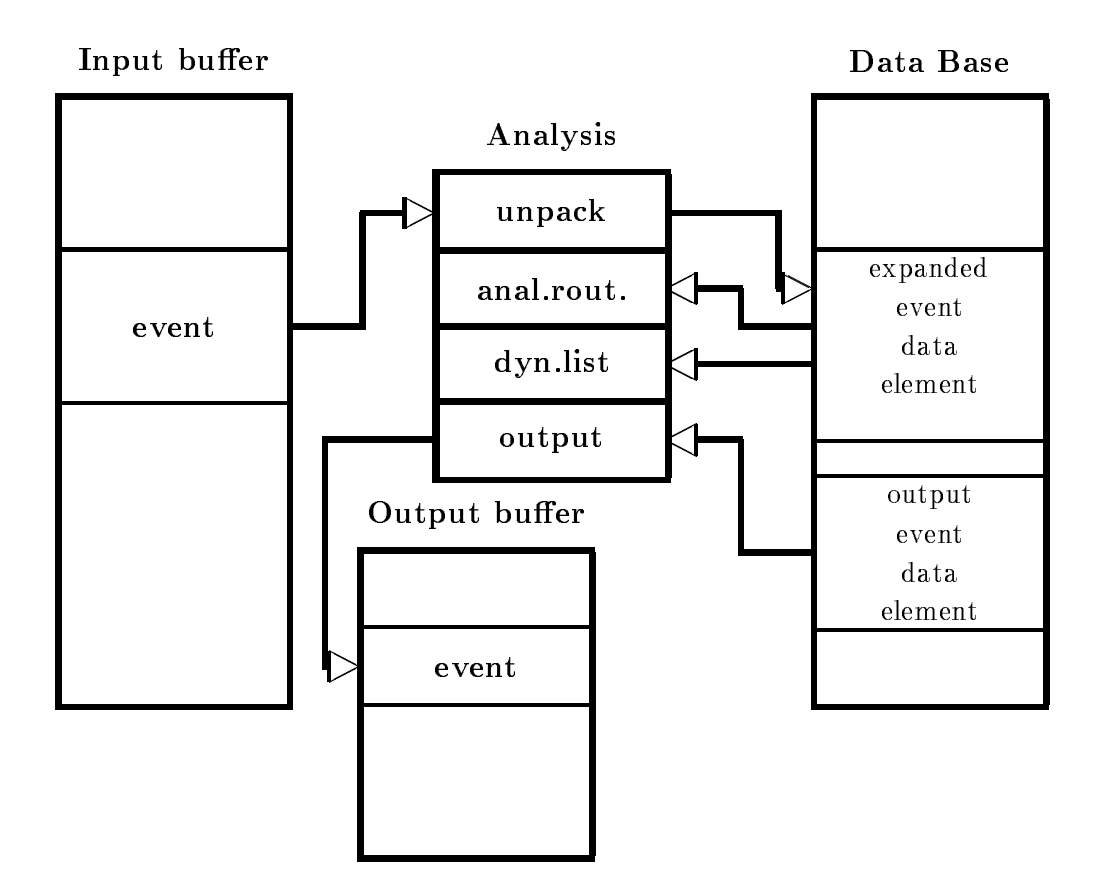

Figure - Moving events between IO buers and data bases in the event loop

#### 5.1.3 Getting the Data

As shown in gure - on page - the events packed in the buer must be transferred to a Data Element in the Data Base The analysis routines and the dynamic list executor can access that Data Element. The module transferring one event from the buffer to the Data Base is called unpack routine. Similar, the routine transferring one Data Element into an output buffer is called pack routine. Both types of routines must know about the data structures of the event, of the buffers and of the event Data Element. The analysis routine knows only the Data Element in which the event is stored by the unpack routine. All GOOSY buffers and events in these buffers are qualified by two numbers, the type and subtype. In the event loop these types are checked and the appropriate unpack routines are called. GOOSY provides several unpack and pack routines for standard buffer and event types. The user may, however, write his own unpack or pack routines, if he wants to use unsupported data formats.

### $5.1.4$ Buffer and Event Types

GOOSY listmode data files contain buffers. The buffer and event headers are SA\$bufhe and SA Sevhe, respectively. The declarations can be found in the text library GOOINC. The third and fourth word in a buffer or event header specify the type and subtype of the buffer or event. respectively. Presently the following buffer types are defined. The numbers are defined in the text library GOOINC(\$BUFREP). Note the difference of the event structure in a buffer or in a data base

## - Buer type subtype event type subtype

Buers formerly used by the J-- based single CAMAC crate system The J--s write now buers of type subtype - see below There is an unpack routine AUPJ-- for these burs The structure of the structure of the event data element is structure in the text of the text of the text of the text of the text of the text of the text of the text of the text of the text of the text of the text of library GOOTYP These buers are presently - bytes long

# 2. Buffer type=3, subtype=1,2, event type=3, subtype=1,2

Buffers from analysis output in /COMPRESS mode. On output events are compressed by A\$PACMP. The subtype specifies the compression mode. On input the events are expanded by A\$UPCMP. The structure of the event data element is free. The pack routine stores the full data element into the output buffer behind an event header. On input the unpack routine copies the event without header from the buffer to the event data element.

# 3. Buffer type = 4, subtype = 1, event type = 4, subtype =  $1,2$

This type is used by the J-- single crate system and by analysis output in COPY mode The event data element structure is SA\$EVENT, which is found in text library GOOTYP. the stands for the standard standard for the subtype of the subtype of the subtype subtype  $\sim$  subtype  $\sim$  subtype  $\sim$ ysis output event data elements are copied by A\$PAEVT into the output buffer. These events are unpacked during input by A\$UPEVT. The structure of the event data element is free but must have a standard event header These buers are presently - bytes long

# 4. Buffer type=6, subtype=1, event type=6, subtype=1

This type is used by the standard MBD system. The event data element structure is SAMBD which is found in text library GOOTYP These buers are presently - bytes long

# Buer type subtype event type subtype--

This type is used by the standard VME system. The event data element structure is , which is found in the events are composed by subscription in the events are composed by subscription of  $\mathcal{S}$ Structure SAVES- - in GOOVME CAMAC and Fastbus structures are provided **Execute are presented to a present and a** 

In the START INPUT MAIL command the appropriate buffer size must be specified! The default of - matches the current default systems

### $5.2$ ONLINE Analysis Design

#### $5.2.1$ Analysis Structure

The structure of the analysis is very dependent on the experiment. The following suggestions have to be adapted to the specific situation.

- Write a simple analysis accumulating single spectra in a dynamic list You may use simple window conditions, too, if necessary.
- Write a simple analysis routine which does only the things which are absolutely necessary to control the experiment
- 3. Write the full analysis in a different routine.
- A large analysis routine should be split All routines must have the same structure as the X\$ANAL routine. They must locate spectra, conditions and Data Elements they use. Their initialization entries must be called in the initialization of X\$ANAL.
- 5. Link two analysis programs. Names others then MGOOANL can be specified in the LANL command and in the CRENVIR command. Start the simple analysis together with the data acquisition  $(TMR)$ . Start the complex analysis in a different environment.
- 6. Use first the dynamic list only. Disable the calling of analysis routines by SET ANAL/NOANAL.
- 7. If everything looks allright, enable the calling of the analysis routine by SET ANAL/ANAL. Detach the dynamic list first.

# 5.2.2 Debugging

The analysis routines have write access to most parts of the Data Base Therefore addressing errors may destroy valid information in the Data Base These errors are in most cases caused by three situations

- The argument list of a macro is wrong This cannot be detected in any cases by the compiler
- 2. The index of a spectrum or condition array is out of bounds.
- 3. Some variable has no default value.

If the analysis program reports errors like 'access violation' or if the Data Base commands result in strange effects, the analysis routine should be compiled with the debug switch. The analysis process should be created with the debug switch A break point should be set on exception Example

\$ COMP X\$ANAL /DEB/COM \$ LANL X\$ANAL /DEB \$ GOOSY GOOSY> DEL PROC \$ANL GOOSY> CRE PROC MGOOANL \$ANL /DEB DBG> SET BREAK / EXCEPTION !set break point DBG> <PF1><PF3> !enable screen scrolling DBG> GO GOOSY> START ....

When an error occurs, the debugger stops execution and one may examine where the error occurred

```
GOOSY>
SLEEP set GOOSY prompter sleeping
DBG 	PF refresh debug screen
DBG> SHO CALL shows the module and line of the error
DBG> SET MODULE modulename !should enter the text of the module
DBG> TYPE number move text window to line number
```
Now you can inspect variables which may have caused the error. To return to GOOSY, one normally aborts the analysis (assume an error was found) and wakes up the sleeping GOOSY prompter

DBG> EXIT

Now you may correct the analysis routine and start the whole procedure again

# $5.3$

The analysis program is different from other GOOSY components in that it must call in most cases user written routines There are in general two methods to do that

- The routines are called by xed names In this case GOOSY provides default routines but the user may link his own analysis program with his own routines The advantage is that no special linking is required. The disadvantage that the routine names cannot chosen freely. Presently the following routines are called

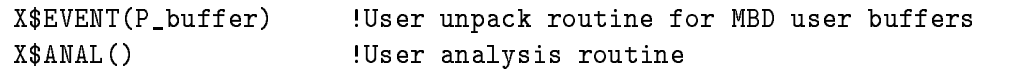

By a naming convention the initialization entries have fixed names

XEVENTP eventL lenght Initialize user unpack routine for MBD buffers XANAL Initialize user analysis routine

Note that the initialization entries may be called several times i-e- by the commands ATTACH ANALYSIS and INITIALIZE ANALYSIS

2. The routines are called by arbitrary names. In this case the routines must be loaded after the startup of the analysis by commands The disadvantage is that these routines must be linked in a sharable image. This can be done by  $DCL$  command LSHARIM on page  $52$ .

The user can decide which method is most suited for his purpose In all cases the routines must follow the some rules

#### 5.3.1 Initialization

Each routine must have an initialization entry This may be a PL- entry or a separate module which must be, however, in the same file. This entry or module is called once during the startup of the analysis or by special commands (INITIALIZE ANALYSIS or ATTACH ANALYSIS). All GOOSY Data Elements used in the routine must be located here. This is done using the \$LOC macros. These macros return pointers for the specified Data Elements. For spectra and conditions these pointers are normally not used by the user, but rather by the  $\text{SACCU}$  and  $\text{SCOND}$  macros. Other initializations may be done Note that variables set in the initialization module must be declared STATIC. If the initialization module is not an entry of the executing module, these variables must be declared outside the PROCEDURE blocks

## Argument Lists

The unpack and pack routines are initialized with the following arguments

This pointer is NULL during startup. It is set by the SET EVENT INPUT or SET EVENT OUTPUT command and points then to the Data Element specified with these commands.

 $\blacksquare$ 

This longword is 0 during startup. It is set by the SET EVENT INPUT or SET EVENT OUTPUT command to the length in bytes of the Data Element specified with these commands.

By this mechanism the initialization entries may locate a default event Data Element if the argument pointer is NULL If it is not NULL they can use this pointer to access the Data Element

The other routines are called and initialized without arguments The following section will give an overview

#### 5.3.2 Routine Classes and Arguments

In any case the user written routines are called by GOOSY This means that the functions and argument lists of the routines are defined by GOOSY. Presently there are six classes of user routines All of these must have initialization entries

- Buer unpack routines Argument Pointer to input buer

Initialization entry arguments: Pointer to event Data Element and length.

These routines are called at the beginning of the event loop They should copy one event from the buffer into an event Data Element. They must keep the event position in the buffer from one call to the other. If they return the status code XIO\_NOMOREEVENT, they are called immediately with a new buffer pointer.

2. Event unpack routines. Argument: Pointer to buffer event.

Initialization entry arguments: Pointer to event Data Element and length.

These routines are called at the beginning of the event loop They should copy one event from the buffer into an event Data Element. The difference to the buffer unpack routines is, that the pointer points to the event in the buffer rather than to the buffer itself. If they return status code XIO\_SKIPEVENT, they are called immediately with a pointer to the next event in the buffer. If there is no more event, the next buffer is used.

3. Pack routines. Argument: Pointer to output buffer.

Initialization entry arguments: Pointer to event Data Element and length.

These routines are called at the end of the event loop, if output is enabled, and if no previous routine returned a status code XIO NOOUTPUT They copy a Data Element into the output buffer. They must keep the position of the next event in the output buffer. If there is no more space for the event, they return status code XIO\_BUFFERFULL. In this case they are called immediately with a new buffer pointer. Then the pending event can be copied

4. Analysis routines. No Arguments.

Initialization entry arguments: No arguments. These routines are called after the unpack routines. If they return status code XIO\_SKIPEVENT. further execution of the event loop is skipped. Status code XIO\_NOOUTPUT signals that no pack routine should be called for this event

- 5. Start analysis routines. No arguments. Initialization entry arguments: No arguments. This routine is called at the beginning of the START INPUT commands
- 6. Stop analysis routines. No arguments. Initialization entry arguments: No arguments. This routine is called at the end of the STOP INPUT commands

### $5.4$ Buffer Unpack Routines

The unpack routines copy one event from the GOOSY input buffer to the event Data Element in a Data Base This Data Element can then be referenced in the analysis routine and in the dynamic list specifications. In most cases the event has to be expanded during that copy operation. The unpacking is specific for different buffer and buffer event types. Normally each buffer event type needs a specic event Data Element structure Eg the buer events of type subtype- are copied into event Data Elements of type SAEVENT by a standard GOOSY unpack routine The unpack routine is called by the GOOSY Analysis Manager It gets passed the pointer to a data buffer. It controls by the return code what GOOSY will do after the call:

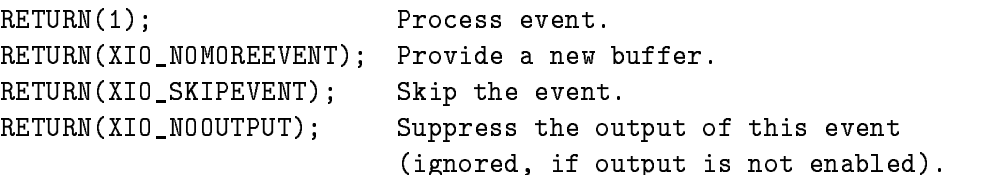

These return codes are in PL-1 and the interval by the interval by the interval by the interval by the interval

DCL MSGXIO NOMOREEVENT DCL MSGXIO SKIPEVENT DCL MSGXIO NOOUTPUT

As long as the unpack routine does not return XIO\_NOMOREEVENT, it will be called with the same buffer pointer at the beginning of the next event loop. If it returns XIO\_NOMOREEVENT, it will be called with the pointer to the next buffer immediately, i.e. without any call of other routines

The unpack routine must have an initialization entry which is called during startup of the analysis program. One pointer and one Longword are passed to it. Both are zero for normal startup. The command

GOOSY> SET EVENT INPUT de-spec.

calls the entry and passes the pointer and length of the specified Data Element. This entry must locate all Data Elements it needs, at least the event Data Element. Use the \$LOC macro for this purpose. The macros must be declared by

@INCLUDE \$MACRO(\$MACRO);

A template is available from the file GOO\$TEST:X\$EVENT.PPL. For some event types standard unpack routines are provided by GOOSY These are described in the following

### $5.4.1$ Standard Bu
er Unpack Routines

# J11 Generated Events

For buers written by the J-- based single CAMAC crate system a standard unpack routine is provided. It copies events from buffers into a Data Element  $DB:\overline{DATA|EVENT}$  of Type SAEVENT declared in the text library GOOTYP If the events should be copied to another Data Element, this can be specified by the **SET EVENT INPUT** command. It must, however, have the same Data Type SA\$EVENT. This structure looks like:

```
/* ========= GSI Event header ================= */
DCL P_SA$event
                 POINTER;
DCL 1 SA$event
                   BASED(P_SA$event),
                   BIN FIXED (15), /* data length in words */
   -
 IAevent
                   BIN FIXED (15), /* not used */-
 IAevent
                   BIN FIXED (15), /* event type */
   -
 IAevent
   -
 IAevent
subtype BIN FIXED  event subtype 
                   BIN FIXED(15);
   -
 IAevent-
```
The event Data Element must be created in the Data Base by

```
MDBM> CREATE TYPE @GOOTYP(SA$EVENT)
MDBM> CREATE ELEMENT EVENT TYPE=SA$EVENT DIR=DATA POOL=pool
```
 $\blacksquare$  . The contract of the contract of the contract of the contract of the contract of the contract of the contract of the contract of the contract of the contract of the contract of the contract of the contract of the

You may use a different structure as long as the first four words are the same. The order of readout of the CAMAC modules is defined in the CAMAC description file. The value of the first module will be contracted to  $\mathbf{A} = \mathbf{A}\mathbf{A}$ index is NOT determined by the station number! One may create a private event declaration which is compatible with the standard one by command CREATE PROGRAM. This command uses a CAMAC description file as input and generates the declaration.

# **MBD** Generated Events

For buffers written by the standard MBD program an unpack routine is provided. It copies events from buffers into a Data Element DB: [DATA]EVENT of Type SA\$MBD declared in the text library GOOTYP. If the events should be copied to another Data Element, this can be specified by the SET EVENT INPUT command. It must, however, have the same Data Type SA \$MBD. This structure looks like

```
/* Declaration of MBD event structure 6,1 */
  DCL P
SAMBD POINTER
  sambo based based to continue to the
-
 IAMBD
                 BIN FIXED(15),
-
 IAMBD
                 BIN FIXED(15),
```

```
BIN FIXED(15),
-
 IAMBD
                                              BIN FIXED(15),
-
 IAMBD
                    -
 SAMBD
C
                                              BIN FIXED (15), /* subevent length */
- ------- - - - - -
3 IA$MBD_C1(99)
                                              BIN FIXED (15), /* data words */-
 SAMBD
C-

                                              BIN FIXED (15), /* subevent length
                                                                                                                                         \ast/IAMB<del>D And C-1</del> and C-1 and C-1 and C-1 and C-1 and C-1 and C-1 and C-1 and C-1 and C-1 and C-1 and C-1 and C-1 and C-1 and C-1 and C-1 and C-1 and C-1 and C-1 and C-1 and C-1 and C-1 and C-1 and C-1 and C-1 and C-1 and C-
                                              BIN FIXED (15), /* data words */- ------- - - - -
                    -
 SAMBD
C
                                              BIN FIXED (15), /* subevent length */
IAMB<del>D And IAMBD AND IAMBD AND IAMBD AND IA</del>MBD AND IAMBD AND IAMBD AND IAMBD AND IAMBD AND IAMBD AND IAMBD AND IAMBD AND IAMBD AND IAMBD AND IAMBD AND IAM AND IAM AND IAM AND IAM AND IAM AND IAM AND IAM AND IAM AND IAM AN
                                              BIN FIXED (15), /* data words */
3 IA$MBD_C3(99)
                    -
 SAMBD
C
                                              BIN FIXED (15), /* subevent length */IAMB<del>D And IAMBD AND IAMBD AND IAMBD AND IA</del>MBD AND IAMBD AND IAMBD AND IAMBD AND IAMBD AND IAMBD AND IAMBD AND IAMBD AND IAMBD AND IAMBD AND IAMBD AND IAM AND IAM AND IAM AND IAM AND IAM AND IAM AND IAM AND IAM AND IAM AN
3 IA$MBD_C4(99)
                                              BIN FIXED (15), /* data words */
                    -
 SAMBD
C
                                              BIN FIXED (15), /* subevent length */
IAMB<del>D And IAMBD AND IAMBD AND IAMBD AND IA</del>MBD AND IAMBD AND IAMBD AND IAMBD AND IAMBD AND IAMBD AND IAMBD AND IAMBD AND IAMBD AND IAMBD AND IAMBD AND IAM AND IAM AND IAM AND IAM AND IAM AND IAM AND IAM AND IAM AND IAM AN
                                              BIN FIXED (15), /* data words */
3 IA$MBD_C5(99)
                    -
 SAMBD
C
                                              BIN FIXED (15), /* subevent length */
IAMB<del>D And IAMBD AND IAMBD AND IAMBD AND IA</del>MBD AND IAMBD AND IAMBD AND IAMBD AND IAMBD AND IAMBD AND IAMBD AND IAMBD AND IAMBD AND IAMBD AND IAMBD AND IAM AND IAM AND IAM AND IAM AND IAM AND IAM AND IAM AND IAM AND IAM AN
                                              BIN FIXED (15), /* data words */
3 IA$MBD_C6(99)-
 SAMBD
C
                                             BIN FIXED (15), /* subevent length
                                                                                                                                         \ast/IAMB<del>D And IAMBD AND IAMBD AND IAMBD AND IA</del>MBD AND IAMBD AND IAMBD AND IAMBD AND IAMBD AND IAMBD AND IAMBD AND IAMBD AND IAMBD AND IAMBD AND IAMBD AND IAM AND IAM AND IAM AND IAM AND IAM AND IAM AND IAM AND IAM AND IAM AN
                                             BIN FIXED (15); /* data words */
3 IA$MBD_C7(99)
```
The event Data Element must be created in the Data Base by

MDBM> CREATE TYPE @GOOTYP(SA\$MBD) MDBM> CREATE ELEMENT EVENT TYPE=SA\$MBD DIR=DATA POOL=pool

and the contract of the contract of the contract of the contract of the contract of the contract of the contract of the contract of the contract of the contract of the contract of the contract of the contract of the contra

One may create a private event declaration which is compatible with the standard one by com mand CREATE PROGRAM. This command uses a CAMAC description file as input and generates the declaration Optionally it generates the J-- programs for the readout of the CAMAC modules

## Analysis Generated Compressed Events

These events are generated by an analysis if the output has been started with the COMPRESS qualifier. The output event Data Element DB: [DATA]NEWEVENT is compressed and stored together with an event header in the output buffer. The Data Element may have any structure. Zero longwords are suppressed. If events should be copied from another Data Element, it can be specified by the SET EVENT OUTPUT command. Reading these buffers the unpack routine copies such events from the buffer into Data Element DB: [DATA] EVENT. If events should be copied
to another Data Element, it can be specified by the **SET EVENT INPUT** command. The event is decompressed to its original structure and copied back from the input buffer into the event Data Element

#### Analysis Generated Events

These events are generated by an analysis if the output has been started with the /COPY qualifier. The output event Data Element DB: DATA NEWEVENT must have a standard event header:

```
DCL 1 SA$event BASED,
    -
 IAevent
                     BIN FIXED (15), /* data length in words */
    -
 IAevent
                     BIN FIXED (15), /* not used */-
 IAevent
                     BIN FIXED (15), /* event type */
    -
 IAevent
subtype BIN FIXED  event subtype 
   2 IA$data
                     any structure;
```
It is stored in the output buen type eld is set to  $\mathbf{I}$  the subtype eld to - the subtype eld to - the subtype eld to - the subtype eld to - the subtype eld to - the subtype eld to - the subtype eld to - the subtype el specified number of words are copied to the output buffer. If events should be copied from another Data Element, it can be specified by the SET EVENT OUTPUT command. Reading these buffers the unpack routine copies such events from the buffer into Data Element  $DB:[DATA]EVENT$ . If events should be copied to another Data Element, it can be specified by the SET EVENT INPUT command. This Data Element must have an event header as shown above. The data length field of the header determines how many bytes are copied The unpack routine copies these events from the input buffer to the event Data Element including the header.

## User Bu
er Unpack Routine

The module name must be XEVENT it is called for bulk it is called for bulk  $\mathbb{R}$  . If is called for bundle  $\mathbb{R}$ MBD data. Standard MBD data (type  $6$ ) are unpacked by a GOOSY routine. This routine gets passed the pointer to a data buffer. It controls by the return code what GOOSY will do after the call

RETURN(1); Process event. RETURN(XIO\_NOMOREEVENT); Provide a new buffer. RETURN(XIO\_SKIPEVENT); Skip the event. RETURN(XIO\_NOOUTPUT); Suppress the output of this event (ignored, if output is not enabled).

These return codes are denoted in PL-1 and the set of the set of the set of the set of the set of the set of th

nomore ventos establecentes e a que establecente e a que establecente en el segundo de la construcción de la c DCL MSGXIO SKIPEVENT DCL MSGXIO NOOUTPUT

The unpack routine copies one event from the buffer to a GOOSY Data Element which must exist in a Data Base. It must have an initialization entry named  $XEVENT$ . This entry is called during startup of the analysis program and must locate all Data Elements it needs. Use the \$LOC macro for this purpose. One pointer is passed to \$XEVENT and one Longword. Both are zero for normal startup. The SET EVENT INPUT command calls  $XEVENT$  and passes the pointer and length of the specified Data Element. The macros must be declared by

@INCLUDE \$MACRO(\$MACRO);

A template is available from the file  $GOO$TEST:X$EVENT.PPL$ .

# Event Unpack Routines

Instead of being called with the pointer to the data buffer as argument, the event unpack routines are called with the pointer to the event in the buffer. This calling mode is enabled by command SET ANALYSIS/EVENT. The return code XIO\_NOMOREEVENT has no more meaning in these modules. GOOSY provides default unpacking routines for both modes, buffer unpack and event unpack.

# $5.6$

Sometimes it is useful to output list mode data from an analysis program This output is started by the command

GOOSY> START ANALYSIS OUTPUT

Then the Data Element DB: [DATA]NEWEVENT is packed into output buffers. Two packing modes are selected with the command qualifiers /COMPRESSED or /COPY. The buffers are written to DECnet (can be read by a second analysis on a different node) and optional to a file. Output is stopped by the command

If another Data Element should be used for output, it can be specified by the command:

GOOSY> SET EVENT OUTPUT

Output is done event by event. If the analysis routine returns status XIO\_NOOUTPUT, the current event is not written to the output buffer.

#### $5.6.1$ Copy Output

Copy mode is selected by

```
GOOSY> START ANALYSIS OUTPUT / COPY
```
The output event Data Element must have an event header like

```
DCL 1 SA$event
                          BASED,
                  BIN FIXED (15), /* data length in words */
-
 IAevent
                  BIN FIXED (15), /* not used */-
 IAevent
                  BIN FIXED (15), /* event type */
-
 IAevent
-
 IAevent
subtype BIN FIXED  event subtype 
2 IA$data
                  any structure;
```
The Data Element must exist in the Data Base. It is copied to the output buffer. The first word specifies the length in words of the data field to be copied.

# 5.6.2 Compressed Output

Copy mode is selected by

GOOSY> START ANALYSIS OUTPUT /COMPRESSED

Then the Data Element DB: [DATA]NEWEVENT is packed into output buffers. A standard event header is added in the buer Event type is set to subtype - The type structure of DB: [DATA]NEWEVENT can be chosen freely by the user. The Data Element must exist in the Data Base. The whole Data Element is copied.

#### $5.7$ User Analysis Routine

Besides the dynamic analysis controlled by commands the user may write an analysis routine doing some calculations, checking conditions and accumulate spectra. This routine must be named X\$ANAL. It is called without arguments. It must provide an entry \$XANAL doing all necessary initializations. This entry is called during the startup of the analysis program. Typically one calls the \$LOC macros to locate conditions, spectra or Data Elements to be used in the routine. See the HELP for detailed description. In the X\$ANAL routine one uses \$ACCU and \$COND macros to check conditions and accumulate spectra. The macros must be declared by

@INCLUDE \$MACRO(\$MACRO);

A template is available from the file GOO\$TEST:X\$ANAL.PPL. An example is described in the GOOSY introduction manual. It is available from the file GOO\$EXAMPLES:X\$ANAL.PPL. The execution of the routine can be disabled and enabled by command

GOOSY> SET ANALYSIS /NOANAL ! disable GOOSY> SET ANALYSIS / ANAL | enable

An analysis routine may be loaded after the startup of the analysis program In this case the name can be chosen free. The routine (and the initialization entry) must be linked in a sharable image. This can be done by command LSHARIM (see page  $52$ ).

#### Analysis Macros 5.8

The macro calls for analysis routines can be inserted by the LSEDIT editor using the  $|F_8|$  key.

## \$LOC

```
$LOC(type,base,dir,name,access,datatype);
\texttt{\$LOC1(type,base,dir,name,lowlim,uplim,access,datatype)} ;
LOC-
typebasedirnamelowlimuplimlowlim-
uplim-
accessdatatype
```
Macros to locate spectra conditions and Data Elements For a one dimensional name array use LOC for a two dimensional LOC- macro You must include a check on the successful execution just behind each  $LOC$  macro. Examples (W means write access):

```
$LOC(SPEC,base,$SPECTRUM,spectrum,W,L); /* locate spectrum in Data Base
                                                                                     \ast/$LOC(COND, base, $CONDITION, cond, W, WC); /* locate condition in Data Base */
$LOC(DE,base,directory,name,W,type);   /* locate Data Element       */
   Declares and returns a pointer P
base
dir
name
   direction and returns a length Lie and returns a length Lie and returns a length Lie and Lie and Lie and Lie a
```

```
$LOC1(SPEC,base,$SPECTRUM,spectrum,1,5,W,L);/* locate spectrum array */
$LOC1(COND, base, $COMDITION, cond, 1, 8, W, WC); /* locate condition array */
$LOC1(DE,base,directory,name,1,2,W,type);
                                           /* locate Data Element array */
```

```
IF ^STS$success THEN @RET(STS$value); /* Check execution success */
```
#### 5.8.2 \$COND

```
CONDtypebasedirnameresultdimxx-
xx
CONDtypebasedirnameindexresultdimxx-
xx
typebasediring the conditions of the conditions of the conditions of the conditions of the conditions of the c
```
Macros to execute condition checks. This macro executes polygon, window, multiwindow, and pattern conditions. Pattern conditions can be of Type ANY, IDENT, EXCL, or INCL. For a one dimensional name array condition use Condition and Condition users the Condition of the Condition of the Condition

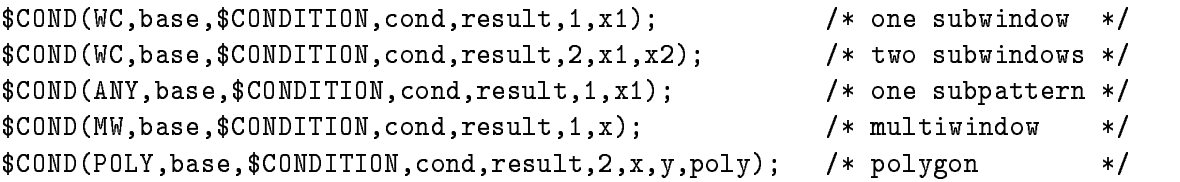

In the following calls index is the name index

```
$COMD1(WC, base, $COMDITION, cond, index, result, 1, x1); /* one subwindow */
CONDWCbaseCONDITIONcondindexresult-
xx-
  two subwindows 
CONDI(ANY, base, $COMDITION, cond, index, result, 1, x1); /* one subpattern */
```
#### 5.8.3 **SACCU**  $\overline{\phantom{a}}$  and  $\overline{\phantom{a}}$  and  $\overline{\phantom{a}}$  and  $\overline{\phantom{a}}$

ACCUtypebasedirnameincrdimxx- ACCUtypebasedirnameindexincrdimxx- ACCU-typebasedirnameii-incrdimxx-

Macros to accumulate one or two dimensional spectra. For a one dimensional name array spectrum use particle two dimensional the particle macro macroscopics.

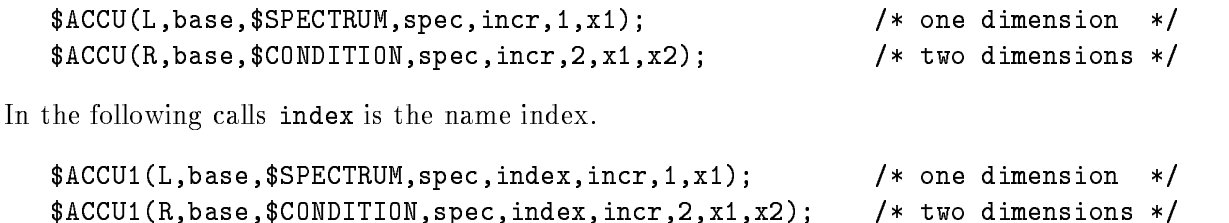

#### 5.8.4 SPEC

```
SPECtypebasedirnamevaluedimxx-

SPECtypebasedirnameindexvaluedimxx-

type and the second content of the second content of the second content of the second content of the second co
```
Macros to set channles in one or two dimensional spectra. For a one dimensional name array spectrum use SPEC for two dimensional the SPEC- macro Examples

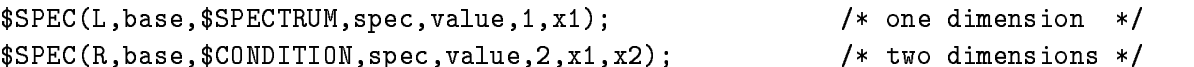

In the following calls index is the name index

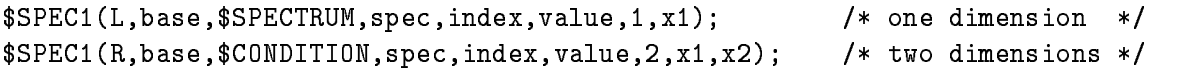

#### 5.8.5 de la provincia de la provincia de la provincia de la provincia de la provincia de la provincia de la provinci

\$DE(base, dir, name, member) \$DE1(base,dir,name,index,member) DE-basedirnameii-member

Macros to access members of arbitrary Data Elements For a one dimensional Data Element array DE for two dimensional the DE-C in two dimensional the DE-C in two dimensional the DE-C in two dimension

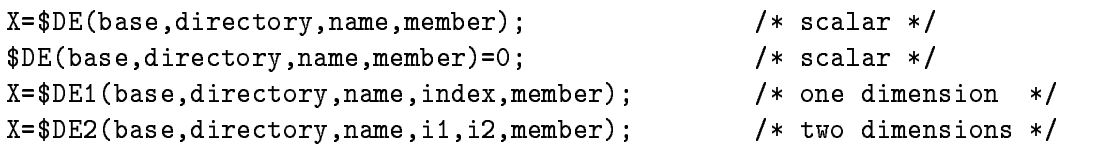

#### $5.9$  Dynamic Analysis

#### Activating Dynamic Lists 5.9.1

Dynamic Lists are Data Elements in a Data Base. Each condition check, spectrum accumulation, or scatter plot is an Entry in a Dynamic List. The creation of Dynamic Lists and Entries should be done in the DCL command procedure building the Data Base Dynamic List Entries are executed per event and may be created and deleted dynamically (parallel to a running analysis).

Several Dynamic Lists may be executed in one analysis program Dynamic List execution is activated by attaching to it

GOOSY> ATT DYN LIST d1

There may be up to ten different lists attached at the same time. If it is desired to stop the execution of one list and to start the execution of another one, one would type  $e.g.$ 

GOOSY> DETACH DYN LIST d1 GOOSY> ATTACH DYN LIST d2

Already attached lists can also be stopped and started by

GOOSY> STOP DYN LIST d3 GOOSY> START DYN LIST d3

Note that the execution order is the order of attachment. This order may be changed with the DETACH/ATTACH commands, but not with the STOP/START commands. Furthermore, the STOP/START sequence is much faster. The following SHOW command gives you information about the Dynamic Lists actually executing

GOOSY> SHO DYN ATT  $*$   $*$  ! Show all Dynamic Lists of all types

There is a "top" command to disable and enable Dynamic List execution at all:

GOOSY> SET ANALYSIS / NODYN ! disable all Dynamic Lists GOOSY> SET ANALYSIS / DYN | enable all Dynamic Lists

## 5.9.2 Related Commands

All commands are executed in the Data Base Manager or in the Analysis component

```
CREATE DYNAMIC LIST listname
DELETE DYNAMIC LIST listname
SHOW DYNAMIC LIST listname
CREATE DYNAMIC ENTRY type listname
DELETE DYNAMIC ENTRY type listname
ATTACH DYNAMIC LIST listname (for Analysis program only)
```

```
DETACH DYNAMIC LIST listname (for Analysis program only)
SHOW DYNAMIC ATTACHED listname (for Analysis program only)
STOP DYNAMIC LIST listname (for Analysis program only)
START DYNAMIC LIST listname (for Analysis program only)
```
The following switches apply for the CREATE DYNAMIC ENTRY commands

- /UPDATE The modification becomes active immediately (also for the DELETE DYNAMIC ENTRY command).
- /MASTER Valid for conditions (except multiwindow) and procedures. Master Functions are executed first of all other Entries. Master conditions are executed first of all other conditions. If a master conditions result is false, the Dynamic List execution is terminated. If the same master condition is in two Dynamic Lists, both lists are skipped, if the condition was false.

In all commands explicit defaults for Data Base, node and directories can be specified. These parameters are not included in the following descriptions

```
DYN
DIRdefault directory of Dynamic List
COND
DIRdefault directory of condition
SPEC
DIRdefault directory of spectrum
PAR
DIRdefault directory of parameters
POLY
DIRdefault directory of polygon
BASE=default Data Base
NODE=default node
```
#### 5.9.3 Execution

Note that for conditions, spectra and picture frames specific freeze bits may be set or cleared by commands. This disables/enables the execution of individual Dynamic List Entries without modifications of the Dynamic List itself.

The Dynamic List is executed in the following order (the CREATE DYNAMIC ENTRY subcommand keys are given in parenthesis

- Master procedures PROCEDURE MASTER Call specified user written procedures (modules in sharable images).
- 2. Master pattern conditions (PATTERN /MASTER) Execute pattern condition test, return if false.
- 3. Master window conditions (WINDOW /MASTER) Execute window condition test, return if false.
- 4. Master function conditions (FUNCTION /MASTER) Call specified user function, return if false.
- 5. Master polygon conditions (POLYGON /MASTER) Check polygon, return if false.
- 6. Master composed conditions (COMPOSED /MASTER) Execute composed condition test, return if false.
- 7. Procedures (PROCEDURE) Call specified user written procedures (modules in sharable images).
- 8. Pattern conditions (PATTERN) Execute pattern condition test
- 9. Multiwindow conditions (MULTI) Execute multiwindow condition test
- Window conditions WINDOW Execute window condition test
- -- Function conditions FUNCTION Call specified function (module in sharable image).
- - Polygon conditions POLYGON Check polygon
- Composed conditions COMPOSED Execute composed condition test
- Spectrum accumulation SPECTRUM  $\mathbb{R}$  dimensional spectra of type LR  $\mathbb{R}$  dimensional spectra of type LR  $\mathbb{R}$
- Spectrum accumulation indexed INDEXEDSPECTRUM  $\mathbb{R}$  dimensional spectra of type LR  $\mathbb{R}$  dimensional spectra of type LR  $\mathbb{R}$
- Bit spectrum accumulation BITSPECTRUM accumulation BITSPECTRUM accumulation BITSPECTRUM accumulation BITSPECTRUM accumulation BITSPECTRUM accumulation BITSPECTRUM accumulation BITSPECTRUM accumulation BITSPECTRUM accumul  $\mathbb{R}$  dimensional bit spectra of type LR  $\mathbb{R}$  dimensional bit spectra of type LR  $\mathbb{R}$
- Scatter plots SCATTER Send buffered scatter parameter data to displays.

#### 5.9.4 Arrays

Spectra or conditions may be arrays. In this case an index range must be specified. All additional Data Elements must be either scalar or indexed by the same range. Ranges are specified by (lower  $\lim$ it : upper  $\lim$ it).

Examples

```
MDBM CRE DYN ENTRY WINDOW dlist de
recoil
               PARA=[d]$event.ener
MDBM CRE DYN ENTRY SPECTRUM dlist dener-

                 red and the condition of the condition of the condition of the condition of the condition of the condition of the condition of the condition of the condition of the condition of the condition of the condition of the condit
MDBM> CRE DYN ENTRY SPECTRUM dlist [d]ede(1:4)PARA = (d]$event.e,$event.de)
MDBM> CRE DYN ENTRY INDEXED dlist [d]ede(1:7)
                PARA = (d]$event.e,$event.de)
                 INDEX = \lceil d \rceila.b(1)
```
[d] is the Directory specification

The difference between windows and multiwindows is that multiwindows have only one object for all subwindows, but one result bit for each, whereas windows need one object per subwindow, but have only one result bit (set, if all subwindows are true). Multiwindows may be used as filters for spectrum array accumulation. The internal dimension of the window must match the specified index range. It may also be used for 'indexed' spectrum accumulation. Then the index of the last matching subwindow is used to select the spectrum member. In the first case, the subwindows may overlap, in the second case this normally makes no sense.

```
MDBM CRE DYN ENTRY SPECTRUM list dener-

                    region and windows are the conditions of the conditions of the condition of the condition of the condition of the condition of the condition of the condition of the condition of the condition of the condition of the condit
! three spectrum Entries are executed
MDBM CRE DYN ENTRY INDEXEDSPECTRUM list dener-

                    PARAdevente Indexded Indexded Indexded Indexded Indexded Indexded Indexded Indexded Indexded Indexded Indexded
! One spectrum Entry is executed
```
[d] is the Directory specification

In both cases 'm\_window' must have 3 subwindows.

## 5.9.5 Entry Types

## PROCEDURE

Command to insert an entry with a user specified procedure call:

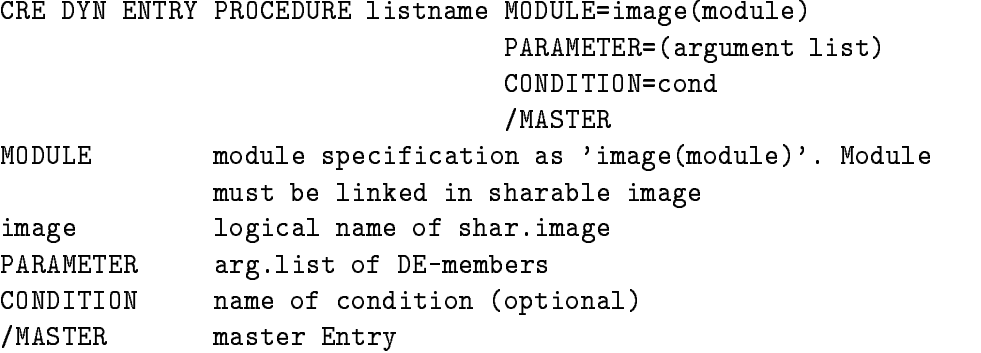

This Entry will call a module from a sharable image. The pointers to the Data Elements specified in the argument list are passed to the procedure Example

CRE DYN ENTRY PROCEDURE dlist MOD=privshar(x\$loop)  $PARA = (d]$ \$event.z4.de(5),\$event.z5) /MASTER

[d] is the Directory specification The X\$LOOP declaration must be: ENTRY (POINTER, POINTER) RETURNS (BIN FIXED (31)) The sharable image must be linked by the DCL command LSHARIM

## FUNCTION

Command to insert an entry with a user specified condition function call:

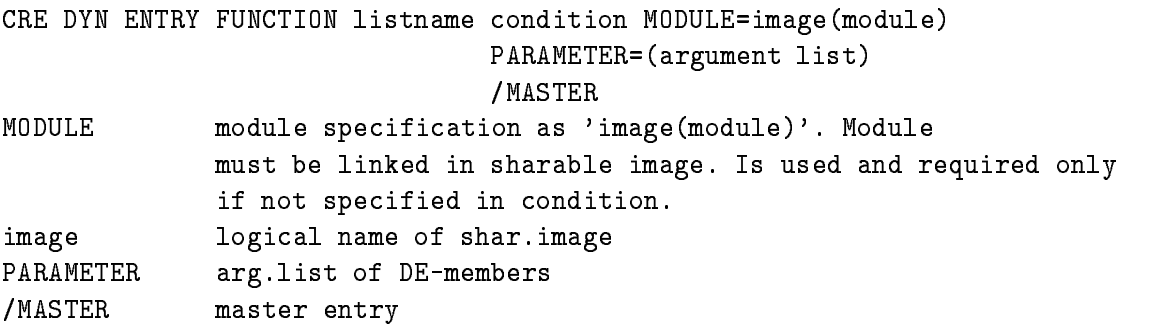

This entry will call a module from a sharable image. The pointers to the Data Elements specified in argument list are passed to the procedure The rst argument a BIT- ALIGNED returns the condition result

Example

CRE DYN ENTRY FUNCTION dlist [d]cond MOD=privshar(x\$cond)  $PARA = (d]$ \$event.z4.de(5),\$event.z5)

[d] is the Directory specification The X\$COND declaration must be: ENTRY(BIT(1) ALIGNED, POINTER, POINTER) RETURNS(BIN FIXED(31)) The sharable image must be linked by the DCL command LSHARIM

#### PATTERN

Command to insert a pattern condition entry

CRE DYN ENTRY PATTERN listname cond PARAMETER=object /MASTER MASTER PARAMETER DE-members /MASTER Master entry

The entry will check a specified Data Element member versus a pattern. Note that four test modes can be specified with the pattern condition (IDENT, ANY, EXCL, INCL). The values of the Data Element members can be inverted bitwise. Up to 8 internal dimensions. Objects can be of type BIT- BIT BIN FIXED- or BIN FIXED- Example

CRE DYN ENTRY PATTERN dlist dmain pat PARA=[d]\$event.pat MASTER

[d] is the Directory specification

#### **WINDOW**

Command to insert a window condition entry

CRE DYN ENTRY WINDOW listname cond PARAMETER=object MASTER PARAMETER DE-members /MASTER Master entry

This entry will check a specified Data Element member versus window limits. Up to 8 internal dimensions The objects may be BIN FLOAT FLOAT  $\{x, y\}$  from  $\{x, y\}$  the BIN FIXED-  $\{x, y\}$ Example

CRE DYN ENTRY WINDOW dlist de recoil  $PARA=[d]$ \$event.ener

[d] is the Directory specification

#### MULTIWINDOW

Command to insert a multiwindow condition entry

CRE DYN ENTRY MULTIWINDOW listname cond PARAMETER=object

PARAMETER DE-member This entry will check a specified Data Element member versus all window limits. For each check a result bit is set, which may be used to increment a spectrum array member. In addition, the number of the last matching window may be used as the index of a spectrum array member see INDEXEMENT The observed may be BIN FLOAT AND  $\mathbf{H} = \mathbf{H} \mathbf{H}$  for BIN FLOAT BIN FLOAT BIN FIXED-FIXED-

Example

CRE DYN ENTRY MULTI dlist de recoil PARA=[d]\$event.ener

[d] is the Directory specification

## POLYGON

Command to insert a polygon condition entry

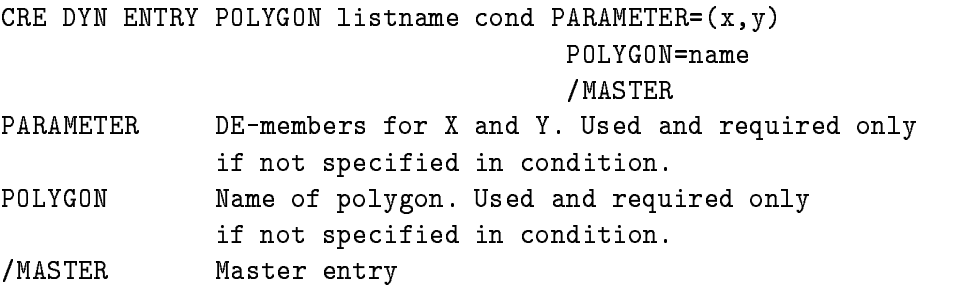

It is checked whether the point  $X, Y$  is inside (true) or outside (false) the polygon. Objects may  $\mathbf{B}$  float  $\mathbf{B}$  float  $\mathbf{B}$  float  $\mathbf{B}$  float  $\mathbf{B}$ 

```
Example
```

```
case and entry poly descriptions and the poly of the contract of the contract of the contract of the contract o
                PARA = (d]$event.de,[d]$event.ener)
                POLYG=poly
```
[d] is the Directory specification.

## COMPOSED

Command to insert a composed condition entry

CRE DYN ENTRY COMPOSED listname cond MASTER

**/MASTFR** Master entry

A boolean expression of conditions is executed. The expression is specified in the corresponding condition Data Element

CRE DYN ENTRY COMPOSED dlist dall ok MASTER

[d] is the Directory specification

#### SPECTRUM

Command to insert a spectrum entry

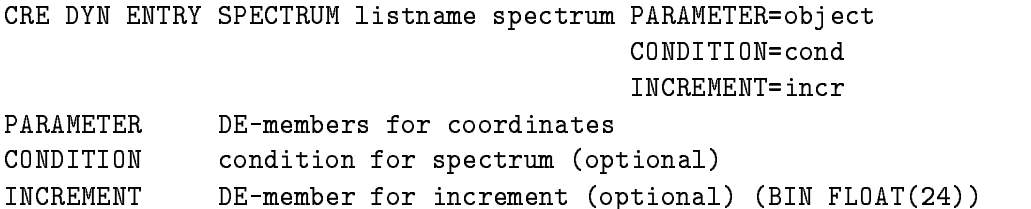

Supports spectra of Type BIN FIXED- BIN FIXED- or BIN FLOAT with up to dimensions Coordinates can be BIN FIXED- BIN FIXED- or BIN FLOAT Examples

CRE DYN EN SPECTRUM dlist [d]ener1 paradevente condition of the condition of the condition of the condition of the condition of the condition of the condition of the condition of the condition of the condition of the condition of the condition of the condit CRE DYN EN SPECTRUM dlist [d]ede PARA=([d]\$event.e,\$event.de)

[d] is the Directory specification

## INDEXEDSPECTRUM

Command to insert an indexed spectrum entry

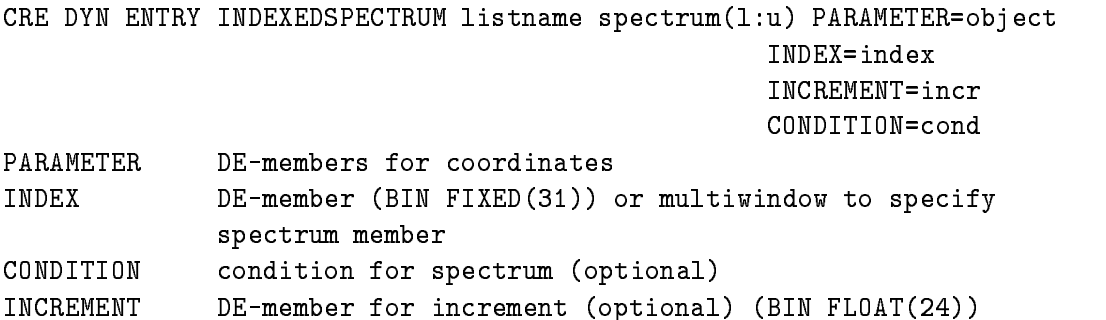

supports spectra of Type BIN FIXED-1991 BIN FIXED-1999 OF BIN FIXED-1999 ONCE MP to B dimensions Coordinates can be BIN FIXED- BIN FIXED- or BIN FLOAT Specied spectrum must be an array. Specification of index is used to select the spectrum member to be incremented. This could be either a parameter Data Element or a multiwindow. Examples

```
CRE DYN EN INDEXED dlist [d]ener(1:10)PARAdevente INDEXdm
window
CRE DYN EN INDEXED dlist [d]ede(1:5)PARA = (d]$event.e,$event.de) INDEX=[d]a.b
```
[d] is the Directory specification

#### BITSPECTRUM

Command to insert a bitspectrum entry

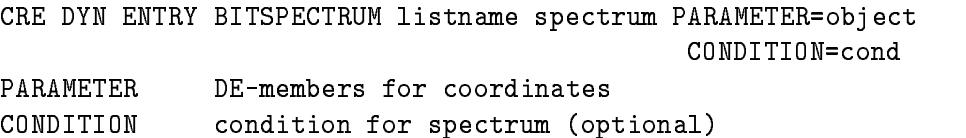

supports on the dimensional spectra Type BIN FIXED-1 and the BIN FIXED-1 and the BIT-1 and Text ( See ) ( BIN FIXED- or BIN FIXED- Example

CRE DYN ENTRY BIT dlist [d]patt  $PARA=[d]$ \$event.pat(1)

[d] is the Directory specification

## SCATTER

This entry is inserted by the DISPLAY PICTURE command, if scatter frames are in the picture, or by the DISPLAY SCATTER command. The name of the list can be specified optionally with these commands. The default is  $SACATTER$ . Note that this list must be attached to be active. It should be attached as the last list. Scatter Entries are deleted only by the creating display process. This may lead to 'dead' scatter Entries, i.e. if the environment name is no longer used. Attaching the list in this case a message is displayed that a link could not be opened. Then one should delete all scatter Entries of all types by the command:

```
DELETE DYNAMIC ENTRY SCATTER list * * /UPDATE
```
No scatter plot should be active during that command

# User Analysis Program

Depending on the unpack routines and the kind of analysis one can use a standard analysis program provided by GOOSY This program can ready discussed by the J-measurement can be a system, by a standard MBD system or by another analysis program. It can execute dynamic lists. By the LOAD MODULE ANALYSIS and INITIALIZE ANALYSIS commands private modules linked in a sharable image can be dynamically loaded. If one is not satisfied with this functionality, one must generate his own analysis program using private unpack and/or analysis routines. Such a specific analysis program is linked by

LANL obj list OLBobjlibOPToptfile /CMD=cmdfile /DEB /EXE=exefile/SHARE

 $e.g.$ :

LANL XAXA- EXEMYANAL

# Appendix A GOOSY Commands

# CLOSE ETHERNET

 $\Gamma$ 

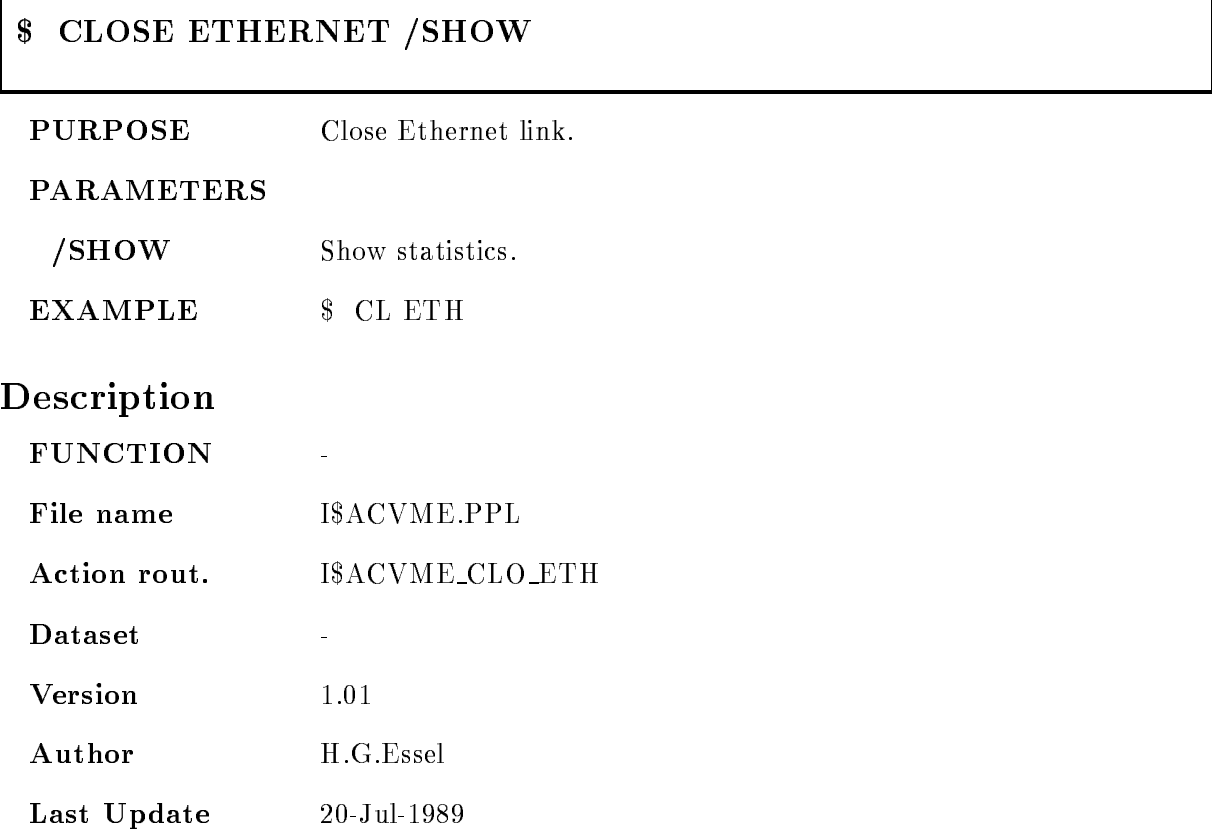

٦

# **\$ SET GNA ETHERNET**

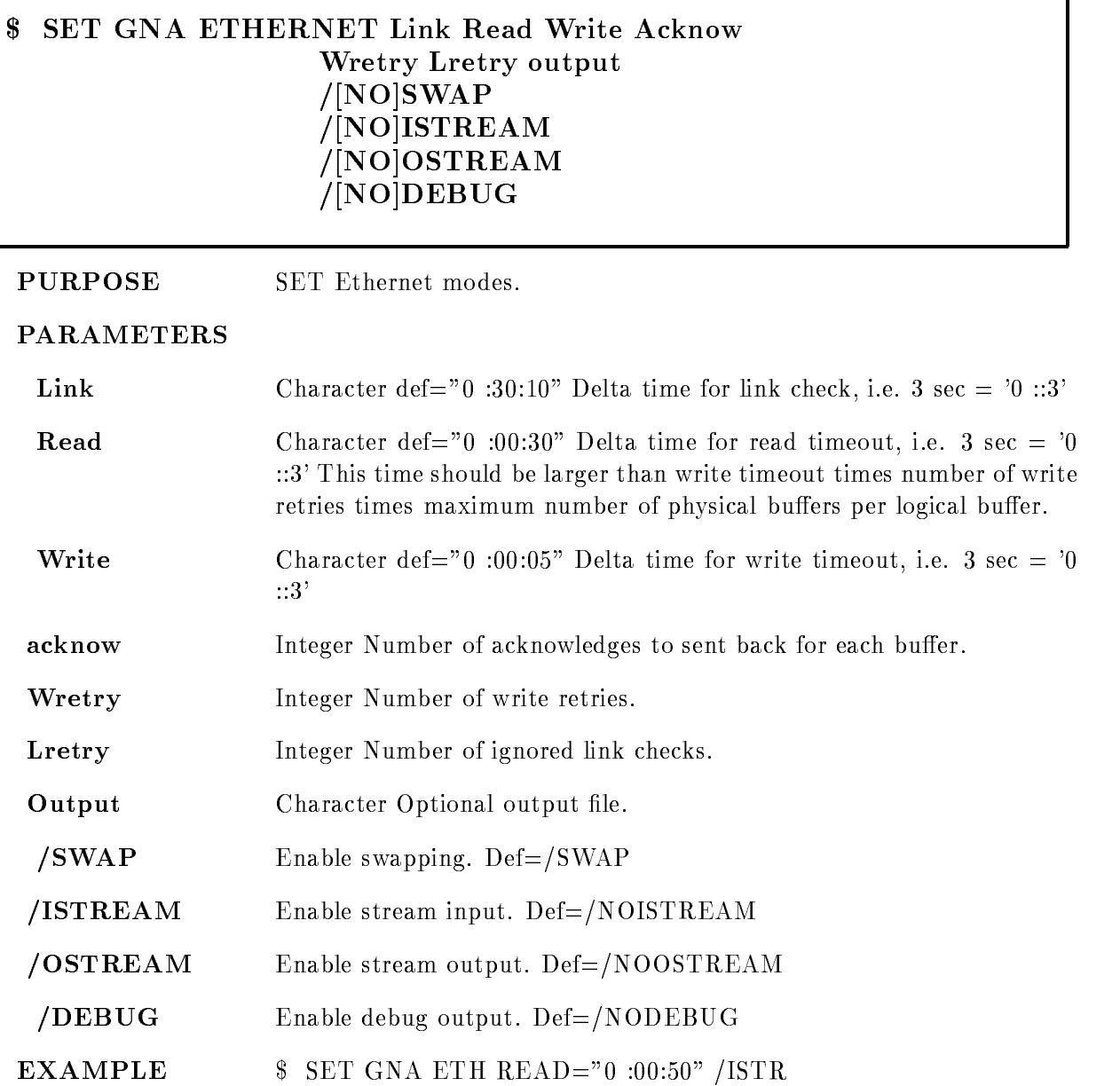

Version - May -

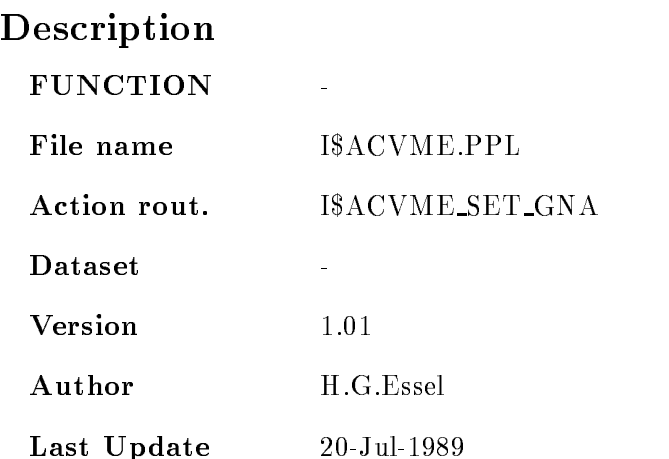

# **\$ SHOW GNA ETHERNET**

# SHOW GNA ETHERNET FULL CLEAR ETHERNET FULL CLEAR ETHERNET FULL CLEAR ETHERNET FULL CLEAR ETHERNET FULL CLEAR E

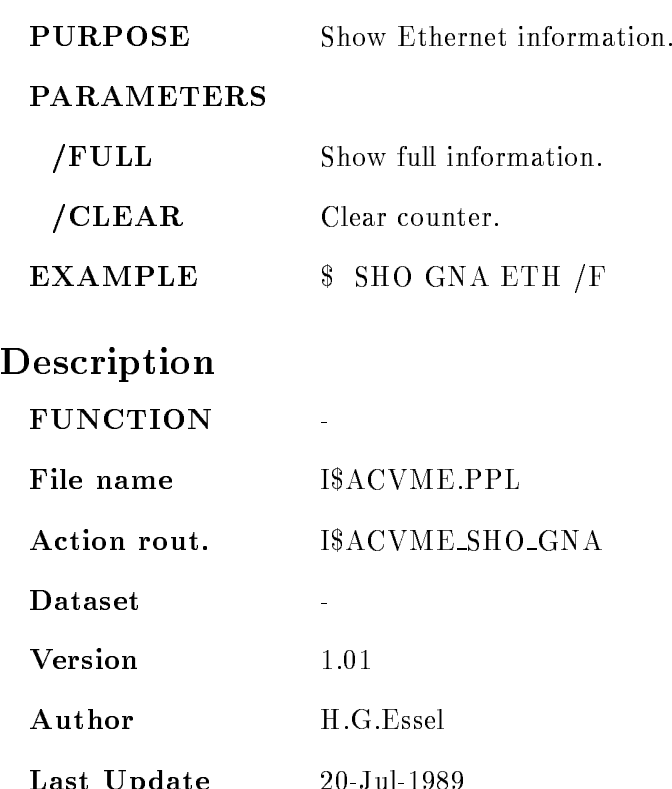

Last Update 
Jul
-

# ATTACH ANALYSIS

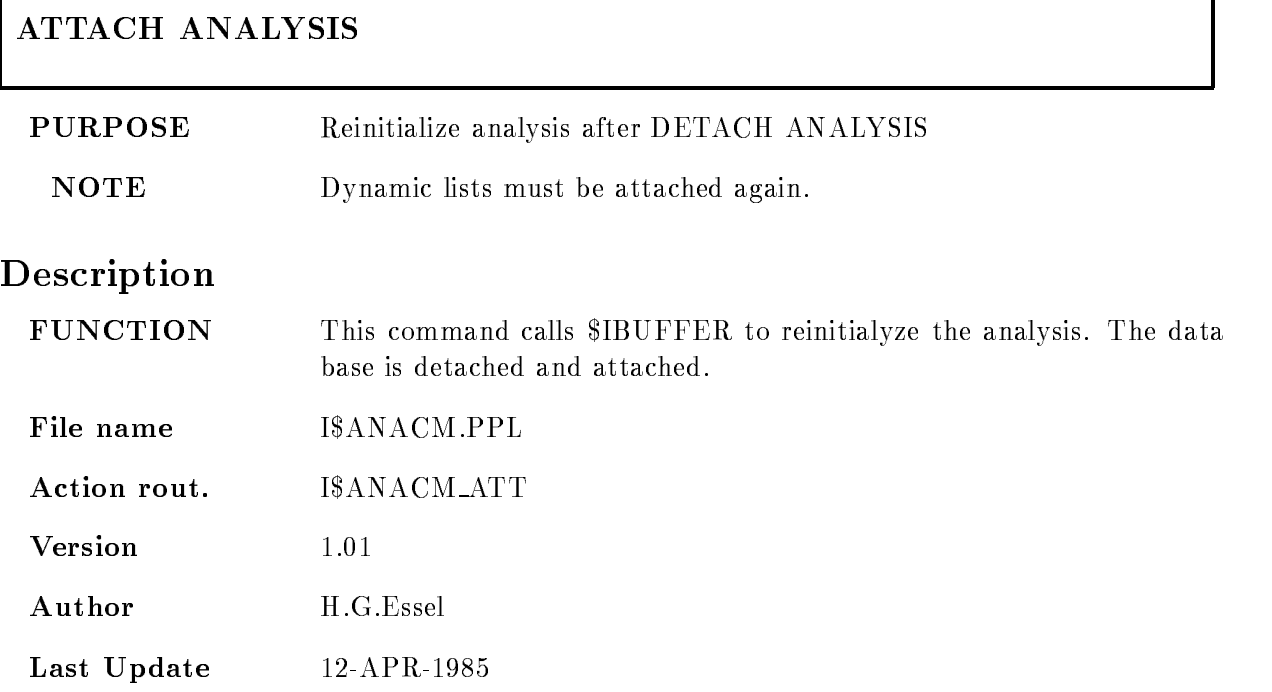

٦

# ATTACH DYNAMIC LIST

## ATTACH DYNAMIC LIST dyn list dyn dir base node FAST

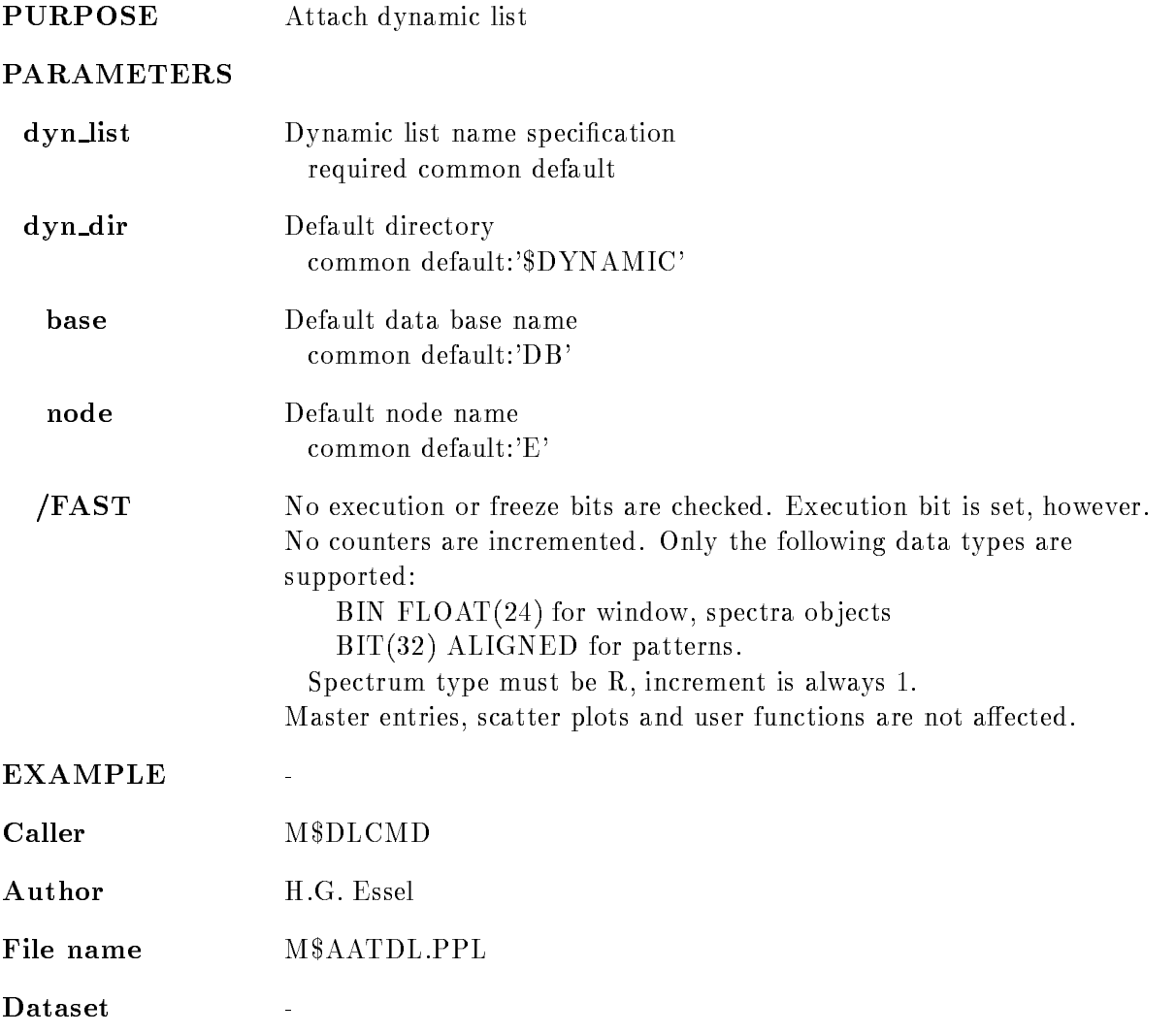

# Remarks

REMARKS

# Description

## $CALING$   $STS=M$AATDL(CV_DYN_LIST,CV_DYN_DIR,$ CV\_BASE, CV\_NODE, I\_FAST)

ARGUMENTS

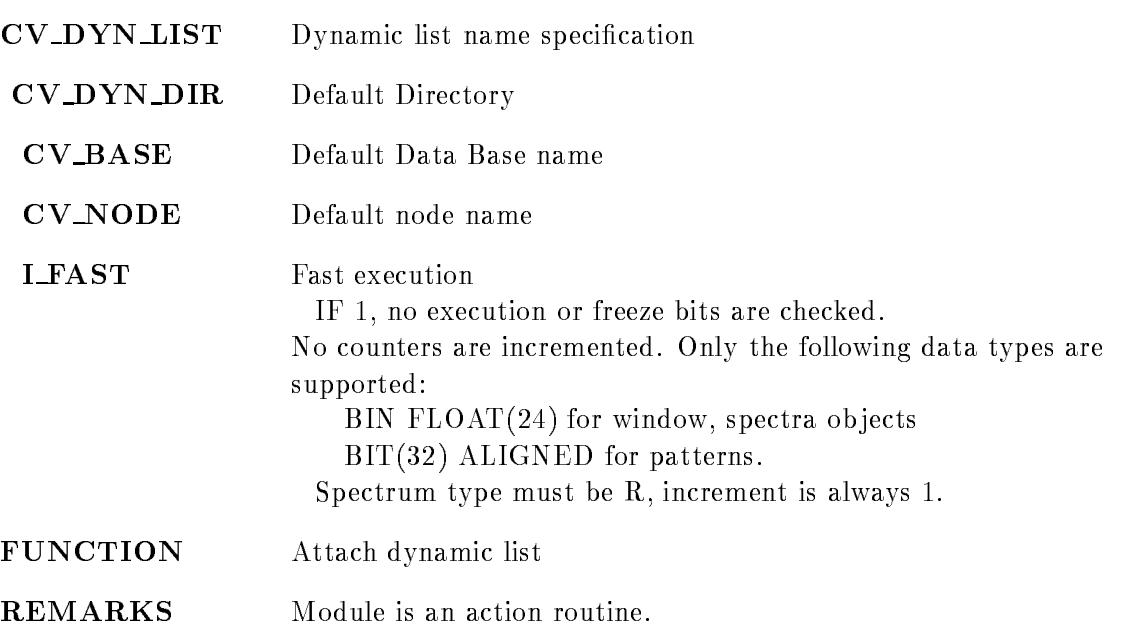

EXAMPLE

 $\ddot{\phantom{1}}$ 

## CALCULATE FASTBUS PEDESTAL

## CALCULATE FASTBUS PEDESTAL loop throff thrfact pedoff pedfact sample trigger VMEcrate, processor ID dummy crate node  $\overline{\text{ON/OFF}}$   $\overline{\text{[=ONOFF]}}$ LOAD  $/ALL/FEP/EB$   $[=$  DESTINATION]  $/CVI/CAV/EBI$  [=CONTROL]

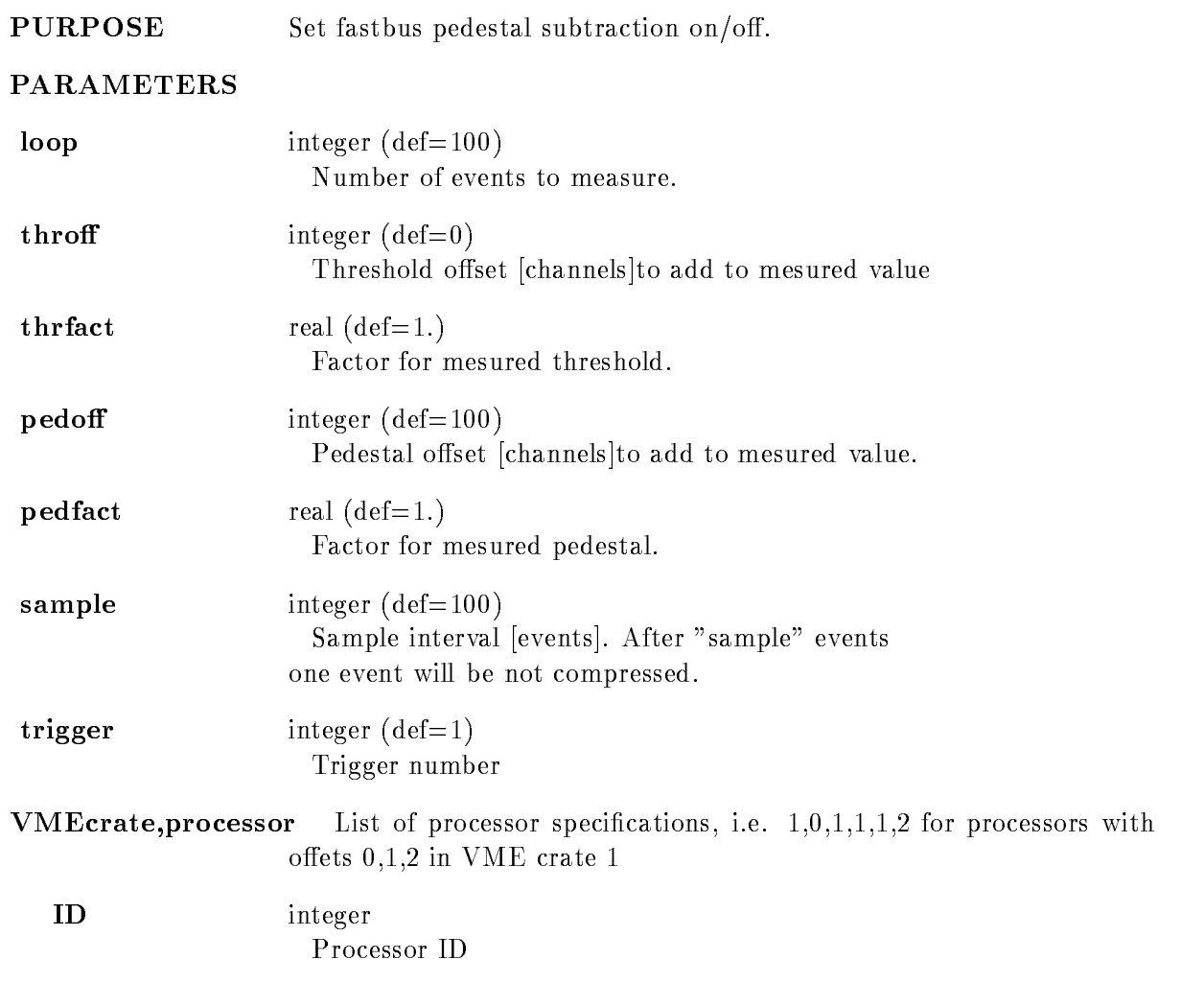

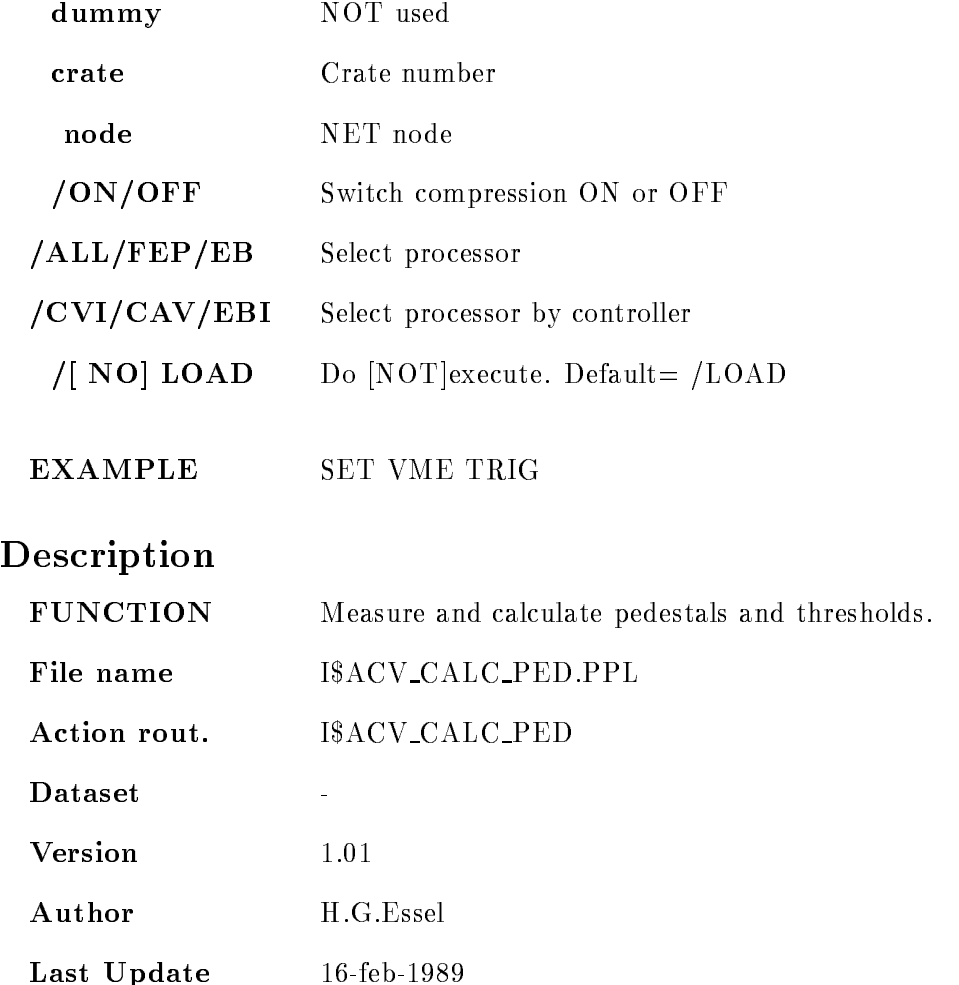

# CAMAC CLEAR

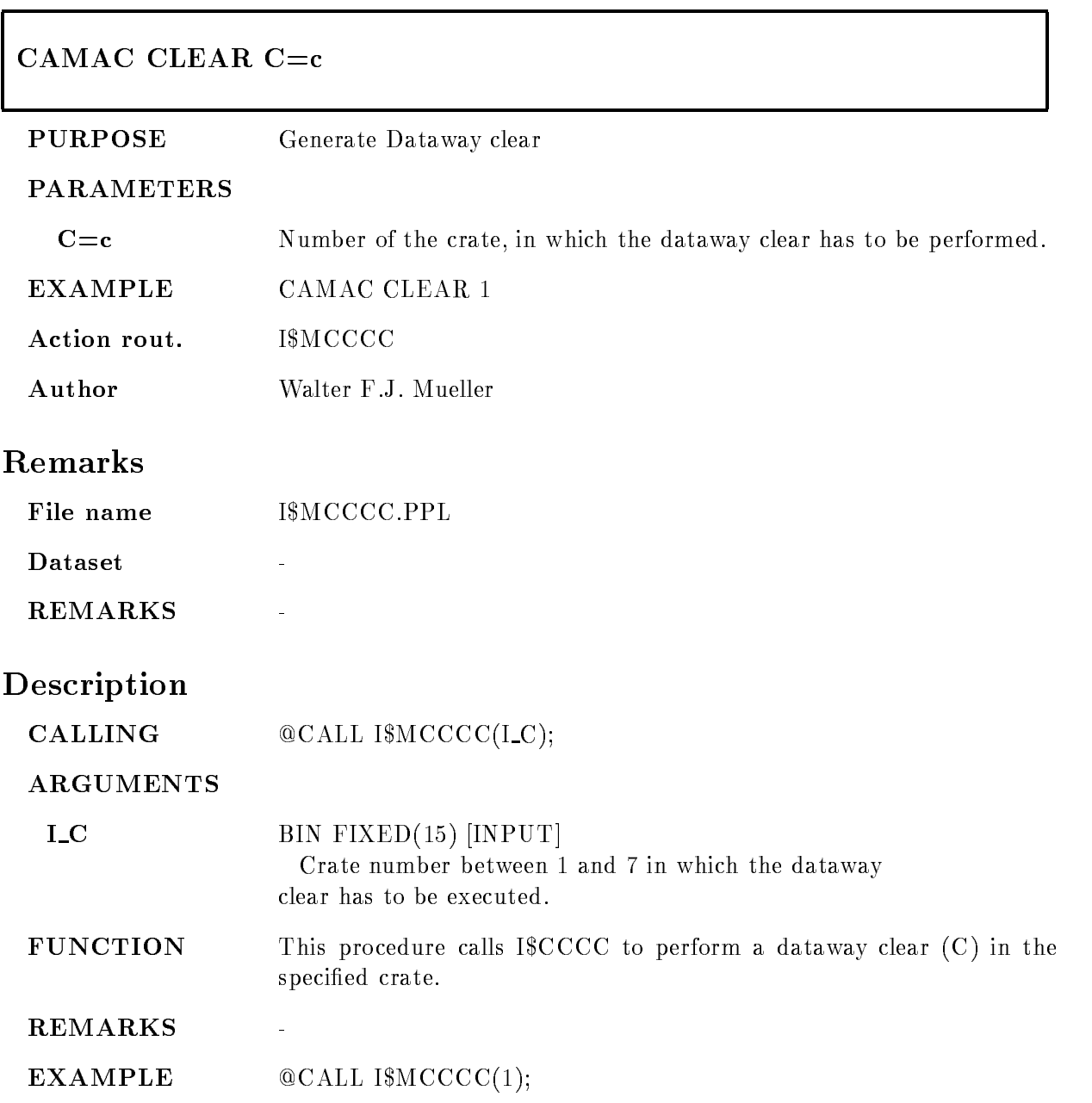

# CAMAC CNAF

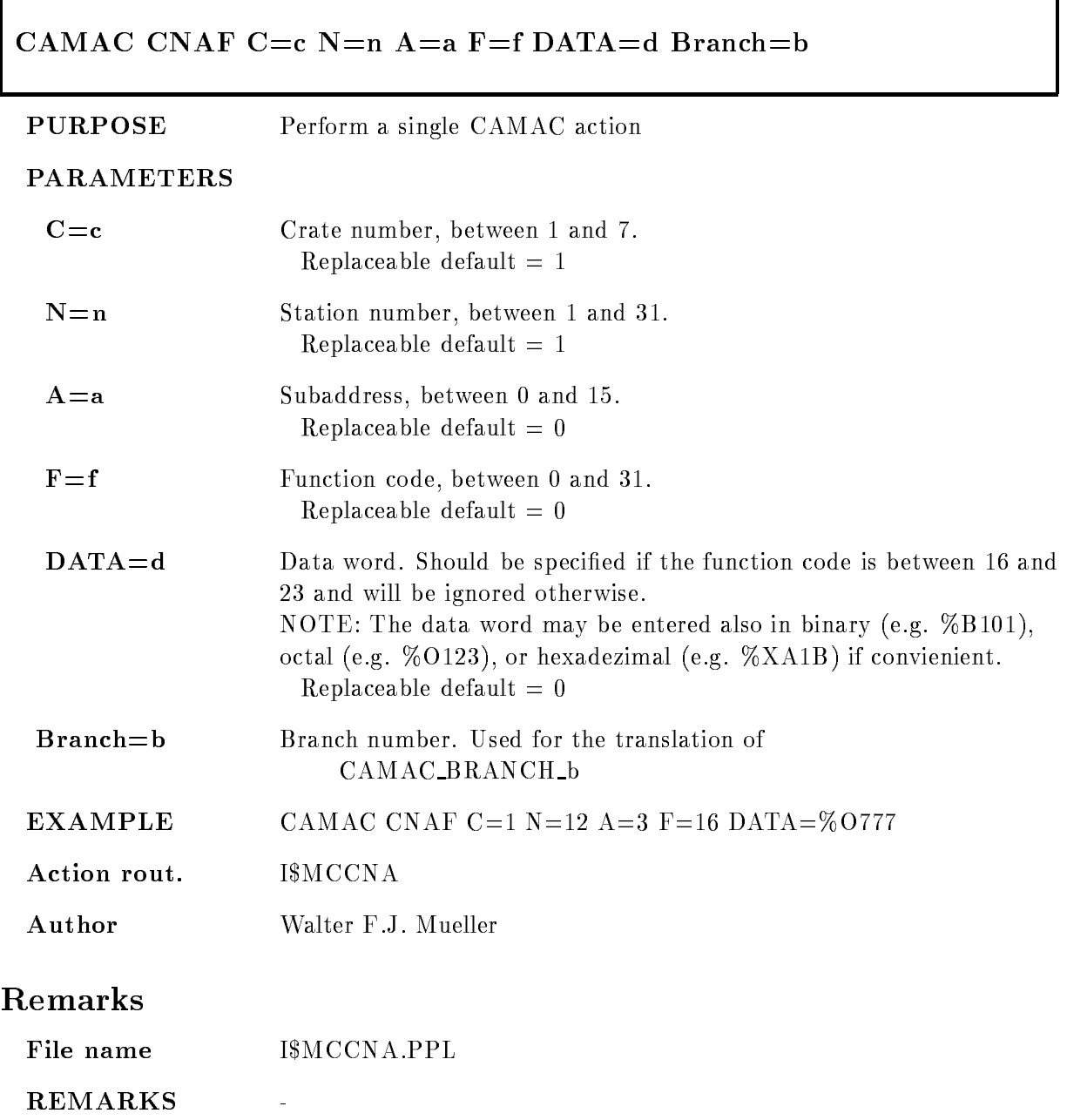

# Description

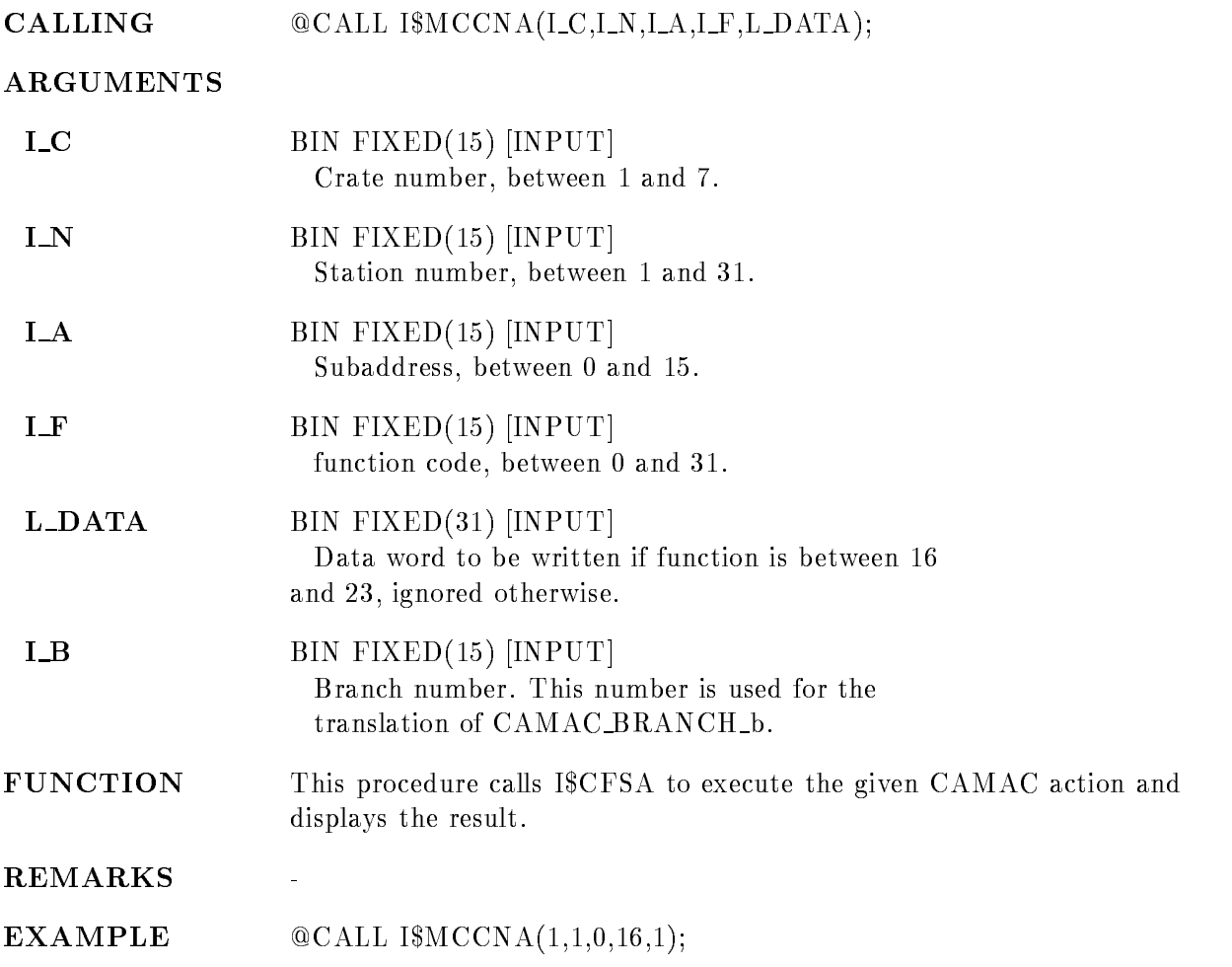

# CAMAC DEMAND

# CAMAC DEMAND  $C=c$  $/ENABLE/DISABLE/TEST$

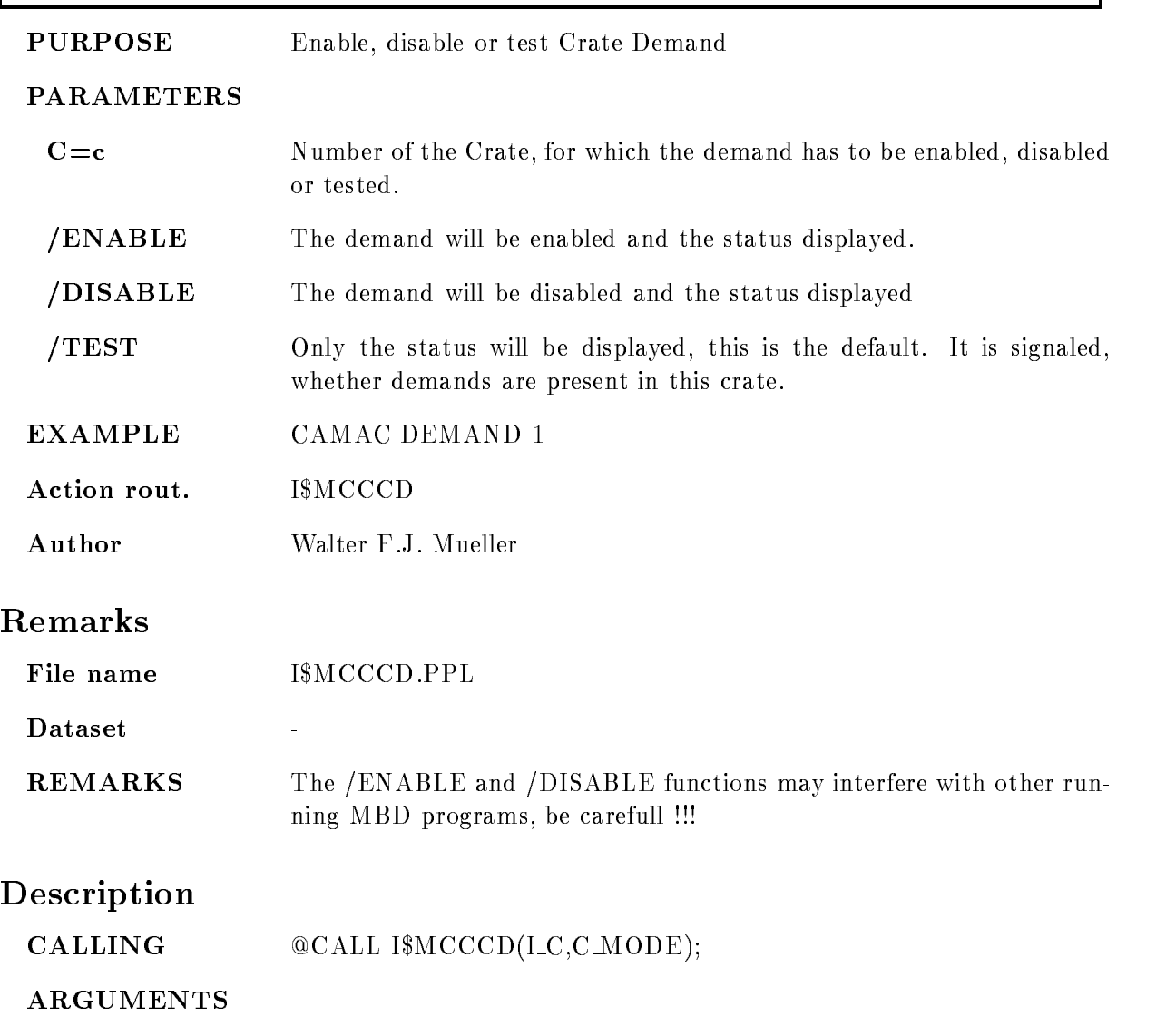

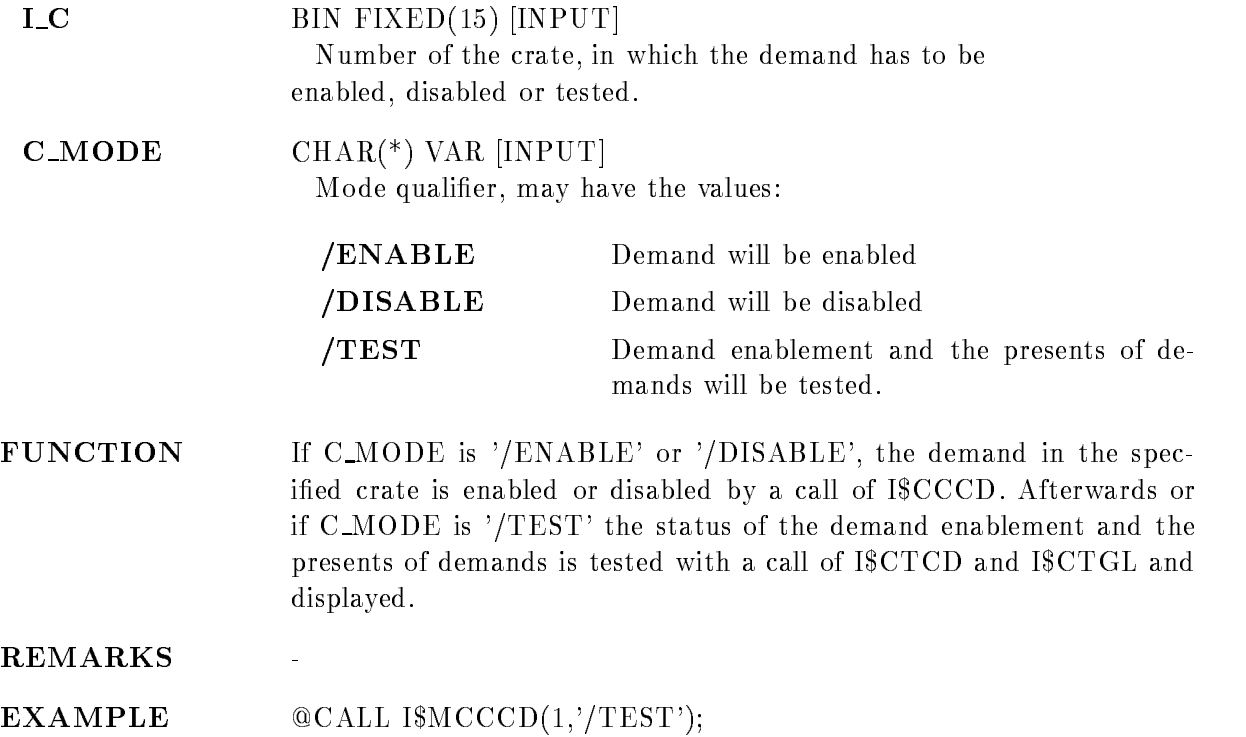

# CAMAC INHIBIT

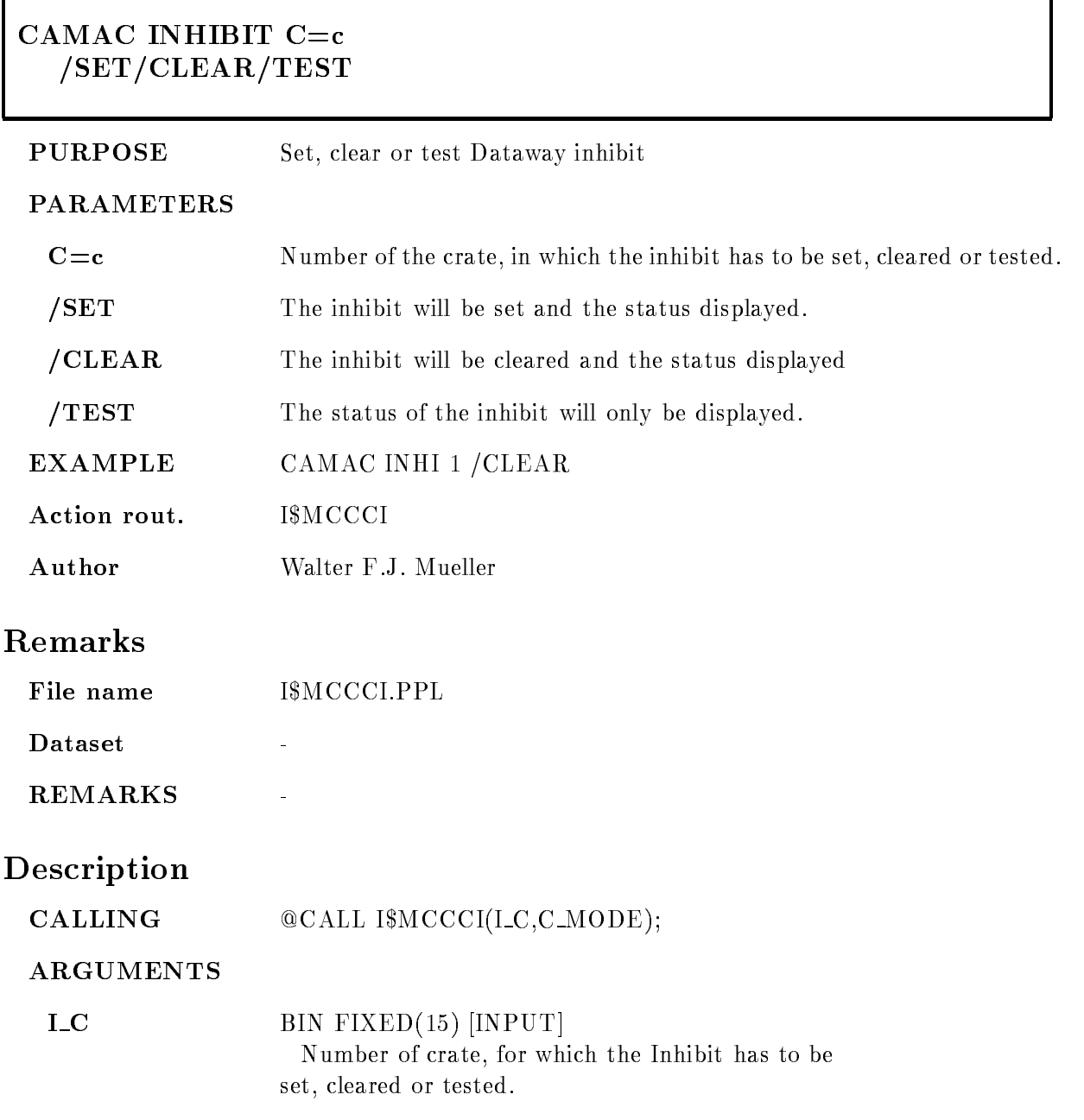

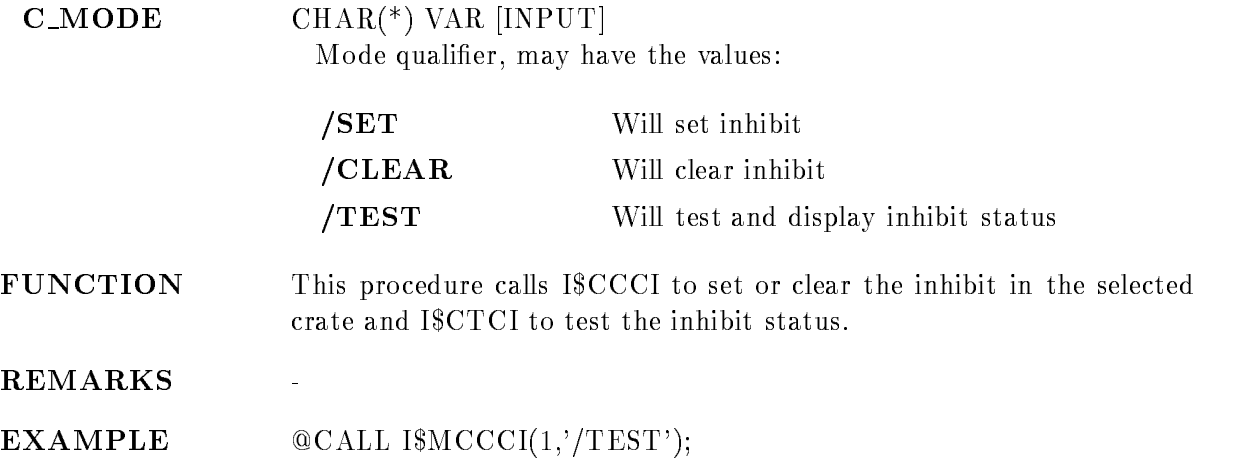

# CAMAC INITIALIZE

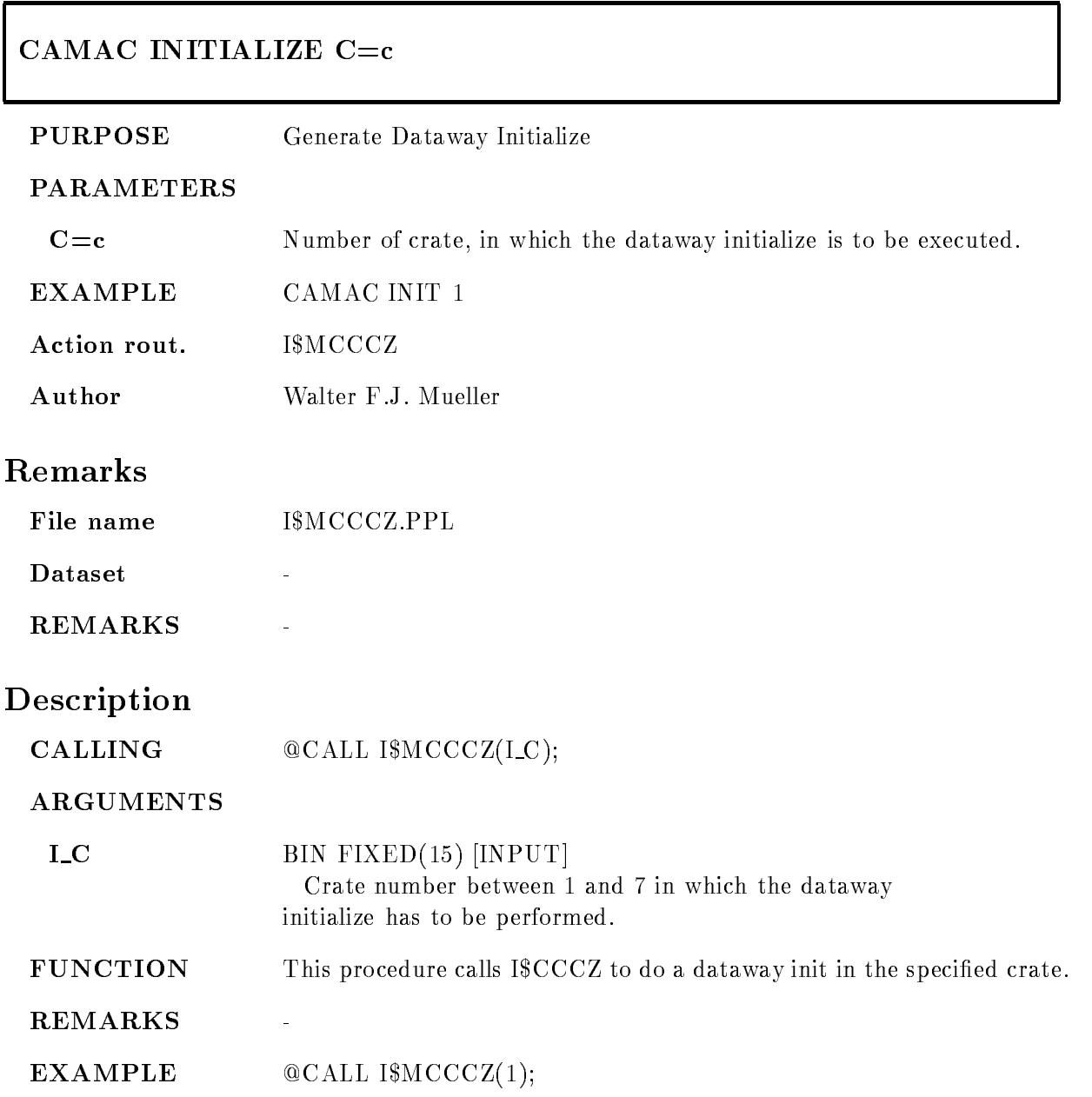
# CAMAC SCAN

# CAMAC SCAN C= $c$  N= $n$  F= $f$  /CRATE/STATION/ADDRESS

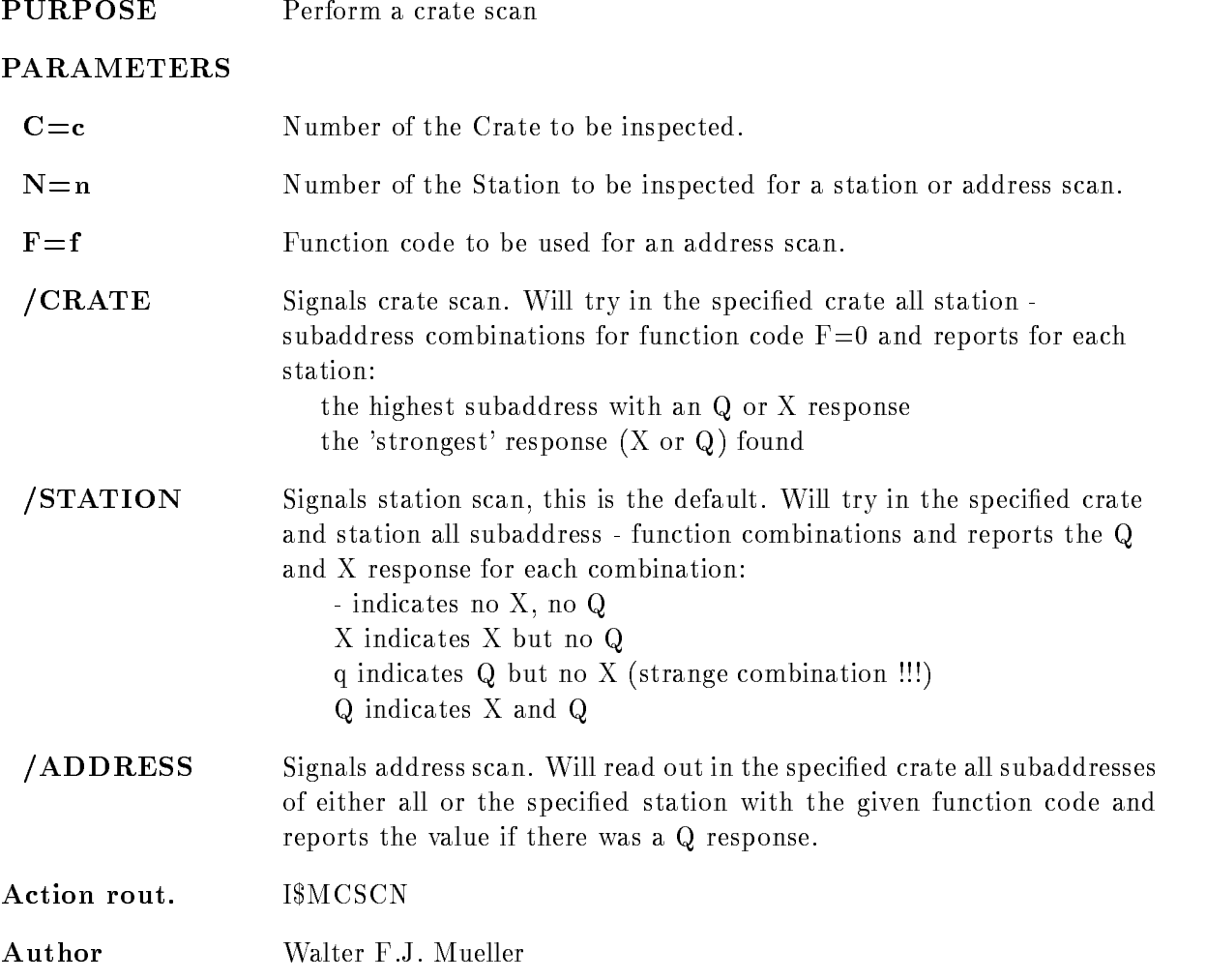

# Remarks

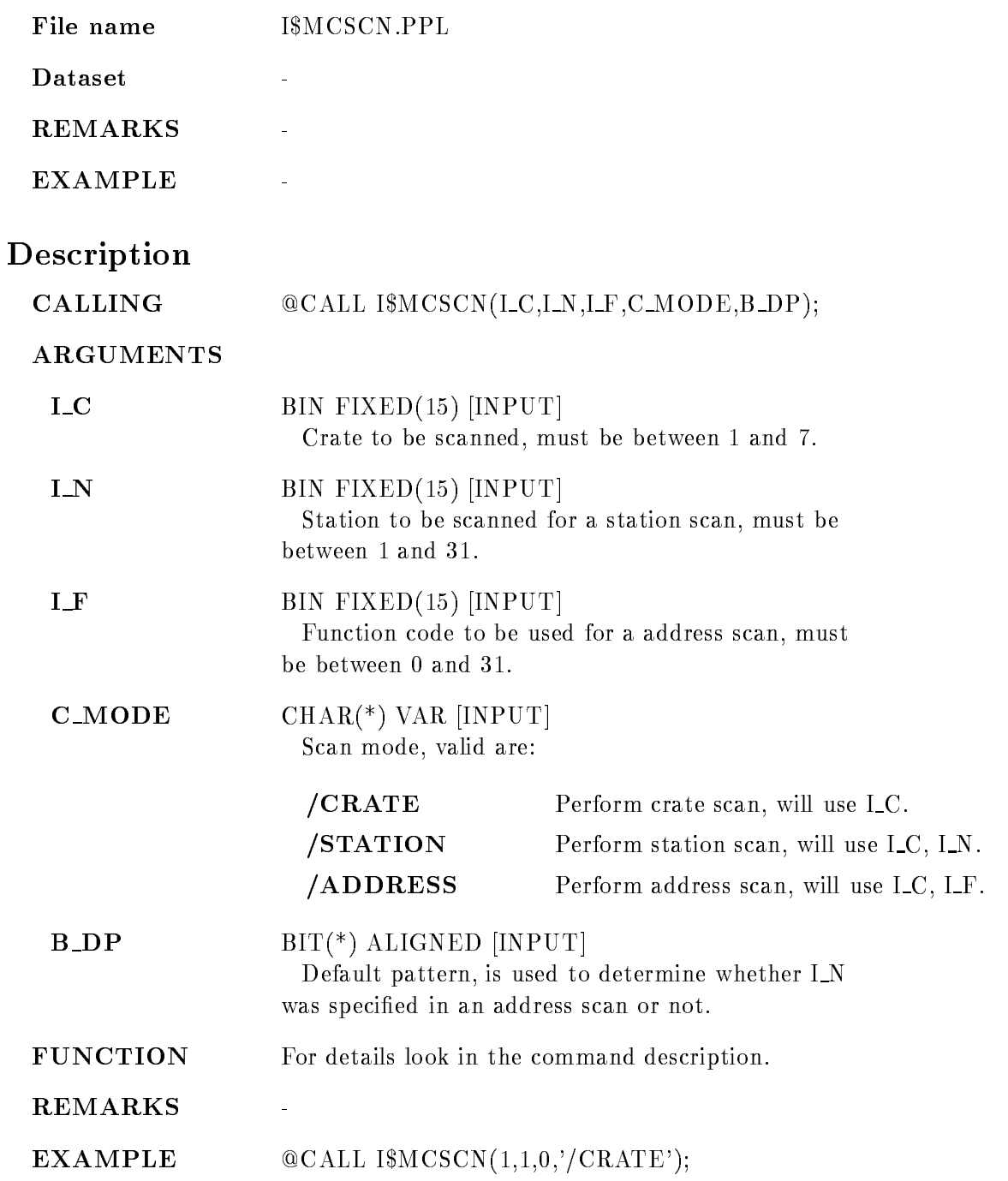

# CLOSE FILE

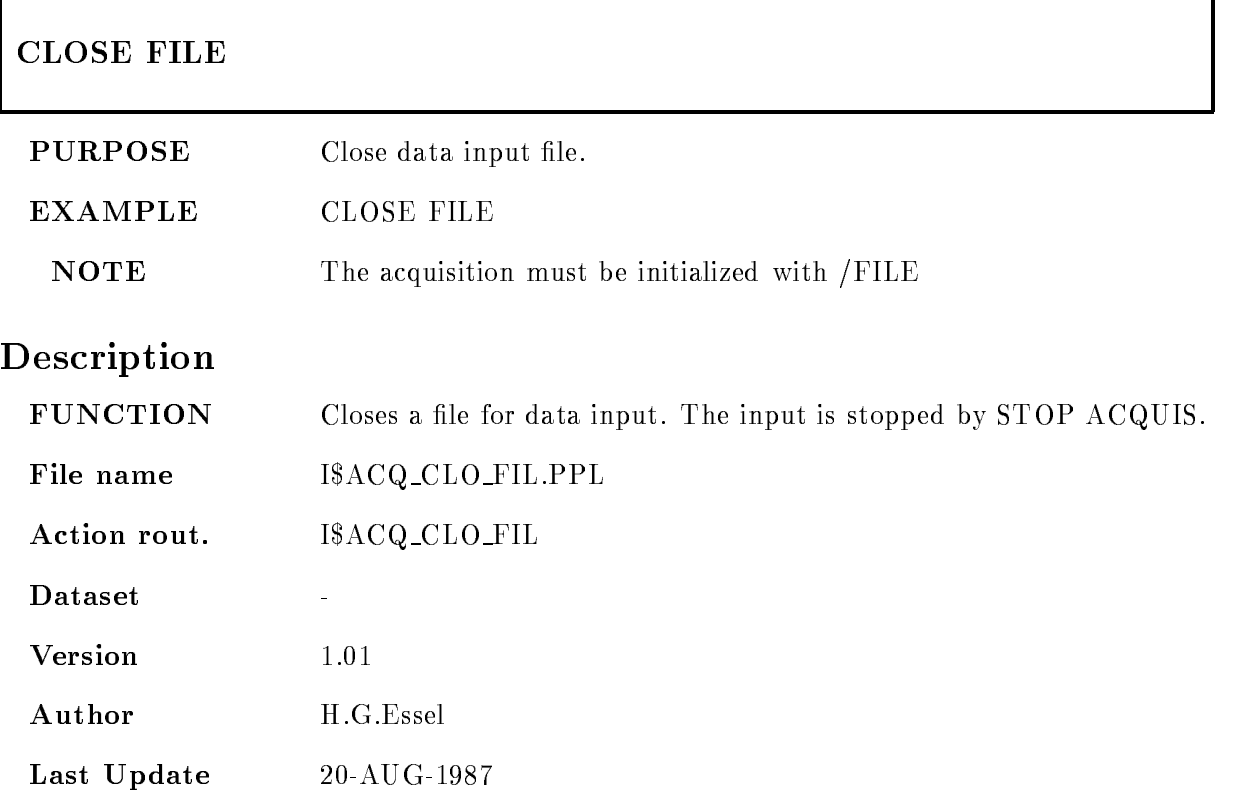

# CLOSE OUTPUT FILE

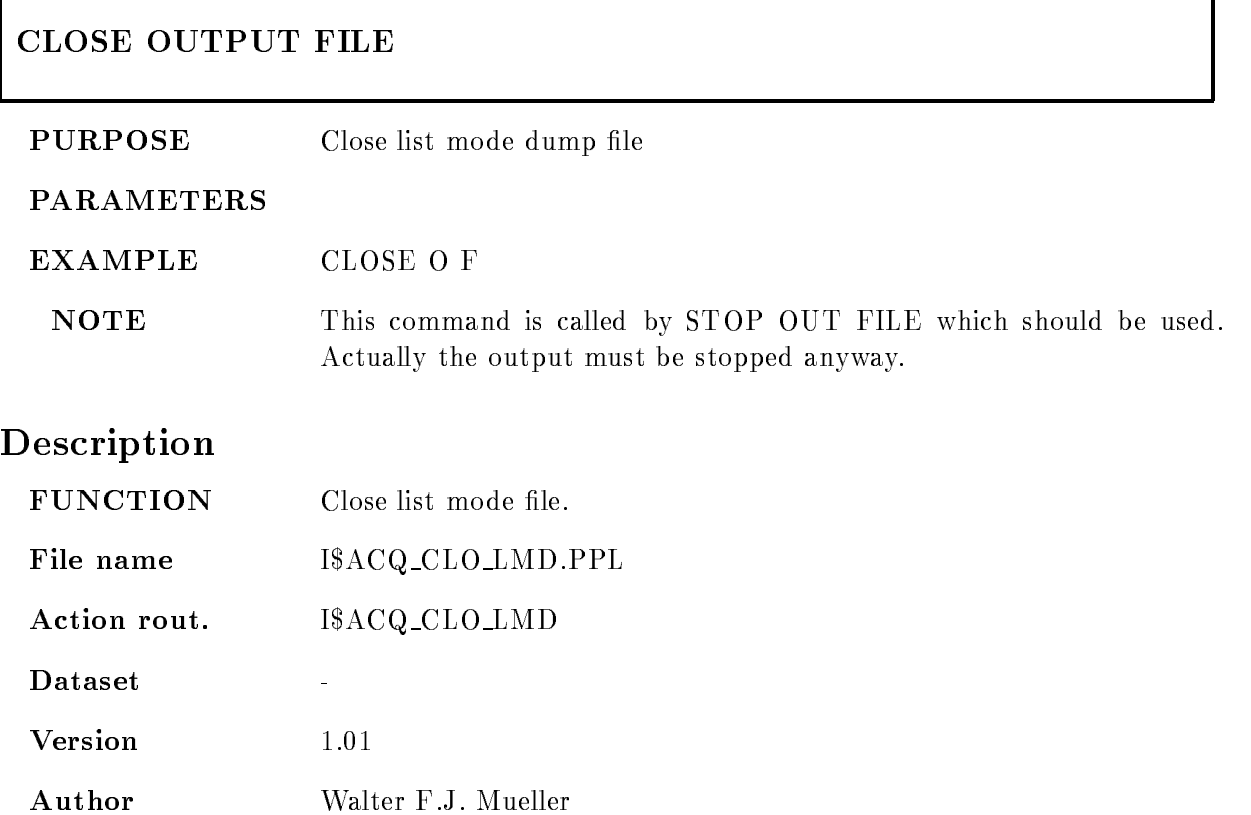

٦

Last Update

## CNAF VME

#### CNAF VME VMEcrate, processor C N A F times data ID dummy node LOAD  $/ALL/FEP/EB$   $|=$  DESTINATION]  $/CVI/CAV/EBI$  [=CONTROL]

PURPOSE Execute CNAF

#### PARAMETERS

VMEcrateprocessor List of processor specications ie ---- for processors with oets - in VME crate -

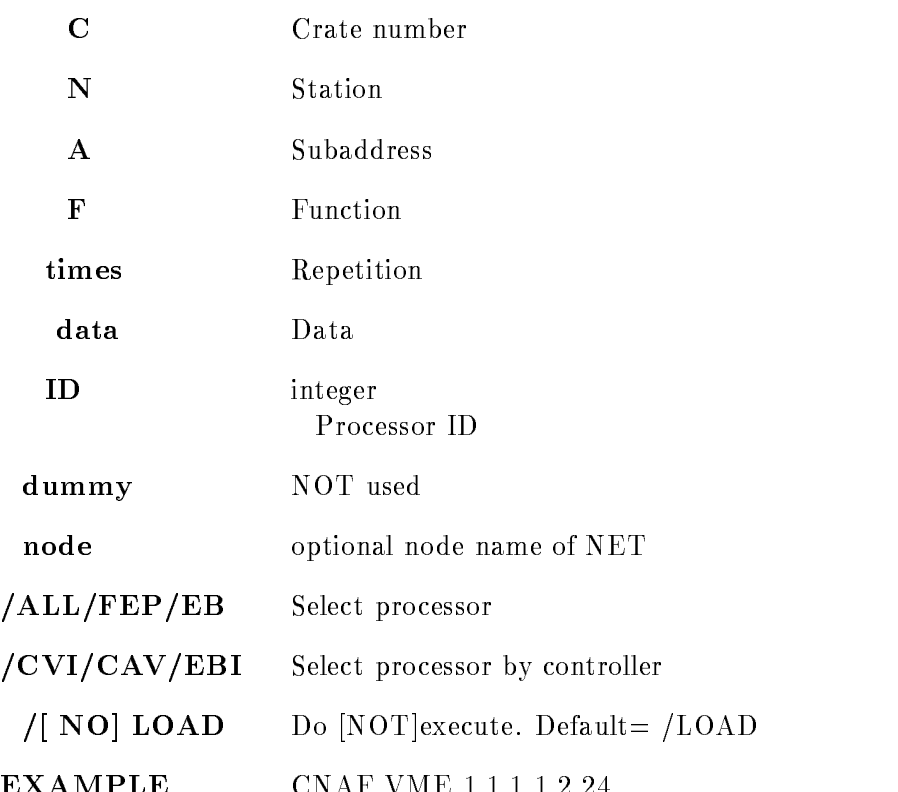

EXAMPLE CONTINUES IN THE CONTINUES OF THE CONTINUES OF THE CONTINUES OF THE CONTINUES OF THE CONTINUES OF THE CONTINUES OF THE CONTINUES OF THE CONTINUES OF THE CONTINUES OF THE CONTINUES OF THE CONTINUES OF THE CONTINUES

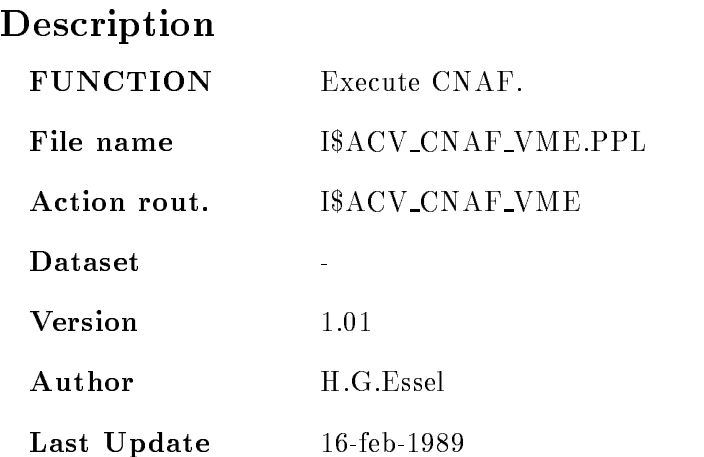

## COPY FILE

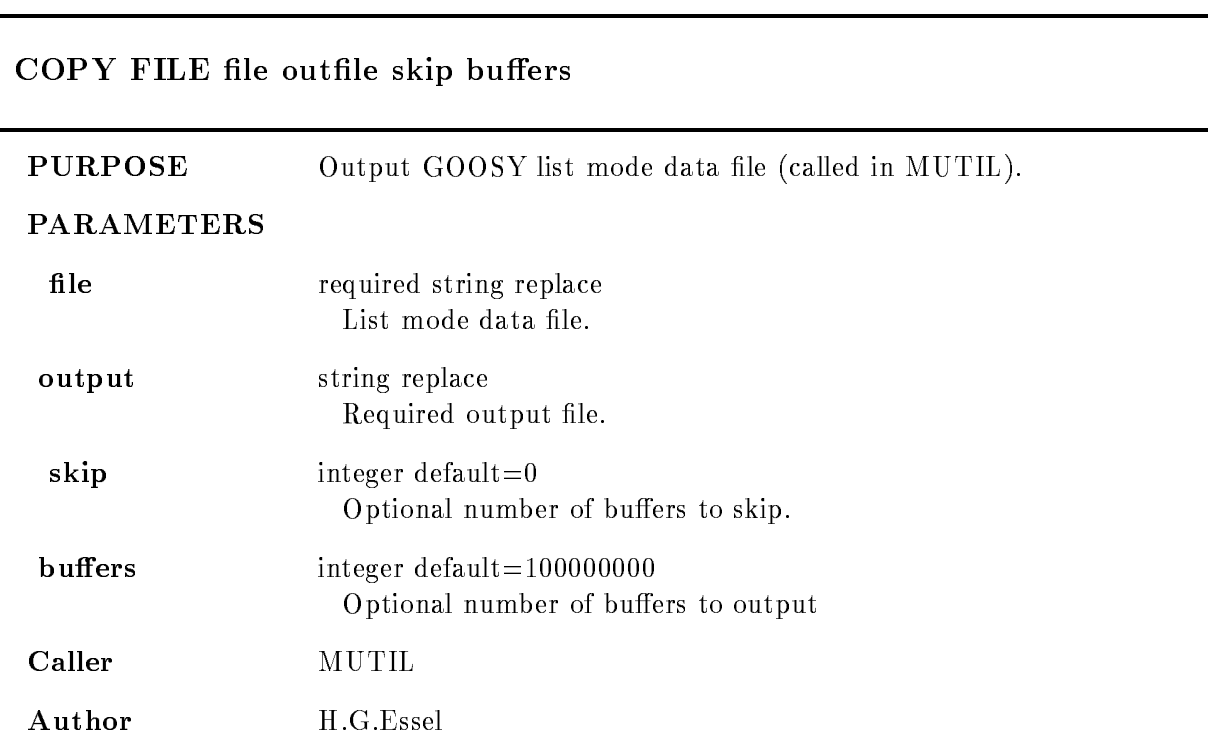

# Example

 $$$  MUTIL COPY FIL X.LMD OUT=X.HEAD All buffers from X.LMD written into Y.LMD. MUTIL COPY FIL XLMD YLMD - MUTIL TYPE FIL XLMD YLMD - -

# Remarks

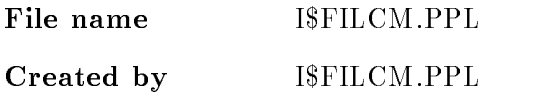

## GOOSY Data Acquisition and Analysis - GOOSY Commands

# Description  $STS = I$FIL_C(CV_file, CV_outfile, L_skip, L_buffers)$ COMMAND COPY FILE file outfile skip buffers Arguments/Parameters description

# **FILE**

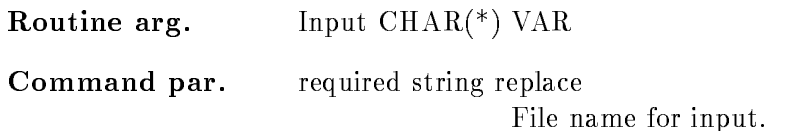

## **OUTFILE**

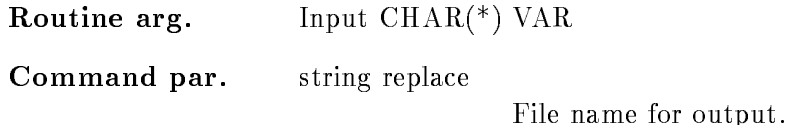

## **SKIP**

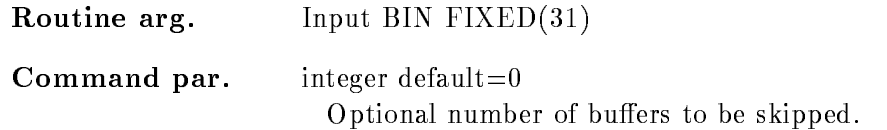

# **BUFFERS**

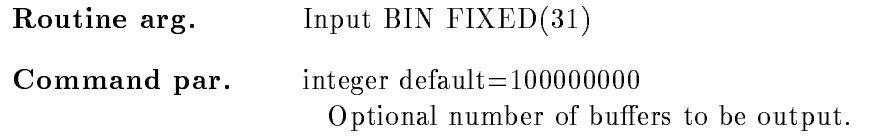

# Function

Read specified input file and output GOOSY file header and data. Only standard GOOSY data formats are supported

### CREATE PROGRAM

# CREATE PROGRAM file structure  $/MBD /J11$ STRUCTURE  $/$ [NO]PROGRAM COMPILE PURPOSE Generates J-- stand alone programs and event data element declarations from CAMAC description file. (called in MUTIL) PARAMETERS file CAMAC description file. File type should be CAM. structure **Optional name for structure of event data element**. This name is used as filename for a declaration file and as structure name. If not specified, the name of the input file postfixed by '\_DCL' is used. Filetype is .TXT.  $/MBD/J11$  Default = /MBD /STRUCTURE Create declaration file. **/PROGRAM** Default for /MBD Create J-- programs only for MBD The names of the programs are composed from the name of the CAMAC file postfixed by 'Cn' where n is the crate number. The file type is MAC. COMPILE Compile and link J-- programs only for MBD **EXAMPLE** CRE PROG TEST.CAM X\$EVT /MBD/STRUC/PROG/COMP Generates les TESTCMAC TESTC-MAC and  $X$EVT.TXT$  for the declaration of structure  $X$EVT$ . The macro files are compiled and linked. are the program in the structure of the structure of the structure of the structure of the structure of the str Generates file X\$EVT.TXT for the declaration of structure xeven to the control of the second second second second second second second second second second se

# Description FUNCTION The CAMAC description file as described in the harware manual is used as input to generate declarations for event data elements and J-- stand alone programs for MBD systems MBD A structure declaration matching SA\$MBD is generated. Optionally the J-- programs to read out the CAMAC crates is generated and compiled J11 For single crate systems a declaration matching SA\$EVENT is generated. The module names as specified in the description file are inserted in the structure

# DEBUG VME MEMORY

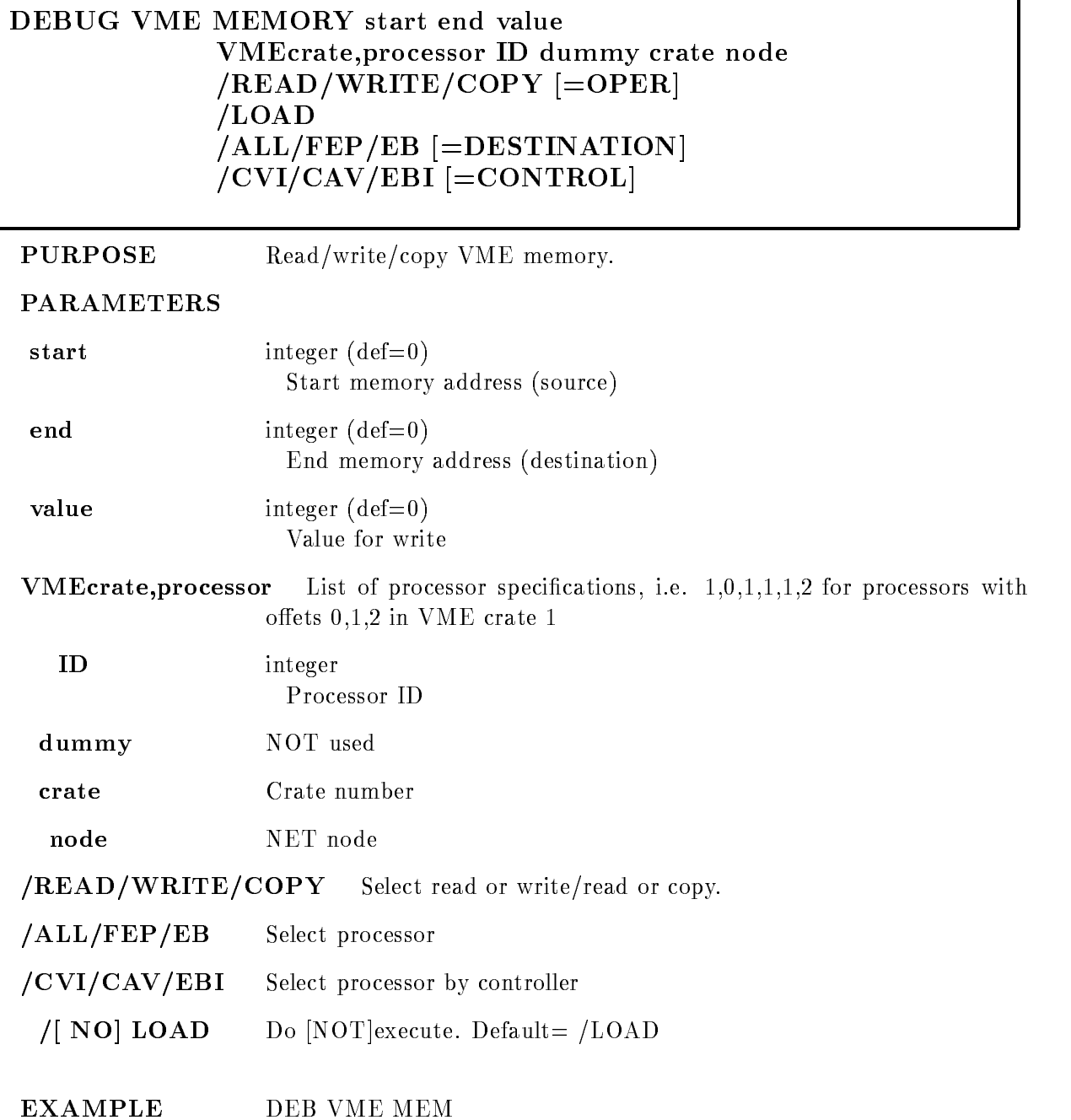

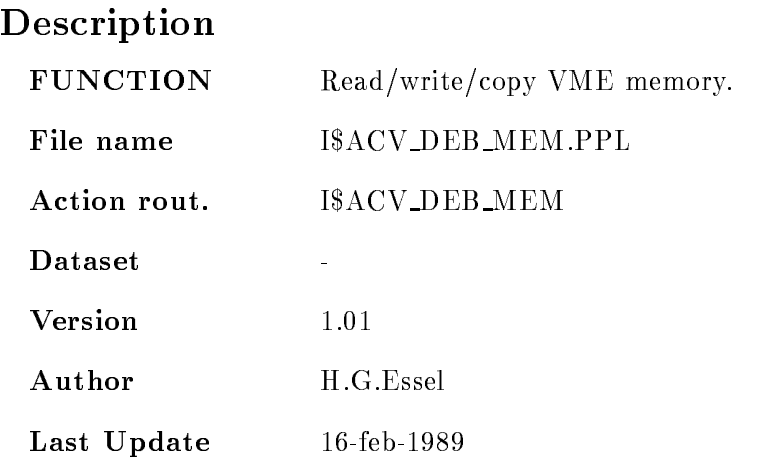

٦

# DETACH ANALYSIS

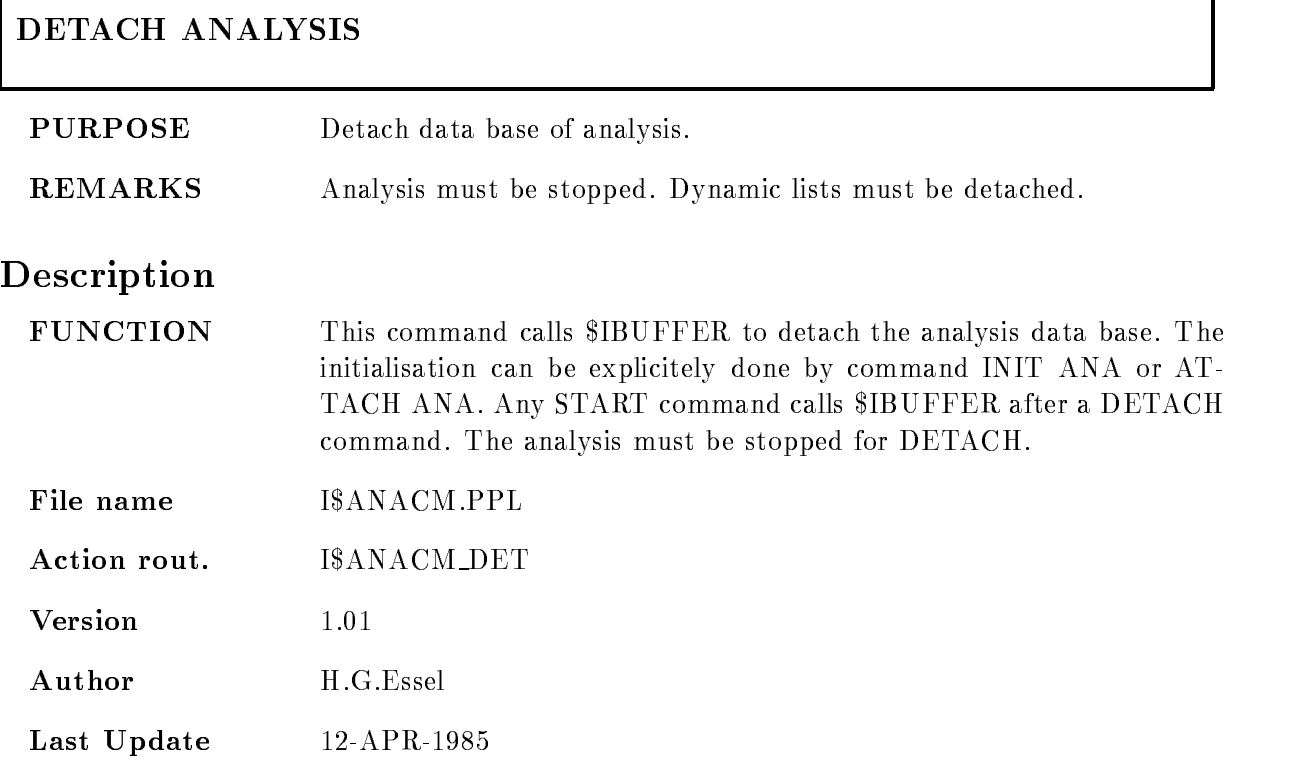

# DETACH DYNAMIC LIST

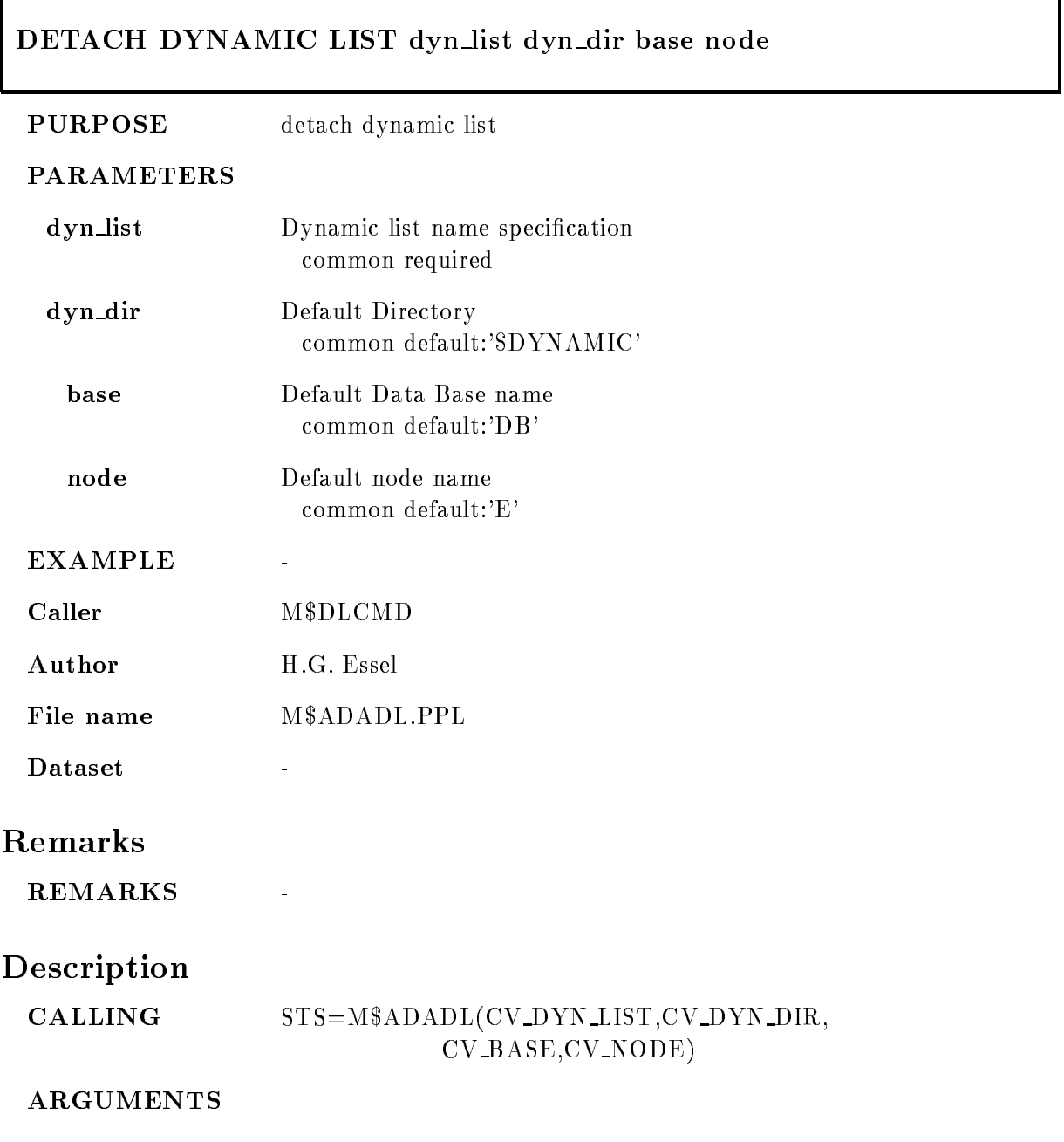

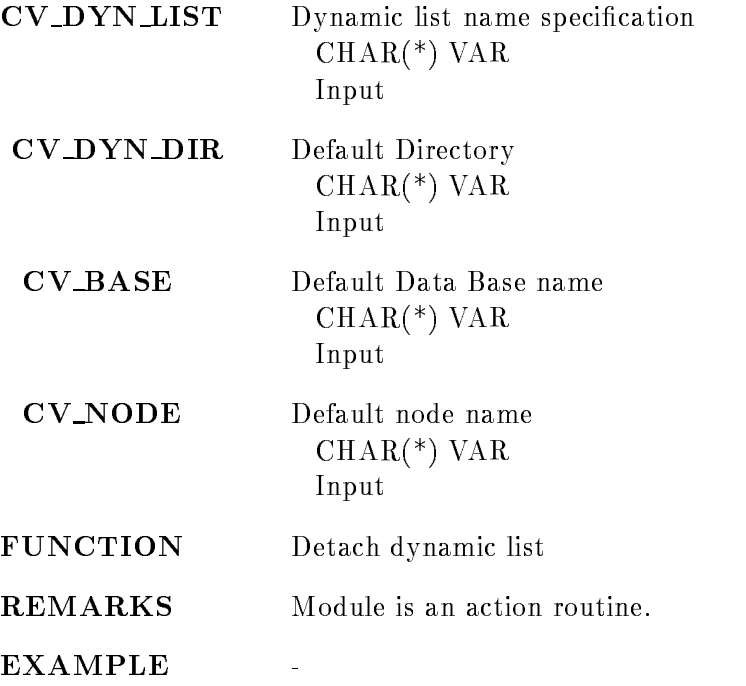

# DISMOUNT TAPE

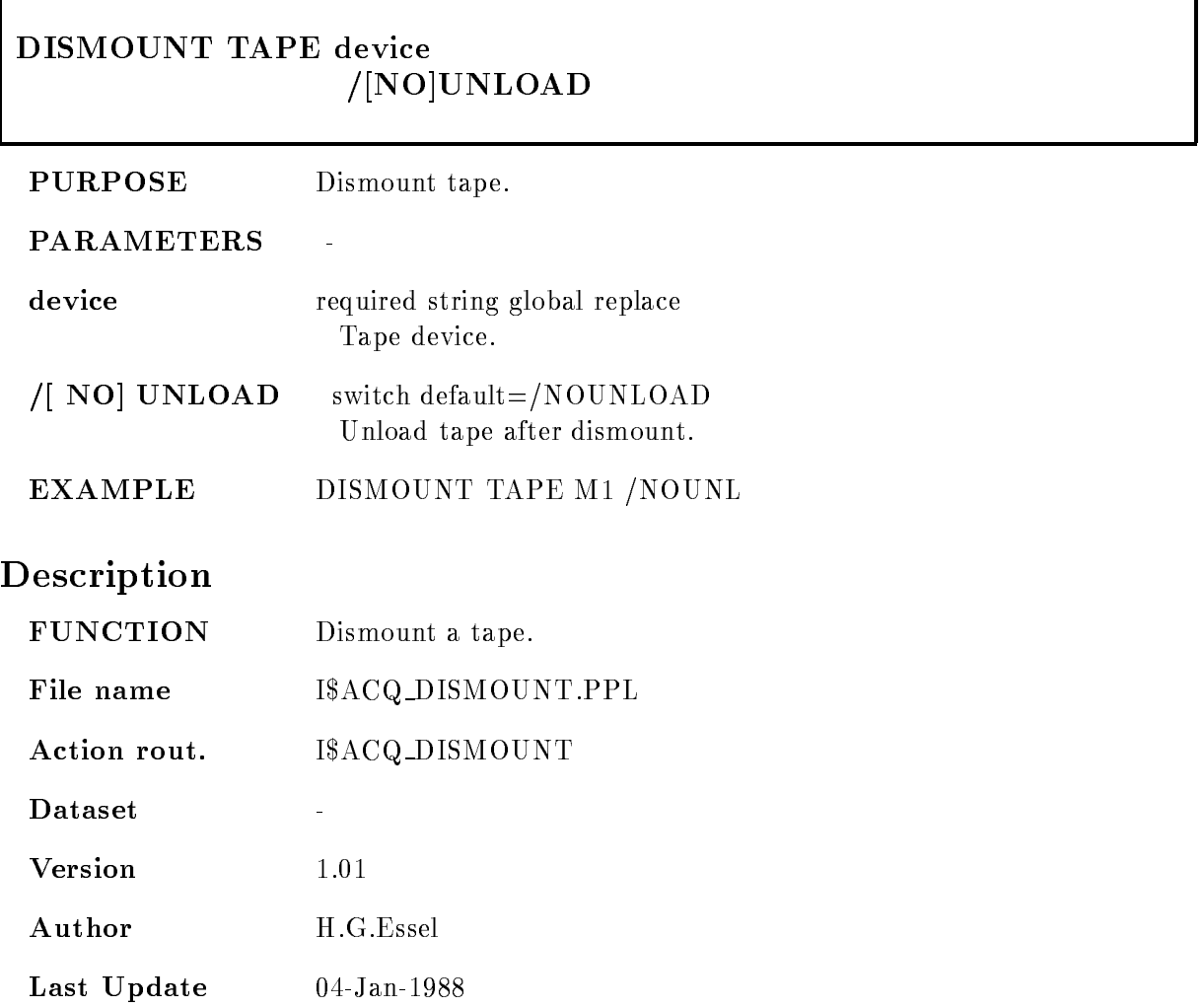

### DUMP MBD

#### DUMP MBD FROM=f TO=t BDO=bdo BDD=bdd /HEXADECIMAL/DECIMAL/OCTAL/BIT INSTRUCTION

PURPOSE Format a MBD memory dump

#### PARAMETERS

- $FROM = f$ First address to be dumped, must be between 0 and  $4095$ . NOTE, that you may enter the addresses in any radix eg !O- species octal. The default is 0.
- $TO=t$  Last address to be dumped, must be between the value given for FROM and 4095. The default is 4095. The whole memory will be dumped if either FROM or TO is specified, but zero of repeating locations are compacted in the dump
- **BDO=bdo** MBD object file. If this parameter is given, the specified object file will be read and the given address range is dumped. The default file type is BDO. You may specify any file which is valid for loading with the LOAD MBD command.
- $BDD = bdd$ MBD dump file. If this parameter is given, the specified dump file will be read and the given address range is dumped. The default file type is BDD. The dump files are in general created with the STORE MBD command. NOTE: If neither BDO nor BDD are specified, the command will show the memory contents of the currently active MBD

HEXADECIMAL Dump the memory contents with hexadecimal radix

- **/DECIMAL** Dump the memory contents with decimal radix.
- **/OCTAL** Dump the memory contents with octal radix. This is the default.
- **BIT** Dump the memory contents with binary radix.
- INSTRUCTION Dump the memory contents as disassembled instructions Each line contains the address of the instruction and the instruction itself in octal

radix, the CNAF interpretation and the mnemonics of the disassembled instruction. Note, that the CNAF numbers are in decimal radix, whereas all other numbers are in octal radix !!

FUNCTION This command dumps the contents of the MBD memory, an MBD object file or a MBD memory dump file in either hexadecimal, decimal, octal or binary radix. Note, that the addresses in the first column are always printed in octal radix. Repetive lines are suppressed in order to avoid long output indicating a zeroed memory.

Action rout. Image is the second contract of the second contract of the second contract of the second contract of the second contract of the second contract of the second contract of the second contract of the second contract of the se

Author Walter F.J. Mueller

### Remarks

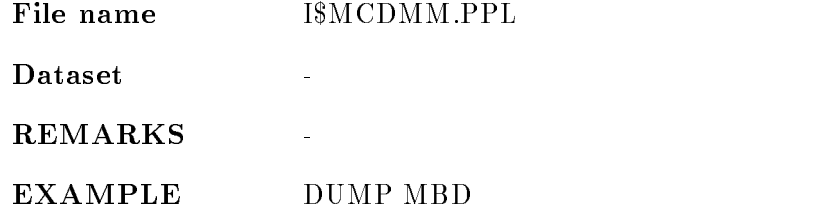

## Description

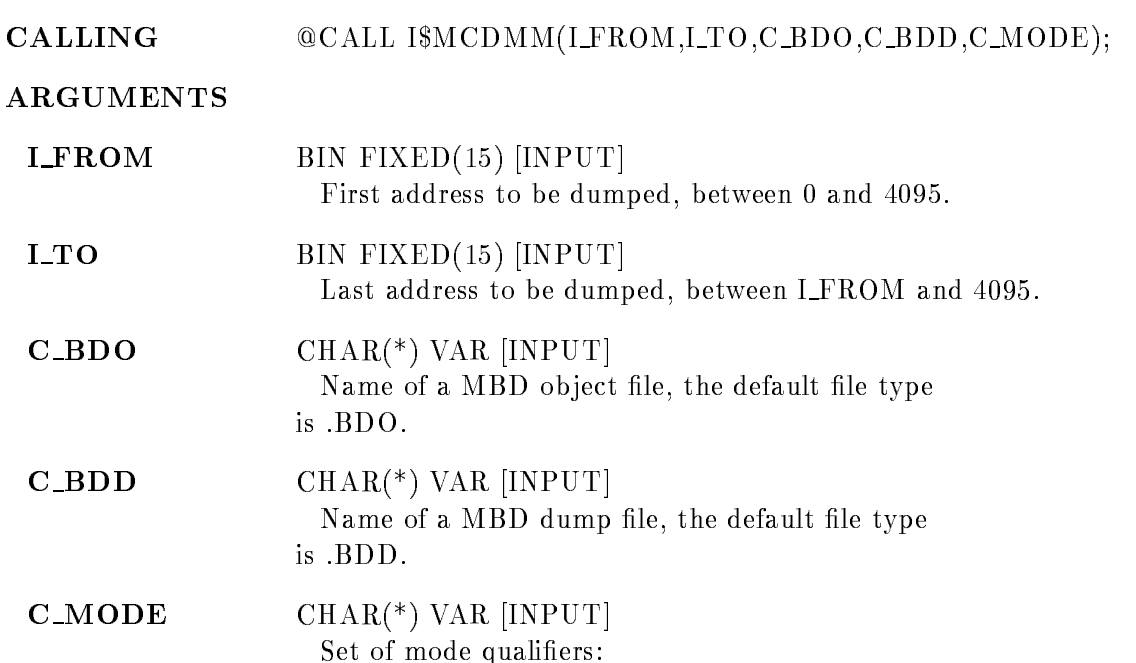

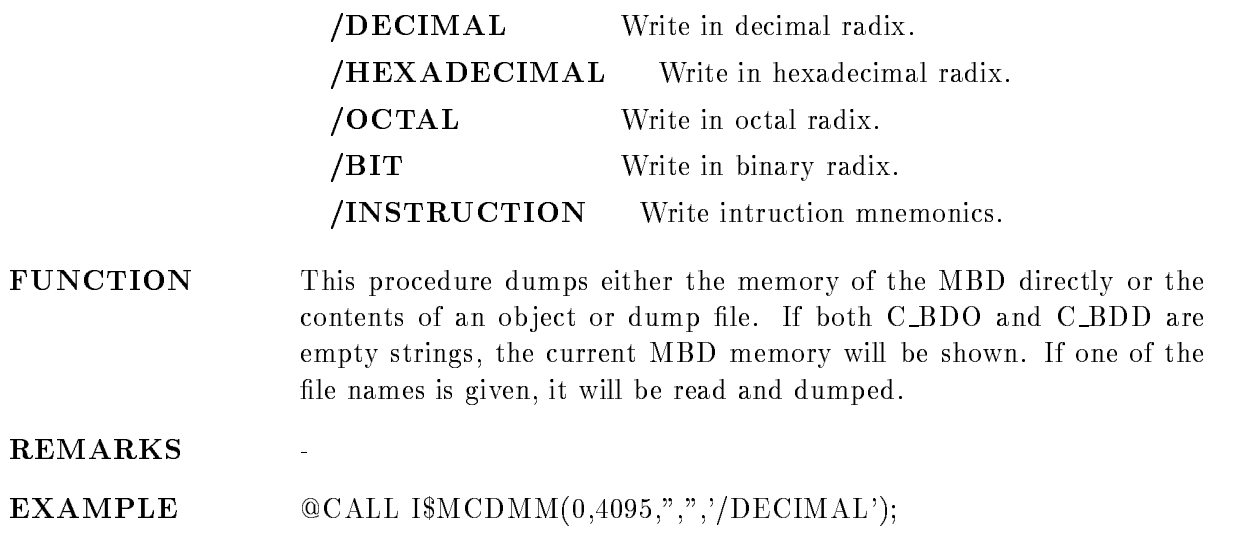

## DUMP STARBURST

### DUMP STARBURST FROM=f TO=t C=c N=n TSK=file /HEXADECIMAL/DECIMAL/OCTAL/BIT

PURPOSE Format a STARBURST memory dump through MBD

#### PARAMETERS

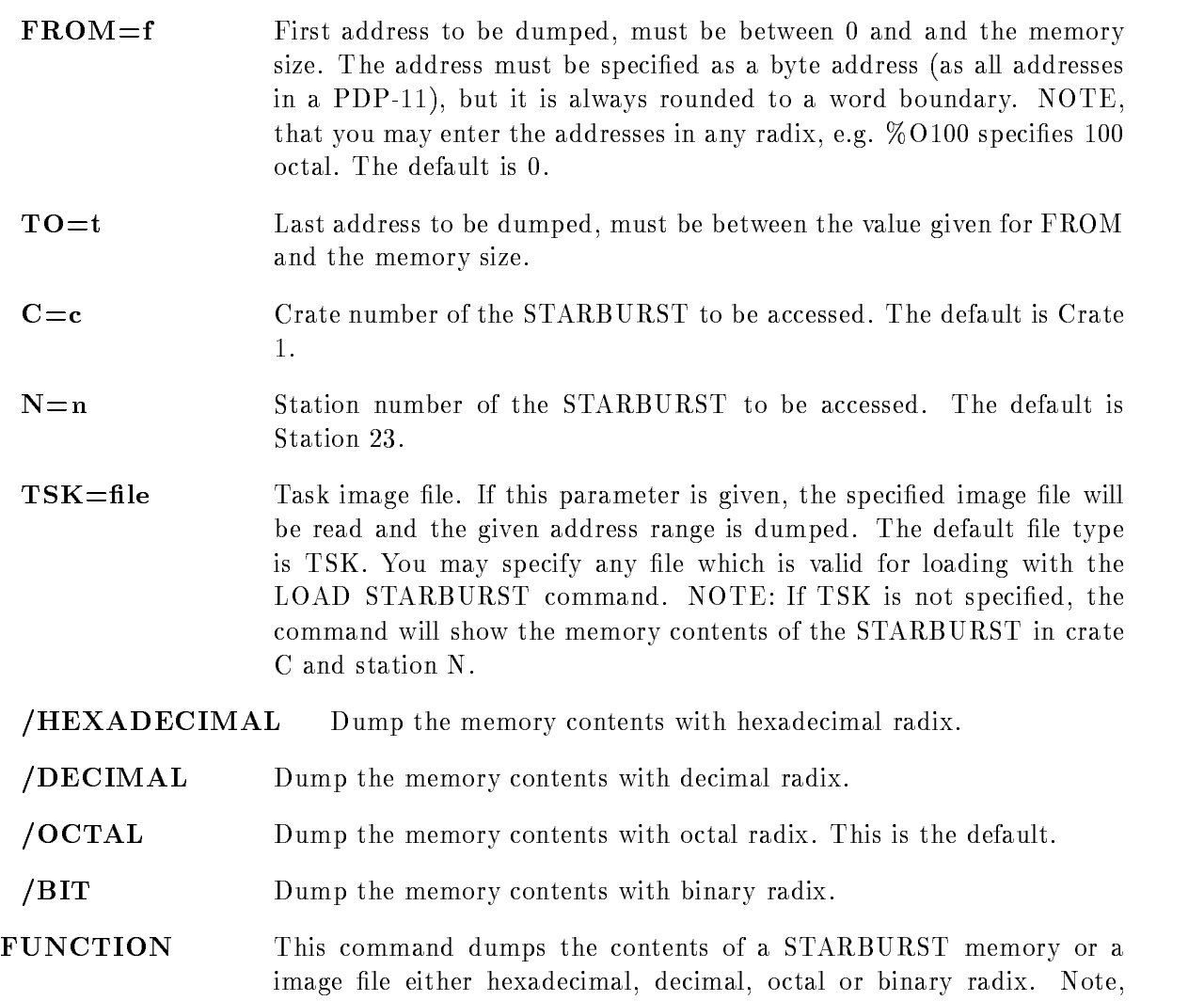

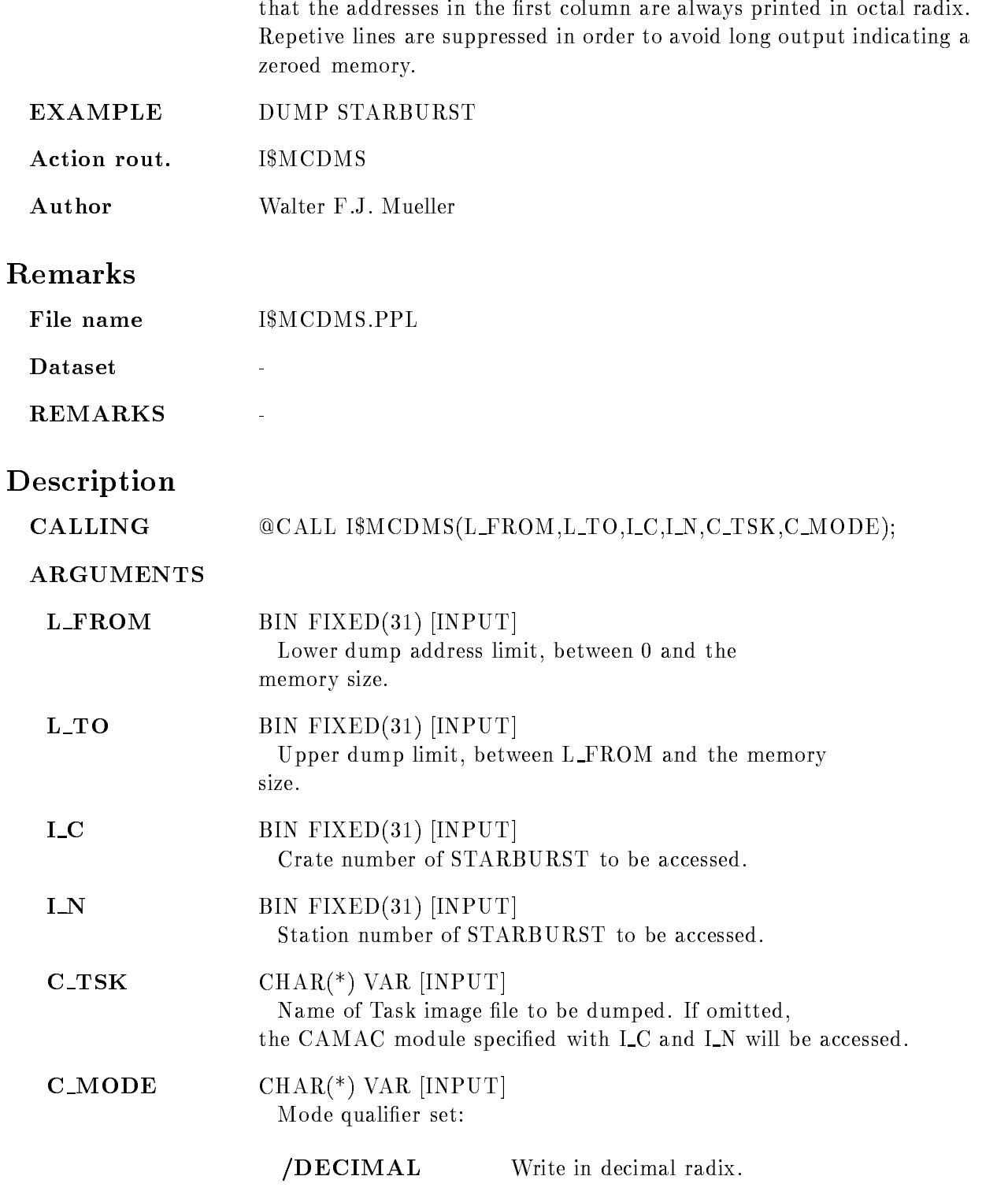

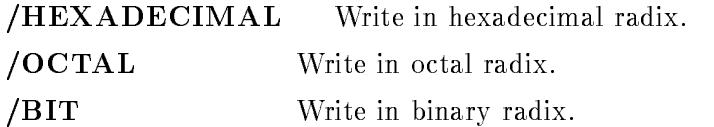

FUNCTION This procedure dumps either the memory of a STARBURST directly or the contents of an image file. If both  $C_TSK$  is an empty strings, the current STARBURST memory will be shown. Otherwise the image file is read and dumped

REMARKS

EXAMPLE CALL IMCDMS- DECIMAL#

 $\overline{a}$ 

ħ

## EXECUTE VME

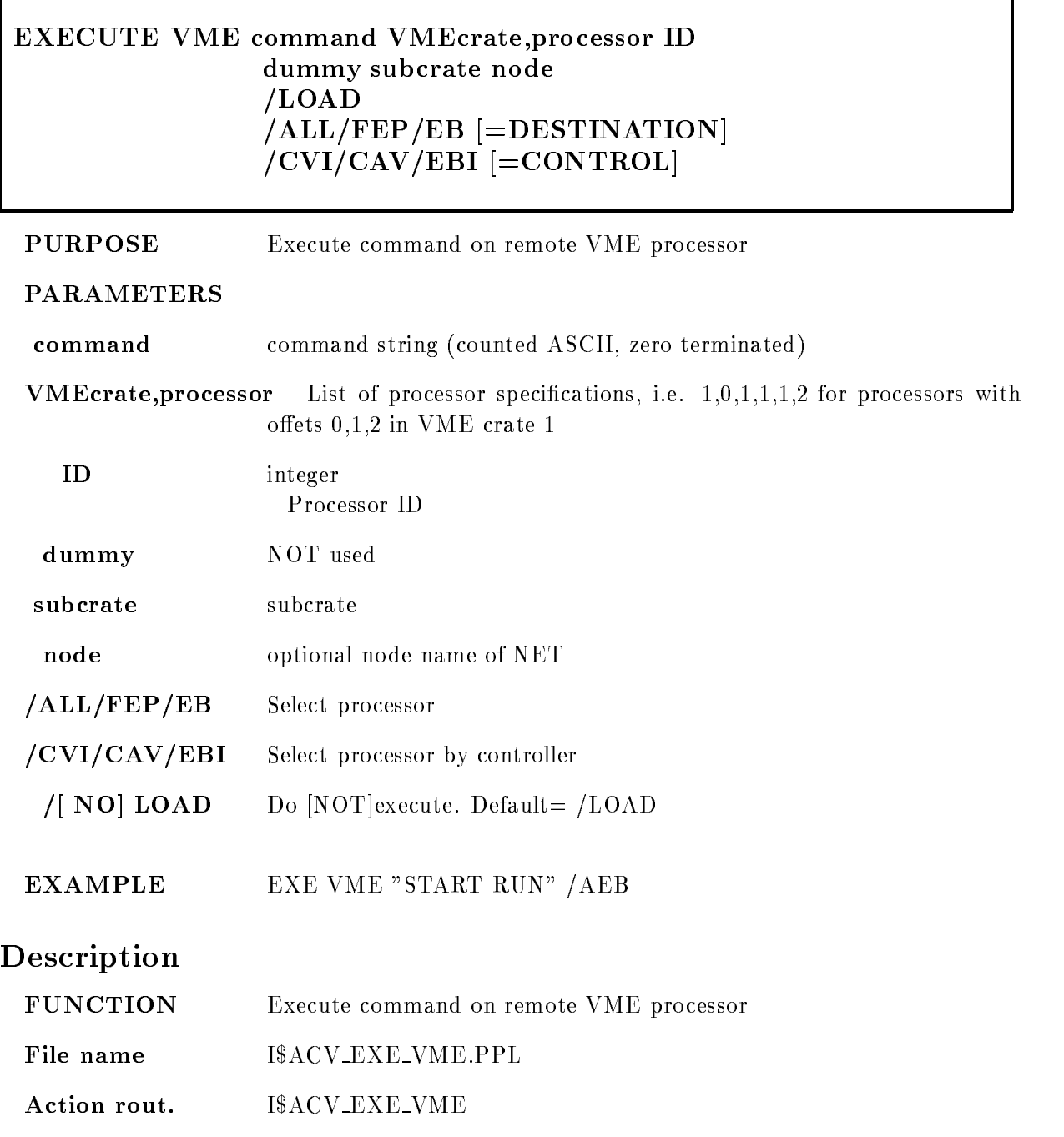

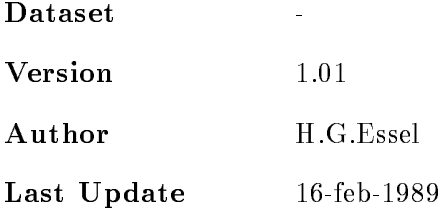

# FOREIGN ACQUISITION

#### FOREIGN ACQUISITION string longword  $\mathcal{L}$  y  $\mathcal{L}$  and  $\mathcal{L}$  and  $\$ NOSWITCH International and the contract of the contract of the contract of the contract of the contract of the

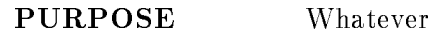

#### PARAMETERS

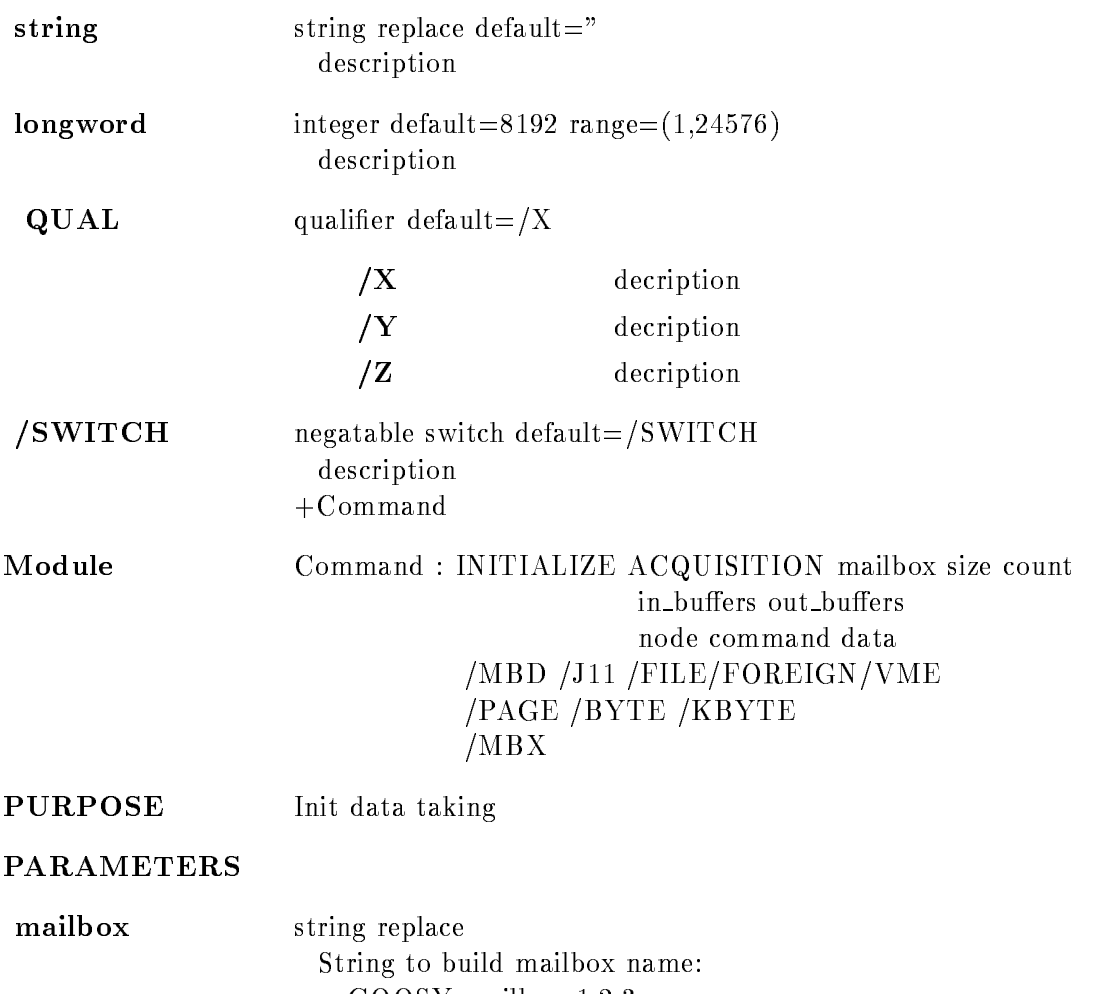

GOOSY mailbox - 

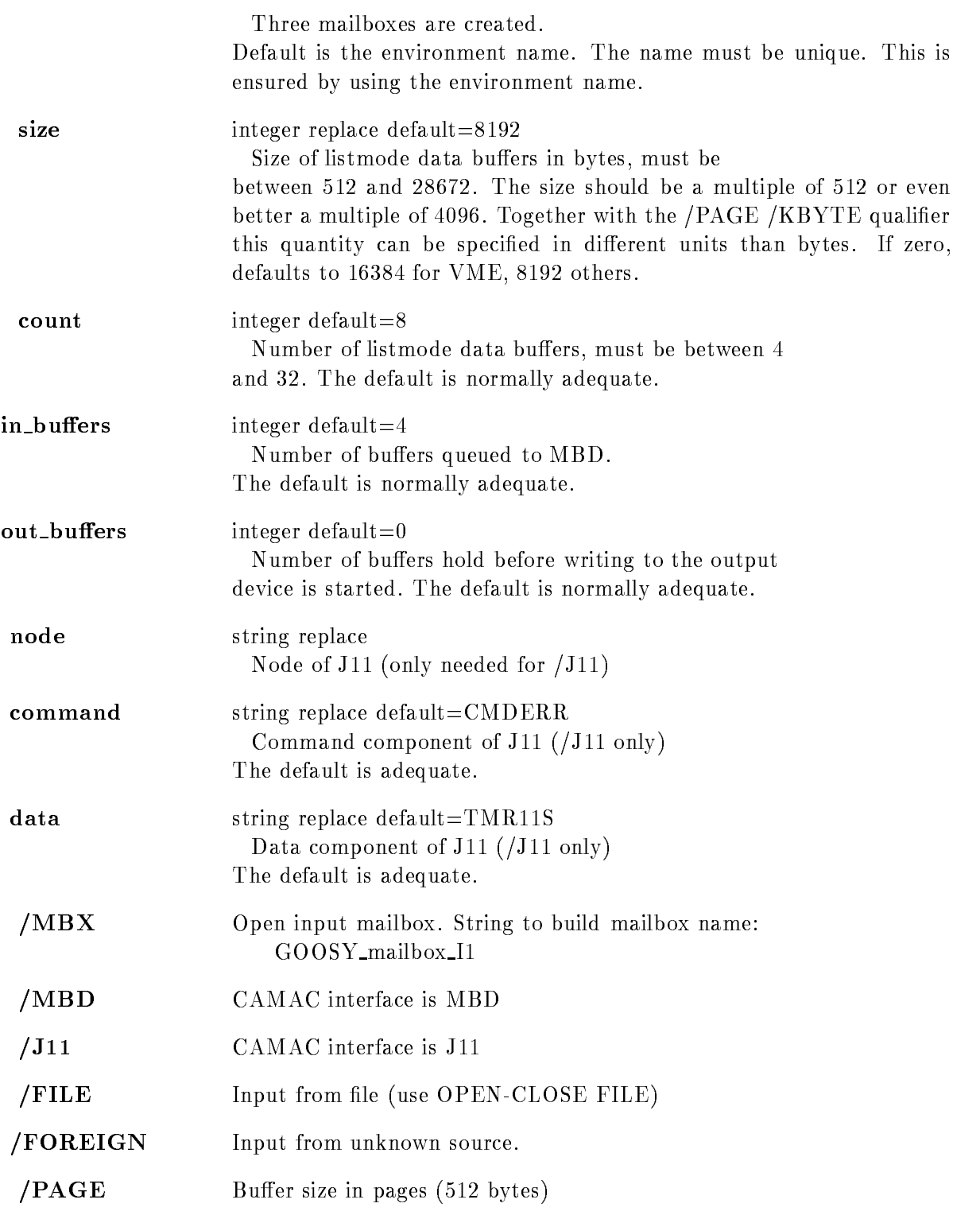

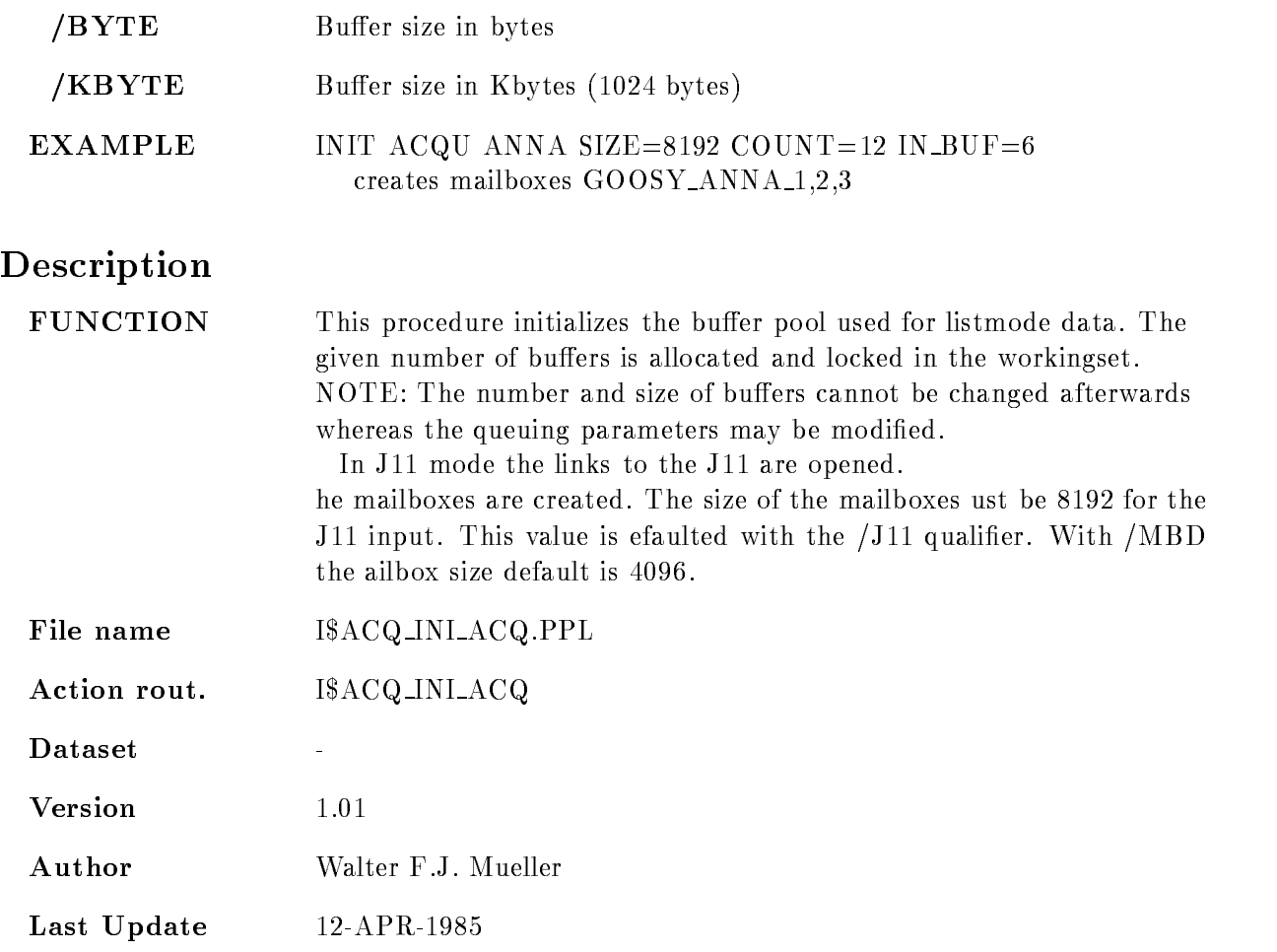

# INITIALIZE ANALYSIS

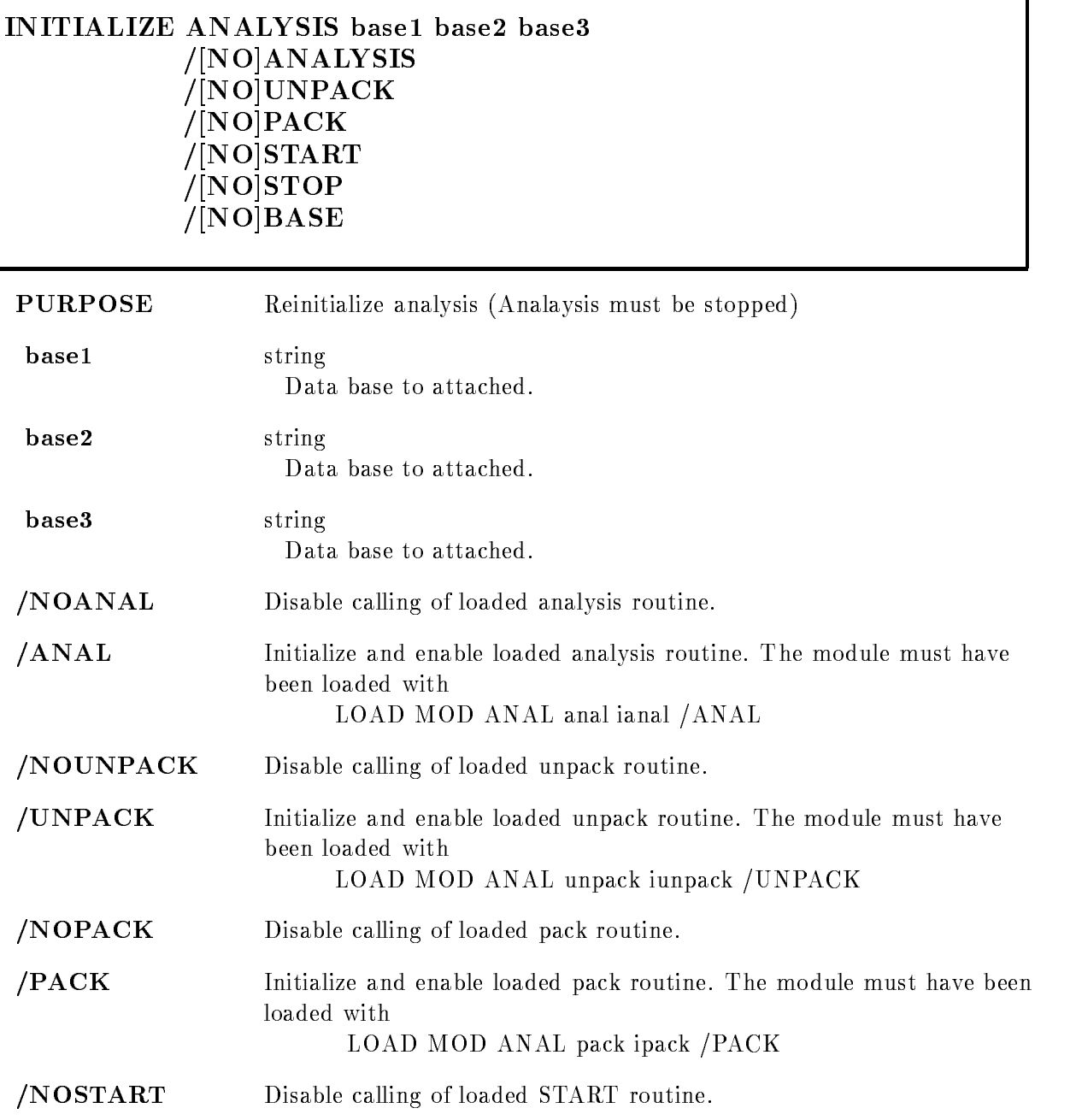

٦

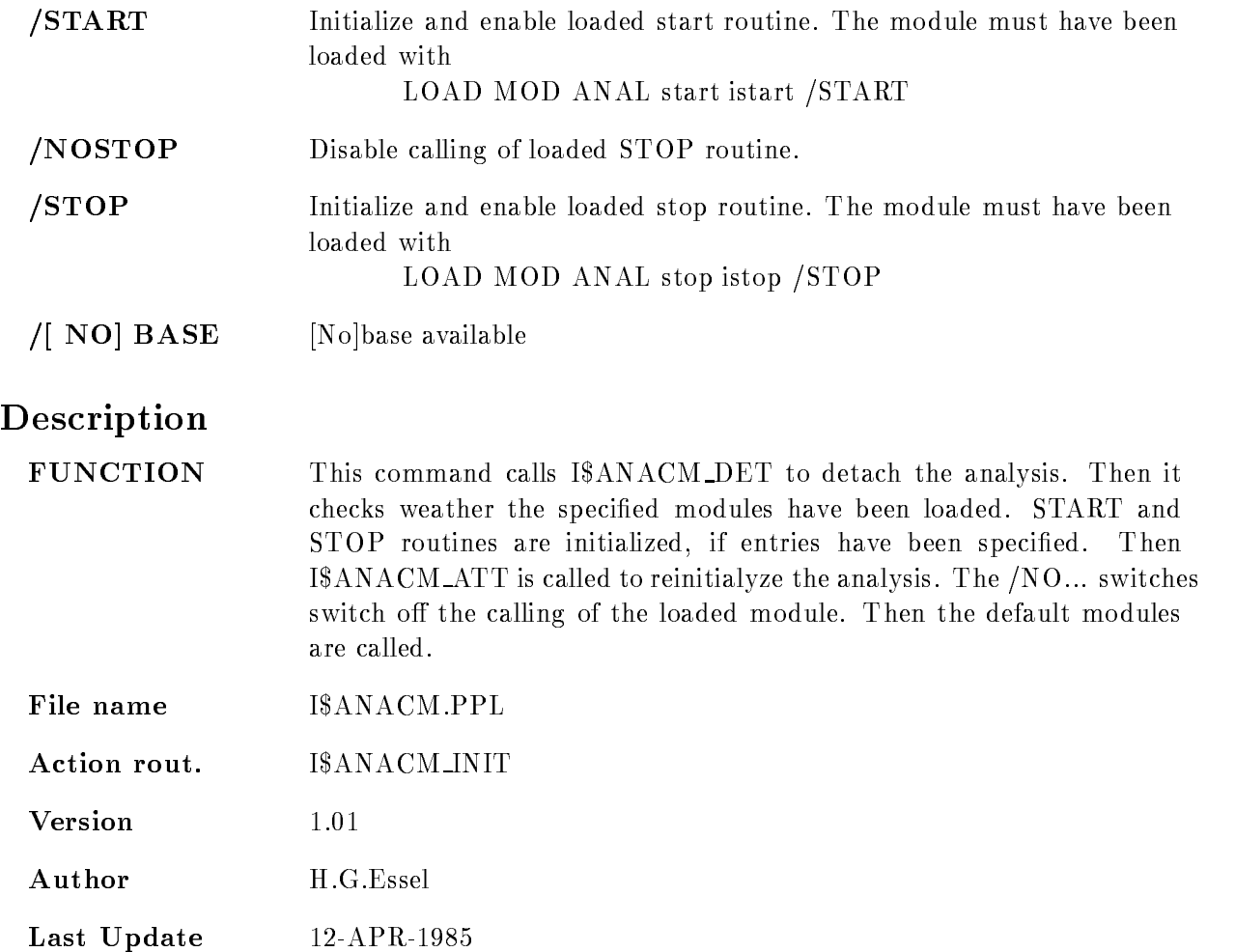

# INITIALIZE CAMAC VMEcrate, processor ID dummy node LOAD  $/ALL/FEP/EB$  [=DESTINATION]  $/CVI/CAV/EBI$   $[=$  CONTROL] PURPOSE Initialize CAMAC PARAMETERS VMEcrateprocessor List of processor specications ie ---- for processors with oets - in VME crate -ID integer Processor ID dummy NOT used node node optional node name of NET /ALL/FEP/EB Select processor /CVI/CAV/EBI Select processor by controller  $/[NO]$  LOAD Do [NOT] execute. Default =  $/LOAD$ EXAMPLE Description **FUNCTION** Send INIT CAMAC command. File name I\$ACV\_INI\_CAM.PPL Action rout. I\$ACV\_INI\_CAM Version 1.01 Author H.G.Essel Last Update

# LOAD J11 file events /KEEP /COMPRESS PARAMETERS let string replace defined a replacement of the string File containing module specifications. See Hardware Manual for description events integer replace default=0 Maximum number of events to be filled in a buffer. A value of  $0$  (=default) means as many as possible. Acquisition must be initialized STOP the ACQUISITION before loading the J-- /COMPRESS Suppress zeros. KEEP Keep buers in J--EXAMPLE LOAD J-- mymodCAM Description **FUNCTION** FUNCTION Loads module description table to J-- File name IAC LOA J-and-Africa J-and-Africa J-and-Africa J-and-Africa J-and-Africa J-and-Africa J-and-Africa J-and-Action rout. IACQ LOA J--Dataset  $\overline{a}$ Version 1.01 Author H.G.Essel Last Update 24-feb-1987

# LOAD LRS\_2365

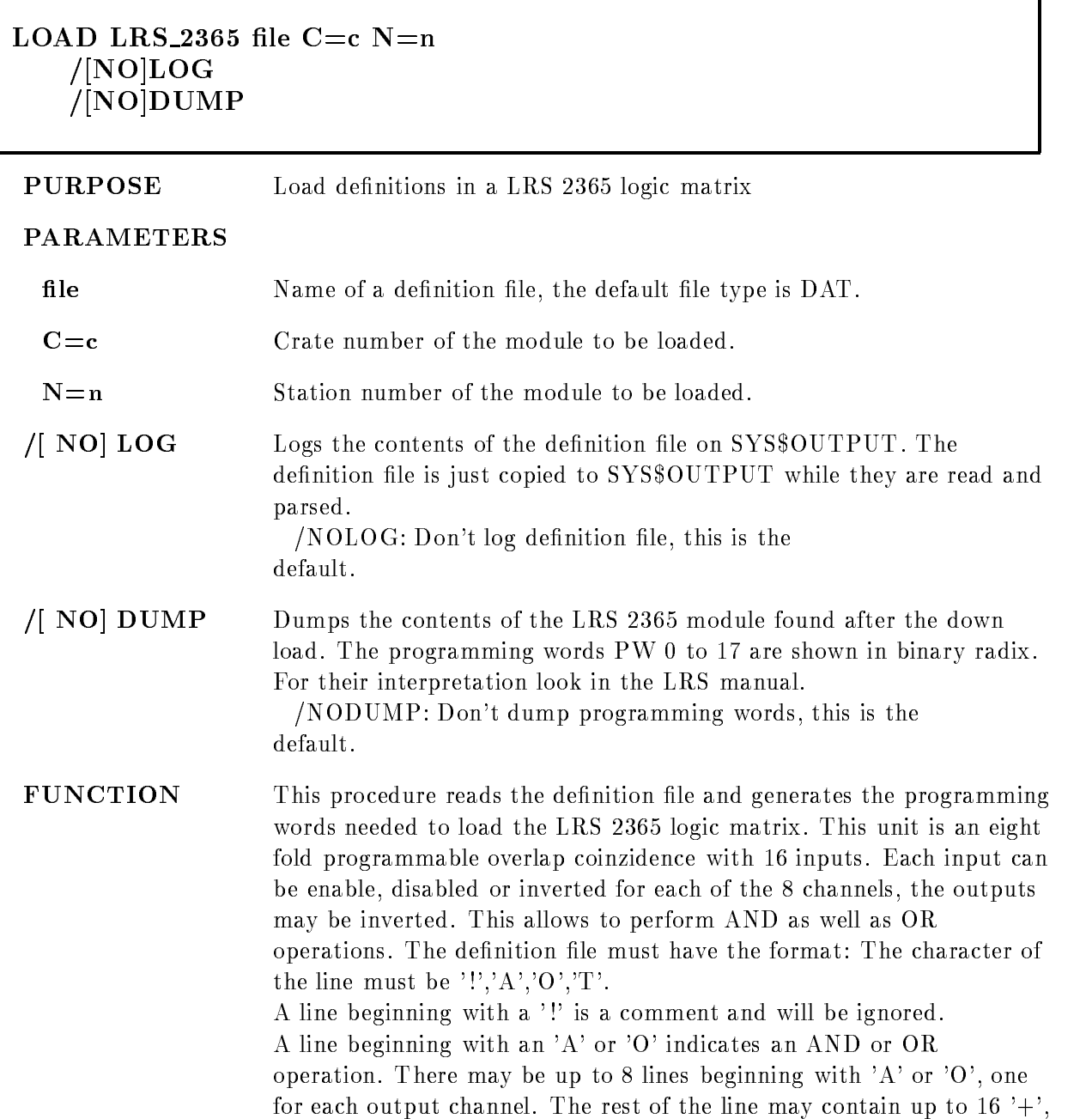

Ŧ.

'-' or 'X' indicating whether an input is to be used directly or inverted or to be ignored

A line beginning with a 'T' defines the TEST partern. The rest of the line may contain up to - or - seperated by blanks A sample input file may look like:

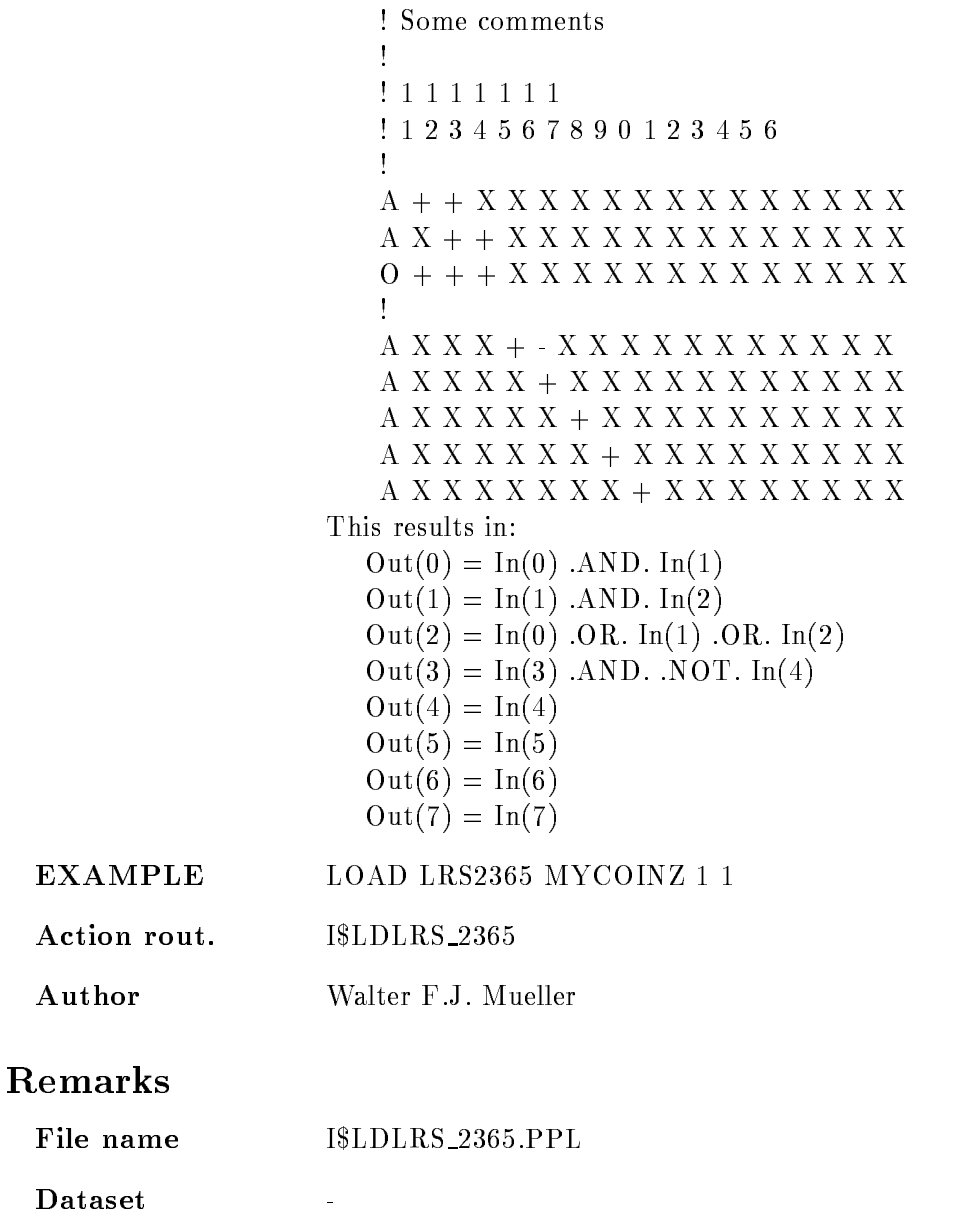

REMARKS

# Description

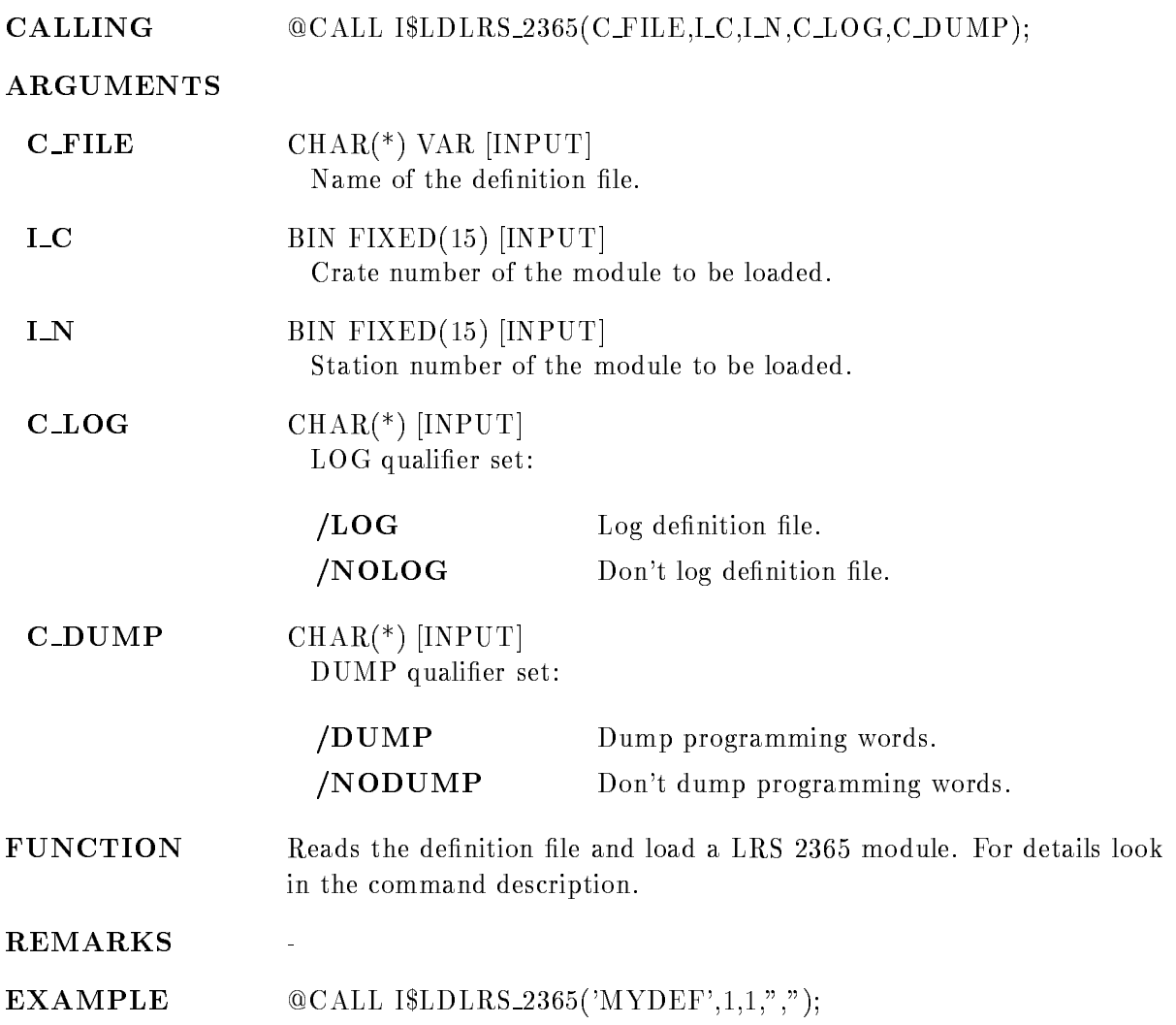

## LOAD MBD

#### LOAD MBD file EXECUTIVE **PURPOSE** Load microcode in MBD, either executive or a channel program. PARAMETERS file Name of the compiled MBD program. The default file type is BDO (for Branch driver object code). The program must have been written with the MBD macro sets MBDGLO and MBD2PG and must have been compiled with the VMS/RSX cross assembler. It must furtheron contain the propper header indicating start address length and channel For details look in the function description EXECUTIVE Enables loading of the executive The executive is the code for the MBD channel 7. It performs common functions like load of other channels and read back of the MBD memory The executive code must be loaded before any other code after a boot, but a reload of it later on will erase all other channel codes FUNCTION This procedure loads the MBD memory with program code which has been compiled with the  $VMS/RSX$  compatibility mode assembler in absolute mode. The channel code must have been compiled with the MBDGLO and MBD2PG macro sets in absolute mode. The program must be prefixed by a header which contains information about: the program length in  $\mathbf{p}$  is a set of  $\mathbf{p}$ the load and init start address the channel, for which the program should execute A sample program may look as follows TITLE CNAF
PROGRAM LIST TTM ENABLE ABSOLUTE MCALL MBDGLO, MBD2PG MBDGLO MBD2PG

MCALL TPAGE, ENTRY, CONST, VARIA, COFCNA, FILL MCALL CAMWRT, CAMWRC, CAMFNC, CAMRD, CAMW, CAMVEC #  $$=400$ ; fix the start and init address  $JCSTA = $$ ; begin marker ; set up 4 word header block with: ; length (including header!)  $; a 0$  (was function modifier) ; start and init address  $; channel number (0..7)$ .WORD JCEND-JCSTA $+4$ ; length WORD WORD JCSTA ; start  $\&$  init  $WORD 0$ ; channel number 0  $\cdots$ any MBD code, for an example look in GOO\$IO:ESONE.MBD  $\ldots$  $JCEND = $$ ; end marker **REMARKS** If a MBD code will be loaded into a MBD where another MBD code was loaded before, the new code be shorter (or equal) in memory than the old one. Otherwise use the RELEASE MBD CHANNEL command before loading the new code **EXAMPLE** LOAD MBD MYPROG Action rout. I\$MCLDM Author Walter F.J. Mueller **Remarks** File name I\$MCLDM.PPL Dataset  $\overline{a}$ Description CALLING @CALL I\$MCLDM(C\_FILE,C\_MODE);
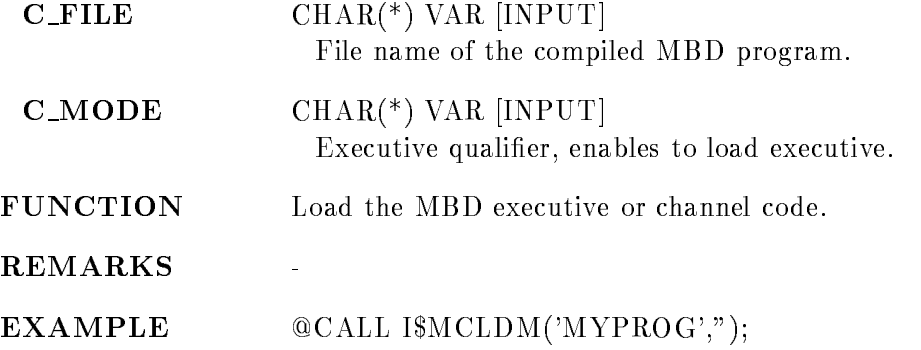

# LOAD MODULE ACQUISITION

### LOAD MODULE ACQUISITION image module init  $/START/STOP$  [=TYPE]

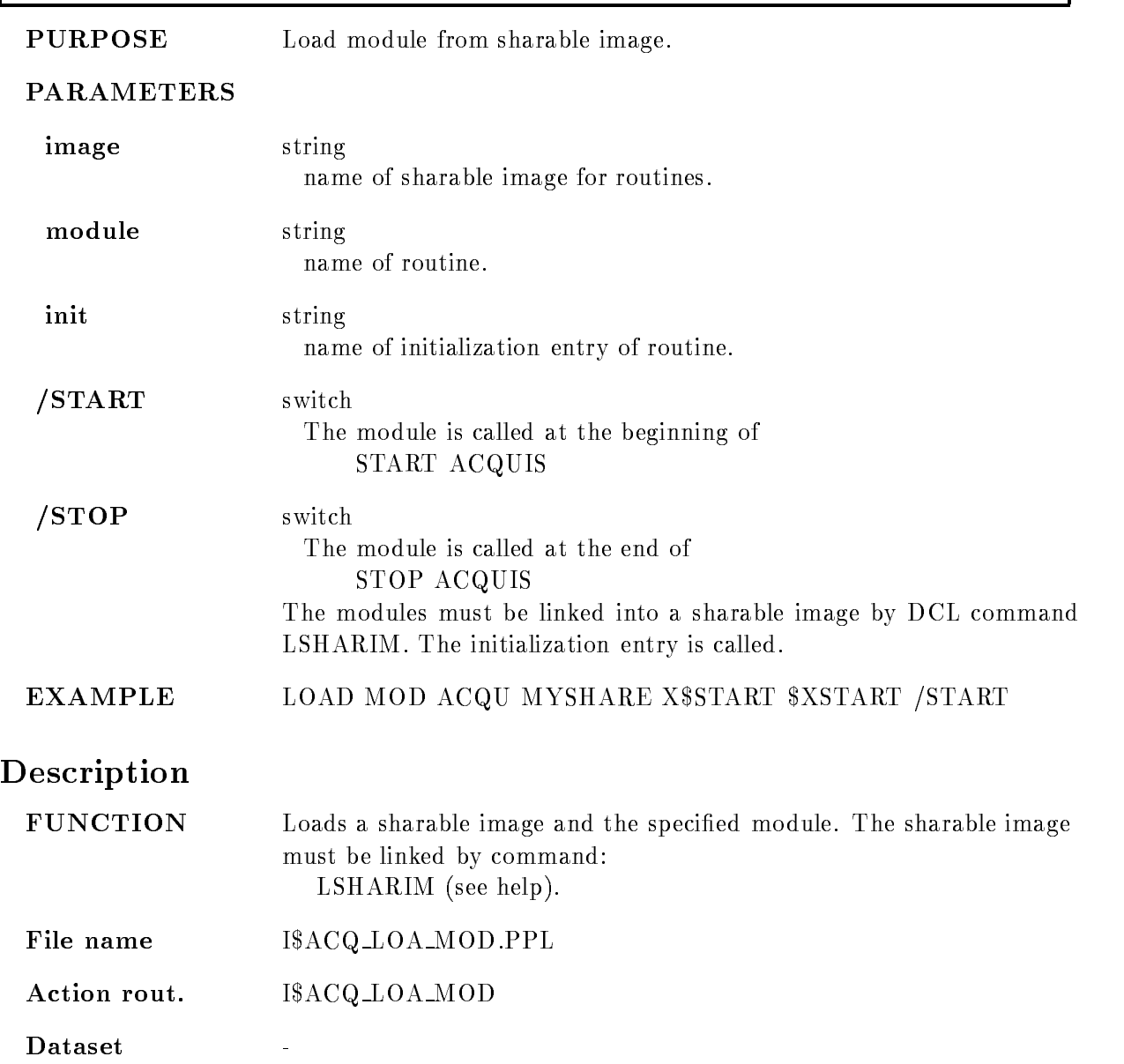

 $V$ ersion 1.01 Author H.D.Essel Last Update

# LOAD MODULE ANALYSIS

### LOAD MODULE ANALYSIS image module init  $/START/STOP/ UNPACK/ PACK/ANAL$  [=TYPE]

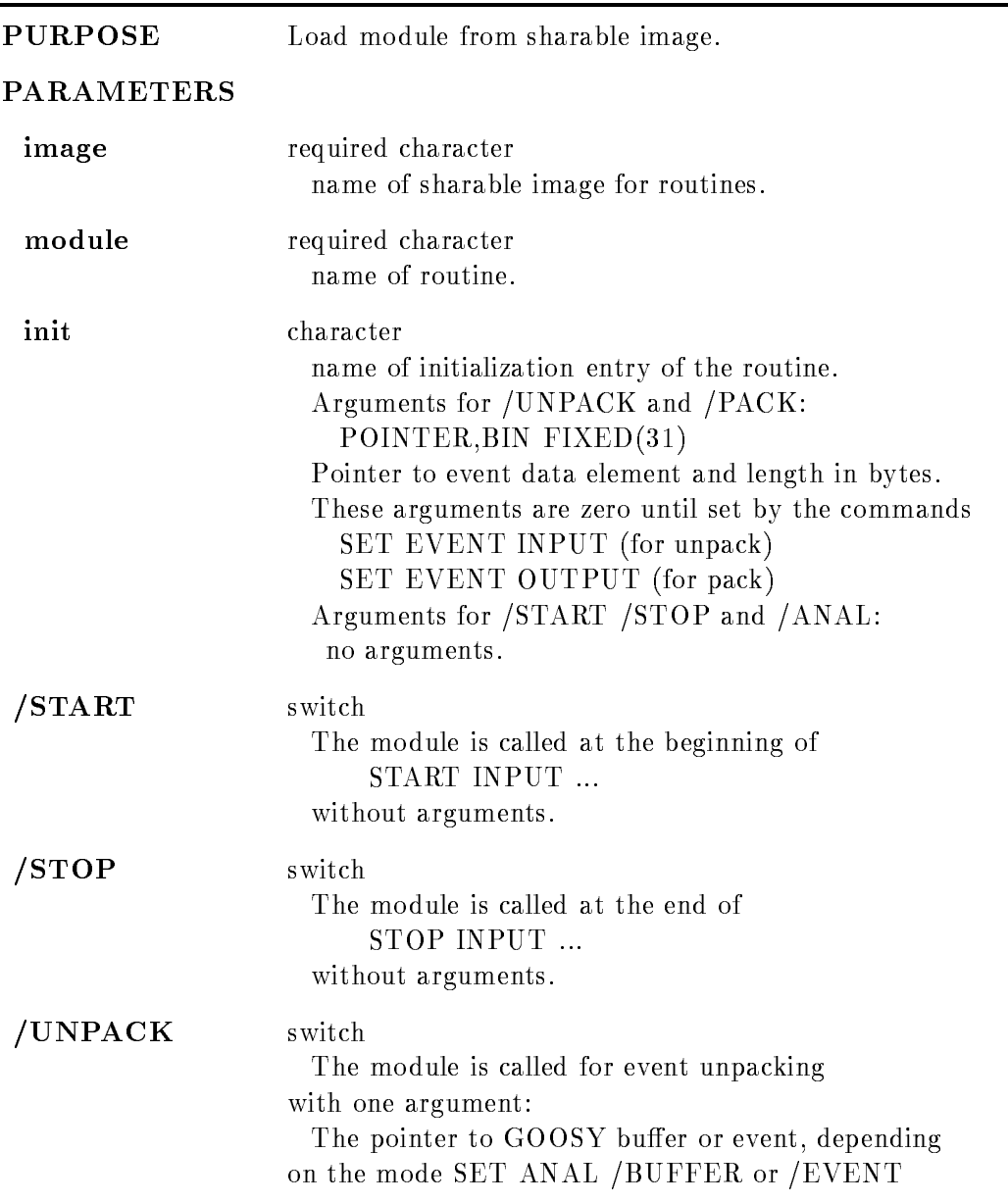

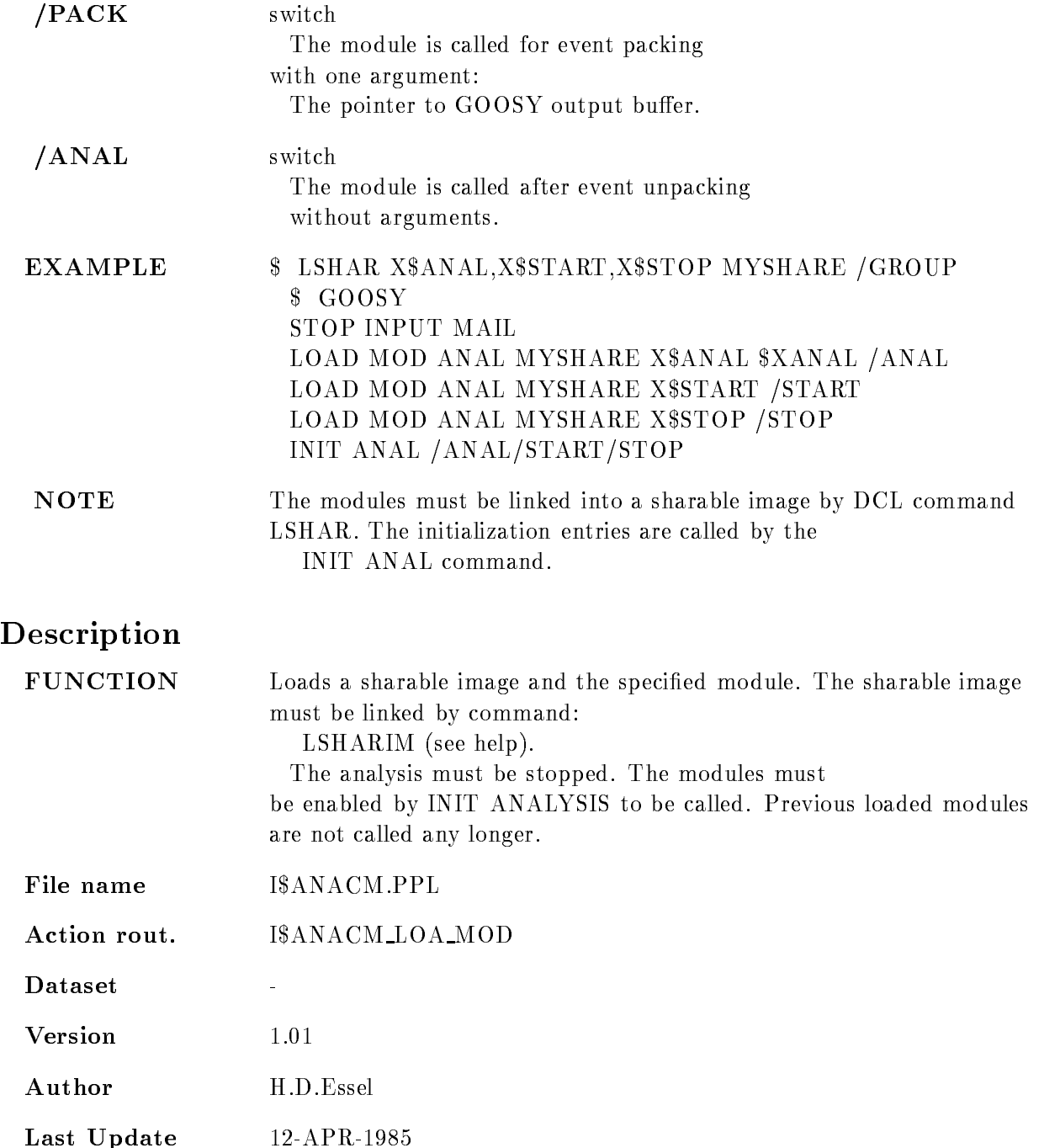

# LOAD STARBURST

### LOAD STARBURST file  $C=c N=n$ NO HALTER SERVICE STATES AND RESIDENCE A SERVICE STATES AND RESIDENCE A SERVICE STATES AND RESIDENCE A SERVICE  $\blacksquare$

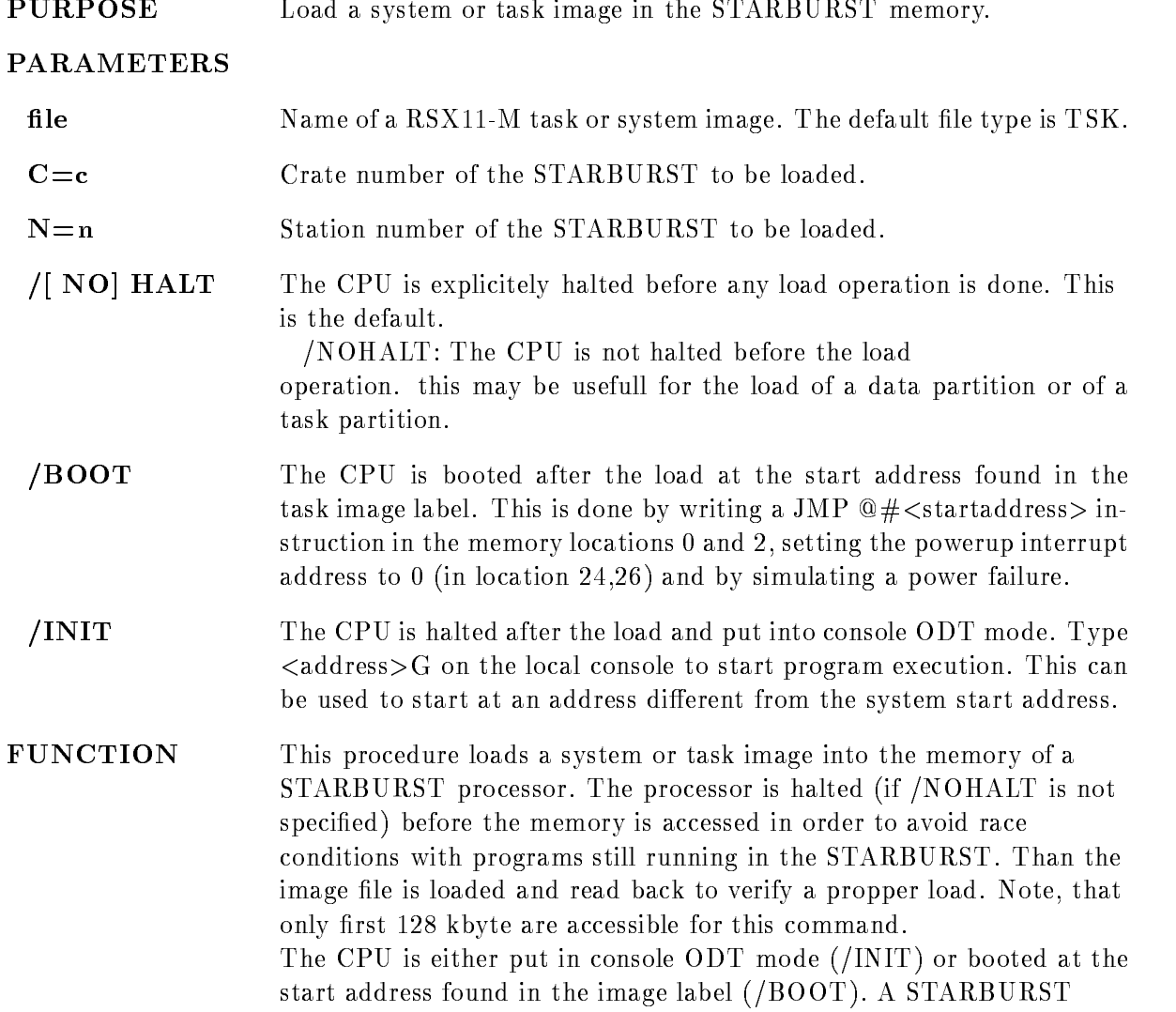

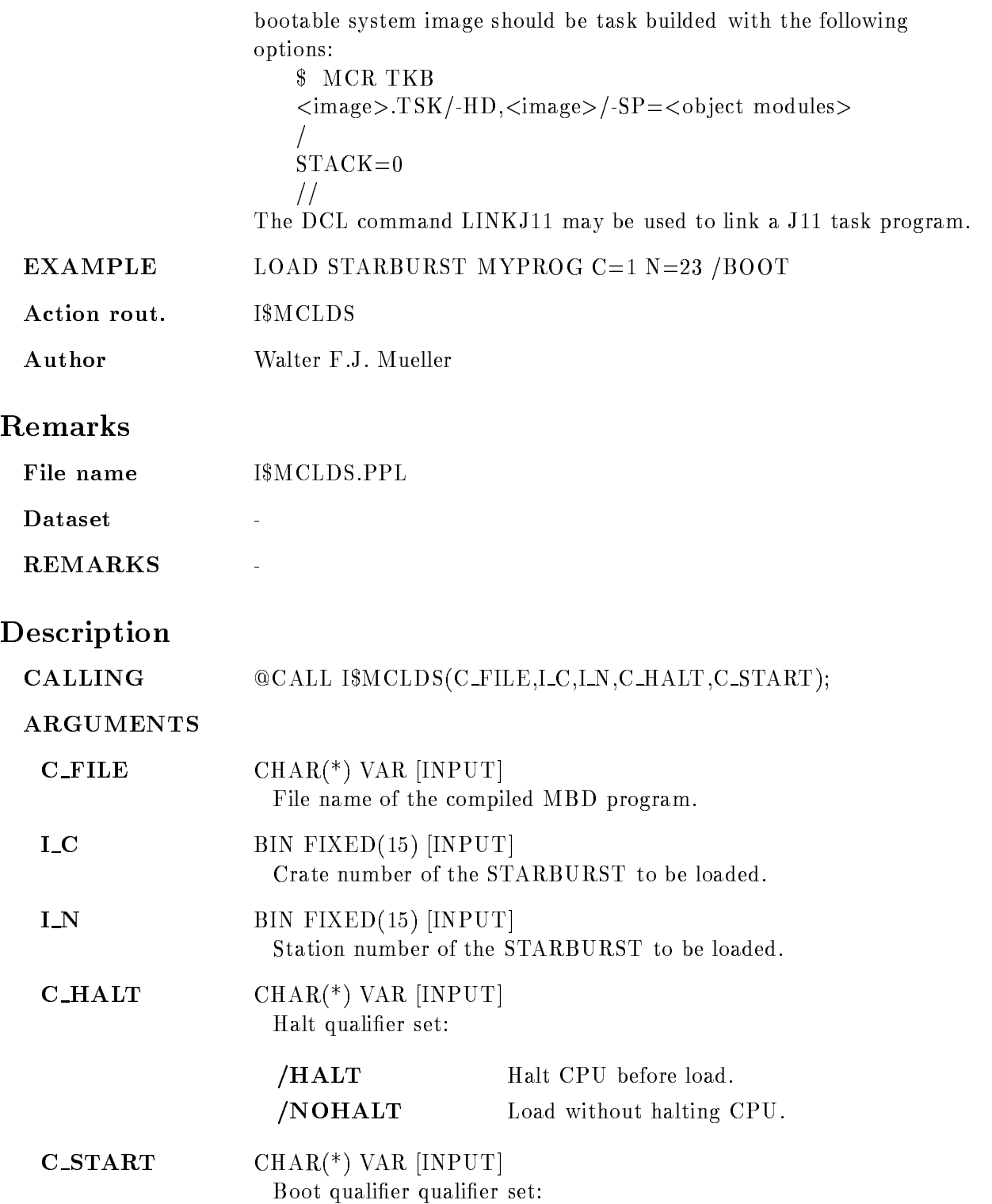

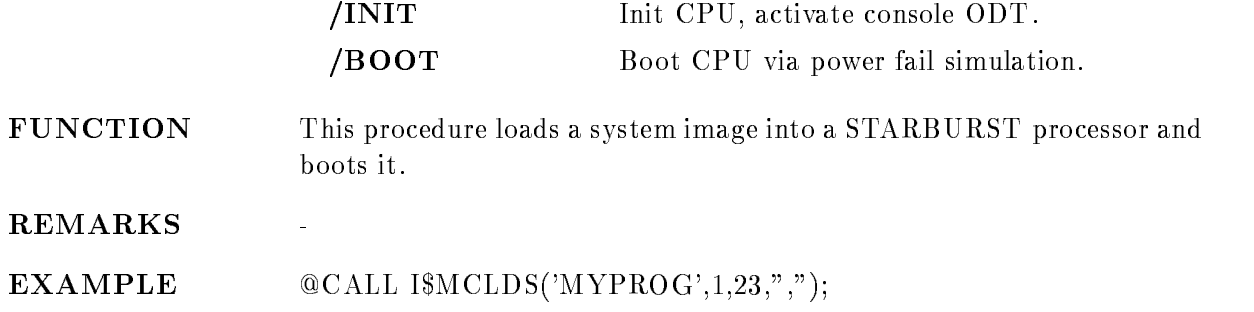

٦

## LOAD VME PROGRAM

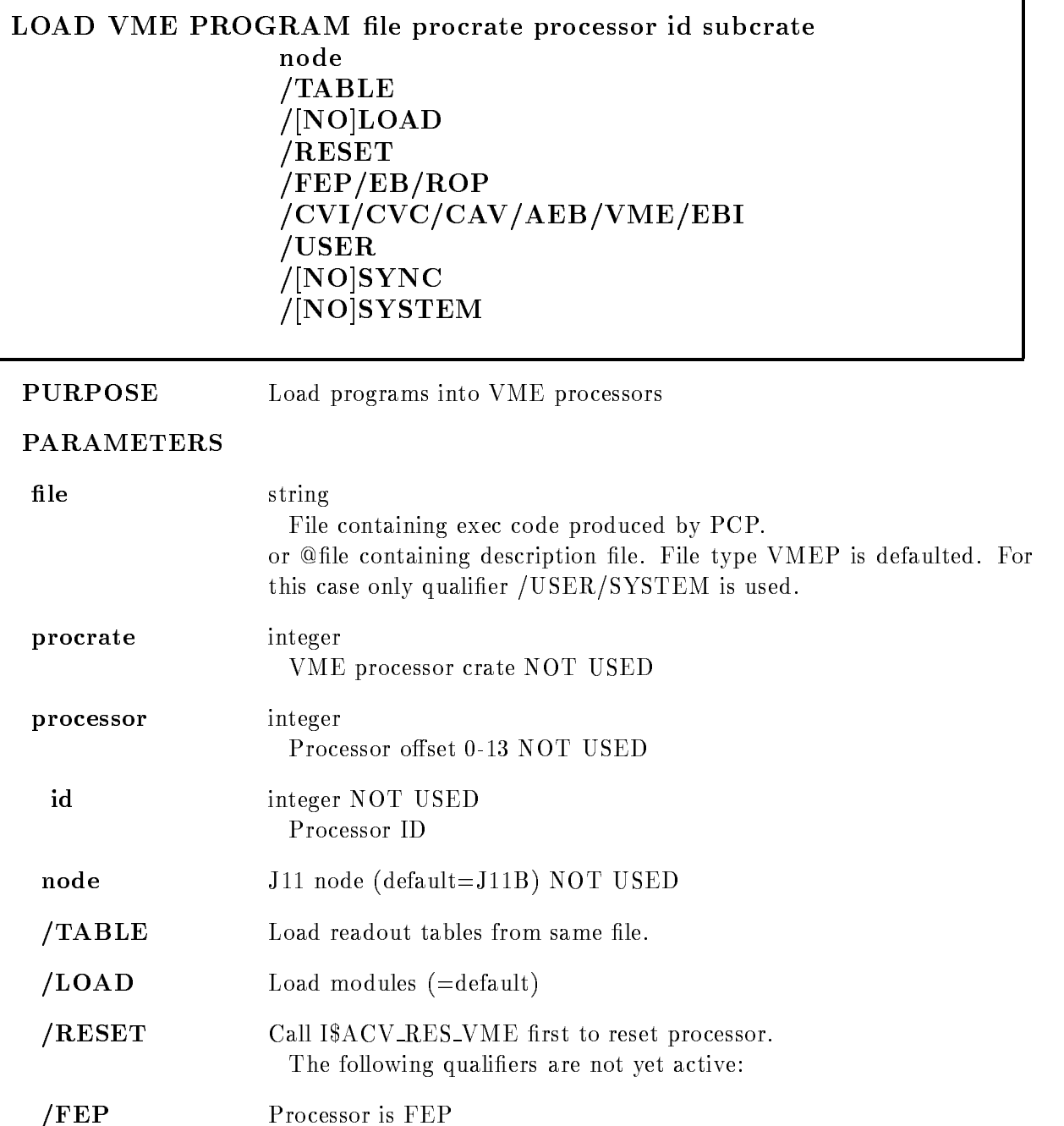

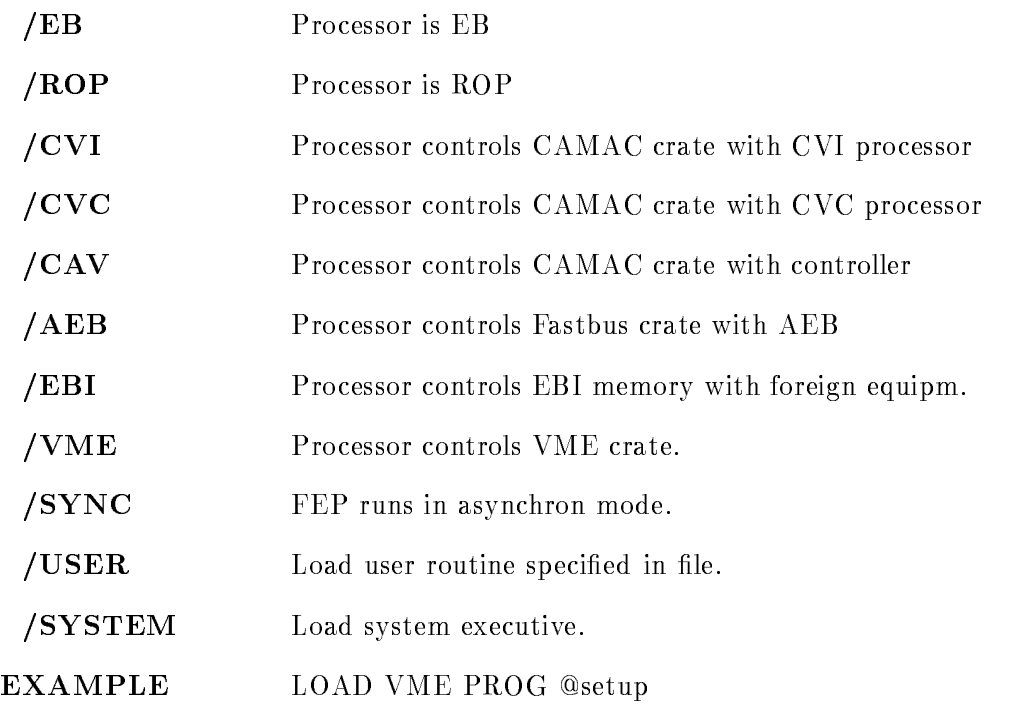

# Description

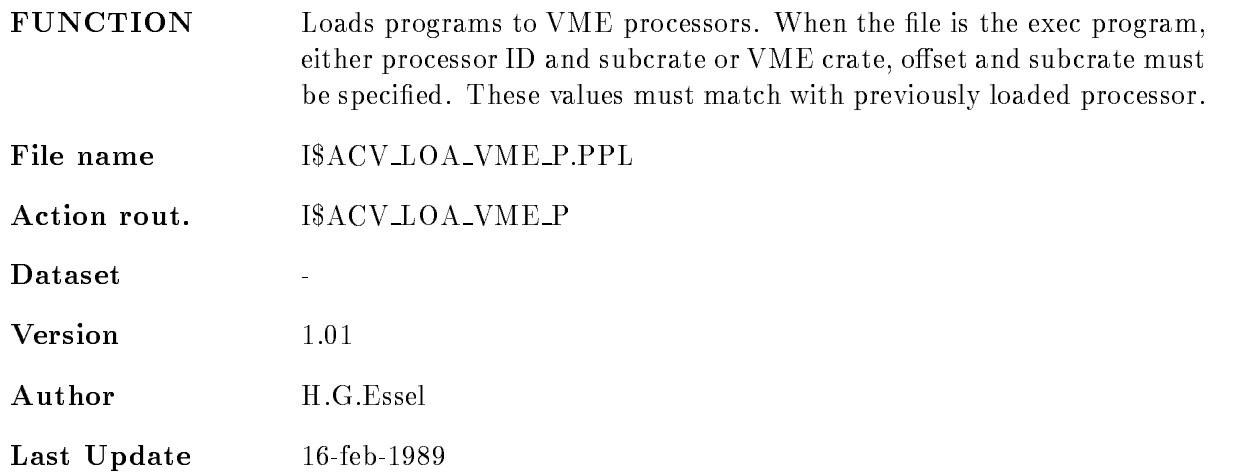

# Syntax

The description file contain lines with the following syntax:

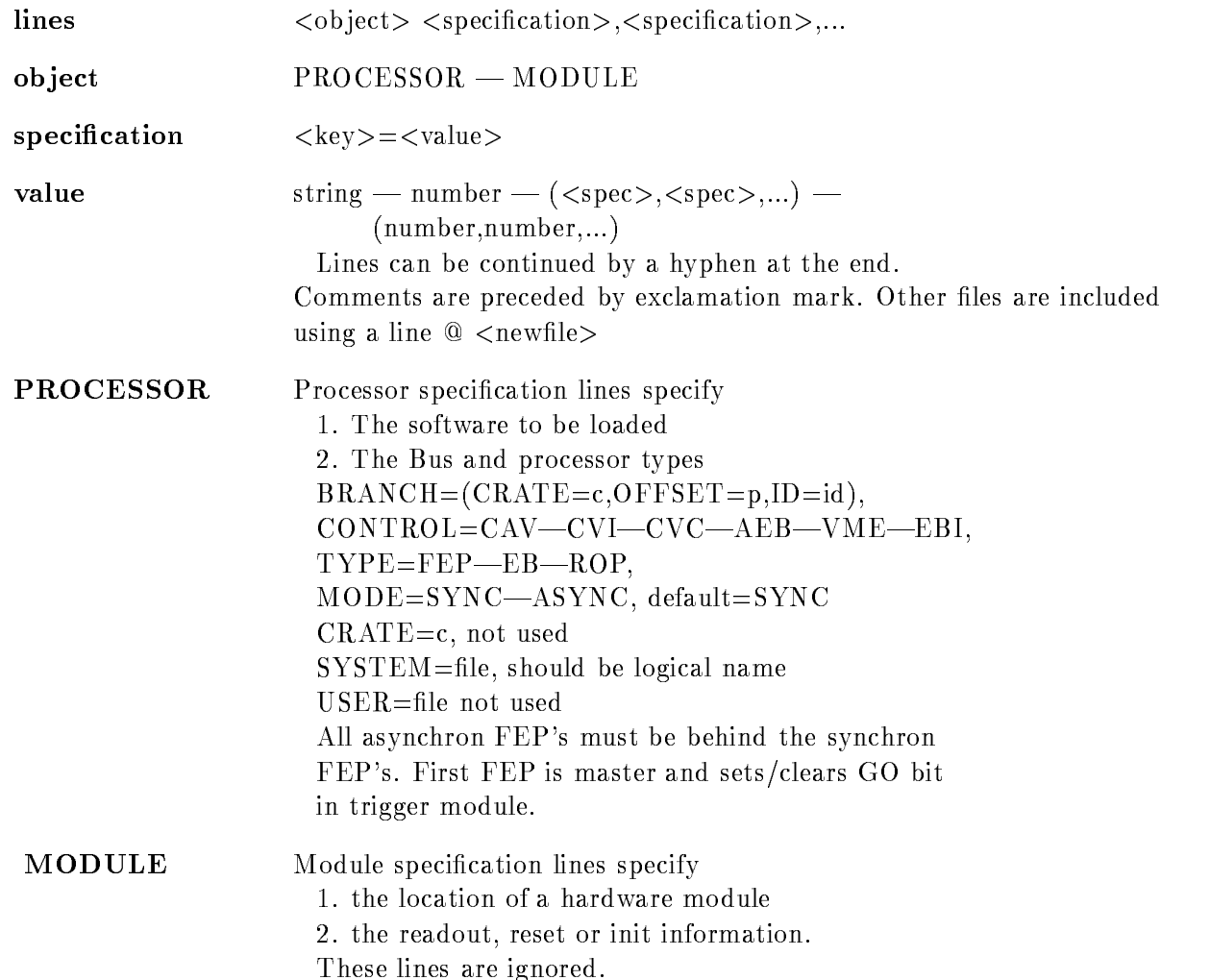

## LOAD VME TABLE

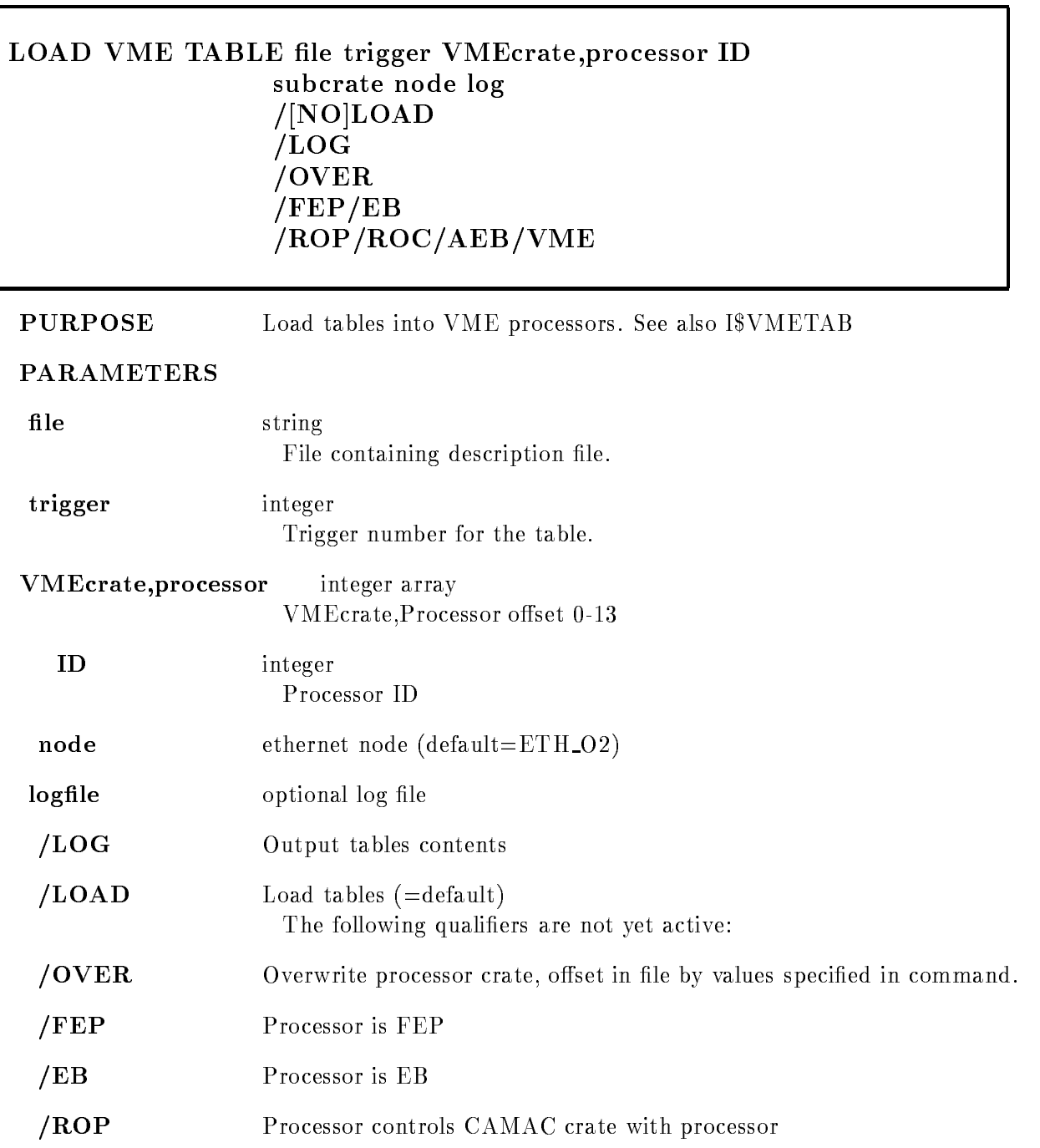

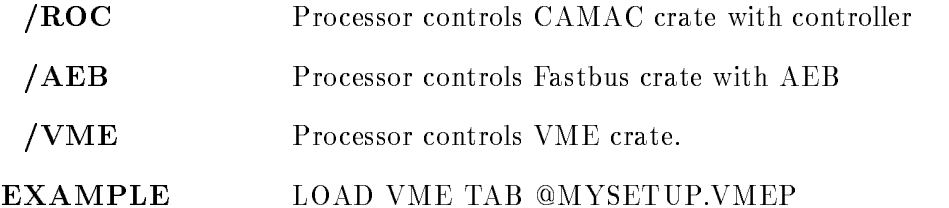

# Description

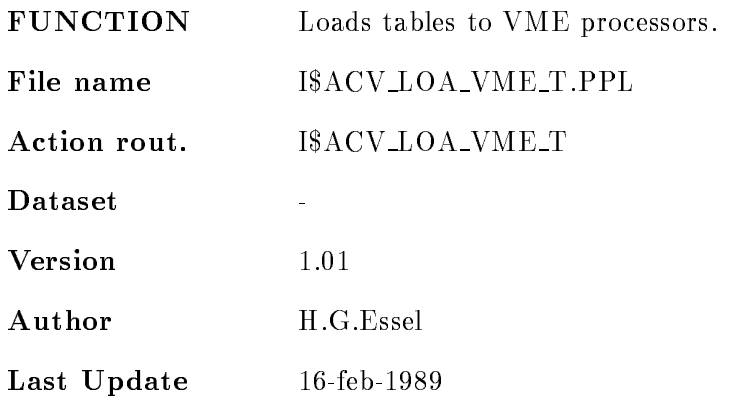

# Syntax

The description file contain lines with the following syntax:

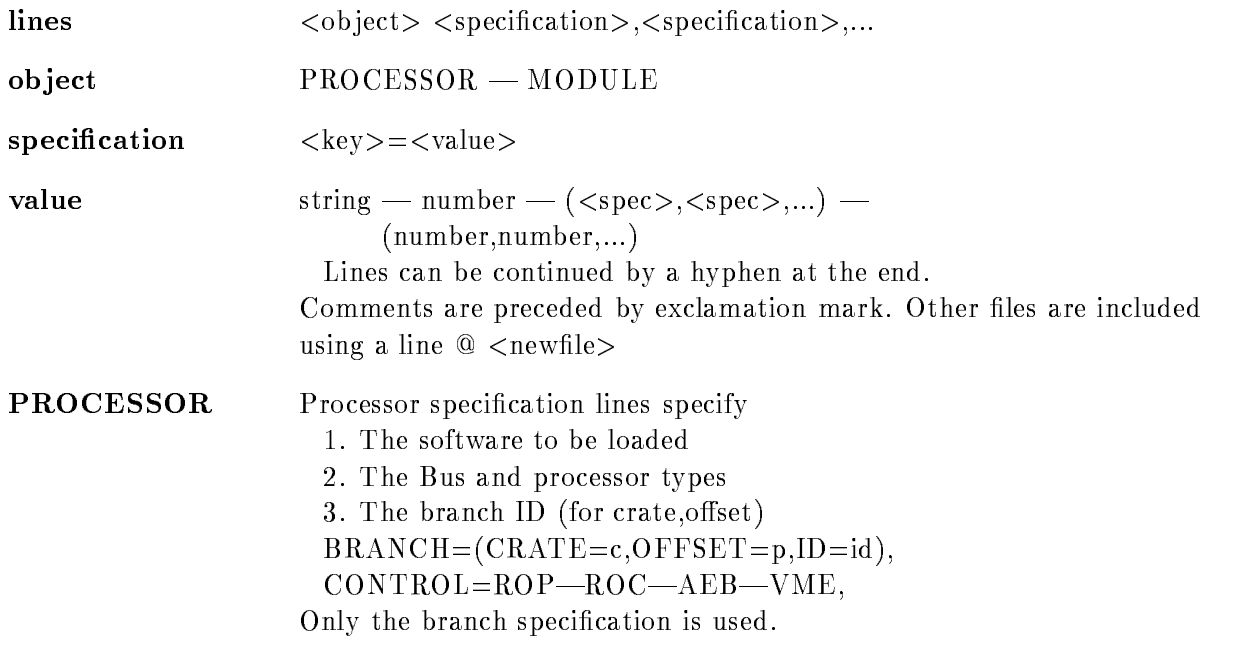

```
MODULE Module specification lines specify
                  2. the readout, reset or init information.
                  BRANCH = (CRATE=c, OFFSET=p)—(ID=id),CONTROL = CAV - EBI - CVI - AEB - VMENAME=name, NOT YET USED
                  TYPE = type, CRATE = c, STATION - N = n, SUBADDRES - A = a,INIT=(FUNCTION=f, REPEAT=r, EXEC=e, DATA=d, A=a)READ = (FUNCTION = f, REPEAT = r, EXEC = e, DATA = d),RESET = (FUNCTION = f, REPEAT = r, EXEC = e),CHANNEL=c, DATA=(v,v,...), DATA=\t\t\t@filespecFor -
functions  	 a data value must be
                  specified with INIT/READ
```
# FASTBUS pedestals

Fastbus pedestals may be written in a text file with four numbers per line separated by commas

low thresh, low ped, high thresh, high ped

This file must be specified with

 $DATA = @file$ 

in the fastbus module line

## EXECUTION codes

valid values are

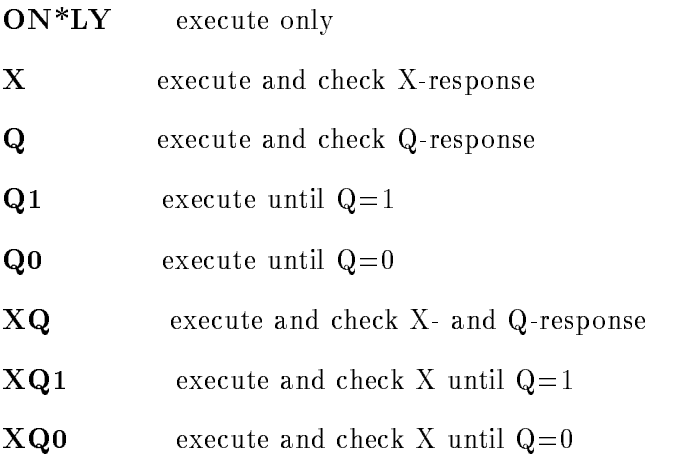

## CAMAC\_types

the TYPE keyword is optional, can be replaced and overwritten by INIT/READ/WRITE)

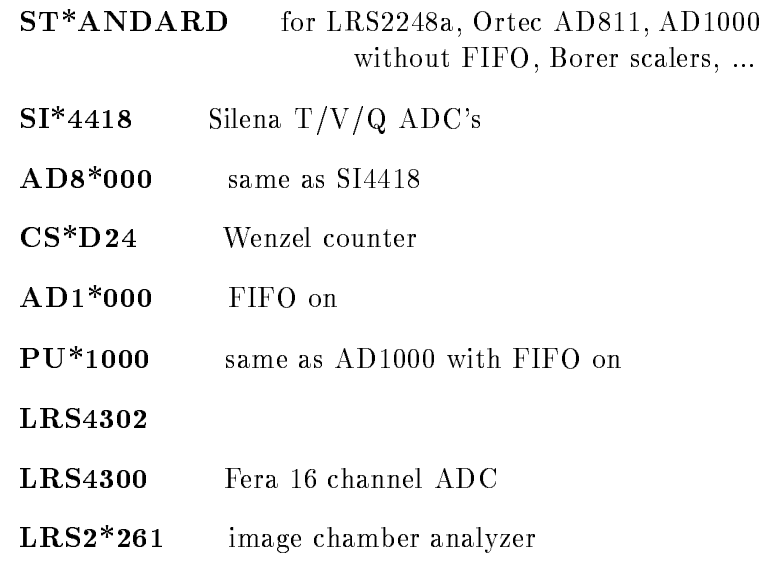

# FASTBUS\_types

supported are

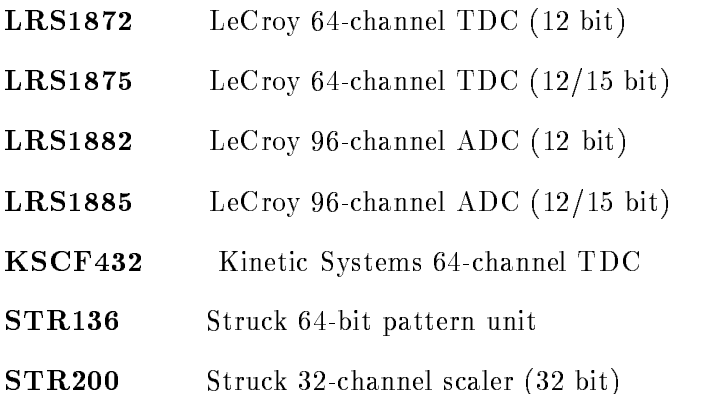

# MOUNT TAPE

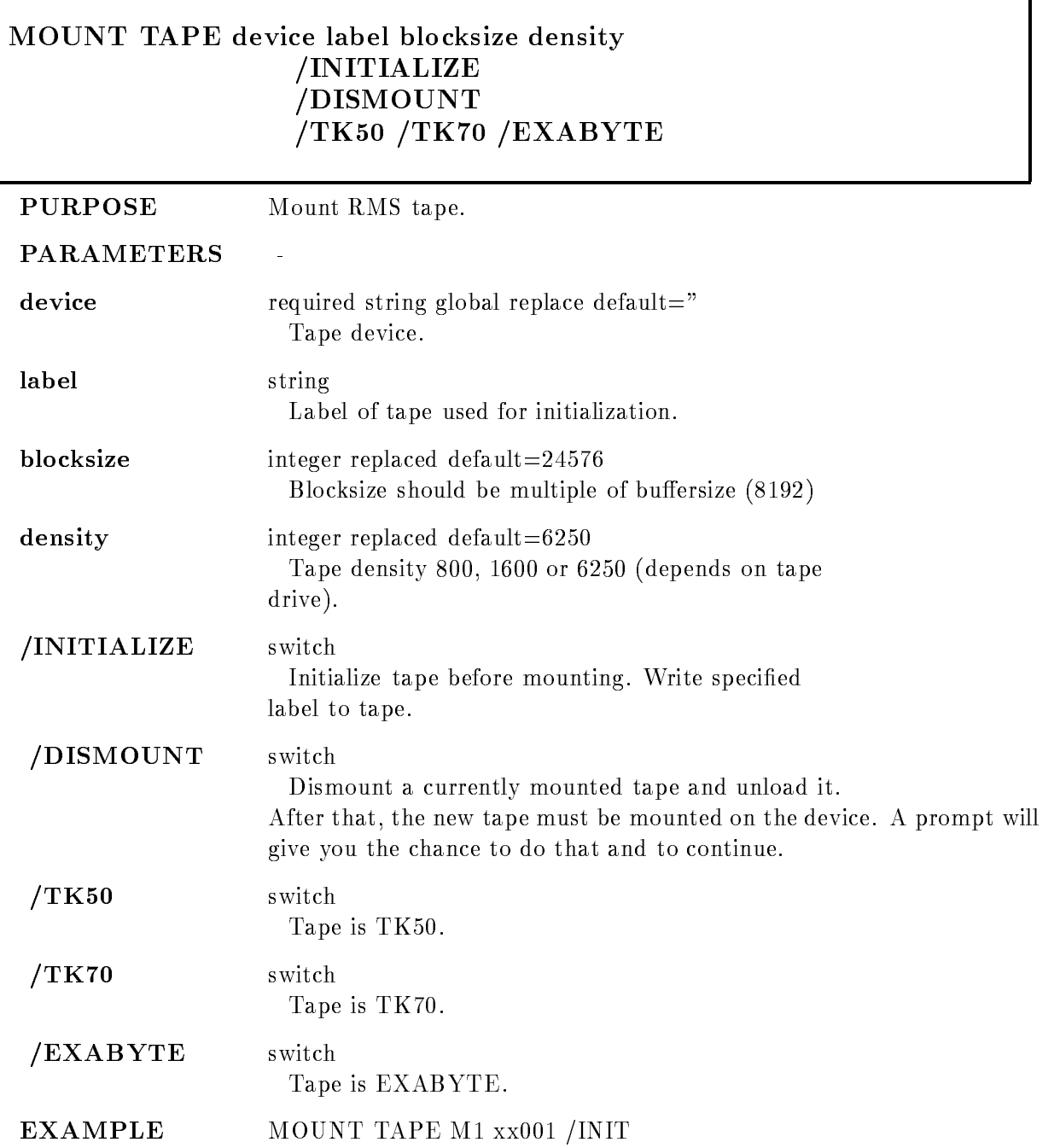

٦

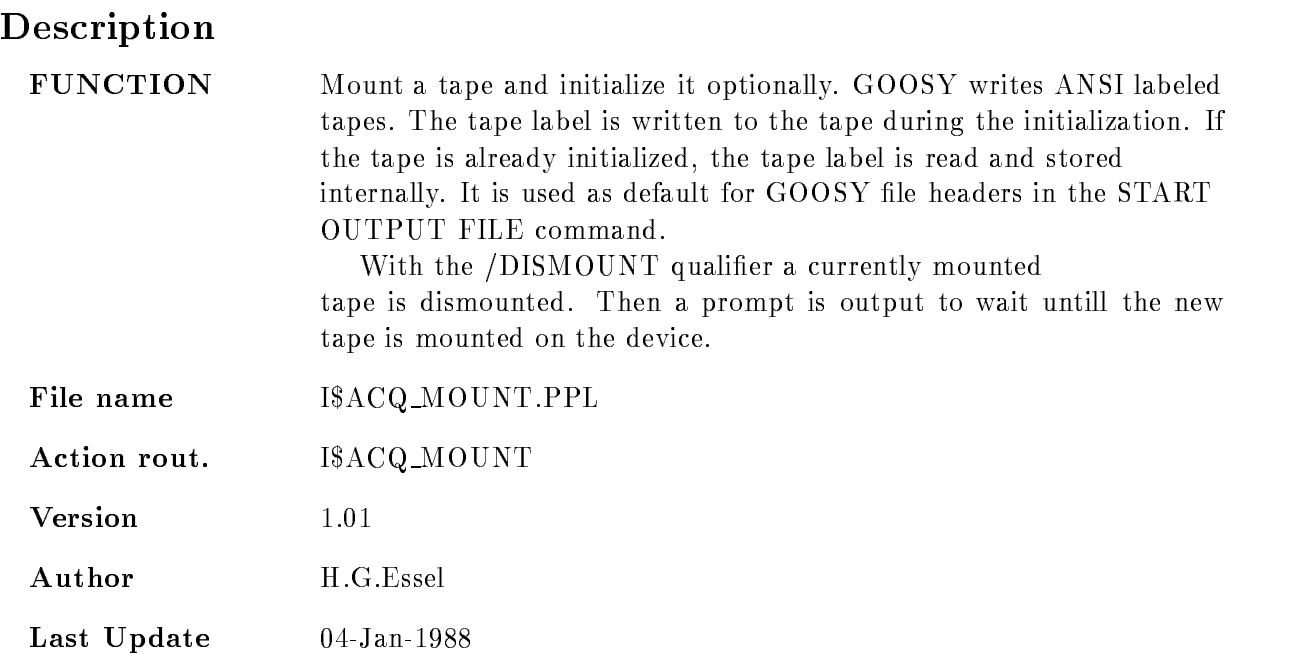

# OPEN FILE

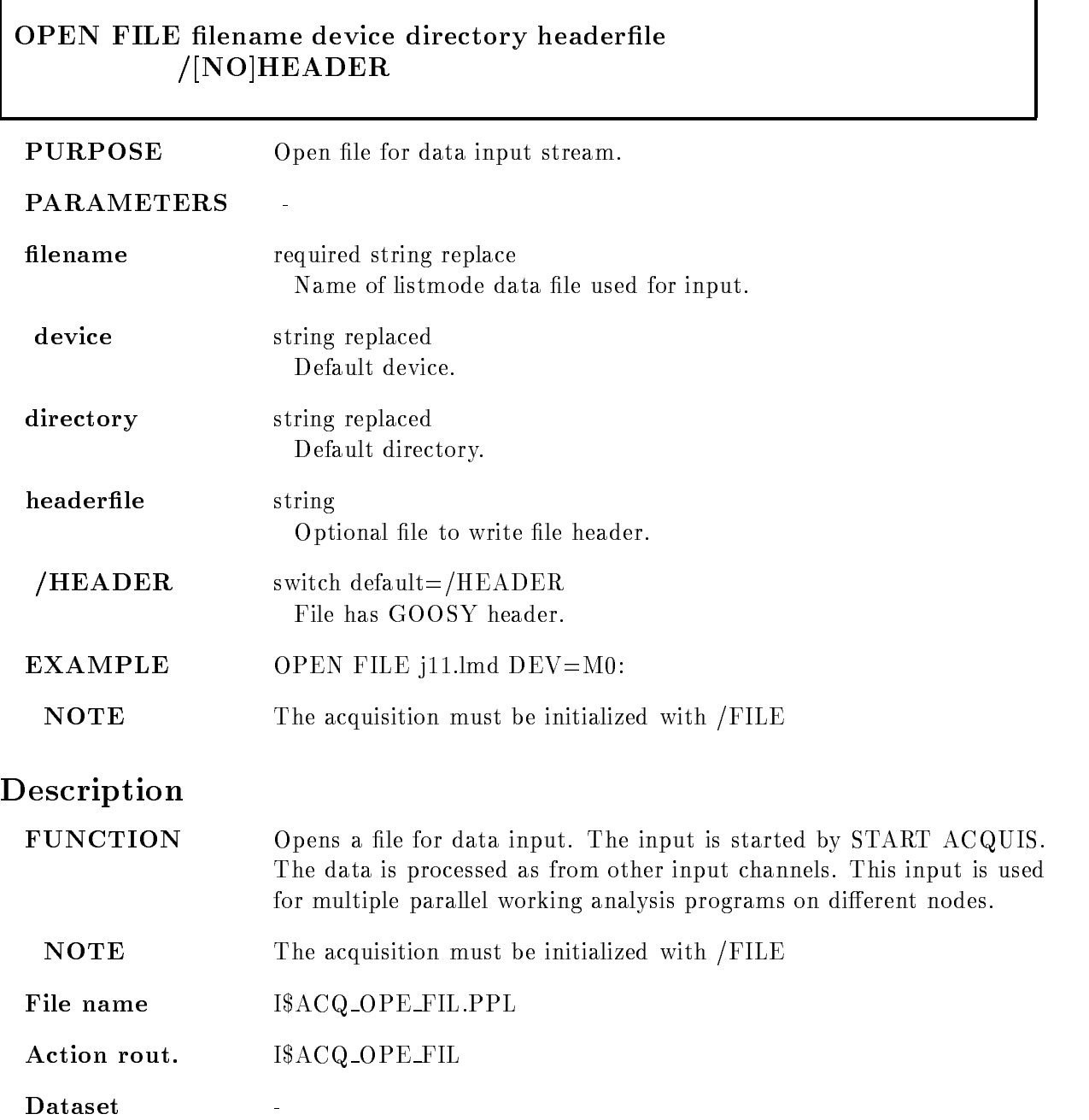

٦

 $V$ ersion -Author H.G.Essel Last Update  $20$  -  $\hbox{AU}\,\hbox{G}$  -  $1987$ 

## OPEN OUTPUT FILE

 $\Box$ 

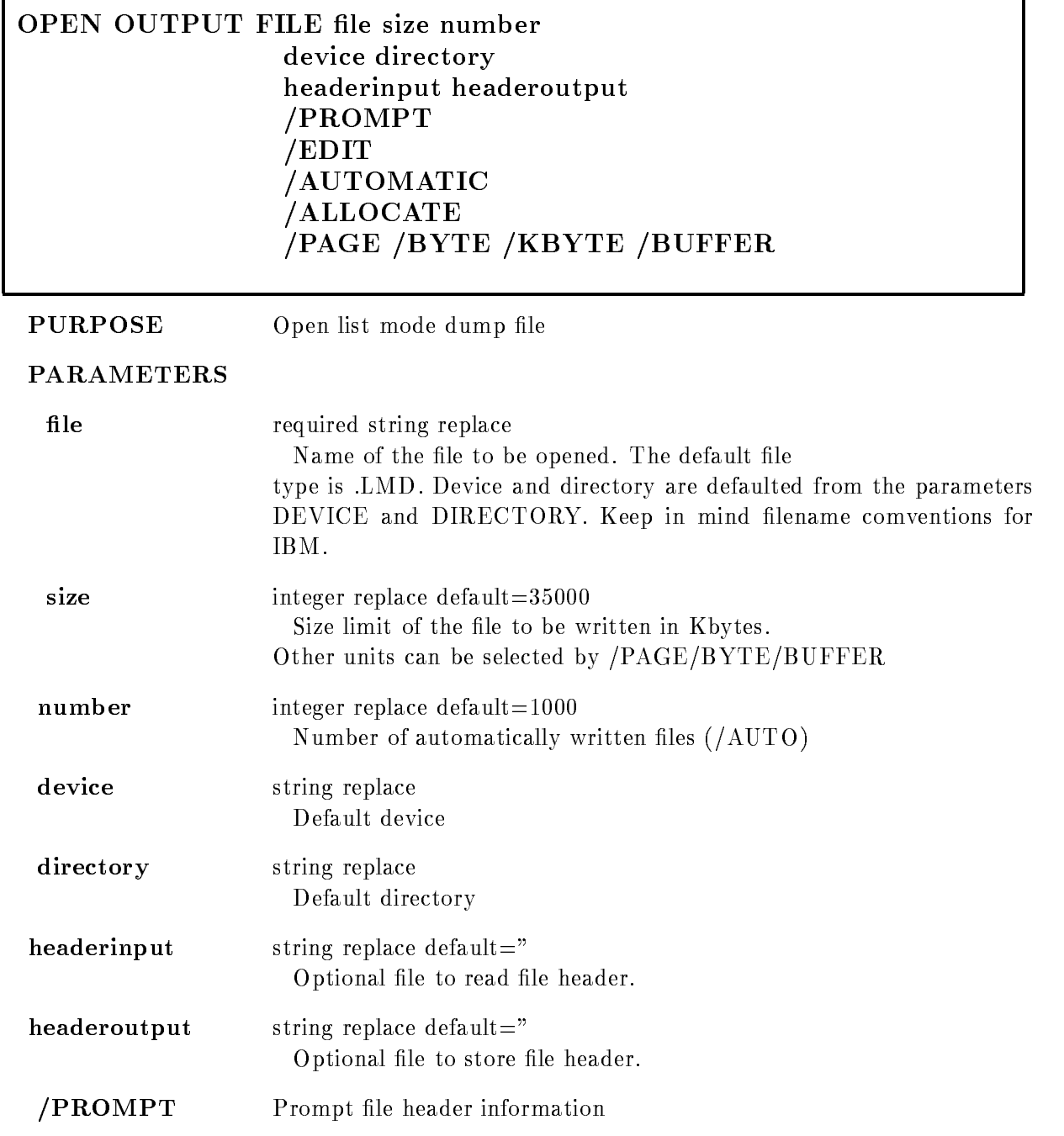

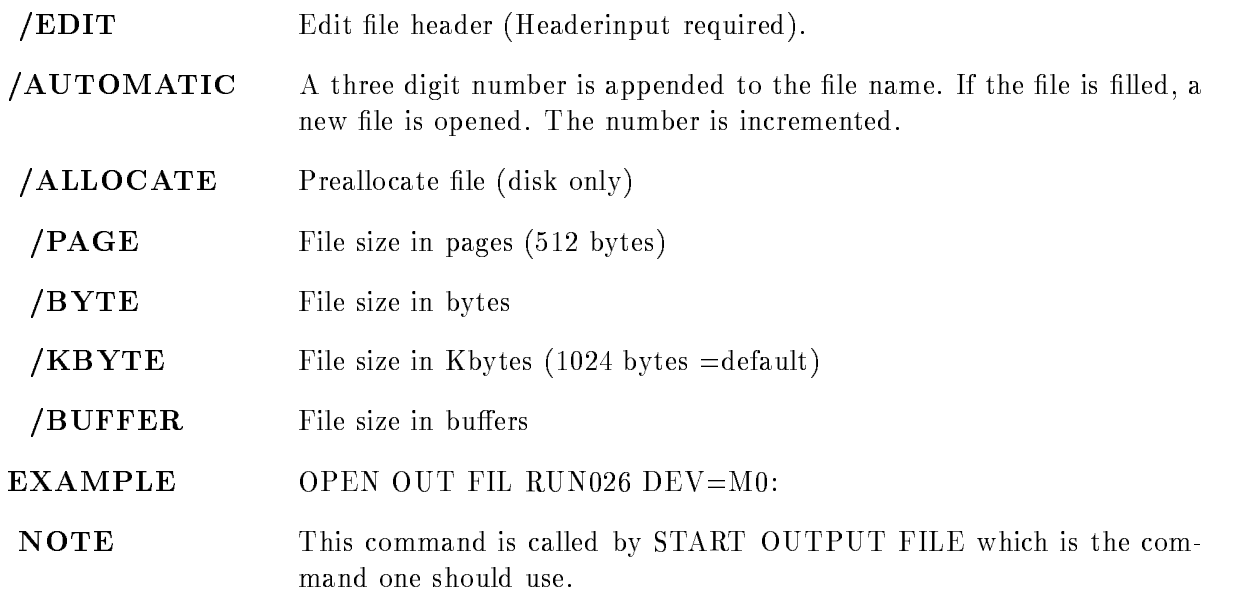

# Description

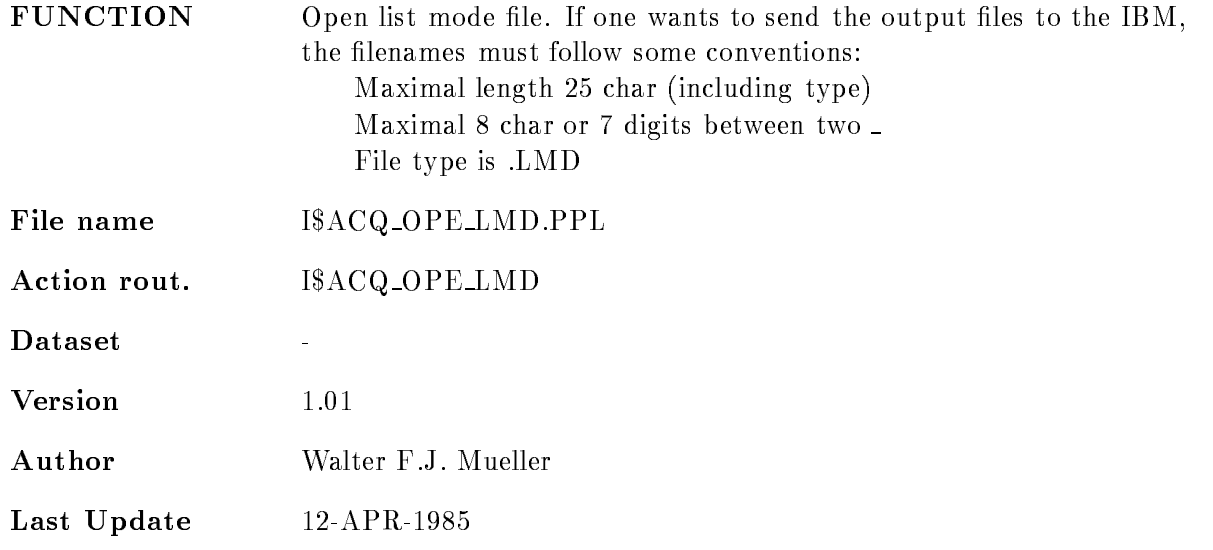

# PATCH MBD

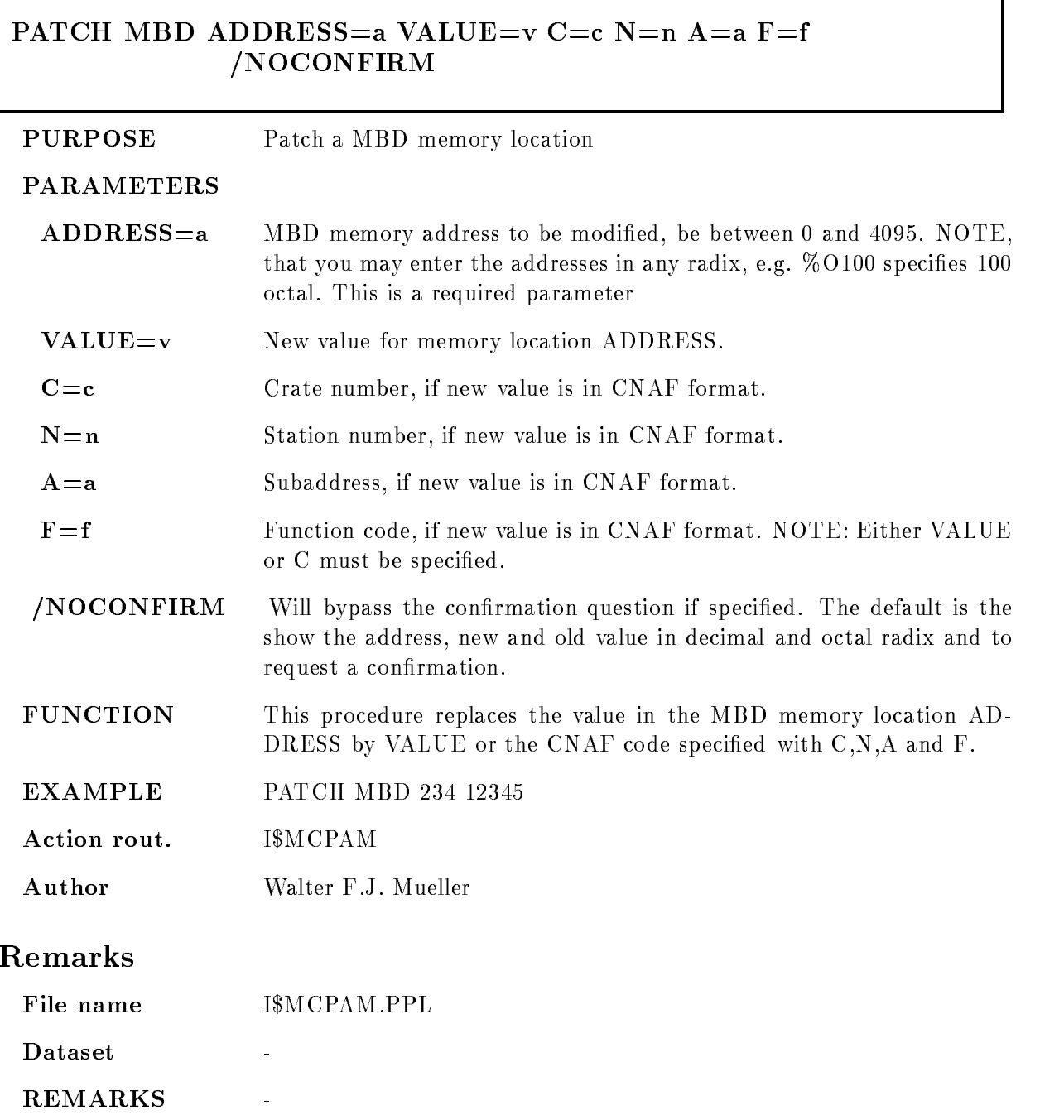

ī

# Description

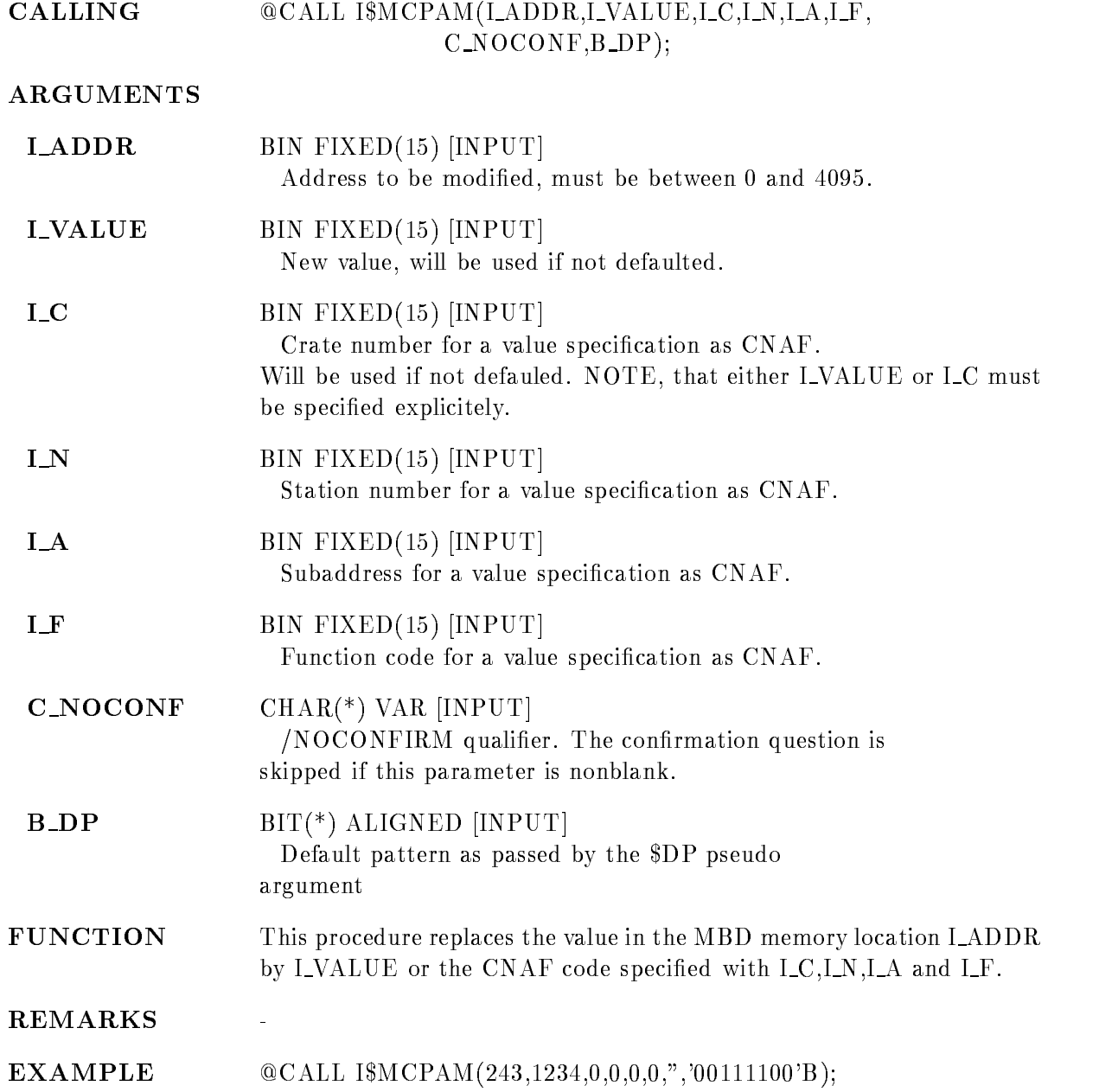

## PATCH STARBURST

### PATCH STARBURST ADDRESS=a VALUE= $v$  C= $c$  N=n NOCONFIRM

**PURPOSE** Patch a STARBURST memory location

### PARAMETERS

- $ADDRESS = a$  Address to be modified. The address is to be specified as a BYTE address but has to be word aligned (an even number) and in the range to the lower knowledge that you may enter the lower knowledge that you may enter the second term in the second of the second term in the second second term in the second second term in the second second second second secon addresses in any radix eg !O- species - octal This is a required parameter
- $VALUE=v$ New value for memory location ADDRESS.
- $C = c$ Crate number of the STARBURST to be loaded.
- $N=n$ Station number of the STARBURST to be loaded.
- **NOCONFIRM** Will bypass the confirmation question if specified. The default is the show the address, new and old value in decimal and octal radix and to request a confirmation.
- FUNCTION This procedure replaces the value in the STARBURST memory location ADDRESS by VALUE
- **EXAMPLE** EXAMPLE PATCH STARBURST !O - -
- Action rout. IMCPAS

Author Walter F.J. Mueller

### Remarks

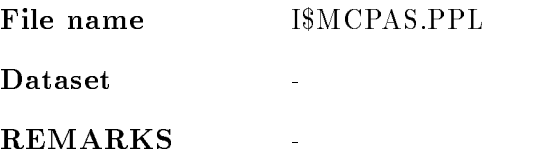

# Description

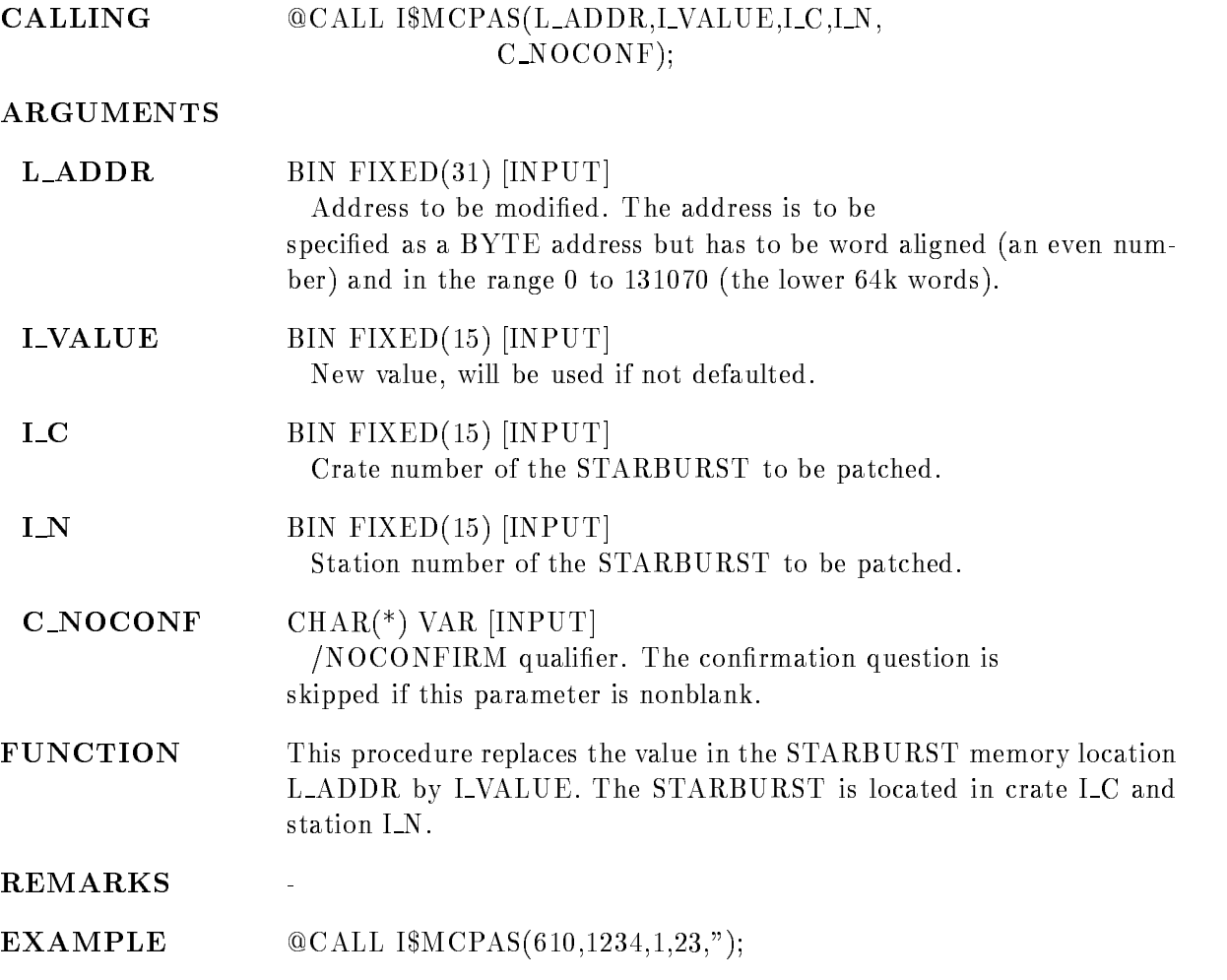

## RELEASE MBD CHANNEL

## RELEASE MBD CHANNEL channel\_no RELEASE MBD CHANNEL channel no **PURPOSE** Release MBD channel to allow loading of new code **PARAMETERS** CHANNEL NO Number of the MBD channel to be released FUNCTION Release a MBD channel. If a channel was used already and a certain code was loaded into the MBD for this channel, a new code for this channel can only be loaded if its size is smaller than or equal to the size of the old code. To allow loading of larger code on has to 'release' the channel first. REMARKS The command should only be used if a MBD channel code could not be loaded EXAMPLE REL MBD CHAN 4 Action rout. **ISMCRMC** IMCRAND COMPANY IN THE RESIDENCE OF THE RESIDENCE OF THE RESIDENCE OF THE RESIDENCE OF THE RESIDENCE OF THE RESIDENCE OF THE RESIDENCE OF THE RESIDENCE OF THE RESIDENCE OF THE RESIDENCE OF THE RESIDENCE OF THE RESIDENCE OF Remarks File name ISMCRMC.PPL File name IMCRMCPPL Dataset Description CALLING @CALL I\$MCRMC(I\_channel\_no); **ARGUMENTS I\_channel\_no** I Number of MBD channel to be released. The channel number might be between 0 and 6  $\blacksquare$

FUNCTION Release a MBD channel If a channel was used already and a certain code was loaded into the MBD for this channel, a new code for this channel can only be loaded if its size is smaller than or equal to the size of the old code. To allow loading of larger code on has to 'release' the channel first.

### **REMARKS**

 $@CALL ISMCRMC(4);$ 

 $\frac{1}{2}$ 

# RESET ACQUISITION

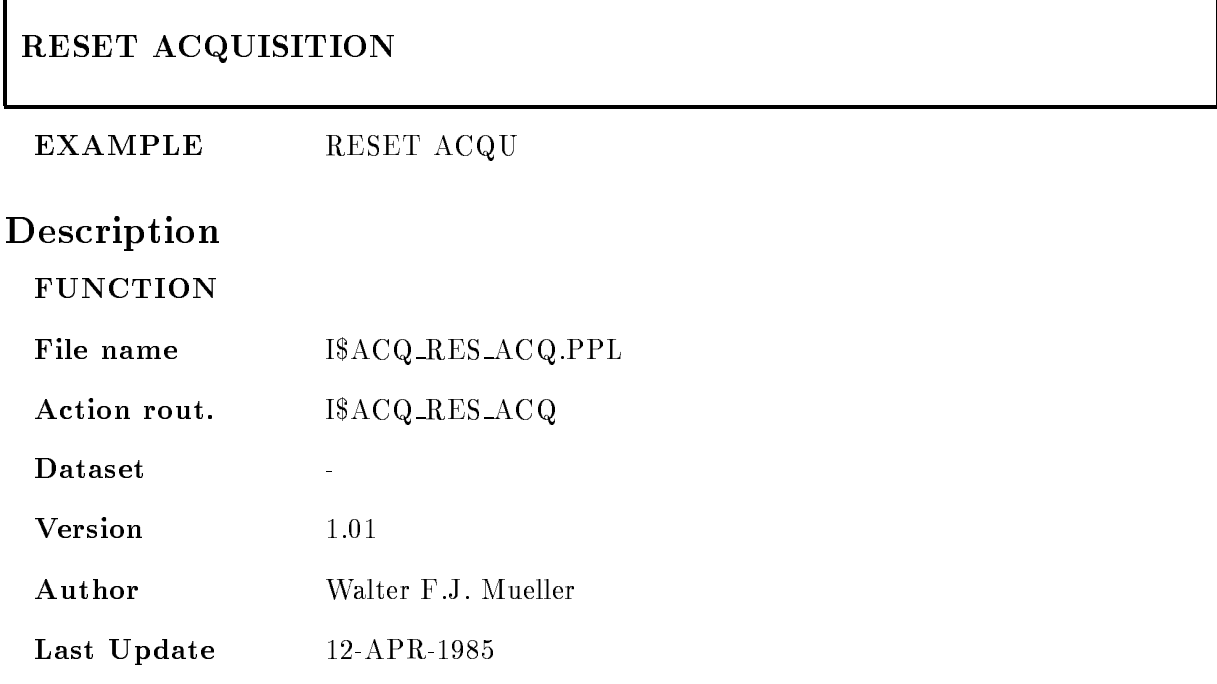

٦

## RESET CAMAC

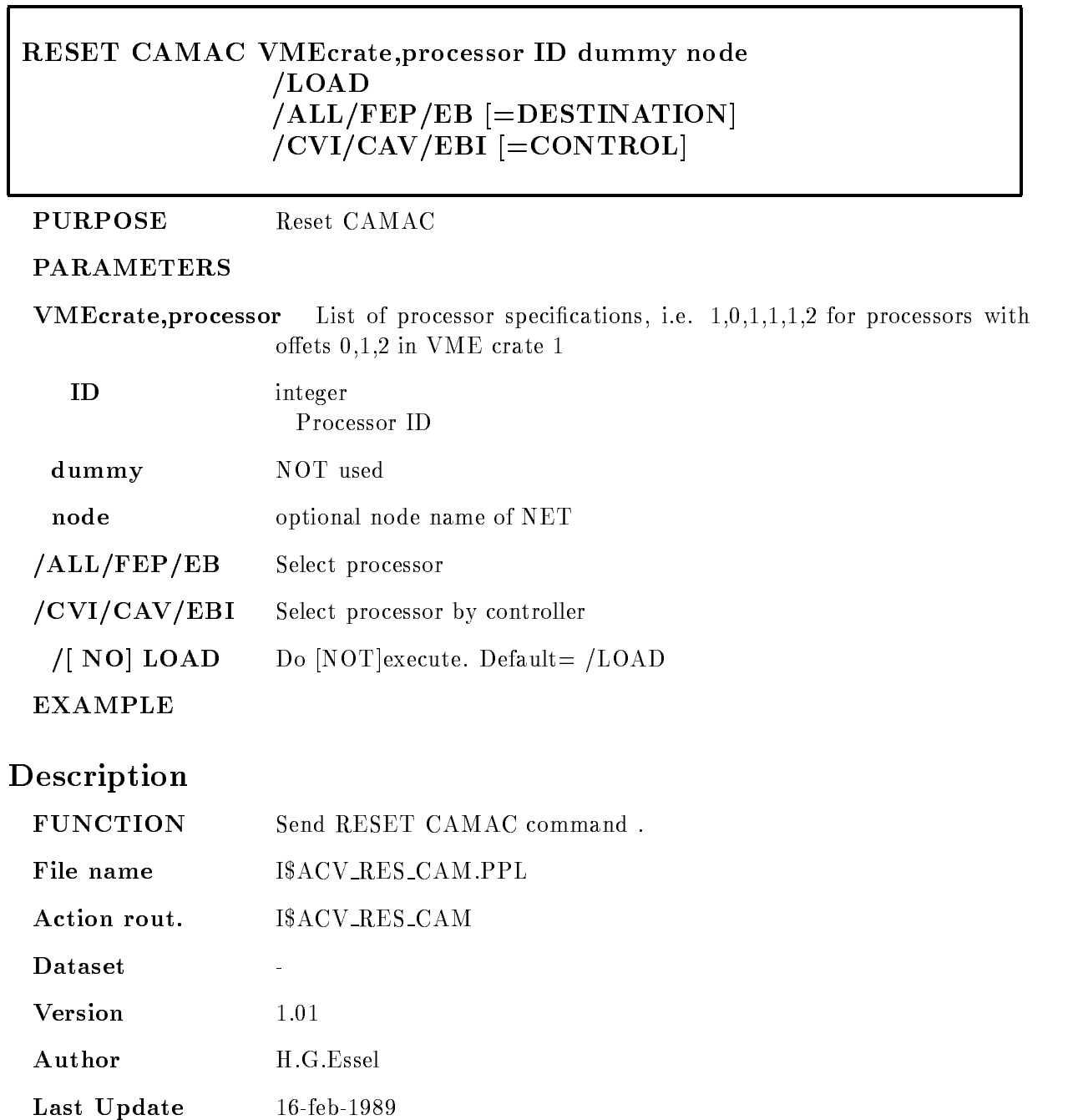

## RESET MBD

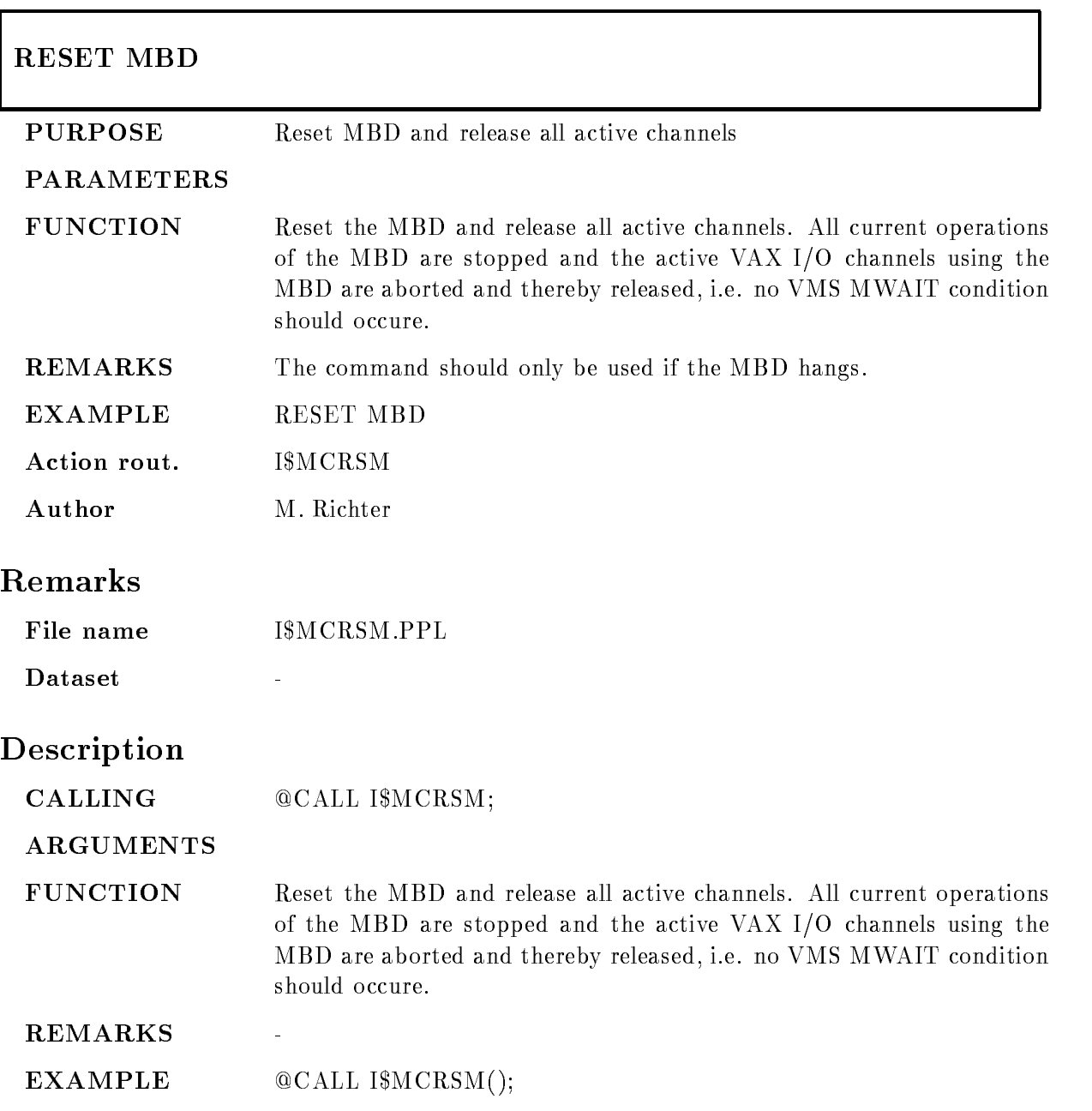

### SEND DATA

### SEND DATA VMEcrate, processor ID dummy crate node LOAD  $/ALL/FEP/EB$   $[=$  DESTINATION]  $/CVI/CAV/EBI$   $=$  CONTROL]

PURPOSE Read one subevent.

#### PARAMETERS

VMEcrateprocessor List of processor specications ie ---- for processors with  $\mathcal{N}=\mathcal{N}=\mathcal{$ 

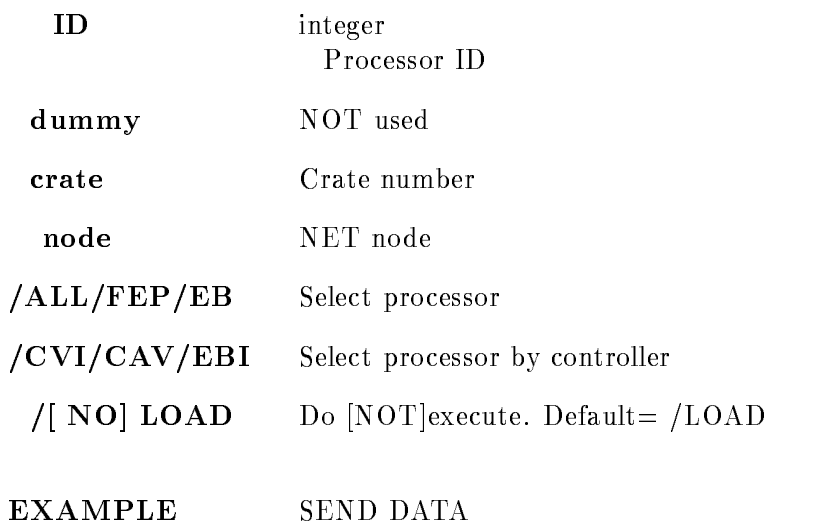

# Description

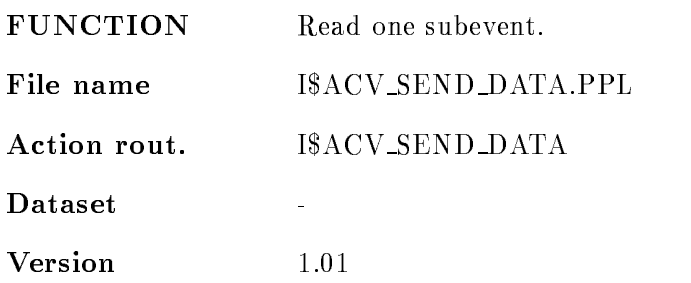

Author H.G.Essel

Last Update application of the contract of the contract of the contract of the contract of the contract of the contract of

# SET ACQUISITION

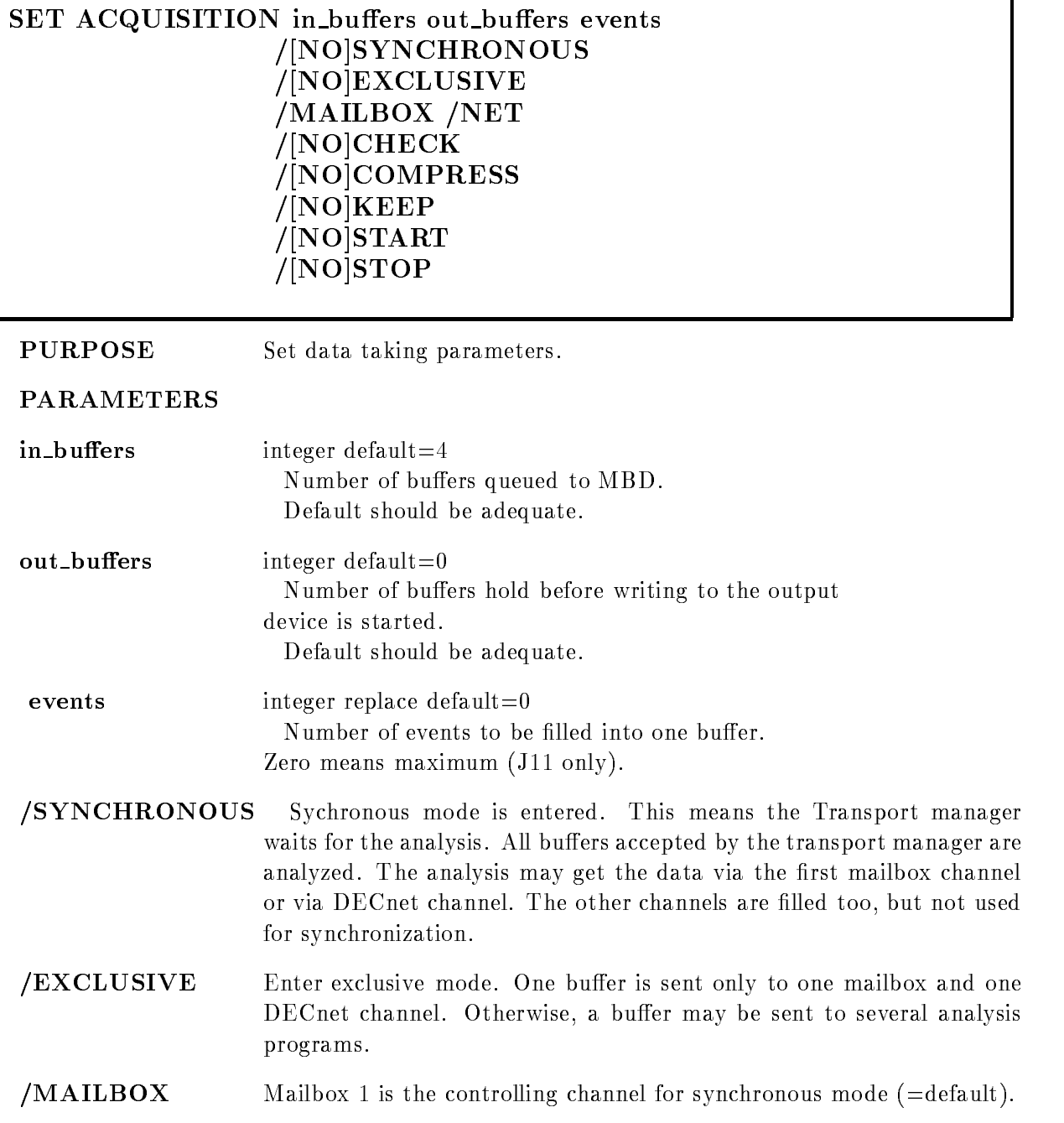

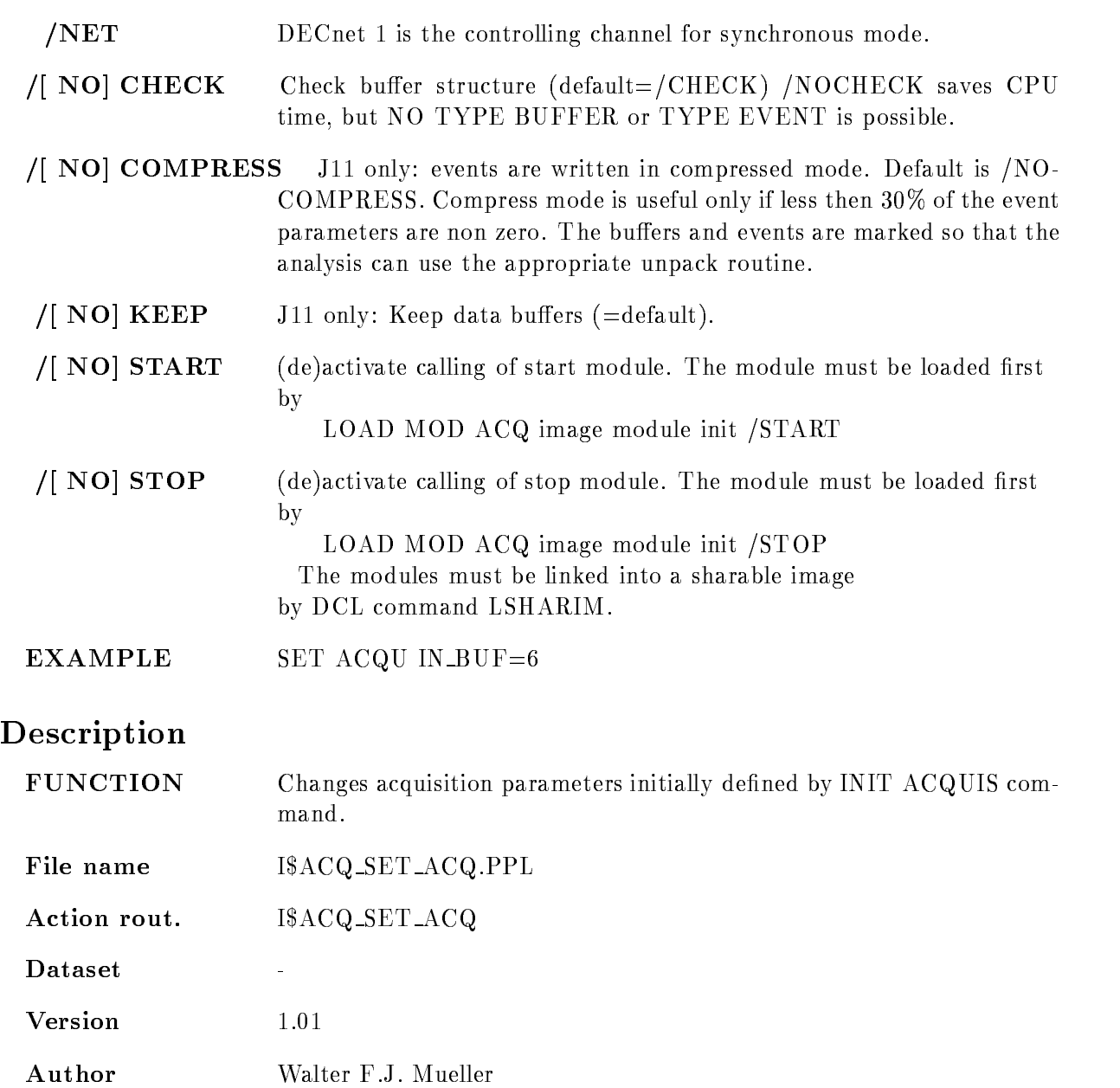

Last Update

٦

# SET ANALYSIS

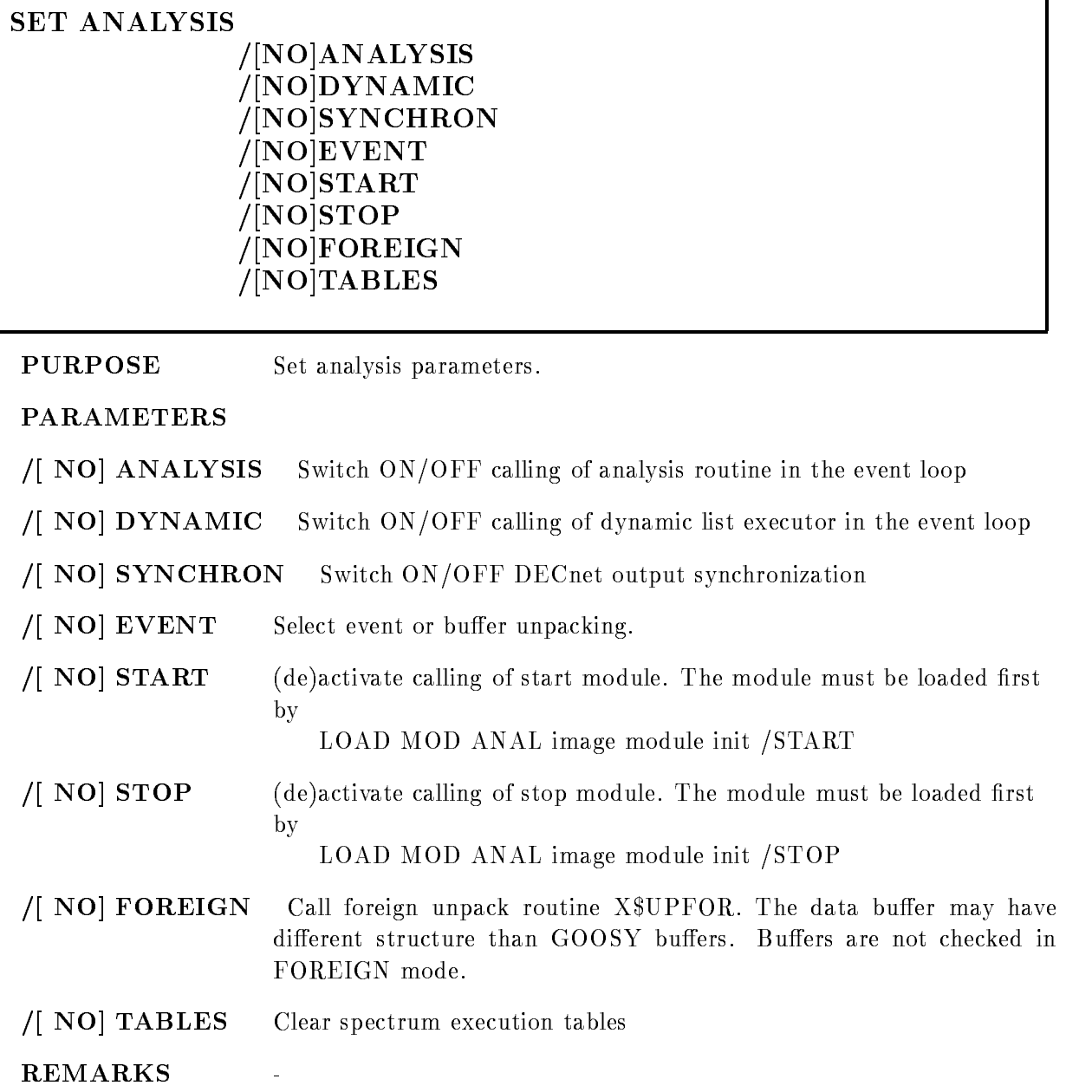

# Description

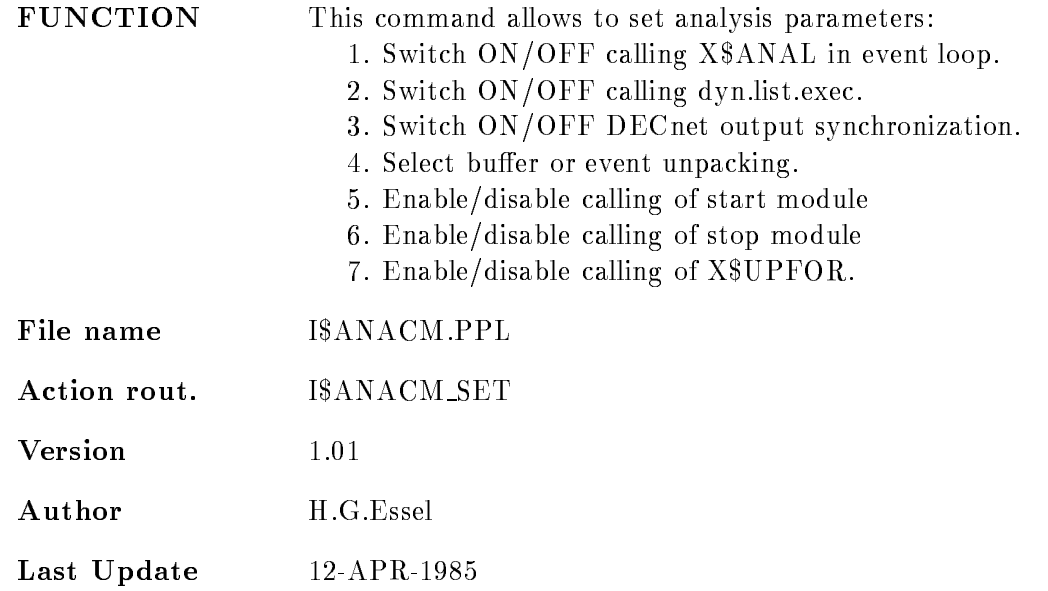
# SET DYNAMIC LIST

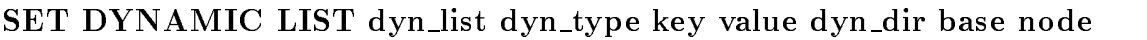

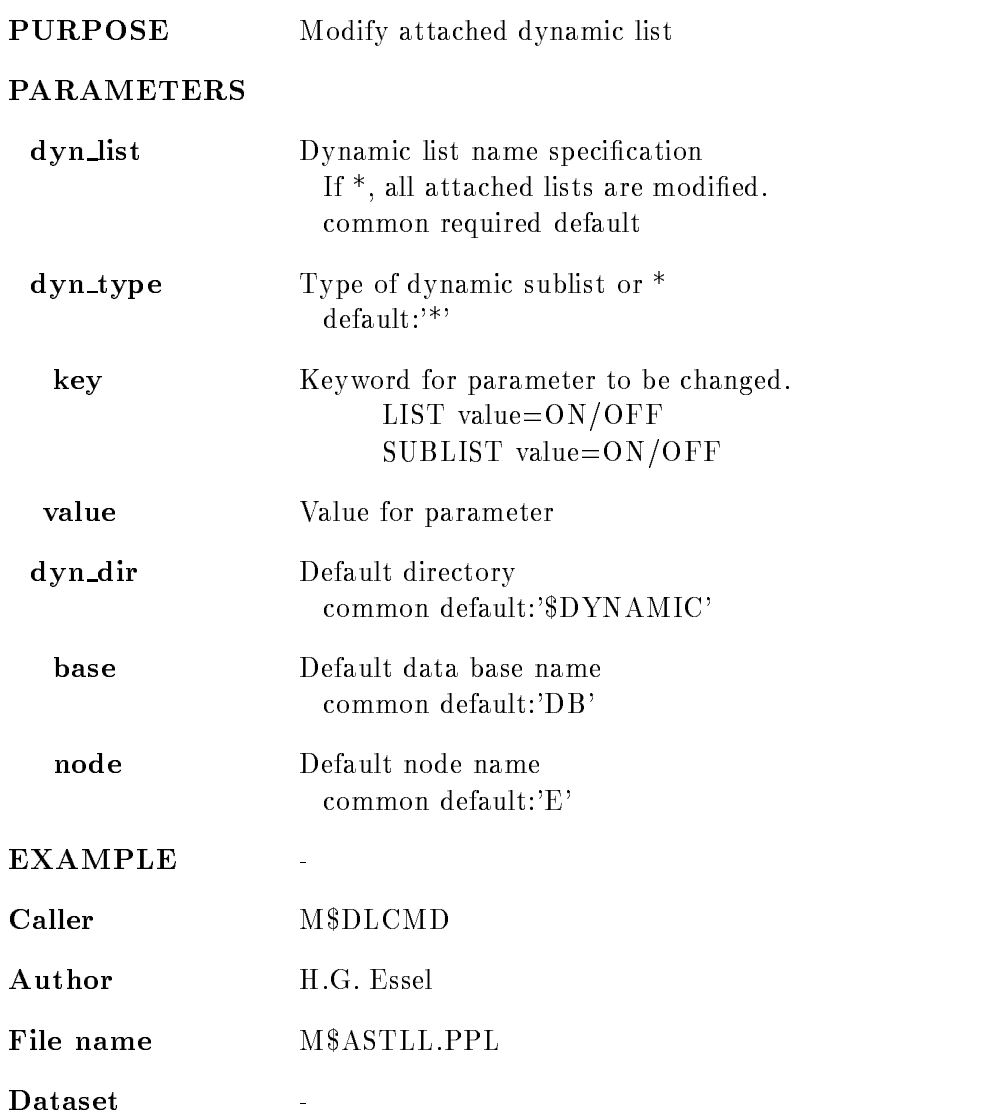

#### Remarks

REMARKS

### Description CALLING

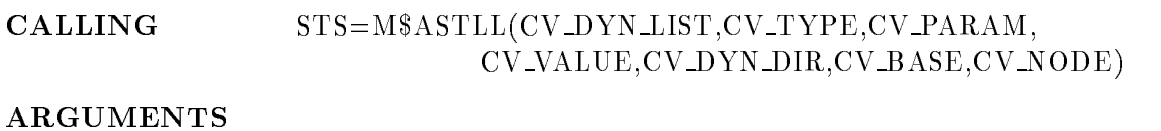

#### CV\_DYN\_LIST Dynamic list name specification  $CHAR(*)$  VAR Input

- $CV_TYPE$  Type of sublist or  $*$  $CHAR$ <sup>\*</sup>) VAR Input
- CV PARAM Parameter name  $CHAR(*)$  VAR Input List of parameters and values LIST ON/OFF SUBLIST ON/OFF
- CV VALUE Value for parameter  $CHAR(*)$  VAR Input
- CV DYN DIR Default Directory  $CHAR(*)$  VAR Input
- CV BASE Default Data Base name  $CHAR(*)$  VAR Input
- CV NODE Default node name  $CHAR(*)$  VAR Input
- **FUNCTION** Set parameters of dynamic list
- REMARKS Module is an action routine.

 $\overline{a}$ 

EXAMPLE

### SET EVENT INPUT

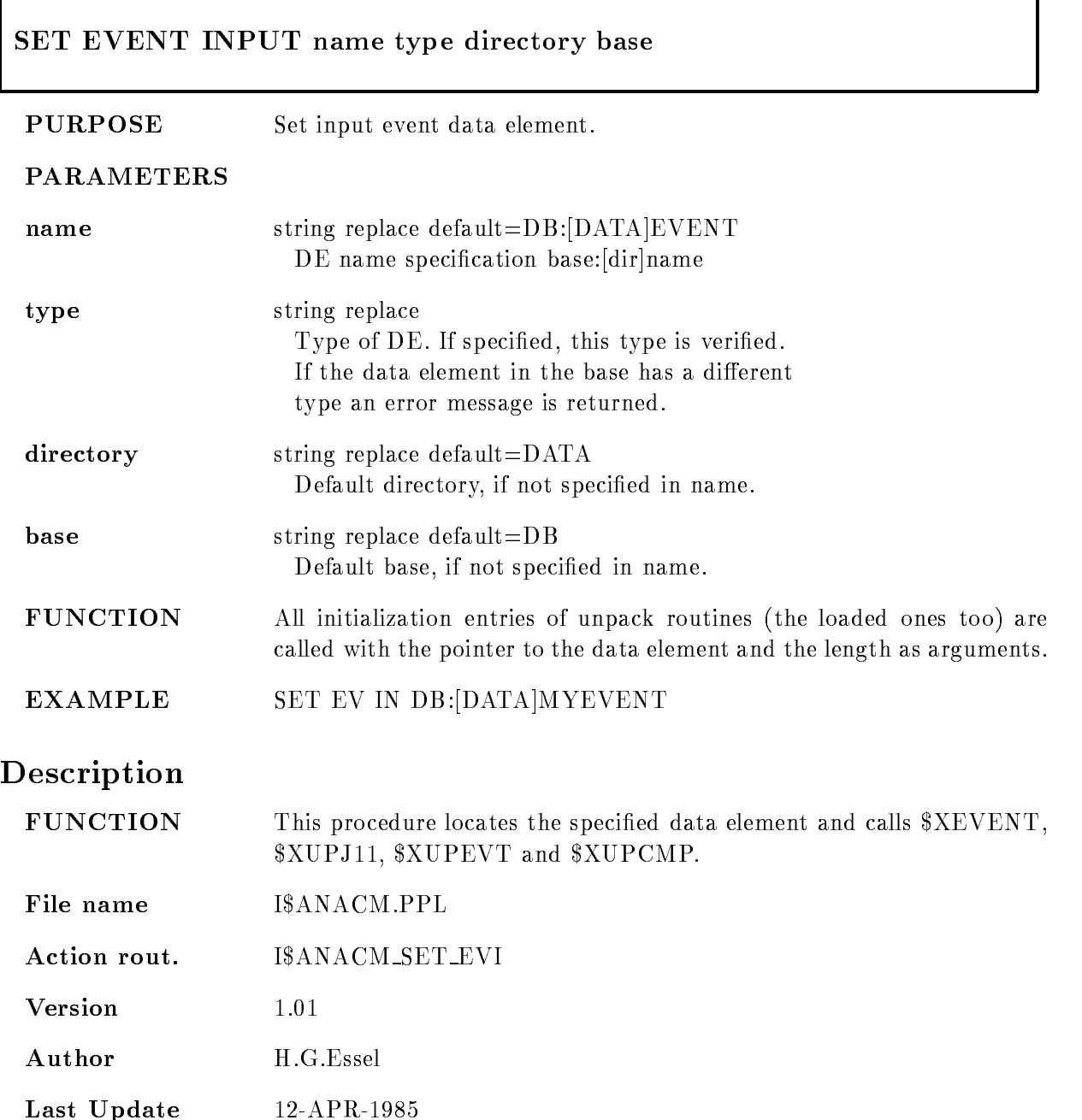

# SET EVENT OUTPUT

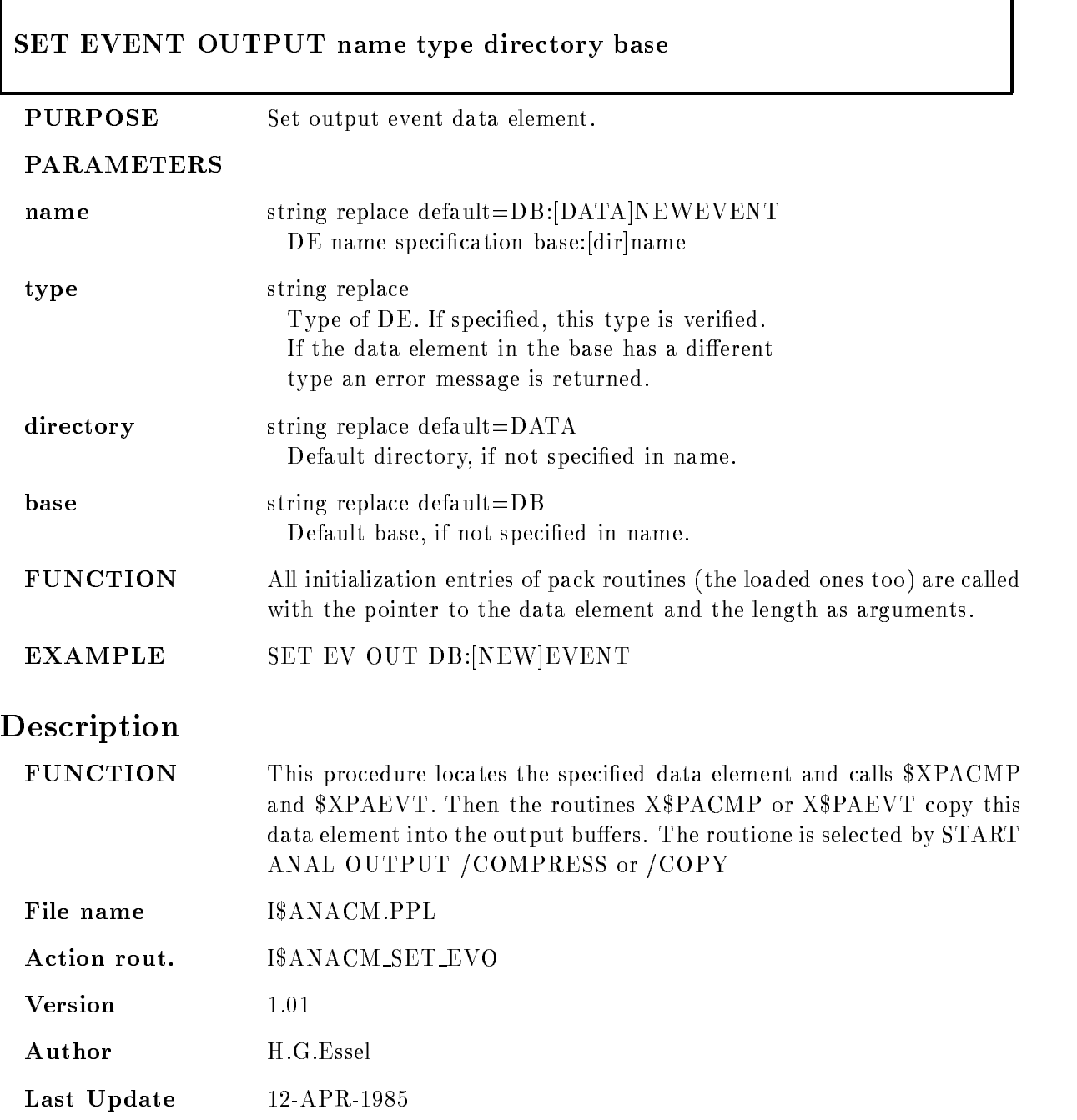

#### SET FASTBUS PEDESTAL

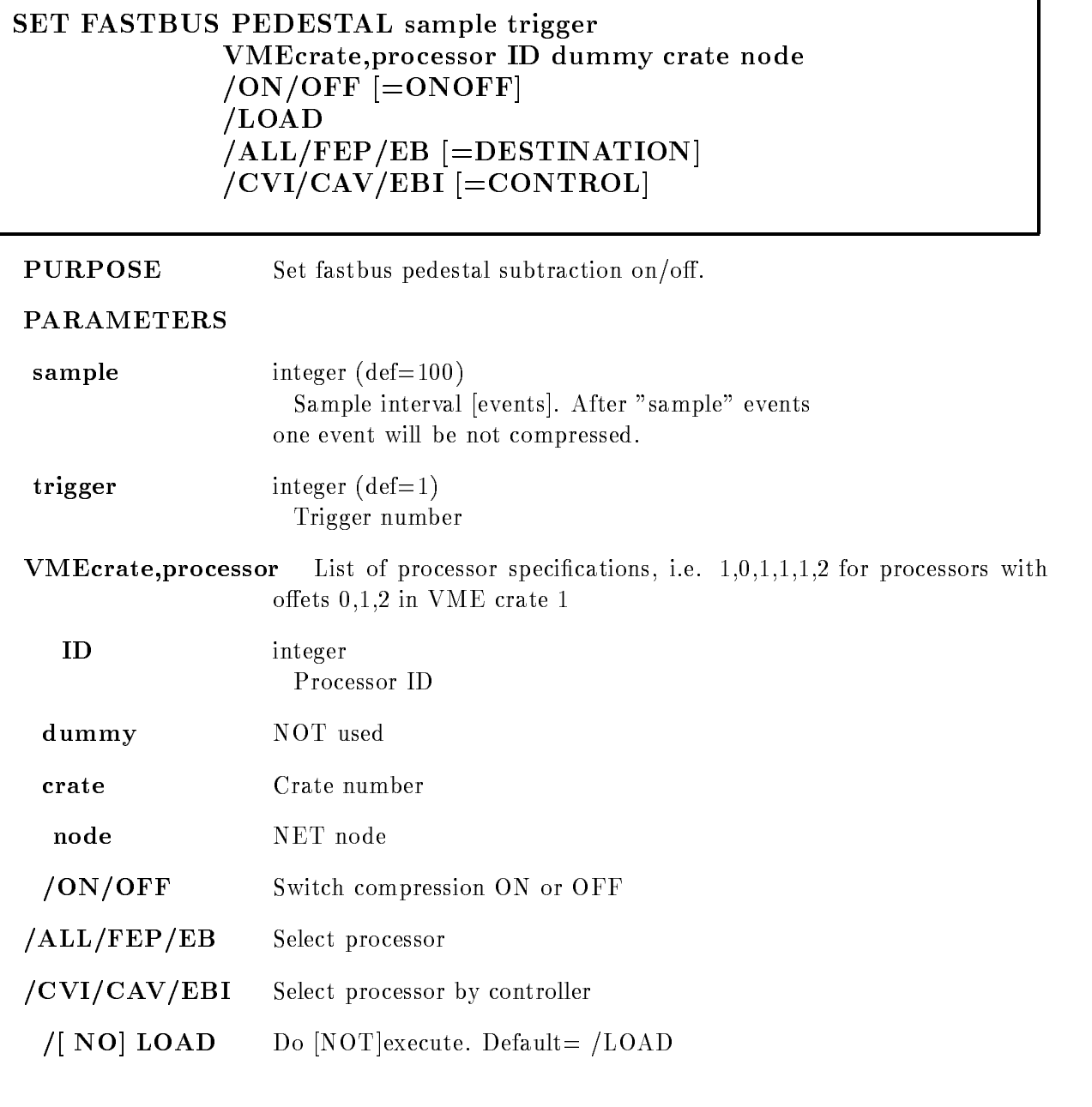

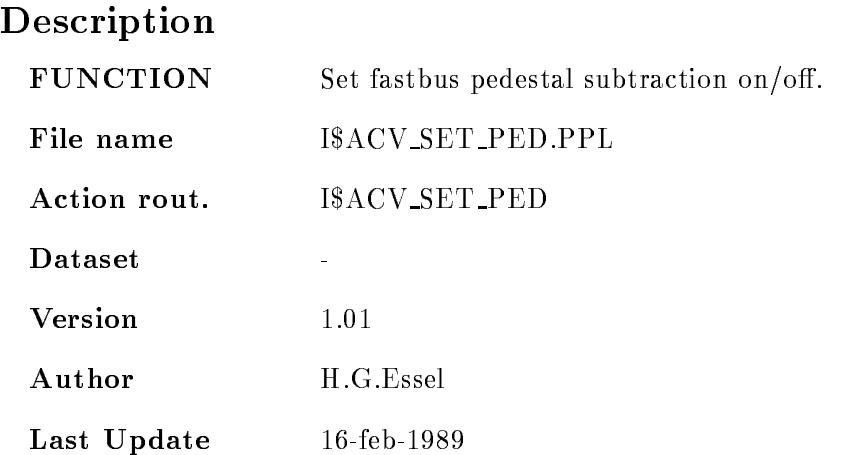

#### SET RANDOM

#### SET RANDOM type subtype channels datawords and the company of the company of the company of the company of the company of the company of the company of the company of the company of the company of the company of the company of the company of the company of the comp  $\mathbf{P}$ SPAN

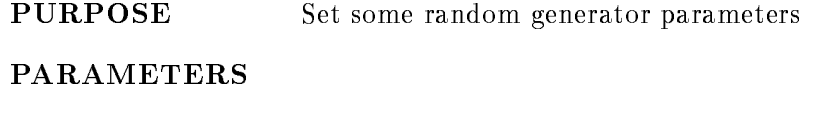

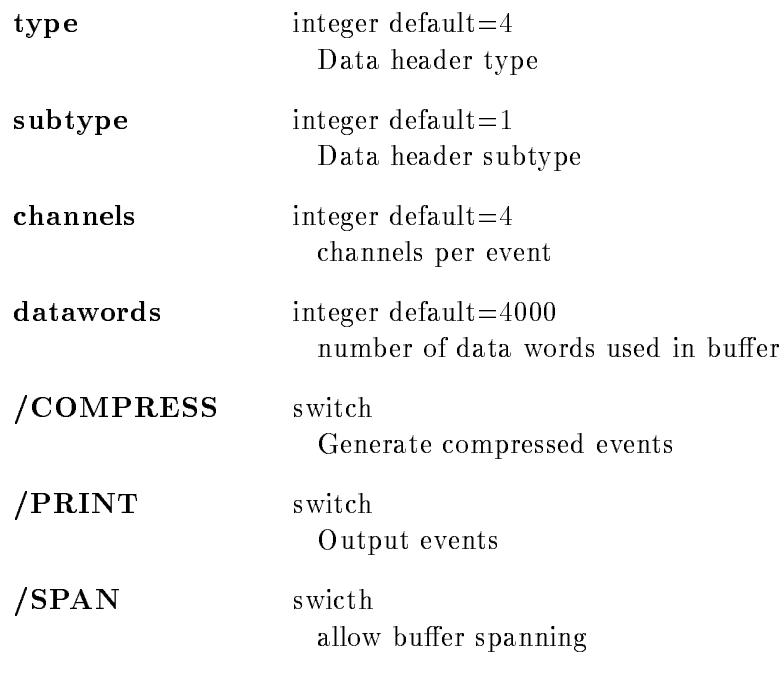

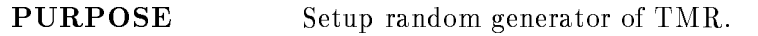

#### SET SCATTER BUFFER

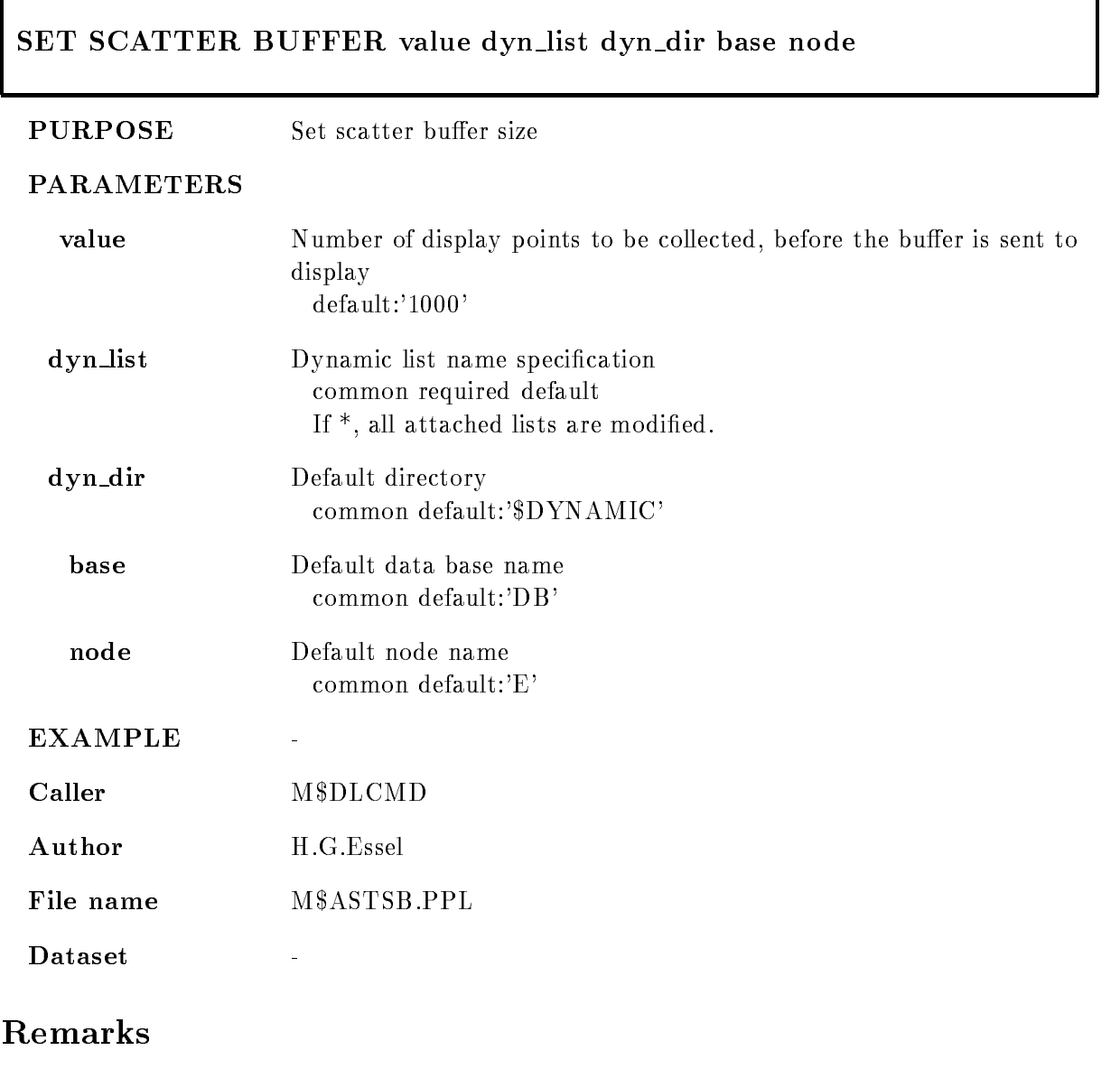

REMARKS

 $\omega$ 

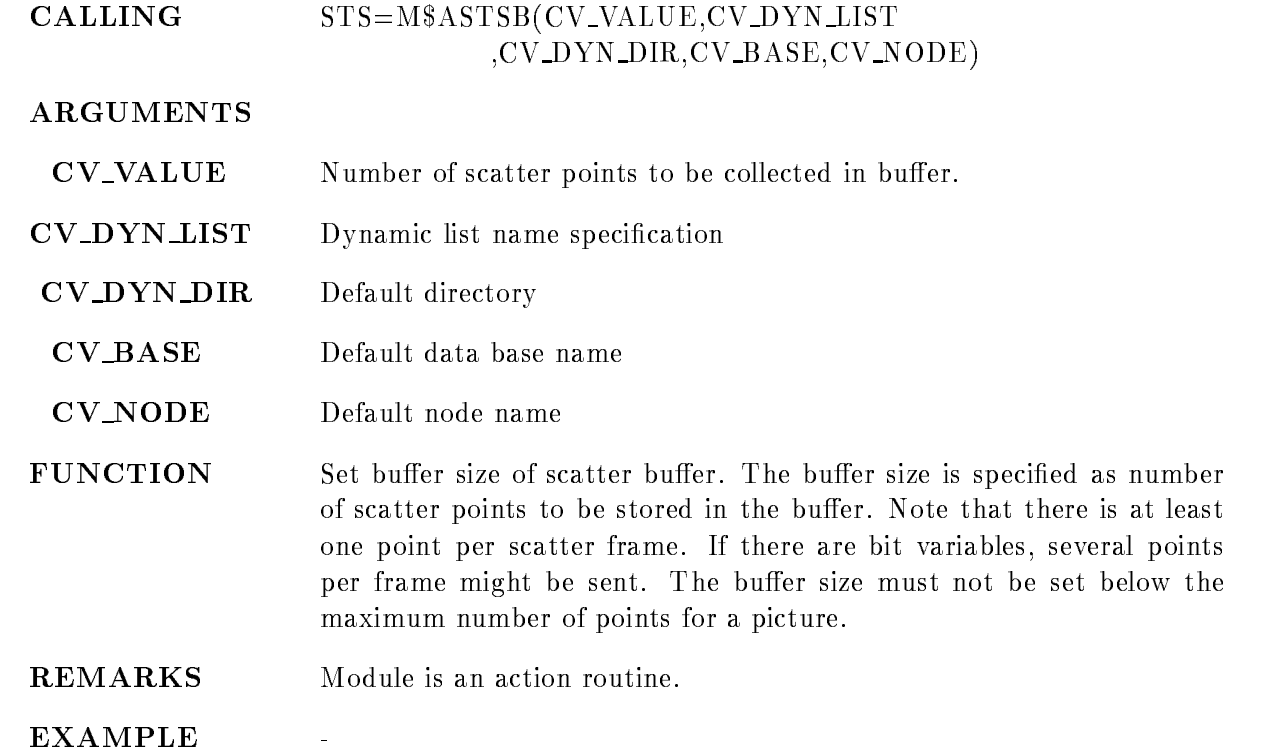

#### SET VME BUFFER

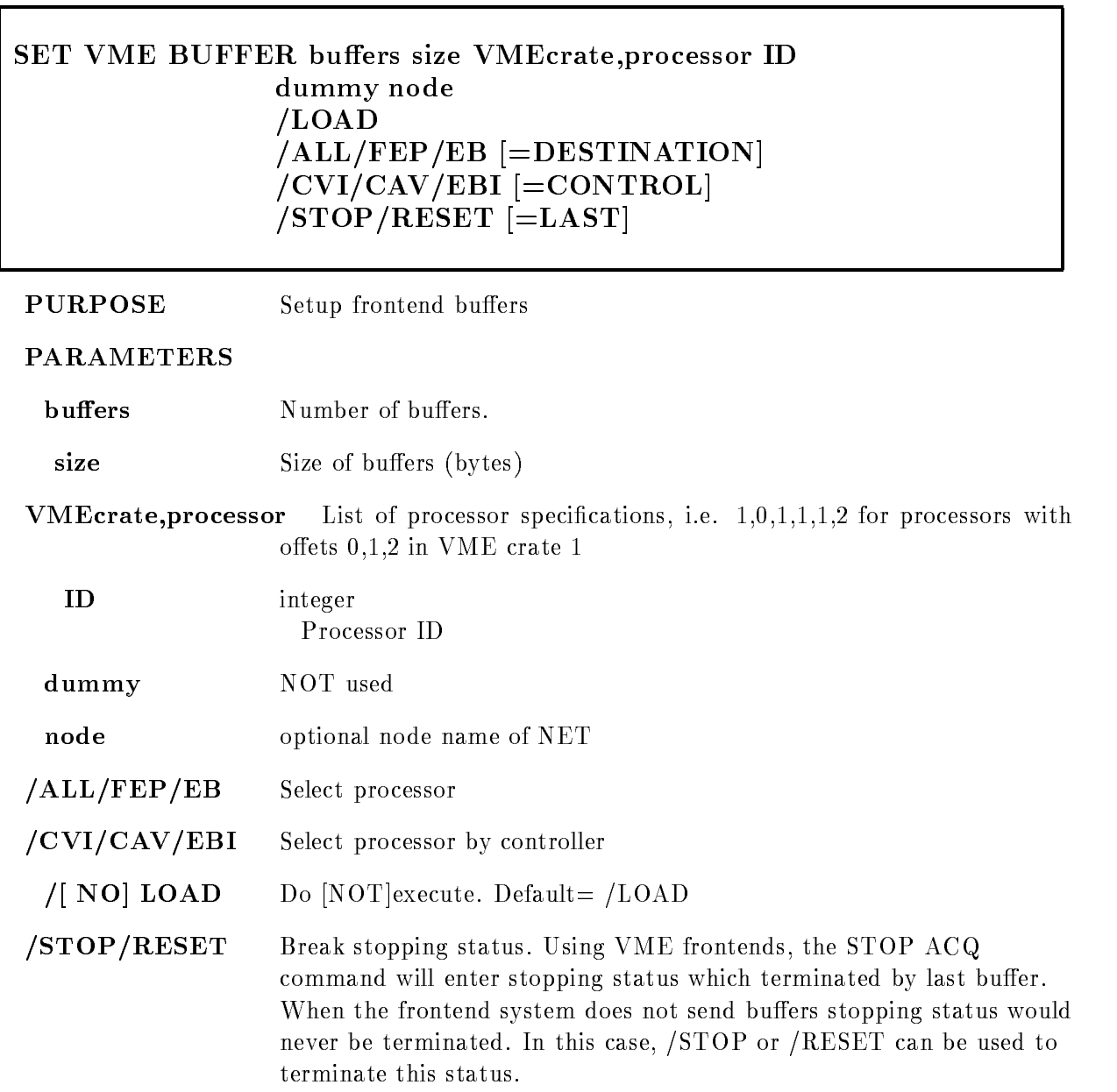

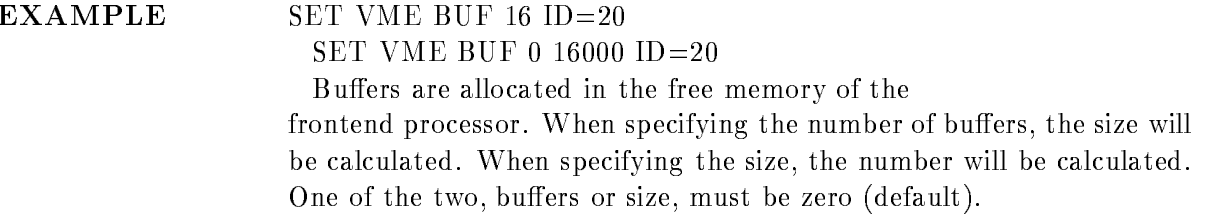

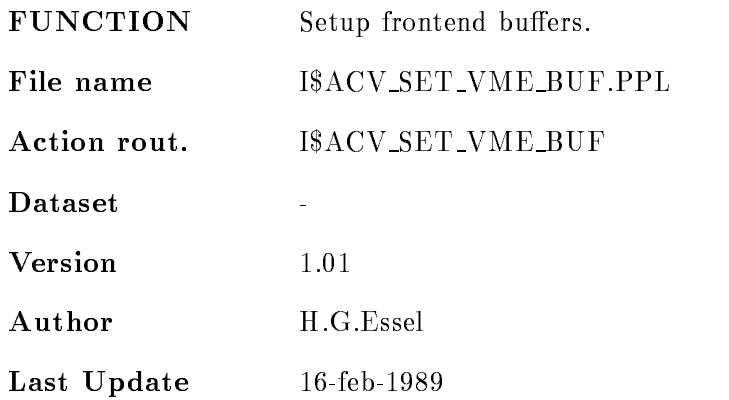

#### SET VME CONTROL

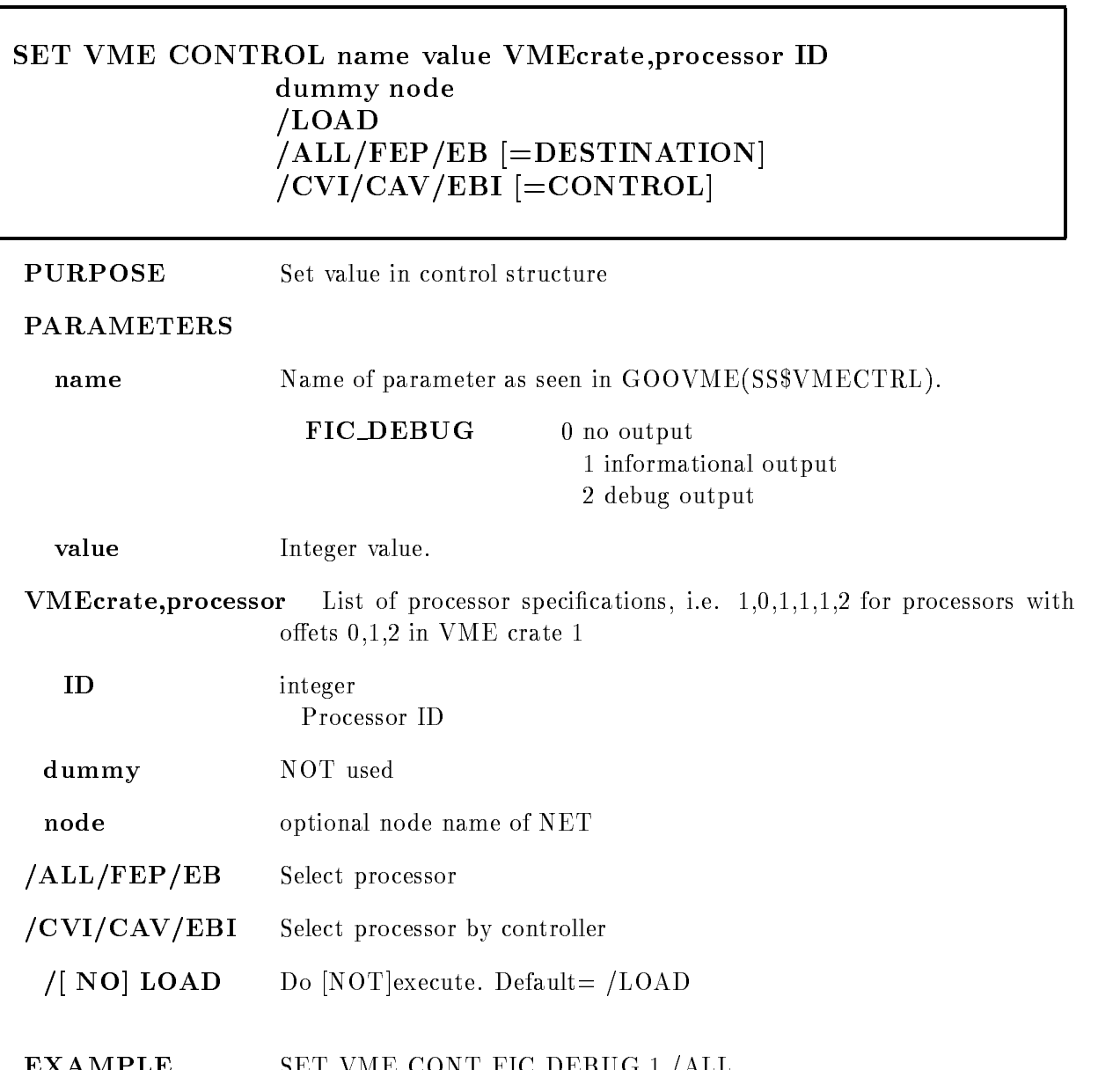

EXAMPLE SET VME CONT FIC DEBUG - ALL

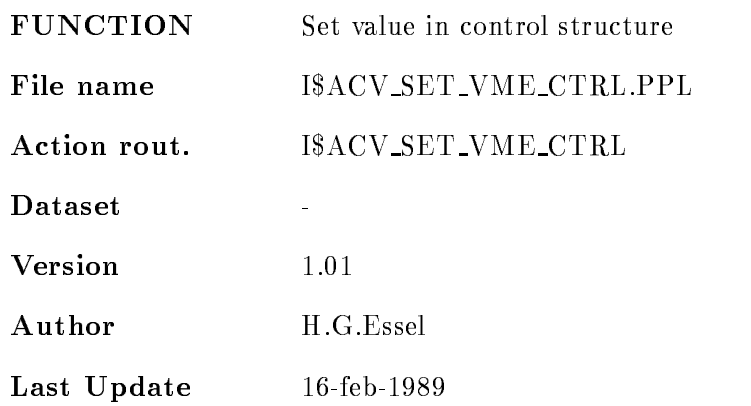

# SET VME INPUT

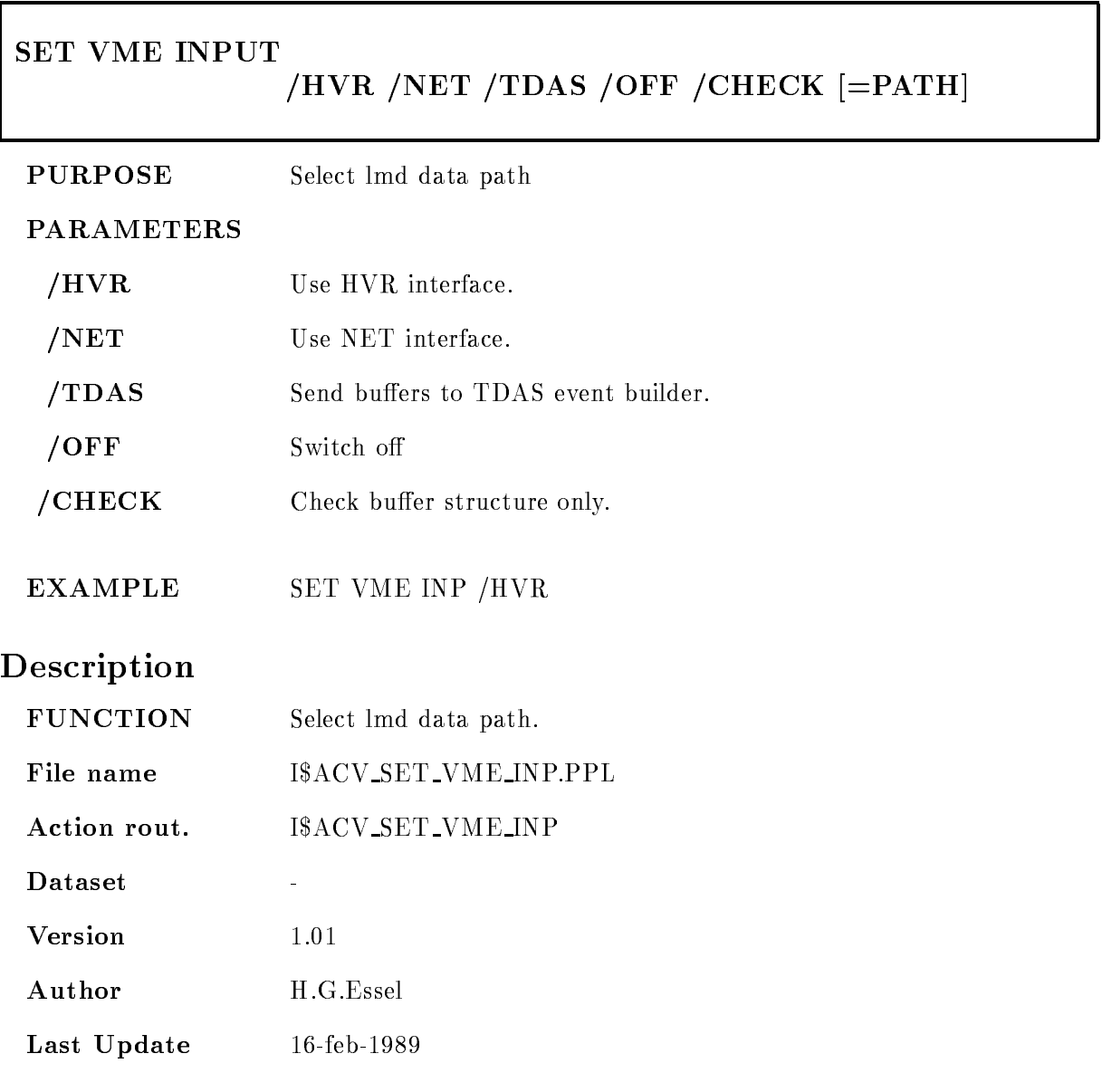

#### SET VME TRIGGER

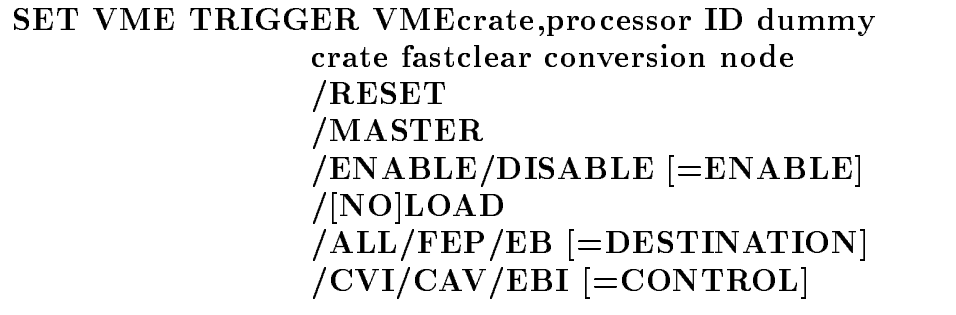

PURPOSE Set trigger module.

#### PARAMETERS

VMEcrateprocessor List of processor specications ie ---- for processors with  $\mathcal{N}=\mathcal{N}=\mathcal{$ 

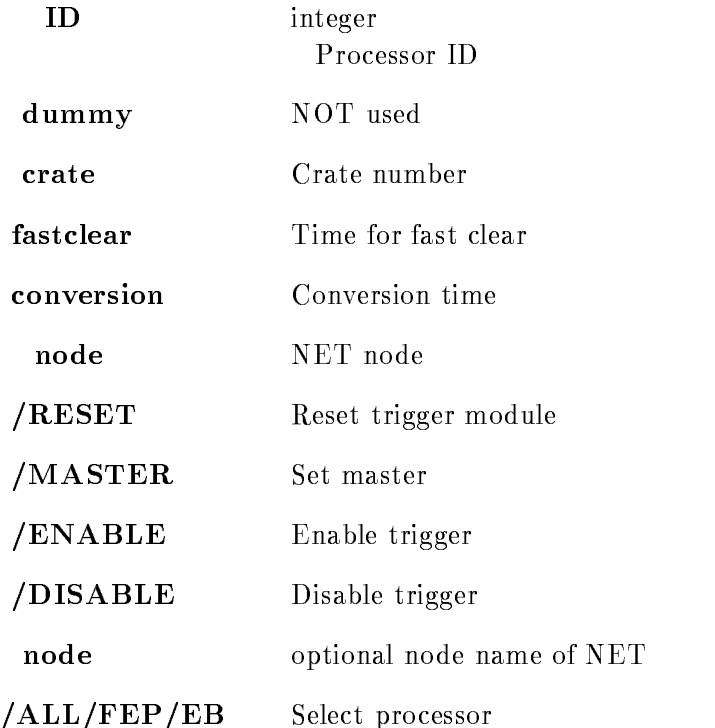

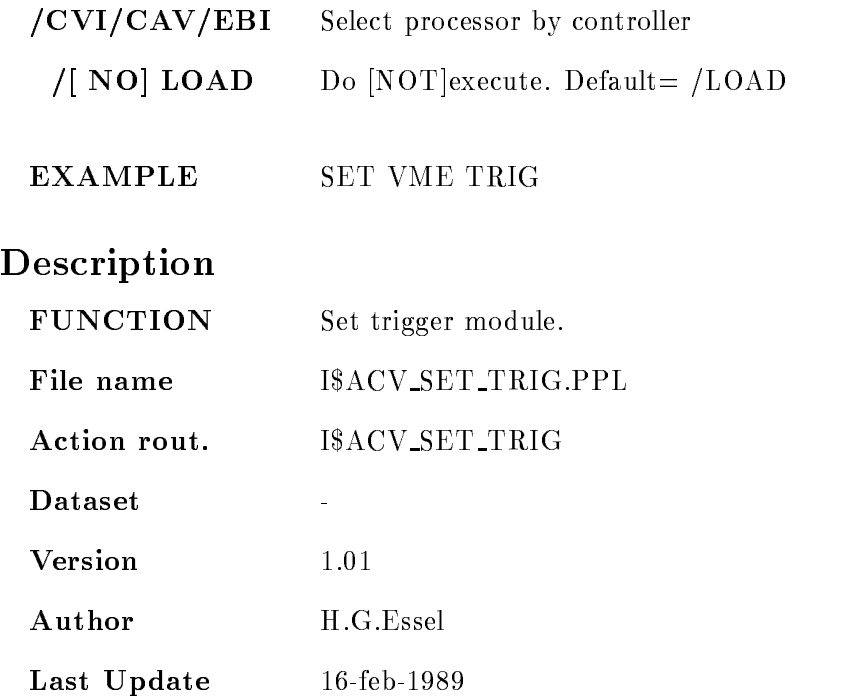

# SHOW ACQUISITION

SHOW ACQUISITION timer output PRINT OUTFILE INFILE CLEAR RUN SETUP BRIEF  $/$ [NO]RATE

#### PURPOSE Show acquisition status

#### PARAMETERS

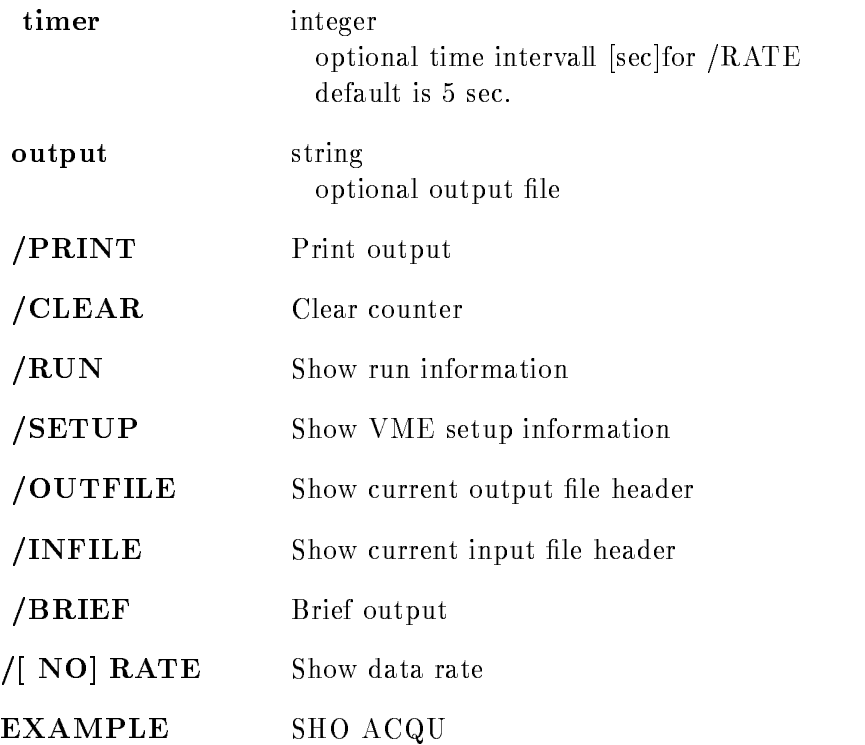

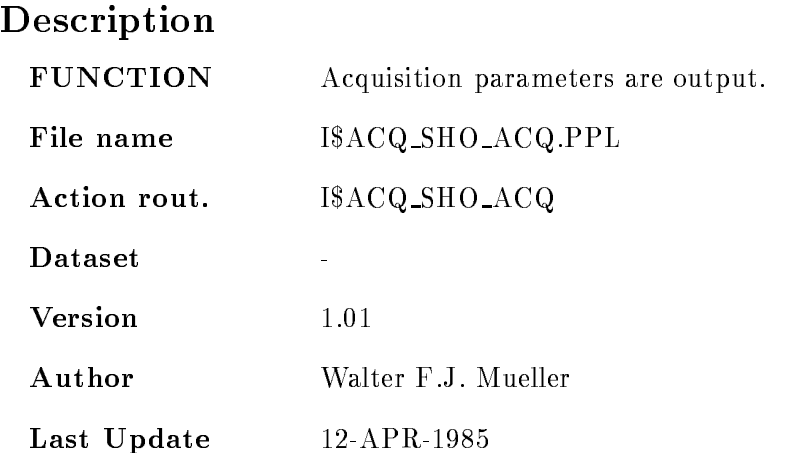

٦

# SHOW ANALYSIS

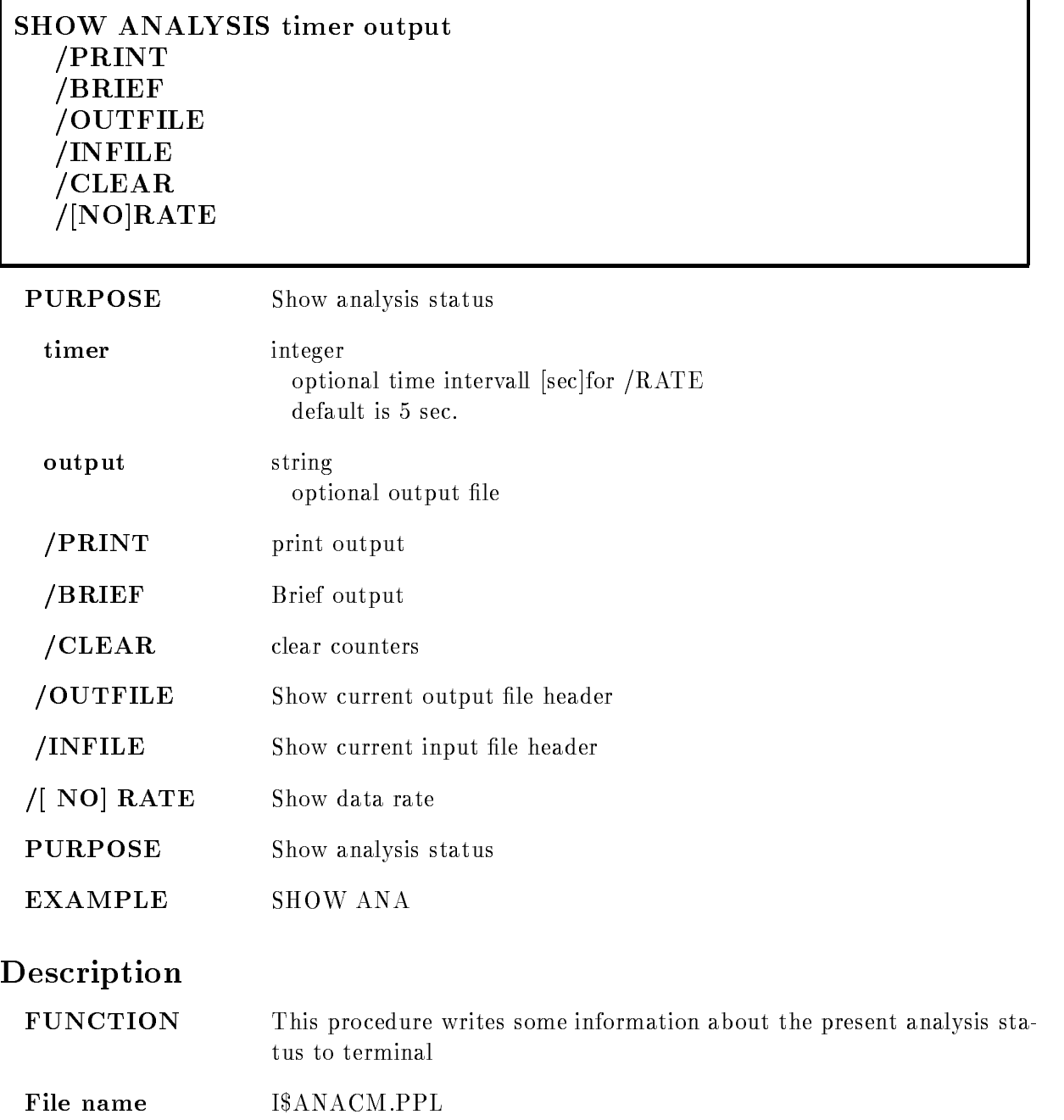

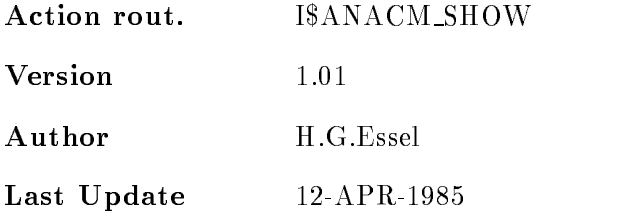

#### SHOW DYNAMIC ATTACHED

#### SHOW DYNAMIC ATTACHED dyn\_list dyn\_type dyn\_dir base node output PRINT  $/$ [NO]QUEUE FULL

#### PURPOSE Show attached dynamic list

#### PARAMETERS

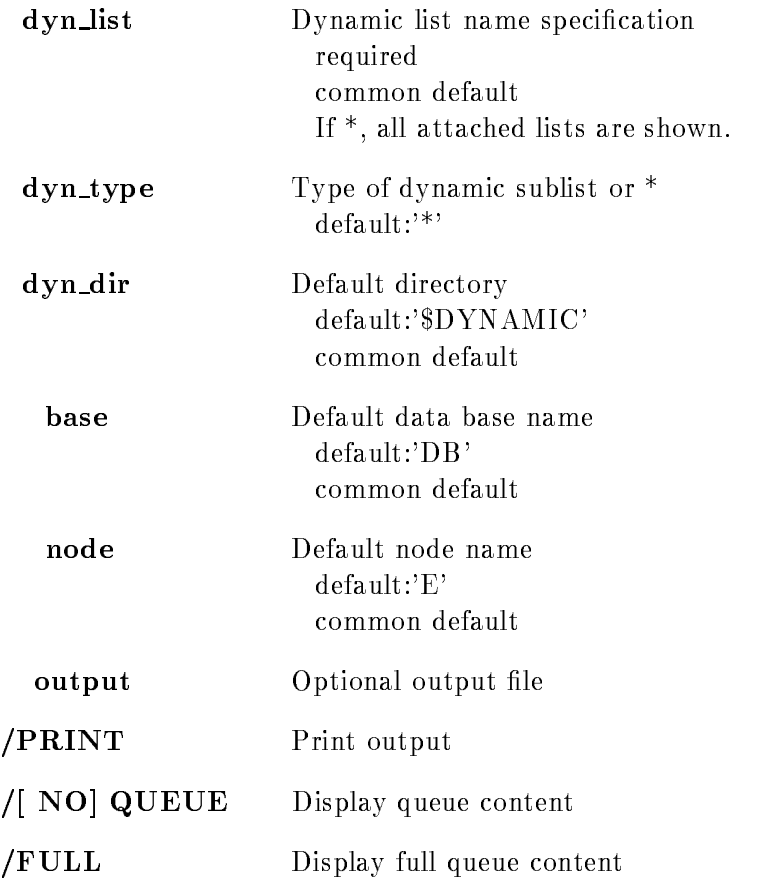

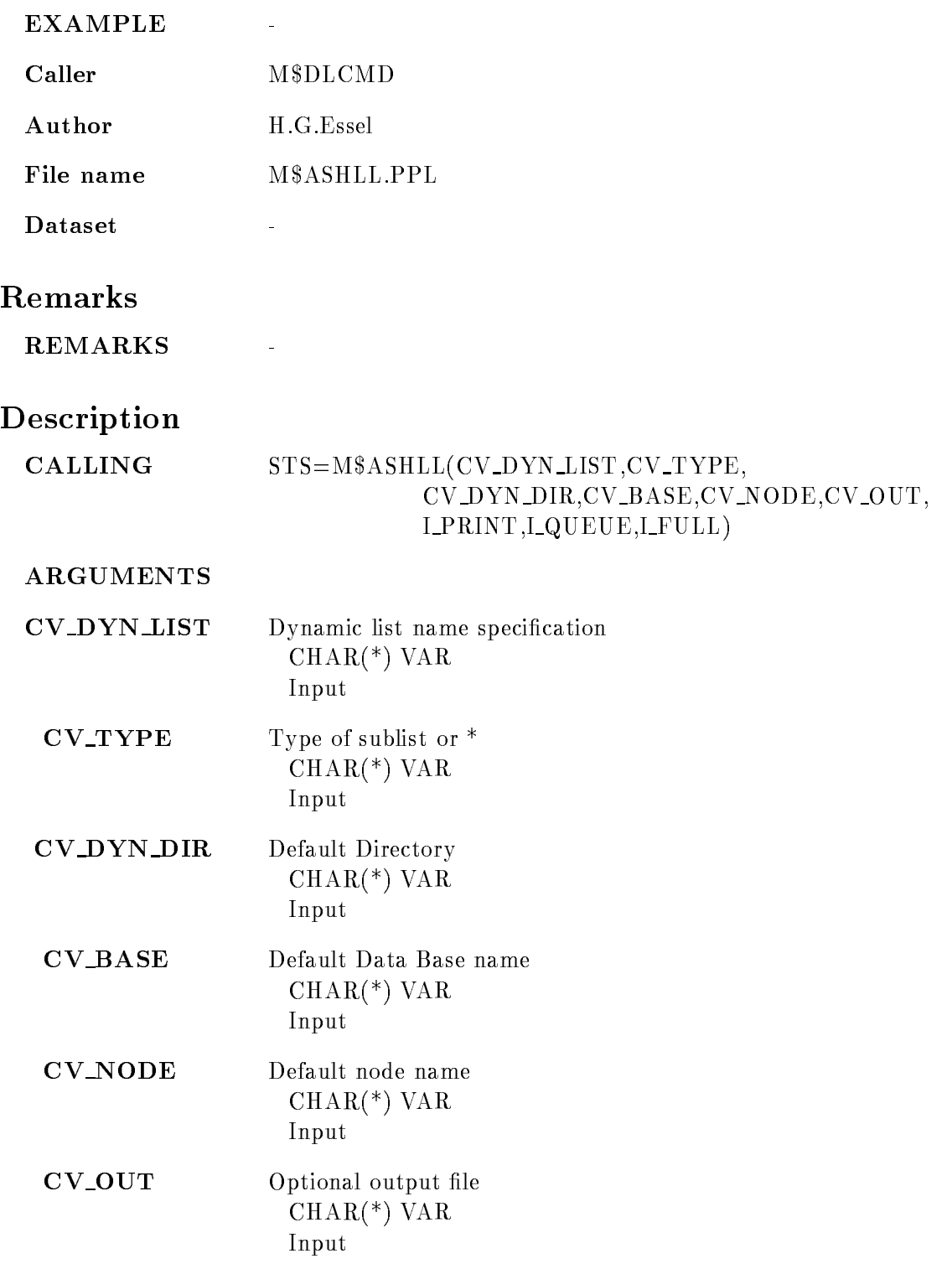

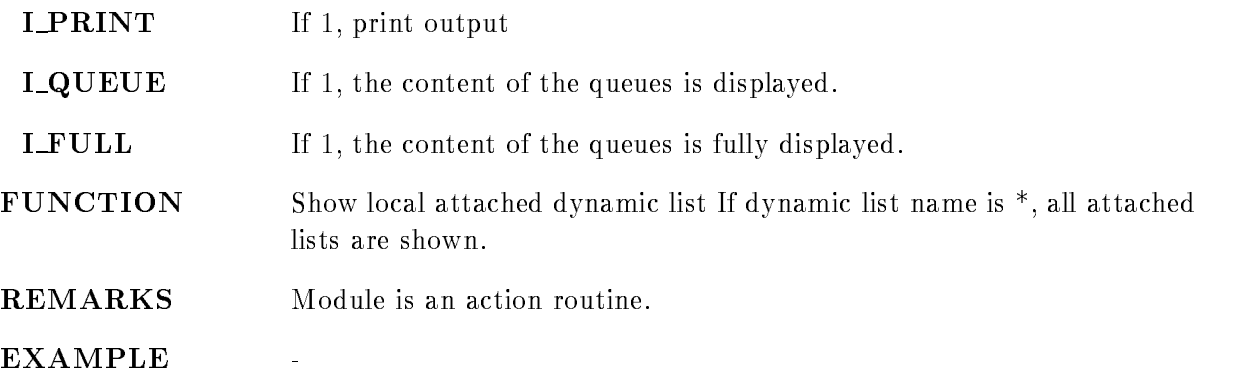

#### SHOW SCATTER BUFFER

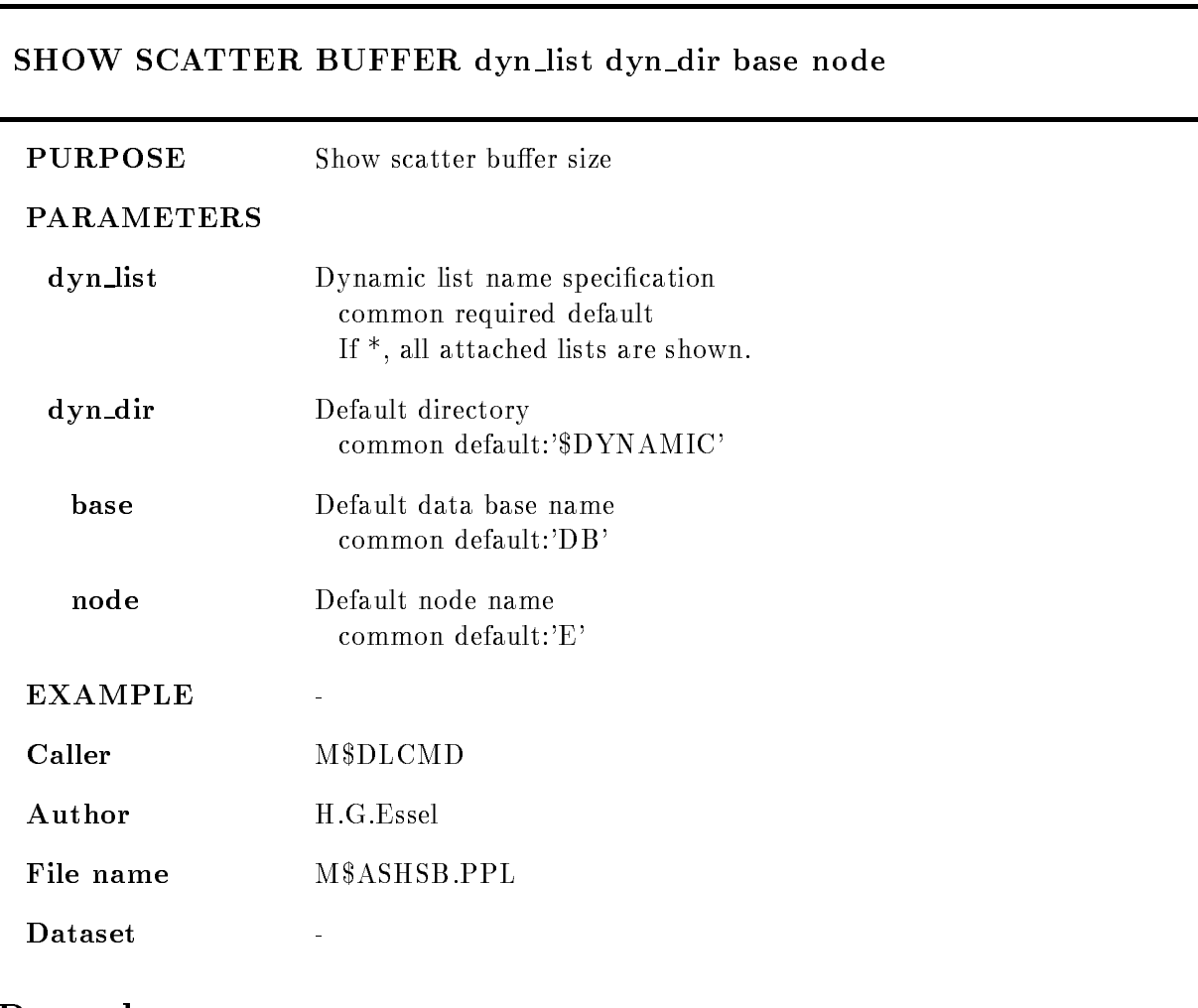

#### Remarks

REMARKS

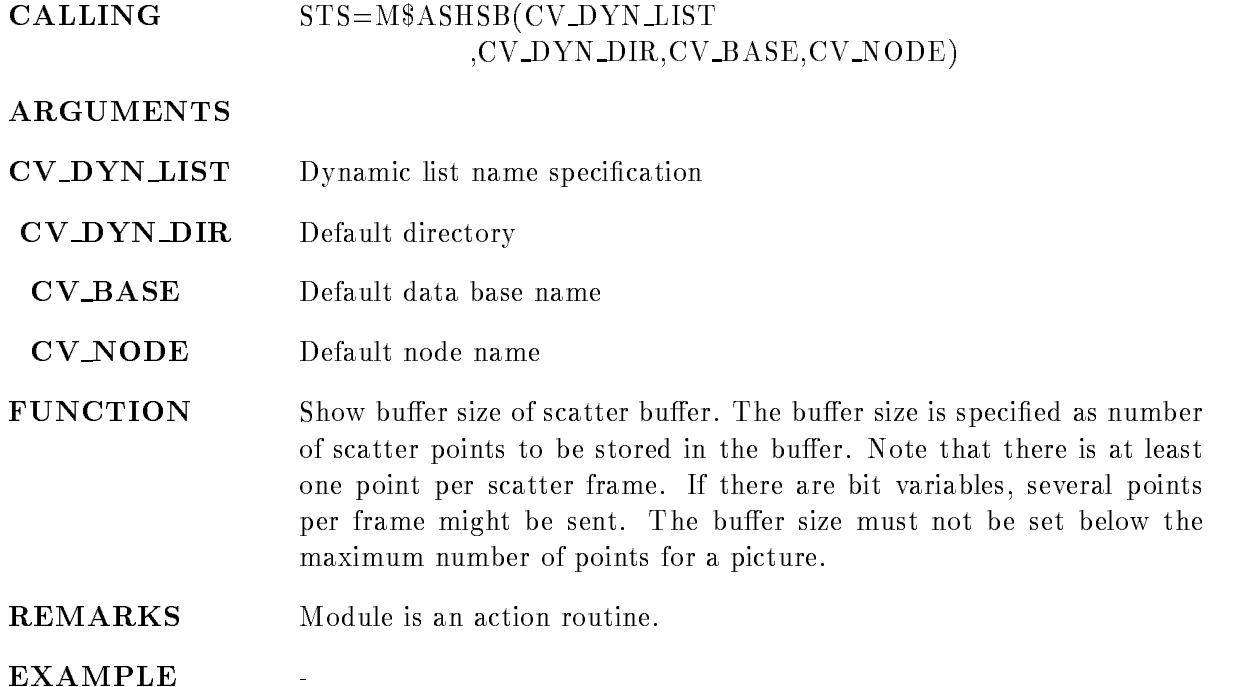

### SHOW STARBURST

 $\Gamma$ 

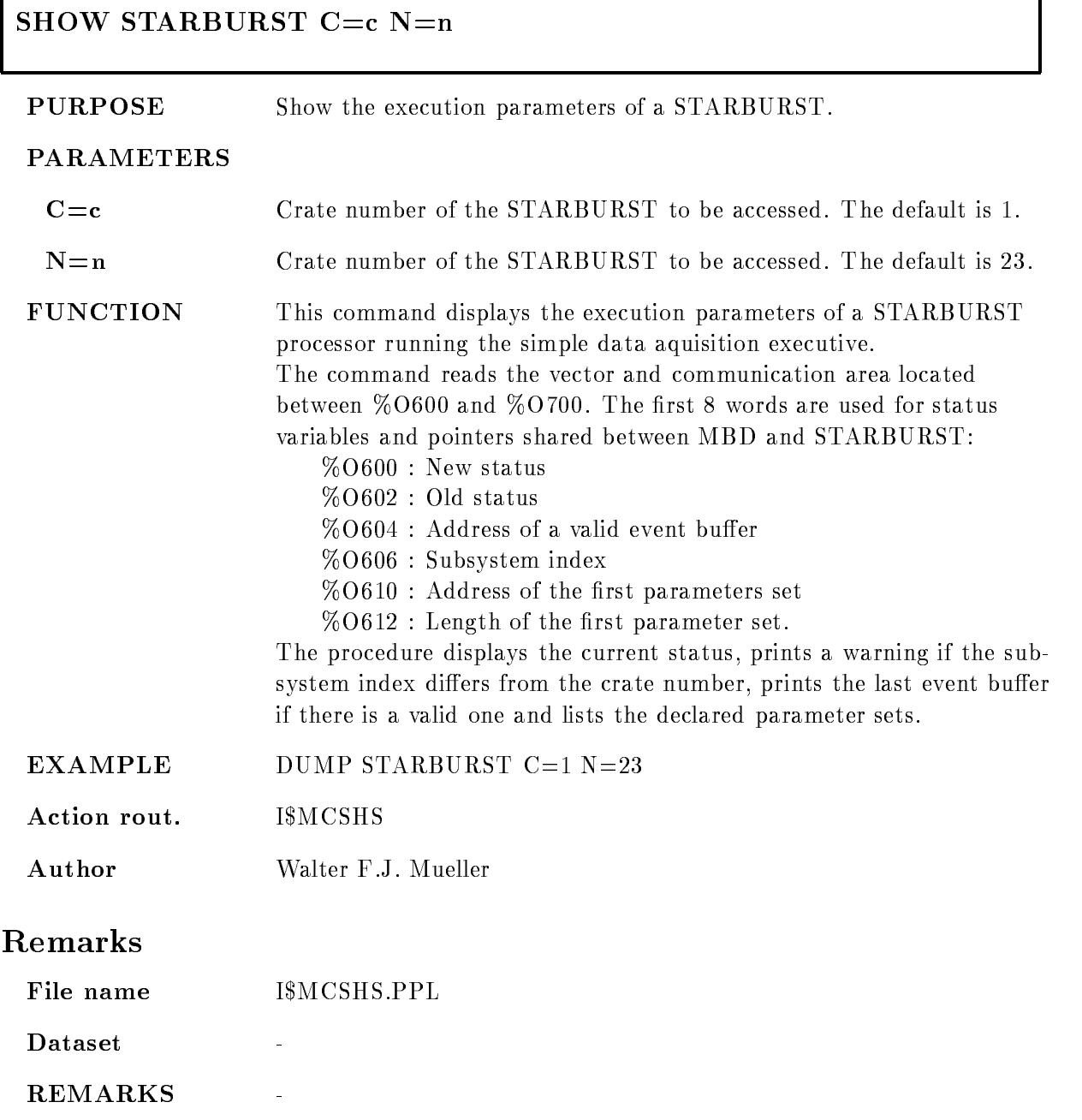

׀

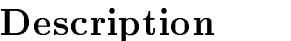

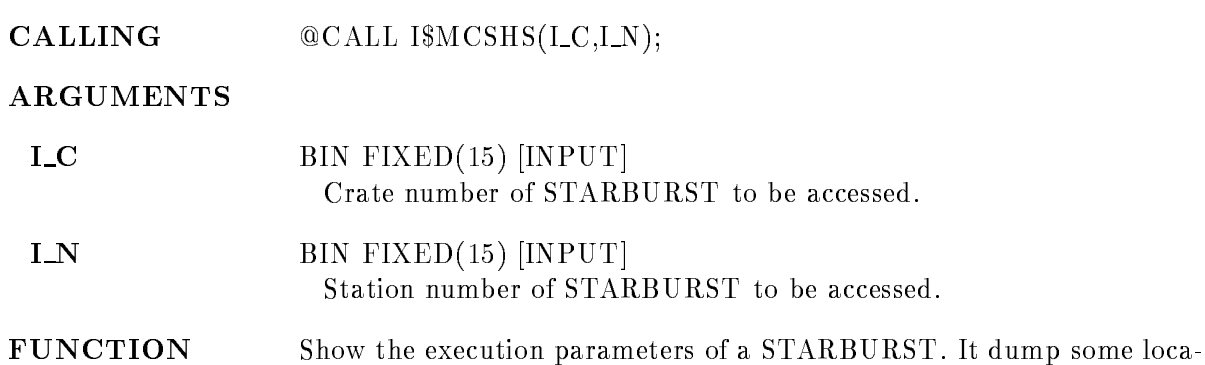

tions in the vector page. For details look in the command description.

# REMARKS

 $-$  . The case of the call is the called  $\{1,2,3,4,5,6,7\}$ 

 $\overline{a}$ 

#### SHOW VME CONTROL

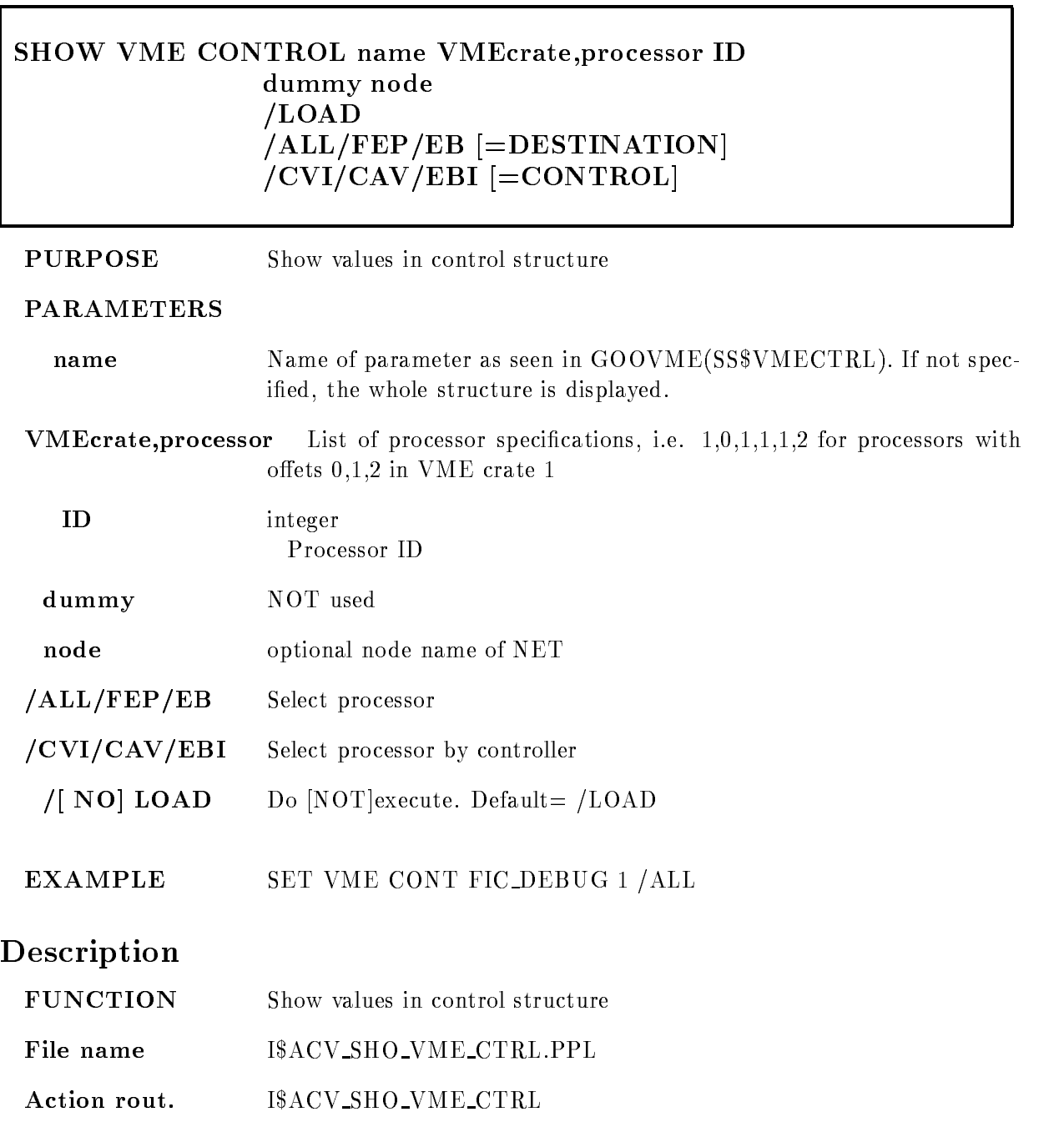

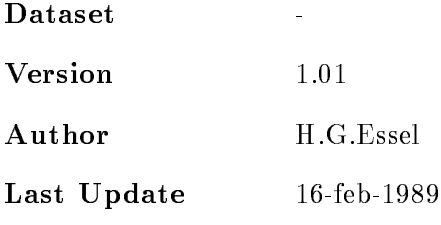

#### SHOW VME SETUP

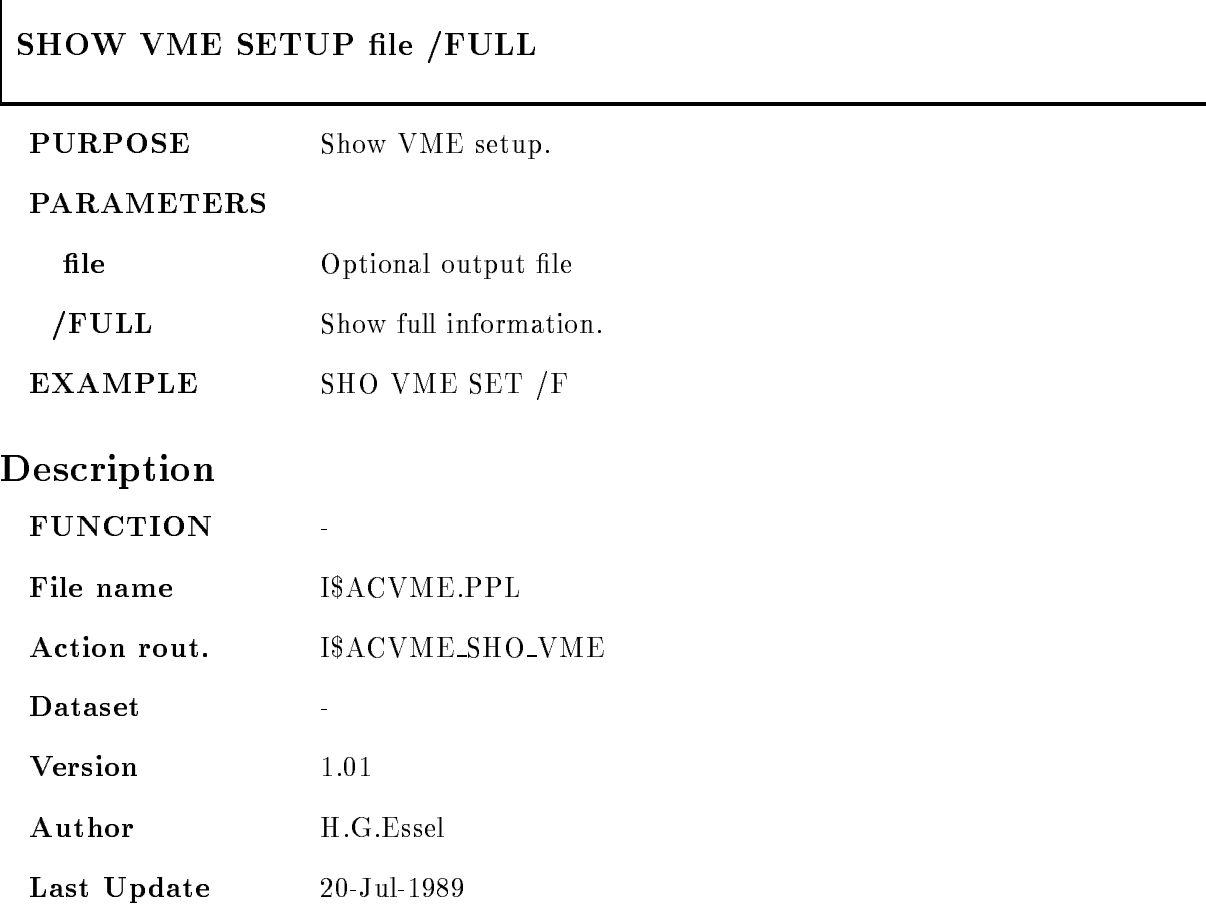

ī

# START ACQUISITION

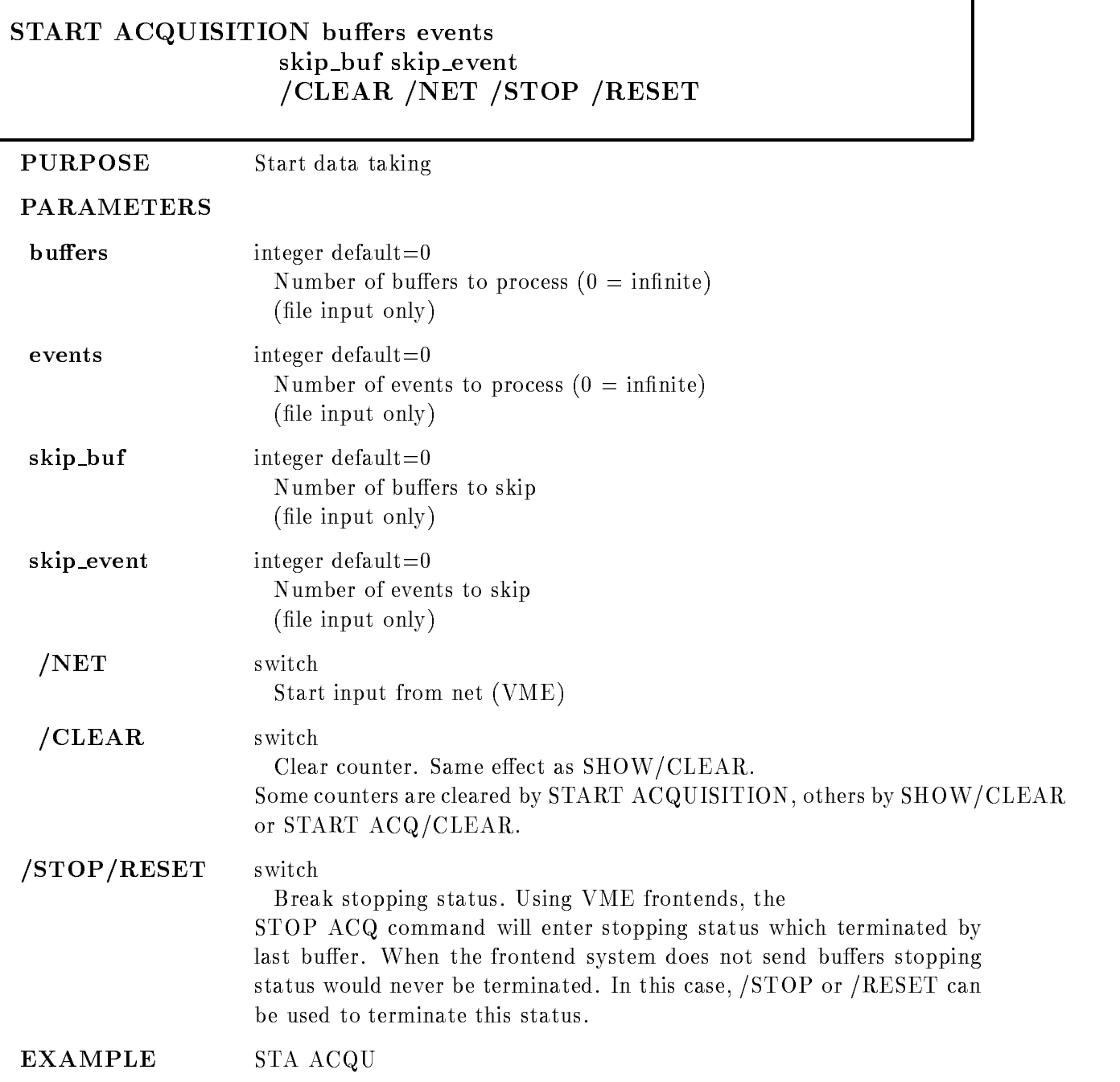

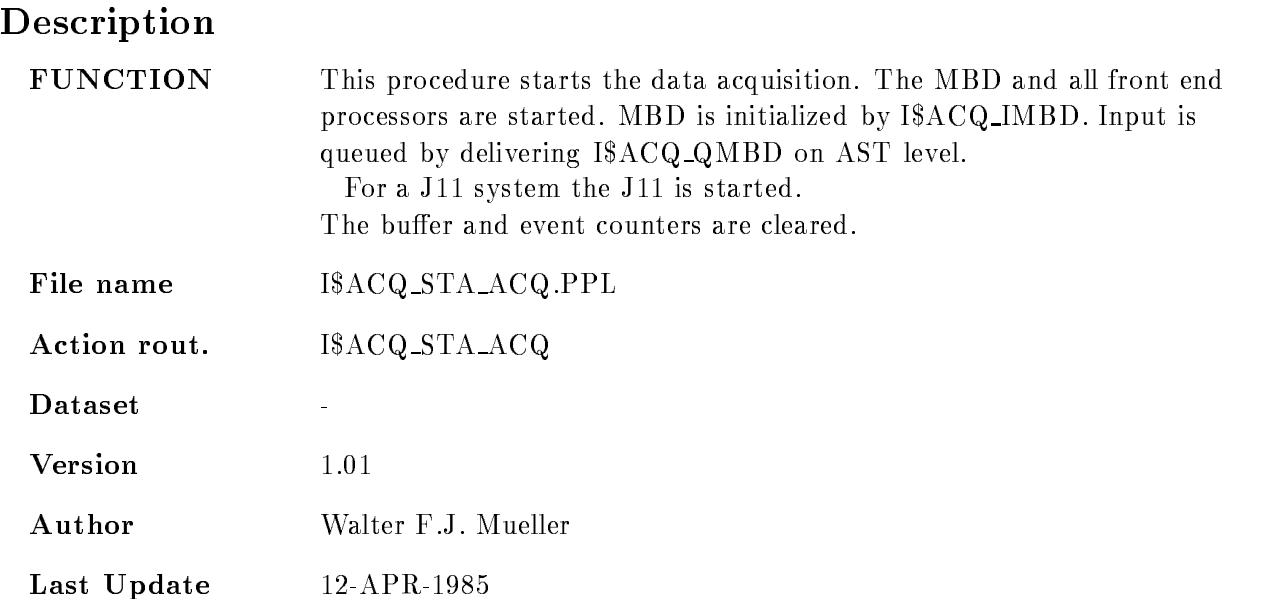

٦

#### START ANALYSIS OUTPUT

 $\Gamma$ 

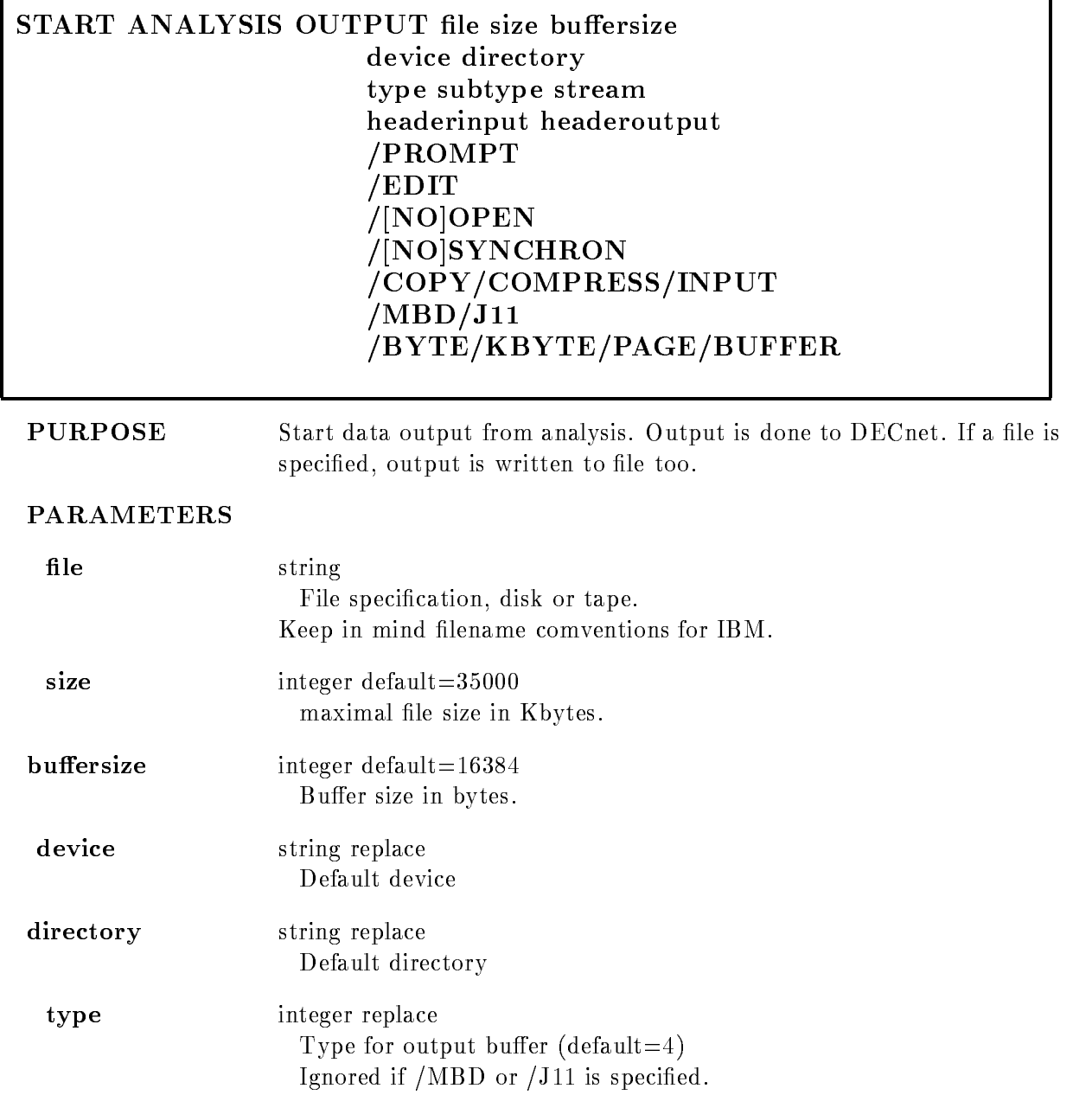

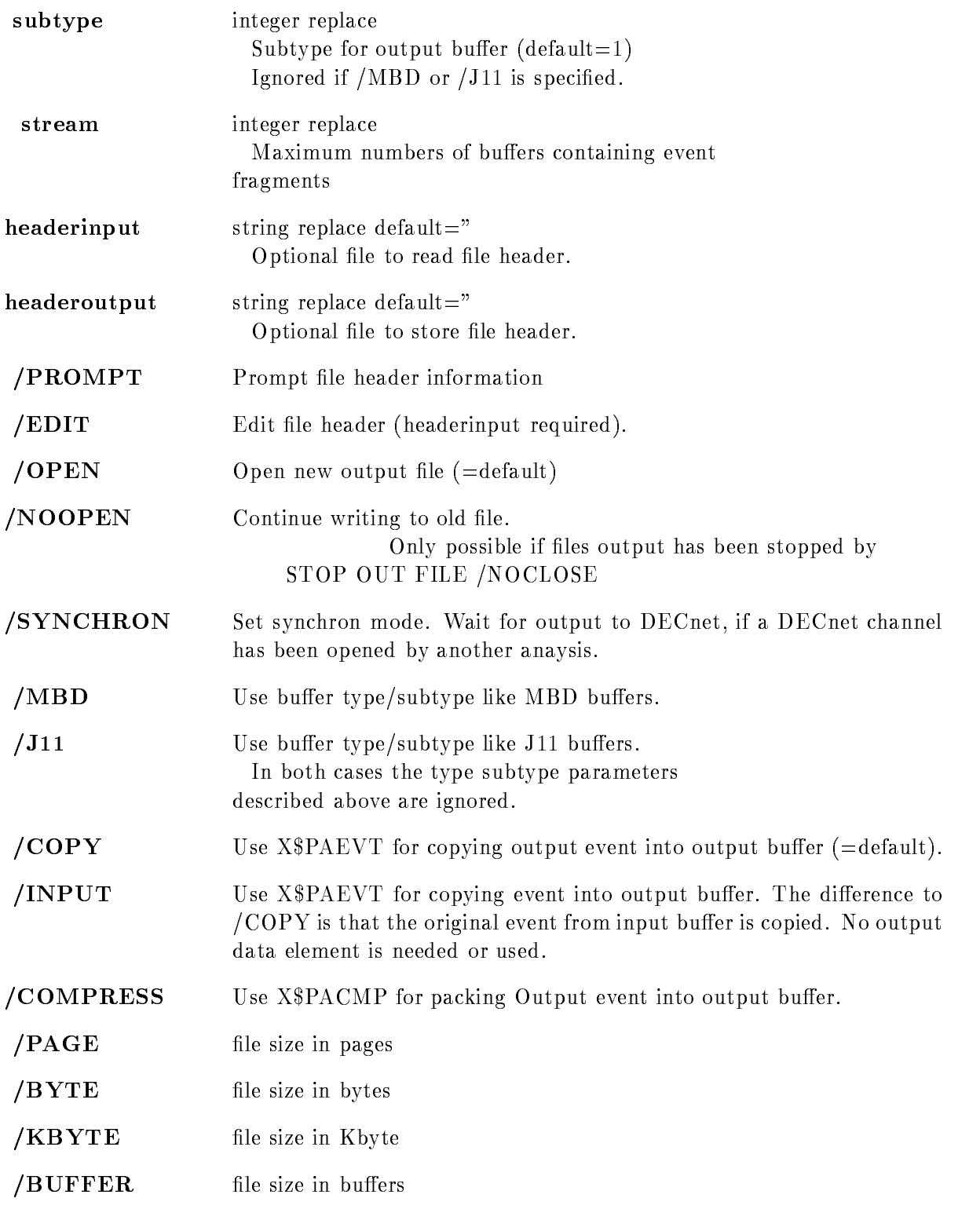

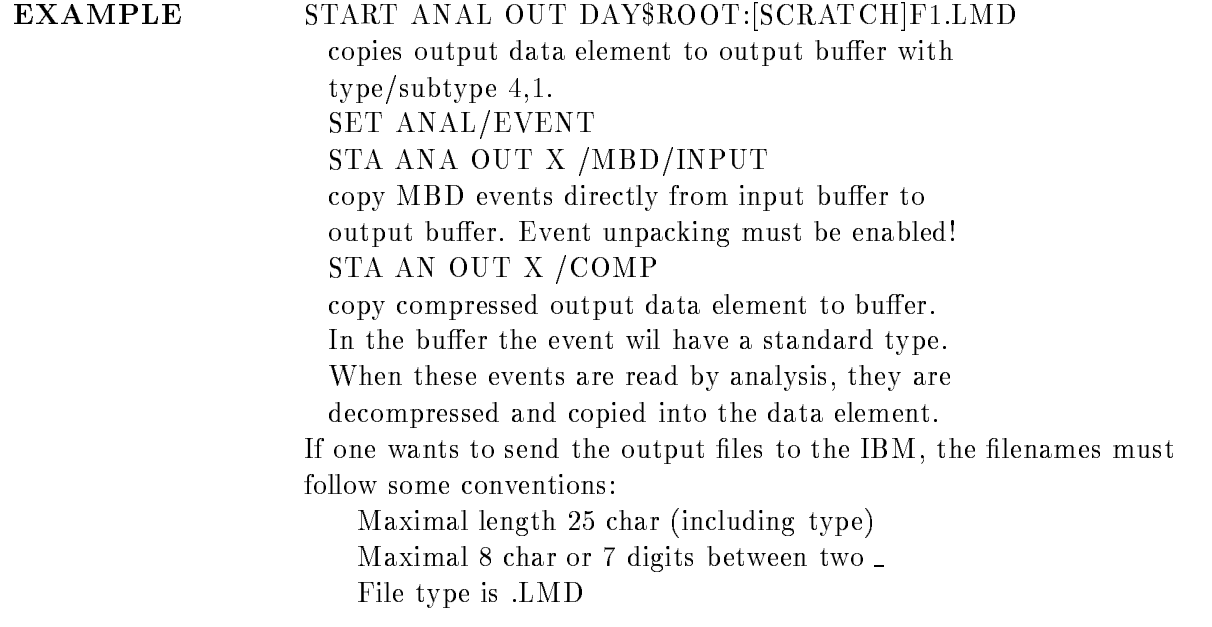

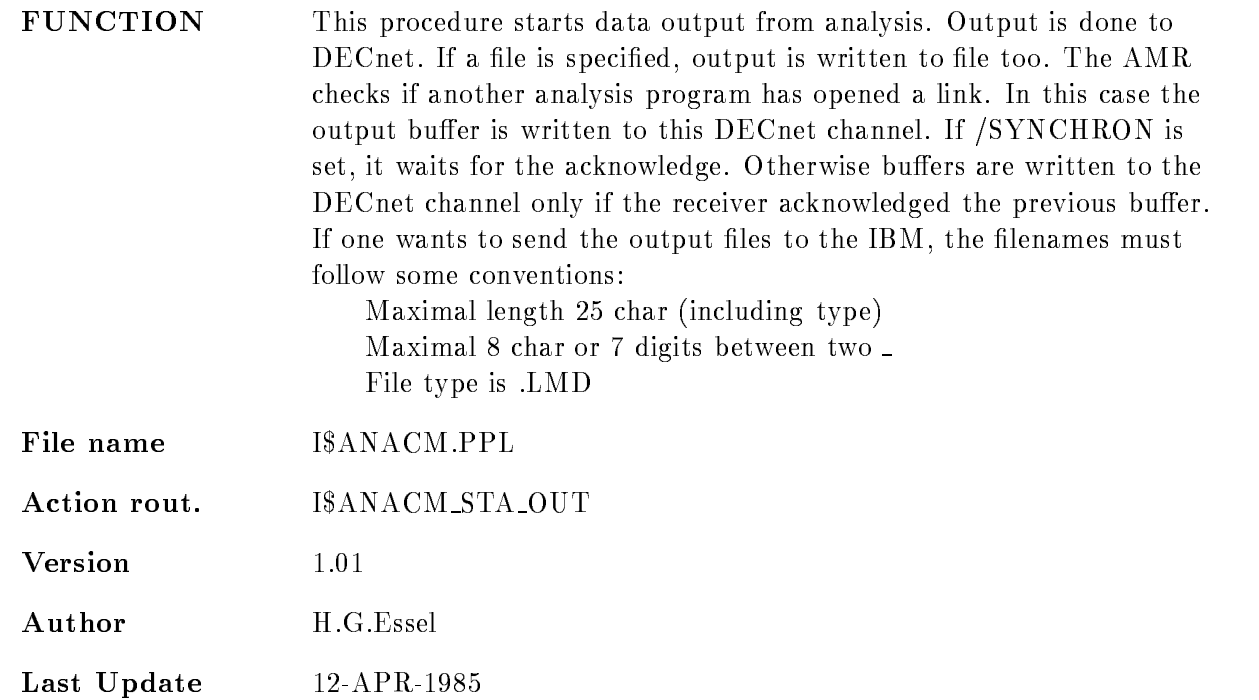

### START ANALYSIS RANDOM

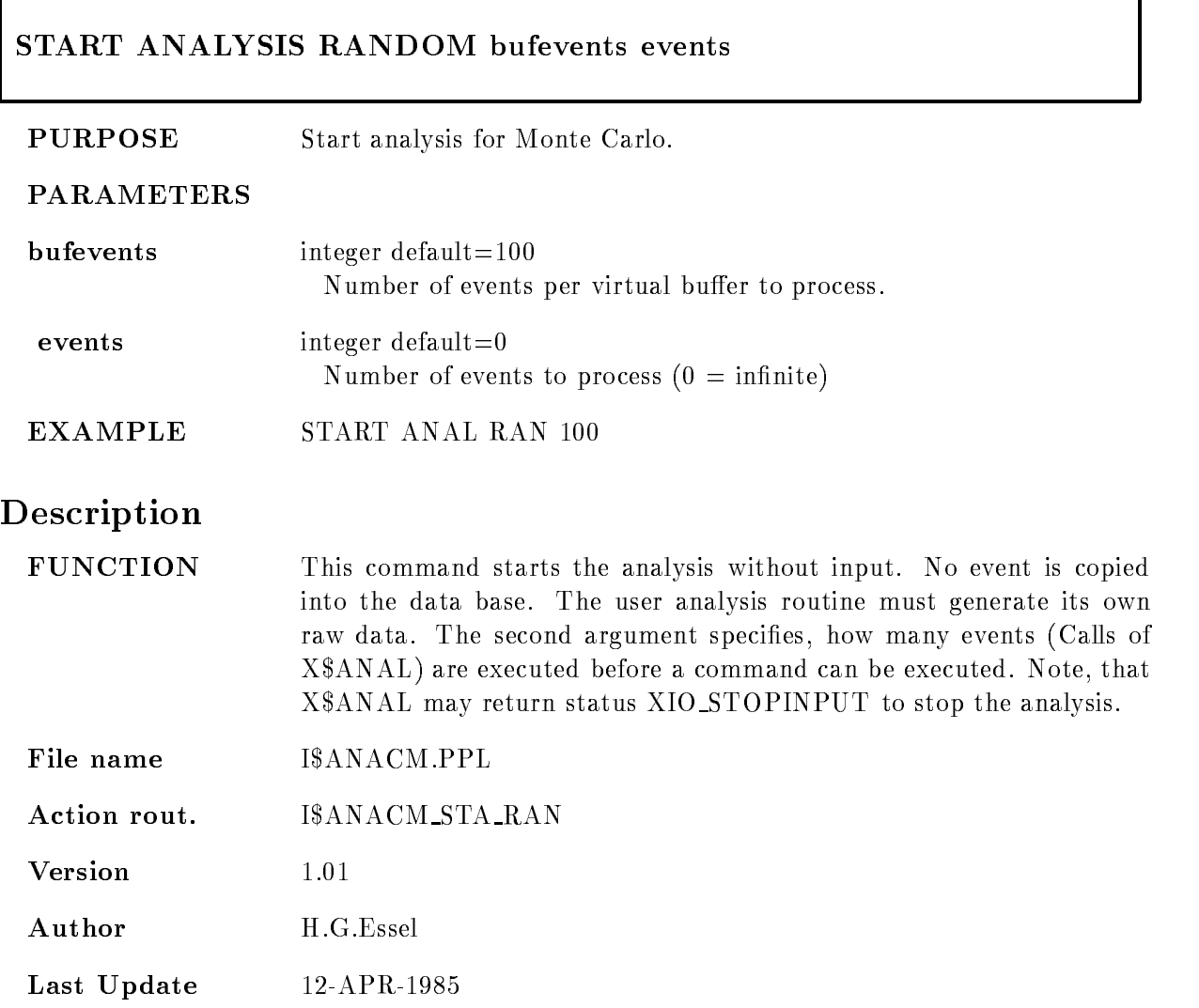
# START DYNAMIC LIST

# dyn de dyn dir base dyn dir base node dyn dir base node of base node of base node of base of base of base of b

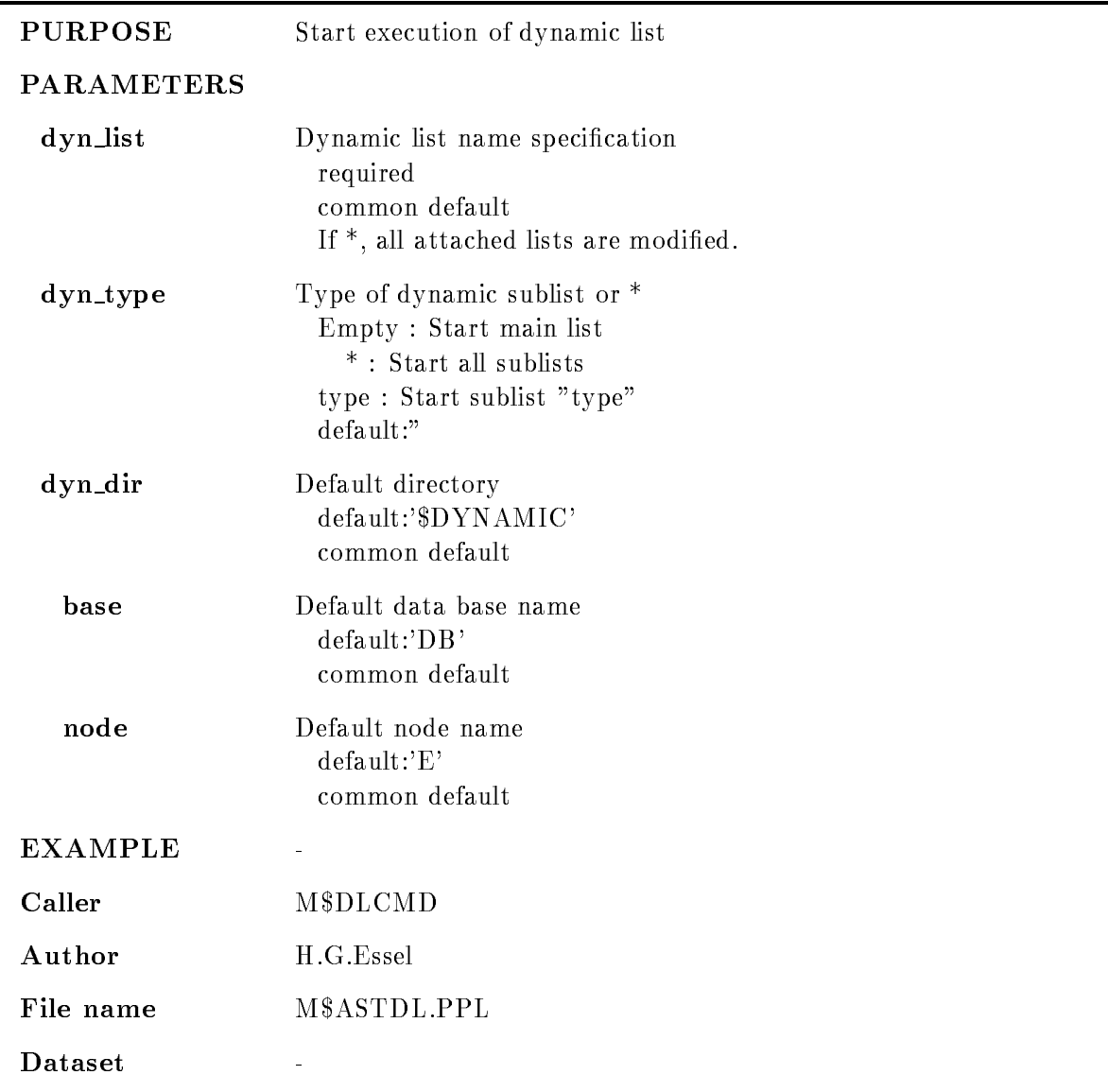

#### Remarks

REMARKS

#### Description

#### $CALING$   $STS=M$ASTDL(CV_DYN_LIST,CV_TYPE$ , CV\_DYN\_DIR, CV\_BASE, CV\_NODE)

CV\_DYN\_LIST Dynamic list name specification CV TYPE Type of sublist Empty : Start main list  $^\ast$  : Start all sublists type : Start sublist "type" CV DYN DIR Default directory CV BASE Default data base name CV NODE Default node name FUNCTION Start execution of dynamic list **REMARKS** Module is an action routine. **EXAMPLE**  $\frac{1}{2}$ 

#### **START INPUT FILE**

#### skip\_buffer skip\_event device directory CLEAR OPEN FOREIGN  $/$ [NO]HEADER PURPOSE Start data analysis from file at current position. Open it if it was not open **PARAMETERS** file required string replace File specification, disk or tape **buffers** integer default $=0$ Number of buffers to process  $(0 = \text{infinite})$ When this number of buffers is processed, input stops, but the file remains open. The next START INPUT FILE command continues. Skipped buffers are not counted. integer default $=0$ events Number of events to process  $(0 = \text{infinite})$ When this number of events is processed, input stops, but the file remains open. The next START INPUT FILE command continues. Events skipped by command are not counted.  $\mathbf{skip\_buffer}$  integer default=0 Number of buffers (records) to skip skip\_event integer default=0 Number of events to skip device string replace Default device

directory string replace

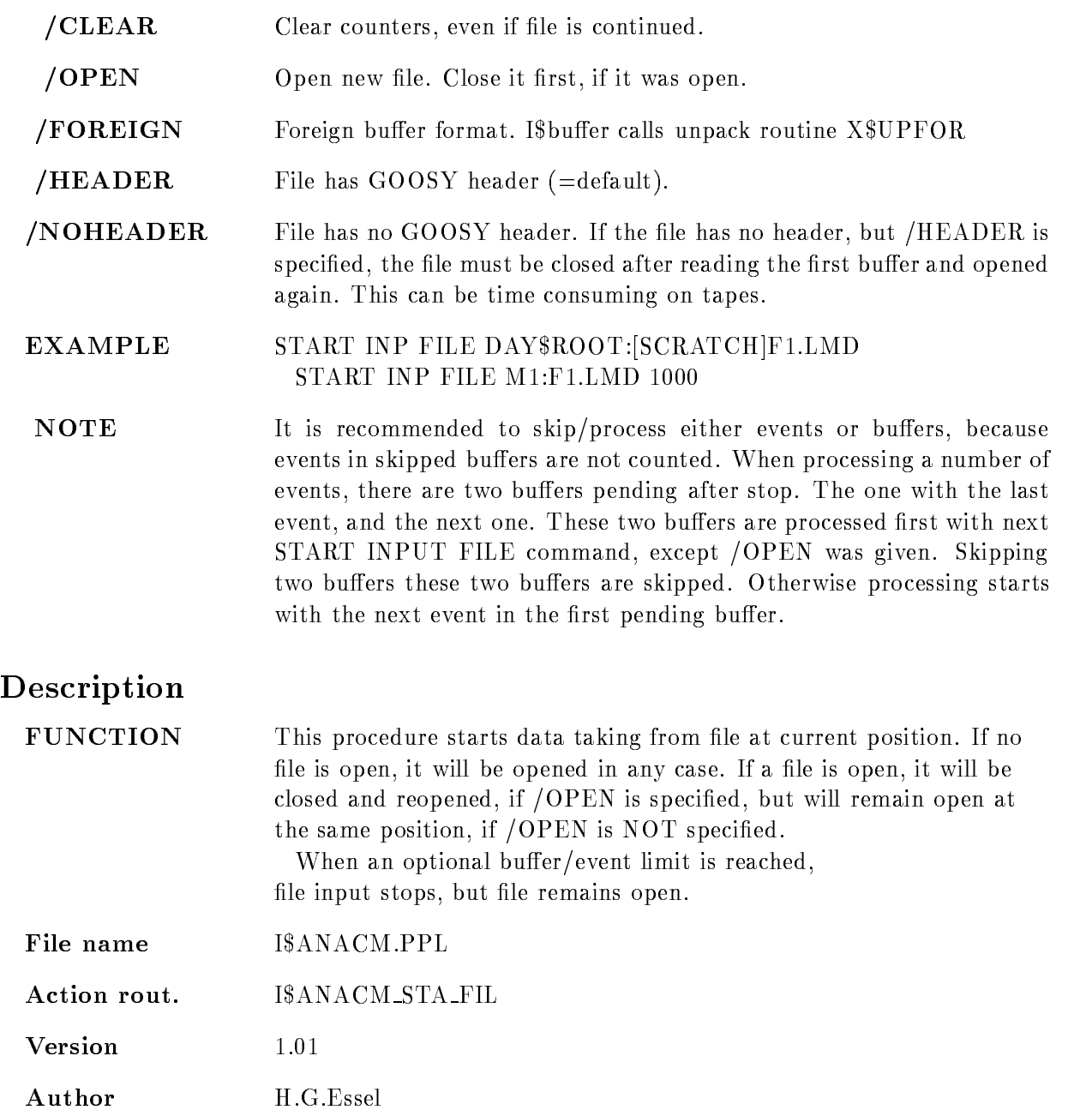

Last Update

# START INPUT MAILBOX

# START INPUT MAILBOX mbx\_name mbx\_number buffers events bufevents skip\_buffers size

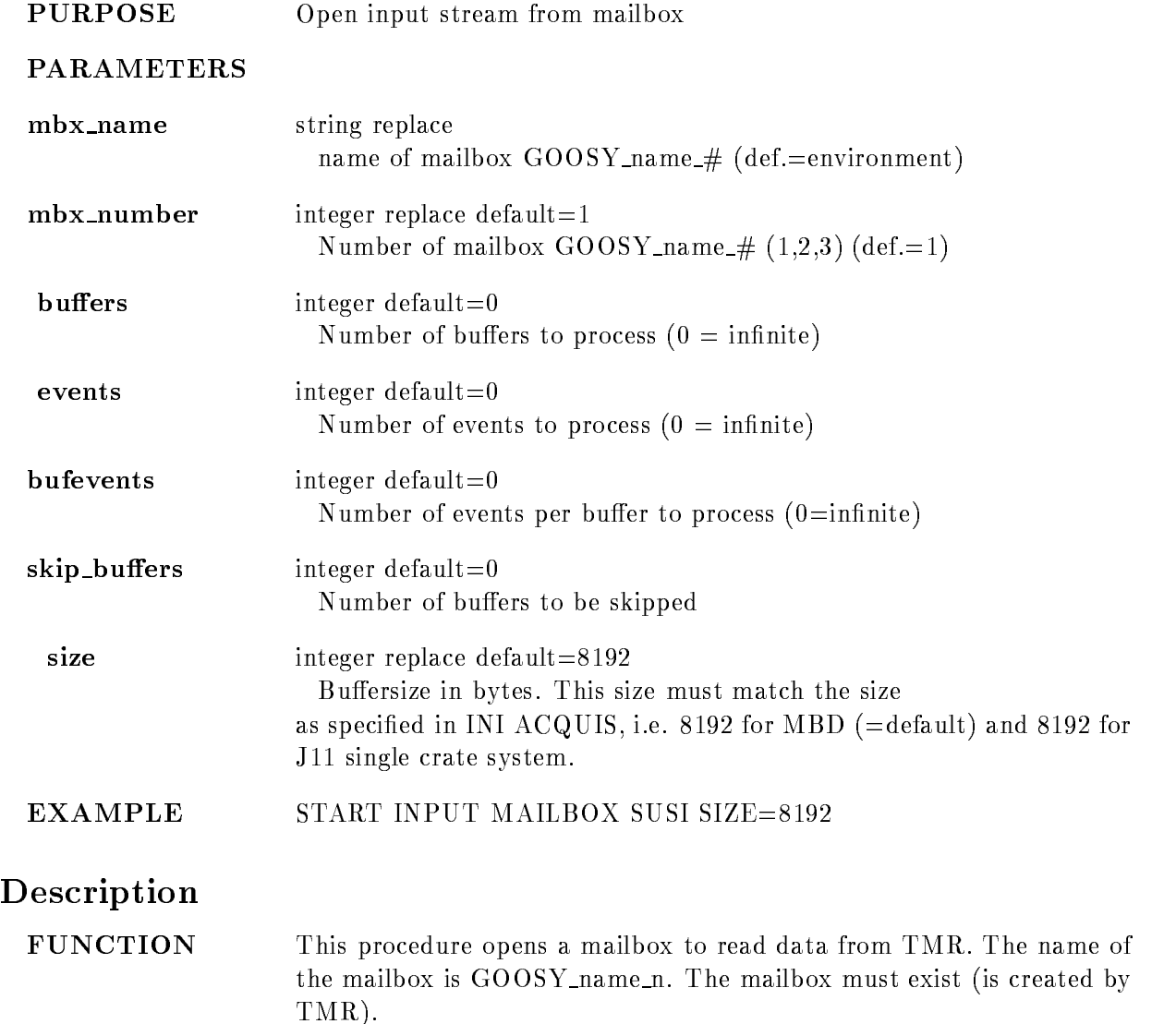

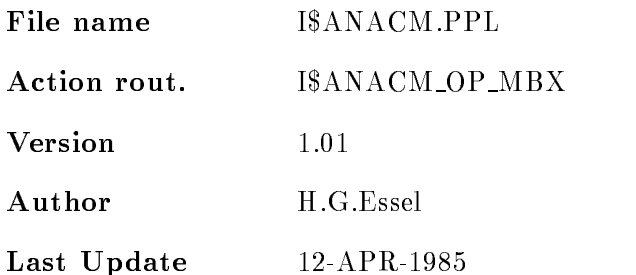

#### START INPUT NET

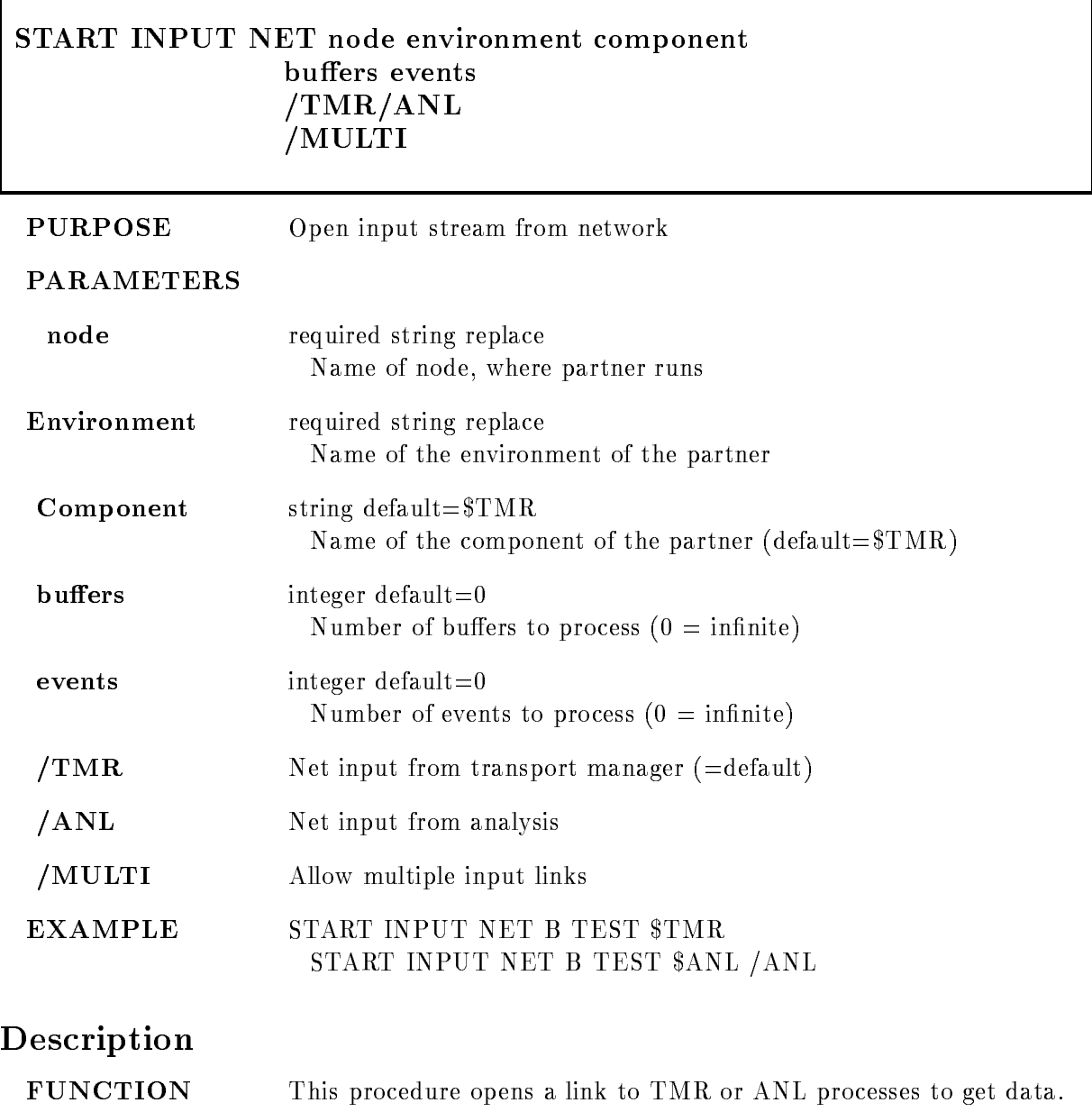

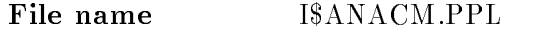

Action rout- IANACM OP NET

 $V$ ersion  $1.01\,$ Author H.G.Essel Last Update

# START OUTPUT FILE

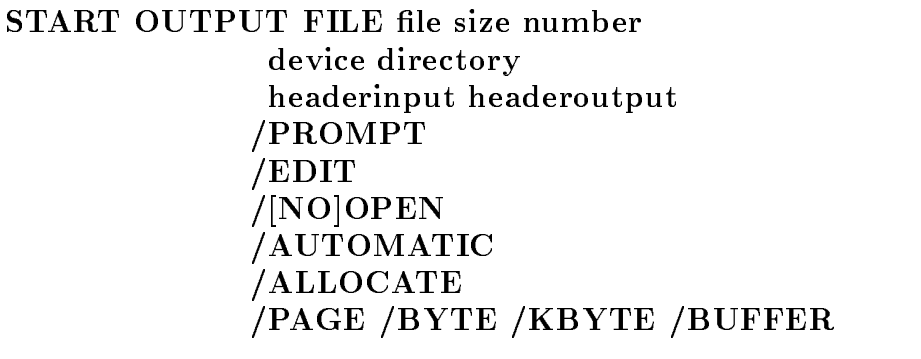

# PURPOSE Start list mode dump PARAMETERS

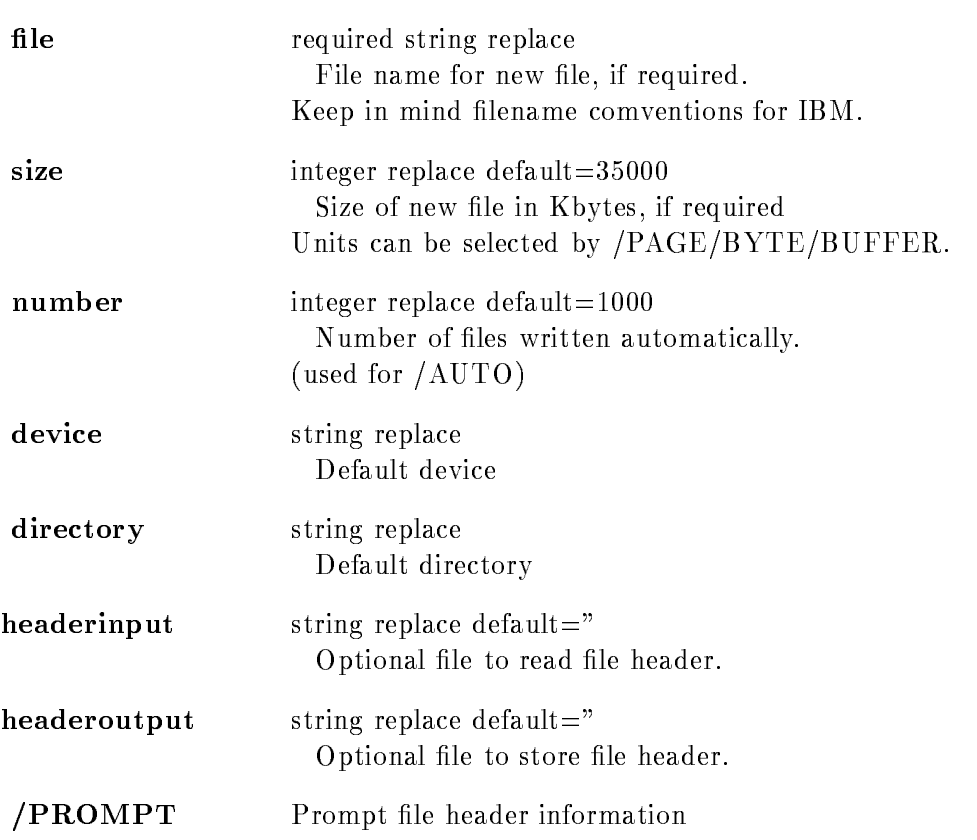

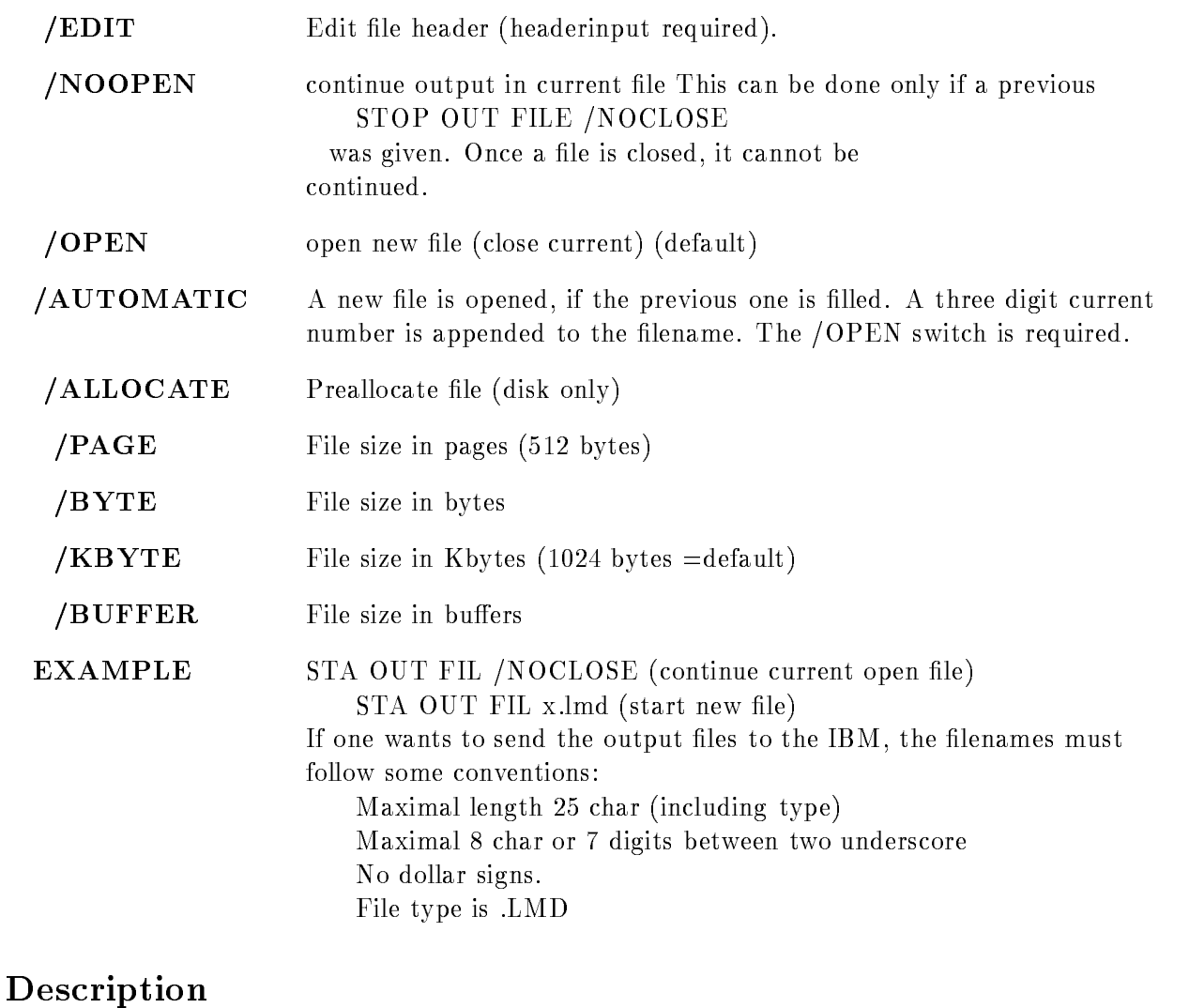

## FUNCTION Start list mode dump to file. File name I\$ACQ\_STA\_LMD.PPL Action rout.  $\rm I\$ ACQ\\_STA\\_LMD Dataset **Version** 1.01 Author Walter F.J. Mueller Last Update

#### START RUN

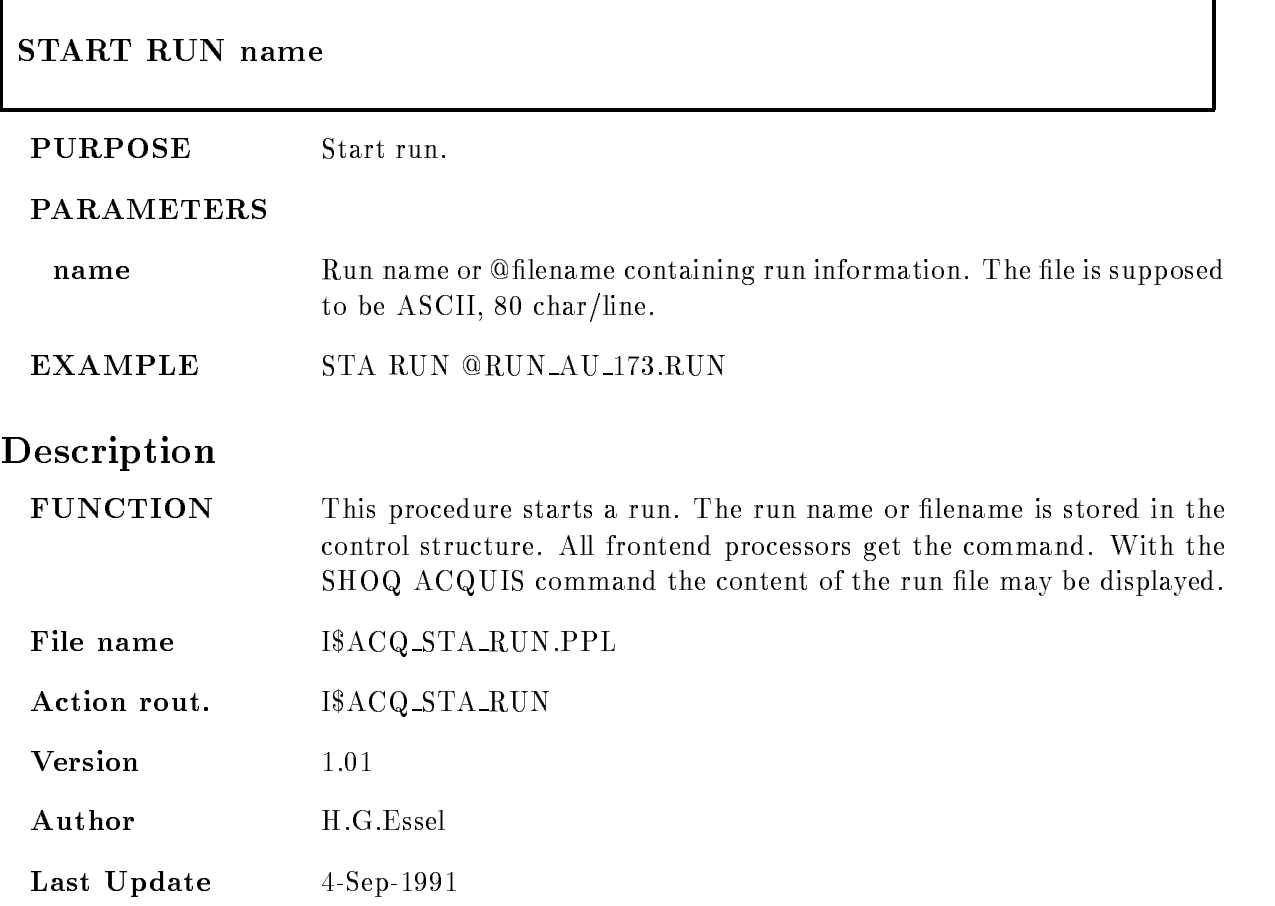

#### START VME

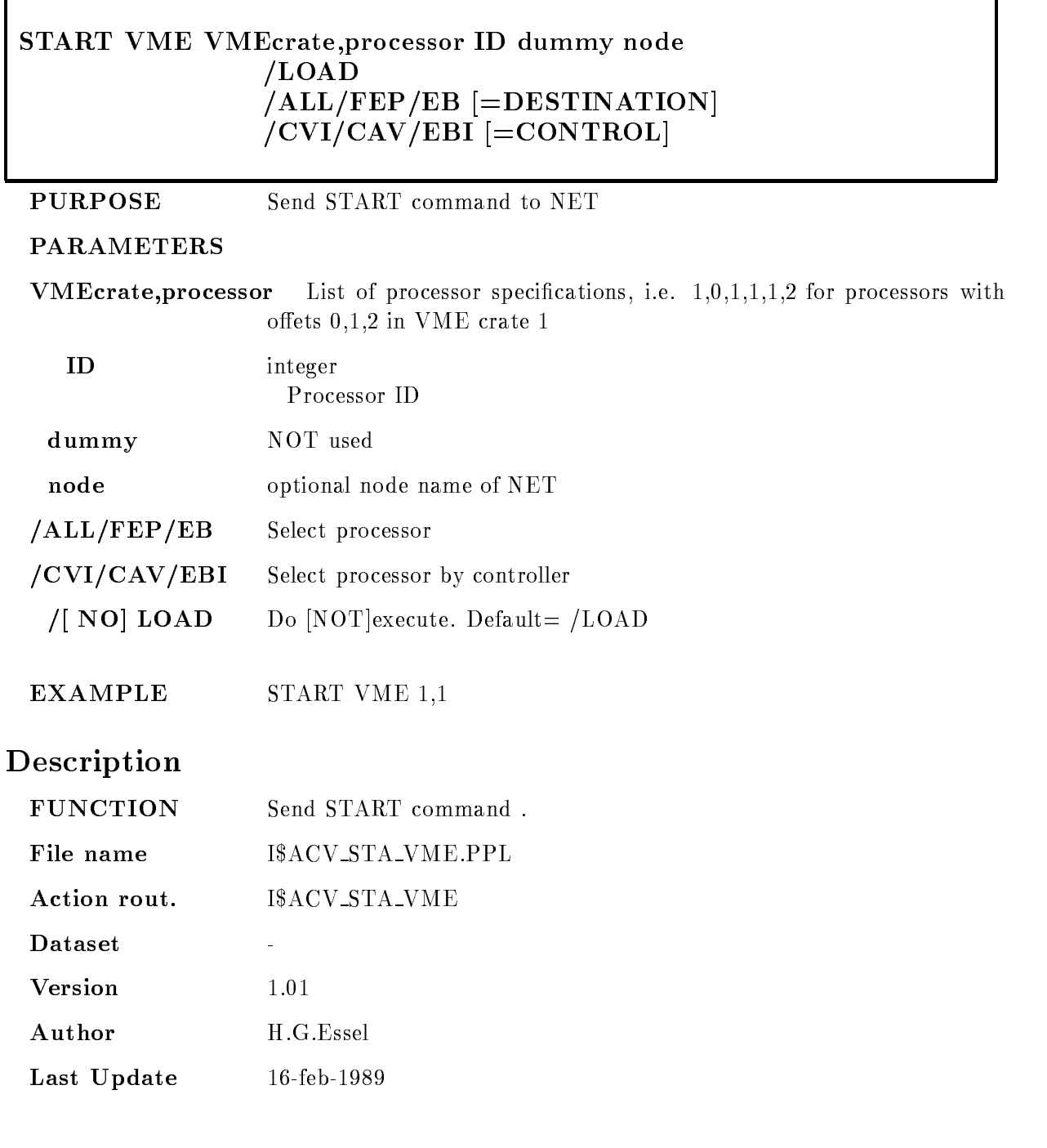

# STOP ACQUISITION

# STOP ACQUISITION /ABORT /CLOSE /STOP/RESET

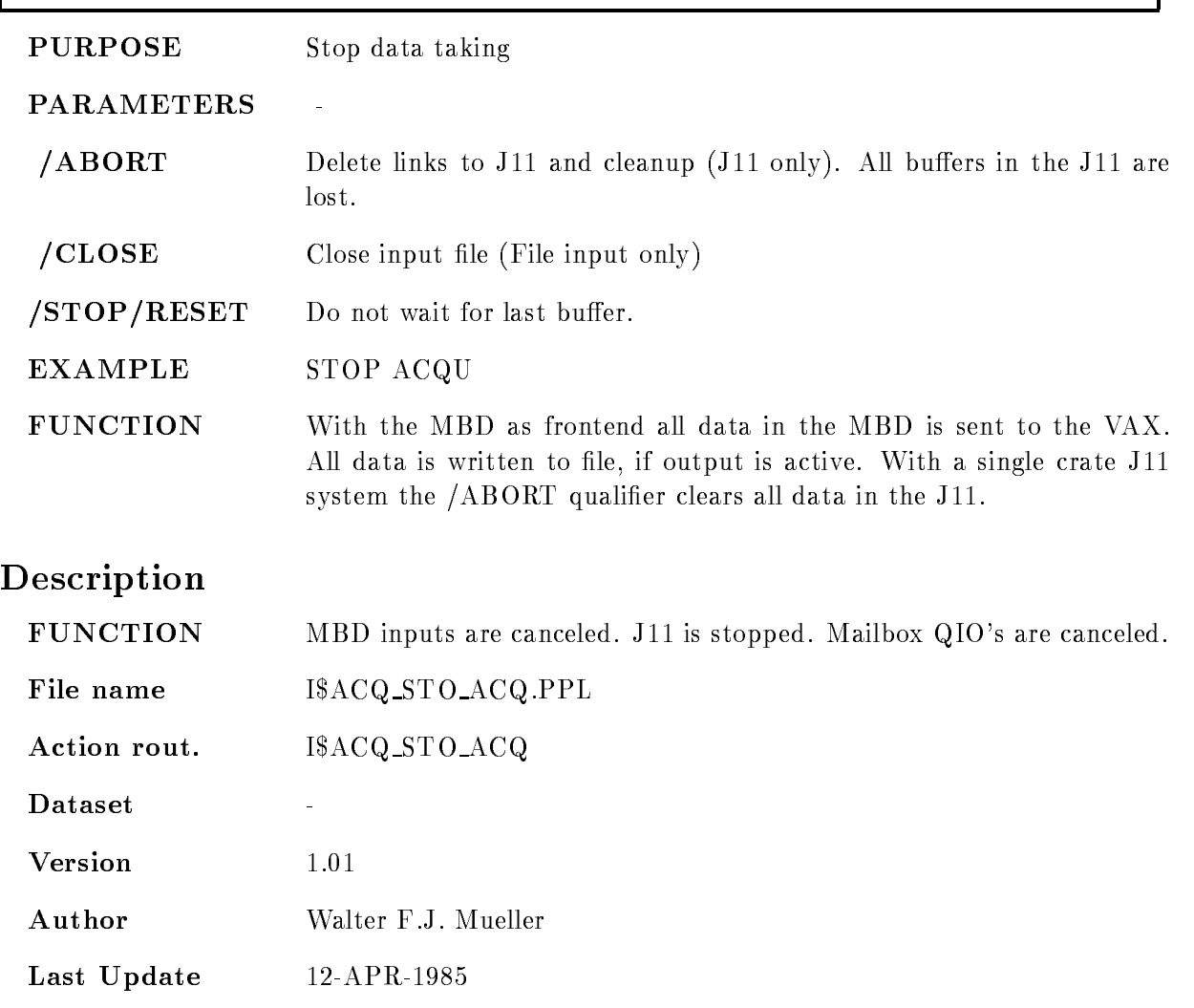

# STOP ANALYSIS OUTPUT

Last Update - Update - Update - Update - Update - Update - Update - Update - Update - Update - Update - Update

# STOP ANALYSIS OUTPUT /[NO]CLOSE

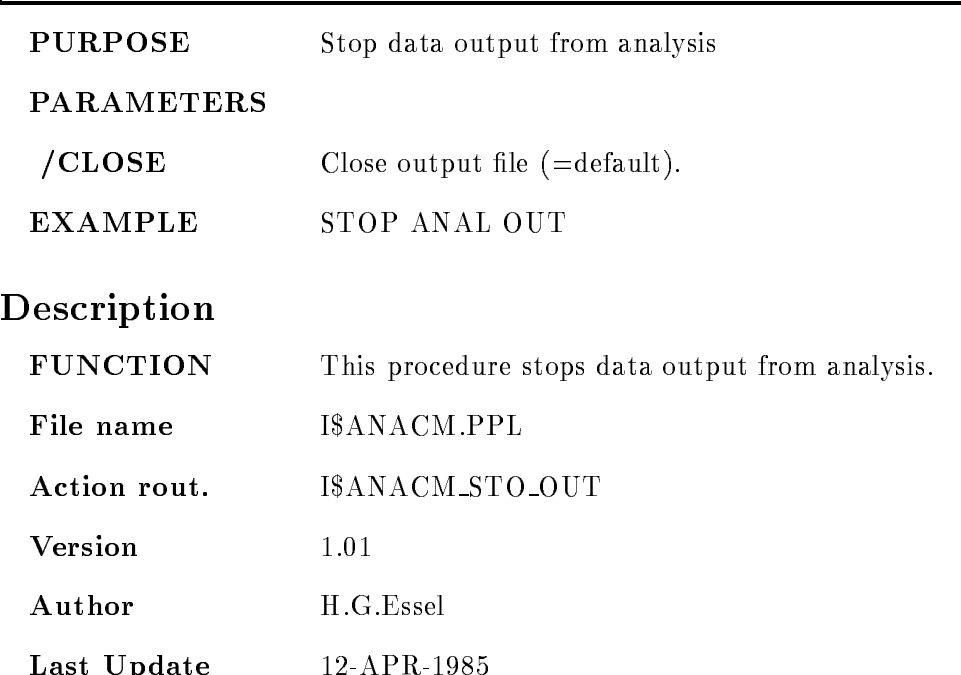

#### STOP ANALYSIS RANDOM

# STOP ANALYSIS RANDOM PURPOSE Close input stream from mailbox **PARAMETERS** EXAMPLE STOP ANAL RAN Description FUNCTION This procedure stops the analysis. File name I\$ANACM.PPL Action rout. I\$ANACM\_STO\_RAN **Version** 1.01 Author  $H.G.Essel$ Last Update

# STOP DYNAMIC LIST

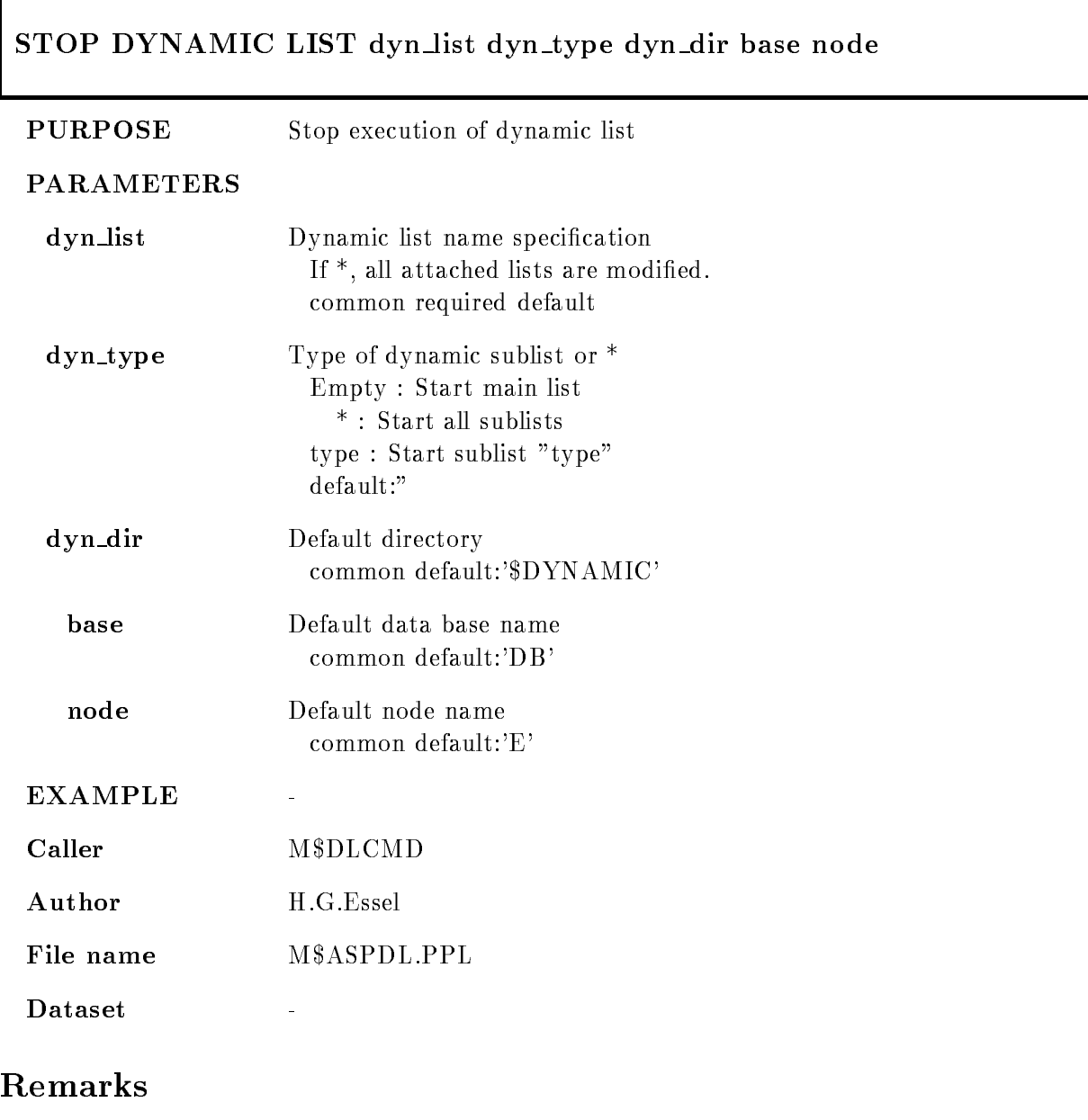

REMARKS

 $\ddot{\phantom{1}}$ 

# Description

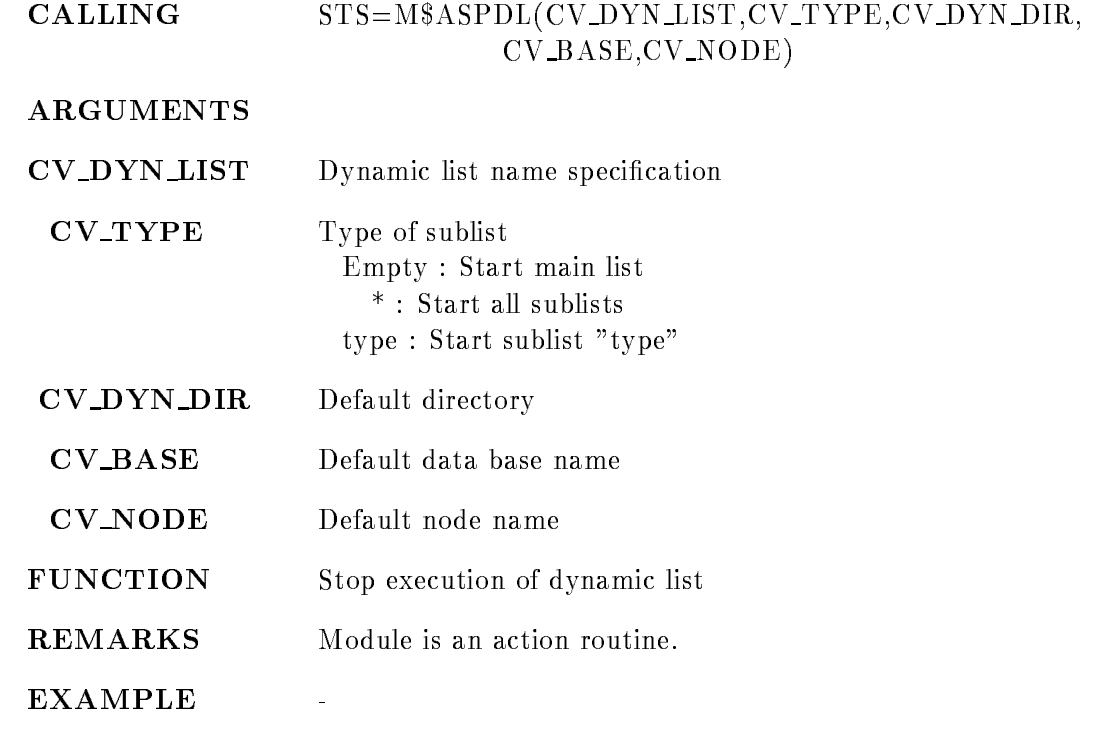

# STOP INPUT FILE

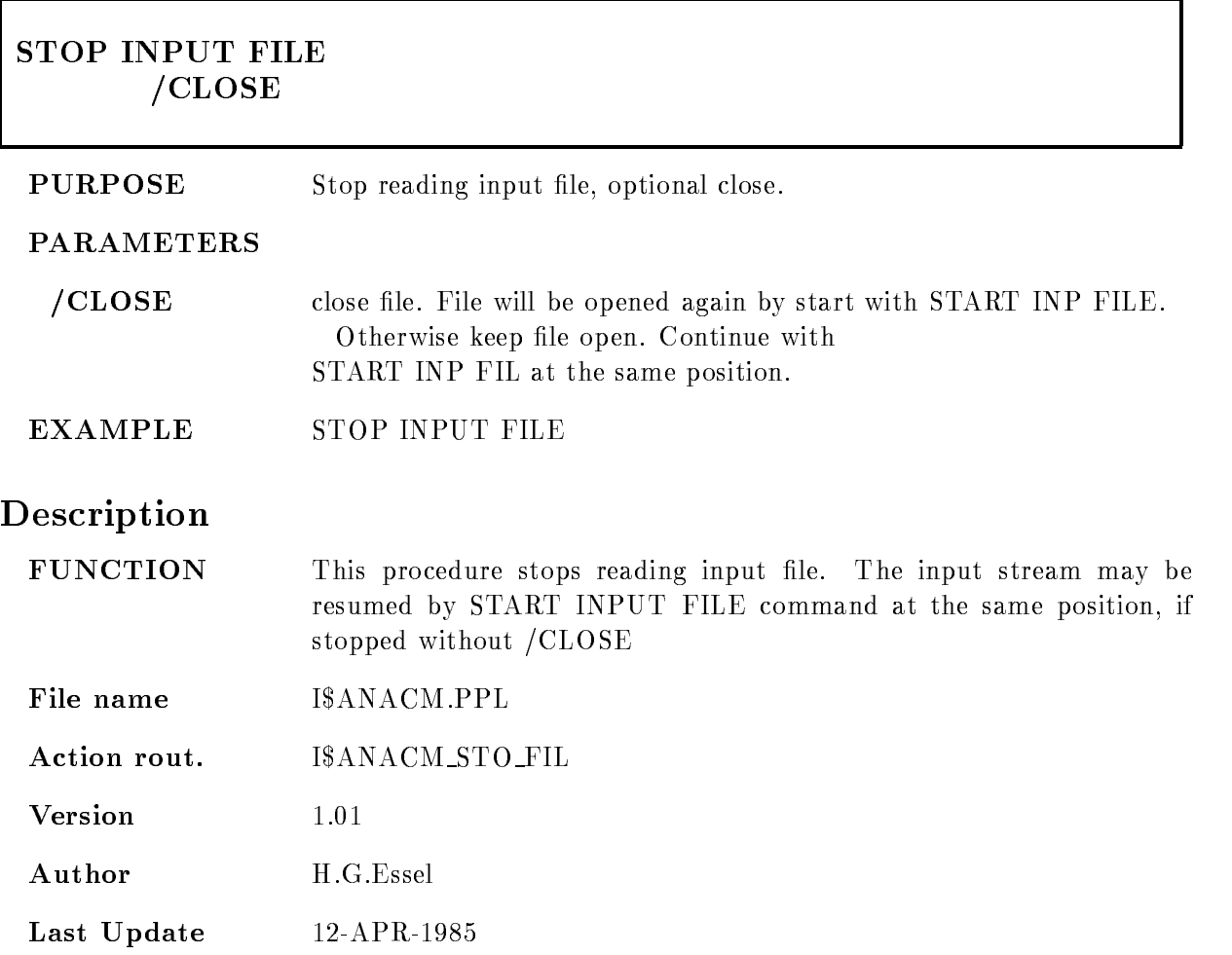

# STOP INPUT MAILBOX

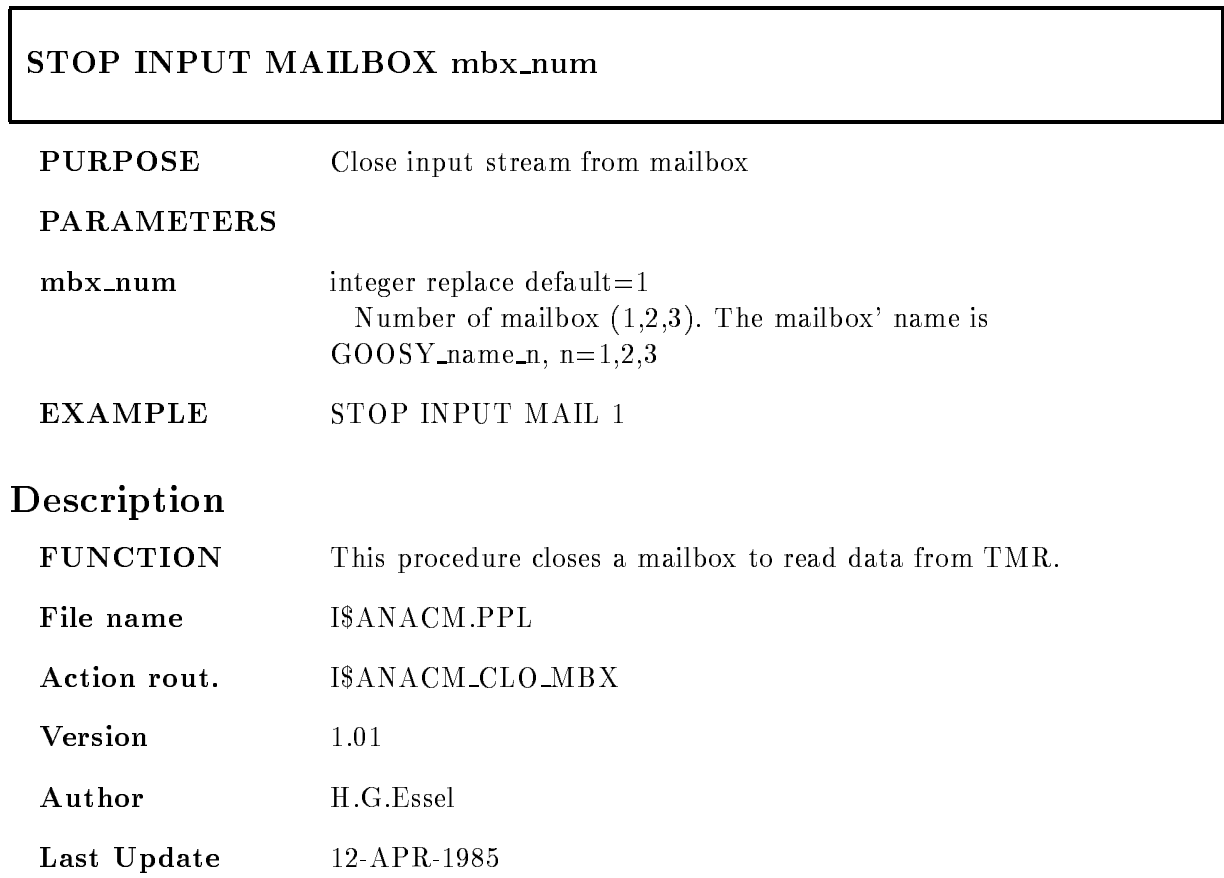

# STOP INPUT NET

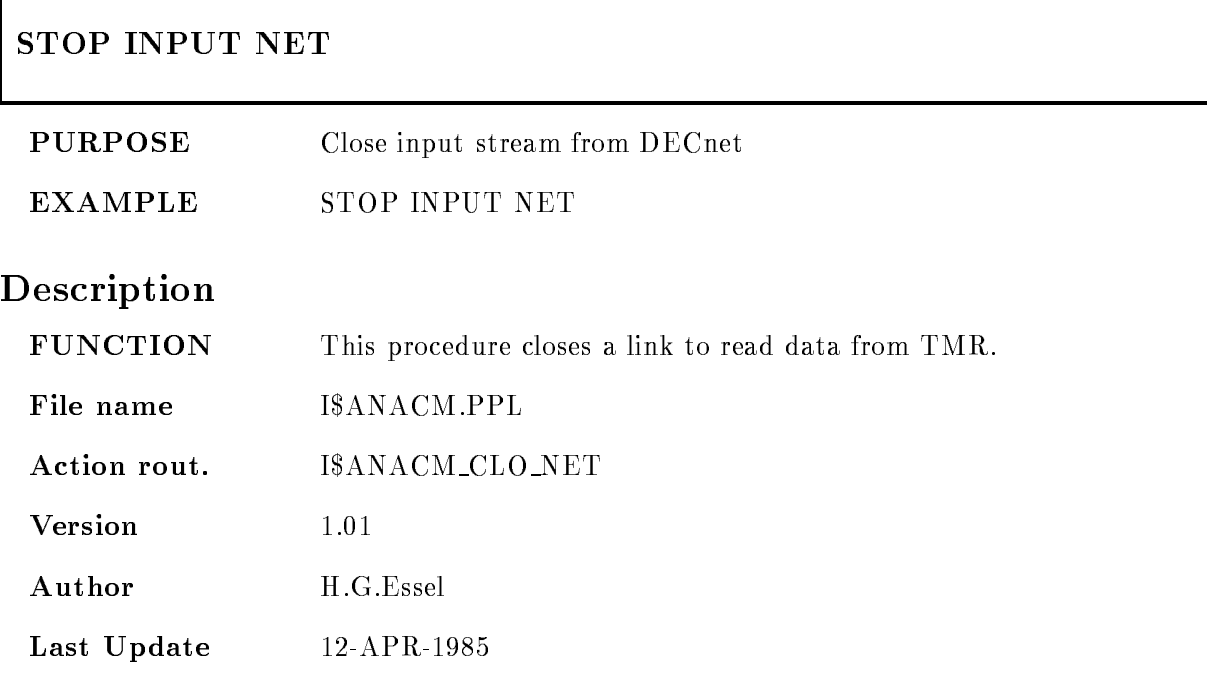

#### STOP OUTPUT FILE

#### STOP OUTPUT FILE  $/$ [NO]CLOSE

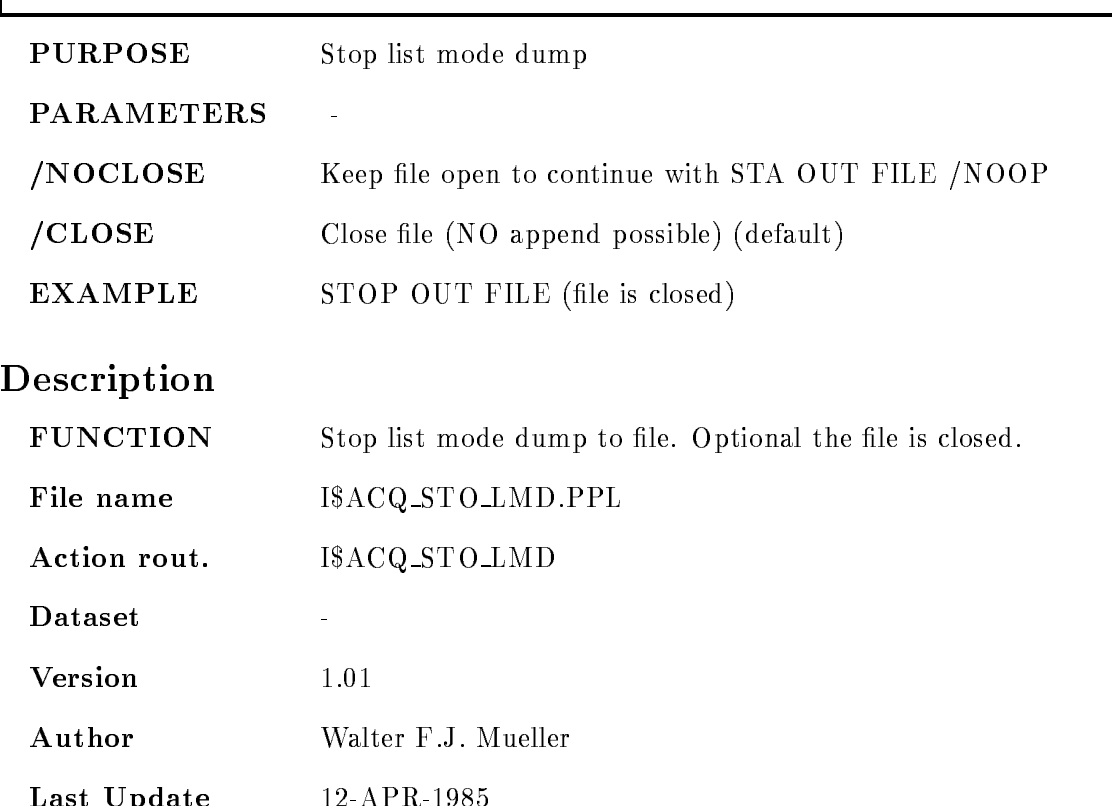

Last Update -

# STOP RUN

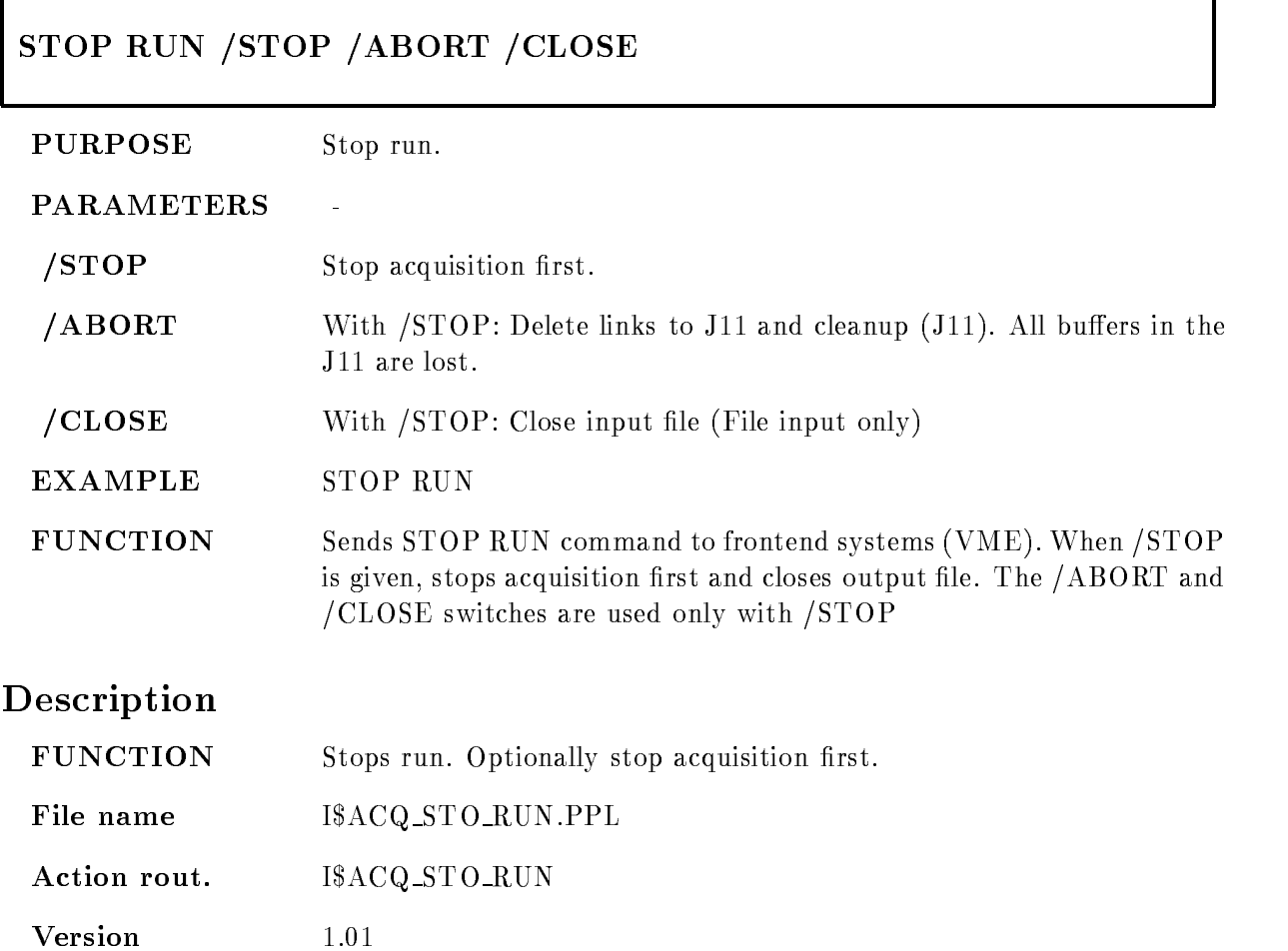

Author H.G.Essel

Last Update 4-Sep-1991

#### STOP VME

#### STOP VME VMEcrate, processor ID dummy node LOAD  $/ALL/FEP/EB$  [=DESTINATION]  $/CVI/CAV/EBI$   $=$  CONTROL]

PURPOSE Send STOP command to NET

#### PARAMETERS

VMEcrateprocessor List of processor specications ie ---- for processors with oets - in VME crate -

 $\ddot{\phantom{a}}$ 

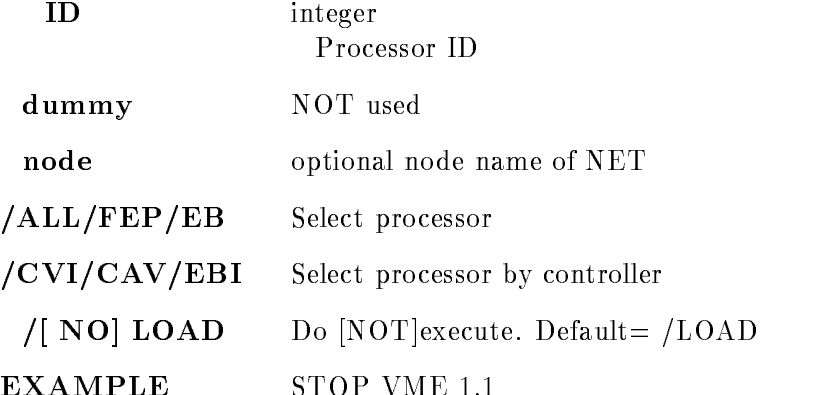

#### Description

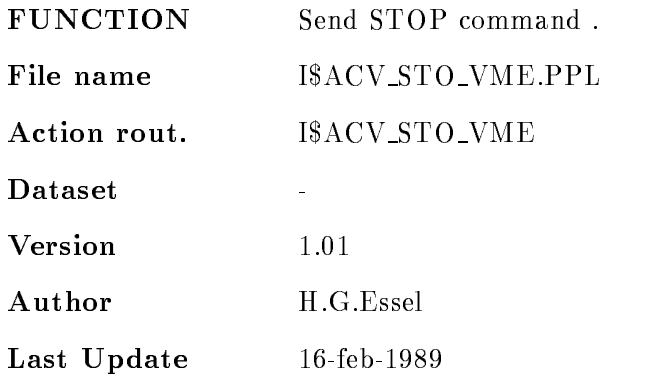

EXAMPLE STOP VME -

# STORE LRS<sub>-2365</sub>

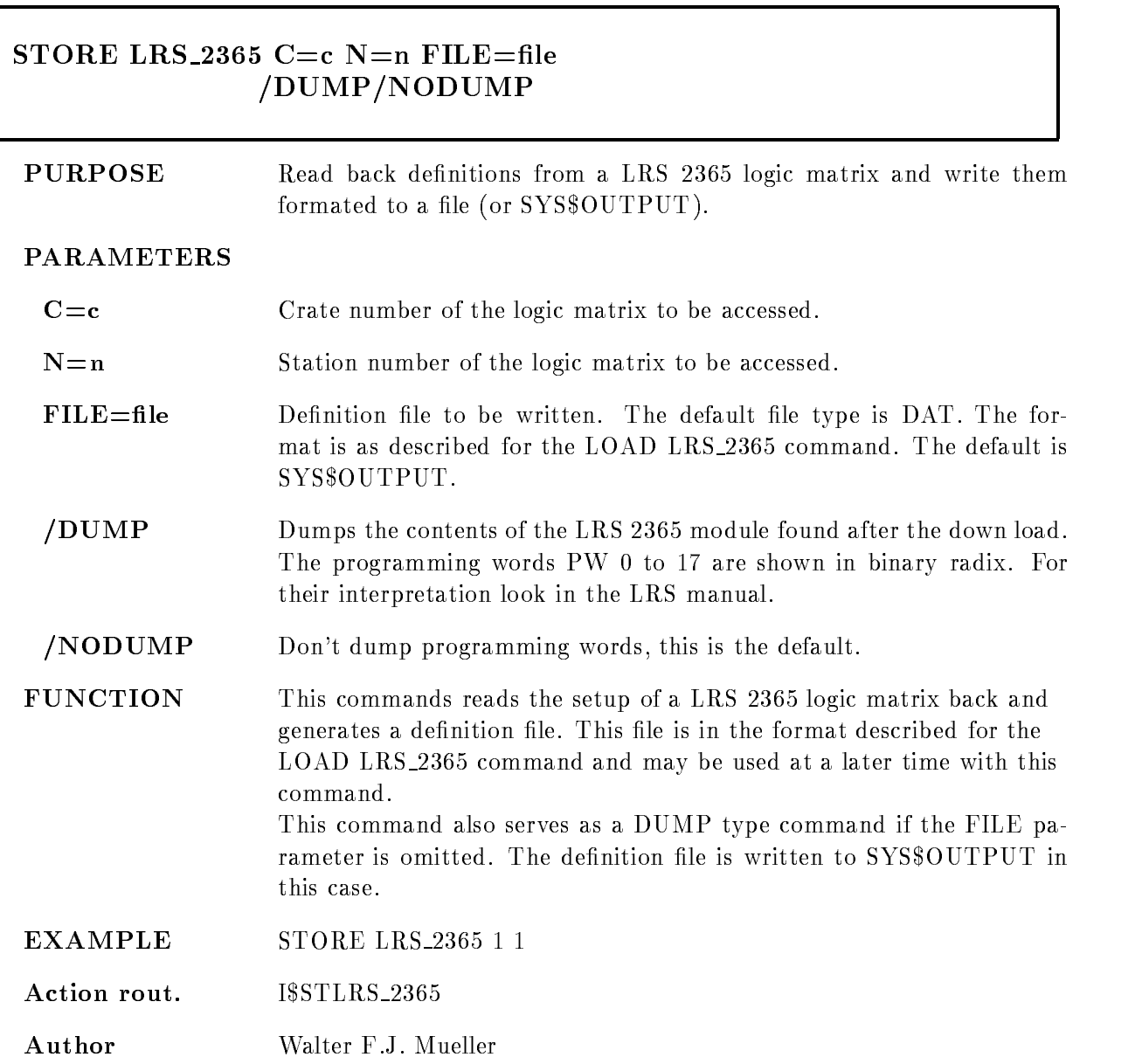

# Remarks

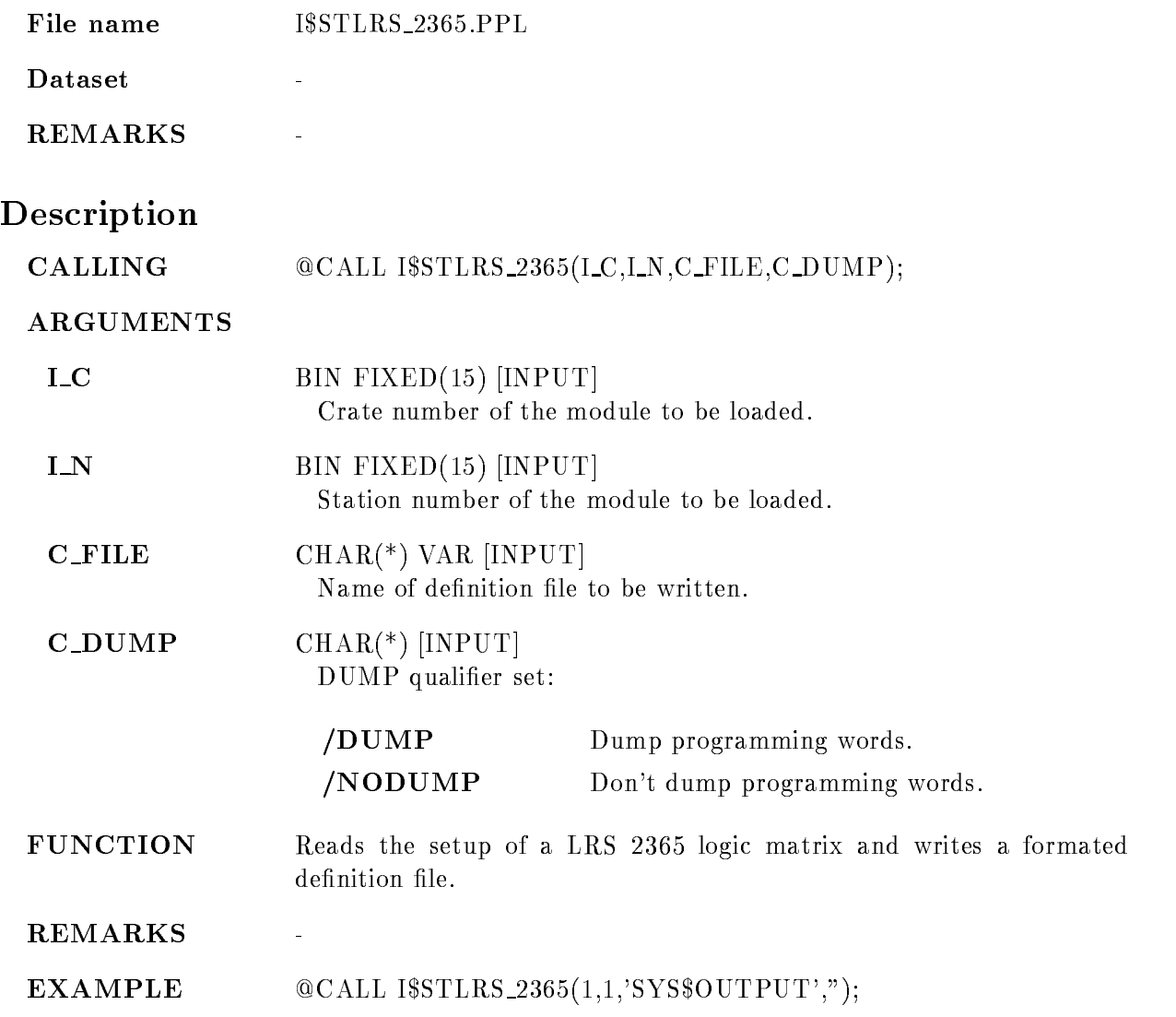

# STORE MBD

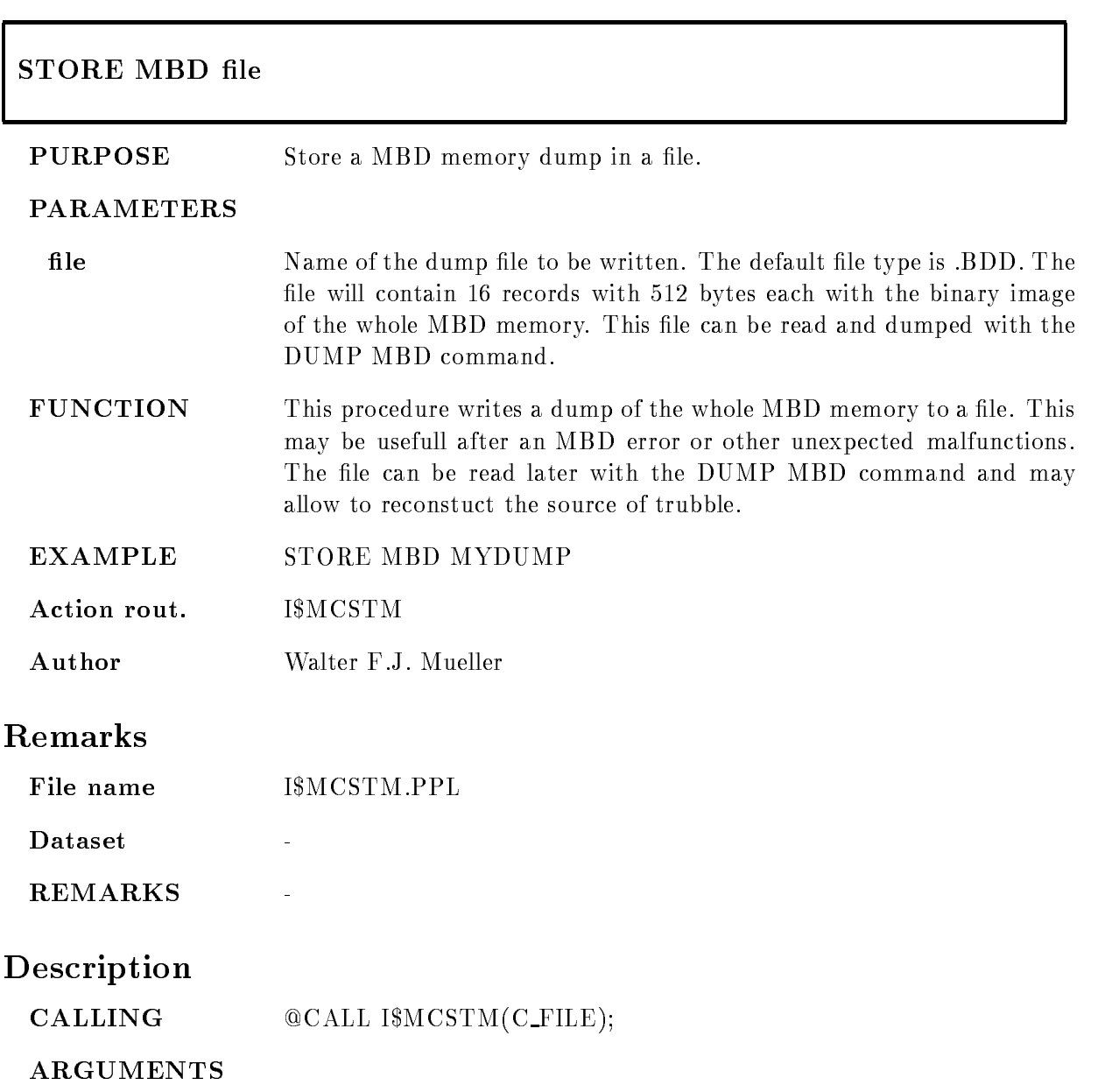

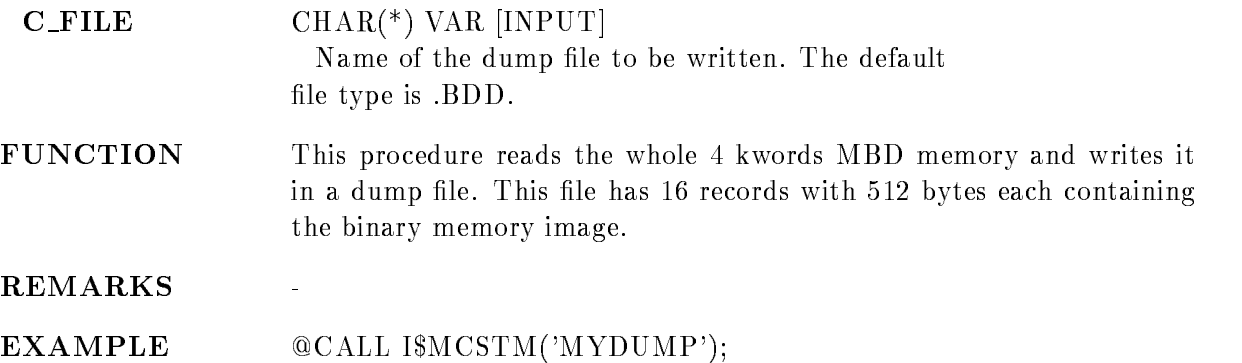

#### TEST BOR<sub>-1802</sub>  $B=b$  C=c N=n  $REPEAT=r$ /LIST /STOP /RUN /START /LOOP FULL

#### PURPOSE Perform tests with a BORER - Dataway display

#### PARAMETERS

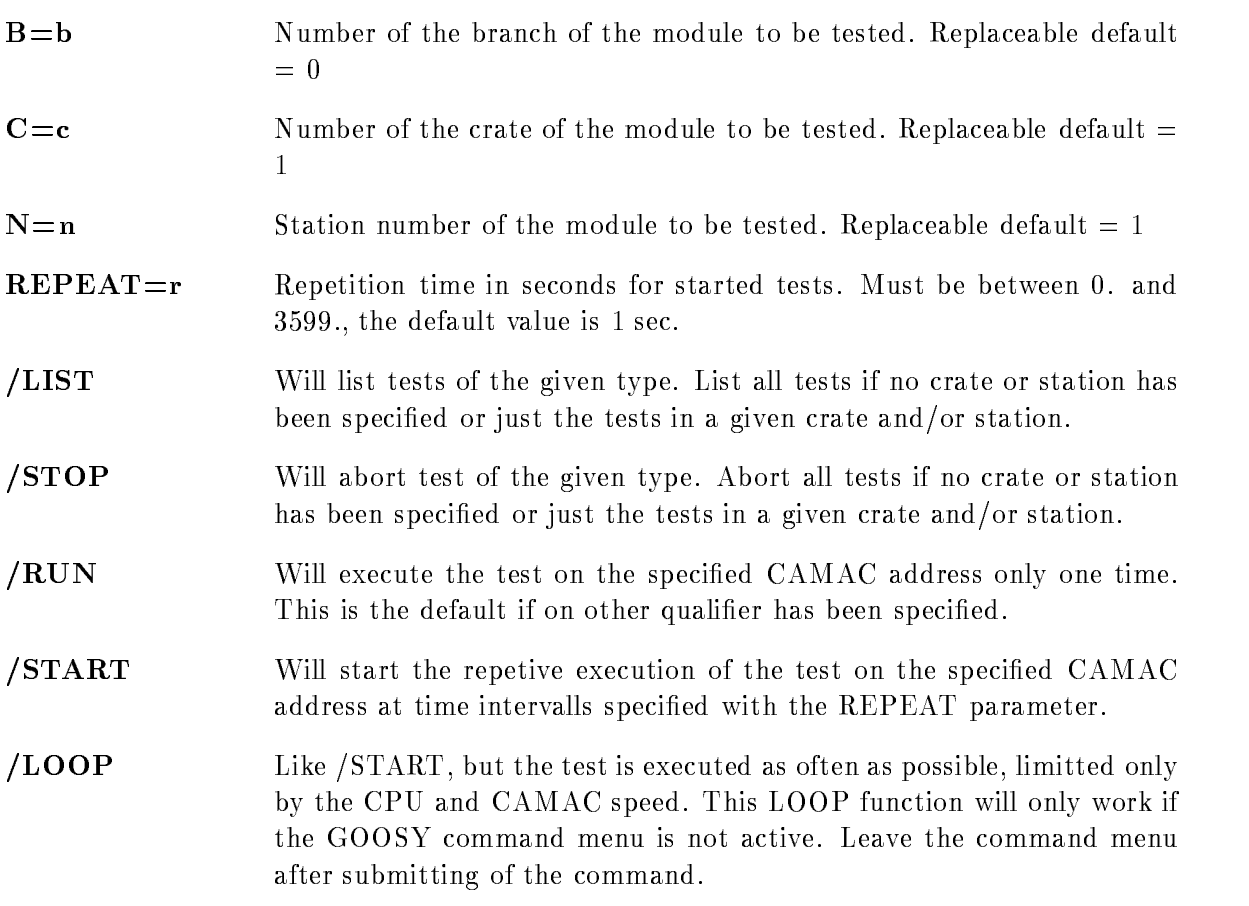

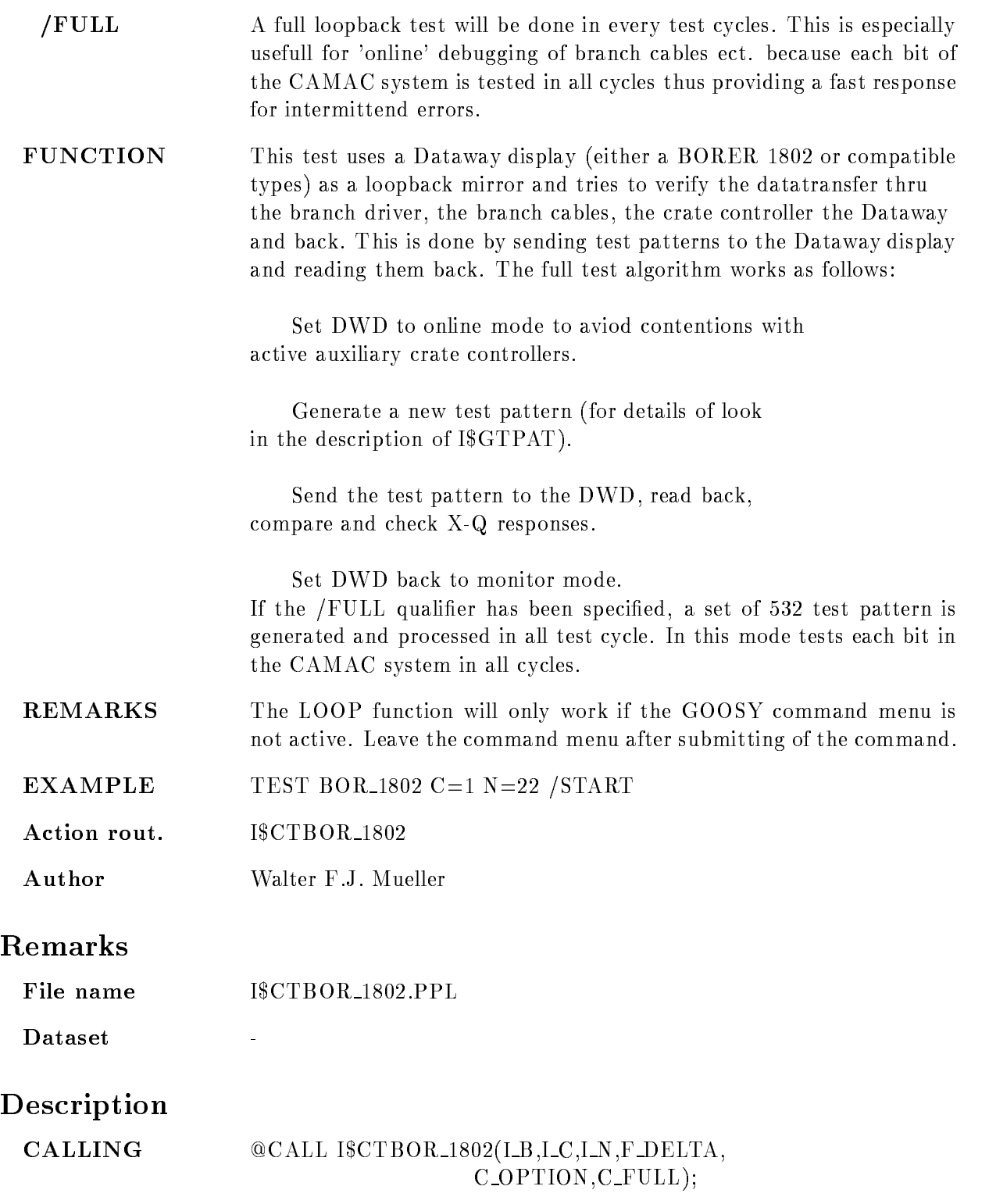

#### ARGUMENTS

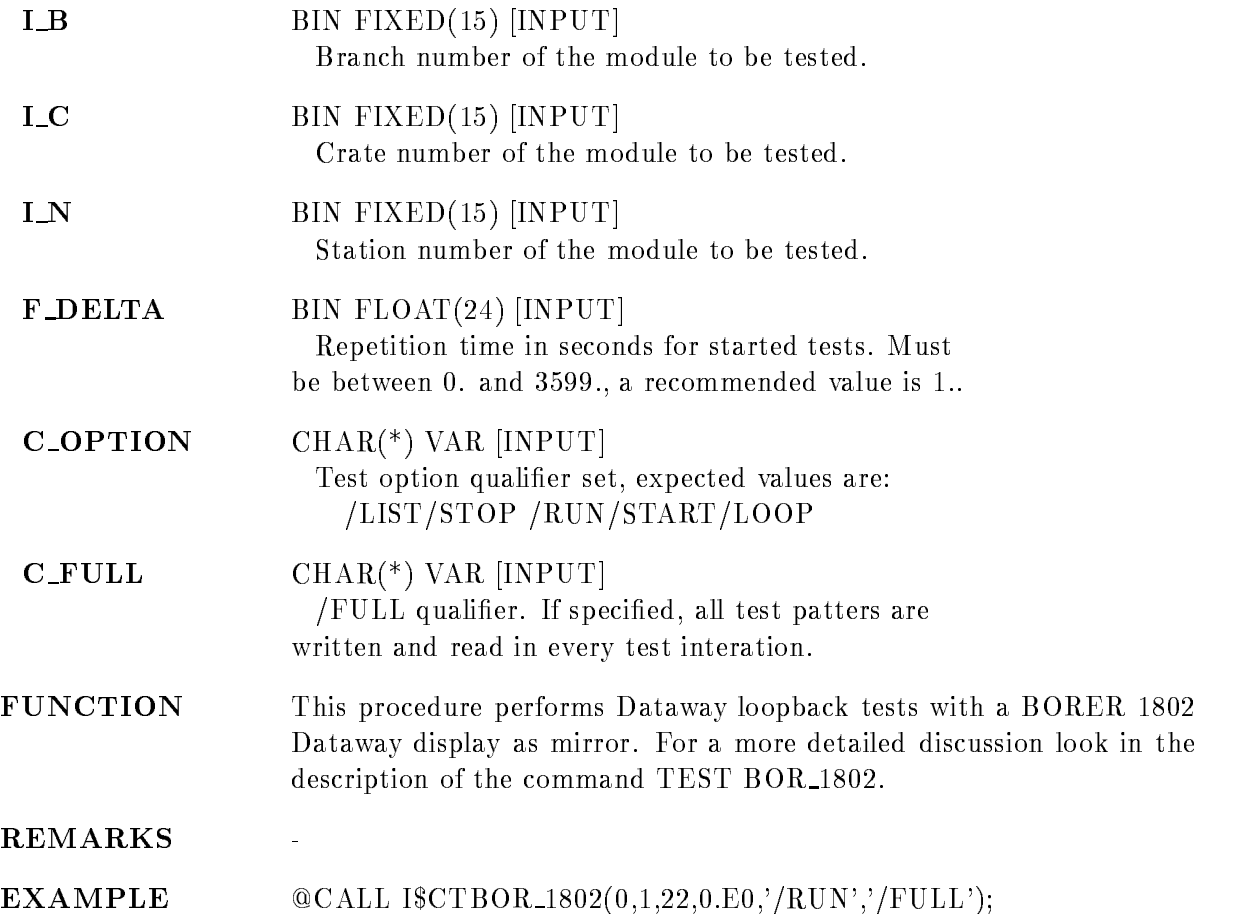

#### TEST CAMAC

# TEST CAMAC B=b C=c N=n TYPE=\* STOP LIST **PARAMETERS B**=b Branch for which tests are to be affected. Tests in all branches are affected if omitted or specified as 0 (default  $= 0$ ).  $C=c$  Crate for which tests are to be affected. Tests in all crates are affected if omitted or specified as  $0$  (default = 0).  $N=n$  Station number for which test are to be affected. Tests in all stations are affected if omitted or specified as  $0$  (default = 0).  $\textbf{TYPE}=\textbf{t}$  Type of tests to be affected. Tests of all types are affected if omitted or specified as  $*$ . LIST Will list tests of the given type List all tests if no crate or station has been specified or just the tests in a given crate and/or station. STOP Will abort test of the given type Abort all tests if no crate or station has been specified or just the tests in a given crate and/or station. EXAMPLE TEST CAMAC /LIST TEST CAMAC TYPE STATES IN THE STATES OF THE STATES IN THE STATES OF THE STATES OF THE STATES OF THE STATES OF THE STATES OF THE STATES OF THE STATES OF THE STATES OF THE STATES OF THE STATES OF THE STATES OF THE STATES OF **REMARKS** The command will only work if the GOOSY command menu is not active. Leave the command menu after submitting of the command. Action rout. ISCTCAMAC Author Walter F.J. Mueller

# Remarks

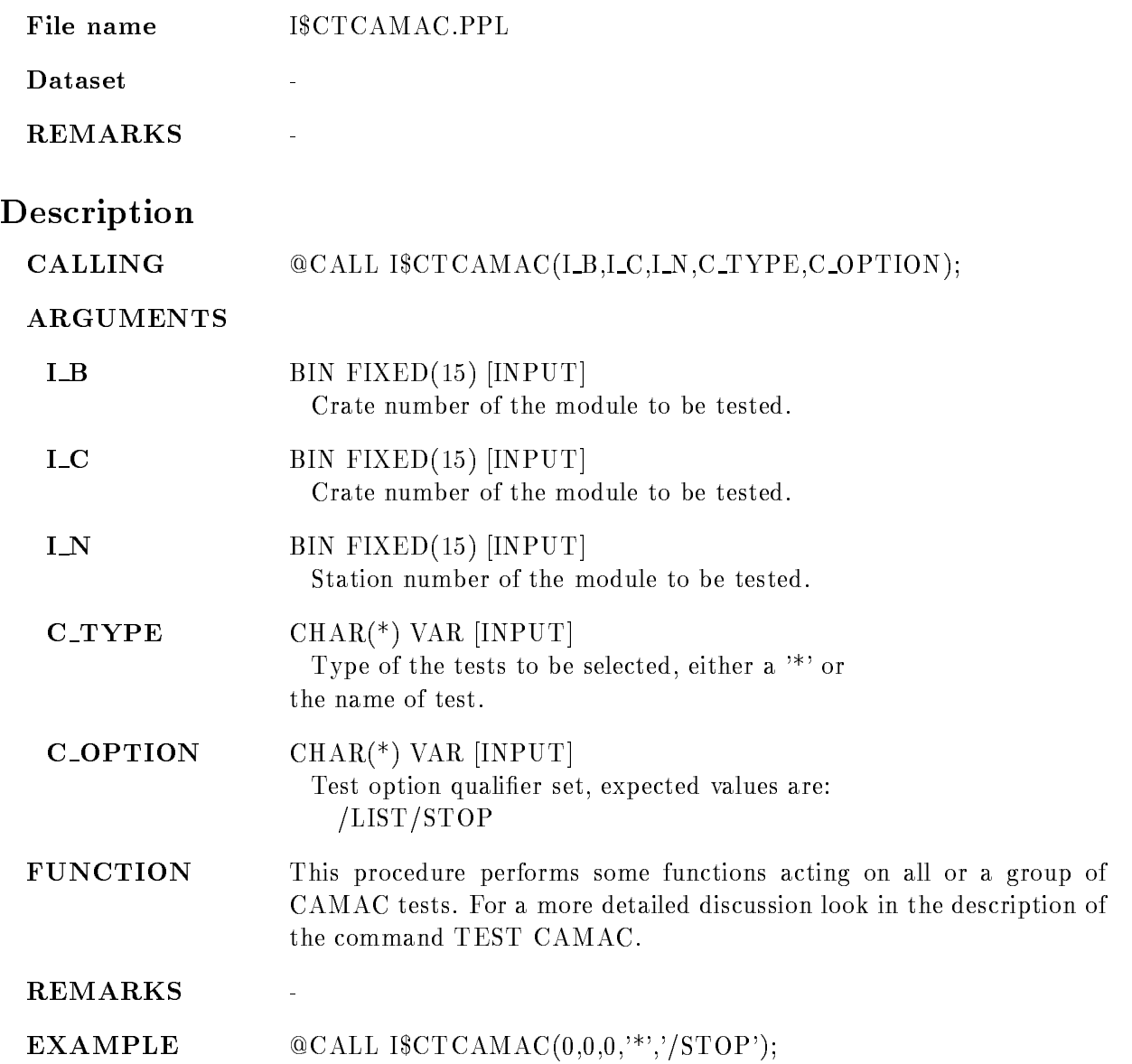

#### TEST GSI IOL

TEST GSI IOL  $B=b$  C=c N=n  $REPEAT=r$ /LIST /STOP /RUN /START /LOOP LOOPBACK

PURPOSE Test a GSI I/O LAM (IOL) module.

#### PARAMETERS

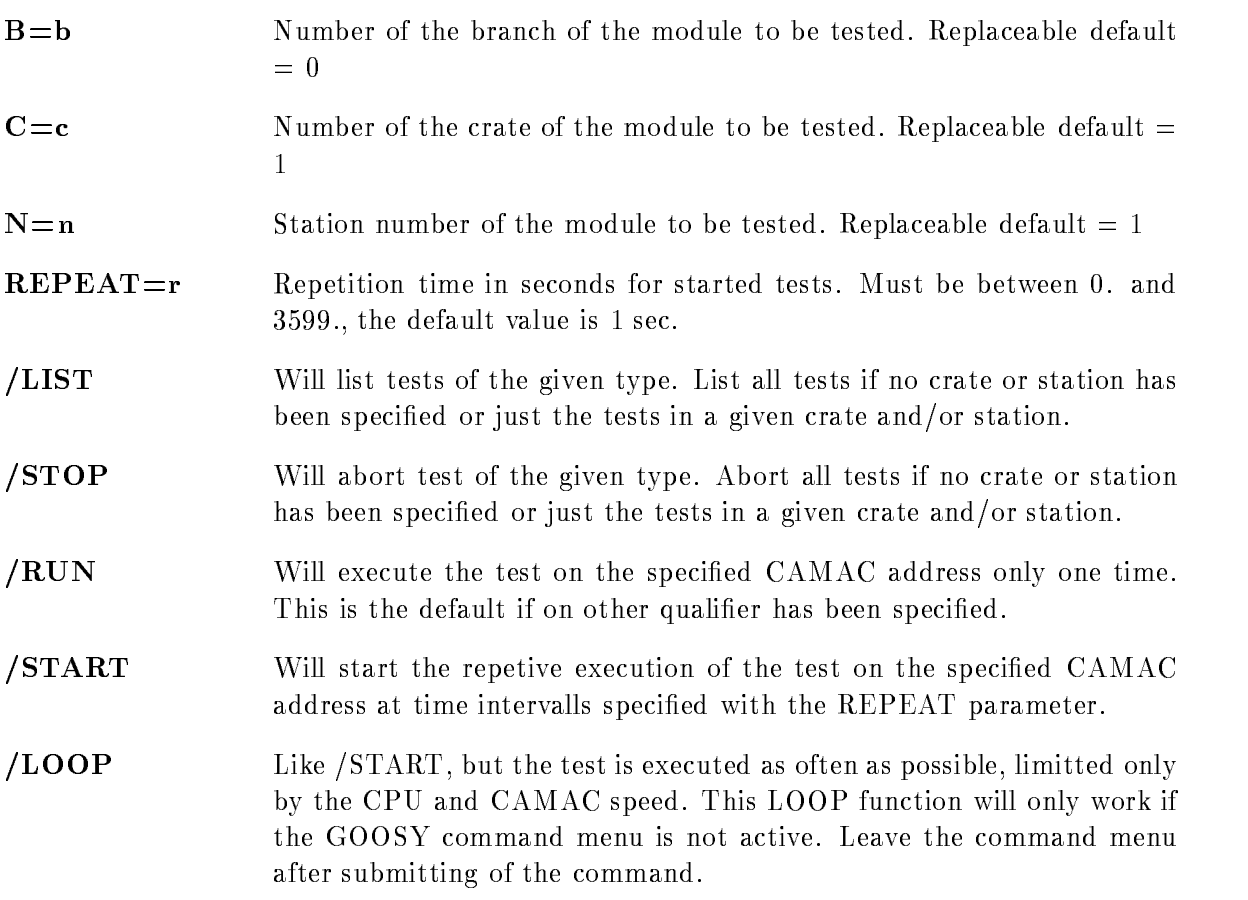

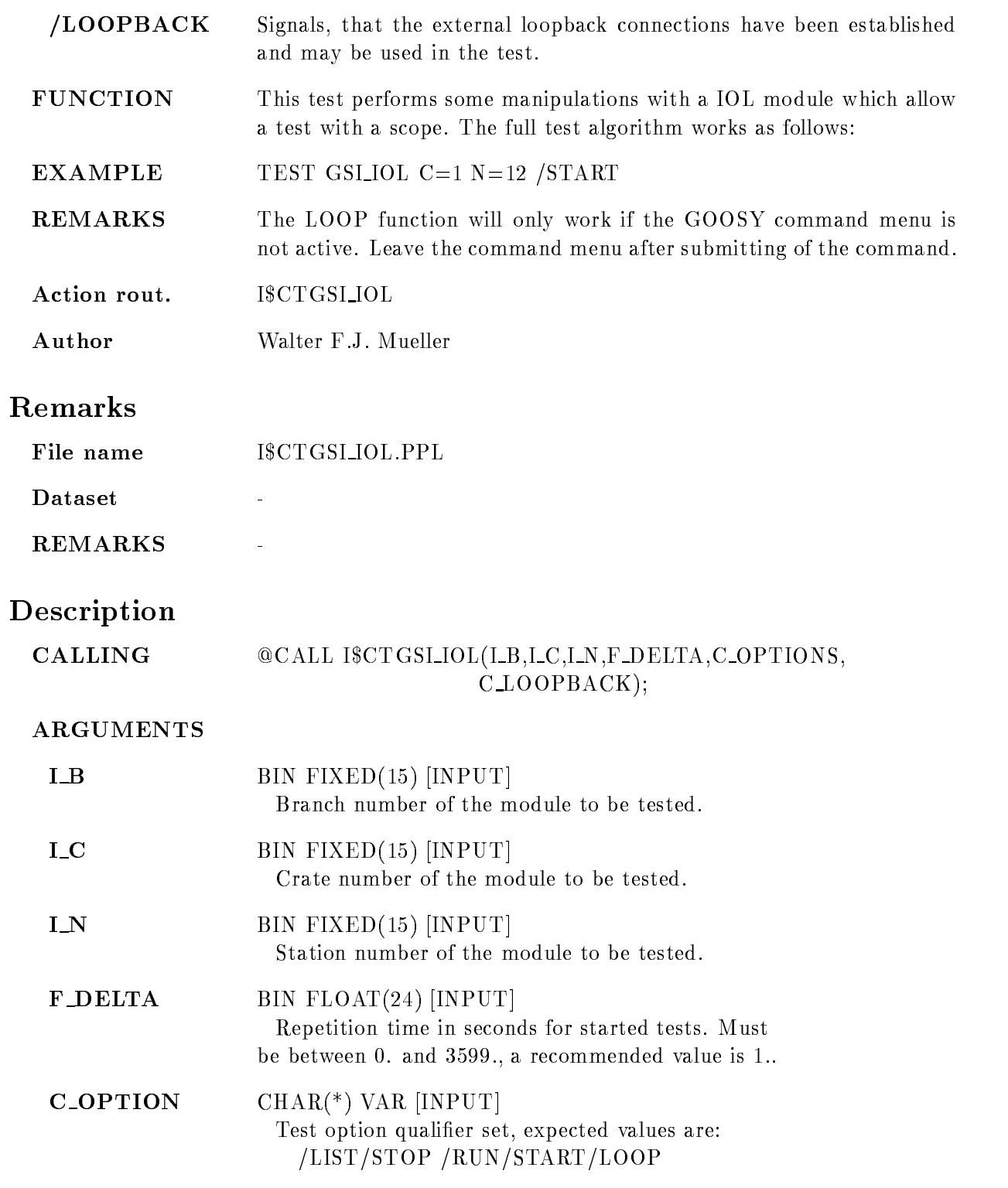

#### $C\_LOOPBACK$   $CHAR(*)$  VAR [INPUT] /LOOPBACK qualifier. Signals, that the external loopback connections have been established and may be used in the test FUNCTION This procedures performs a selftest for a GSI IOL module For a more detailed discussion look in the description of the command TEST GSI IOL REMARKS

EXAMPLE CALL ICTGSI IOL-- ERUN#

#### TEST LRS\_2228

TEST LRS\_2228  $B=b$  C=c N=n  $REPEAT=r$ /LIST /STOP /RUN /START /LOOP VALUE

PURPOSE Test a LRS 2228 TDC module.

#### PARAMETERS

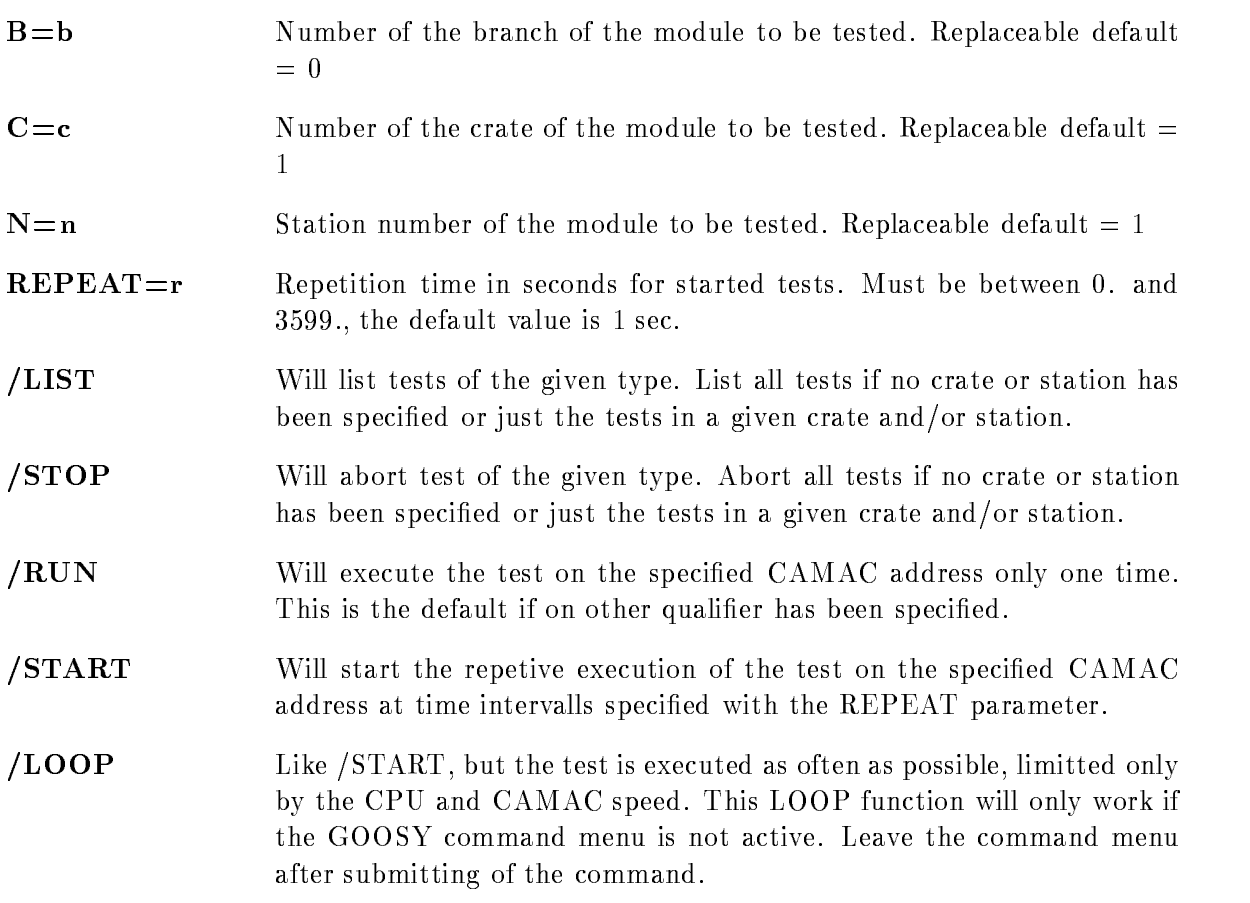
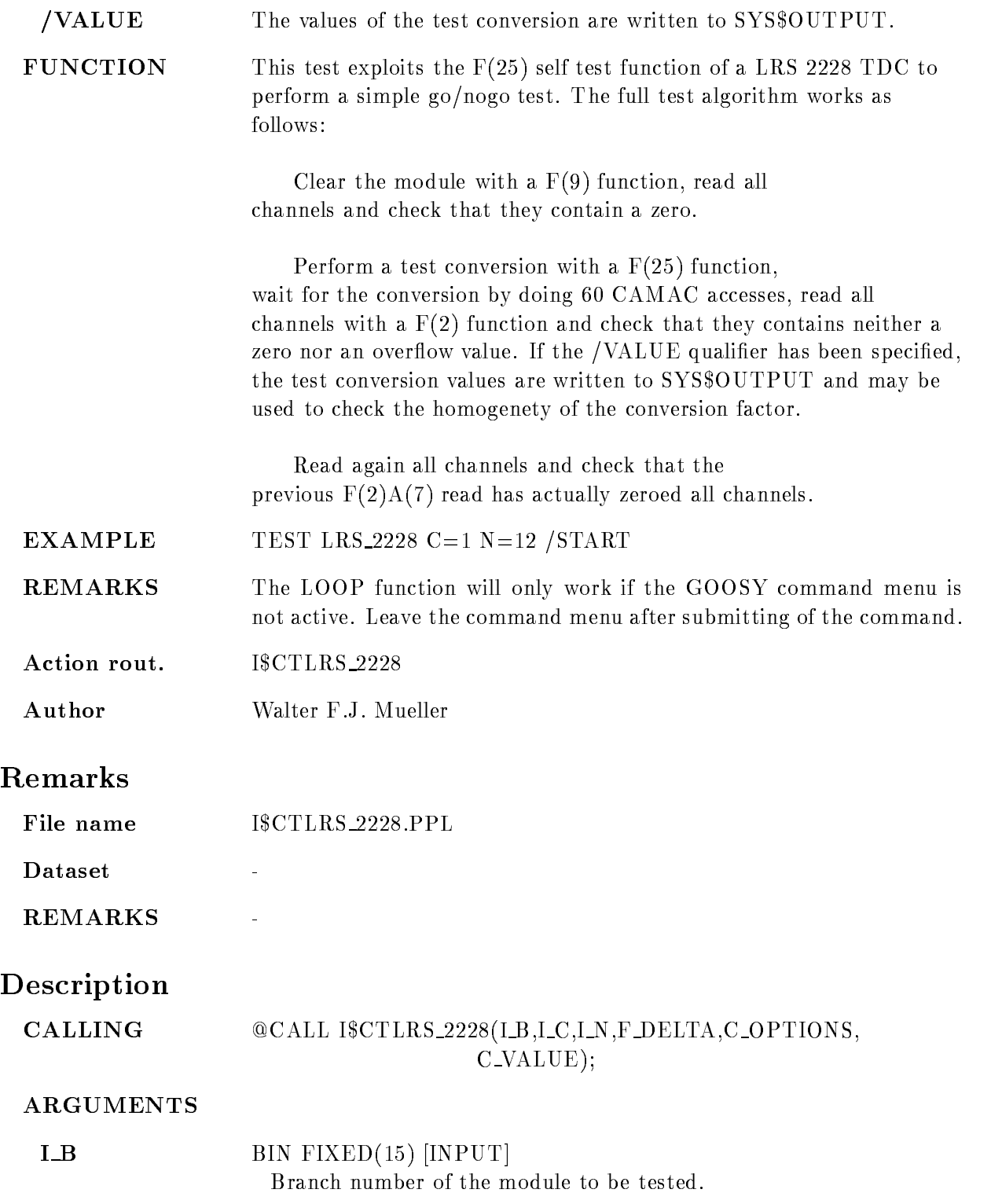

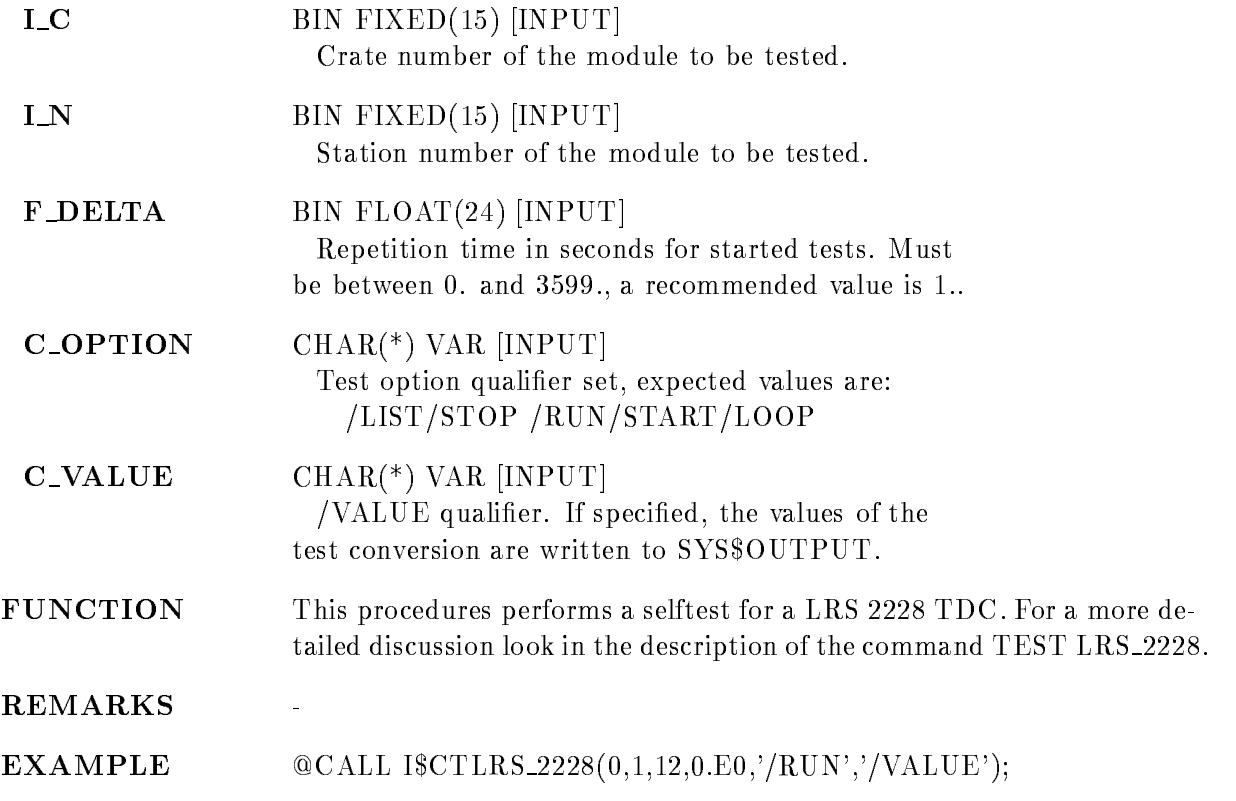

### TEST LRS\_2249

TEST LRS\_2249  $B=b$  C=c N=n  $REPEAT=r$ /LIST /STOP /RUN /START /LOOP PEDESTAL

PURPOSE Test a LRS 2249 ADC module.

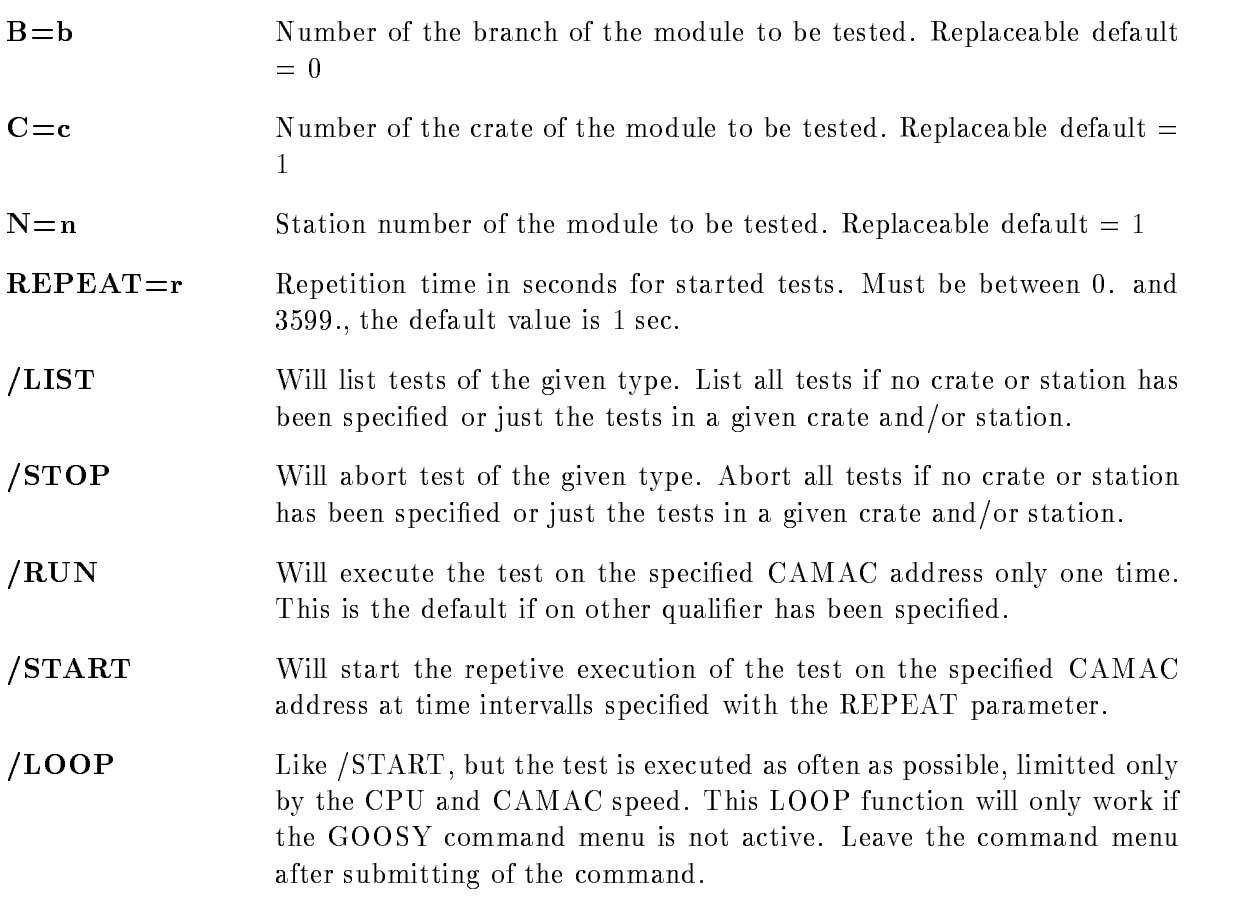

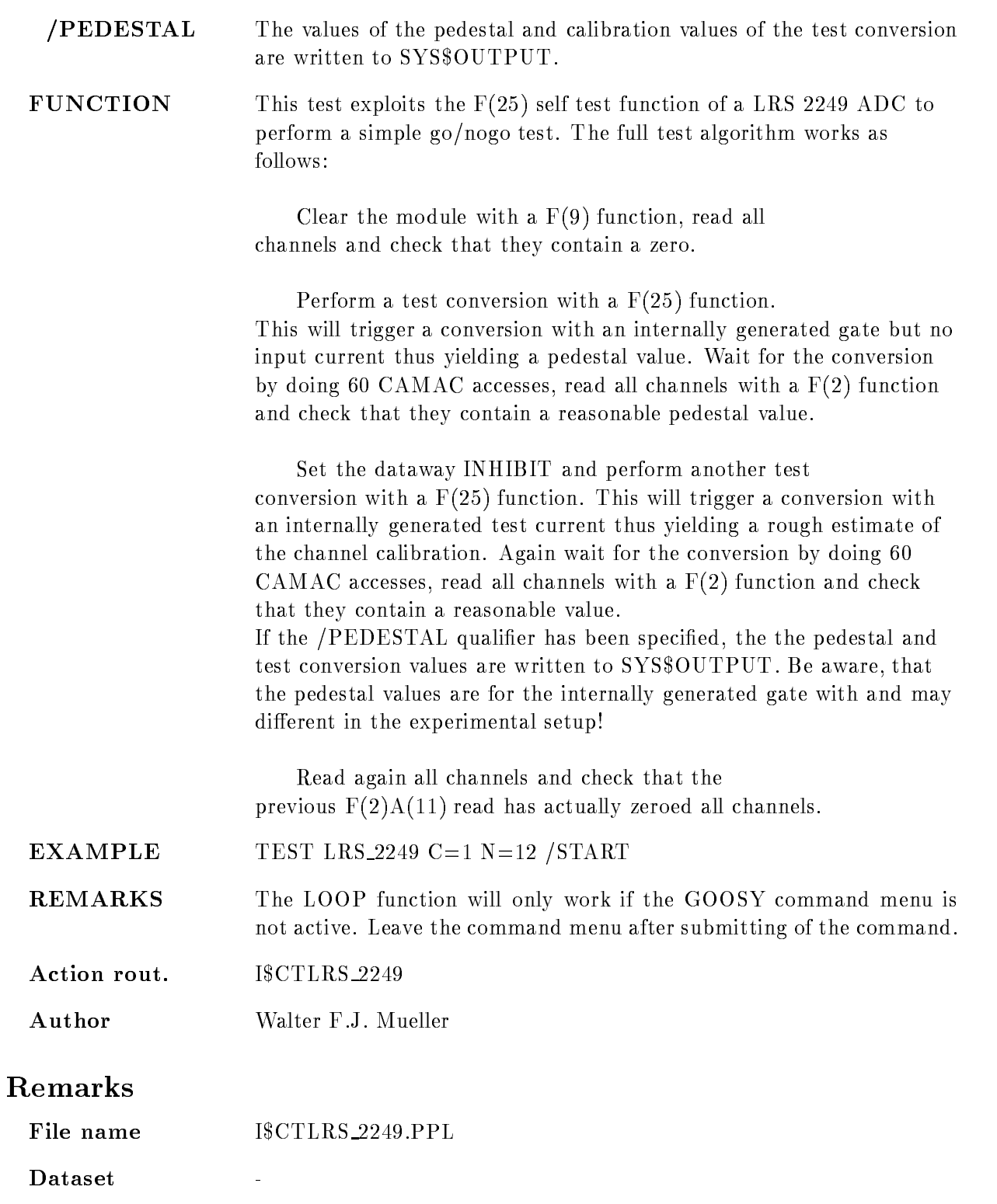

# Description

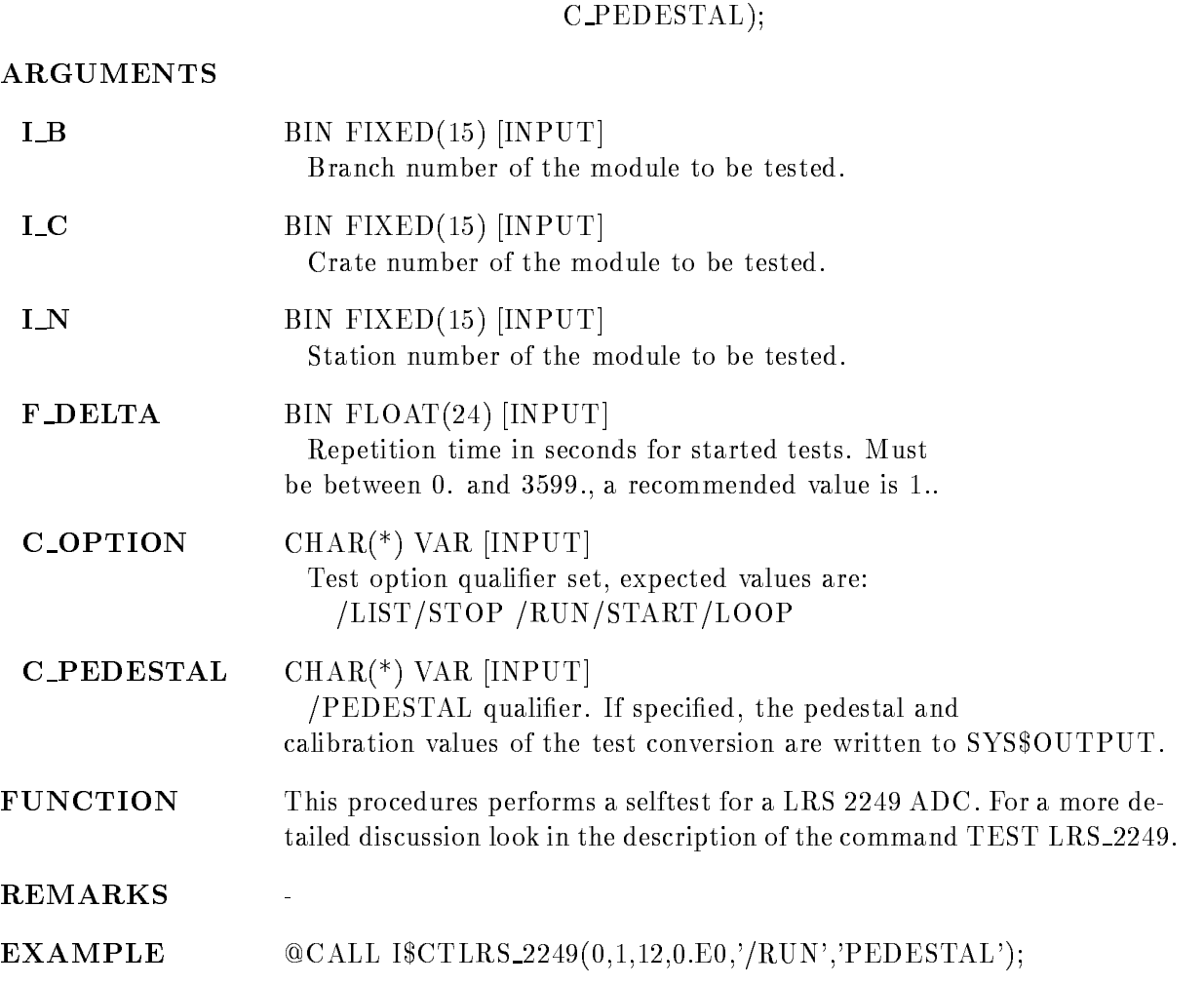

CALLING  $@CALL$  ISCTLRS\_2249(I\_B,I\_C,I\_N,F\_DELTA,C\_OPTIONS,

#### TEST LRS\_2551

#### TEST LRS\_2551  $B=b$  C=c N=n  $REPEAT=r$ /LIST /STOP /RUN /START /LOOP

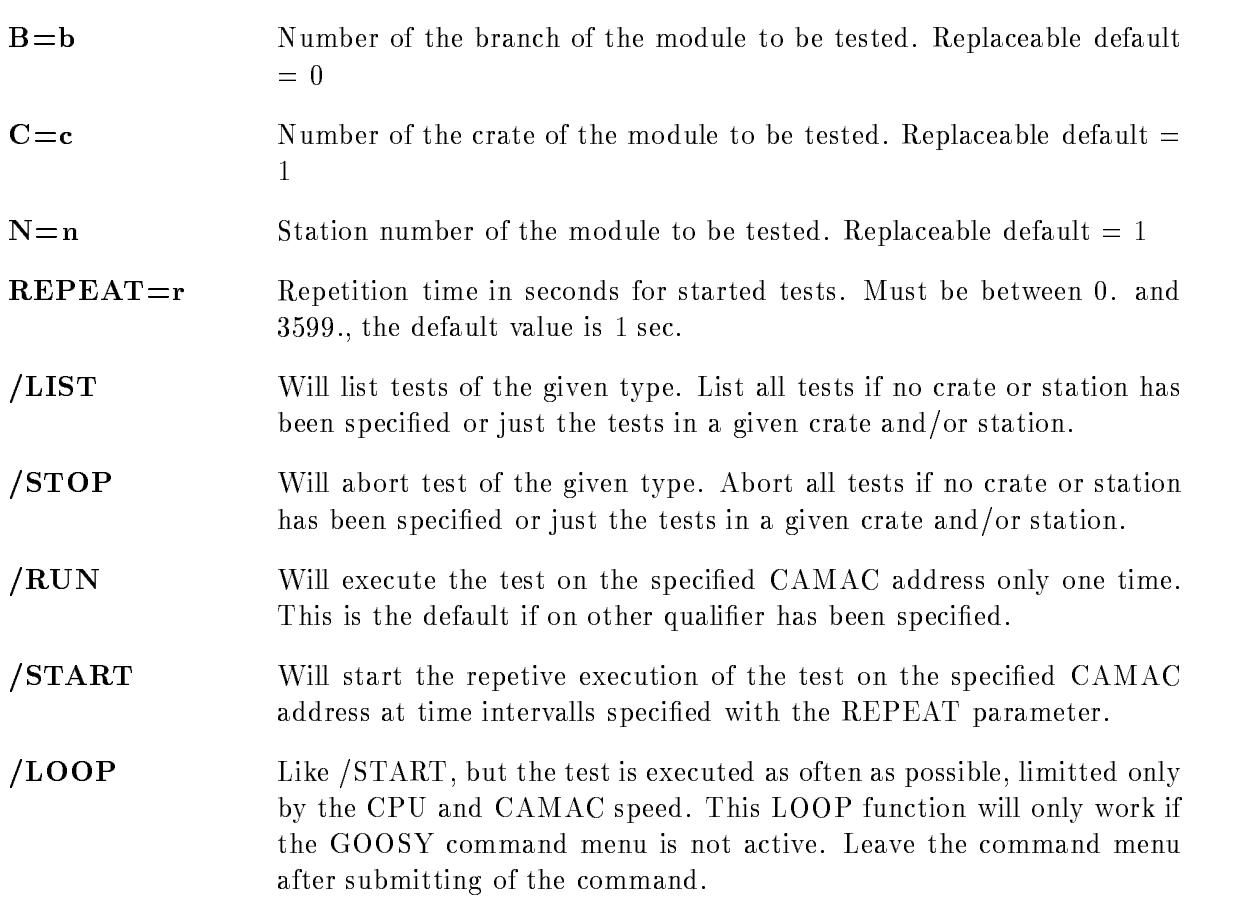

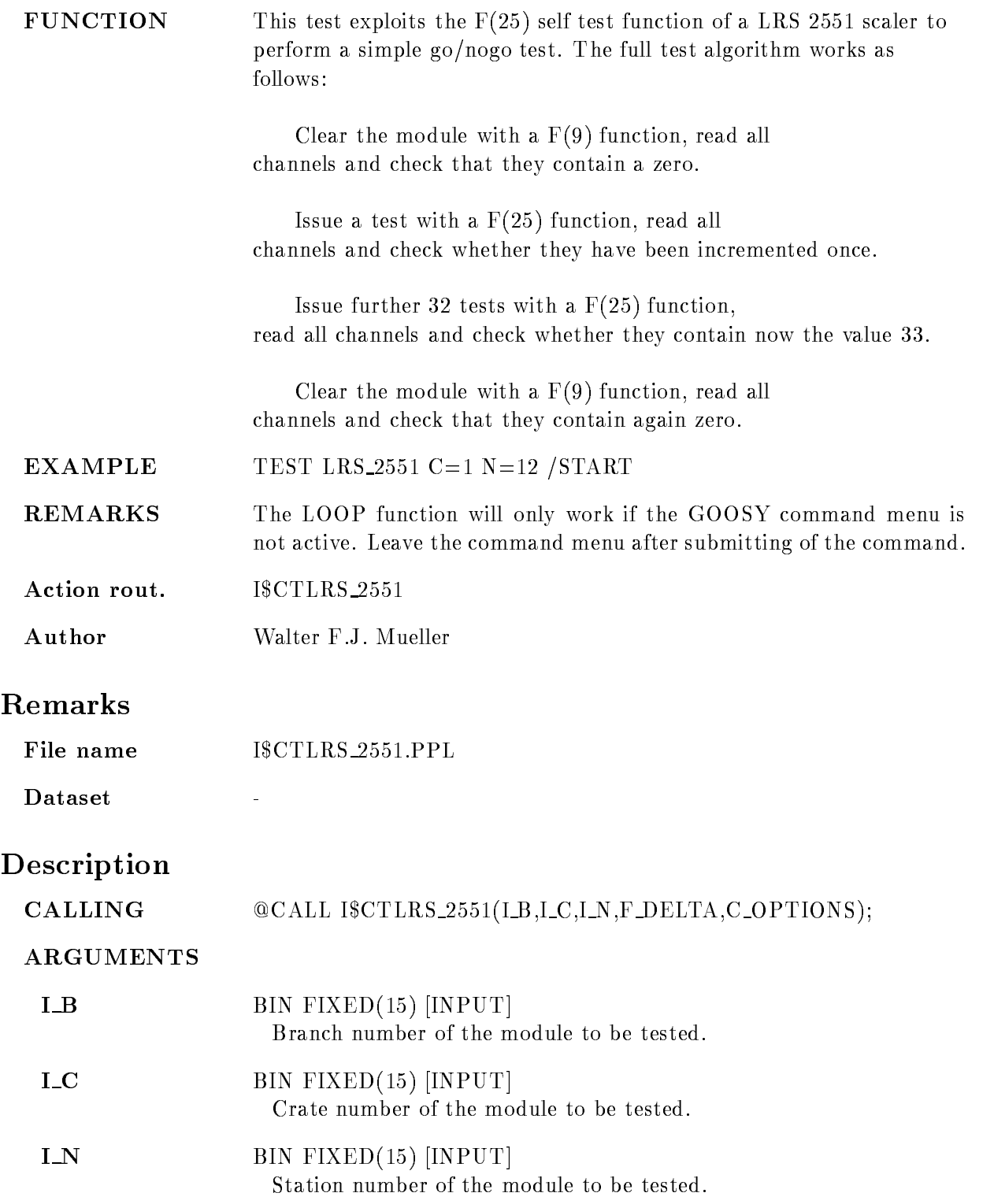

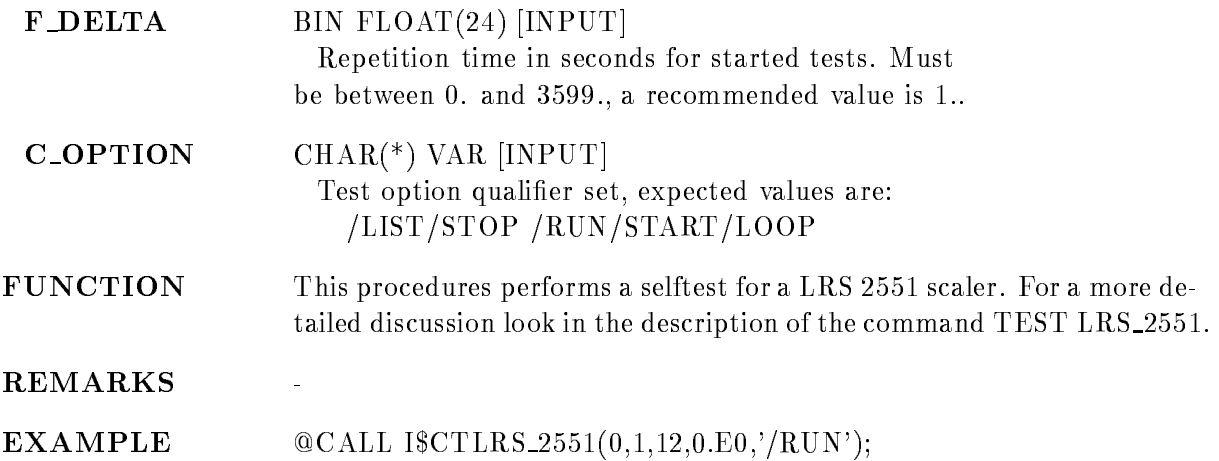

### TEST LRS<sub>-4432</sub>

# $B=b$  C=c N=n  $REPEAT=r$ /LIST /STOP /RUN /START /LOOP

PURPOSE Test a LRS 4432 scaler module.

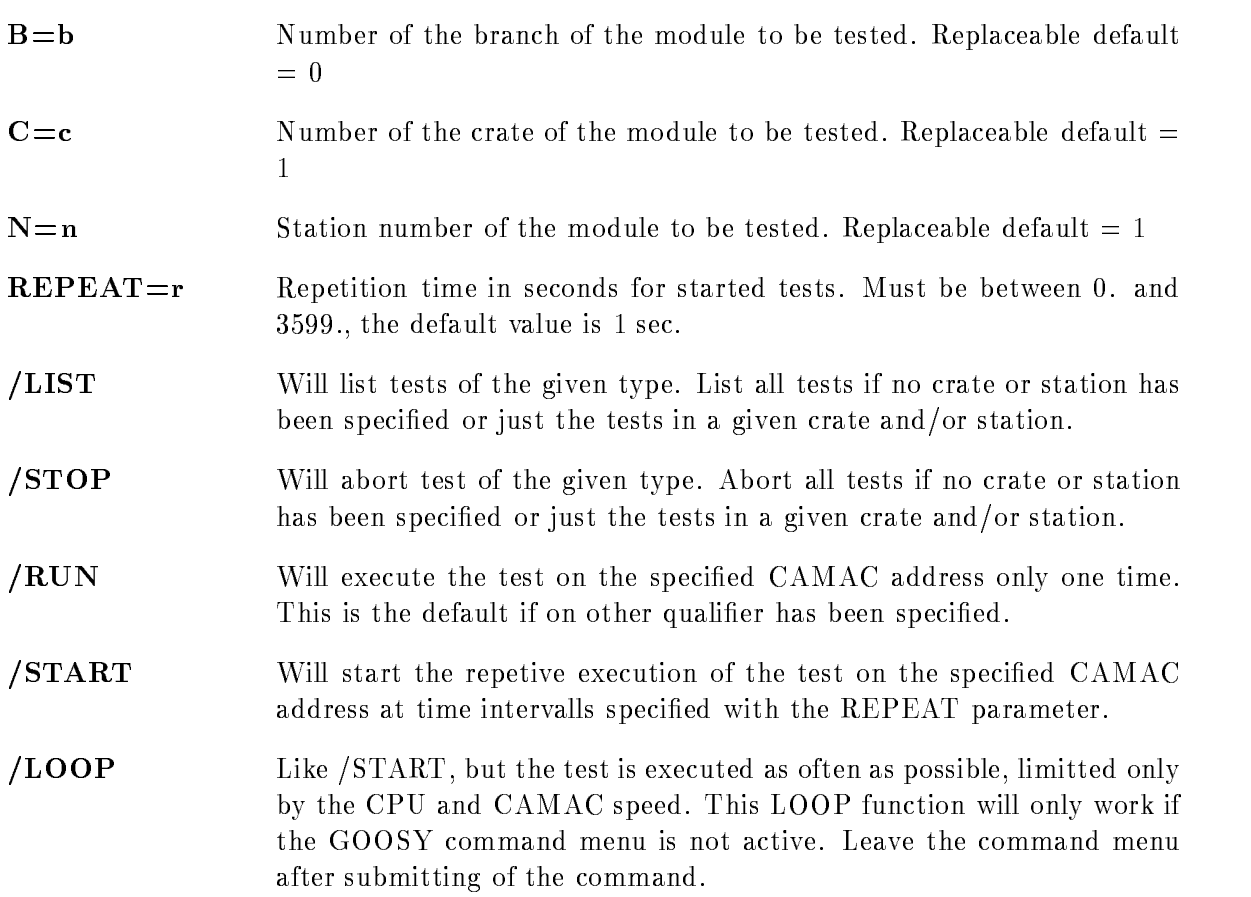

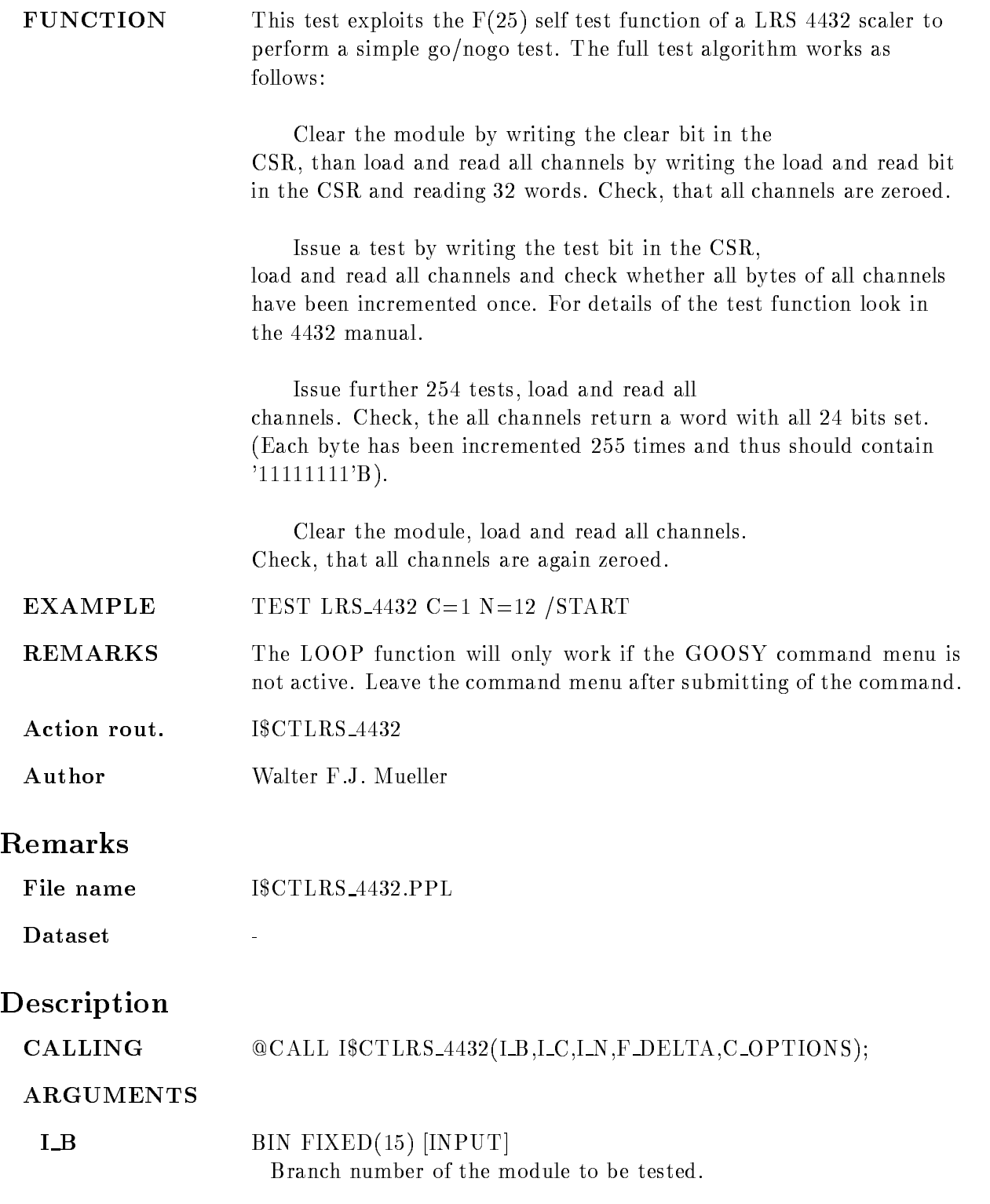

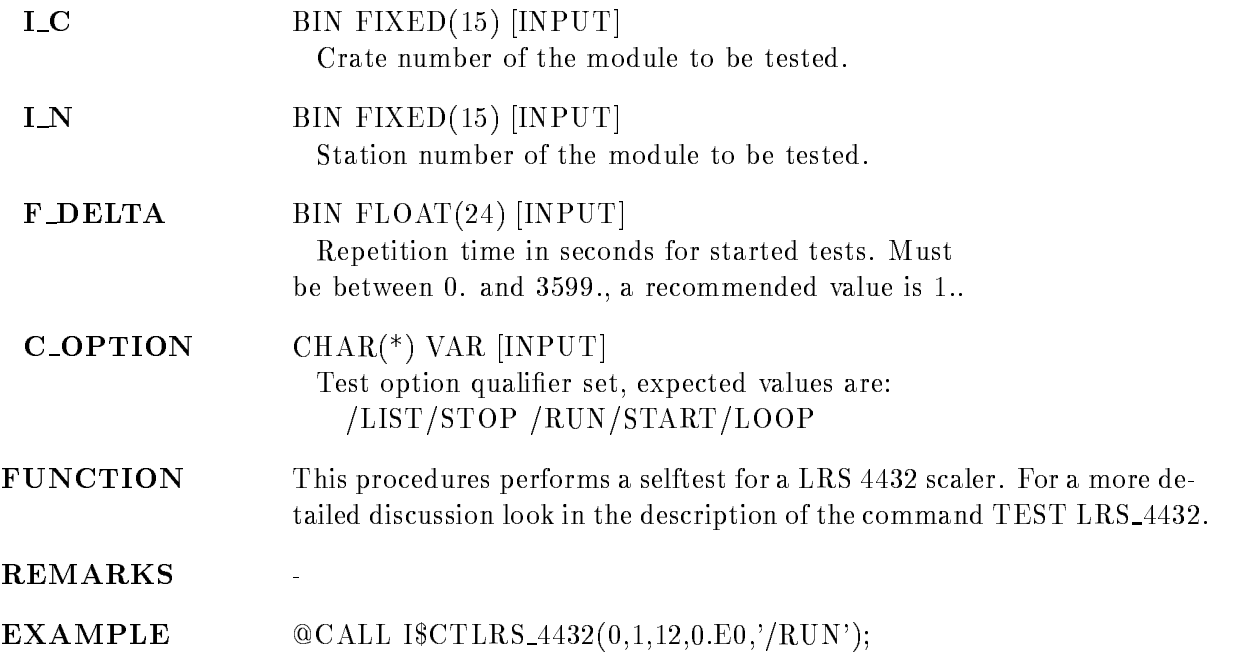

#### TEST LRS<sub>-4434</sub>

# $B=b$  C=c N=n  $REPEAT=r$ /LIST /STOP /RUN /START /LOOP

PURPOSE Test a LRS 4434 scaler module.

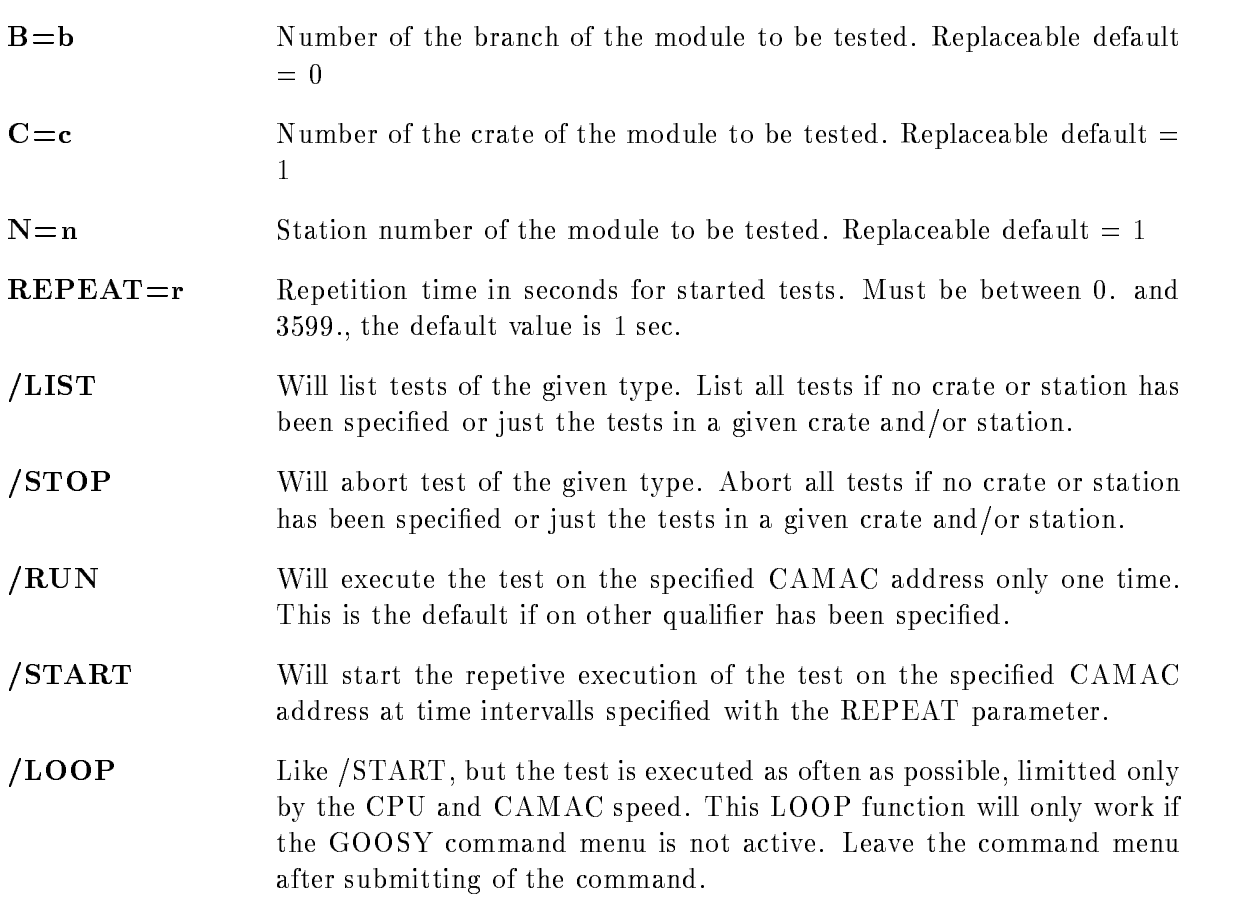

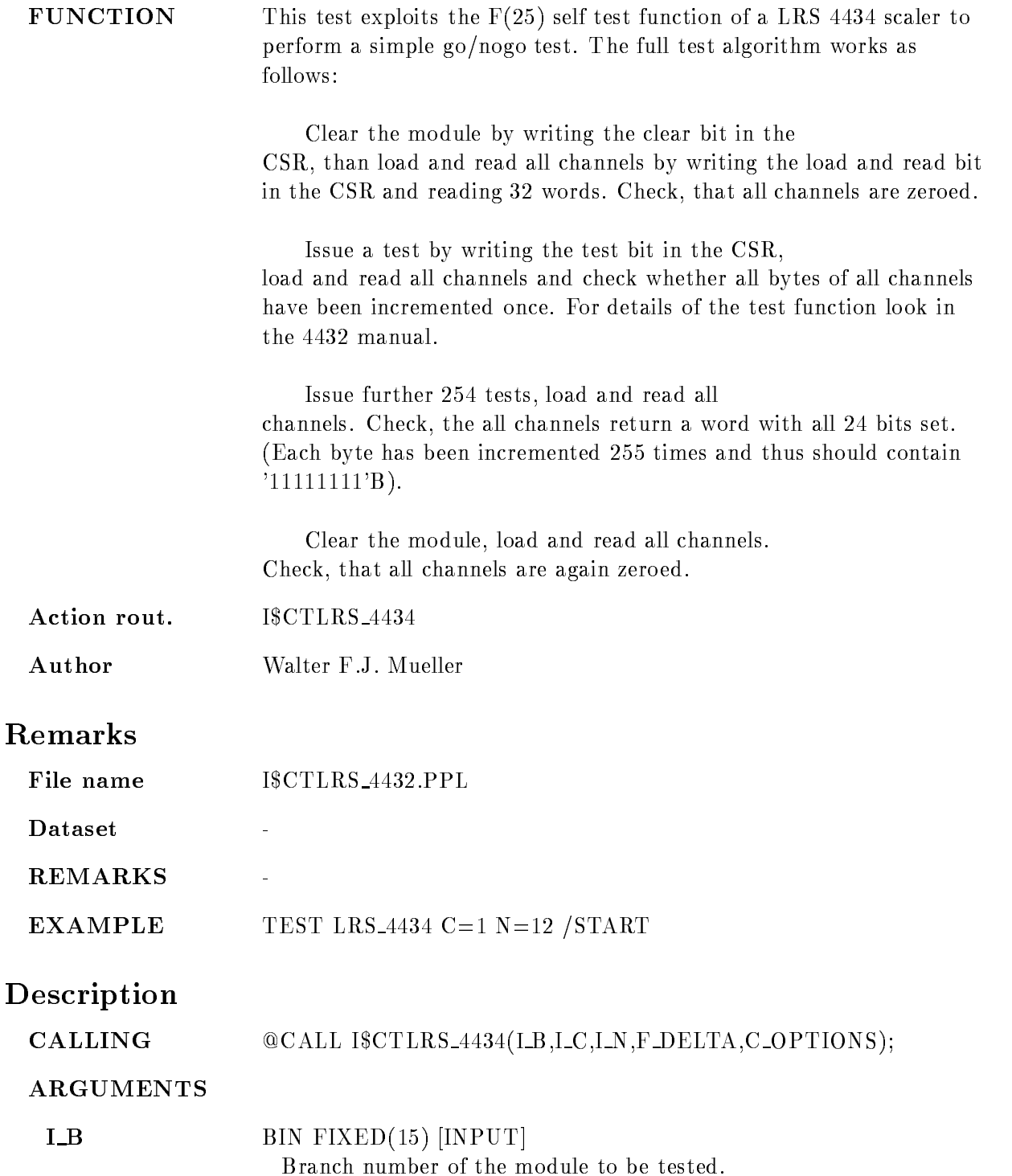

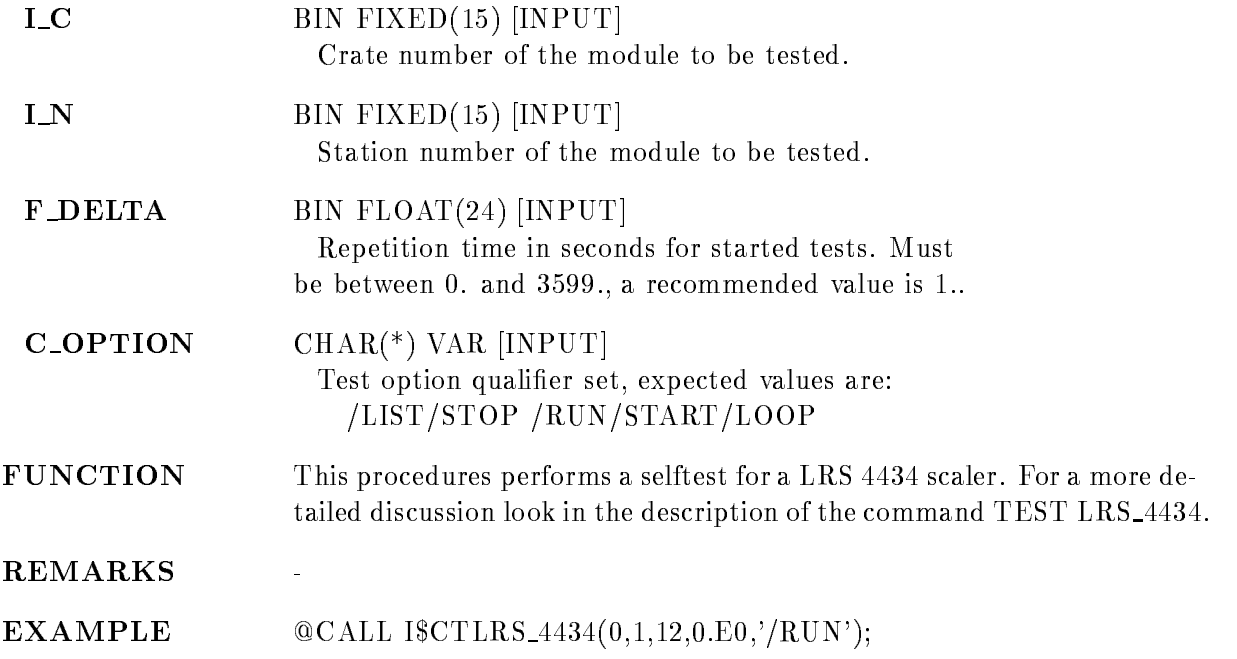

### TEST MPI\_BIT

#### TEST MPLBIT  $B=b$  C=c N=n  $REPEAT=r$ /LIST /STOP /RUN /START /LOOP

PURPOSE Test a MPI bit encoder module.

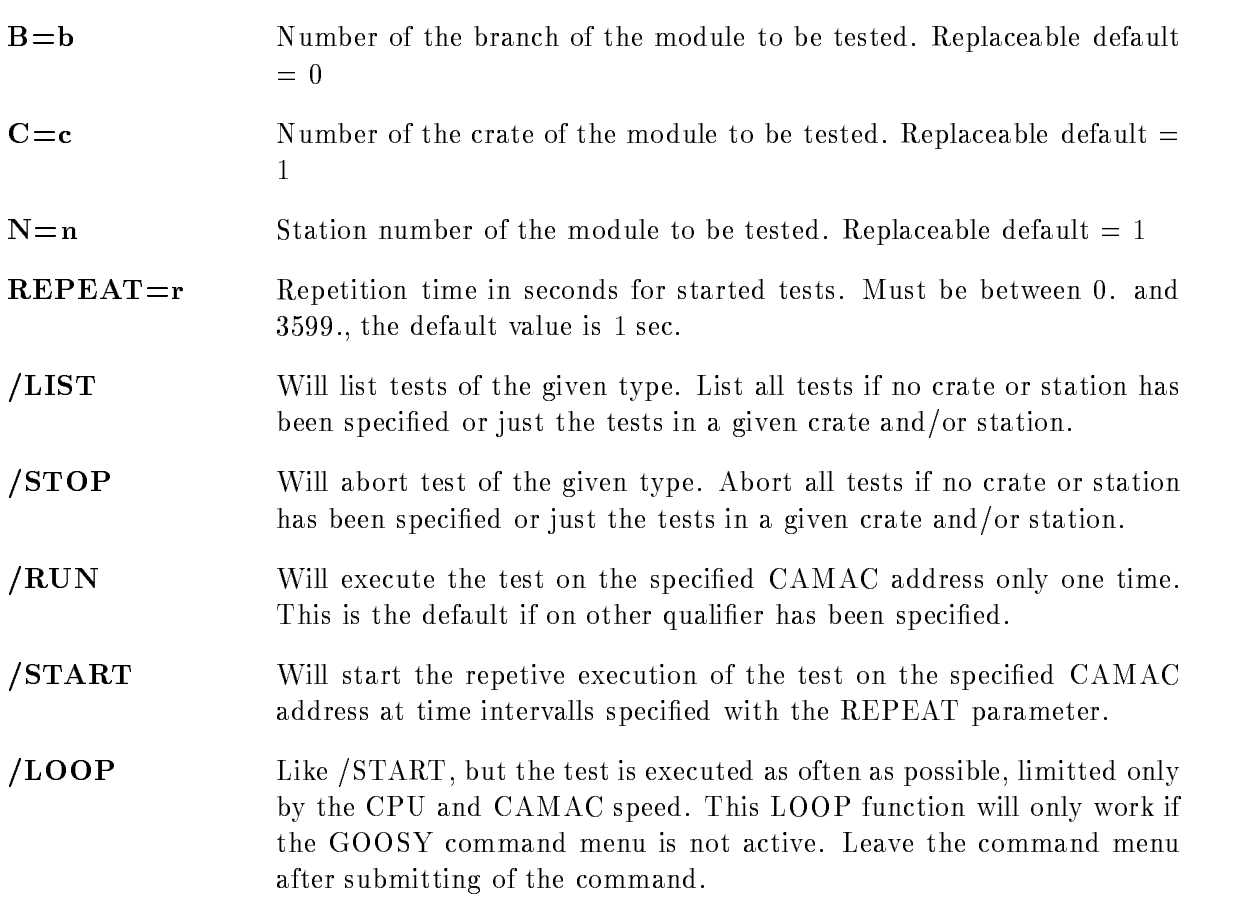

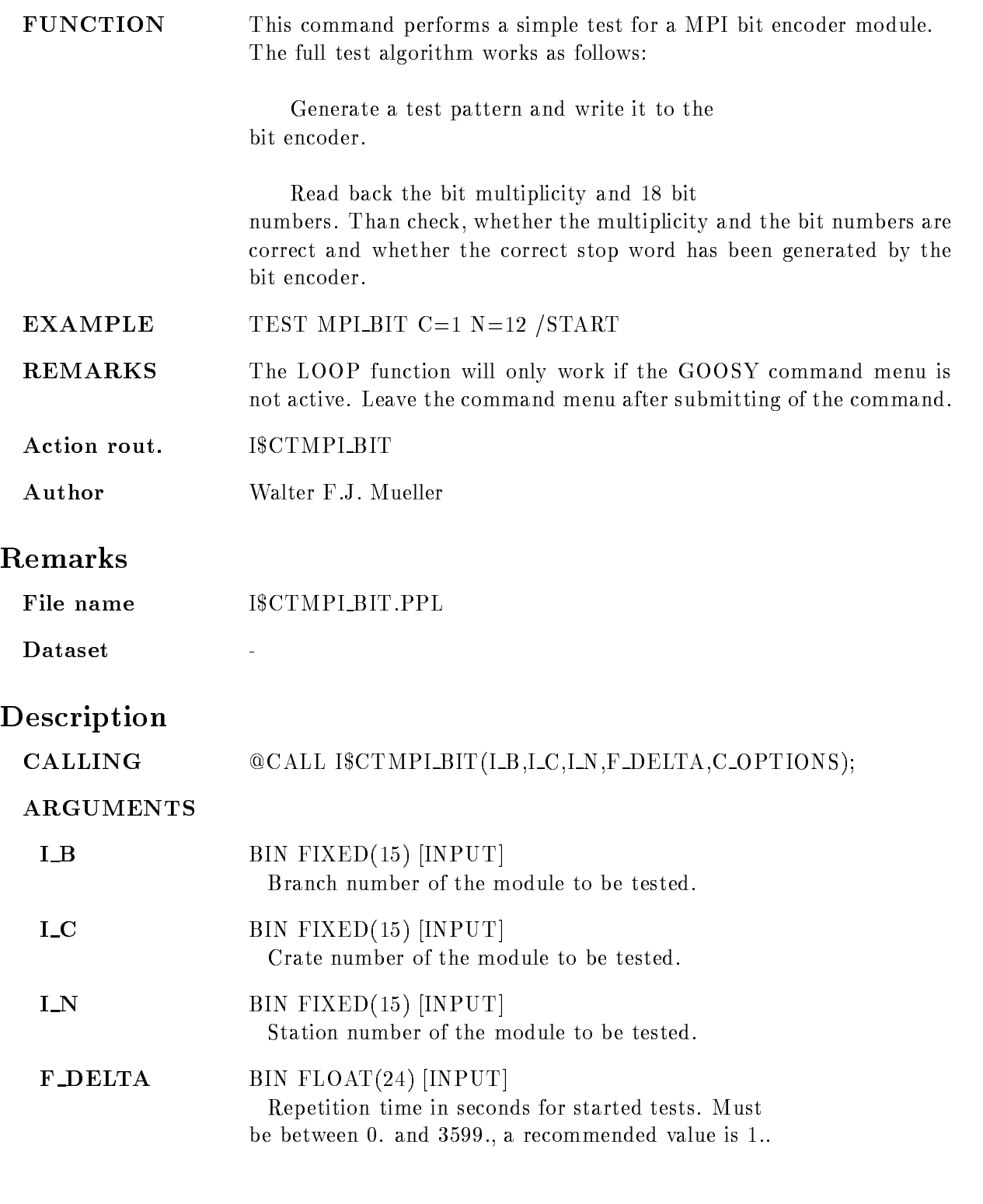

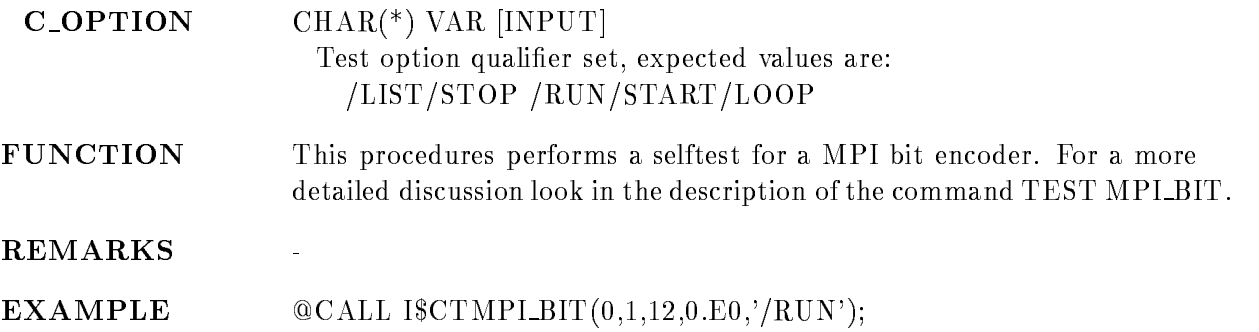

### TEST MPLTDC

TEST MPLTDC  $B=b$  C=c N=n  $REPEAT=r$ /LIST /STOP /RUN /START /LOOP VALUE

PURPOSE Test a MPI slow TDC module.

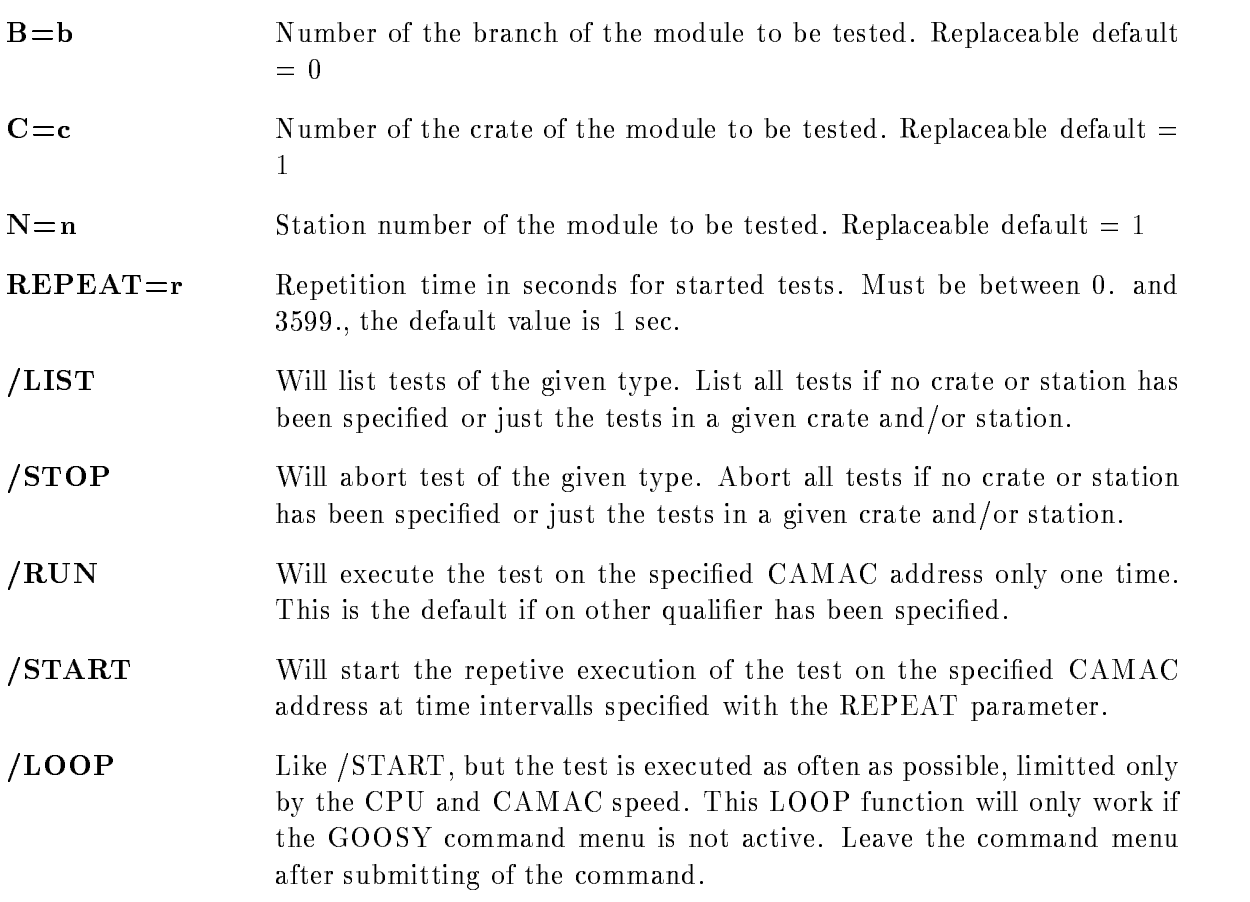

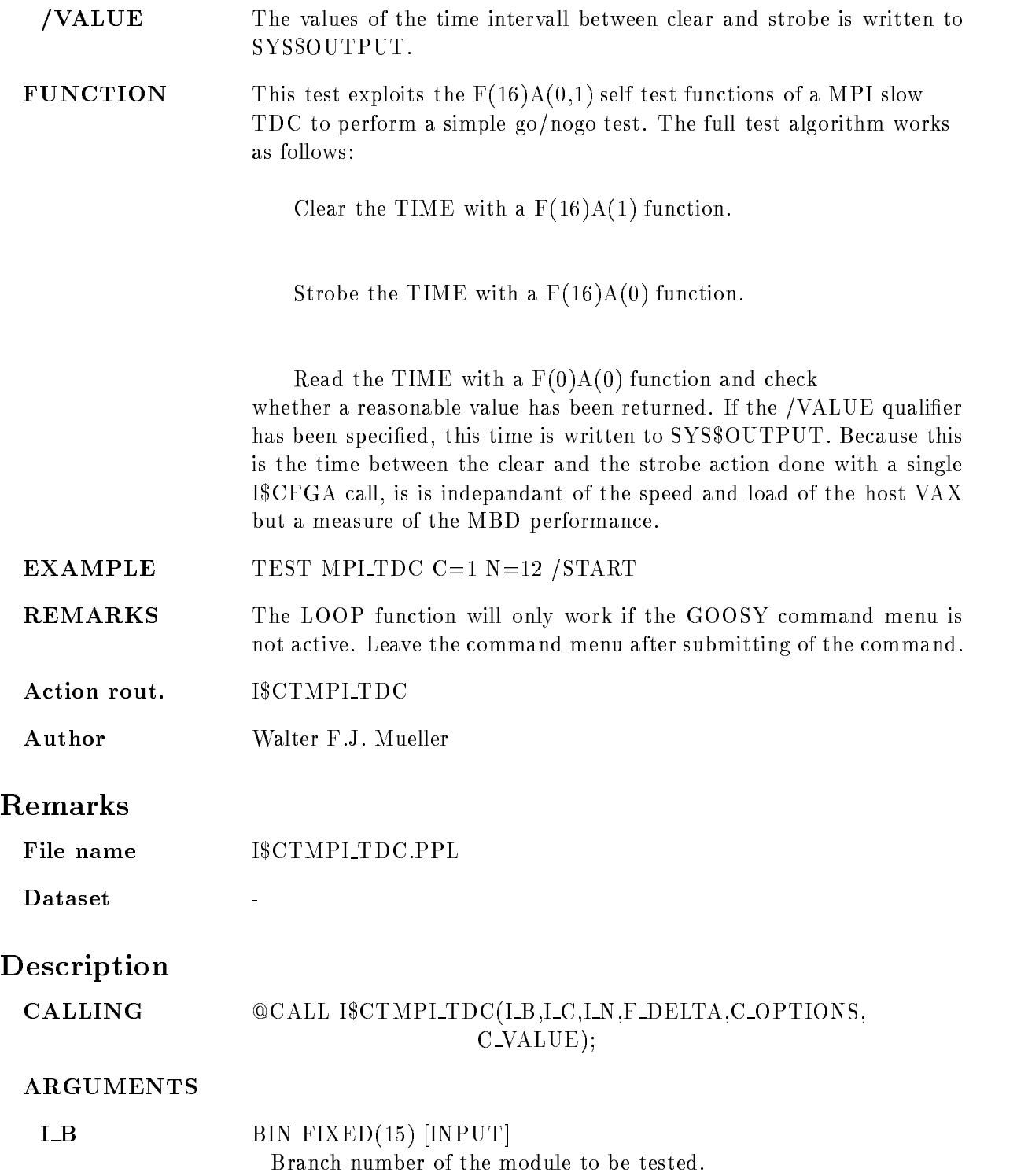

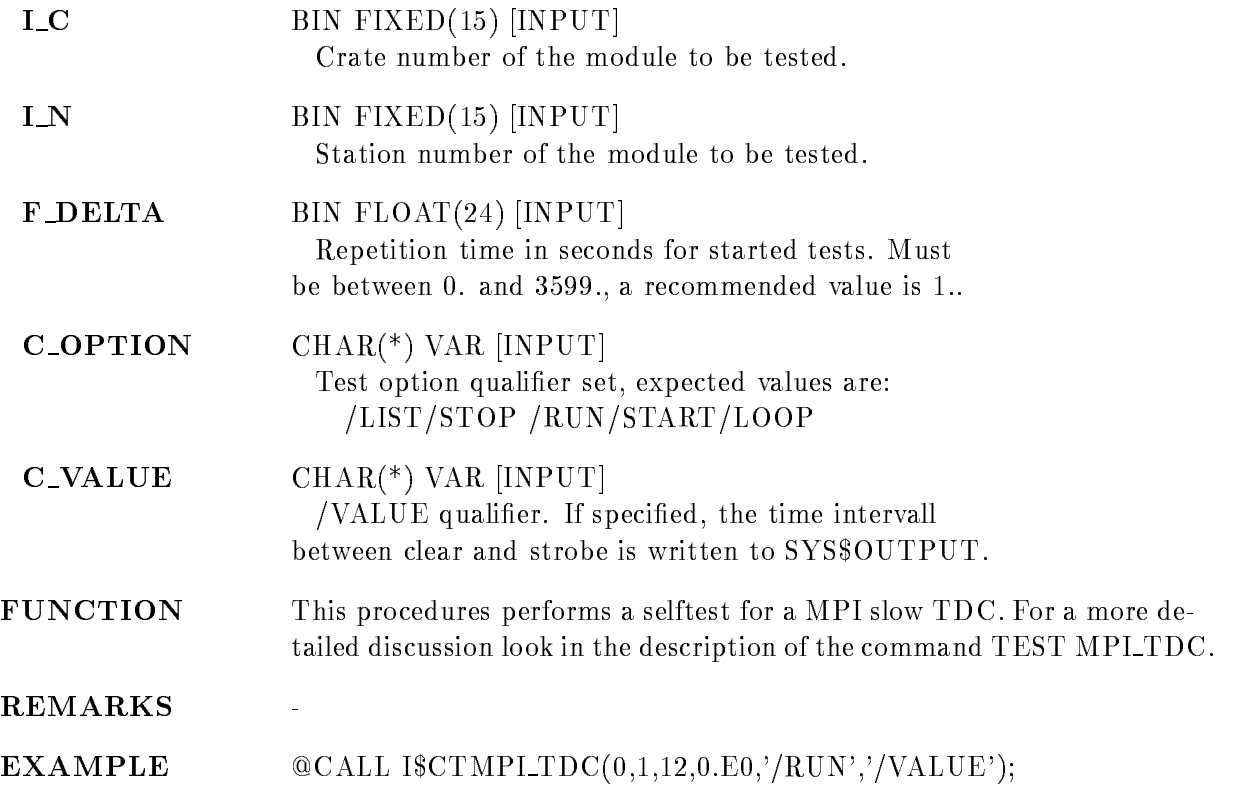

## TEST REGISTER

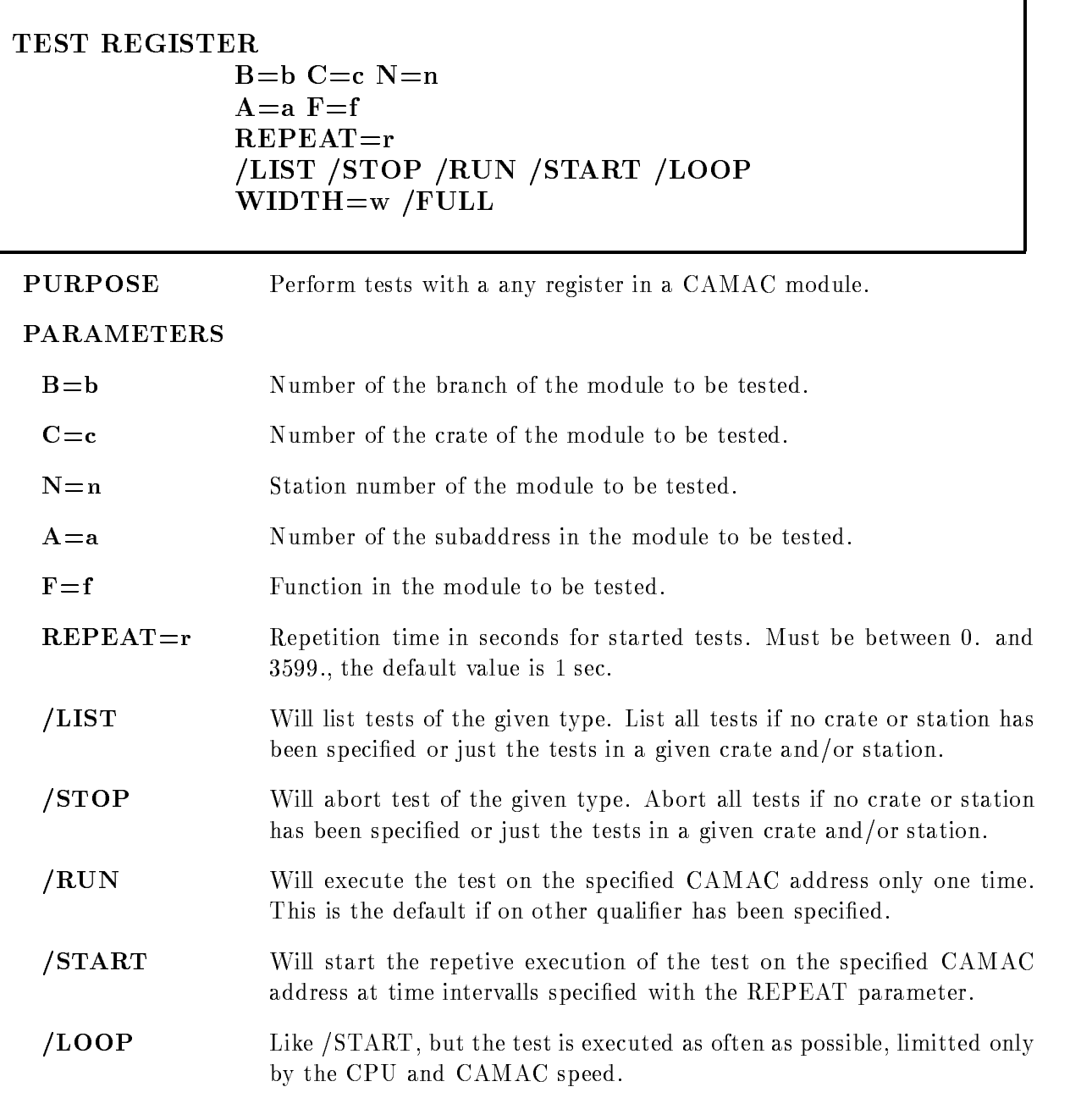

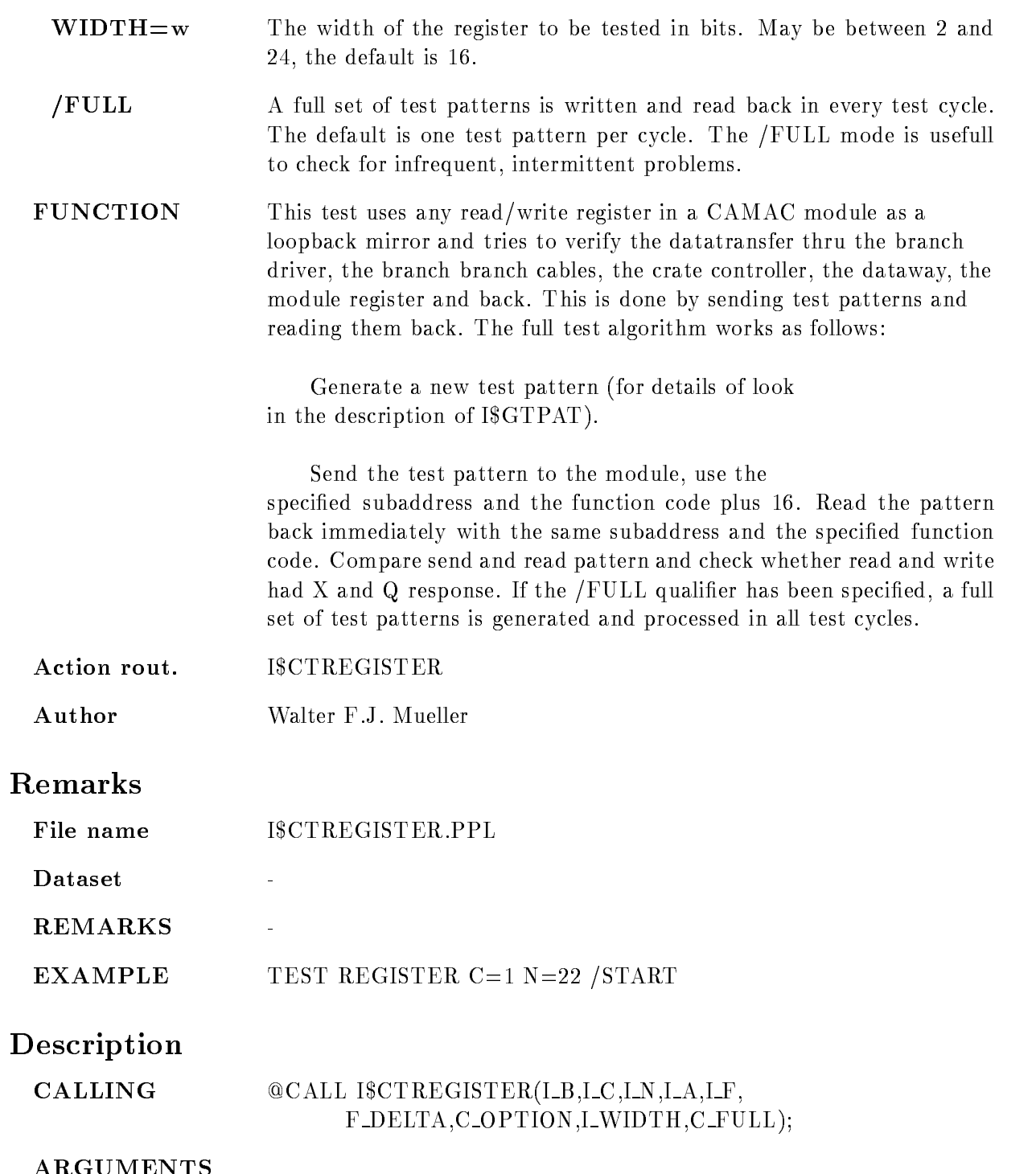

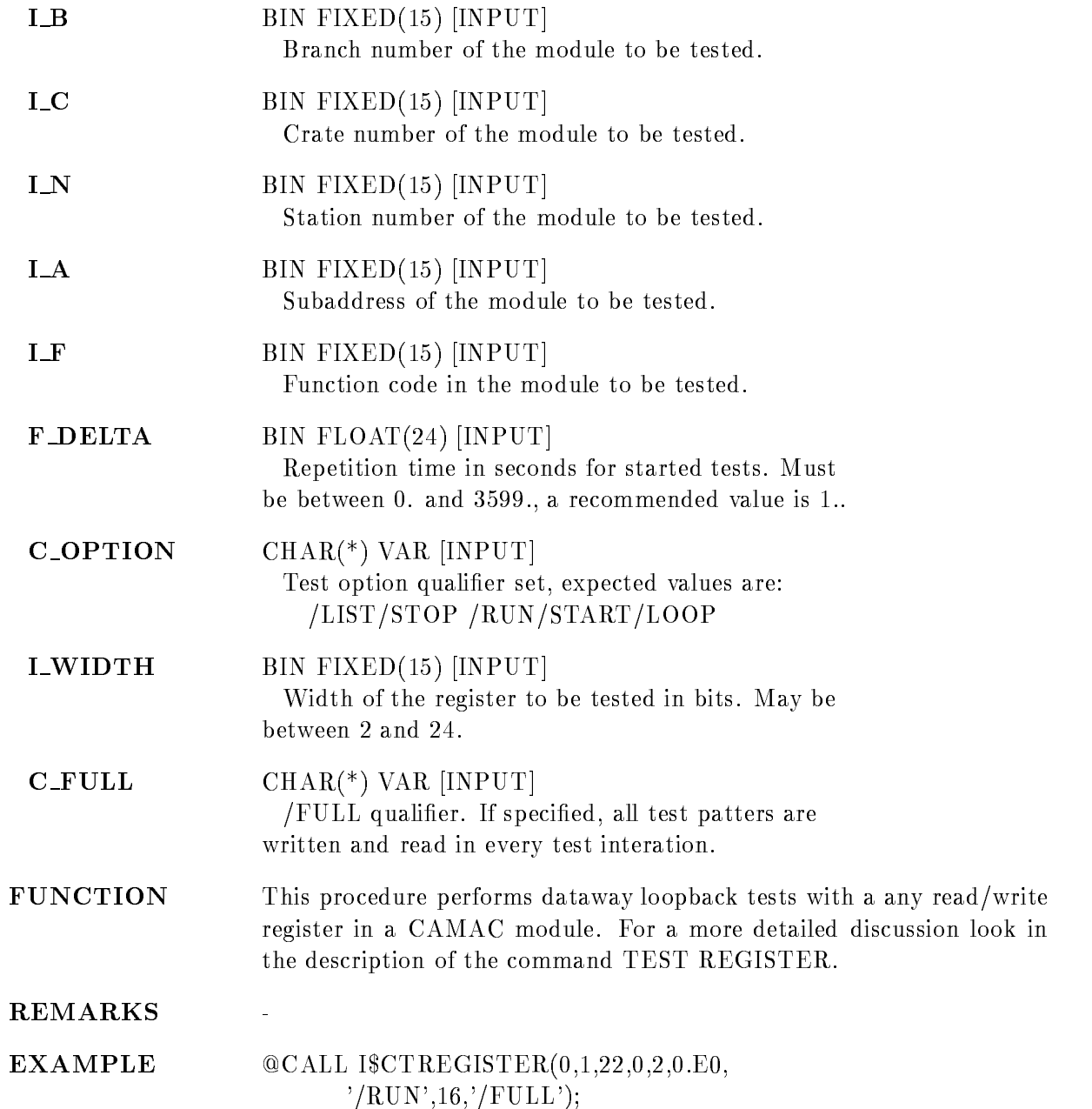

#### TEST SEN<sub>-2047</sub>

#### **TEST SEN\_2047**  $B=b$  C=c N=n  $REPEAT=r$ /LIST /STOP /RUN /START /LOOP

PURPOSE Test a SEN 2047 pattern unit.

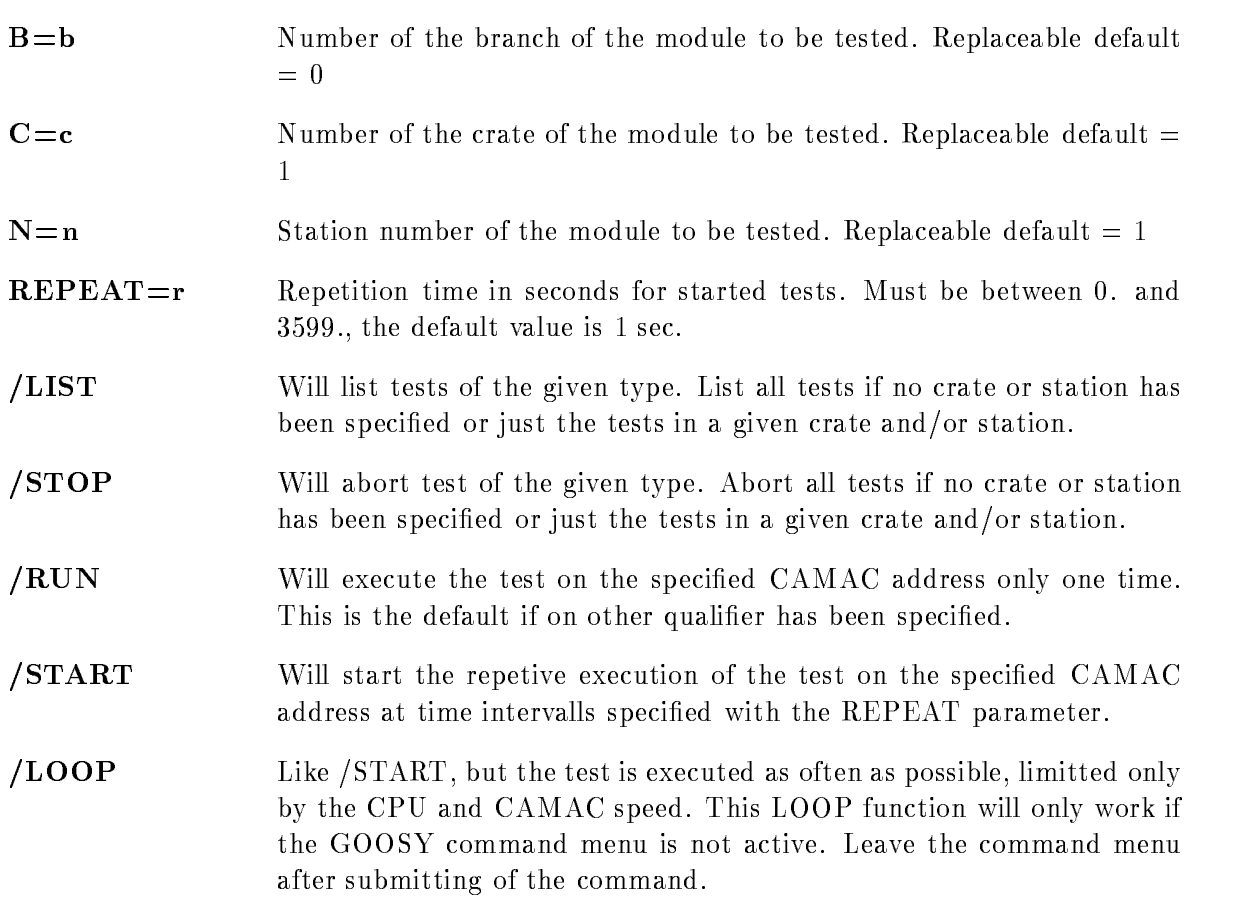

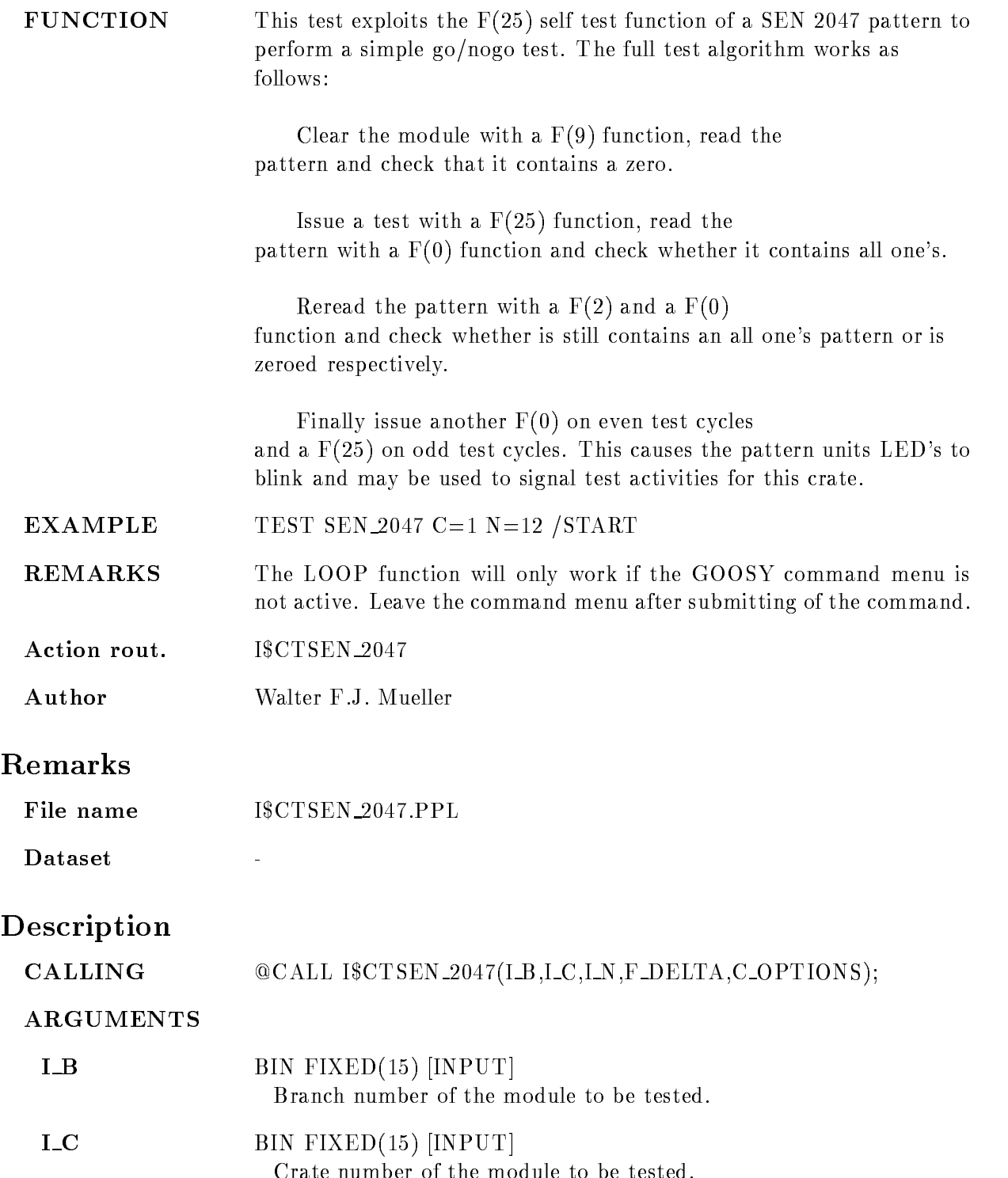

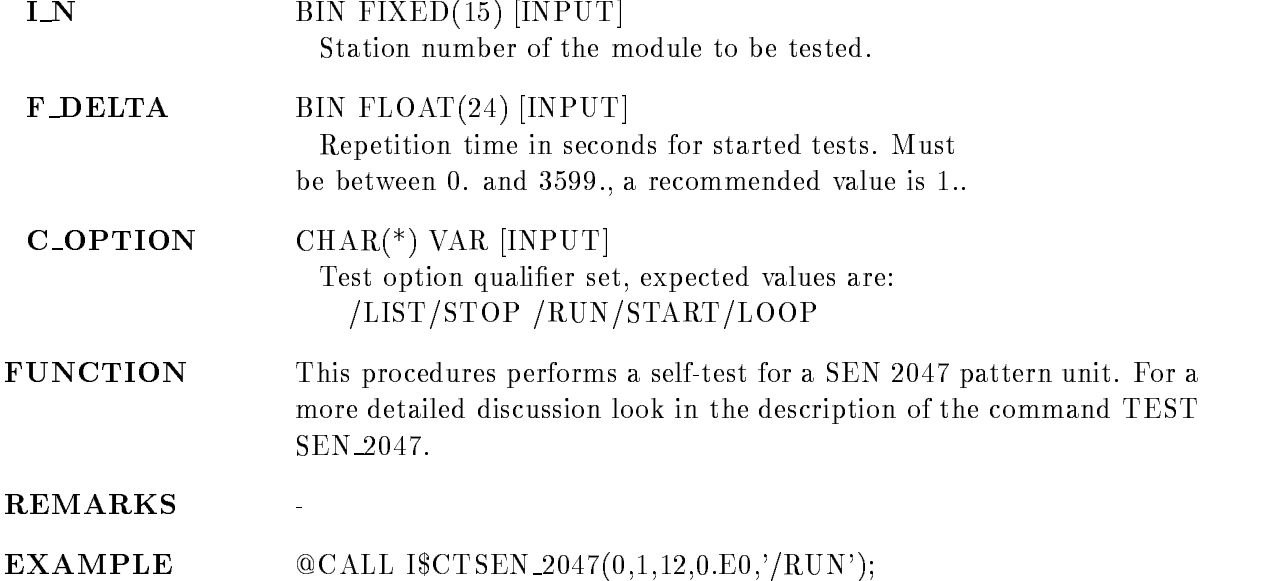

### TEST SEN<sub>-2090</sub>

#### **TEST SEN\_2090**  $B=b$  C=c N=n  $REPEAT=r$ /LIST /STOP /RUN /START /LOOP

PURPOSE Test a SEN 2090 video display driver.

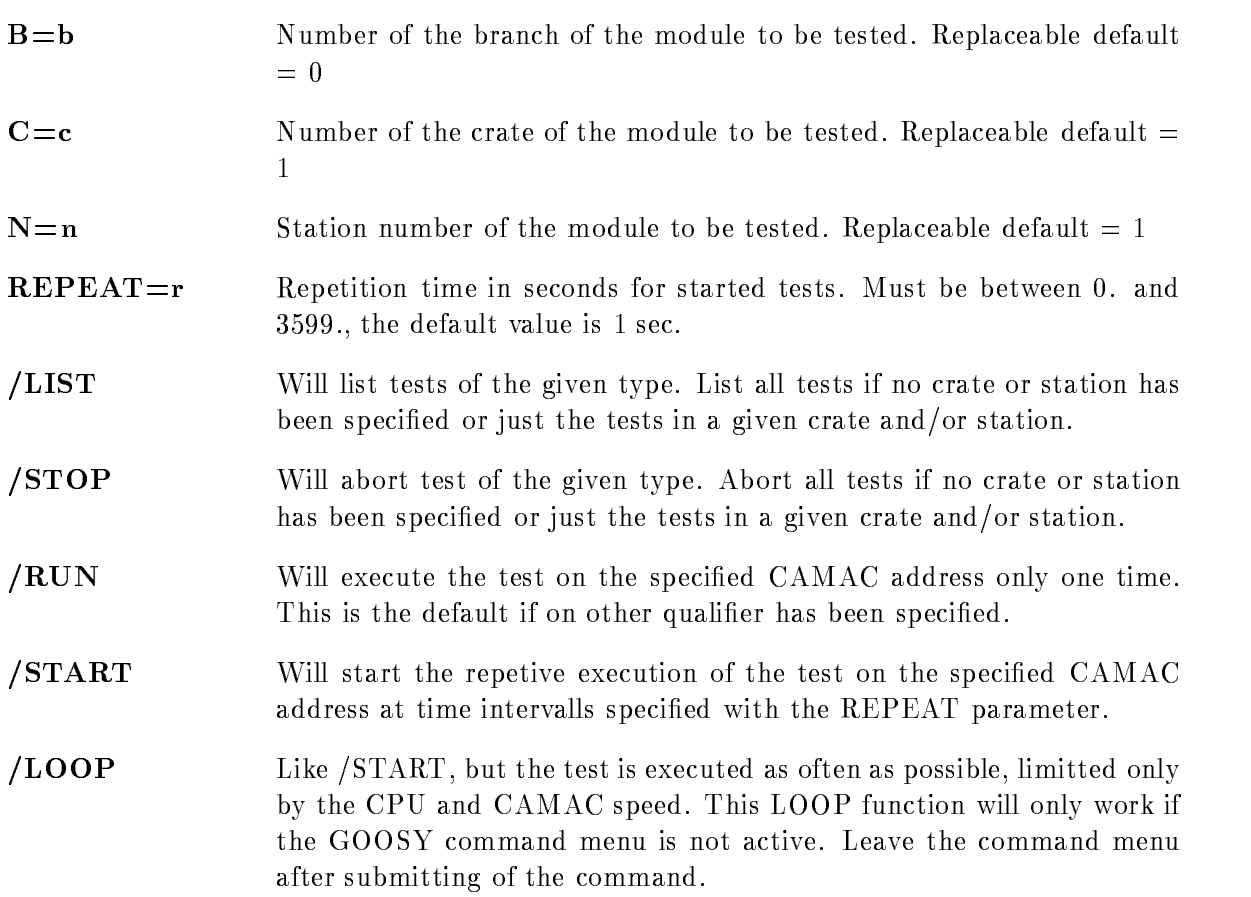

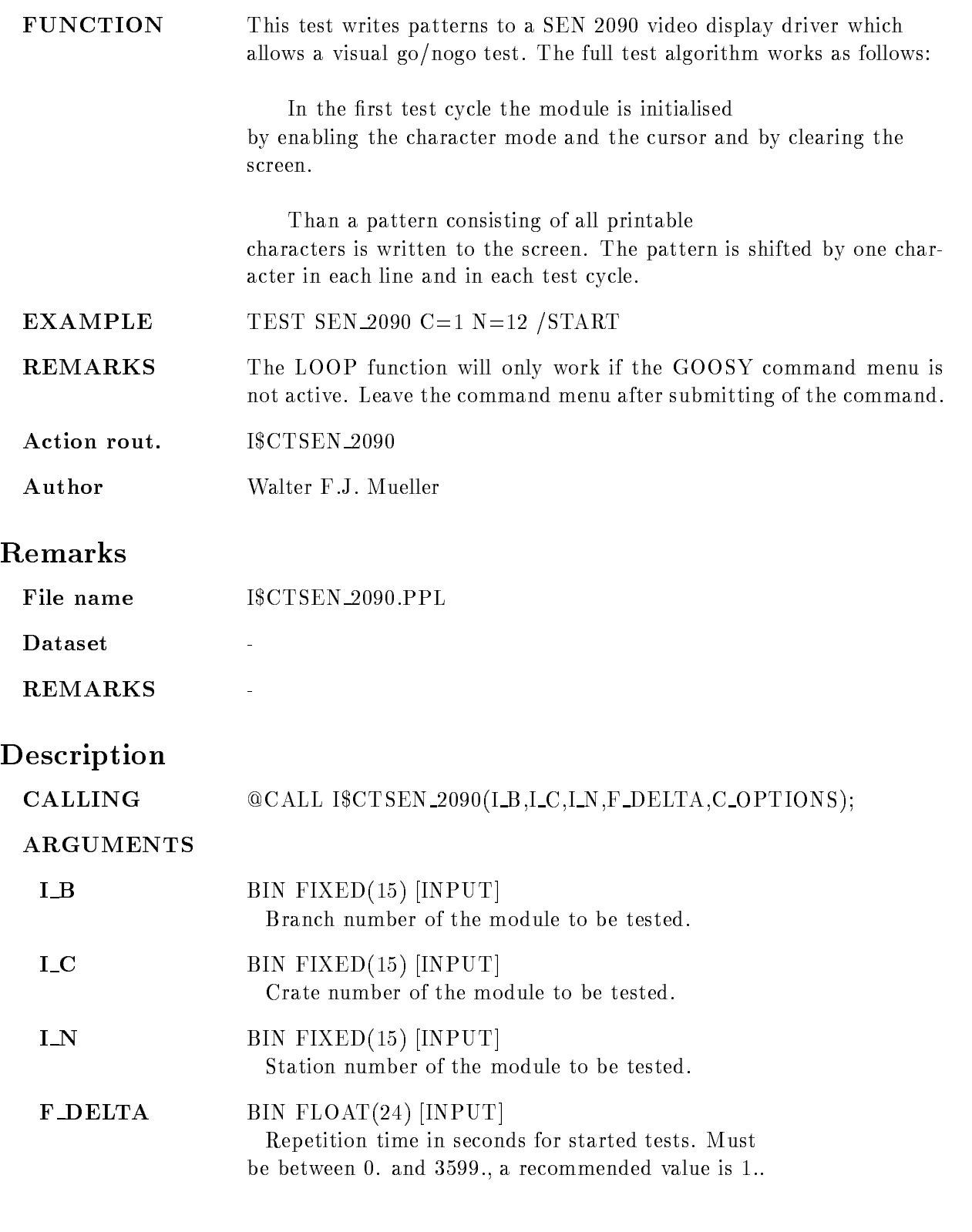

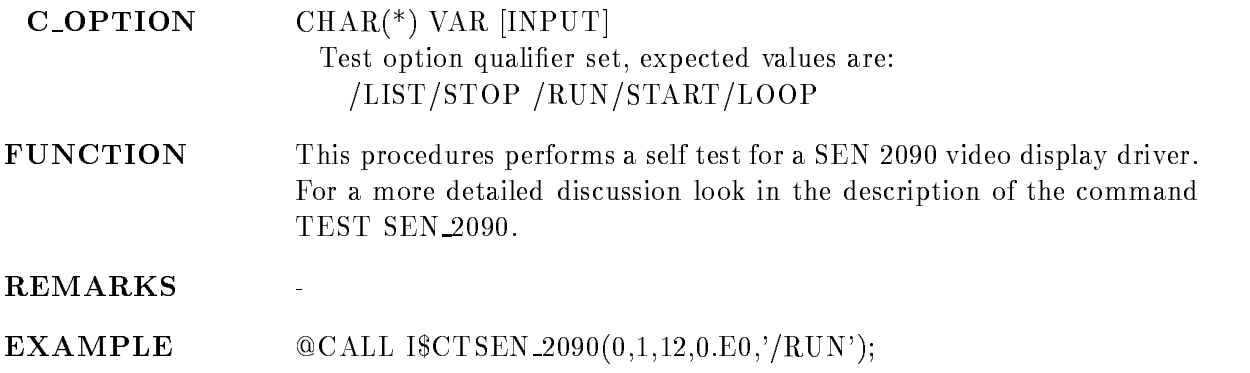

### TYPE BUFFER

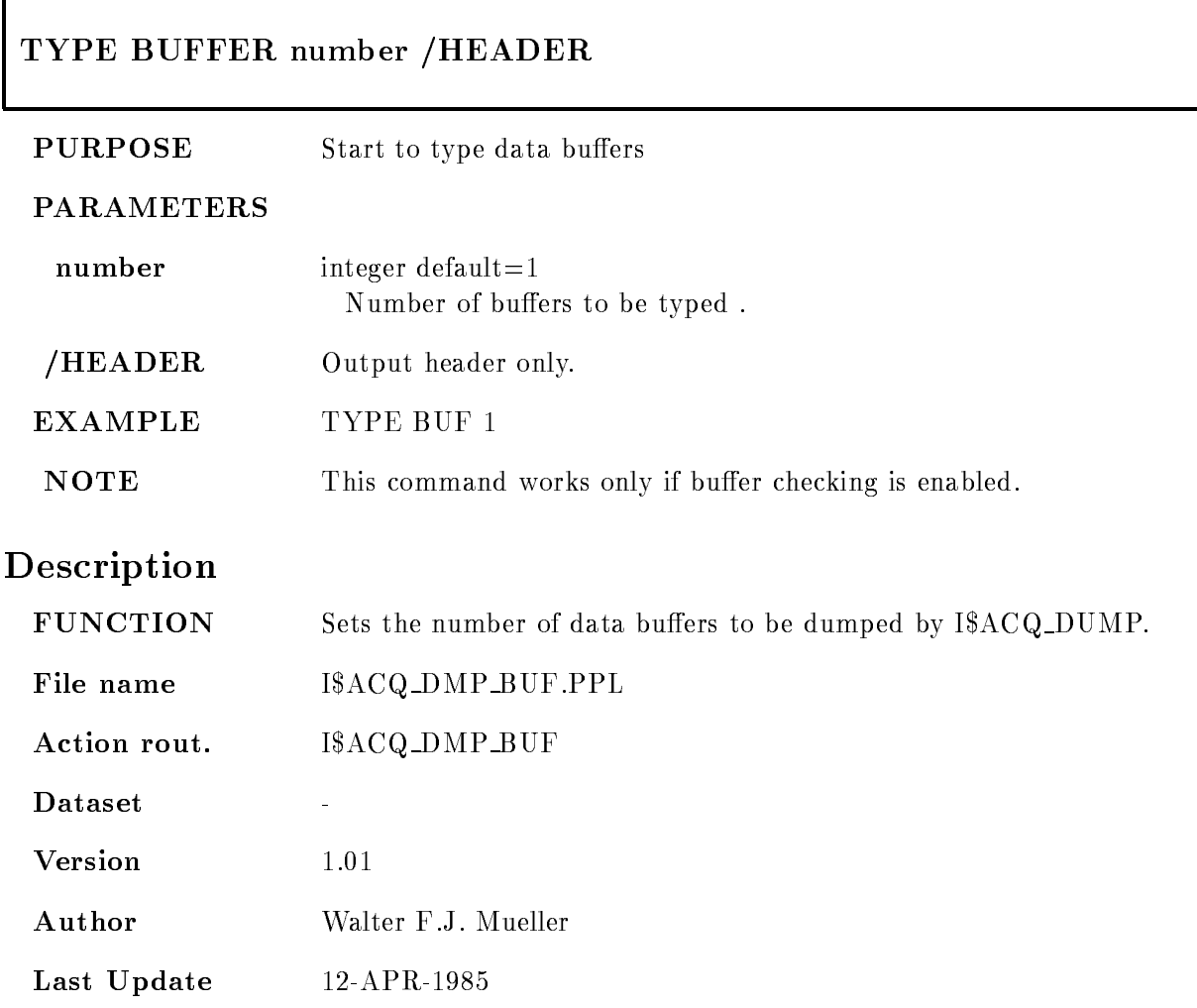

#### TYPE EVENT

 $\Gamma$ 

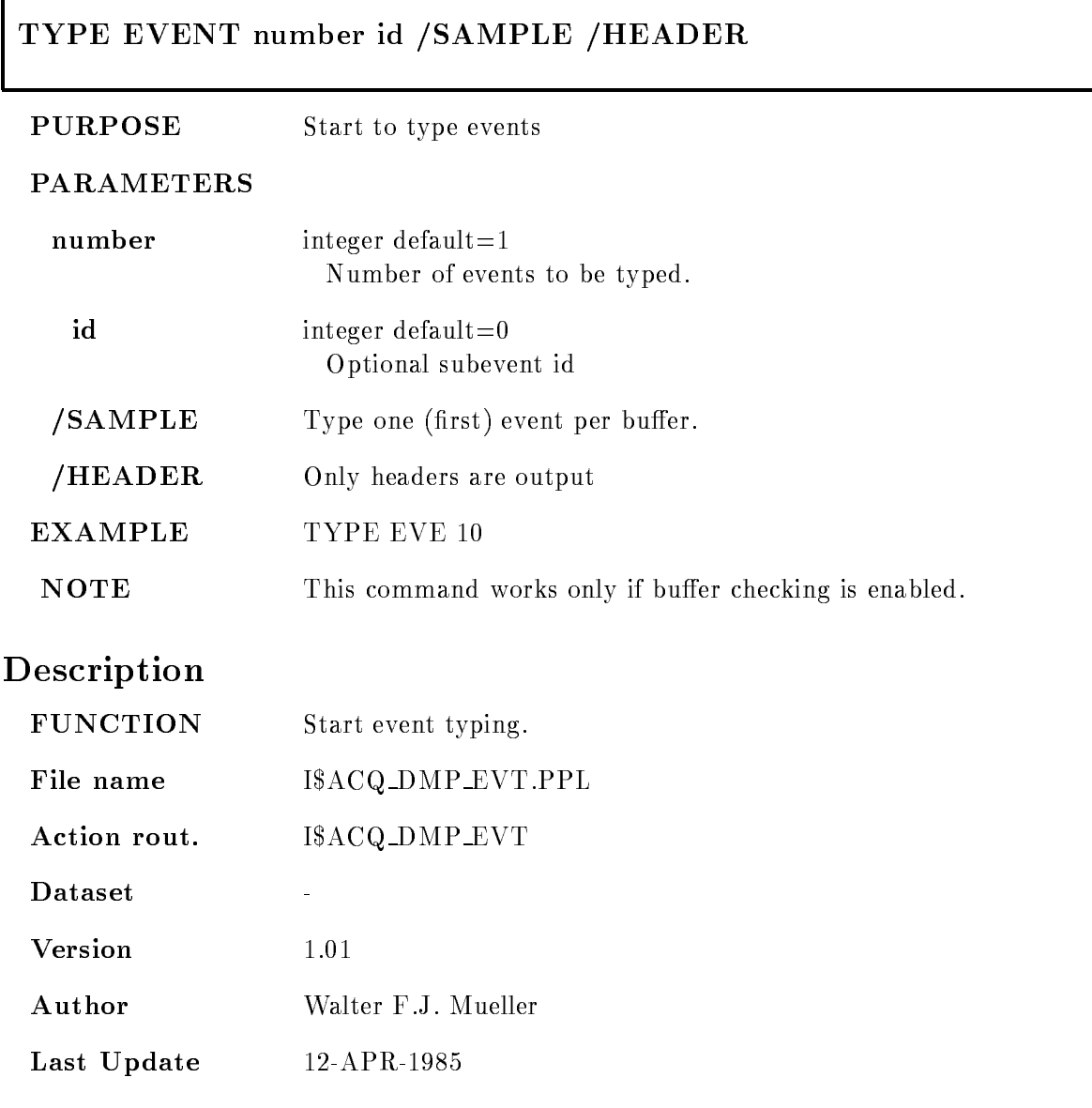

### TYPE FILE

#### TYPE FILE file skip buffers events id outfile /HEADER /DATA EVENTHEADER SAMPLE PRINT

#### PURPOSE Output GOOSY list mode data file (called in MUTIL).

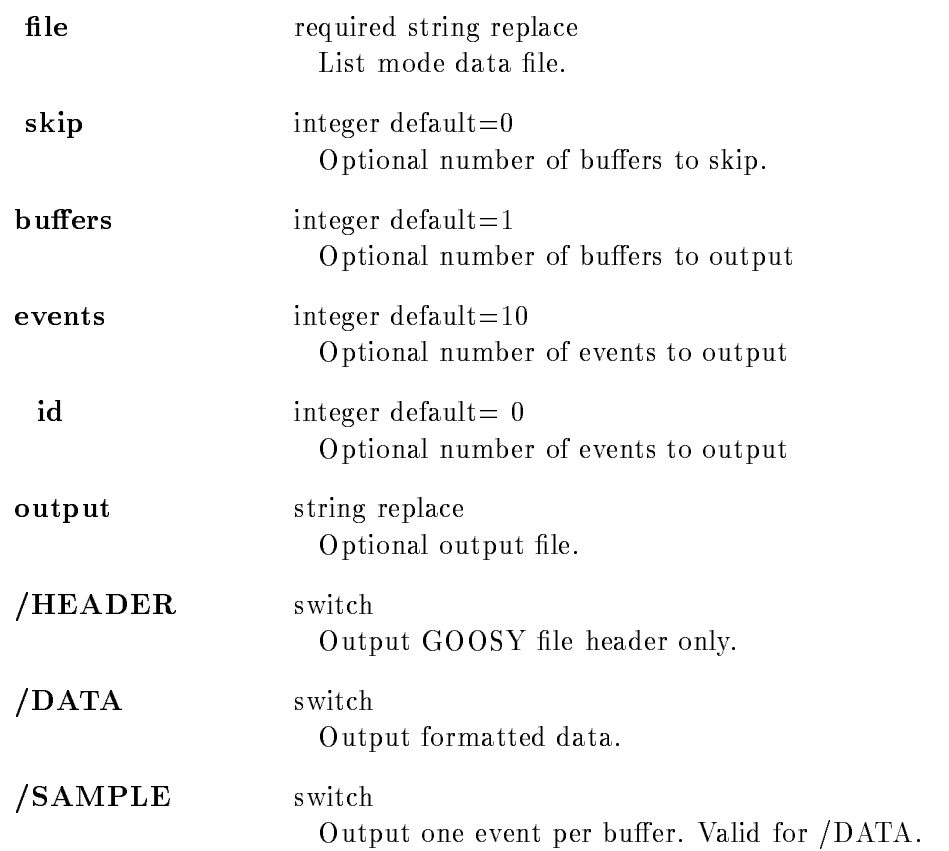

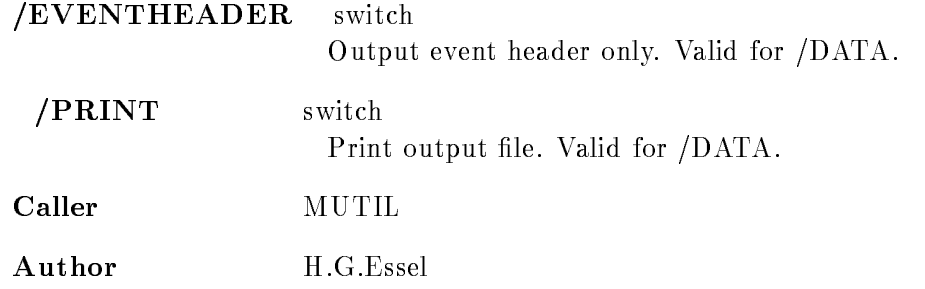

## Example

\$ MUTIL TYPE FIL X.LMD OUT=X.HEAD /HEAD file header is written into X.HEAD. MUTIL TYPE FIL XLMD - - YLIS DATA

### Remarks

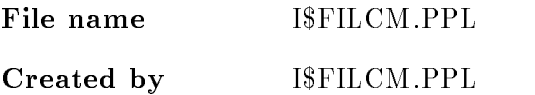

### Description

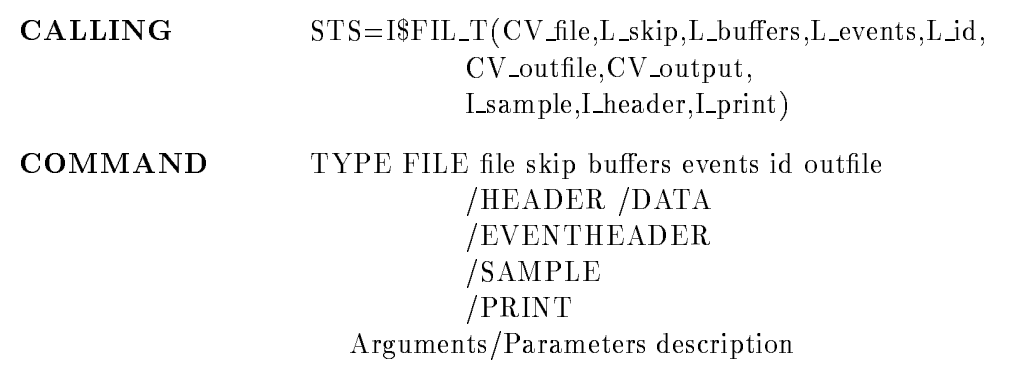

### FILE

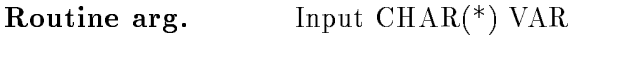

Command par. required string replace File name for input

# SKIP

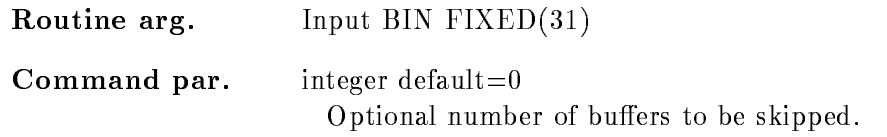

## **BUFFERS**

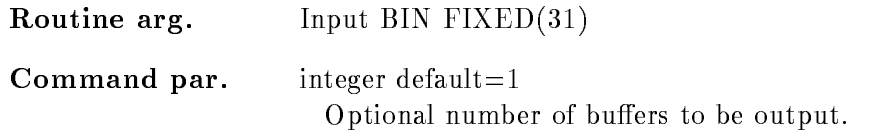

## EVENTS

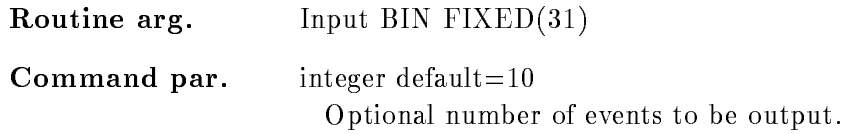

# ID

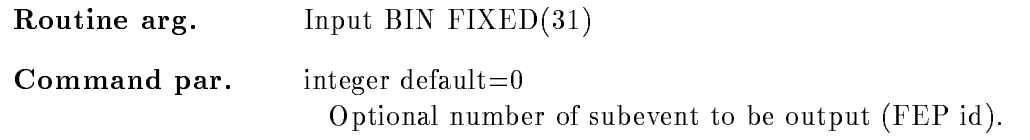

# OUTFILE

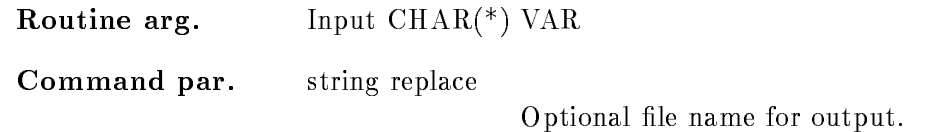

# OUTPUT

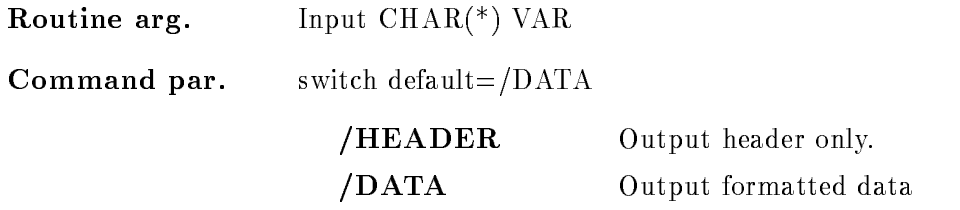

## SAMPLE

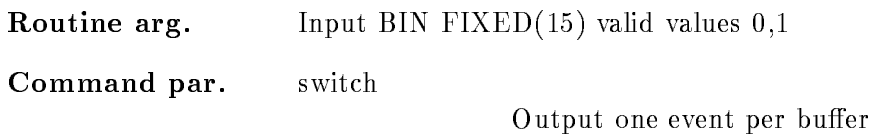

## EVENTHEADER

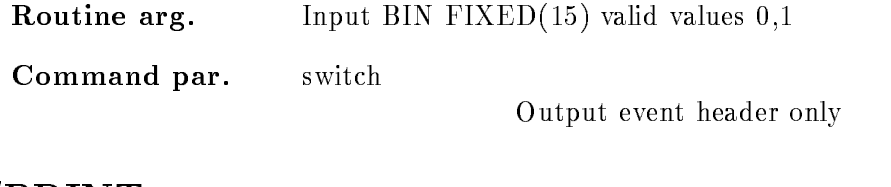

# PRINT

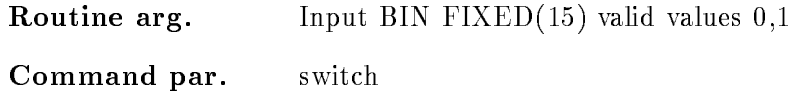

Print output file

# Function

Read specified input file and output GOOSY file header and data. Only standard GOOSY data formats are supported
# Appendix B DCL Commands

#### ALIAS

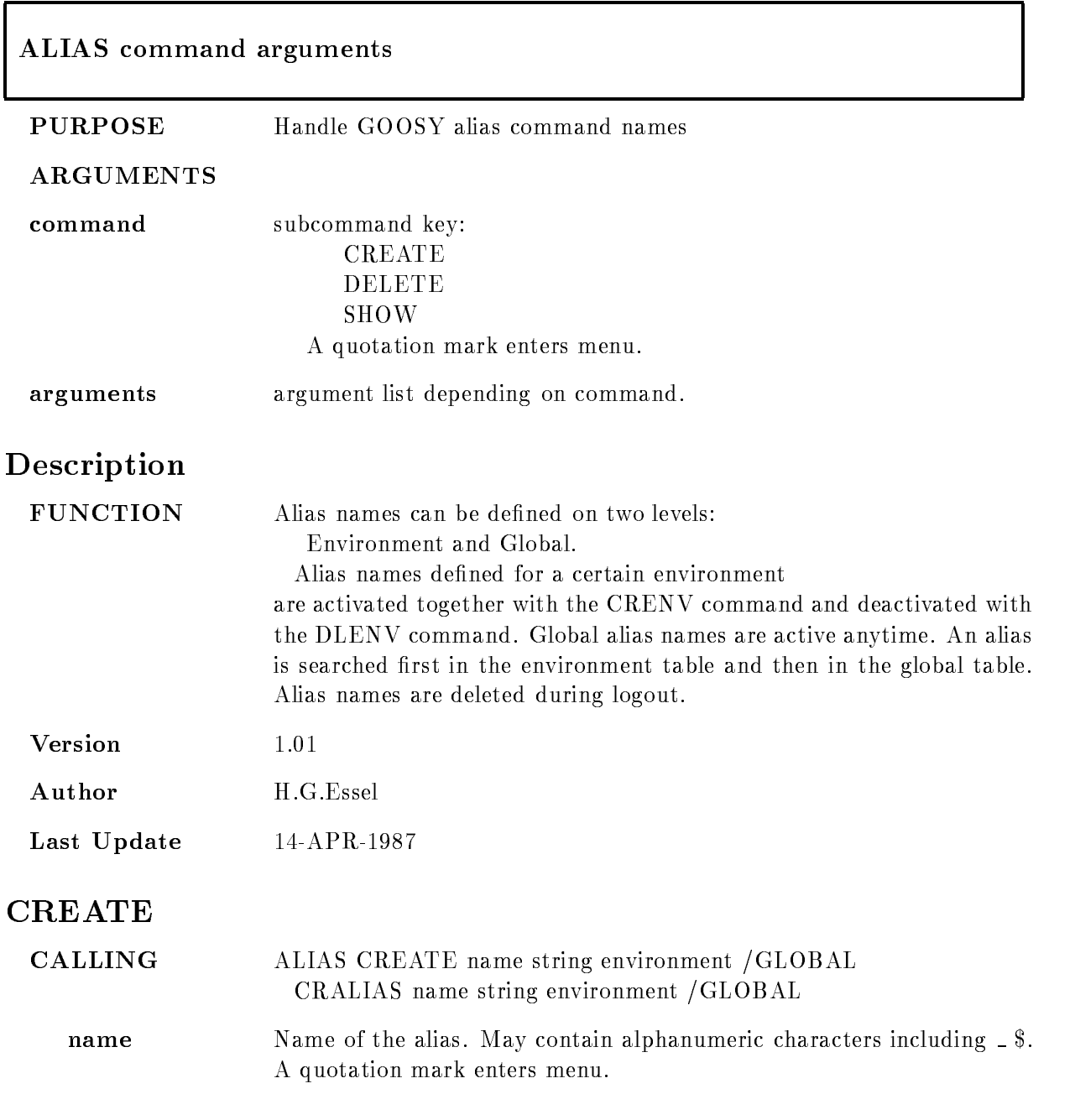

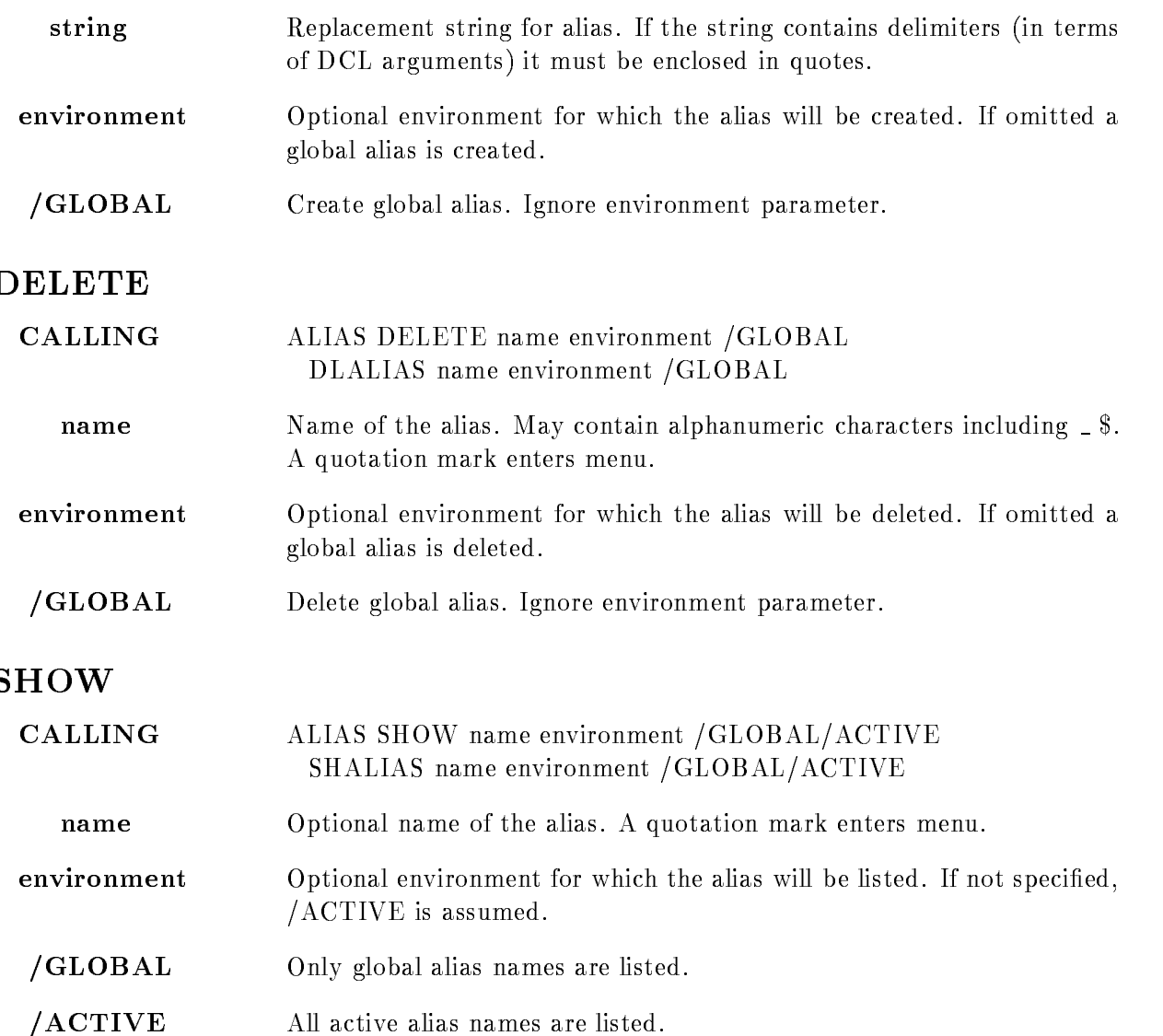

#### ATENVIR

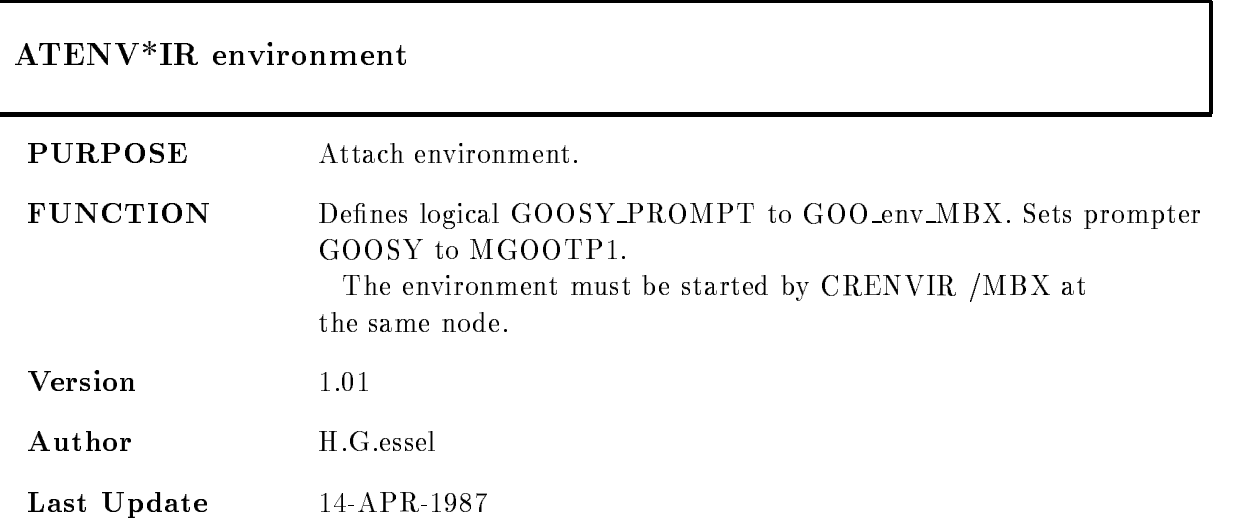

#### **CHANAL**

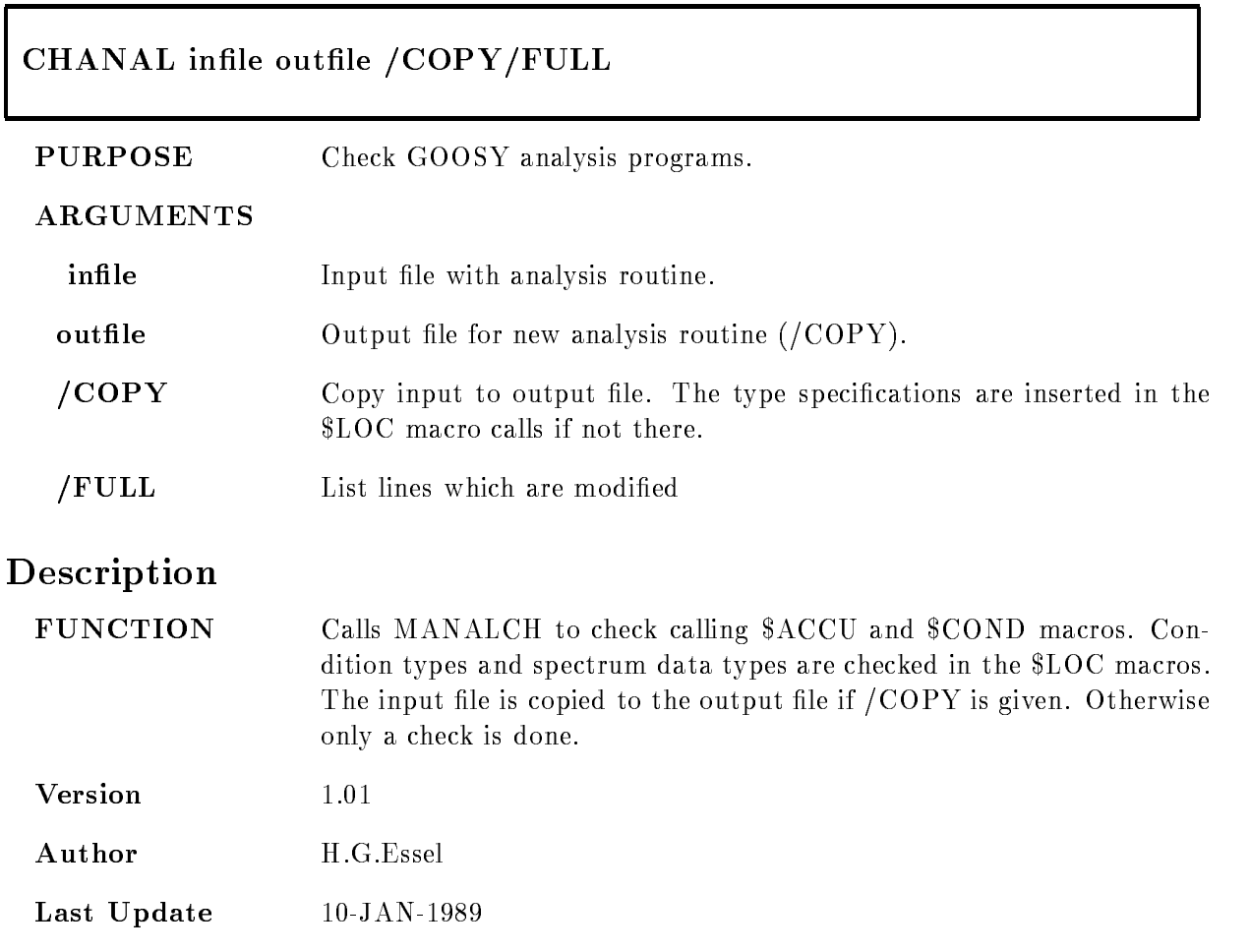

# CLINK

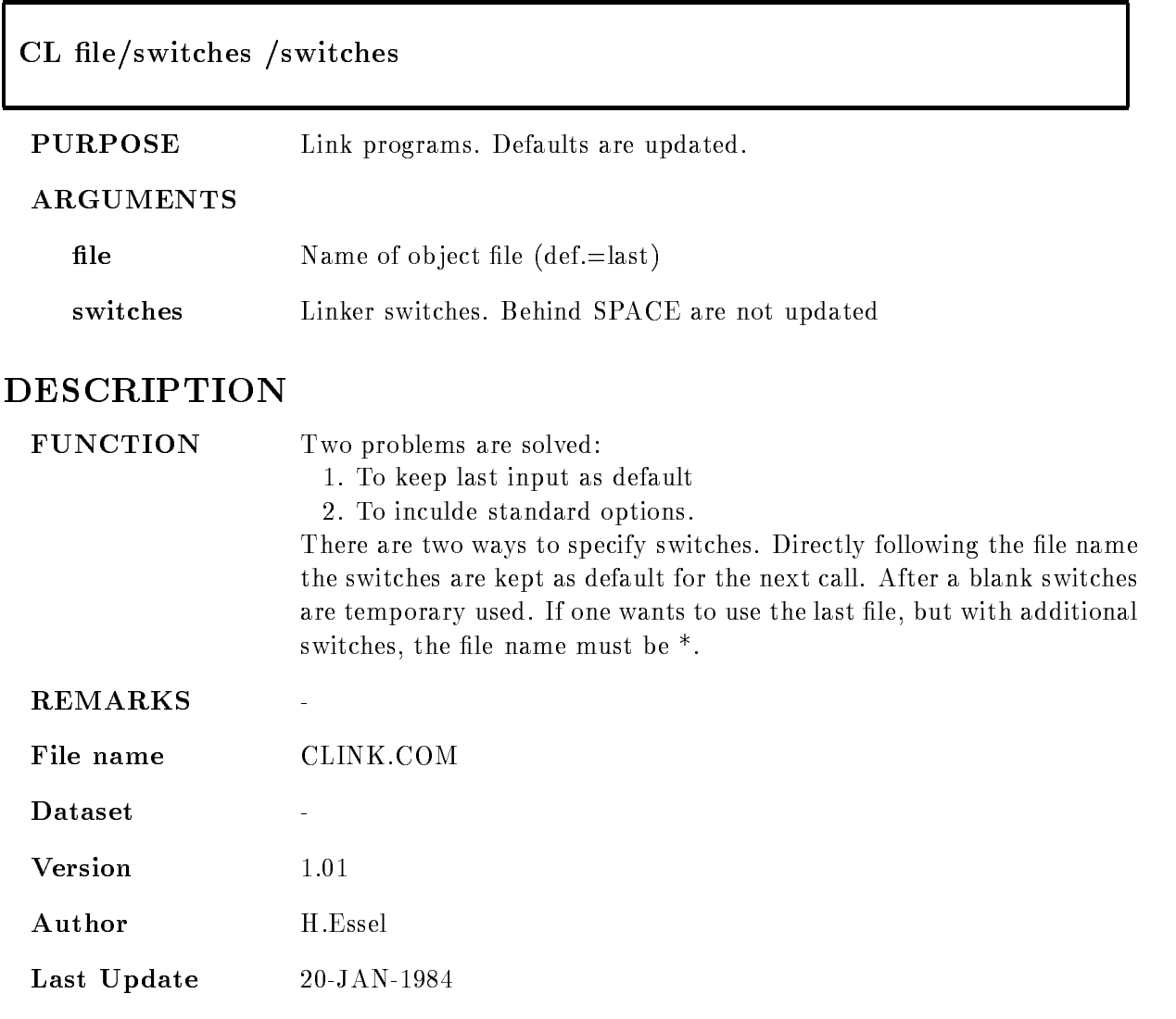

#### COMMENT

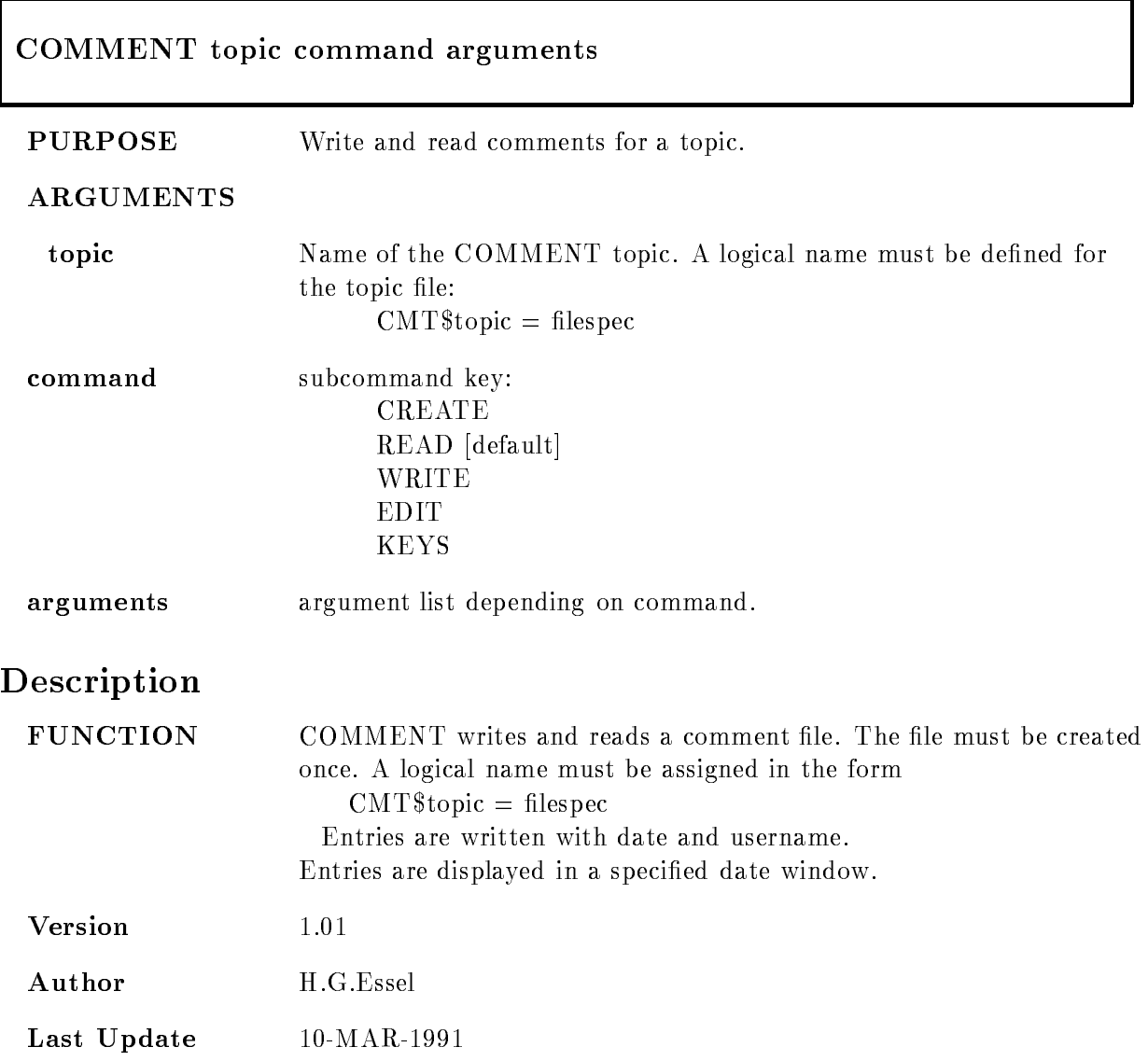

#### CREATE

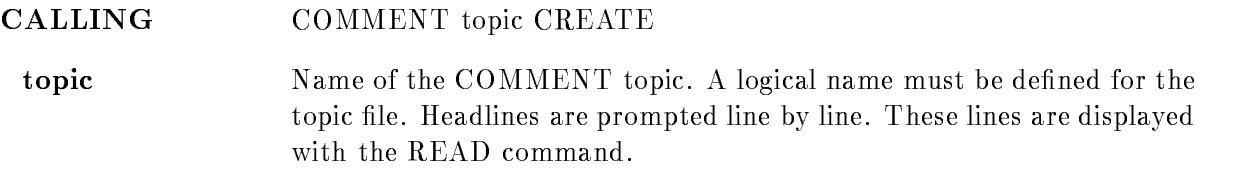

#### READ

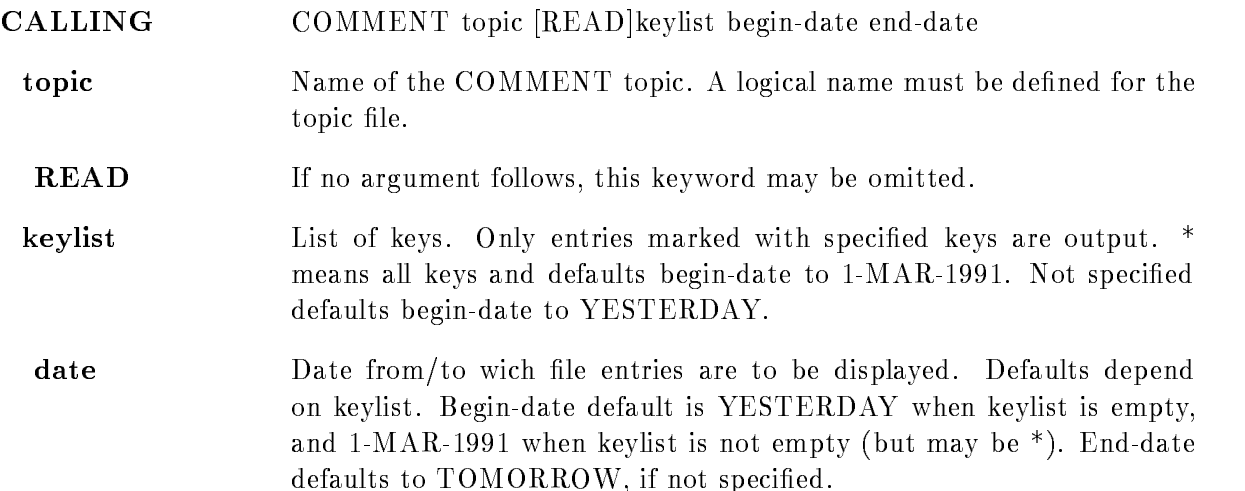

#### WRITE-EDIT

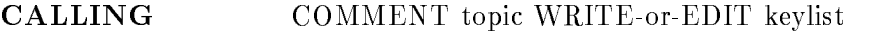

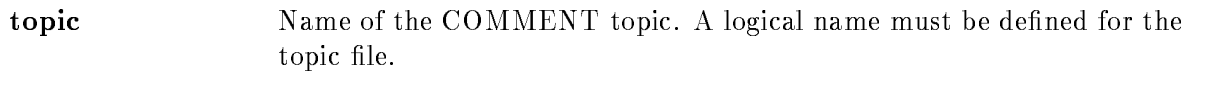

- WRITE Lines are prompted and are inserted in the file.
- EDIT The headline is written to a temporary file and the editor in invoked.
- keylist List of keys. Keys mey be specified as filter when reading entries.

#### **KEYS**

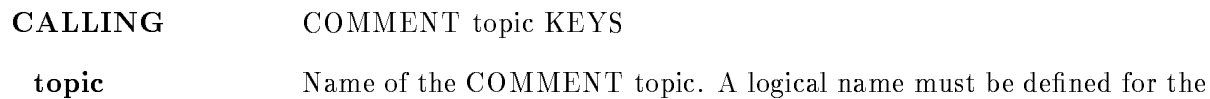

topic file. List all topics in a topic file.

#### Format

The file is a normal text file and may be edited. The syntax is: Lines starting with  $!$  are displayed also outside time window. Example: header lines. Lines starting with 
 are date lines All others are text lines

# Example

```
Creating a new topic file for topic MYCOM:
   $ DEFINE CMT$MYCOM SYS$LOGIN:CMT_MYCOM.TXT
   $ COMM MYCOM CREATE
   -

   \$\dotsInsert entry
    COMM MYCOM W
   -

   \$\ldots 
 Insert entry with key (use editor):
    COMM MYCOM EDIT key-
key	
   -

   \$\dotsRead entries with key (no date limit):
   $ COMM MYCOM READ key1
   \$\dotsRead all entries
   $ COMM MYCOM READ *
   \$\dotsRead entries with key since yesterday
   r comment and comment and many and many comments of the set of the set of the set of the set of the set of the
  \$\dotsRead all entries since yesterday
    COMM MYCOM READ
  \quad \  \  \, \cdots
```
#### **COMPILE**

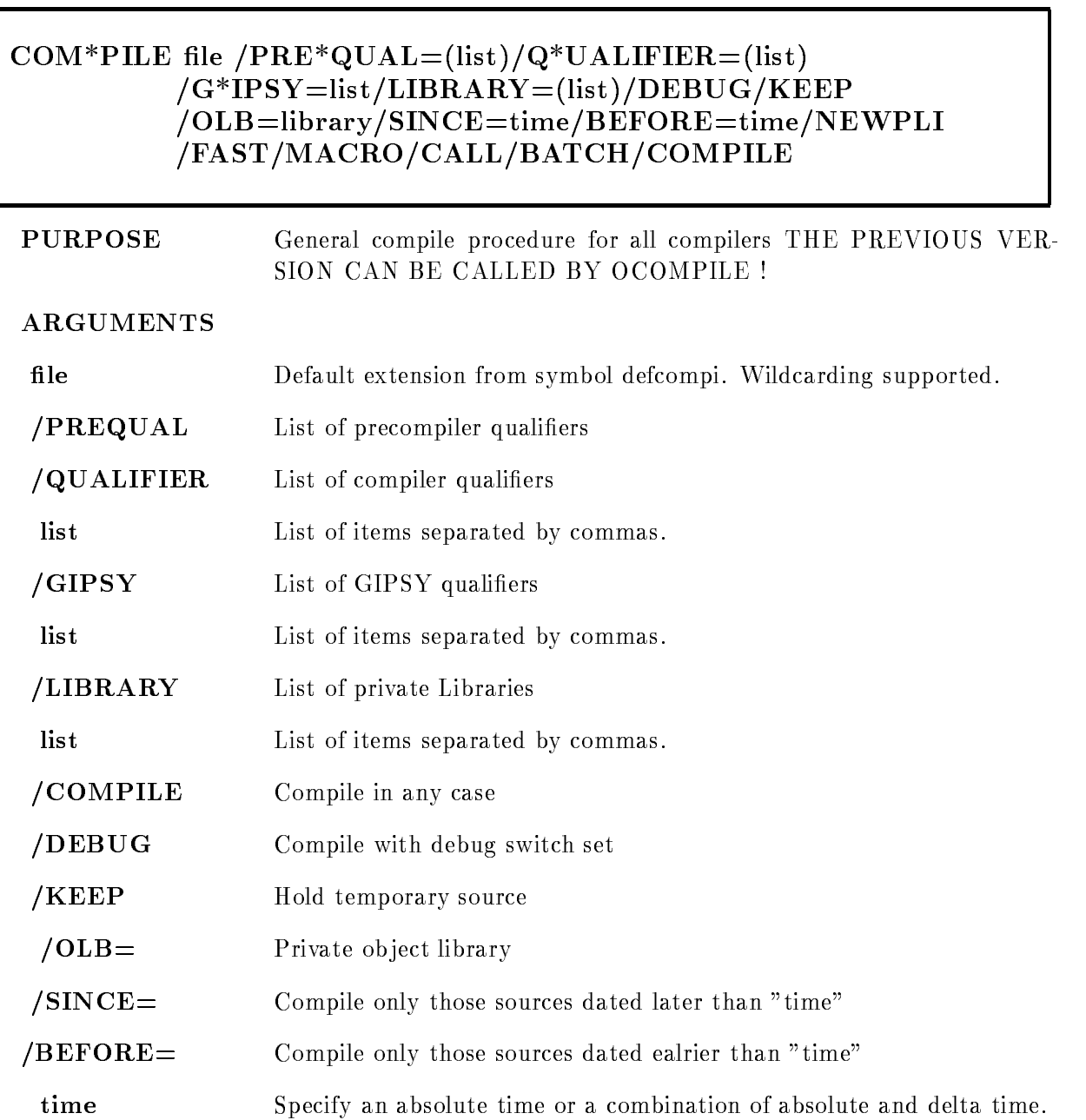

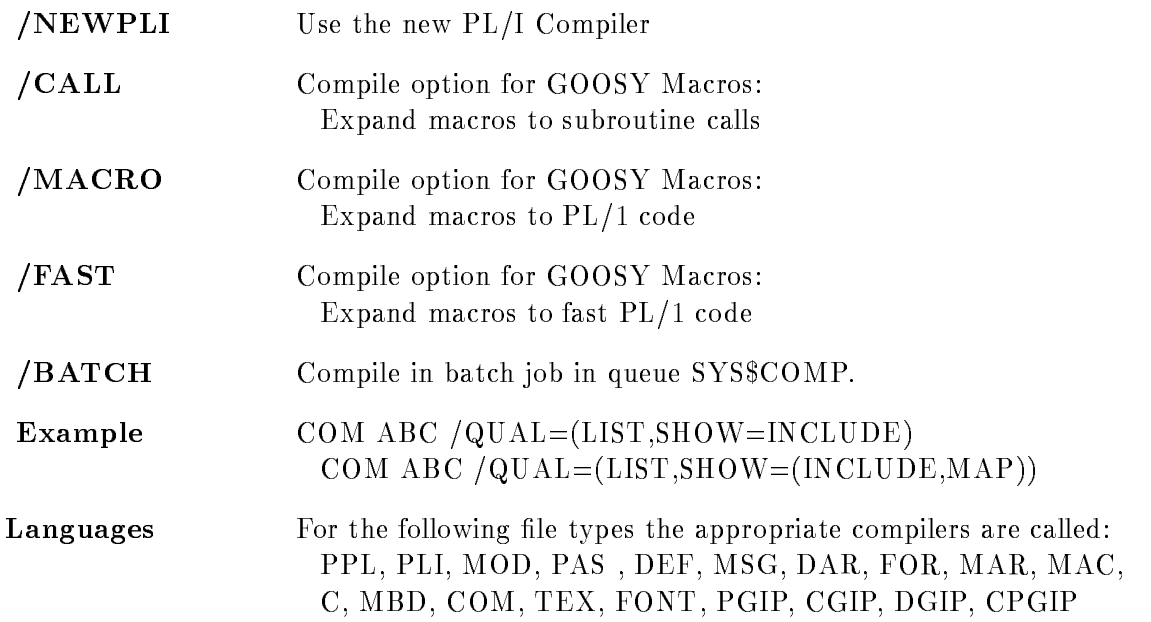

#### DESCRIPTION

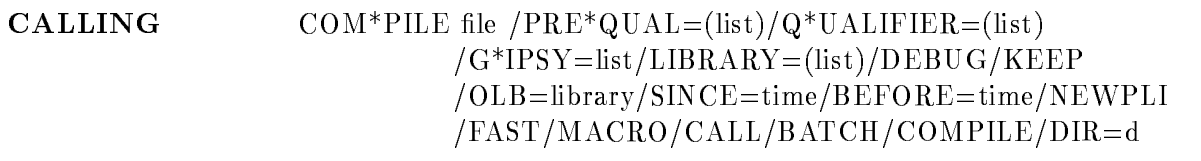

#### ARGUMENTS

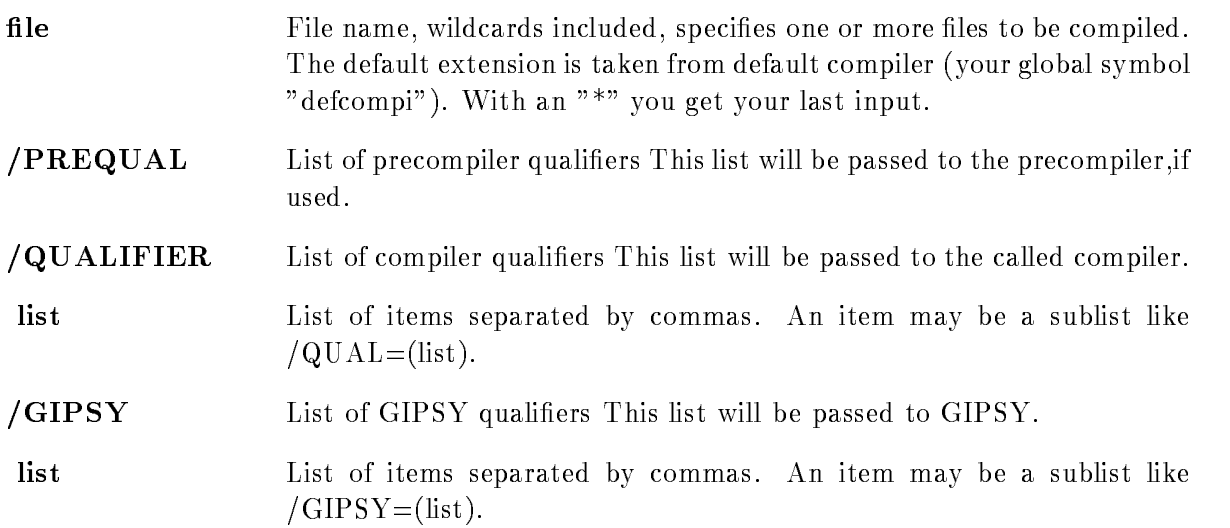

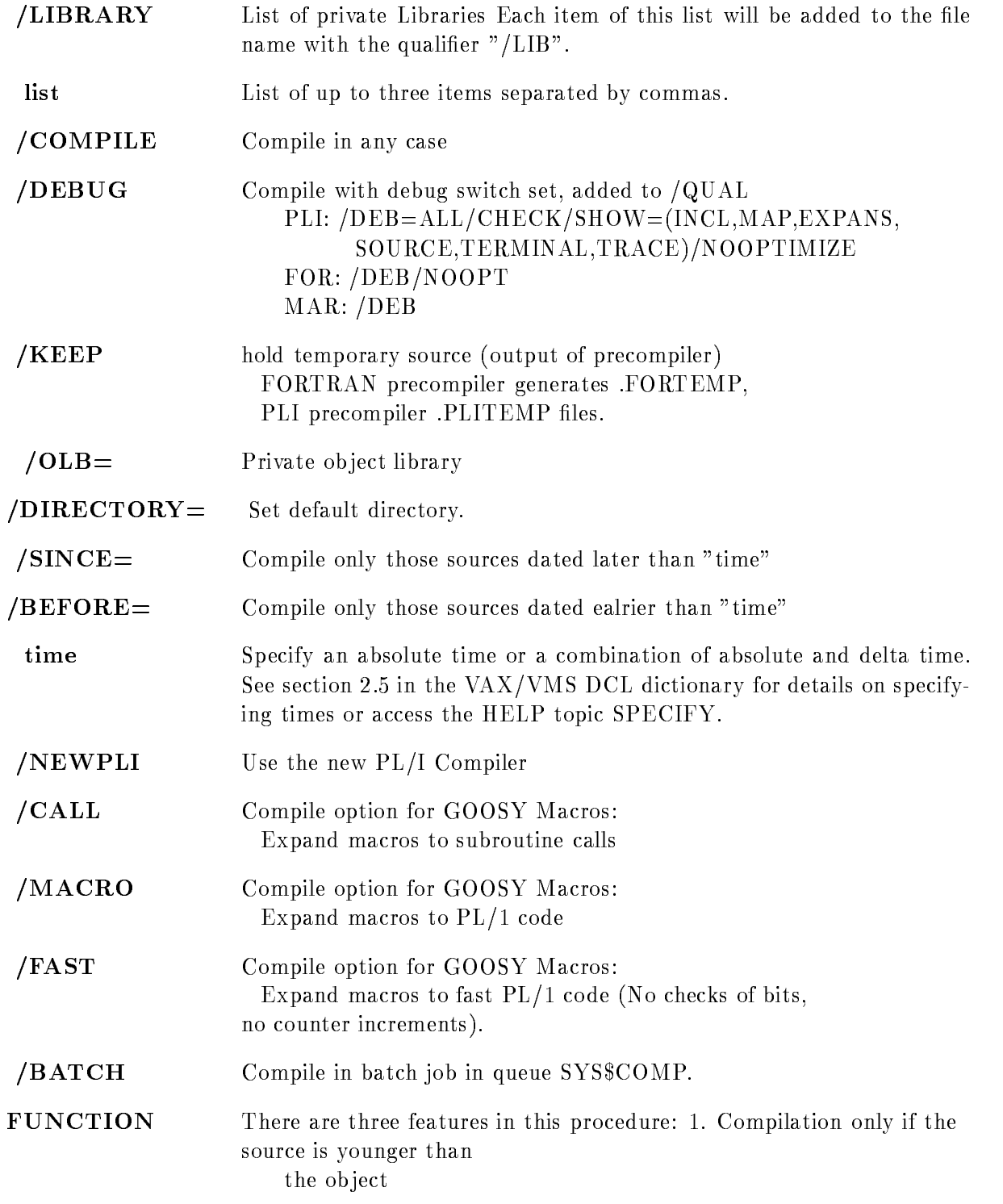

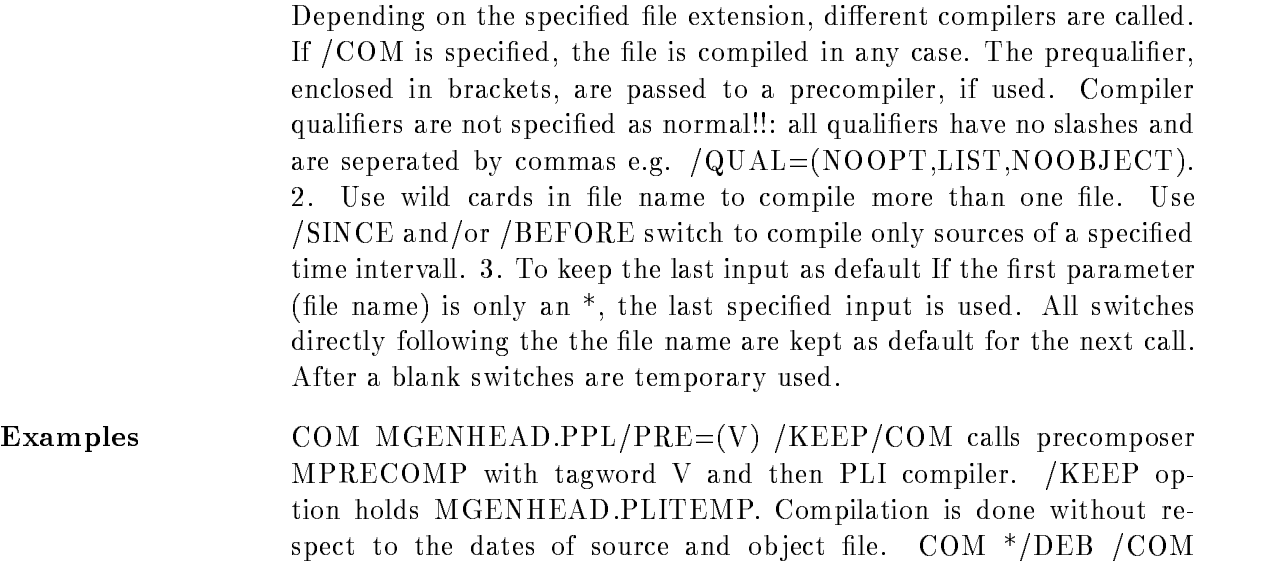

Compiles again MGENHEAD.PPL/PRE=(V)/DEB/COM COM ABC /QUAL=(LIST,SHOW=(INCLUDE)) RSX-MACRO compilation with macro expension listing COM XYZ.MAC /QUAL=(LIST, MACRO)

# Compiler

#### FORTRAN

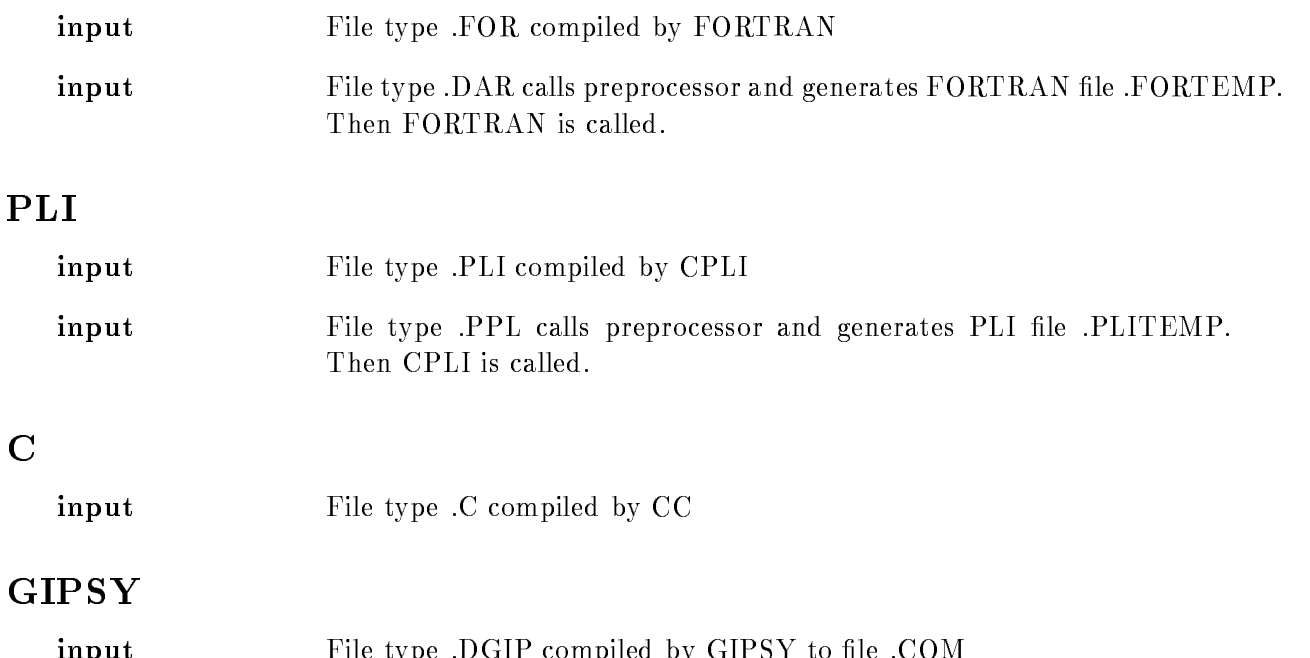

input File type DGIP compiled by GIPSY to le COM

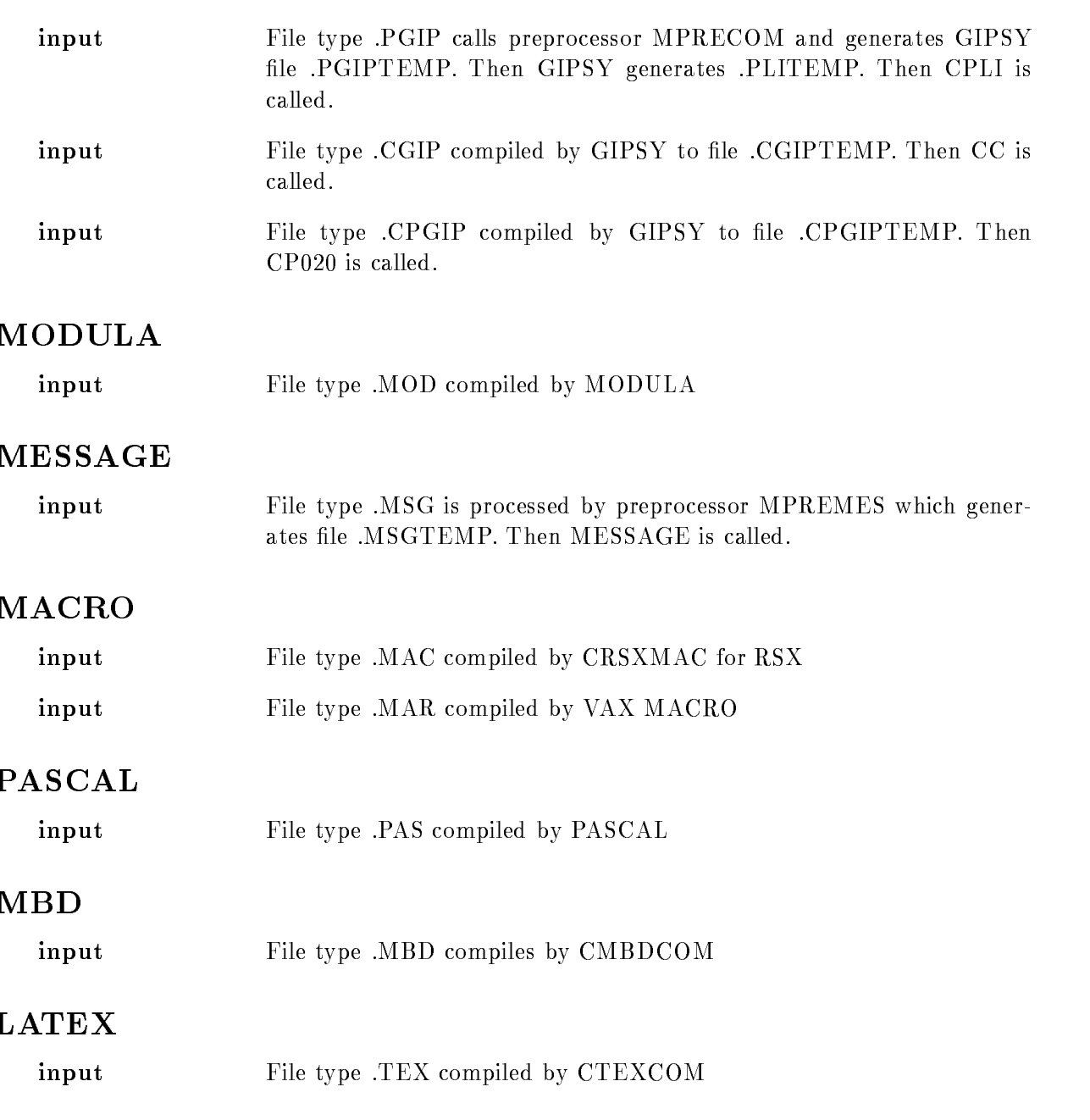

# CONCAT

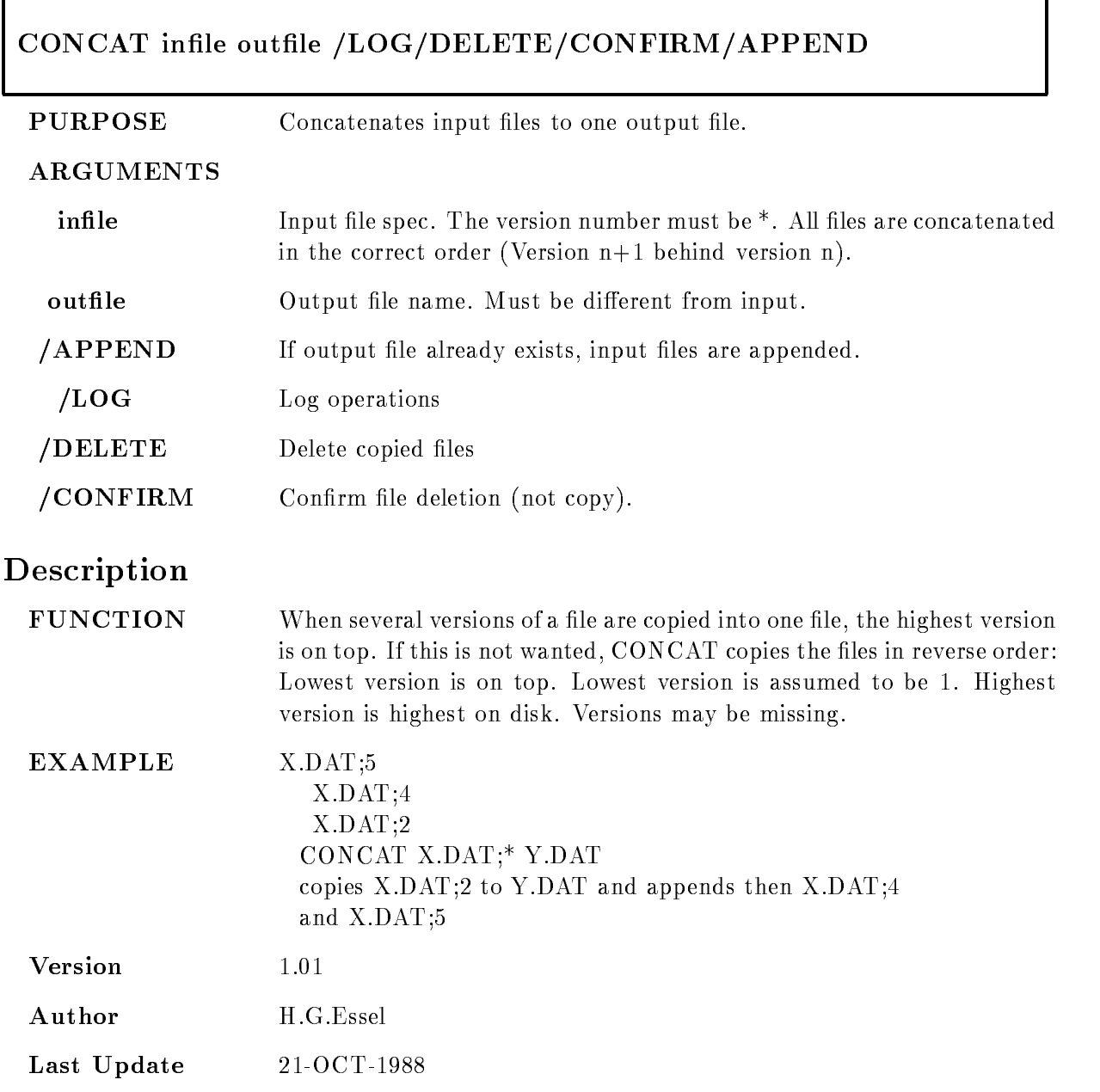

#### CREDB

#### $CREDB$  basename filename size $[KB]$  $DYNLISTS=d/SPECTRA=s /CONDITIONS=c$ PICTURES=p /DIRECTORIES=d /POOLS=p  $\text{/POLYGONS} = p \text{/NEW /SAVE} = file$

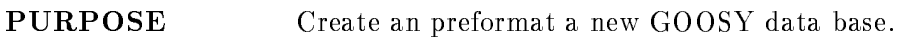

#### ARGUMENTS

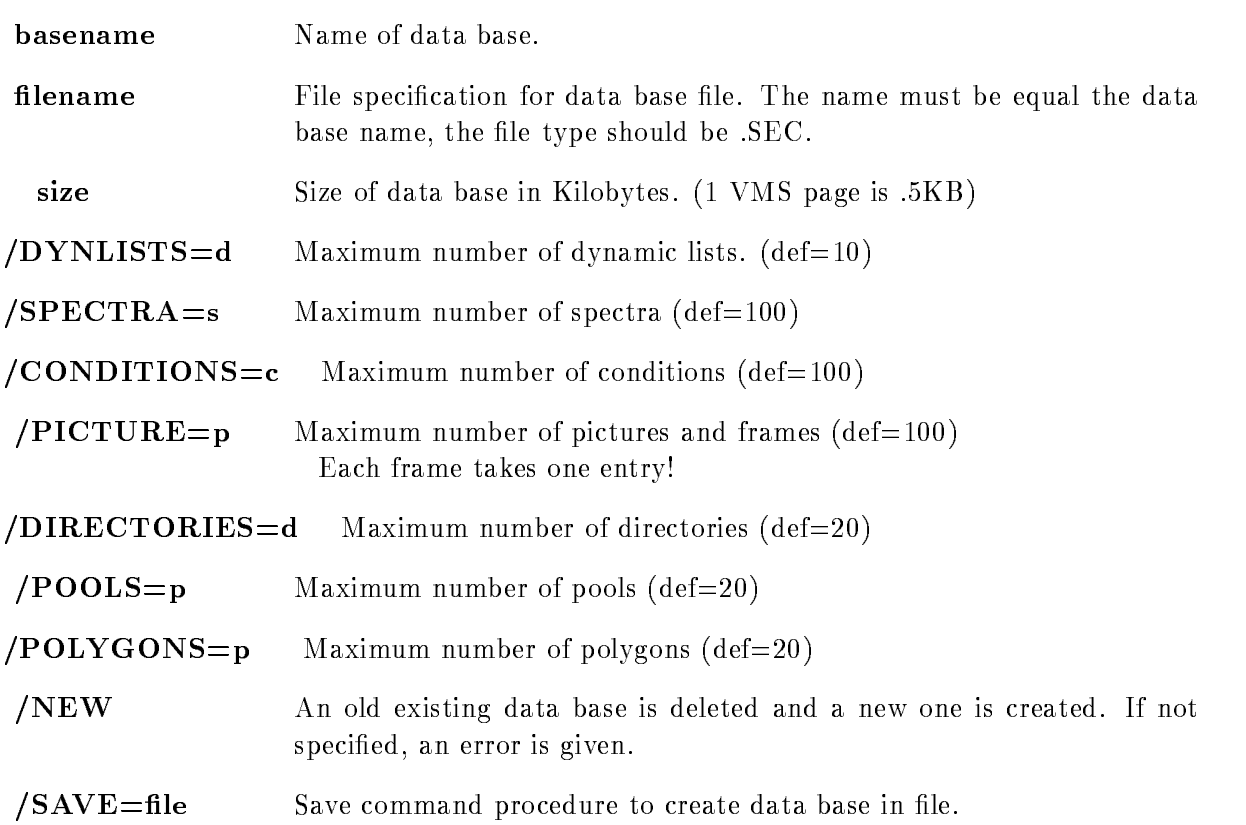

# Description

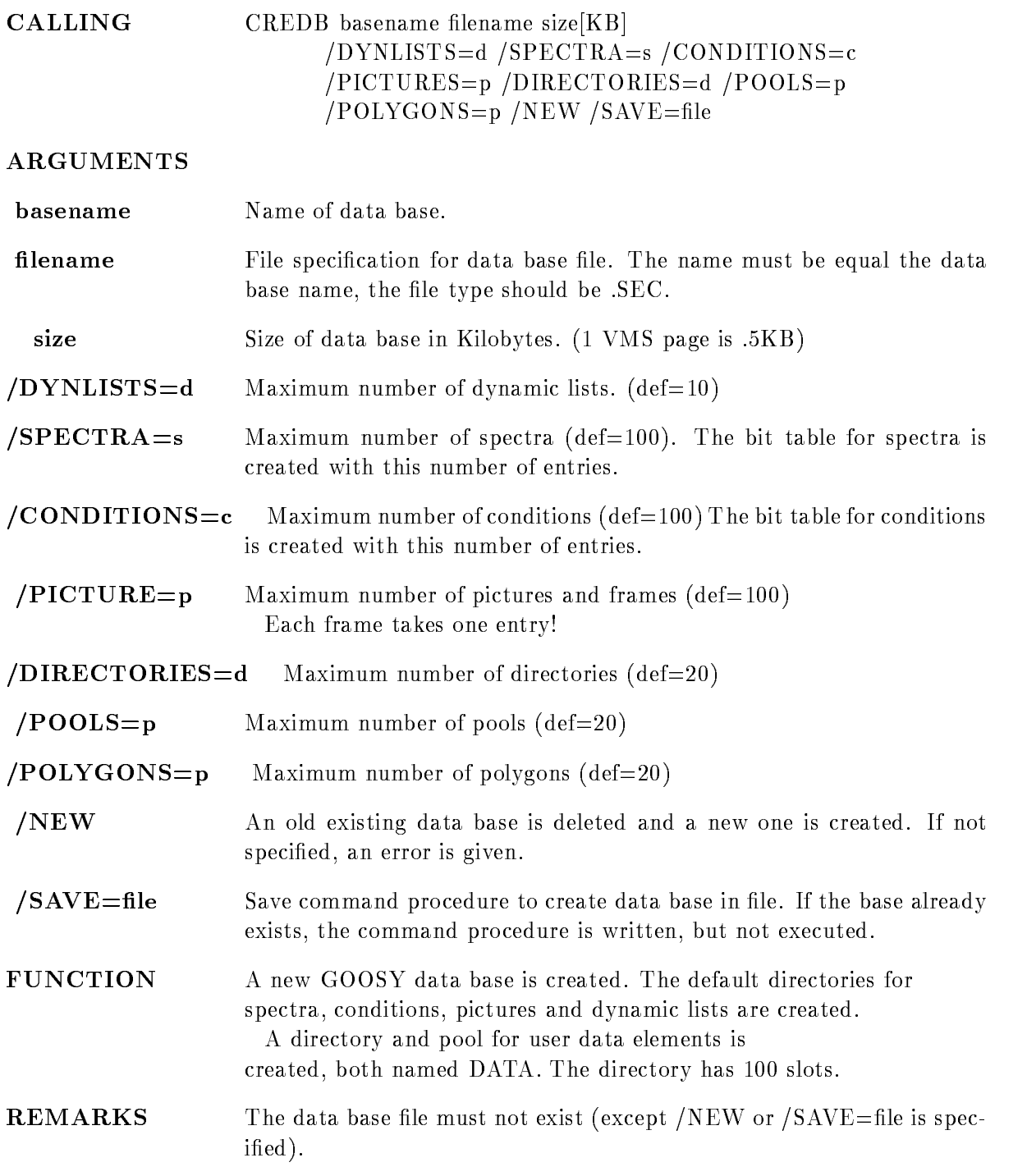

 $EXAMPLE$  CREDB DB DB.SEC 5000 /SPEC=200 CREDB DB DB.SEC 5000 /SPEC=200/SAVE=DB save command procedure in DB.COM. If DB.SEC exists, the command procedure is not executed

#### CRENVIR

#### CRENVIR environment program component ONLINEOFFLINEDEFAULT TMR ANL DSP DBMJ NODECWINDOW /PRIORITY=p/DELETE

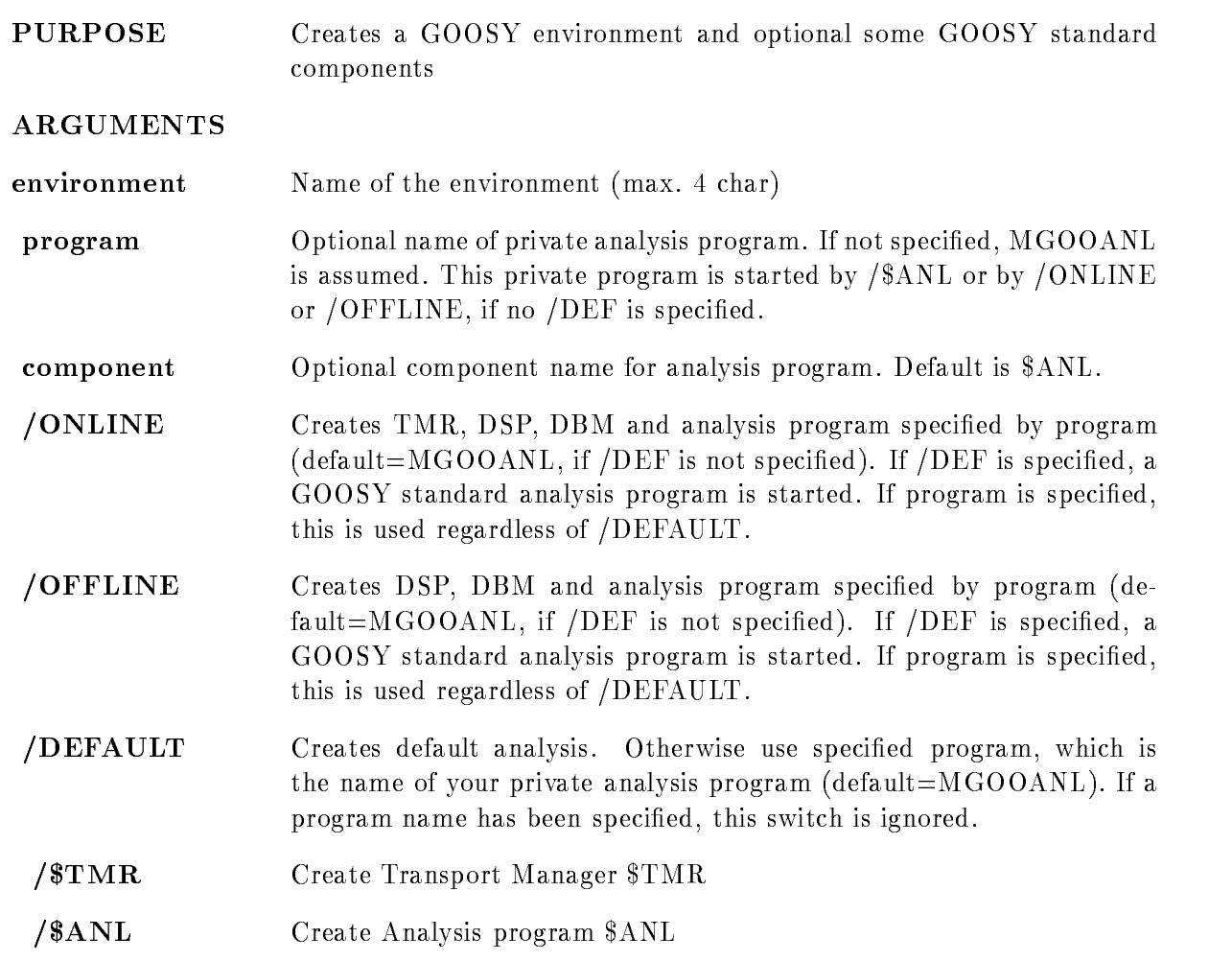

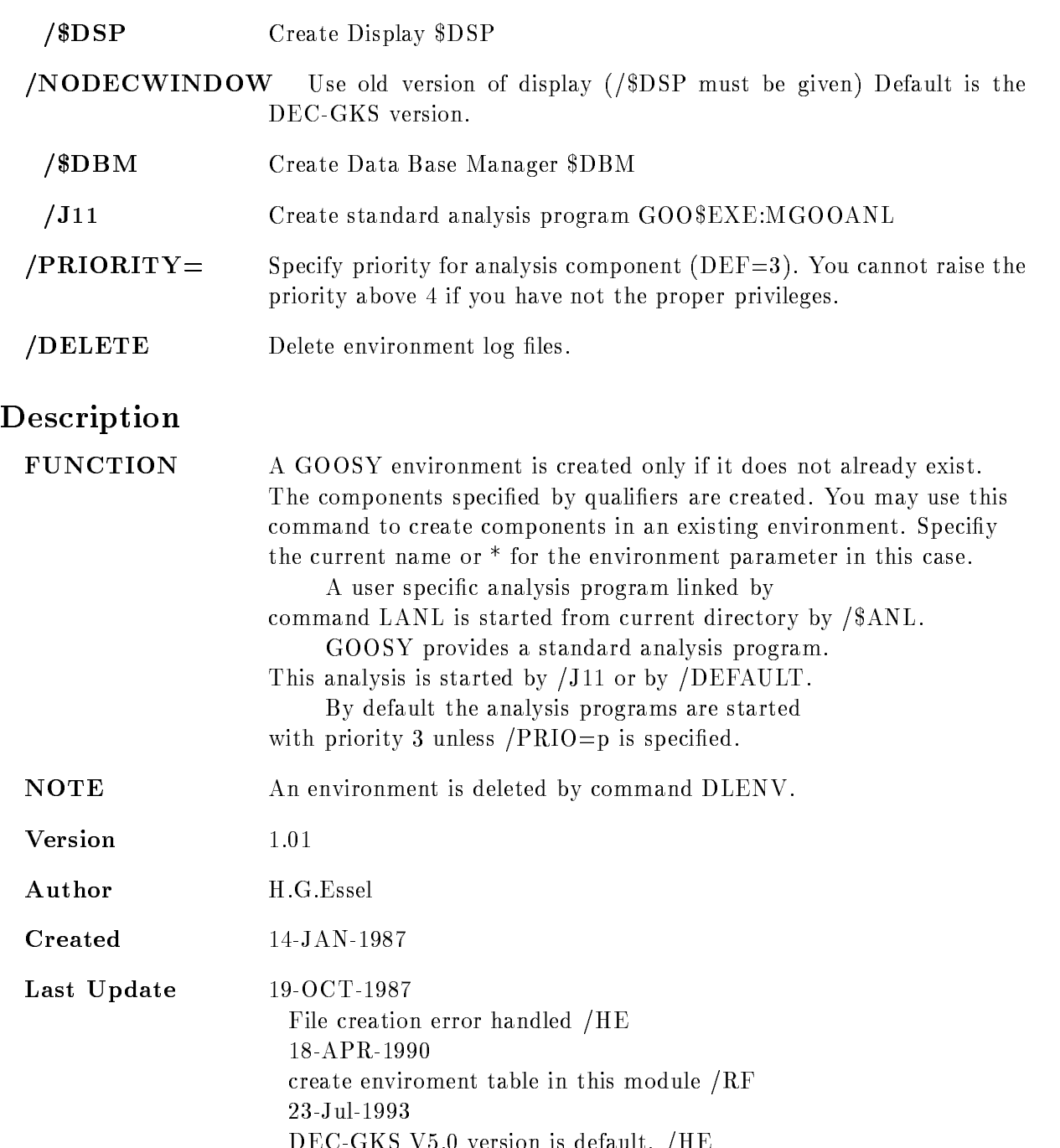

DEC
GKS V version is default HE

#### Examples

- \$ CRENV SUSI / \$DBM ! create environment and \$DBM
- \$ CRENV SUSI /\$TMR/\$ANL ! add \$ANL component
- DLENV delete environment
- \$ CRENV SUSI /ONLINE/DEF ! Create \$TMR, \$DBM, \$DSP, \$ANL ! Use GOO\$EXE:MGOOANL
- \$ DLENV ! delete environment
- \$ CRENV SUSI /OFFLINE ! Create \$DBM, \$DSP, \$ANL
	- Use private MGOOANL
- \$ DLENV ! delete environment
- \$ CRENV SUSI may5 /OFFL ! Create \$DBM, \$DSP, \$ANL Use MAYEXE for analysis
- \$ DLENV ! delete environment
- \$ CRENV SUSI may5 /DELE ! Create \$ANL
	- ! Use MAY5 EXE for analysis
	- ! delete old log files

# CTRL\_T

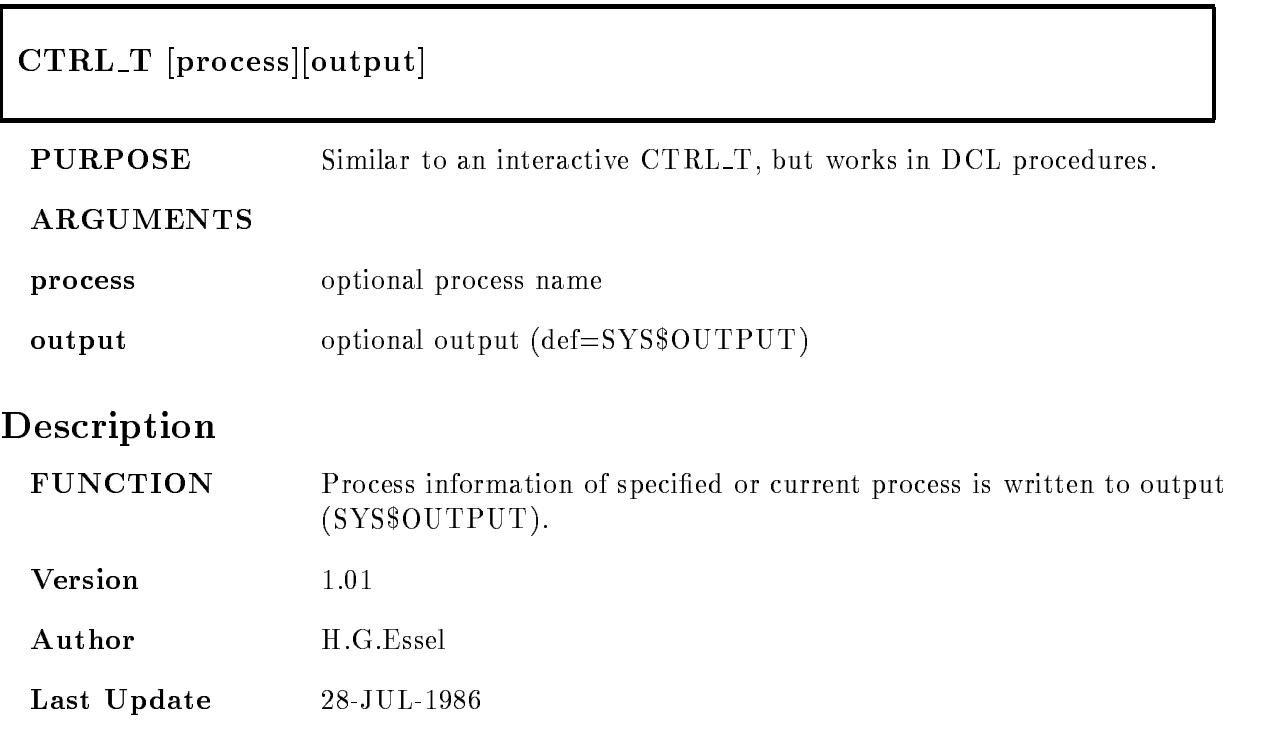

#### DEBUG WINDOW

#### DEBUG\_WINDOW window DEBWIN window

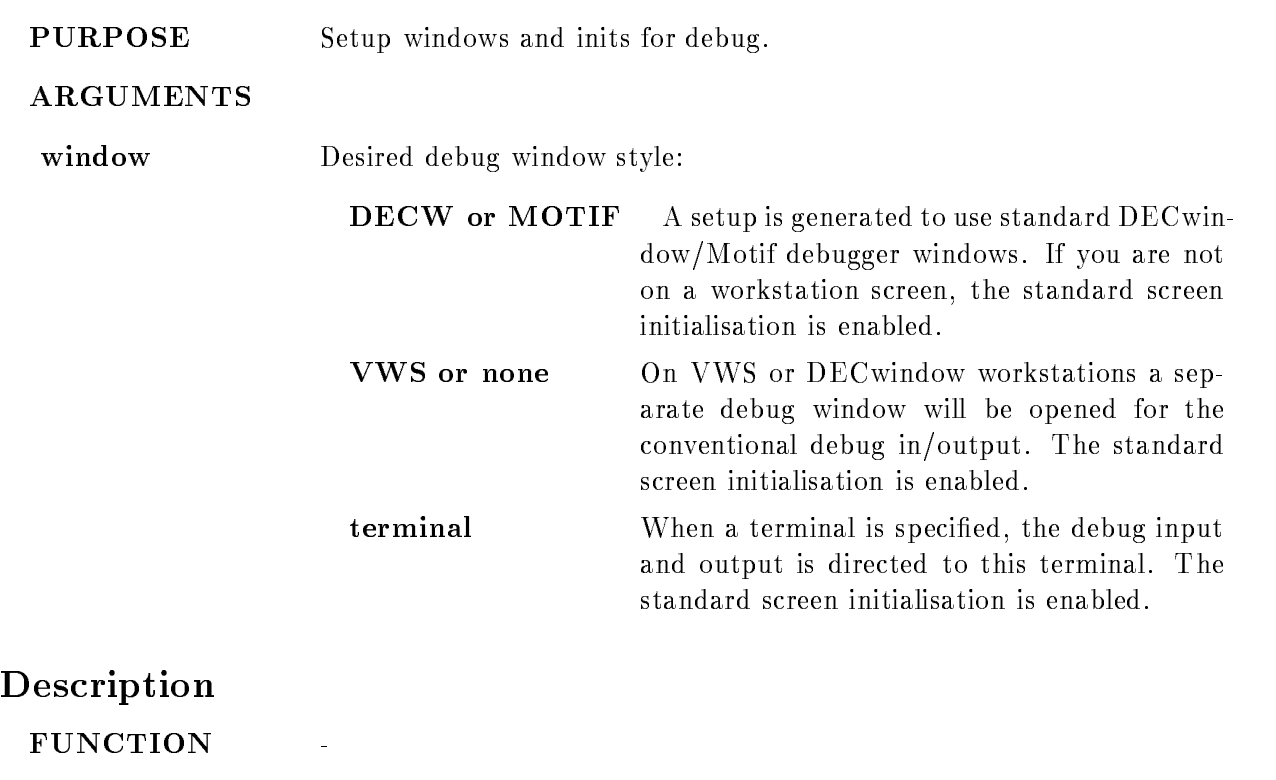

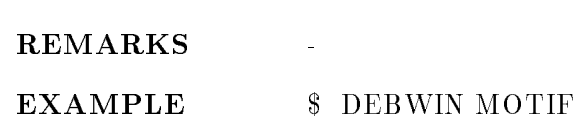

#### DLENVIR

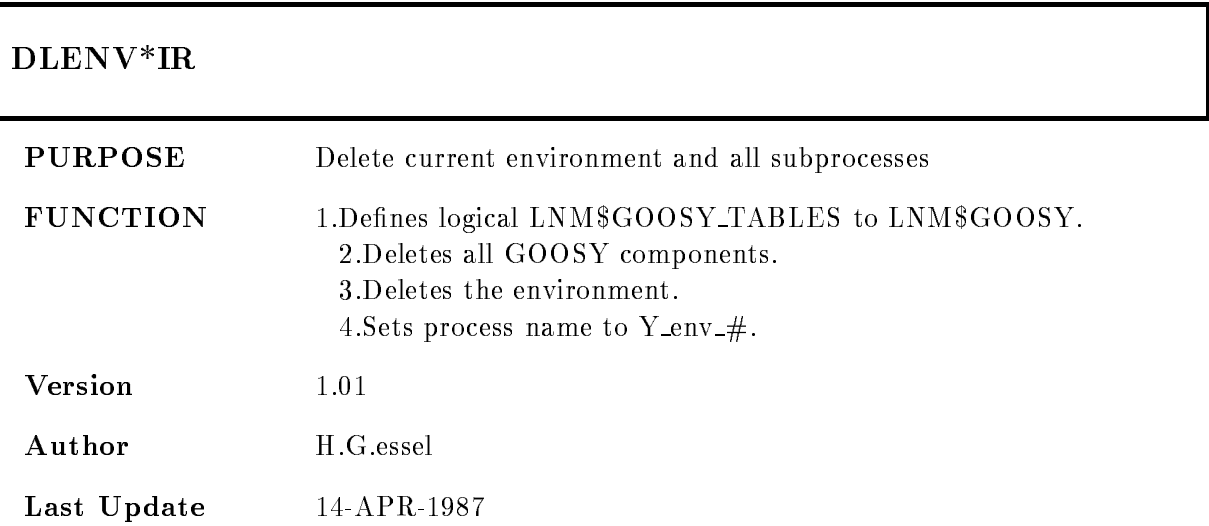

#### DTENVIR

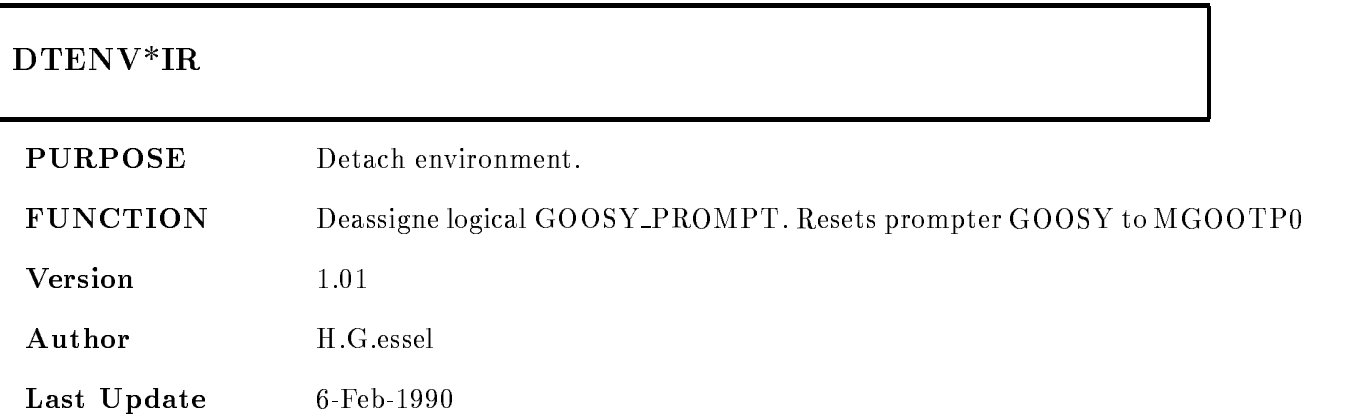

#### ETHDEF

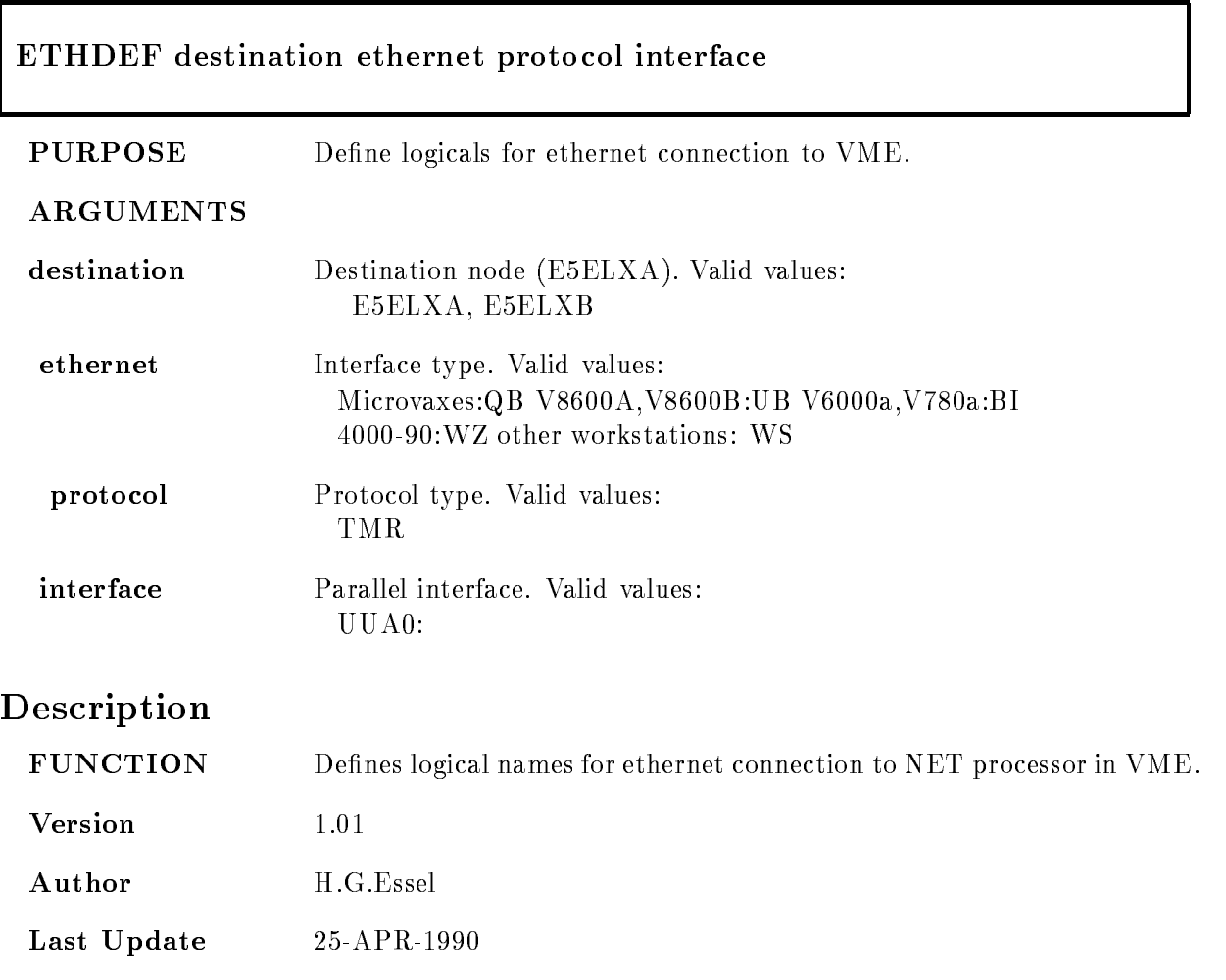

#### GOOCONTROL

# GOOC\*ONTROL [CREATE]or [DISMOUNT]

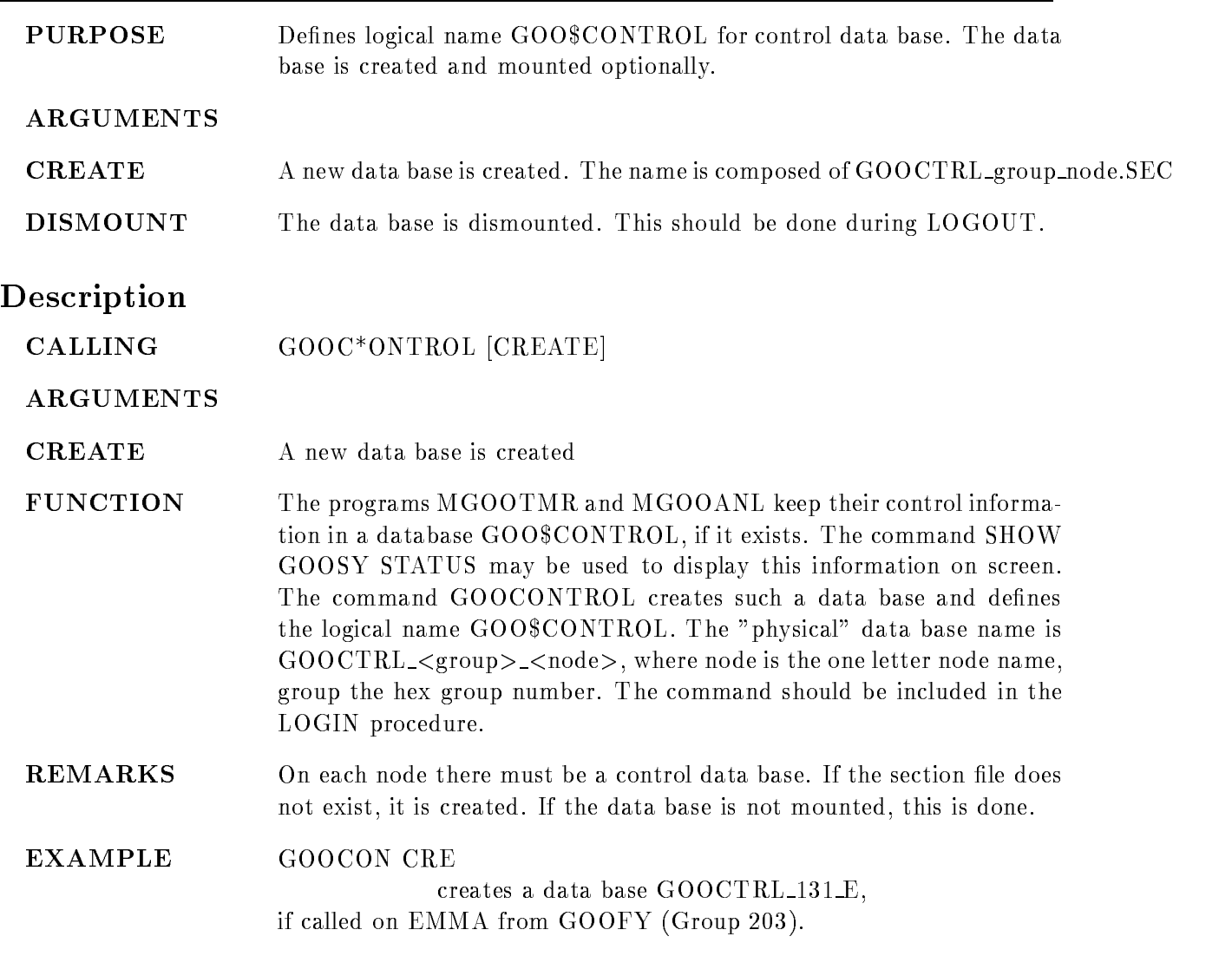

# GUIDE

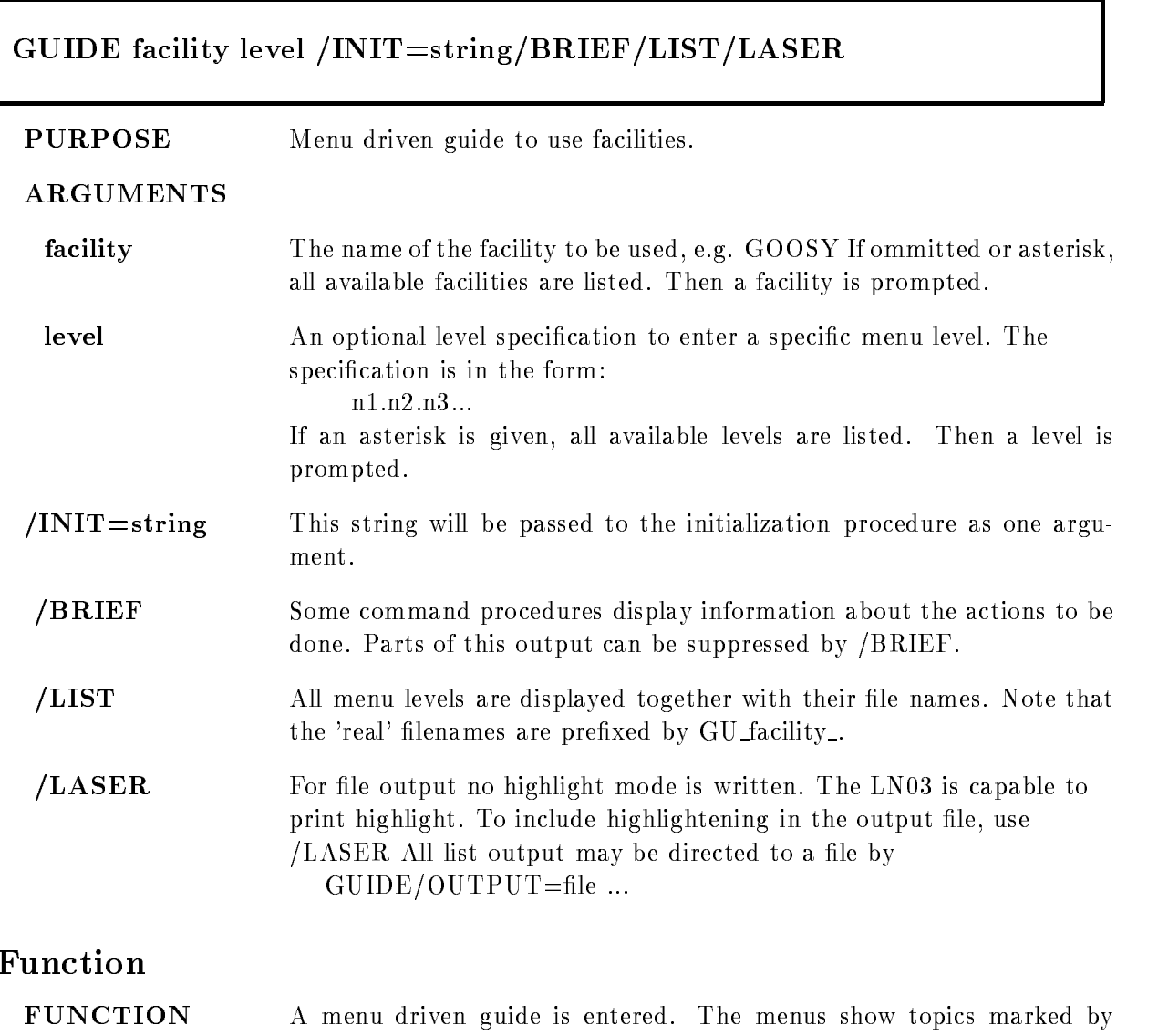

numbers. If a number is followed by a hyphen(-) the topic points to another menu. If not, it executes a command procedure. The top line shows with "path  $=$ " the topic numbers to reach the current menu. It shows with "last topic  $=$ " the previous topic after a return.

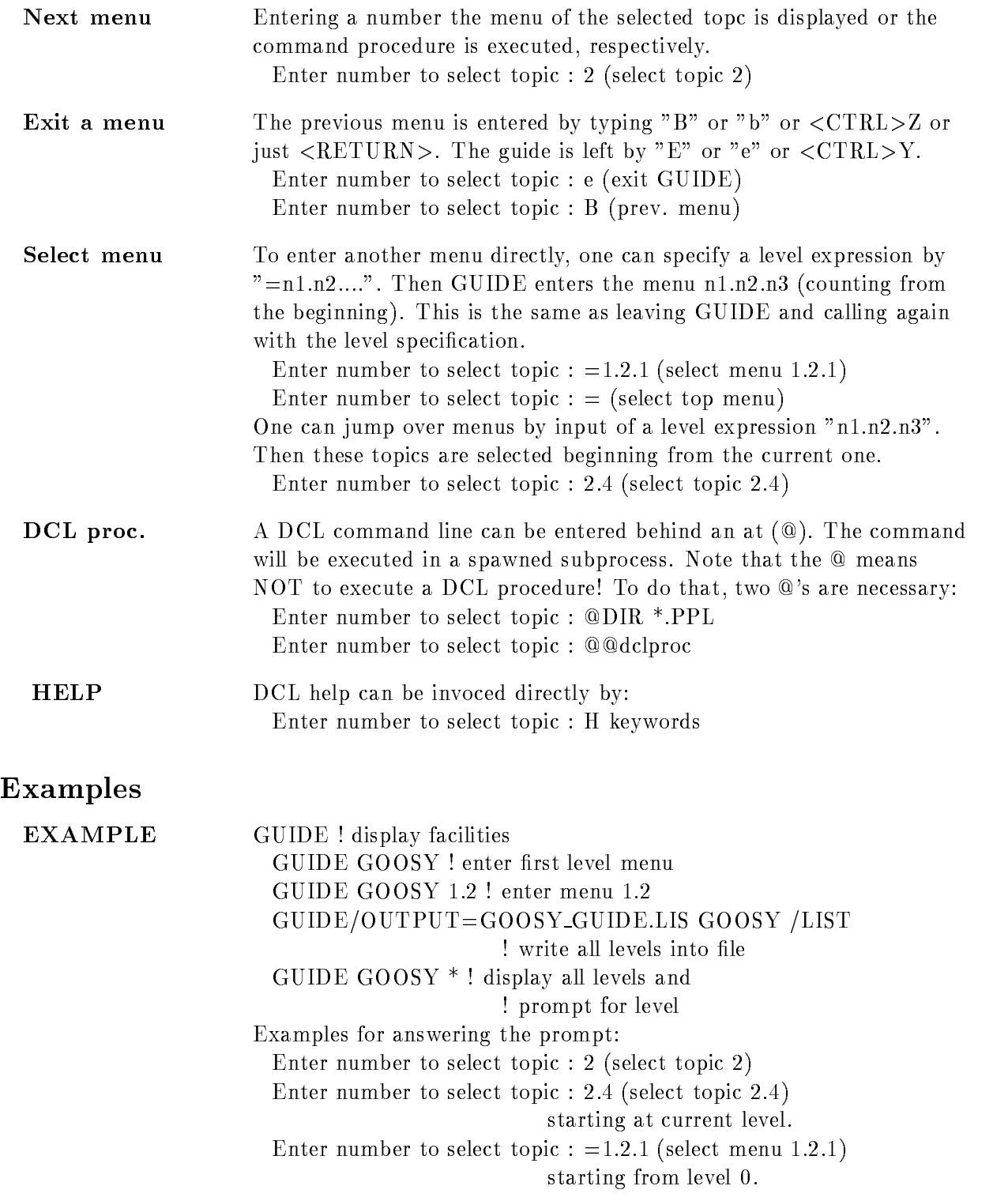

Enter number to select topic :  $=$  (select top menu) Enter number to select topic :  $e$  (exit GUIDE) Enter number to select topic :  $@DIR *PPL$ execute command  $DIR * PPL$  in spawn. Enter number to select topic :  $@QXYZ$ execute DCL procedure XYZ Enter number to select topic : ? (HELP GUIDE) Enter number to select topic : H string  $(HELP)$ 

# Guide-Programming

#### Function

GUIDE processes two kinds of files:

 $\mathbf{r}$  is the TXT less with type TXT less with type TXT less with type TXT less with type TXT less with type TXT less with type TXT less with the set of the set of the set of the set of the set of the set of the set of

 DCL procedures with type COM

The file names are:

GU facility menuTXT or GU facility menuCOM

facility-contracting contracting by calling GUIDE

where  $\sim$  is the text less than the text less the text of the text of the text of the text of the text of the  $\sim$ 

menu levels

The first level file must be GU facility.TXT

The text files contain the menu information. All text and DCL files must reside on the same directory. This directory is translated from logical name GUIDE facility. If this logical name is not defined, the files are looked up from the directory of GUIDE. The format is described in the following

# Menu-Design

The menus ore defined in text files

GU facility menuTXT

An exclamation mark (!) at the beginning of a line marks comments. These lines are ignored as well as empty lines

The first line must be the menu headline preceded

by an !. The next line must be empty.

At the beginning of the line there must be the

menu name for the menu to be called by that line. If the next level is no text, but rather a DCL procedure to be executed, the menu name must be preceded by an  $\mathfrak{m} \mathfrak{D}^n$ .

Behind two bars  $($   $\longrightarrow$  the text to be displayed

follows. This text is used as headline for that topic menu. If no bars are found, the line is displayed as continuation line (double bars are not allowed). Example:

comment line

XYZ- menu line (enters next menu)

**@ABCDE**— menu line (executes DCL procedure)

continuation without double bars

Here topic - enters the next menu level reading

text from file GU facility XYZ.TXT

Topic 2 executes a DCL procedure named

GU facility ABCDECOM The text les should not contain more than - true text lines (without comments).

# Command-procedures

The command procedures executed by GUIDE should handle CONTROL Y and ERRORs in a proper way They should report at the end a success or error When they display information on the street they should prompt for a RET- to continue to give the user the chance to read the output. Prompts from the terminal should be done by

\$ READ/END=G\_cont/PROMPT="string" SYS\$COMMAND line \$ G\_cont:

This avoids the answers to be written in the terminal

recall buffer. The END label is reached by CONTROL Z. Note that the symbol 'line' is NOT changed in that case Another way is to use the GUIDE PROMPT procedure The symbol PROMPT is defined in GUIDE.COM:

\$ PROMPT "string" "default"

The answer is in global symbol PROMPT ANSWER

If the prompt was broken by CTRL-Z a is returned in STATUS and PROMPT\_ANSWER is "". The default specification is optional. There can be optionally specified a HELP keyword as P4. Then a ? as input enters HELP with that keyword. The guide procedures may also be call MDCLLIST to get parameters The procedures are always

GUIDE sets a global symbol GUIDE VERB (verbosity).

GUIDE VERB is TRUE by default

 $GUIDE_VERB$  is FALSE if  $GUIDE$  is called with  $/BRIEF$ .

called with a ( as P- Then MDCLLIST enters a parameter menu

Using that symbol one can control the verbosity of

output.

#### GUIDE-initialization

Specific initializations for a guide can be done in a command procedure named GUIDE\$facil:GU\_facil\_INITIALIZATION

This procedure is called before any menu is entered

It is not called for listings  $//LIST/FILE/MENT$ .

# GUIDE-finish

Specific finish actions for a guide can be done in a command procedure named GUIDE\$facil:GU\_facil\_FINISH This procedure is called before leaving guide It is not called for listings  $//LIST/FILE/MENU)$ .

# Guide-guide

There is a guide to write guides. This guide is invoked by GUIDE GUIDE The files  $GU\_GUIDE^*$  can be used as example how to write guide files.

# Qualifiers

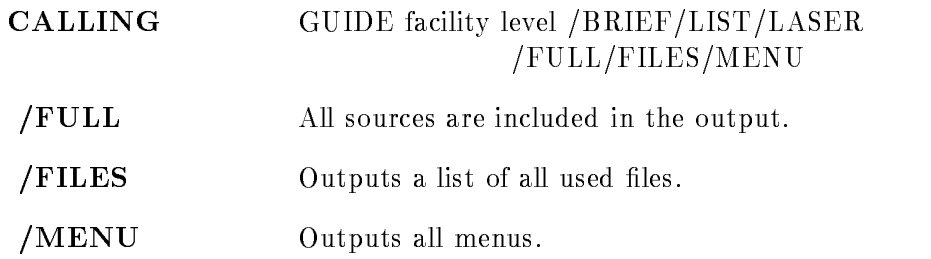

#### LANL

#### LA\*NL obj\_list /OLB=objlib/OPT=optfile/CMD=cmdfile  $/$ EXE $=$ exefile  $/$ MAP $=$ mapfile /DEBUG /SHARE/NOSHARE

PURPOSE Link user specific analysis program

#### ARGUMENTS

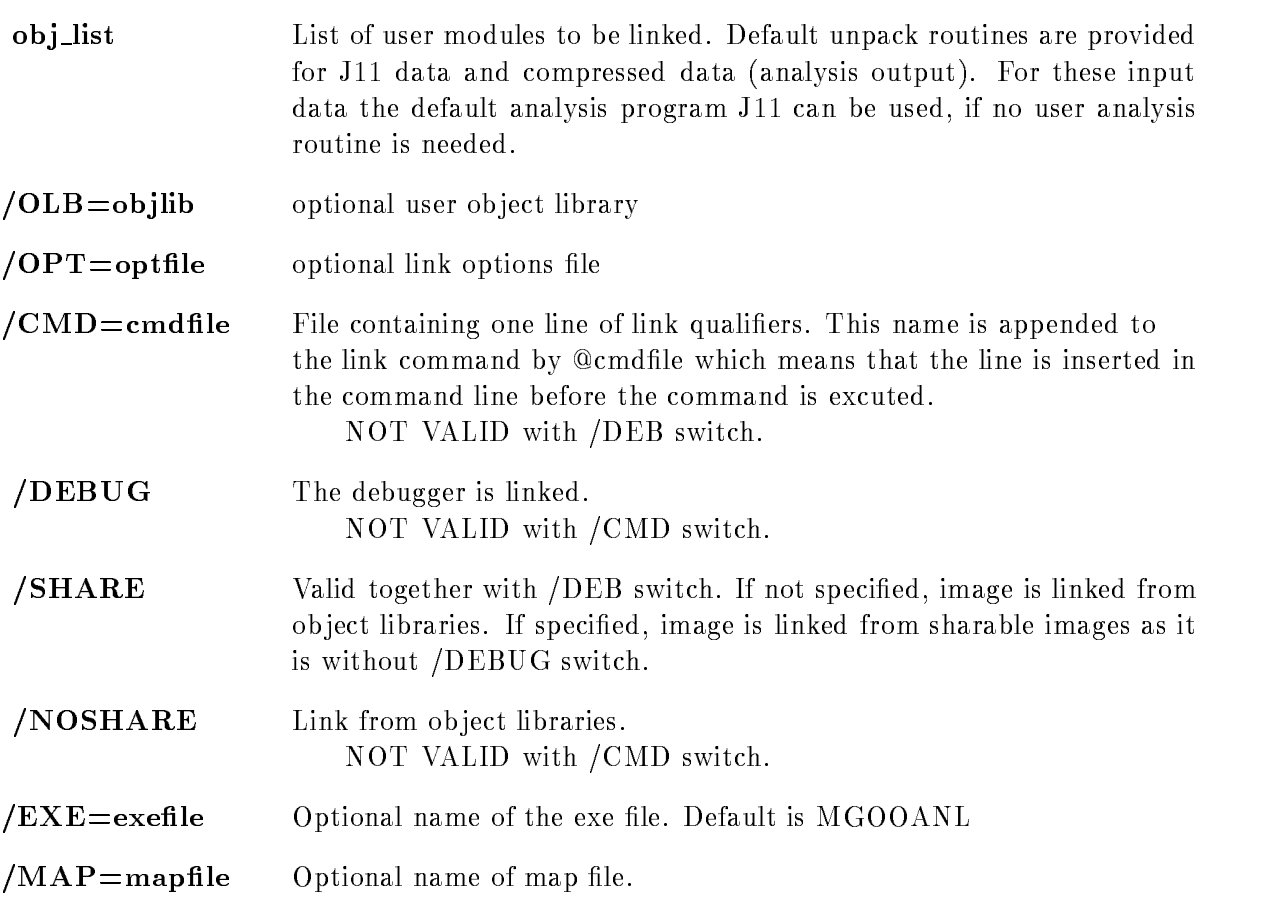

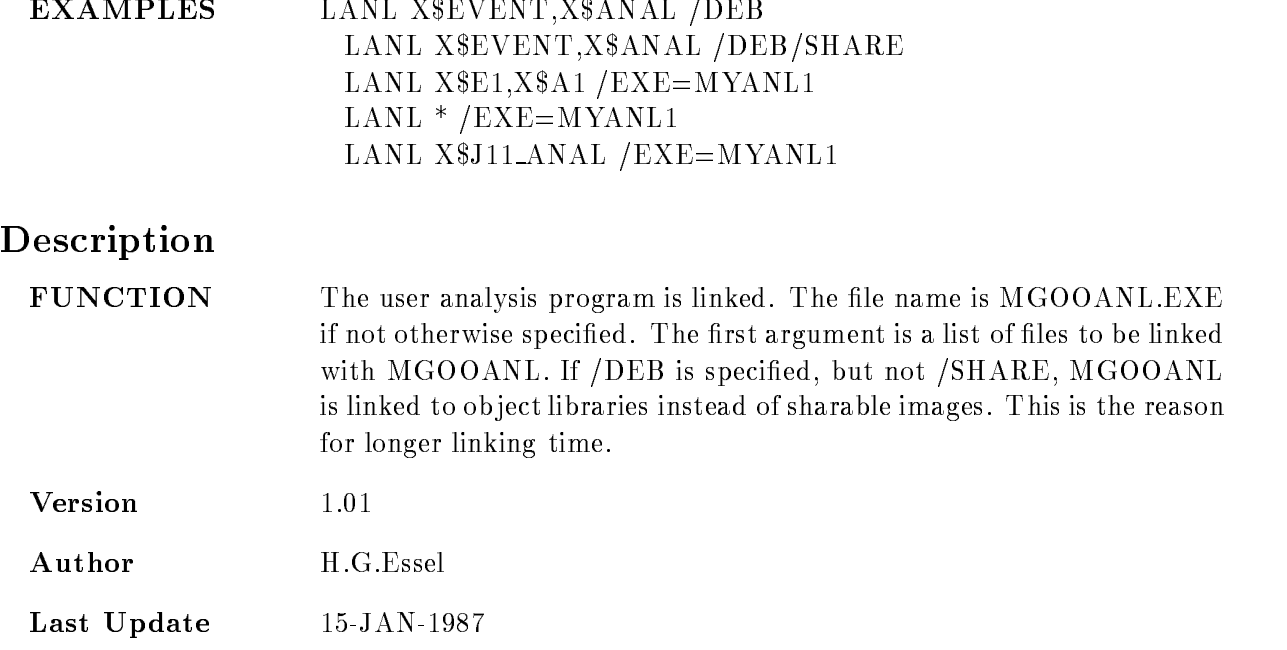

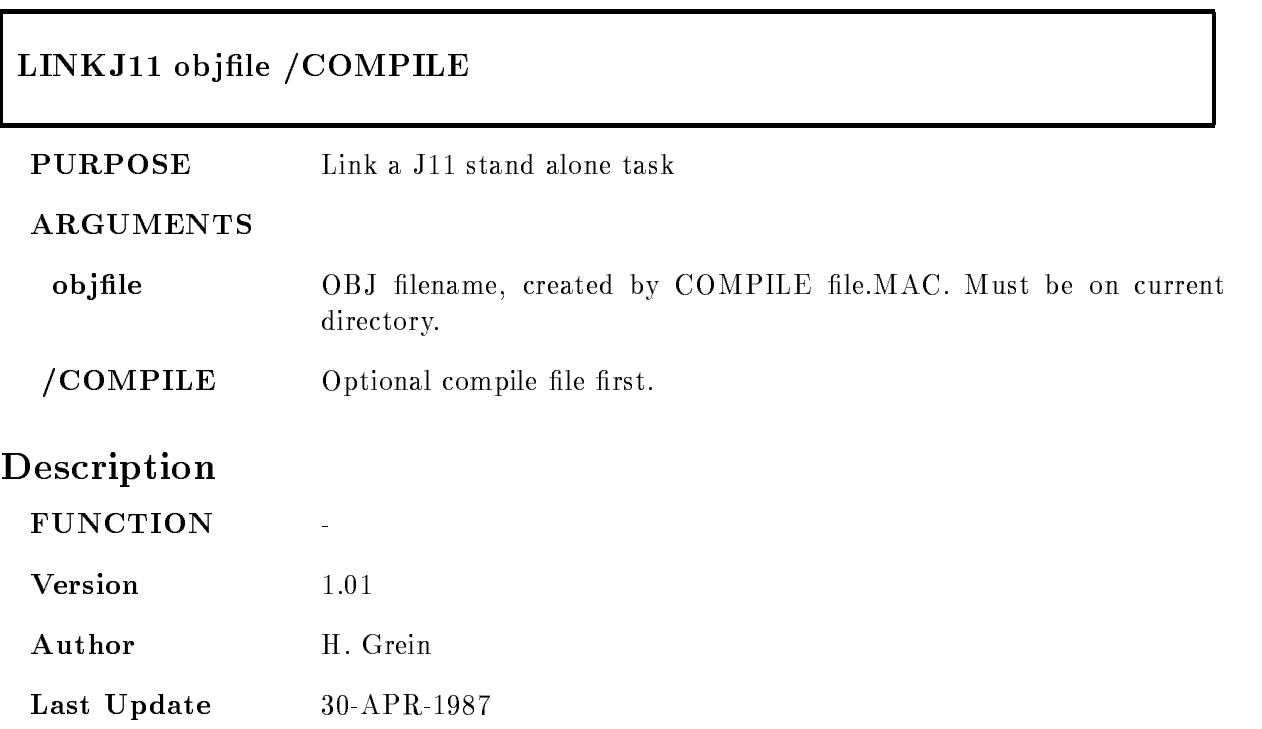

# LSHARIM

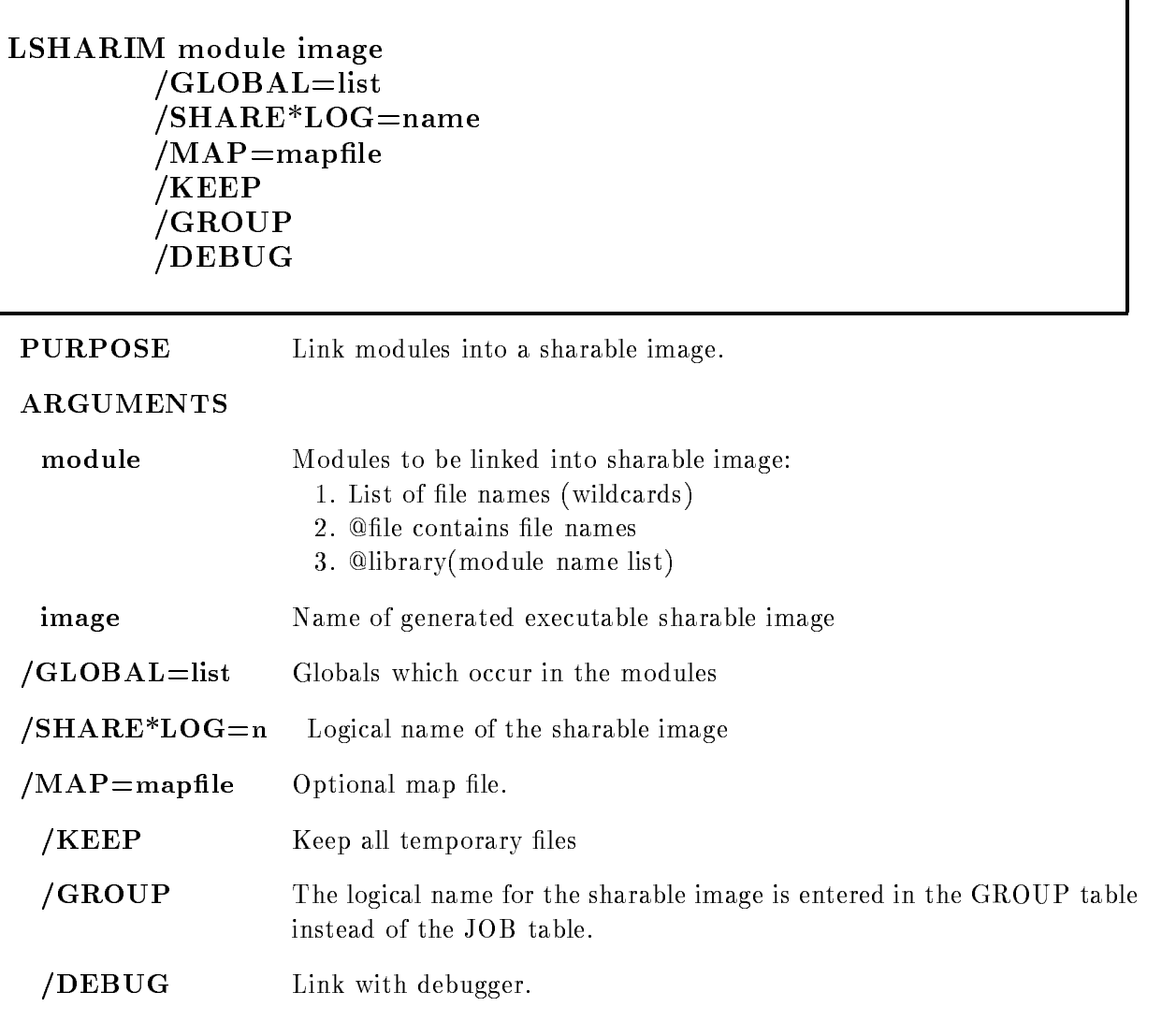

#### DESCRIPTION

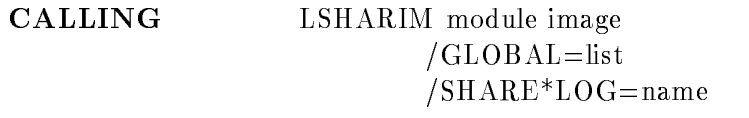
$/MAP =$ mapfile KEEP DEBUG

#### ARGUMENTS

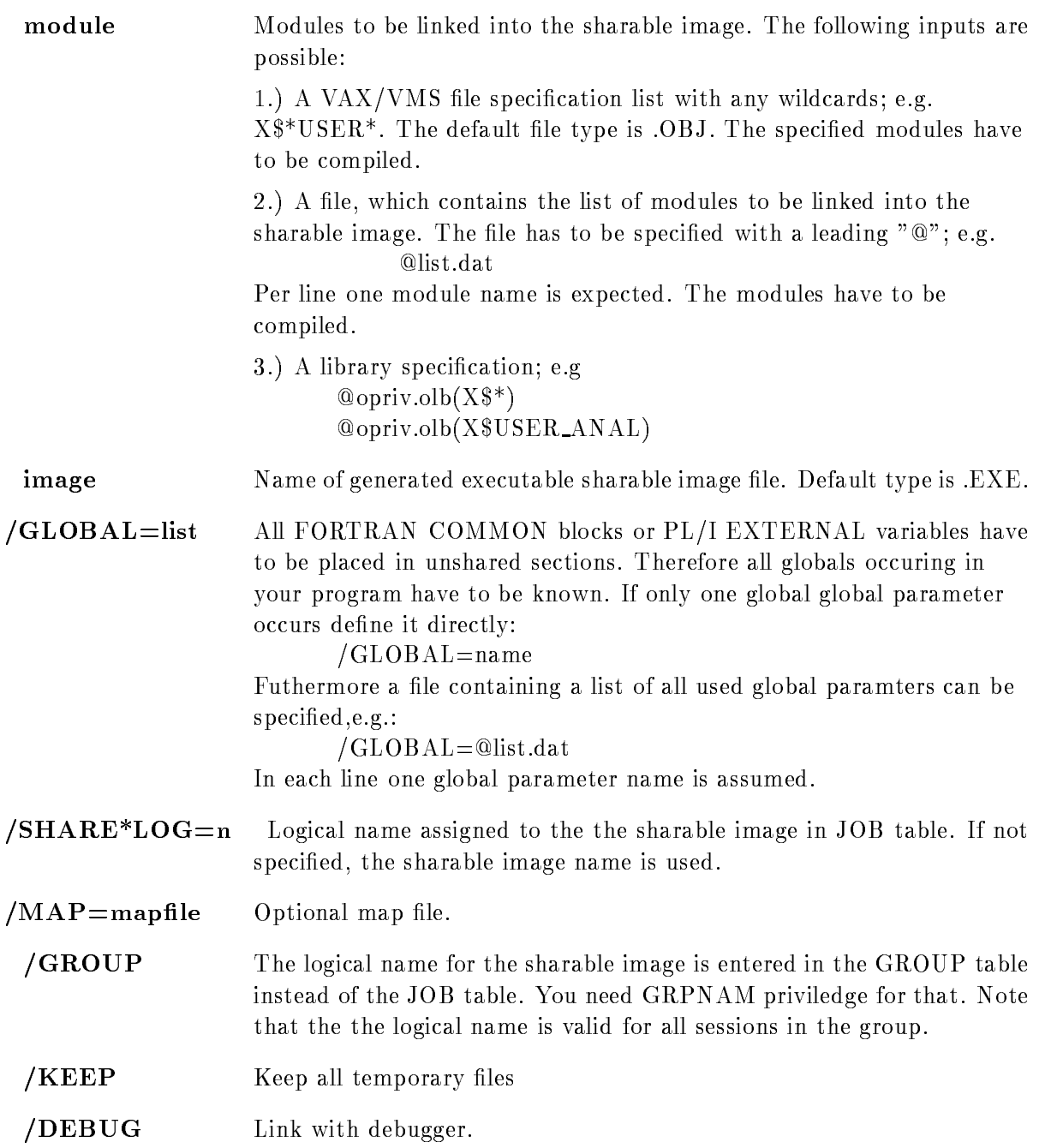

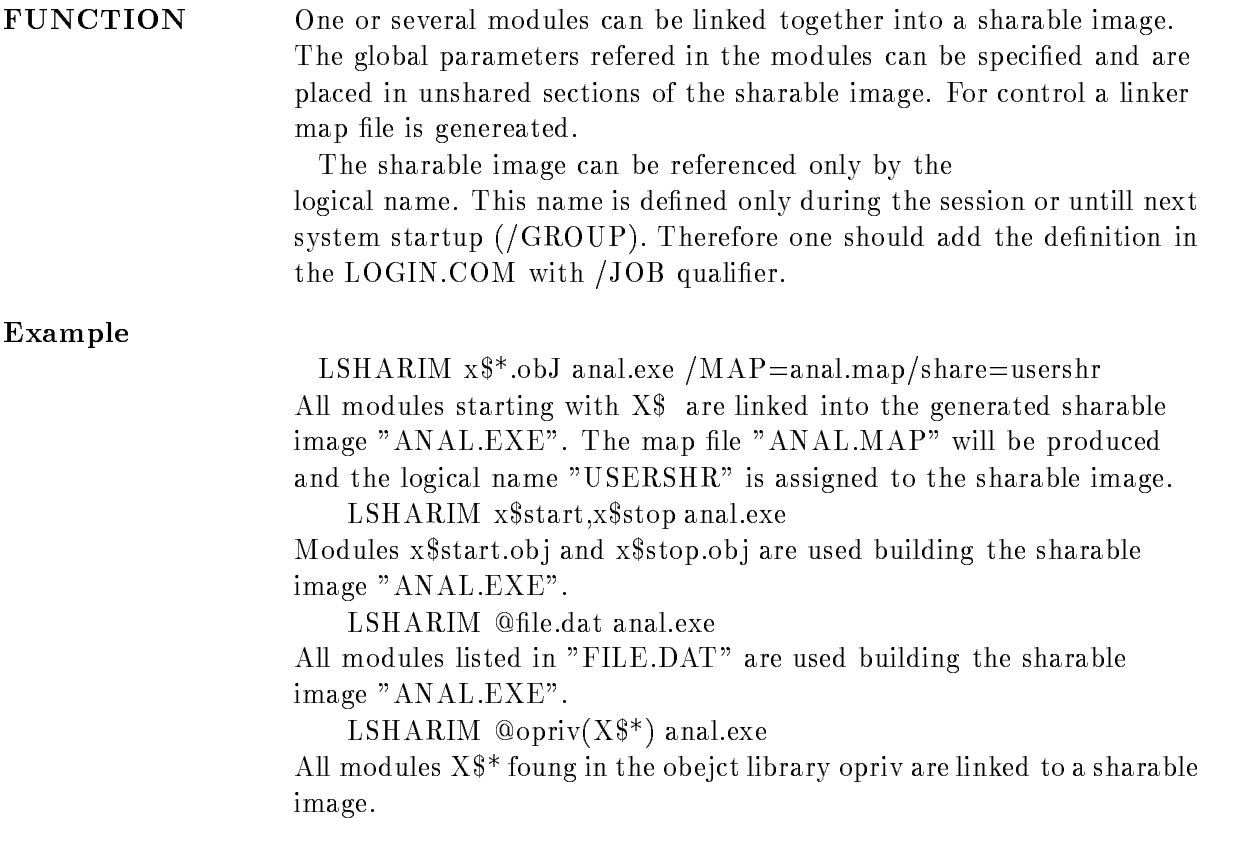

#### MANUAL

#### MANUAL PRINT /INTRO/DISPLAY/ANALYSIS/DATABASE/VME/HARDWARE /BUFFER/VMS/ACQCOM/ANACOM/ALL/ACQUISITION

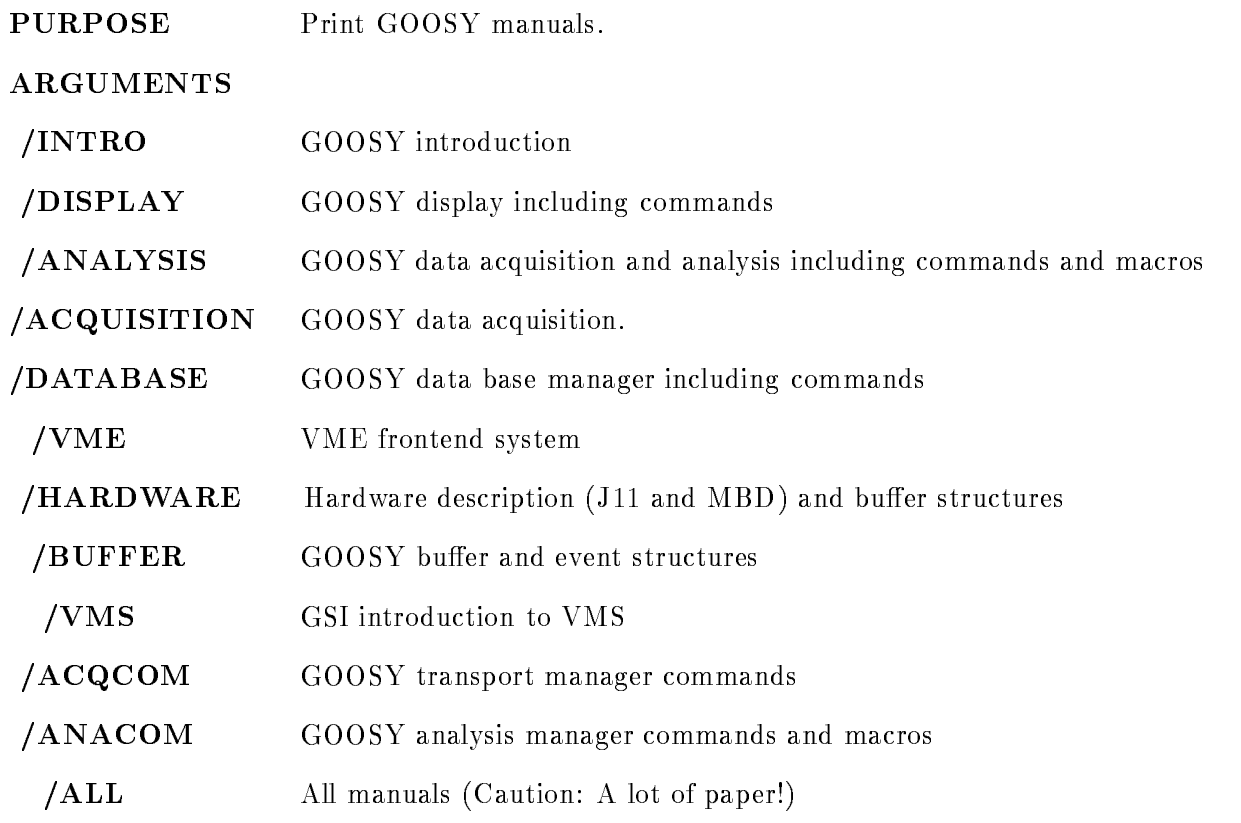

#### DESCRIPTION

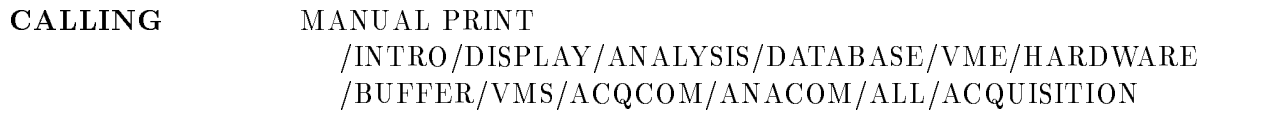

#### ARGUMENTS

FUNCTION Print specified manuals doublesided on postscript printer in computer center printer room

#### MTAPE

#### MTAPE device name  $/INI*TLILLE/DENS*ITY=d/BLOCK*SIZE=b/DIS*MOUNT$

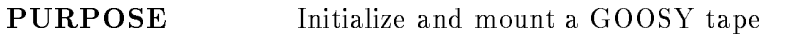

#### ARGUMENTS

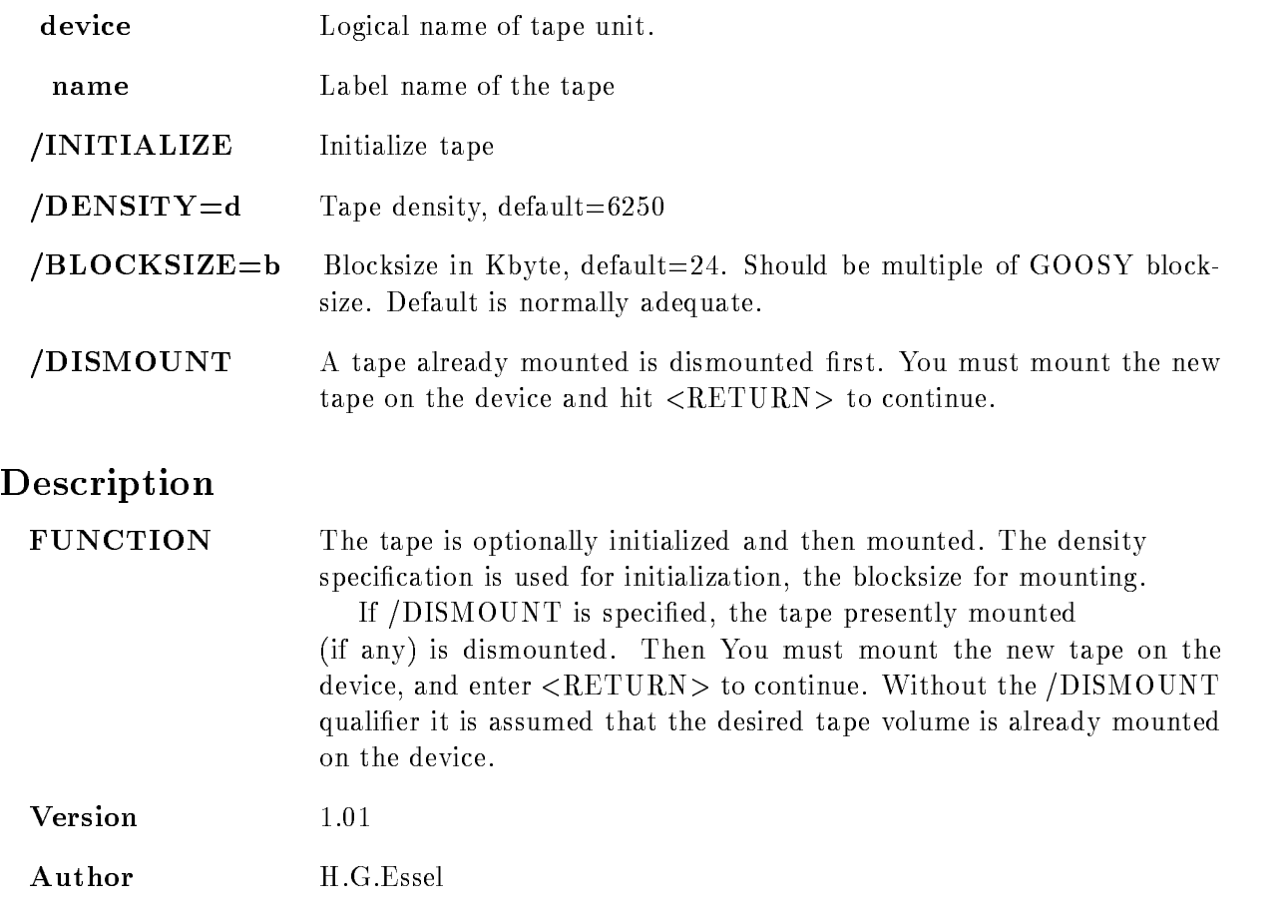

————————————————————

# OPSER

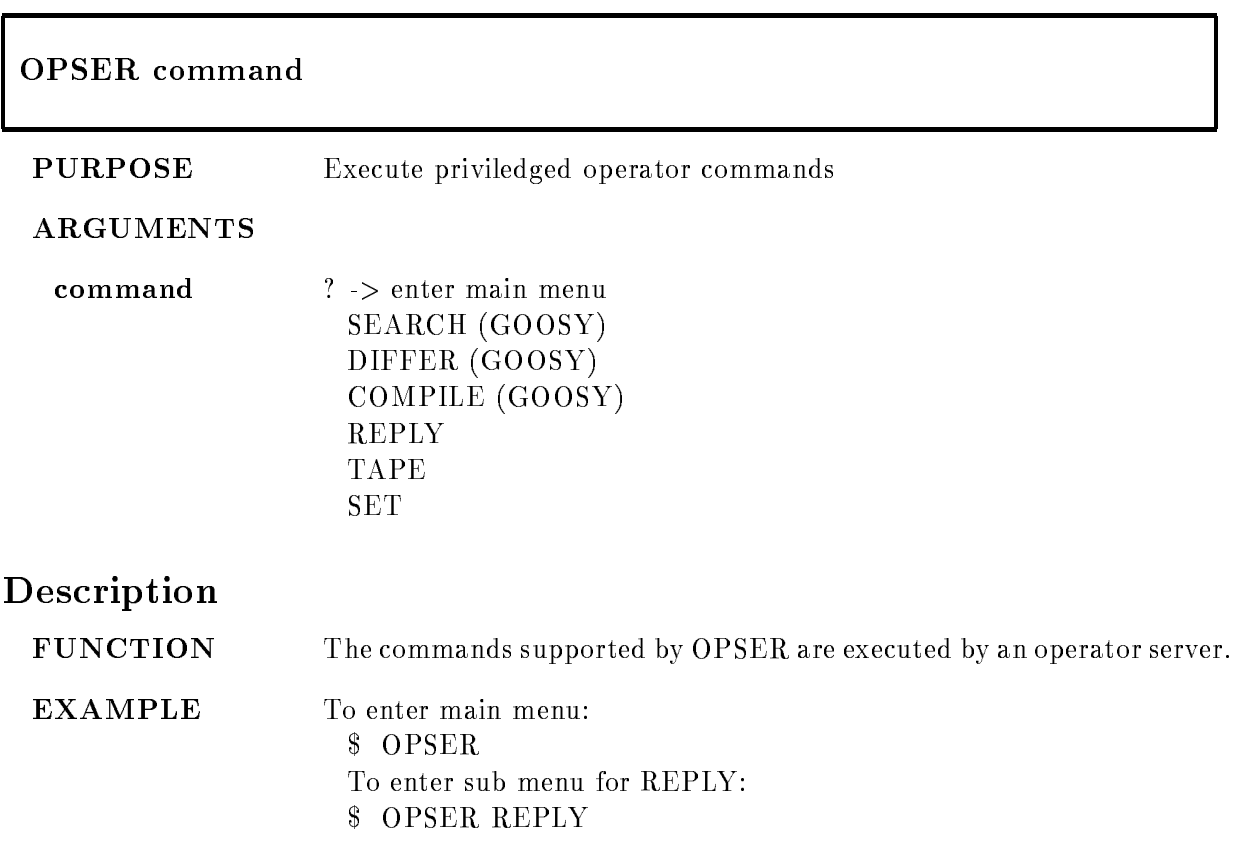

# PLOTMET

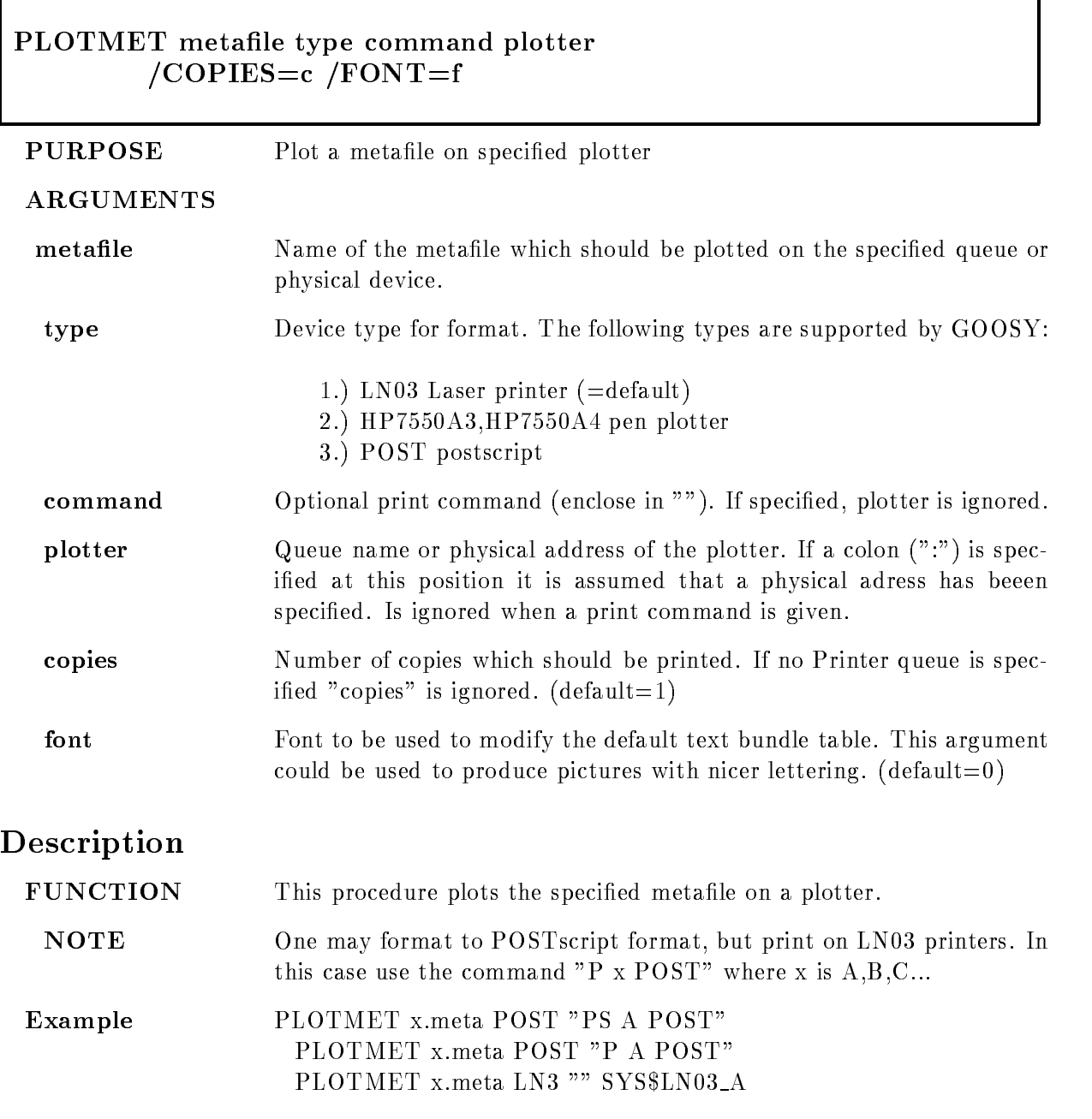

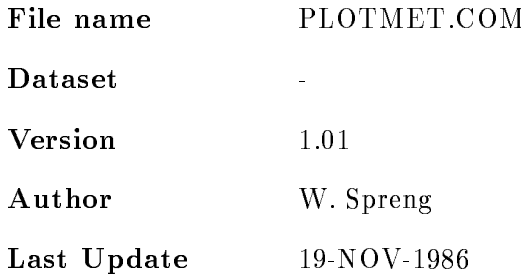

# SELECT\_MBD

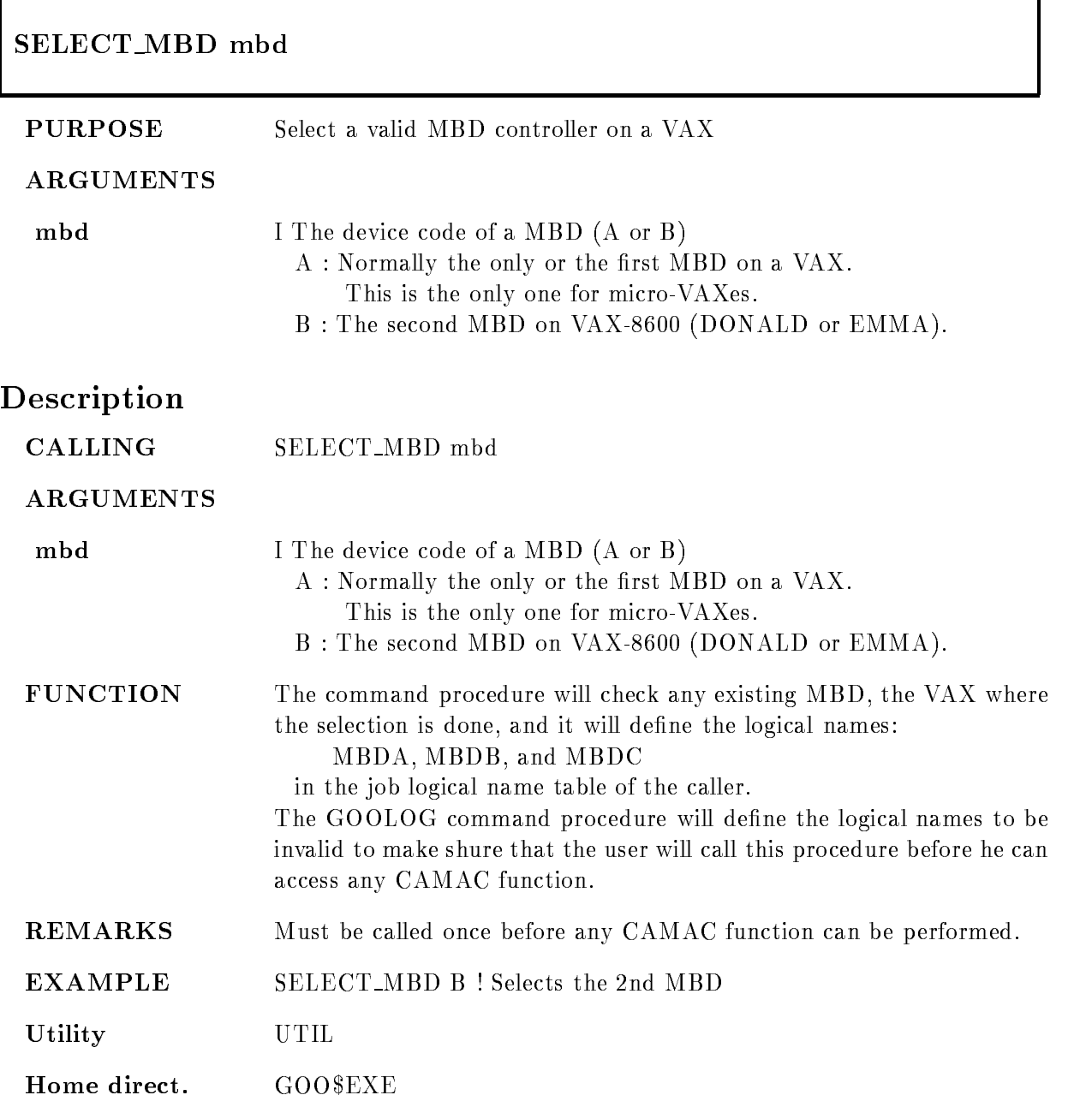

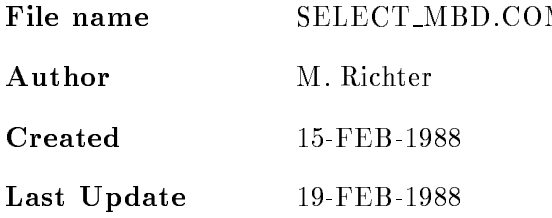

## SETMESSAGE

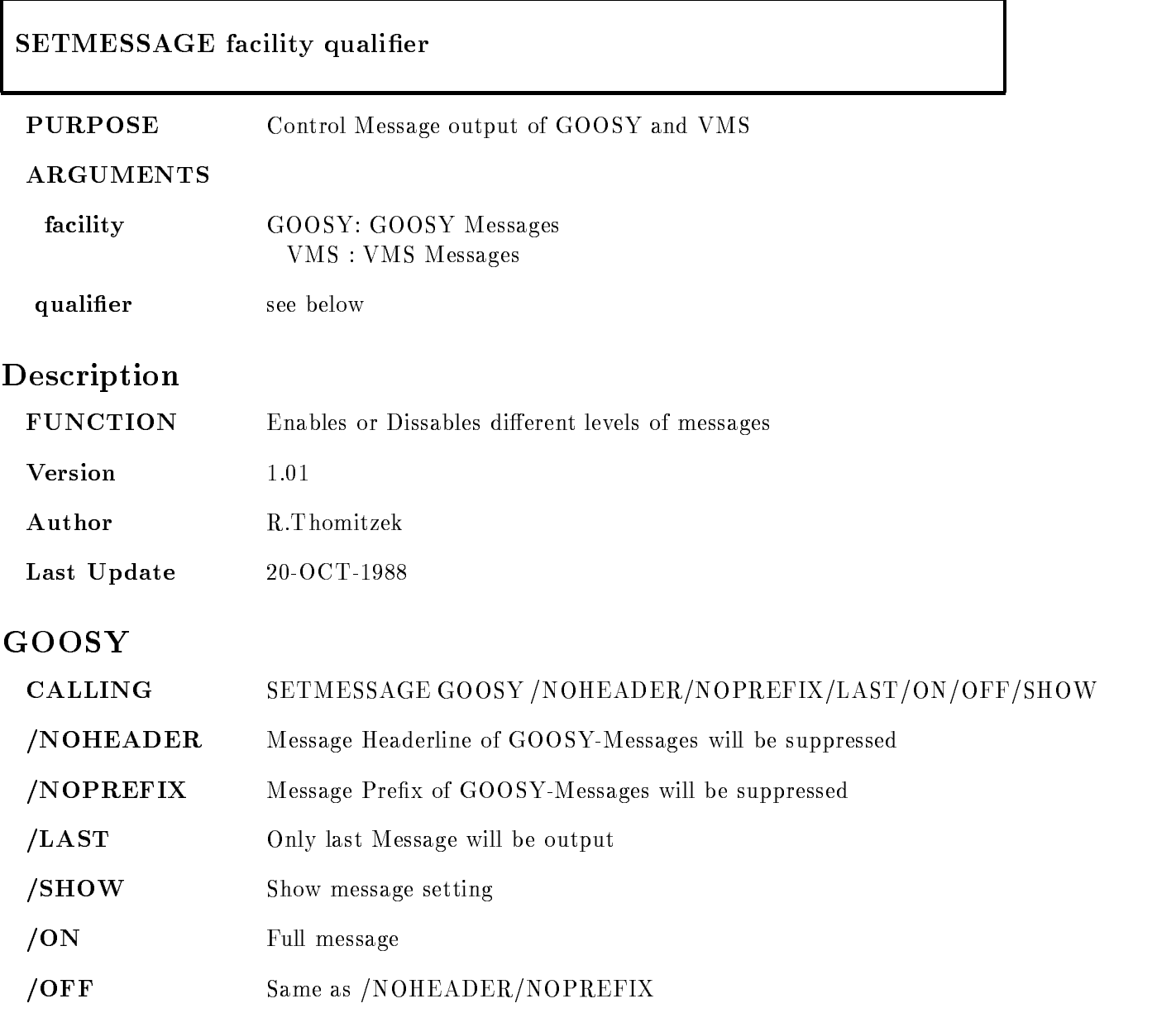

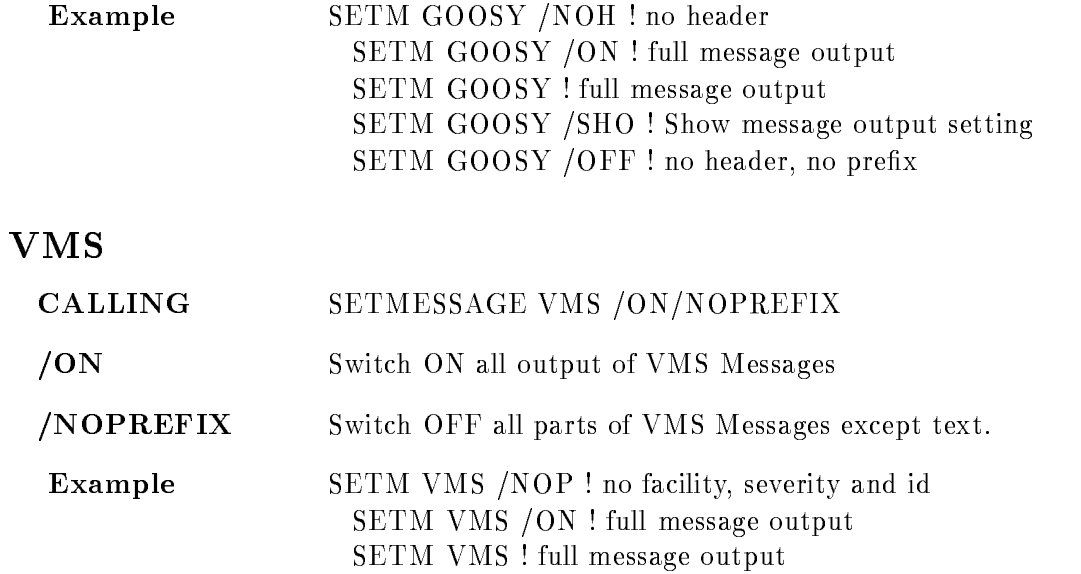

# TLOCK

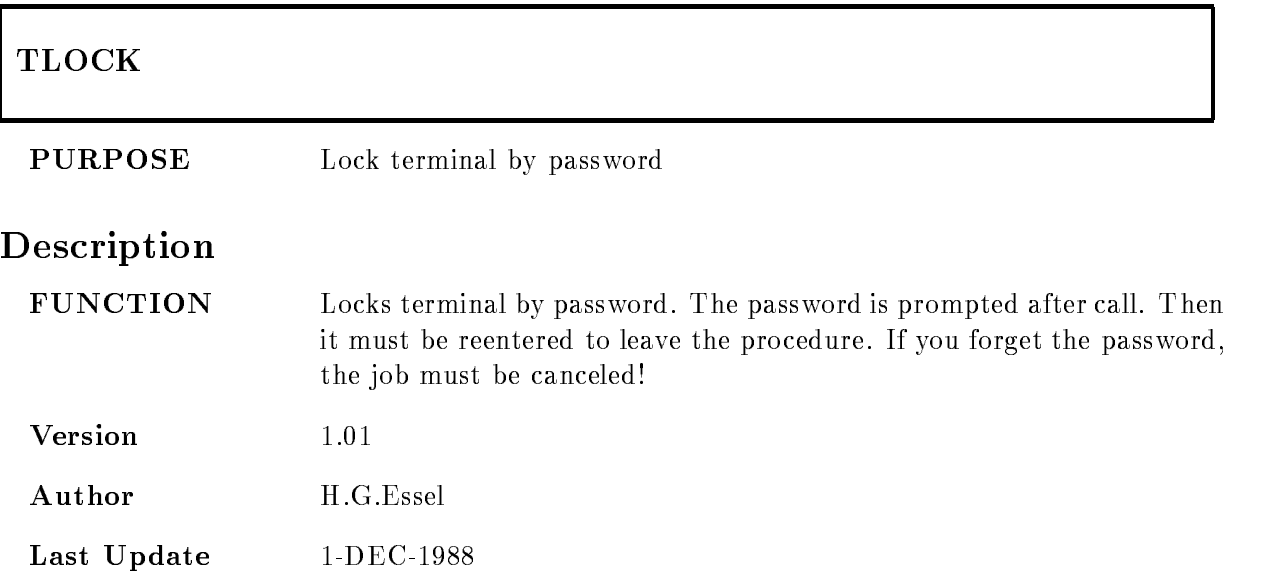

## VMESTRUC

#### $\mathcal{N}=\mathcal{N}=\mathcal{$  $\blacksquare$  General  $\blacksquare$  General  $\blacksquare$

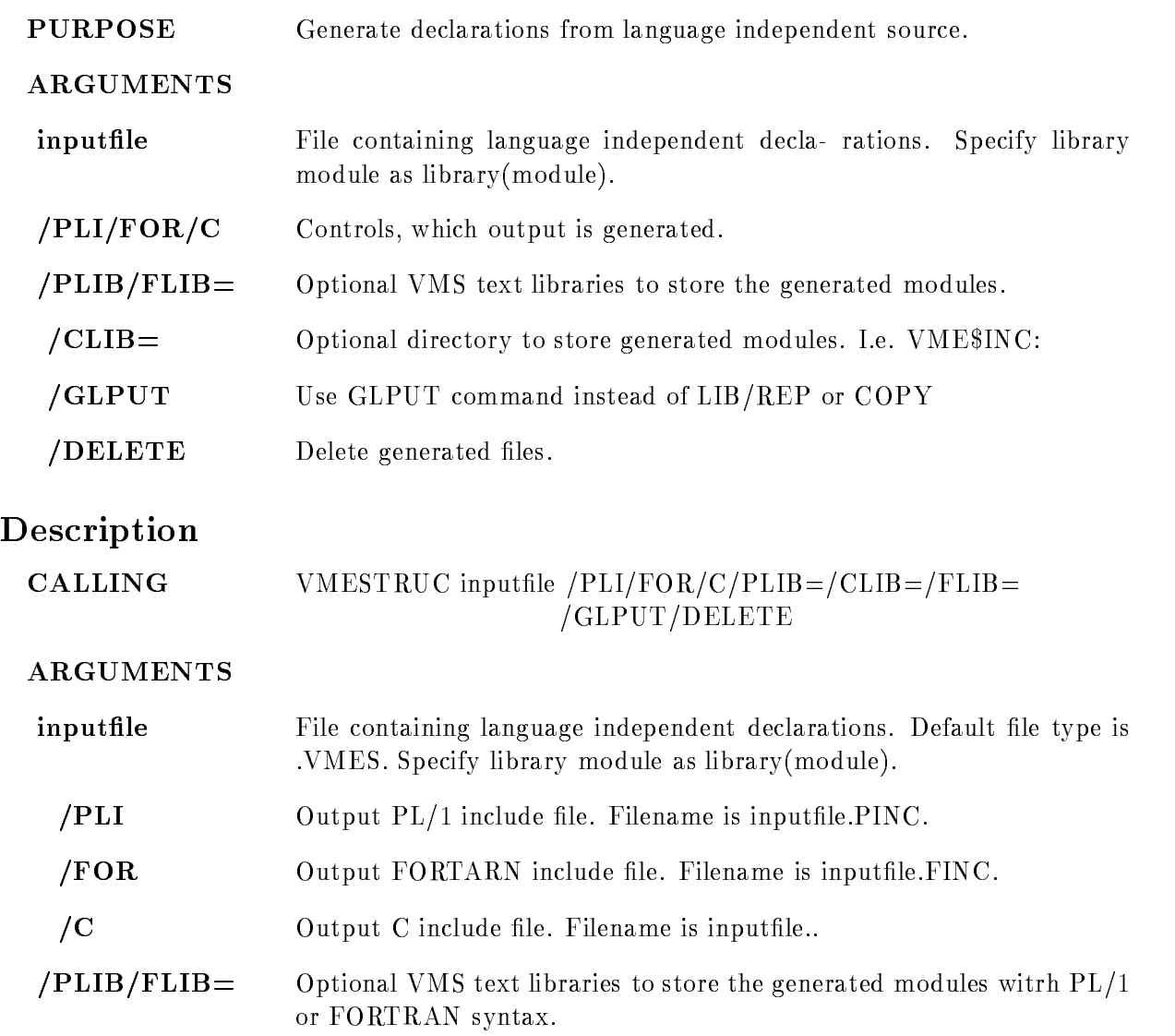

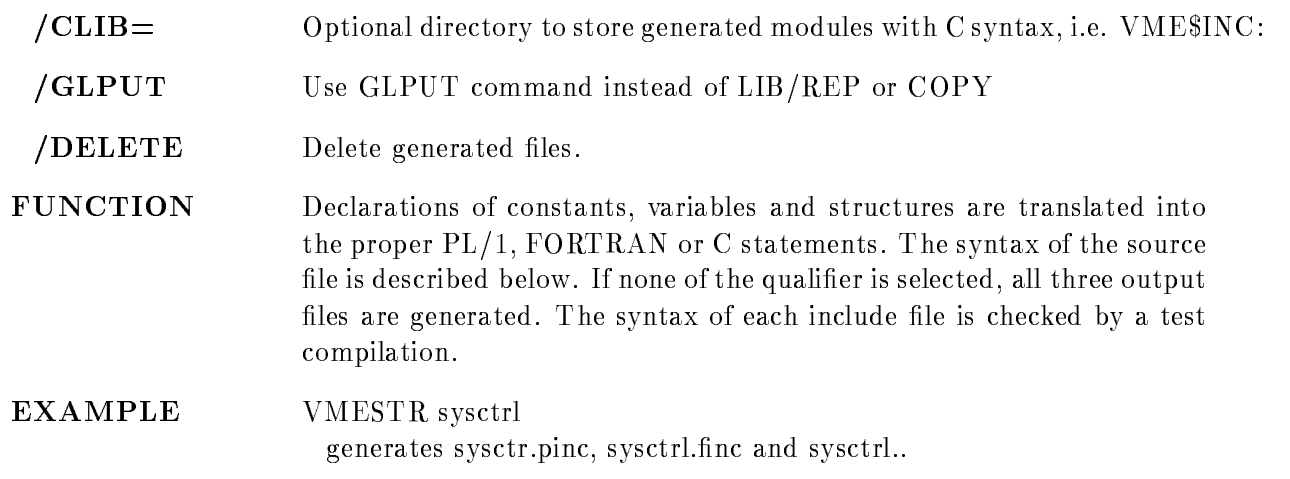

#### Syntax

The syntax of the source file is: comment at any place DEFINE constant value PREFIX letter EXTERNALLONG POINTERnamei-i et alle van die stelling van die stelling van die stelling van die stelling van die stelling van die stelling is a series of the point of the point of the point of the point of the point of the point of the point of the point of the point of the point of the point of the point of the point of the point of the point of the point of is a set of the contract of the contract of the contract of the contract of the contract of the contract of the contract of the contract of the contract of the contract of the contract of the contract of the contract of t EXTERNALFLOAT POINTERnamei-i [EXTERNAL]STRUCTURE [POINTER]structure name the structure must be known STRUCTURE [POINTER]structure structure declarations ENDSTRUCTURE SWAP lines to be swapped in order in C output ENDSWAP !!P this line for PL- only  $%C$  this line for C only %%F this line for FORTRAN only

Definition values can be specified in decimal, hex  $(\%X...)$ , octal  $(\%O...)$  string. Character striong must be enclosed in "" All keywords except POINTER may be abbreviated. The array dimensions may be constants previously dened The variable names for PL- and C are prefixed by type letters, i.e.  $L_$  for longword. Structure members are prefixed by type letter, prefix letter and dollar sign. Structures may be nested up to 2 levels:

```
STRUCTURE POINTER X
 STRUCTURE Y
   LONGY1ENDSTR
ENDSTR
```
# EXAMPLE

 $S1$ 

```
Source
  prefix A
  str pointer x
       long x_1swap
        word x 	
        word x 
  endswap
   1.97 \times 10^{-4} and 2.99 \times 10^{-4} and 2.99 \times 10^{-4} and 2.99 \times 10^{-4} and 2.99 \times 10^{-4}!!C word x-

  endstr
   !!C extern struct x x-
-

   !!P extern struct x x-
-

\epsilon and \epsilonDCL P_SA$x POINTER ;
   DCL -
 SAx BASEDP SAx
        LAX - BIN FIXED-BIN FIXED-BIN FIXED-BIN FIXED-BIN FIXED-BIN FIXED-BIN FIXED-BIN FIXED-BIN FIXED-BIN FIXED-BIN
        	 IAx 	 BIN FIXED-

        	 IAx  BIN FIXED-

        	 IAxLAx -

	 BIN FIXED-
#
   DCL -
 SAx-
-
 LIKESAx EXTERNAL#
and C
  struct s_x
  f
   long l x -
#
  short i \times 3;
  short i_x_2;
   short i x-
#
  \} * p_x;
```
extern structure structure structure structure structure structure structure structure structure structure str

#### S<sub>2</sub>

```
Source
   prefix N
   %%P long SN$y_1
   str pointer y
         long y_1!!P str y 	L SNy -
 REFERLNy -

   %%P byte y 3
   %%P byte y_4
   %%P byte y_5
   %%P byte y_6%%P endstr
   1.91 \times 10^{-1} - -1.91 \times 10^{-1}endstr
\blacksquareeren en \blacksquareDCL L SNy -
 BIN FIXED-
#
   DCL P_SN$y POINTER ;
   die sny band of the sny band of the sny band of the sny band of the sny band of the sny band of the sny band o
          	 LNy -
 BIN FIXED-

          \mathcal{S} . The sny - reference of the sny - referrence of the sny - reference of the snaps of the snaps of the snaps of the snaps of the snaps of the snaps of the snaps of the snaps of the snaps of the snaps of the snaps 
          3 HN\y<sub>-3</sub> BIN FIXED(7),
          3 HN \frac{1}{2}y<sub>-4</sub> BIN FIXED(7),
          3 HN y_5 BIN FIXED(7),
          3 HN$y<sub>-6</sub> BIN FIXED(7);
and C
   struct s_y
   f
   long l y -
#
   long l y -
#
   \} * p y;
```
# **S3**

Source prefix N str z  $long z_1$ str z long z<sub>3</sub>

```
long z_4
        endstr
  endstr
\epsilon and \epsilonDCL -
 SNz 
         	 LAz -
 BIN FIXED-

         	 SNz 	-

         LNZ  BIN FIXED-ROOM  BIN FIXED-ROOM  BIN FIXED-ROOM  BIN FIXED-ROOM  BIN FIXED-ROOM  BIN FIXED-ROOM  BIN FIXED
          LNz  BIN FIXED-
#
and C
   struct s z
   f
   long l z -
#
   struct s\verb|z_2|f
  long 1_z3;long 1 z 4;\} z 2;
  \} z;
```
## WCLOSE

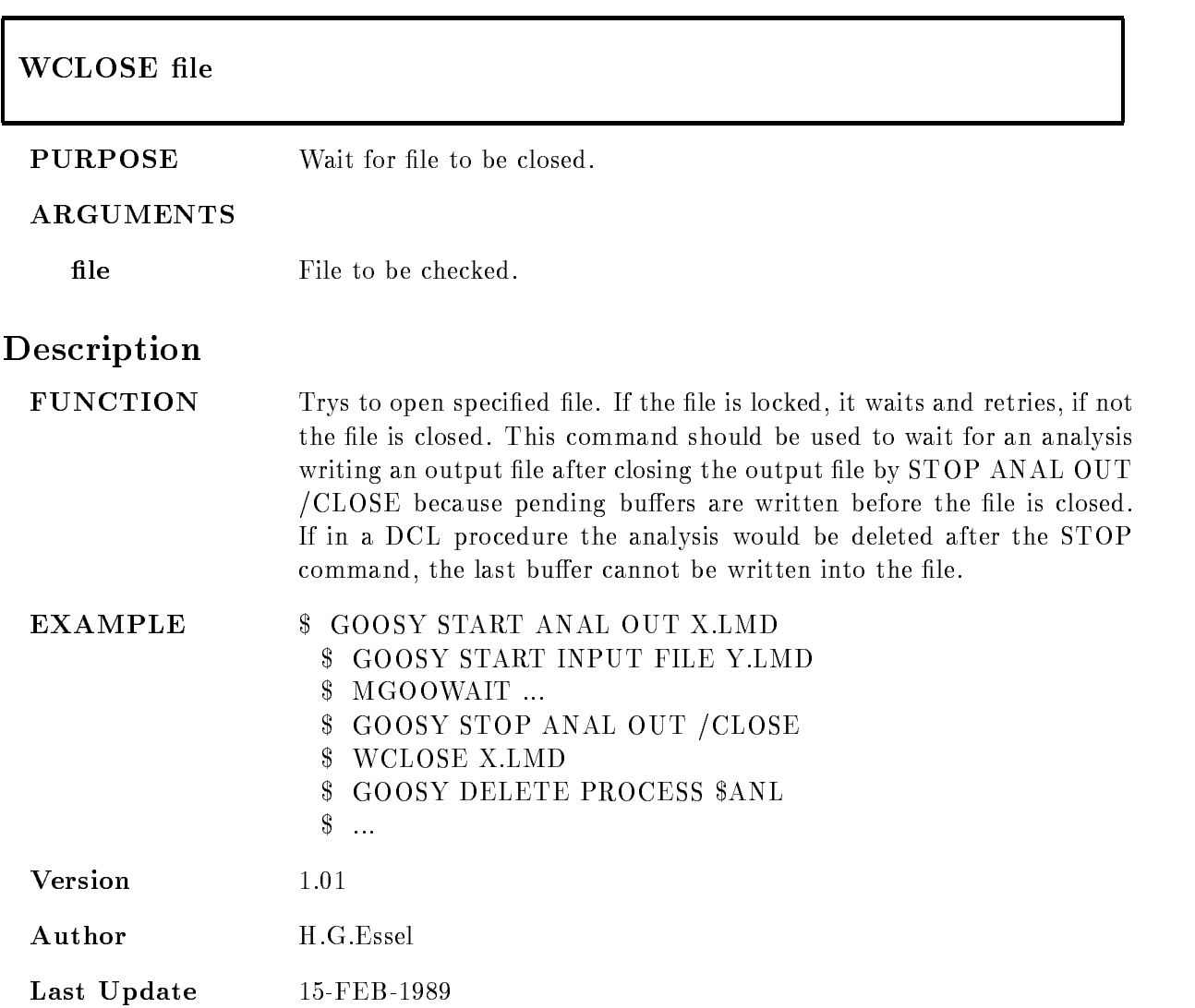

# Appendix C

# Analysis Macros

# \$ACCU

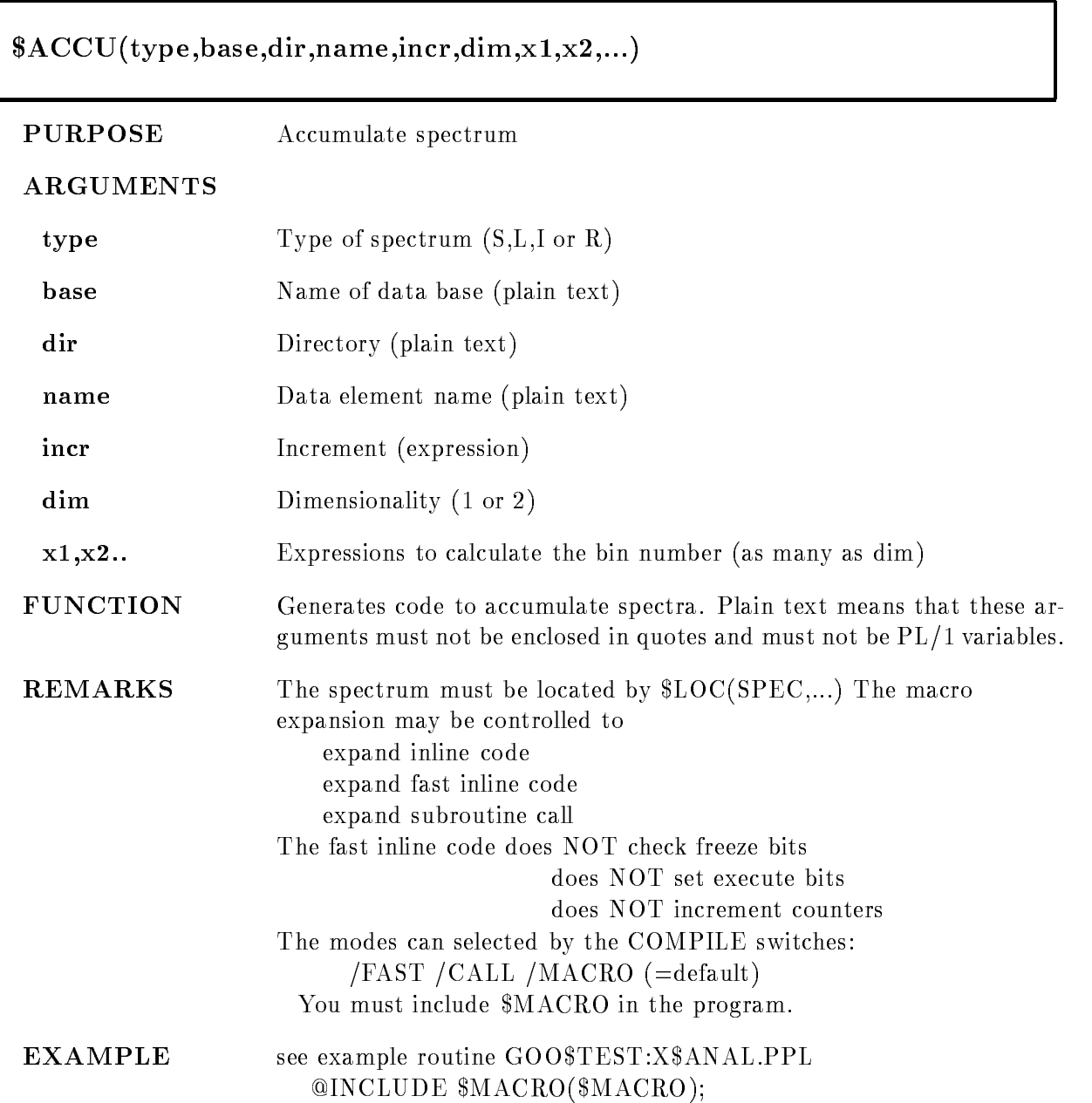

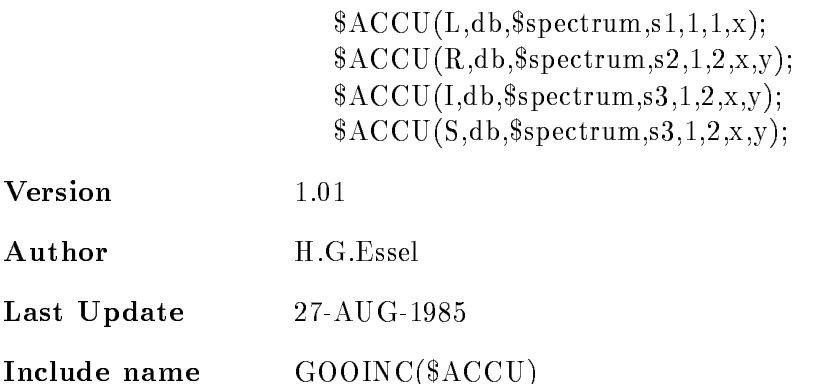

# \$ACCU1

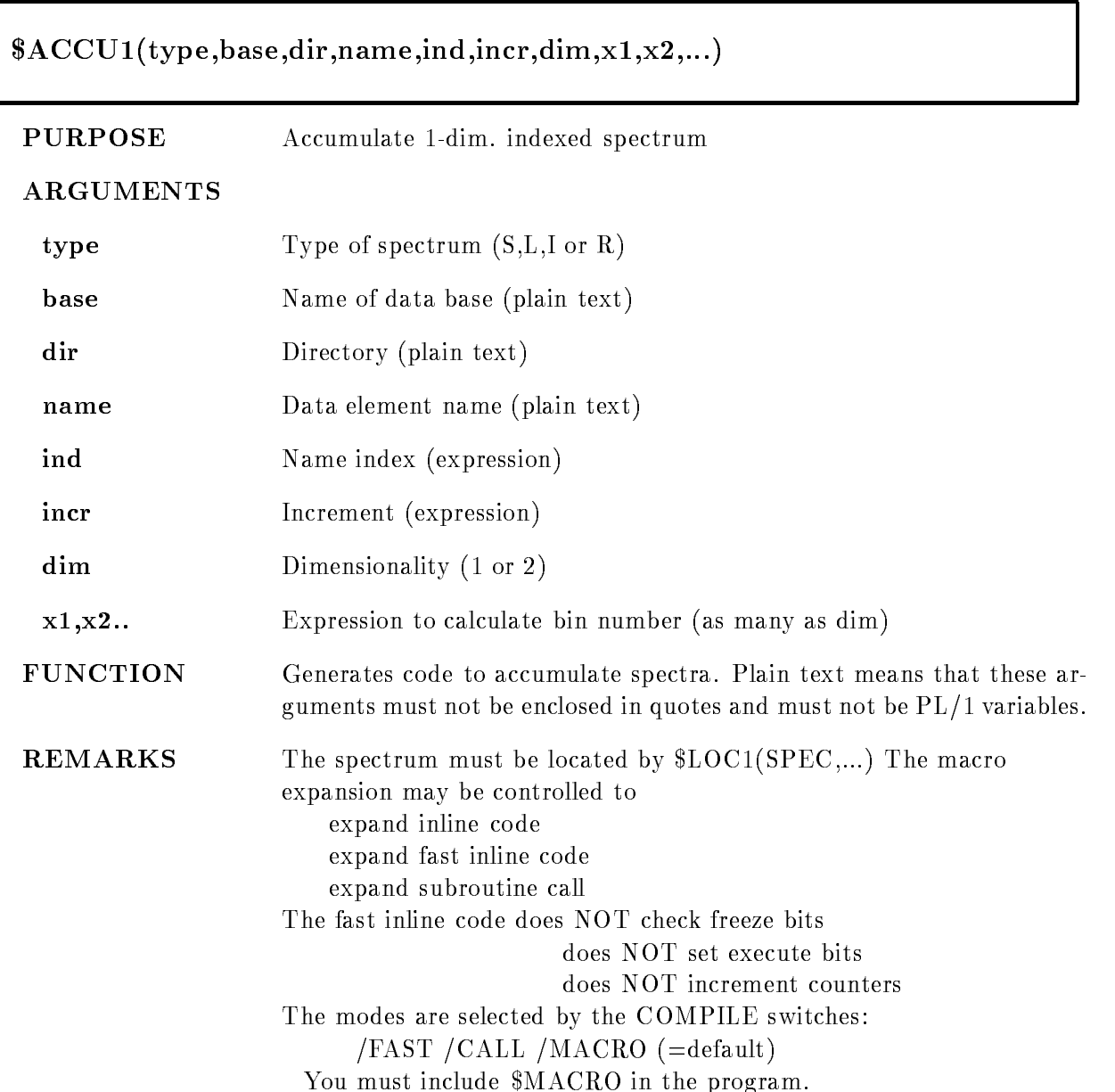

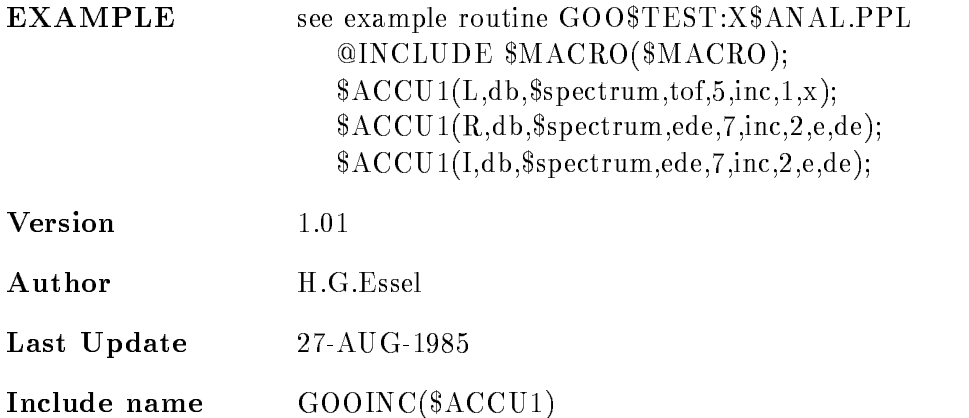

# \$ACCU2

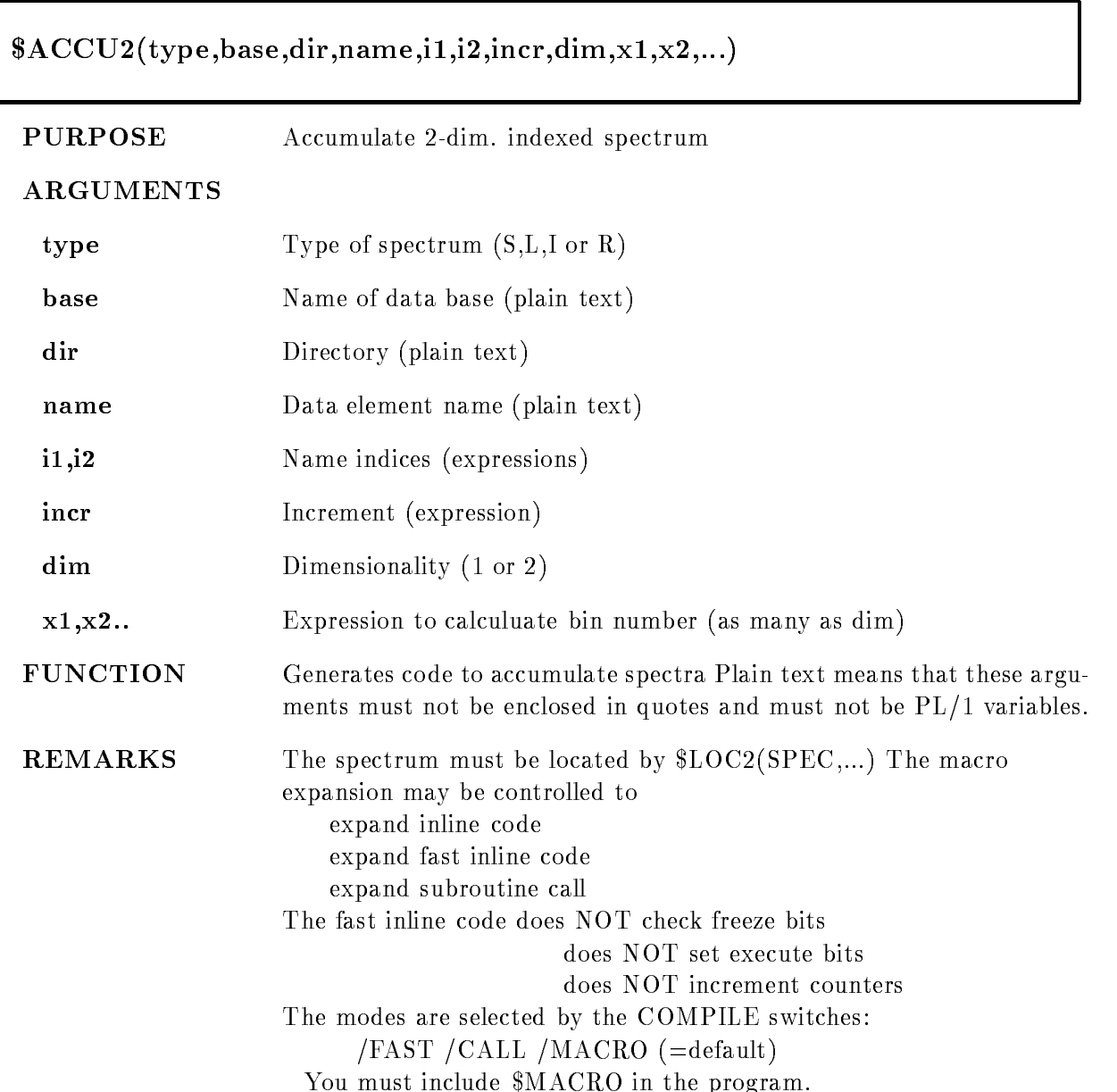

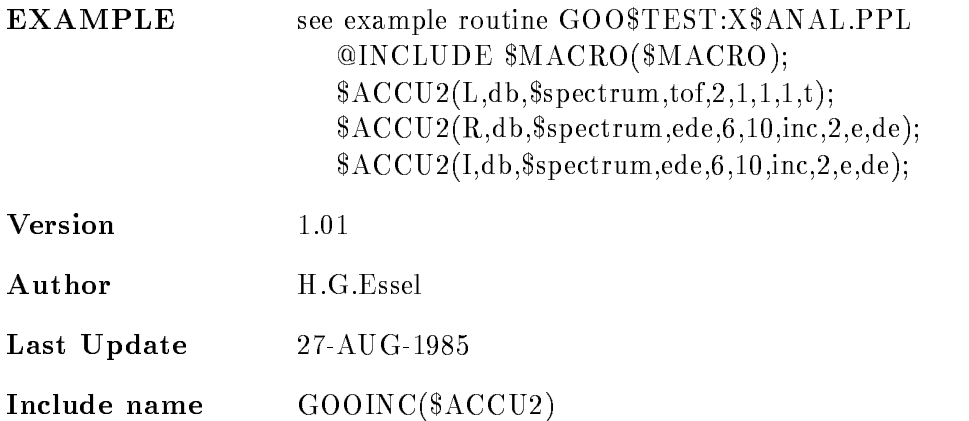

# ATTACH

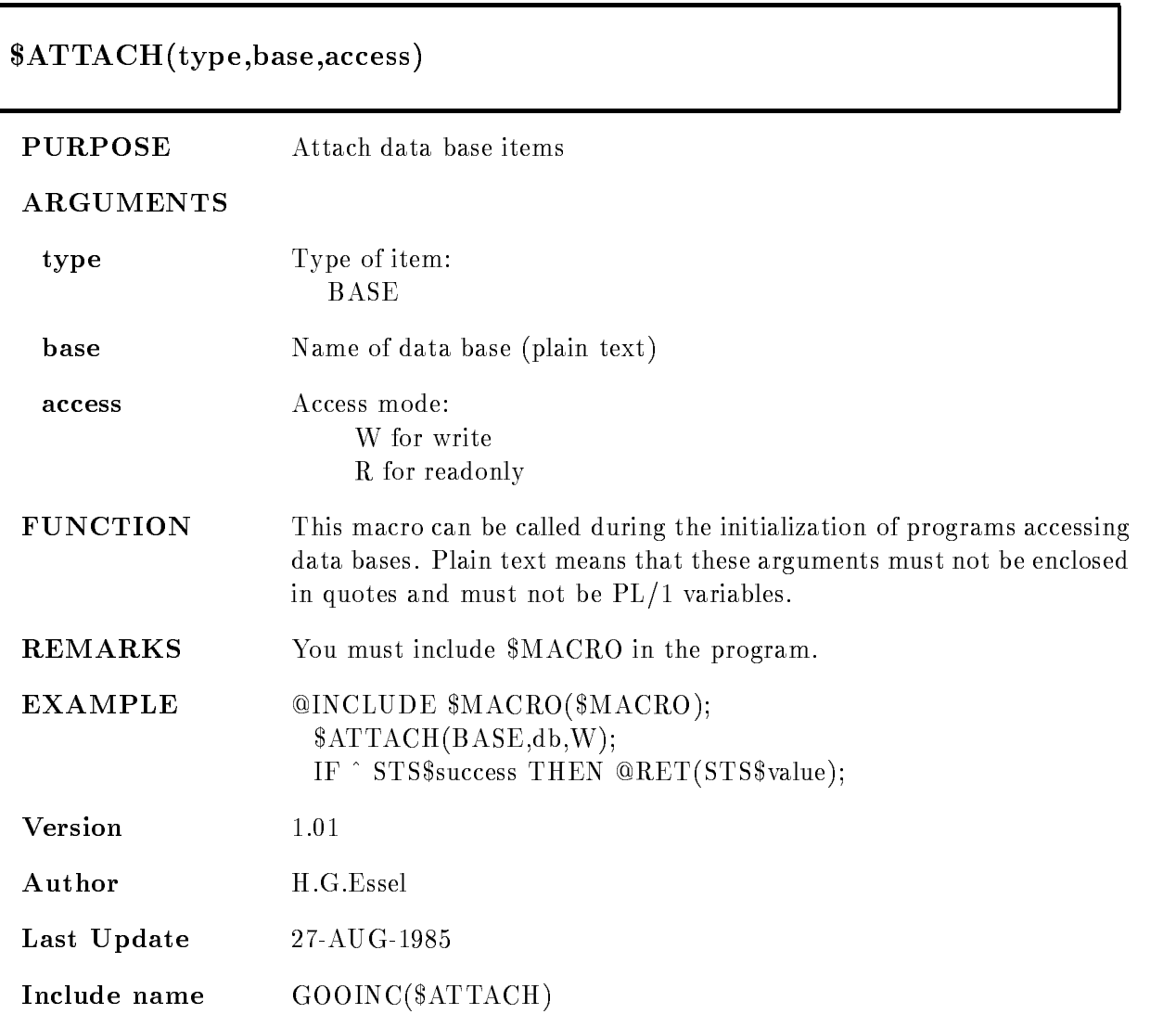

# \$COND

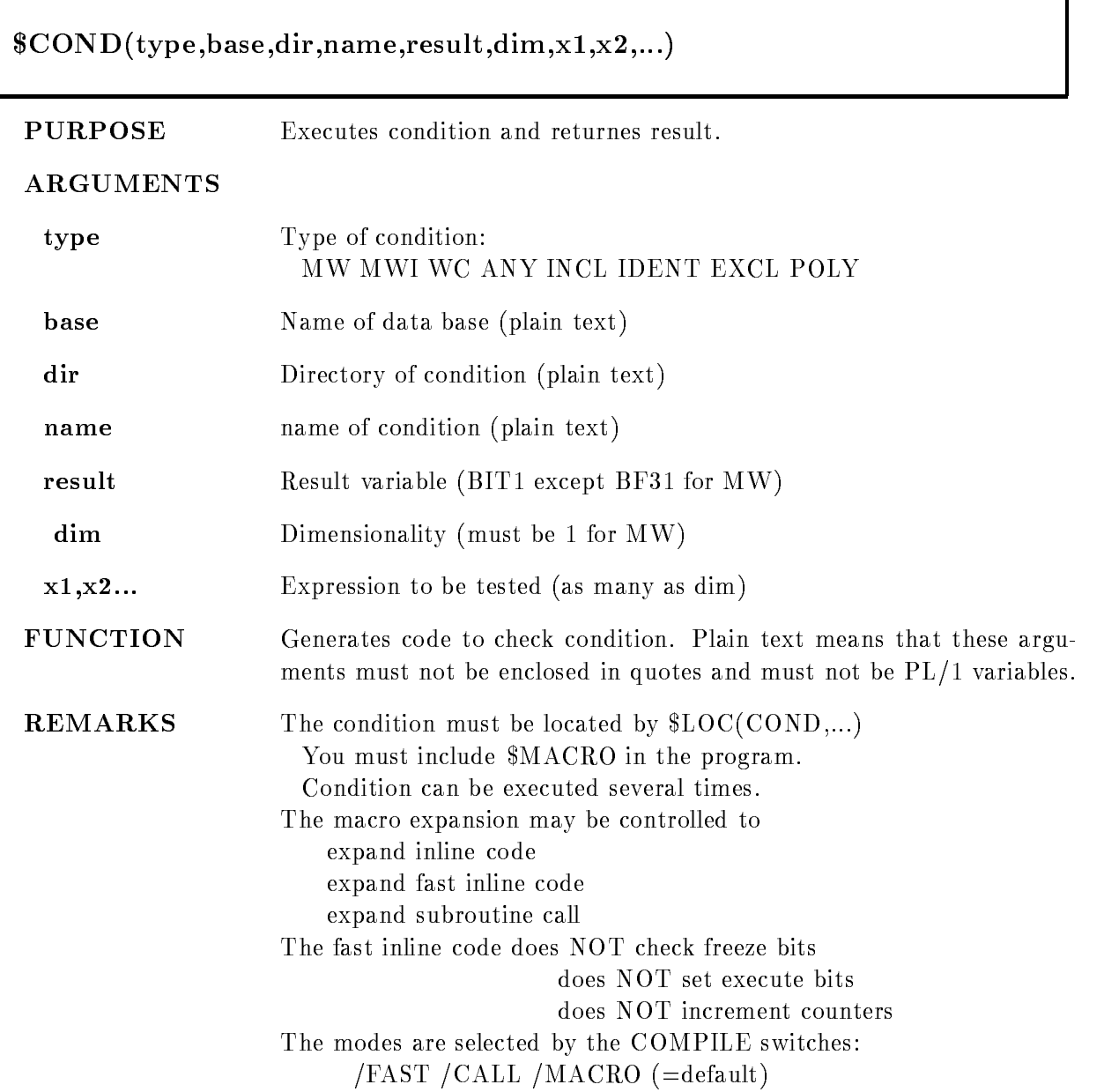

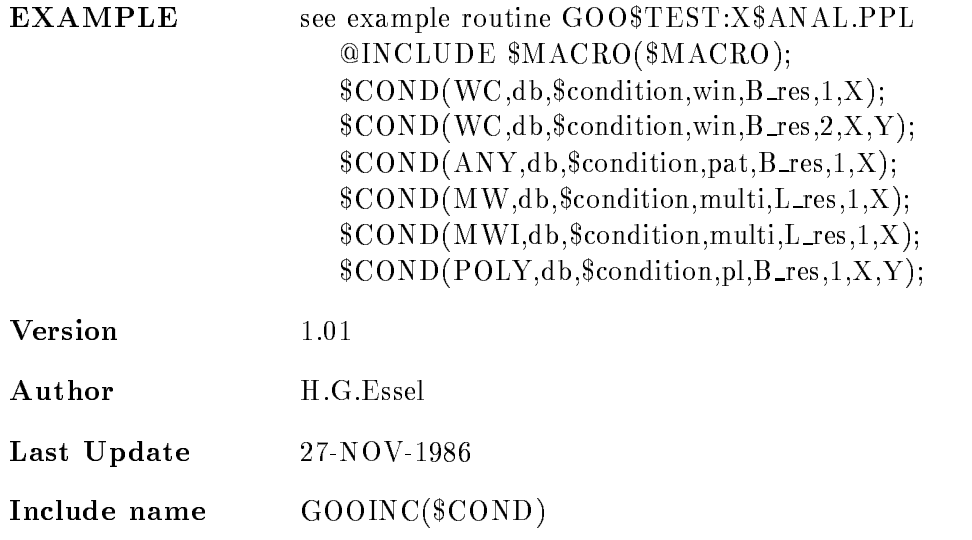

# MW

Multi window dim-

result is BIN FIXED-1999

Object must be BIN  $FLOAT(24)$ . Result is the number of the LAST matching subwindow. The dimension parameter is ignored. All bits of the subwindows are set if true. If the subwindows overlap, the index of the last matching is returned. The order of subwindows is the order of checking. All subwindows are checked to set the result bits.

# MWI

Multi window dim-

result is BIN FIXED-1999

Object must be BIN FLOAT $(24)$ . Result is the number of the FIRST matching subwindow. The dimension parameter is ignored. NO bits of the subwindows are set. If the subwindows overlap, the index of the first matching is returned. The order of subwindows is the order of checking

This type should be used if the subwindows do not

overlap, because checking is terminated after the first true subwindow.

In /FAST mode the condition result (index) cannot

be used in a subsequent dynamic list

Window dim result is BIT- ALIGNED Objects must be BIN FLOAT $(24)$ . Result is TRUE, if all ob jects are inside their subwindow limits

# INCL

Pattern condition dim result is BIT- ALIGNED Objects must be  $BIT(32) ALIGNED$ . They are inverted using the invert patterns stored in the condition  $\text{(object & pattern)} = \text{pattern}$ all subchecks must be true

Pattern condition dim result is BIT- ALIGNED Objects must be  $BIT(32)$  ALIGNED. They are inverted using the invert patterns stored in the condition (object & pattern)  $\hat{ } = 0$ all subchecks must be true

# **IDENT**

Pattern condition dim result is bit-disconnected and the state of the state of the state of the state of the state of the state of th Objects must be  $BIT(32) ALIGNED$ . They are inverted using the invert patterns stored in the condition  $object = pattern$ all subchecks must be true

## EXCL

Pattern condition dim result is bit-disconnected and the state of the state of the state of the state of the state of the state of th Objects must be  $BIT(32) ALIGNED$ . They are inverted using the invert patterns stored in the condition  $\text{(object & pattern = object)}$ all subchecks must be true

## POLY

Polygon condition,  $\dim=2$ 

result is bit-disconnected and the state of the state of the state of the state of the state of the state of th Objects must be BIN FLOAT(24). Result is TRUE, if point is inside the polygon

# $$COND1$

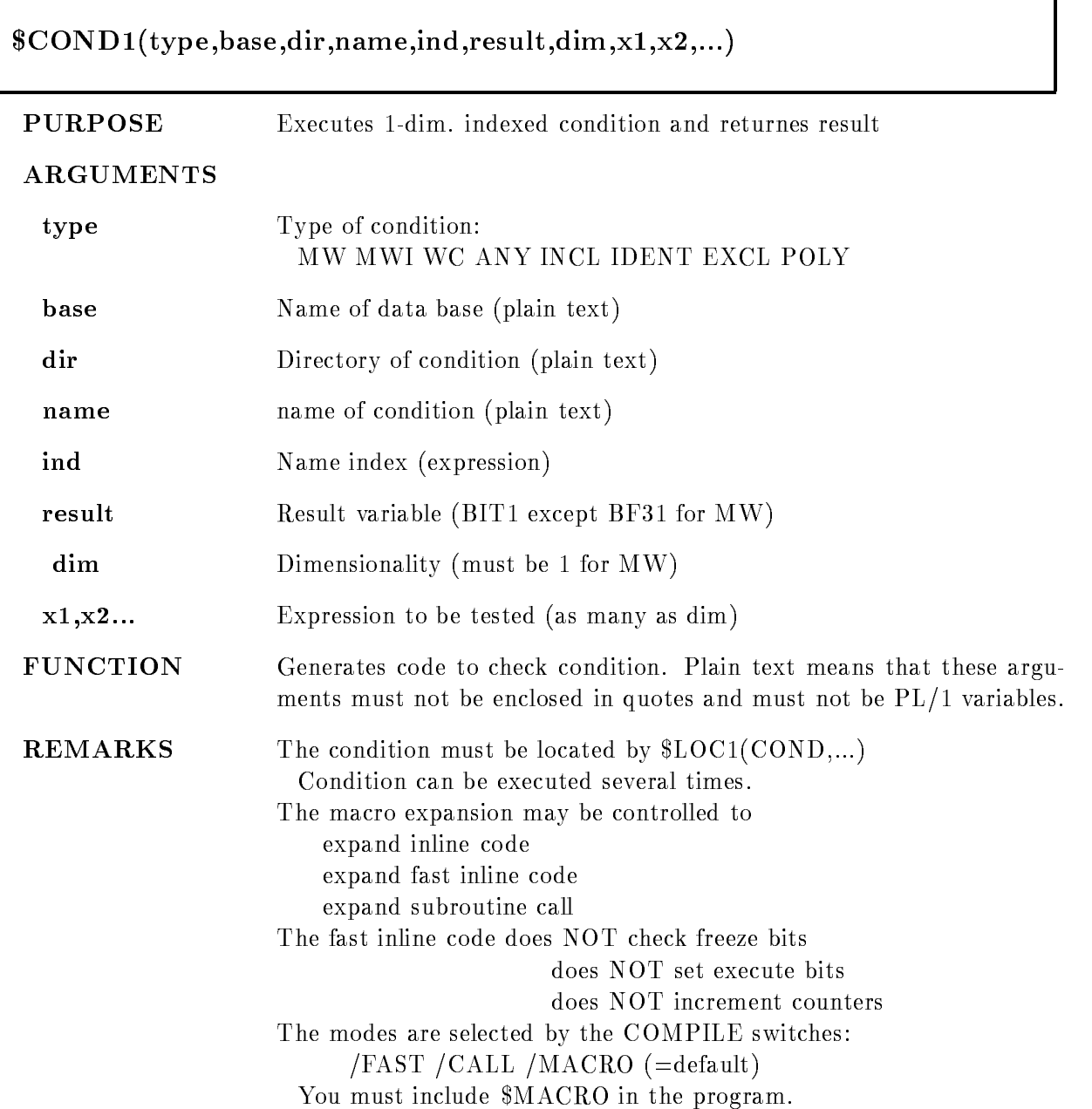

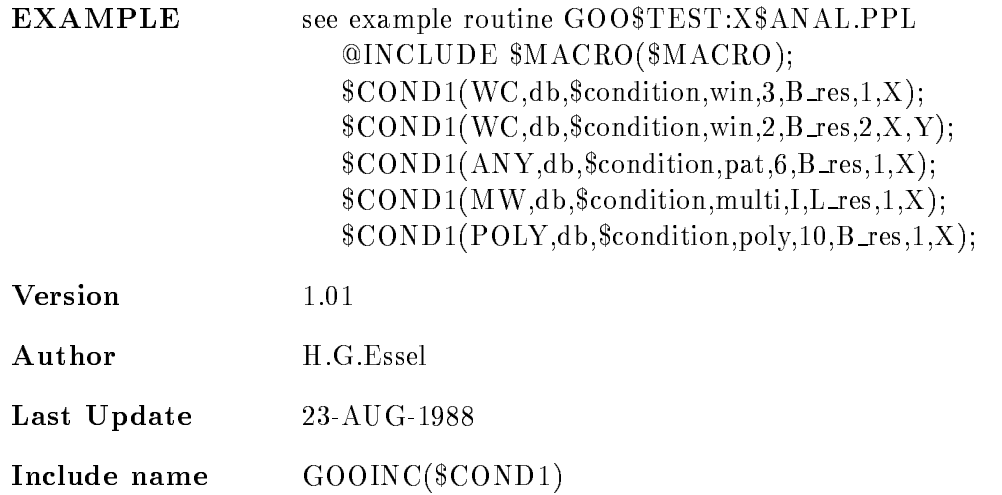

## $\overline{\text{MW}}$

Multi window dim-

result is bitter to be a set of  $\mathbf{I}$ 

Object must be BIN FLOAT $(24)$ . Result is the number

of the LAST matching subwindow. The dimension parameter is ignored. All bits of the subwindows are set if true. If the subwindows overlap, the index of the last matching is returned. The order of subwindows is the order of checking. All subwindows are checked to set the result bits

# MWI

Multi window dim-

result is BIN FIXED-1999

Object must be BIN FLOAT $(24)$ . Result is the number of the FIRST matching subwindow. The dimension parameter is ignored. NO bits of the subwindows are set. If the subwindows overlap, the index of the first matching is returned. The order of subwindows is the order of checking

This type should be used if the subwindows do not

overlap, because checking is terminated after the first true subwindow.

In /FAST mode the condition result (index) cannot

be used in a subsequent dynamic list

Window dim result is BIT- ALIGNED Objects must be BIN FLOAT $(24)$ . Result is TRUE, if all ob jects are inside their subwindow limits

# INCL

Pattern condition dim result is BIT- ALIGNED Objects must be  $BIT(32) ALIGNED$ . They are inverted using the invert patterns stored in the condition  $\text{(object & pattern)} = \text{pattern}$ all subchecks must be true

Pattern condition dim result is BIT- ALIGNED Objects must be  $BIT(32)$  ALIGNED. They are inverted using the invert patterns stored in the condition (object & pattern)  $\hat{ } = 0$ all subchecks must be true

# **IDENT**

Pattern condition dim result is bit-disconnected and the state of the state of the state of the state of the state of the state of th Objects must be  $BIT(32) ALIGNED$ . They are inverted using the invert patterns stored in the condition  $object = pattern$ all subchecks must be true

## EXCL

Pattern condition dim result is bit-disconnected and the state of the state of the state of the state of the state of the state of th Objects must be  $BIT(32) ALIGNED$ . They are inverted using the invert patterns stored in the condition  $\text{(object & pattern = object)}$ all subchecks must be true

## POLY

Polygon condition,  $\dim=2$ 

result is bit-disconnected and the state of the state of the state of the state of the state of the state of th Objects must be BIN FLOAT(24). Result is TRUE, if point is inside the polygon
# \$COND2

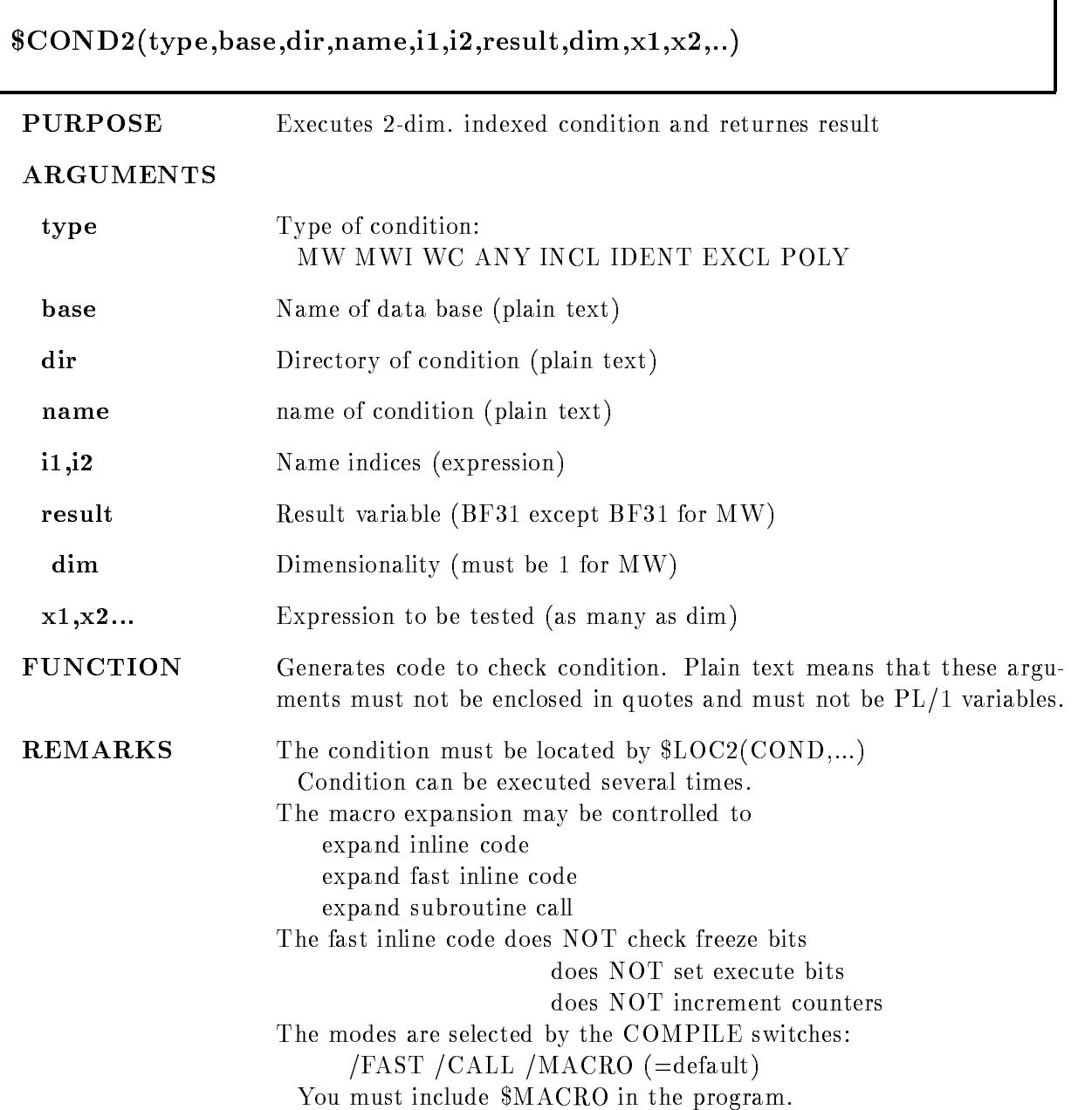

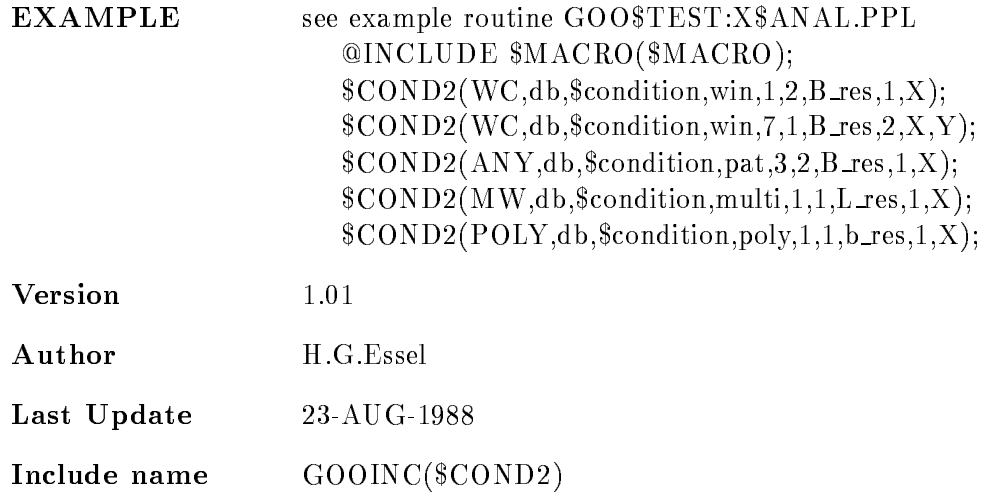

#### $\overline{\text{MW}}$

Multi window dim-

result is bitter to be a set of  $\mathbf{I}$ 

Object must be BIN FLOAT $(24)$ . Result is the number

of the LAST matching subwindow. The dimension parameter is ignored. All bits of the subwindows are set if true. If the subwindows overlap, the index of the last matching is returned. The order of subwindows is the order of checking. All subwindows are checked to set the result bits

# MWI

Multi window dim-

result is BIN FIXED-1999

Object must be BIN FLOAT $(24)$ . Result is the number of the FIRST matching subwindow. The dimension parameter is ignored. NO bits of the subwindows are set. If the subwindows overlap, the index of the first matching is returned. The order of subwindows is the order of checking

This type should be used if the subwindows do not

overlap, because checking is terminated after the first true subwindow.

In /FAST mode the condition result (index) cannot

be used in a subsequent dynamic list

Window dim result is BIT- ALIGNED Objects must be BIN FLOAT $(24)$ . Result is TRUE, if all ob jects are inside their subwindow limits

# INCL

Pattern condition dim result is BIT- ALIGNED Objects must be  $BIT(32) ALIGNED$ . They are inverted using the invert patterns stored in the condition  $\text{(object & pattern)} = \text{pattern}$ all subchecks must be true

Pattern condition dim result is BIT- ALIGNED Objects must be  $BIT(32)$  ALIGNED. They are inverted using the invert patterns stored in the condition (object & pattern)  $\hat{ } = 0$ all subchecks must be true

#### **IDENT**

Pattern condition dim result is bit-discontinued by the state of the state of the state of the state of the state of the state of th Objects must be  $BIT(32) ALIGNED$ . They are inverted using the invert patterns stored in the condition  $object = pattern$ all subchecks must be true

#### EXCL

Pattern condition dim result is bit-discontinued by the state of the state of the state of the state of the state of the state of th Objects must be  $BIT(32) ALIGNED$ . They are inverted using the invert patterns stored in the condition  $\text{(object & pattern = object)}$ all subchecks must be true

#### POLY

Polygon condition,  $\dim=2$ 

result is bit-discontinued by the state of the state of the state of the state of the state of the state of th Objects must be BIN FLOAT(24). Result is TRUE, if point is inside the polygon

# DE

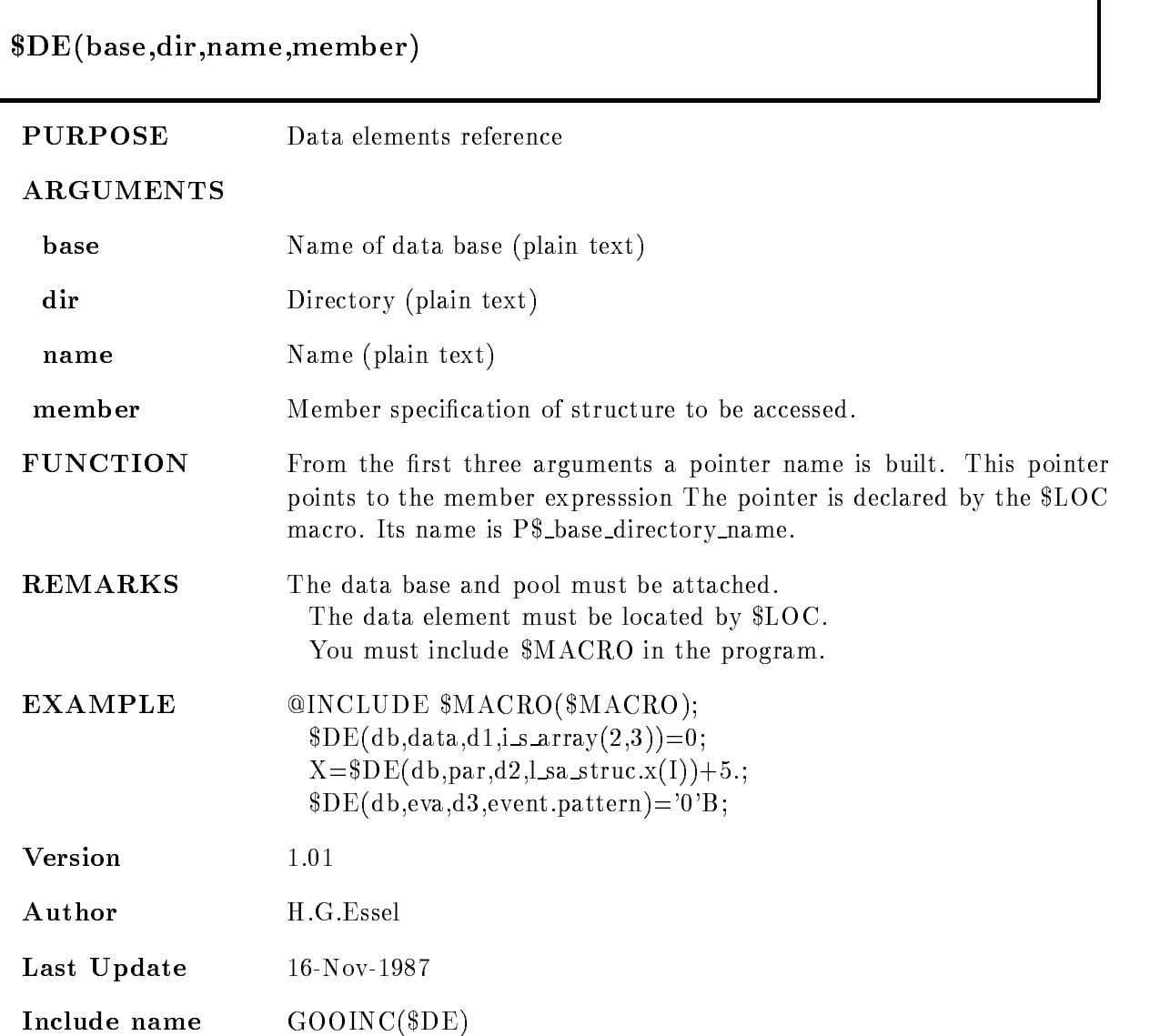

# $$DE1$

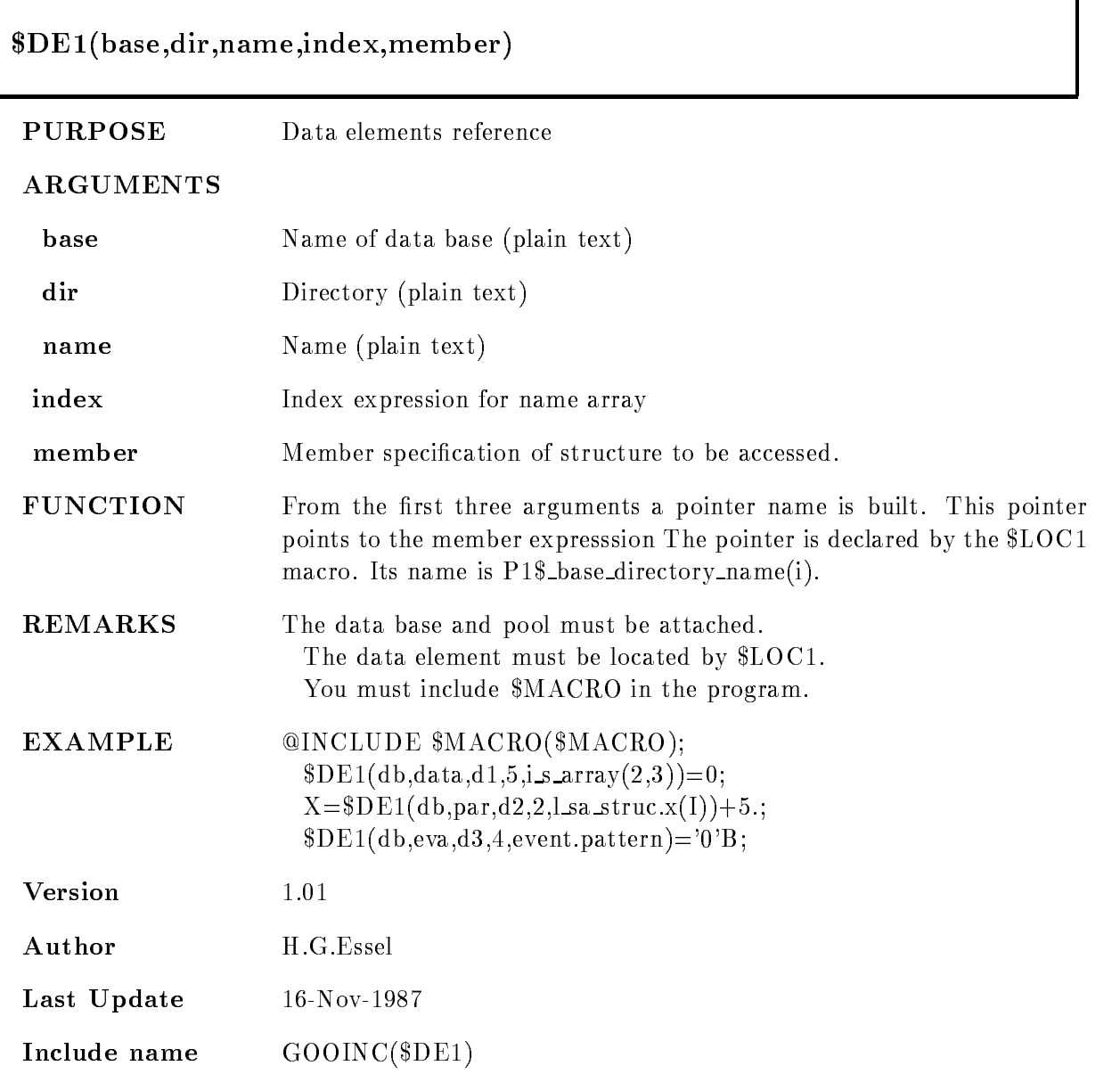

٦

# $$DE2$

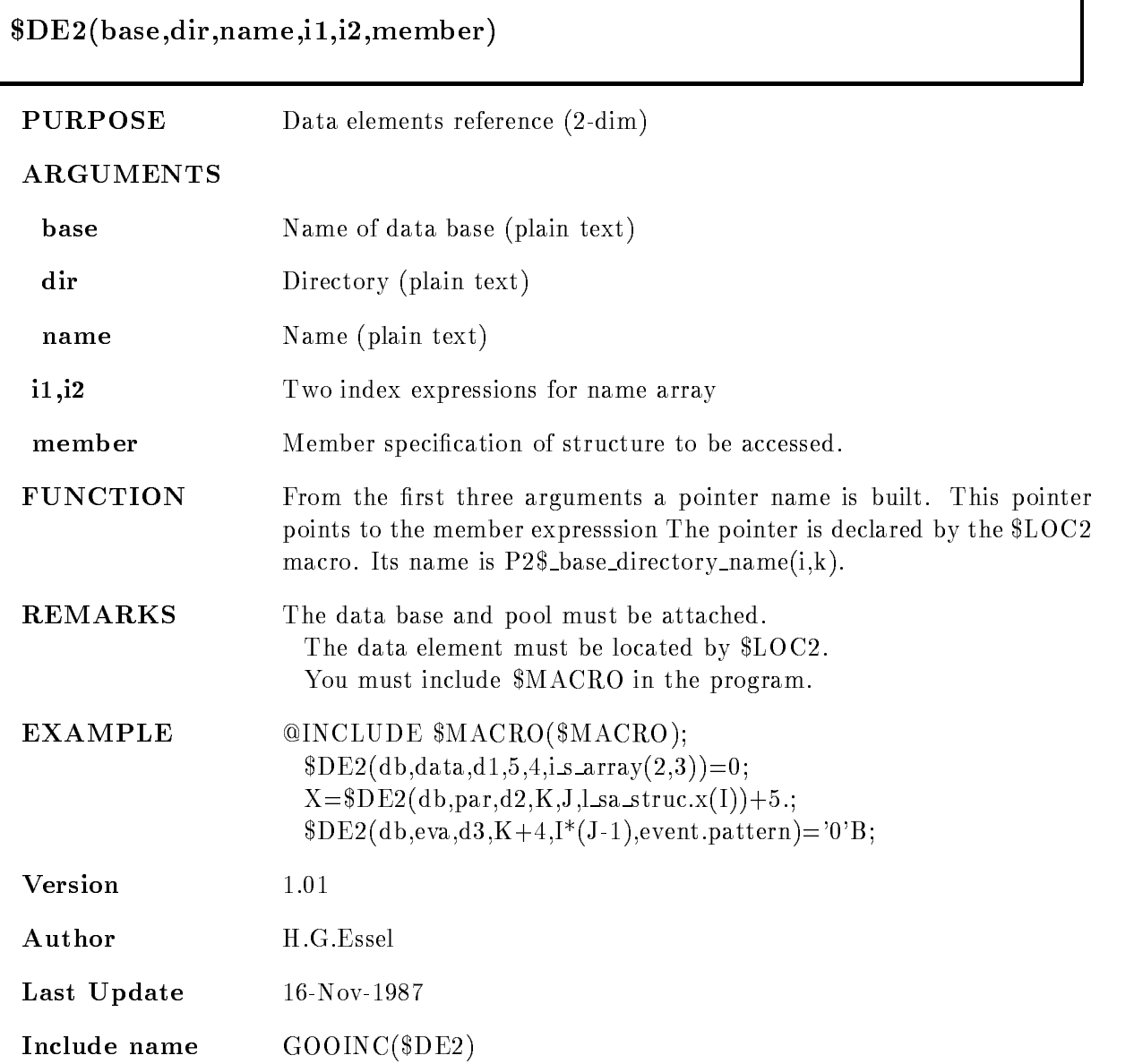

# DETACH

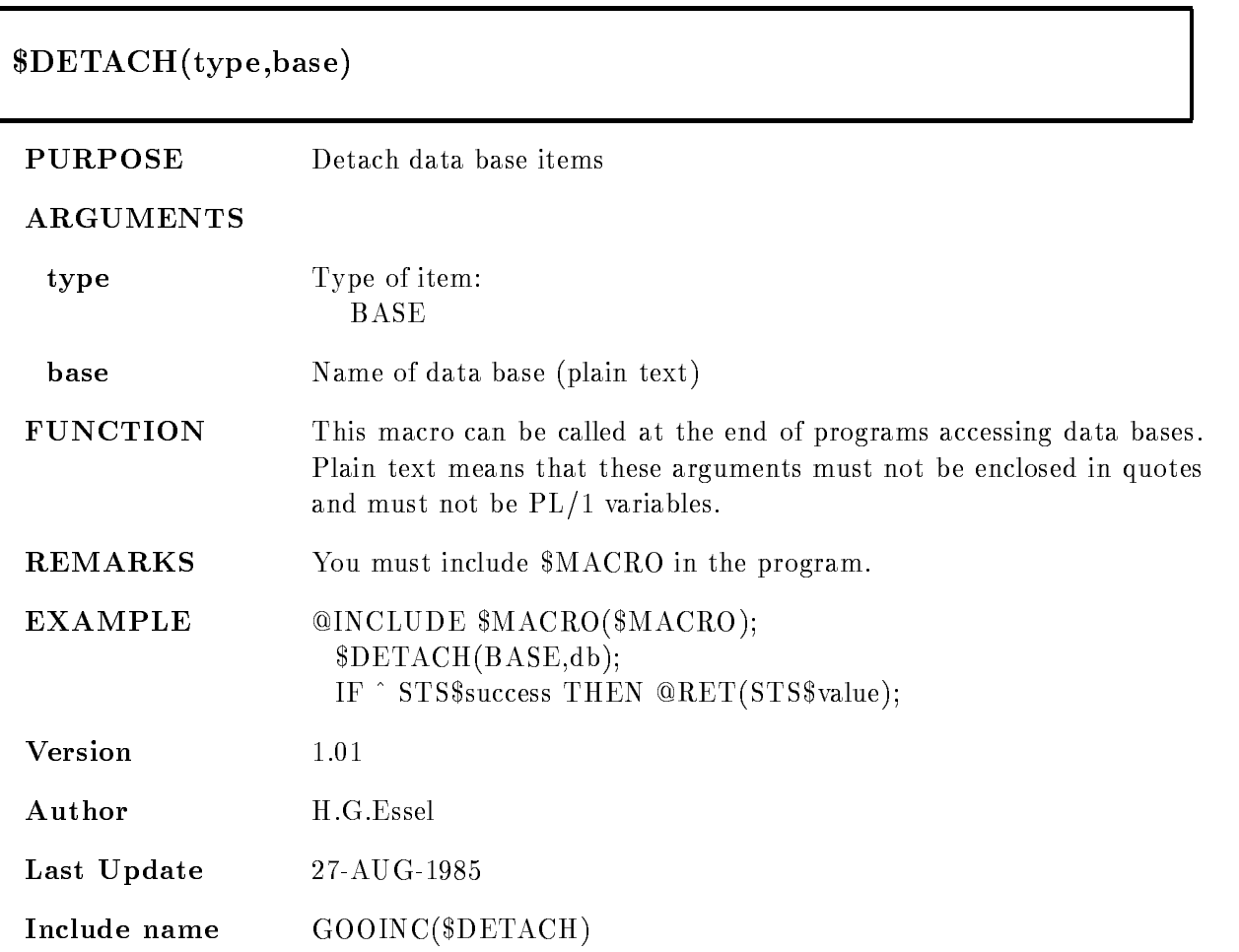

# \$LOC

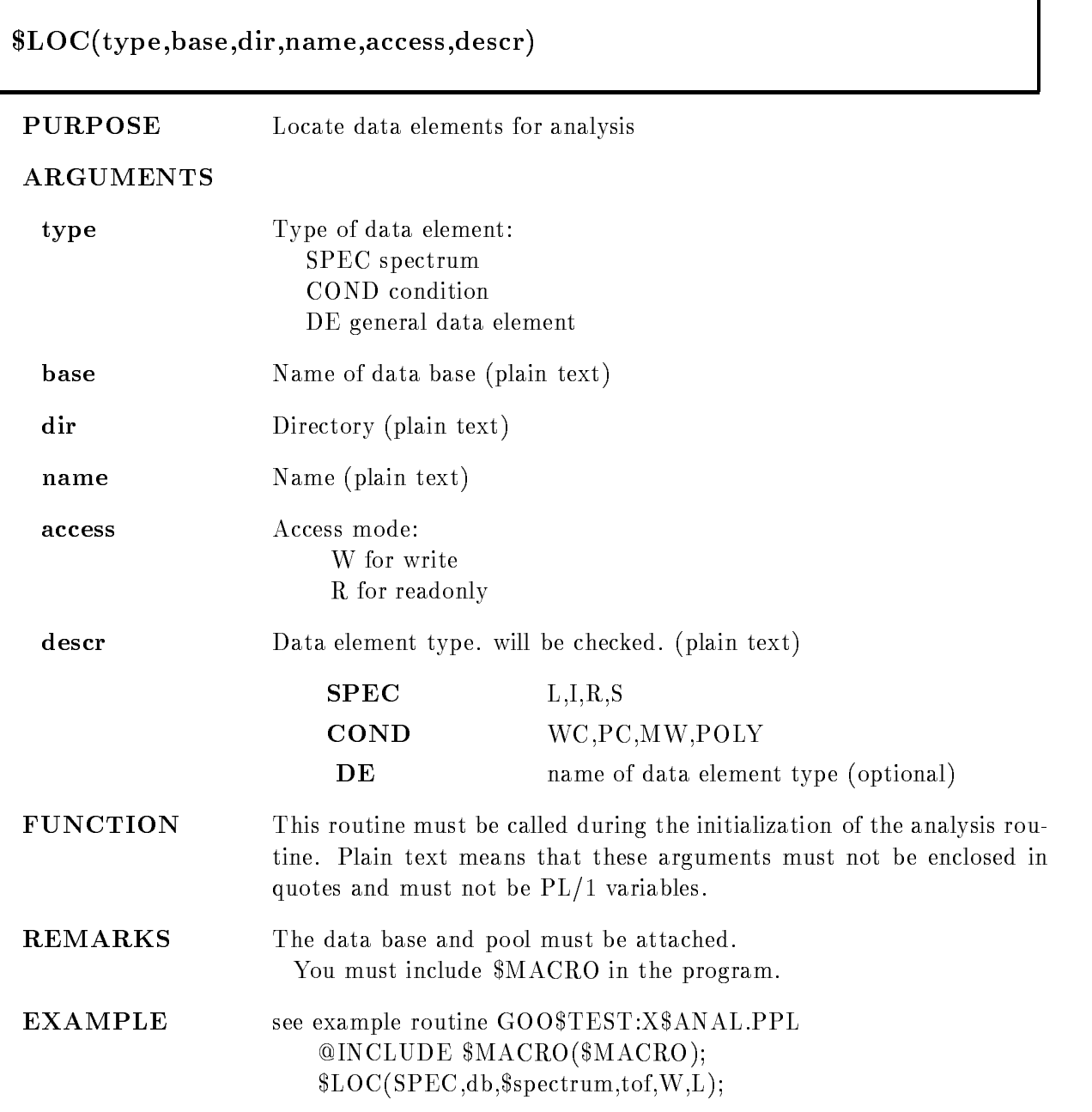

LOCCONDdbconditionw-WWC# LOCDEdbevaeventWSEE- -#

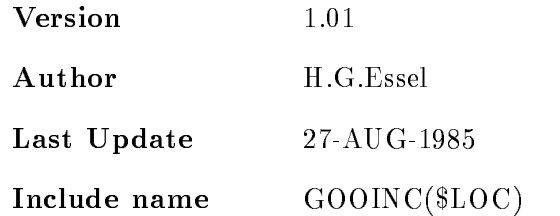

# SPEC

Any spectrum accessed by \$ACCU must be located first by this macro:  $\text{SLOC}(SPEC, base, dir, name, W, t);$ SECDEF must be included Four pointers are declared for each spectrum P\$\_base\_directory\_spectrum\_t used by \$ACCU P\$\_base\_directory\_spectrum\_\$H points to SE\$SPHE P\$\_base\_directory\_spectrum\_\$A points to SE\$SPDTT P\$\_base\_directory\_spectrum\_\$D points to SE\$SPDti  $\ldots$  and is a contract of  $\alpha$  and if  $\alpha$  and if  $\alpha$  and if  $\alpha$ 

# **COND**

Any condition accessed by \$COND must be located first by this macro:  $\text{SLOC}(\text{COND}, \text{base}, \text{dir}, \text{name}, W, t);$ SECDEF must be included Three pointers are declared for each condition P\$\_base\_directory\_condition\_t used by \$COND P\$\_base\_directory\_condition\_\$H points to SE\$COHE P\$\_base\_directory\_condition\_\$D points to SE\$COxxx where xxx is a key for different condition types. and  $t=WC, PC, MW, POLY$ Command LIBLIS GOOTYP(SE\$CO\*) lists these names.

# DE

Any data element to be accessed must be located first by this macro:  $$LOC(DE, base, dir, name, W, type);$ SECDEF must be included After that, the pointer to the data element is: P\$\_base\_dir\_name.

This pointer is declared as STATIC The length of the data element is returned in L\$\_base\_dir\_name. This Longword is declared STATIC

# \$LOC1

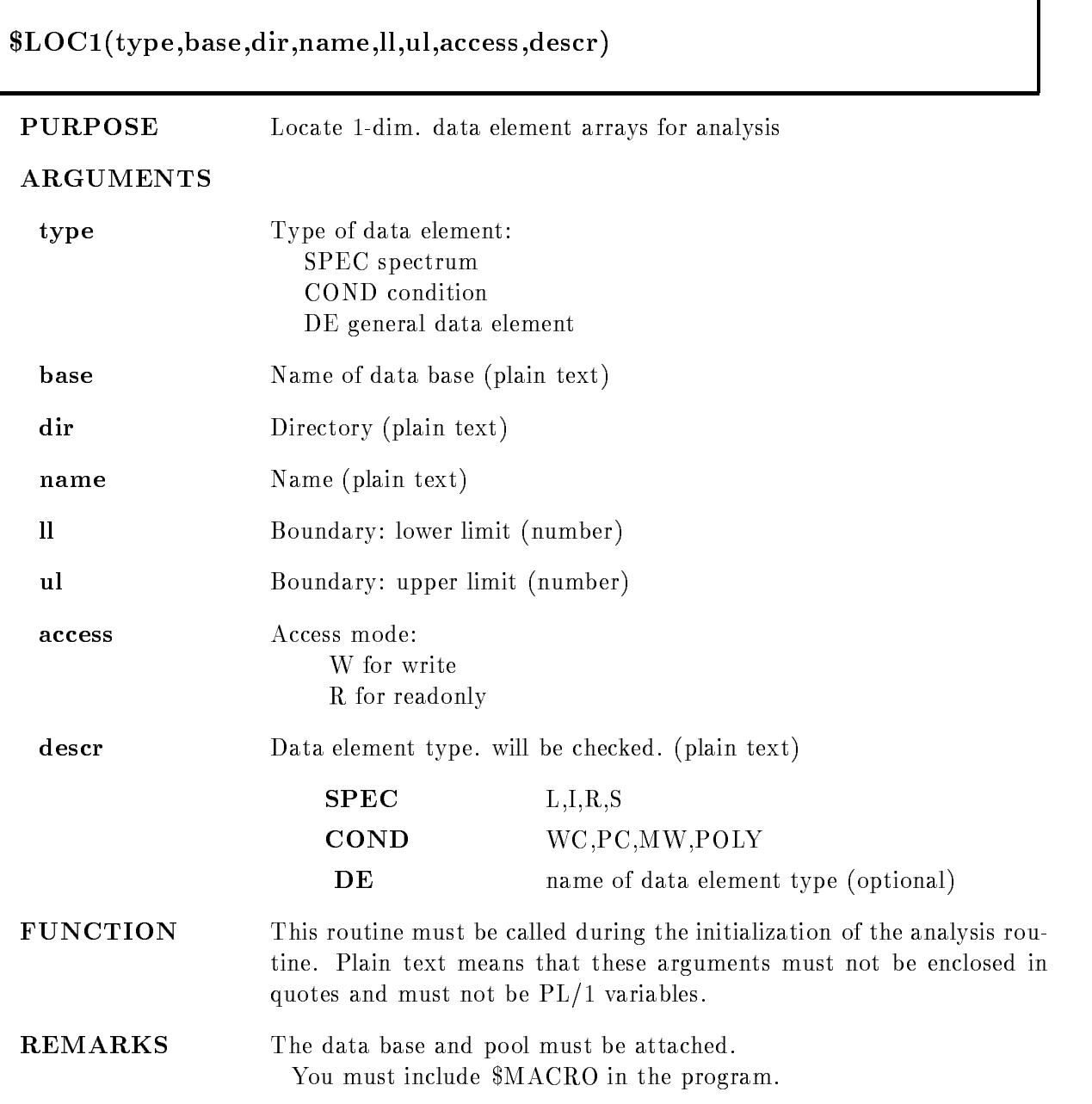

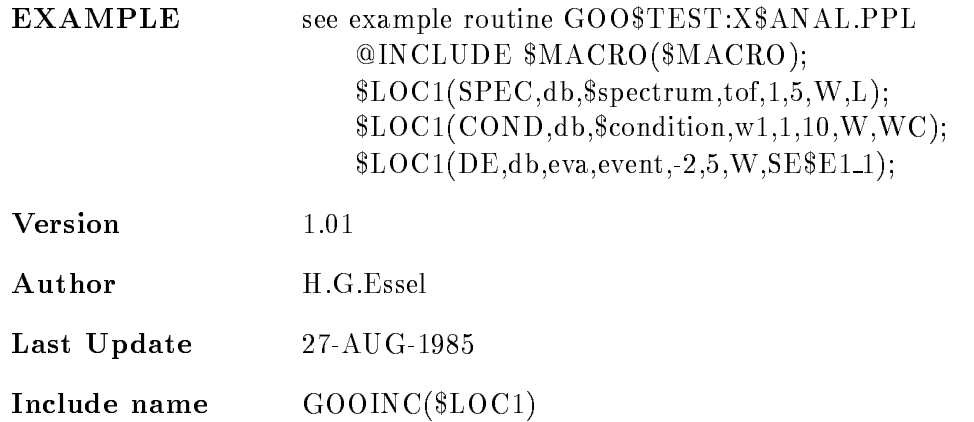

#### SPEC

Any spectrum accessed by \$ACCU must be located first by this macro: LOC-SPECbasedirname-Wt# SECDEF must be included Four pointers are declared for each spectrum P- base directory spectrum tk used by ACCU-P- base directory spectrum Hk to SESPHE P- base directory spectrum Ak to SESPDTT P- base directory spectrum Dk to SESPDti  $\ldots$  and is a contract of  $\alpha$  and if  $\alpha$  and if  $\alpha$  and if  $\alpha$ 

#### COND

Any condition accessed by \$COND must be located first by this macro: LOC-CONDbasedirname-Wt# SECDEF must be included Three pointers are declared for each condition P- base directory condition ti used by COND-P- base directory condition Hi to SECOHE P- base directory condition Di to SECOxxx where xxx is a key for different condition types. and  $t=WC, PC, MW, POLY$ Command LIBLIS GOOTYP( $SE$CO*$ ) lists these names.

# DE

Any data element to be accessed must be located first by this macro: LOC-DEbasedirname Wdescr#

SECDEF must be included After that, the pointer to the i-th data element is: P- base dir namei This pointer is declared as STATIC

#### $$LOG2$ LOC

# to the contract of the contract of the contract of the contract of the contract of the contract of the contract of the contract of the contract of the contract of the contract of the contract of the contract of the contrac , access, descr) PURPOSE Locate 2-dim. data element arrays for analysis ARGUMENTS type Type of data element: SPEC spectrum COND condition DE general data element **base** Name of data base (plain text) dir Directory (plain text) name Name (plain text) lium and upper boundaries of interesting of interesting and the complete of interest are required here, no variables are allowed. access Access mode: W for write R for readonly descr **Data element type** will be checked. (plain text) SPEC LIRS COND WC.PC,MW,POLY DE name of data element type (optional) **FUNCTION** This routine must be called during the initialization of the analysis routine. Plain text means that these arguments must not be enclosed in quotes and must not be PL-1 and must not be PL-1 and must not be PL-1 and must not be PL-1 and must not be PL-REMARKS The data base and pool must be attached. You must include \$MACRO in the program.

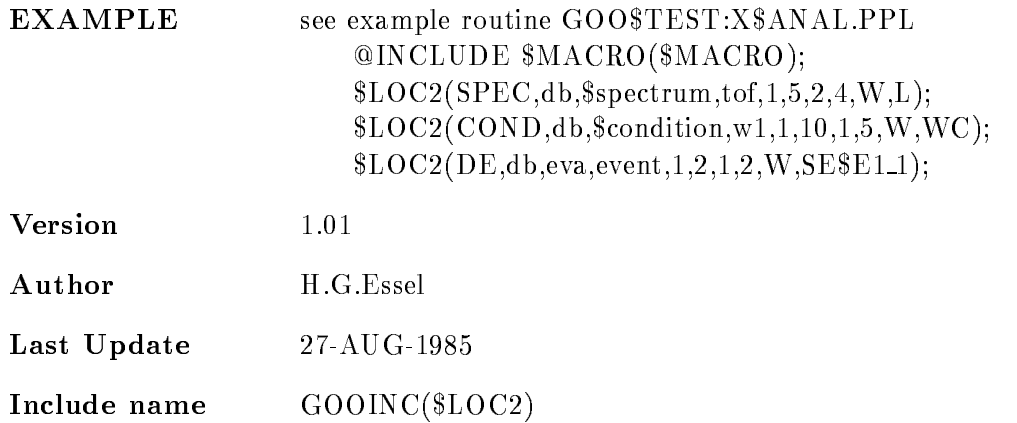

# SPEC

Any spectrum accessed by \$ACCU must be located first by this macro: LOC SPECbasedirname--Wt# SECDEF must be included Four pointers are declared for each spectrum P2\$\_base\_directory\_spectrum\_t(l,k) used by  $ACCU$ P2\$\_base\_directory\_spectrum\_\$ $H(1,k)$  to SE\$SPHE P2\$\_base\_directory\_spectrum\_\$A(1,k) to SE\$SPDTT P2\$ base directory spectrum  $D(l,k)$  to SE\$SPDti  $\ldots$  and is a contract of  $\alpha$  and if  $\alpha$  and if  $\alpha$  and if  $\alpha$ 

# COND

Any condition accessed by \$COND must be located first by this macro: LOC CONDbasedirname -Wt# SECDEF must be included Three pointers are declared for each condition  $P2\$  base directory condition  $t(i,k)$  used by  $COND2$ P2\$\_base\_directory\_condition\_ $H(i,k)$  to SE\$COHE  $P2\$  base directory condition  $D(i,k)$  to SE SCOxxx where xxx is a key for different condition types. and  $t=WC, PC, MW, POLY$ Command LIBLIS GOOTYP( $SE$CO*$ ) lists these names.

# DE

Any data element to be accessed must be located first by this macro:  $$LOC2(DE, base, dir, name, -3, 5, 2, 5, W, desert);$ 

SECDEF must be included The pointer to the i,k-th data element is:  $P2\$  $base\_dir\_name(i,k).$ This pointer is declared as STATIC

# \$MACRO

#### INCLUDE A REPORT OF THE SERVICE OF THE SERVICE OF THE SERVICE OF THE SERVICE OF THE SERVICE OF THE SERVICE OF

- PURPOSE Initialize analysis macros
- FUNCTION Must be included if any analysis macro is called like \$LOCx, \$CONDx or \$ACCUx.

# SPEC

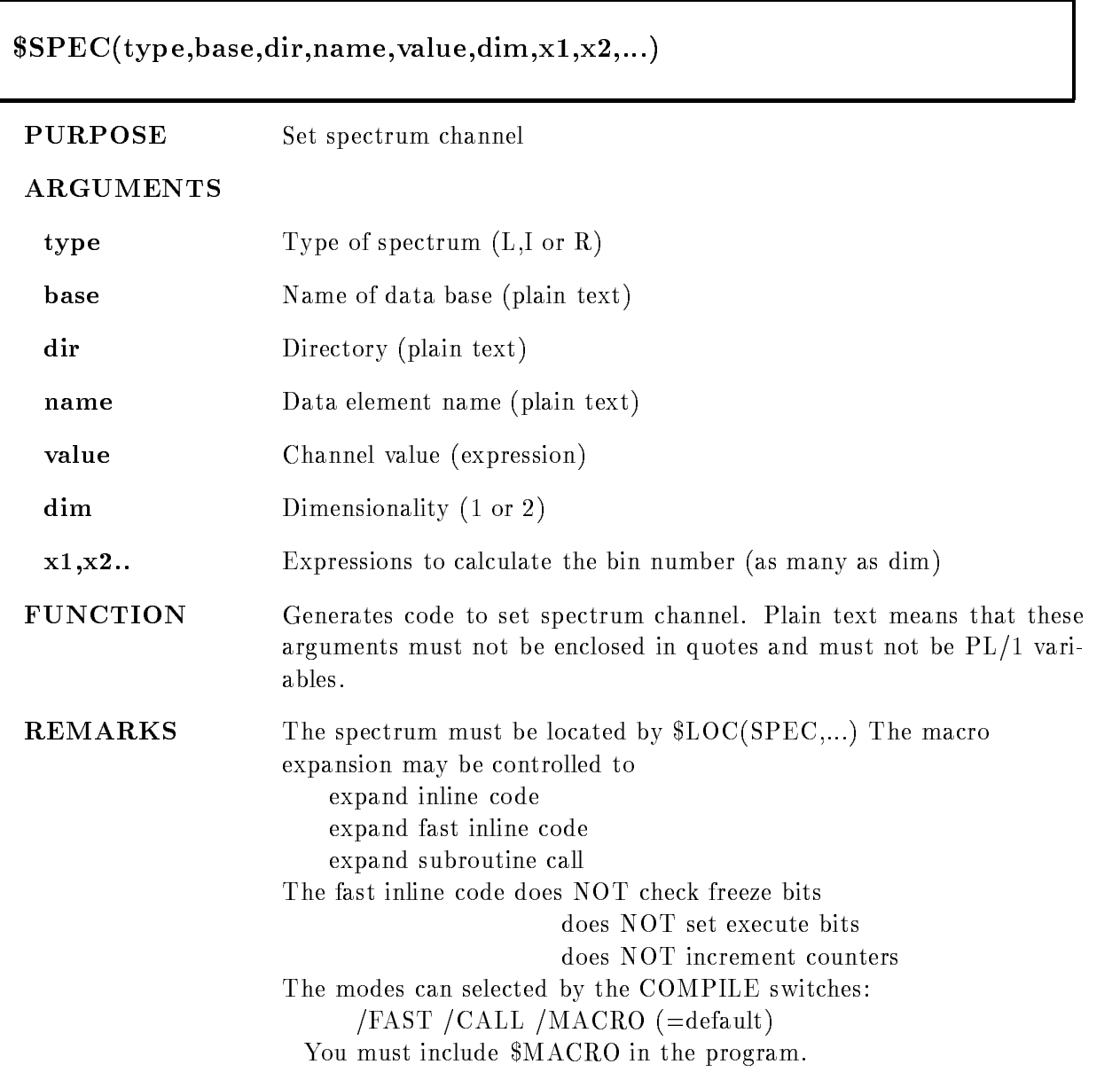

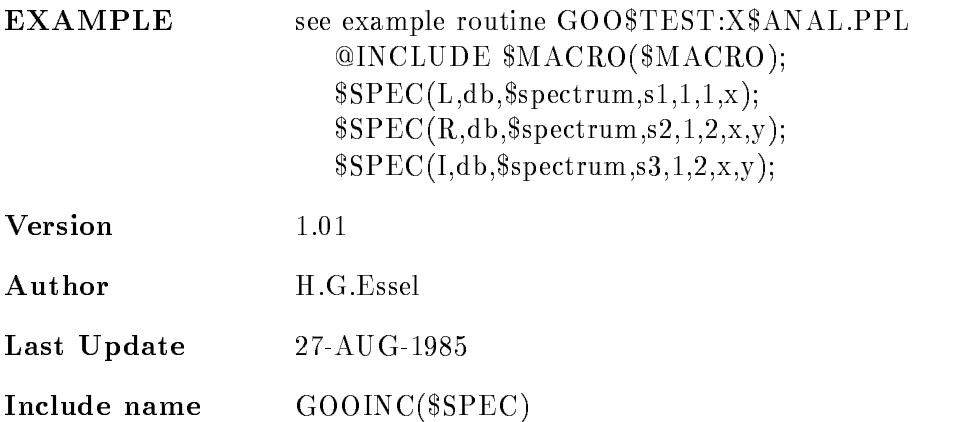

# \$SPEC1

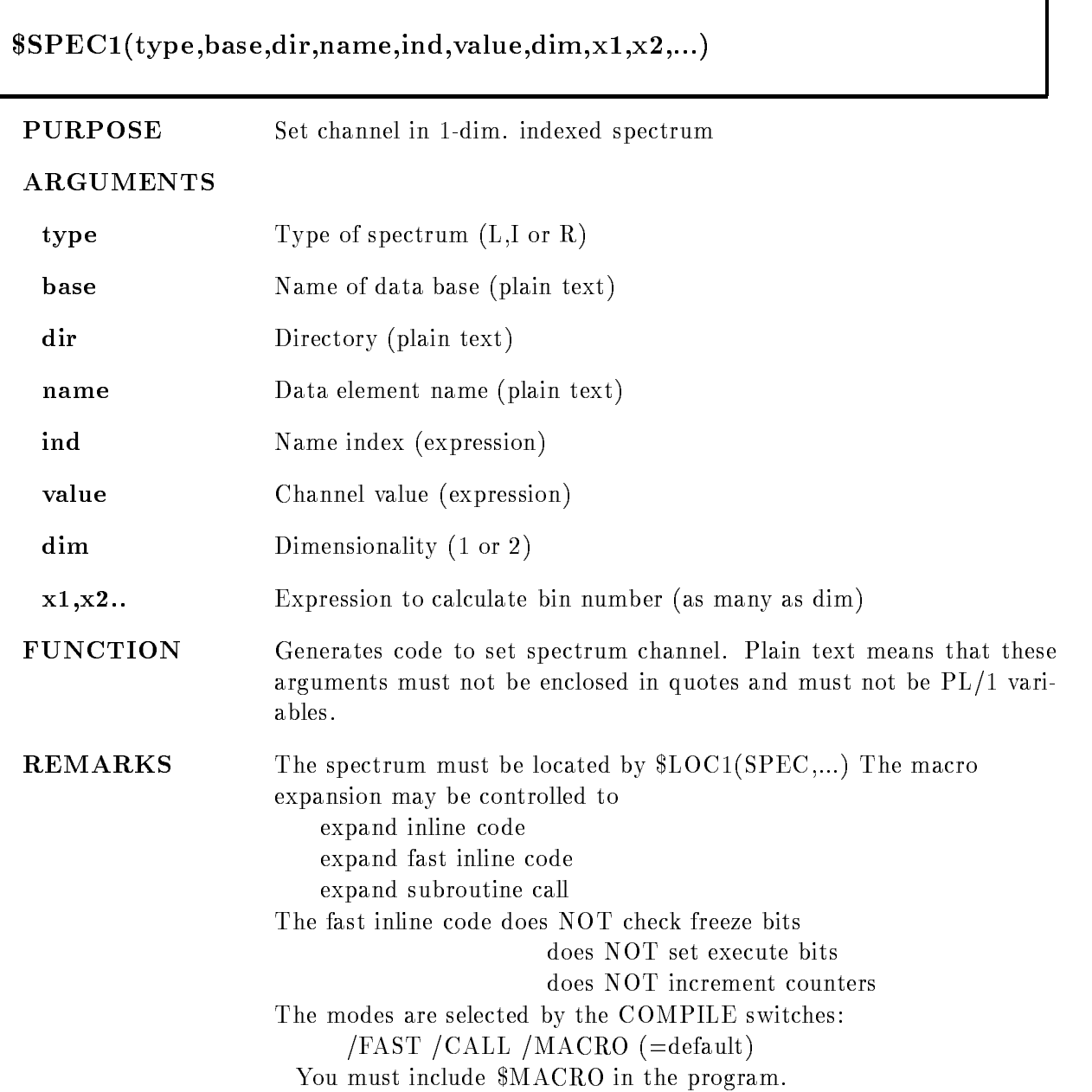

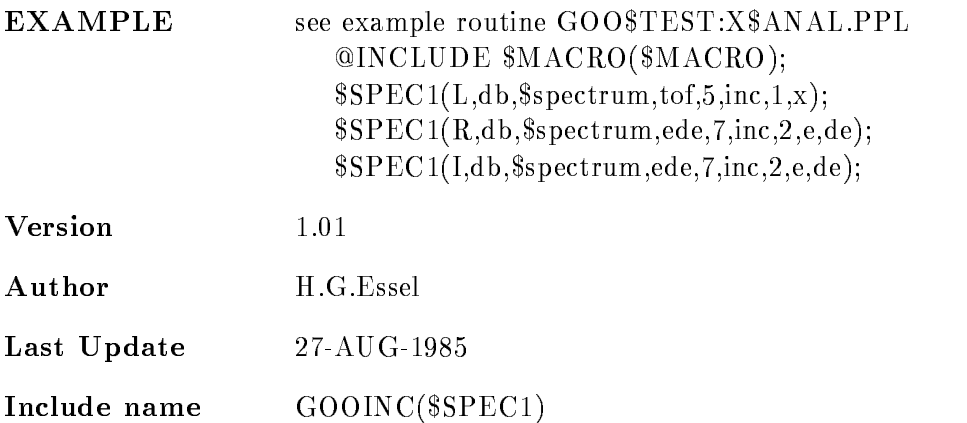

# \$SPEC2

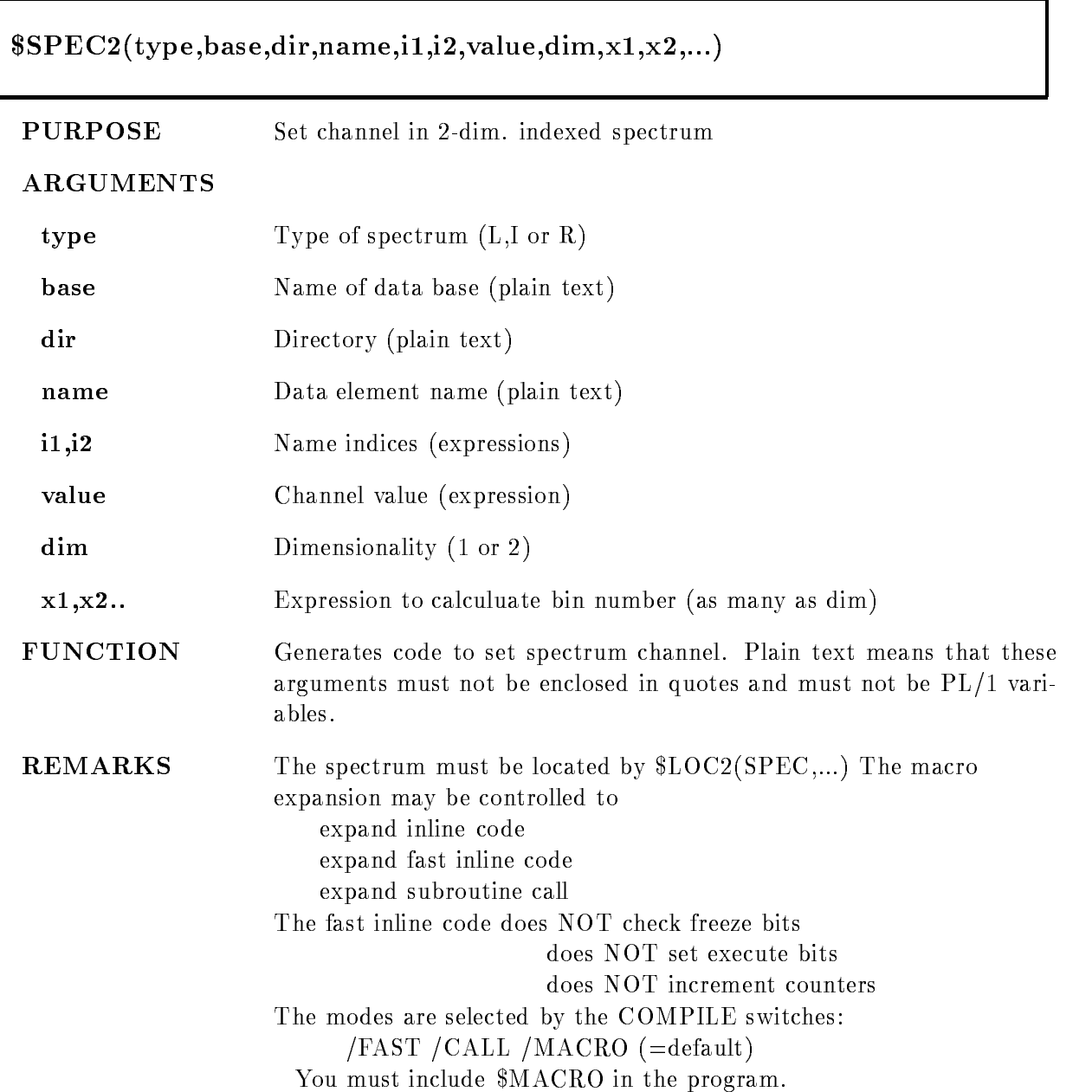

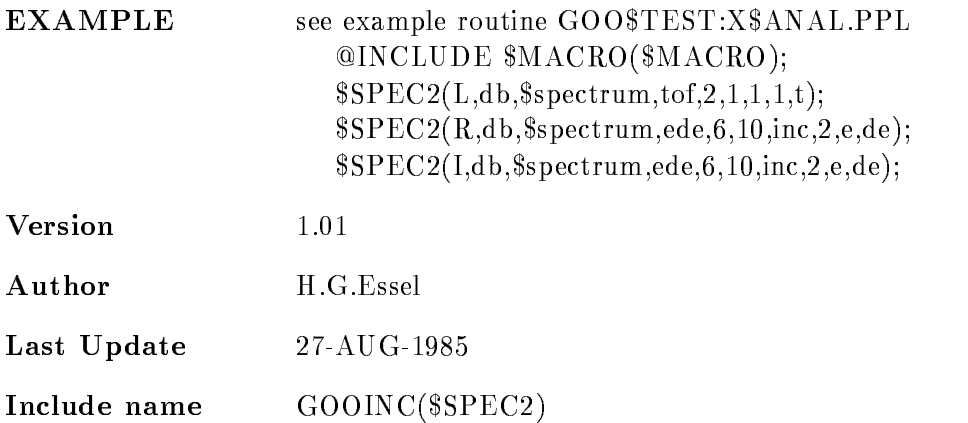

# ADD MSG

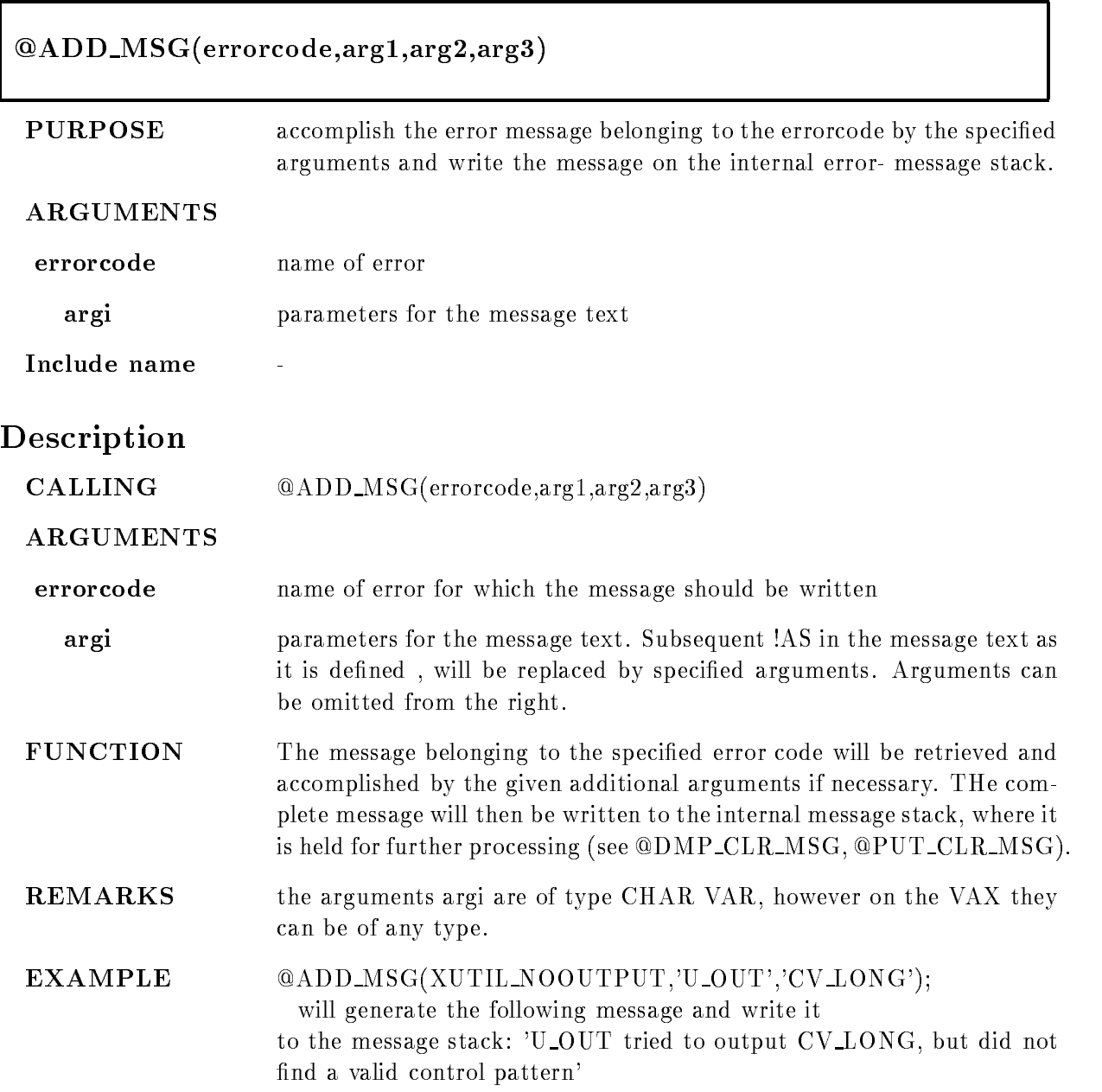

# BYTE

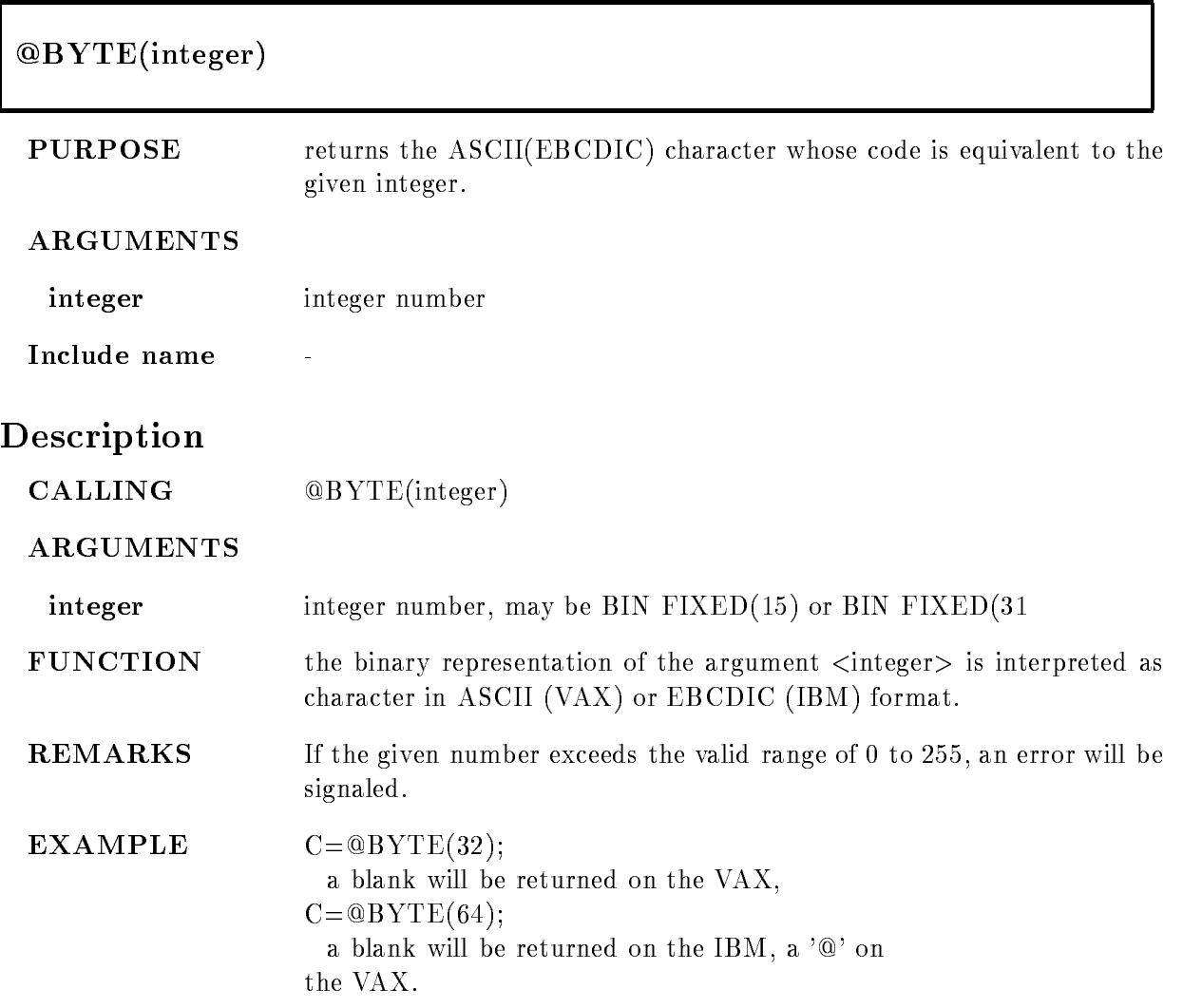

# CALL

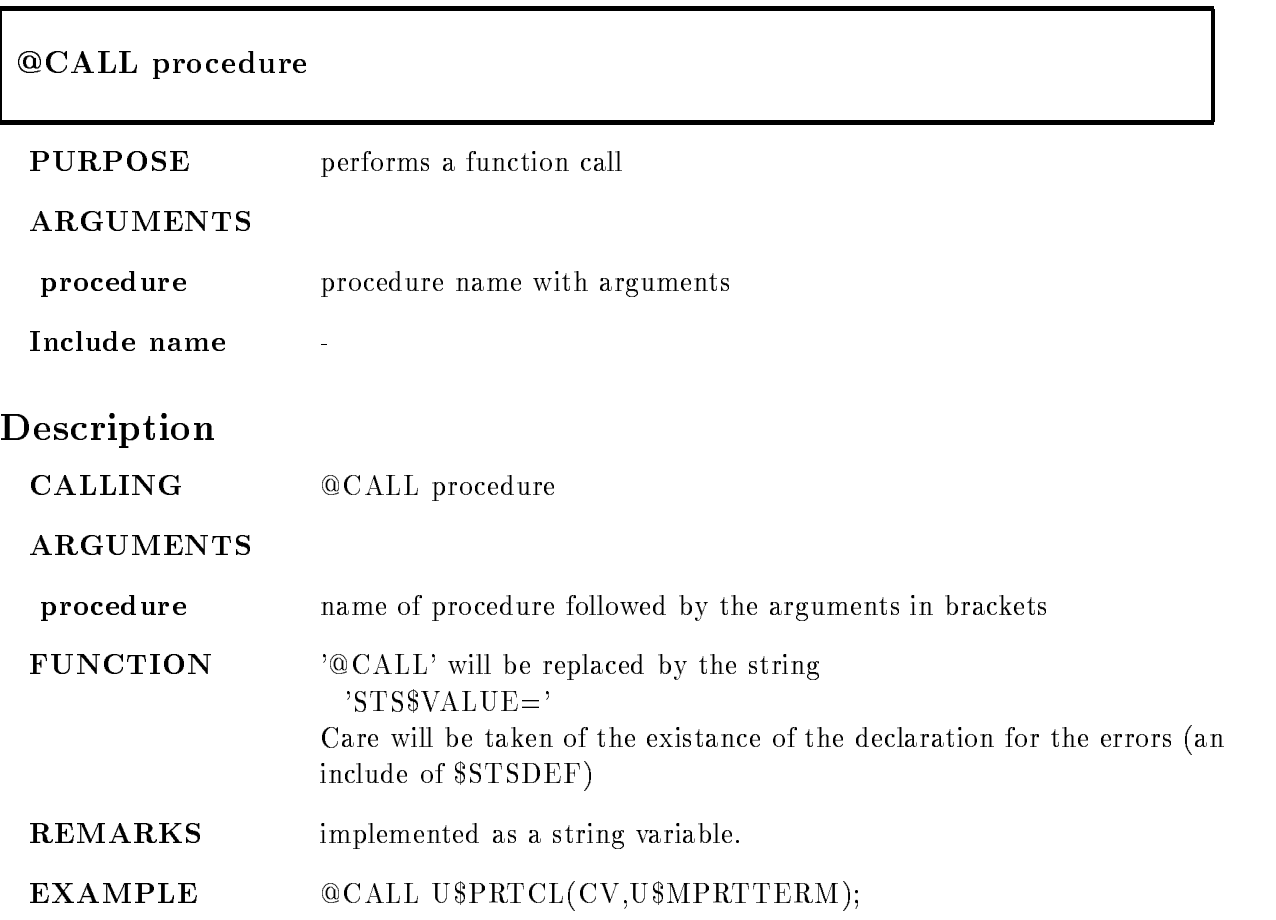

# $\rm CLR\_MSG$

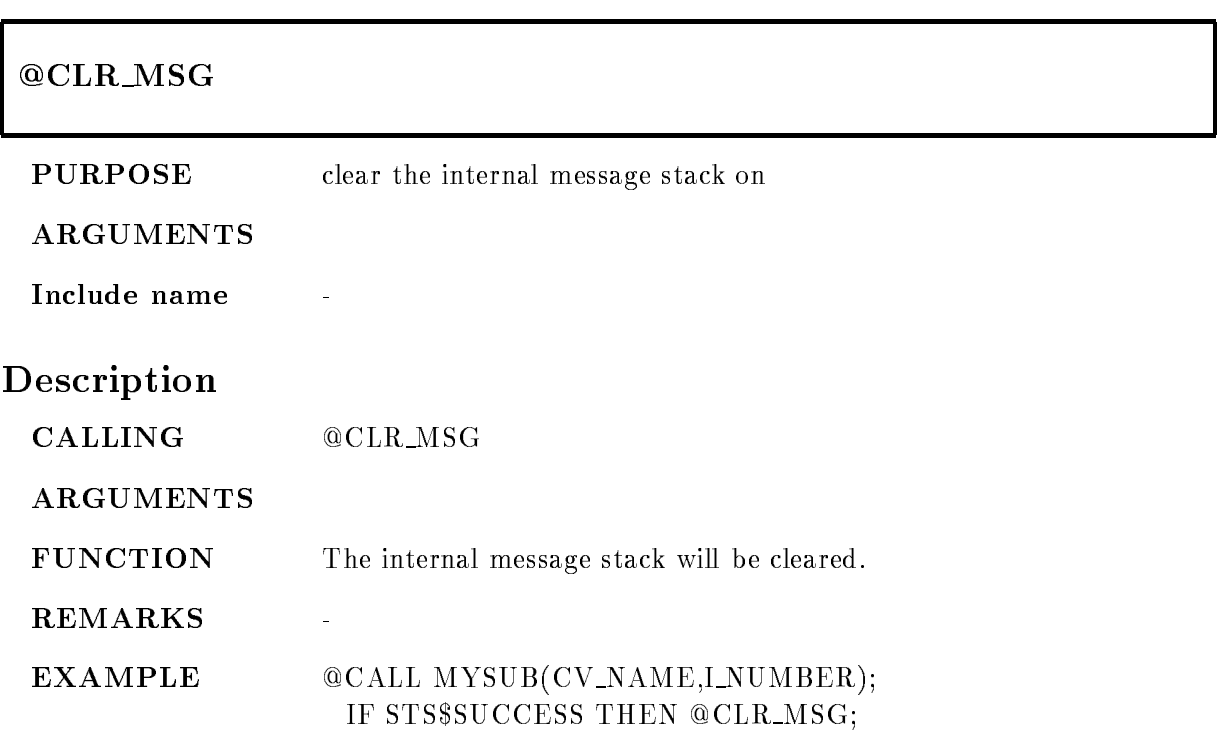

# DCL MSG

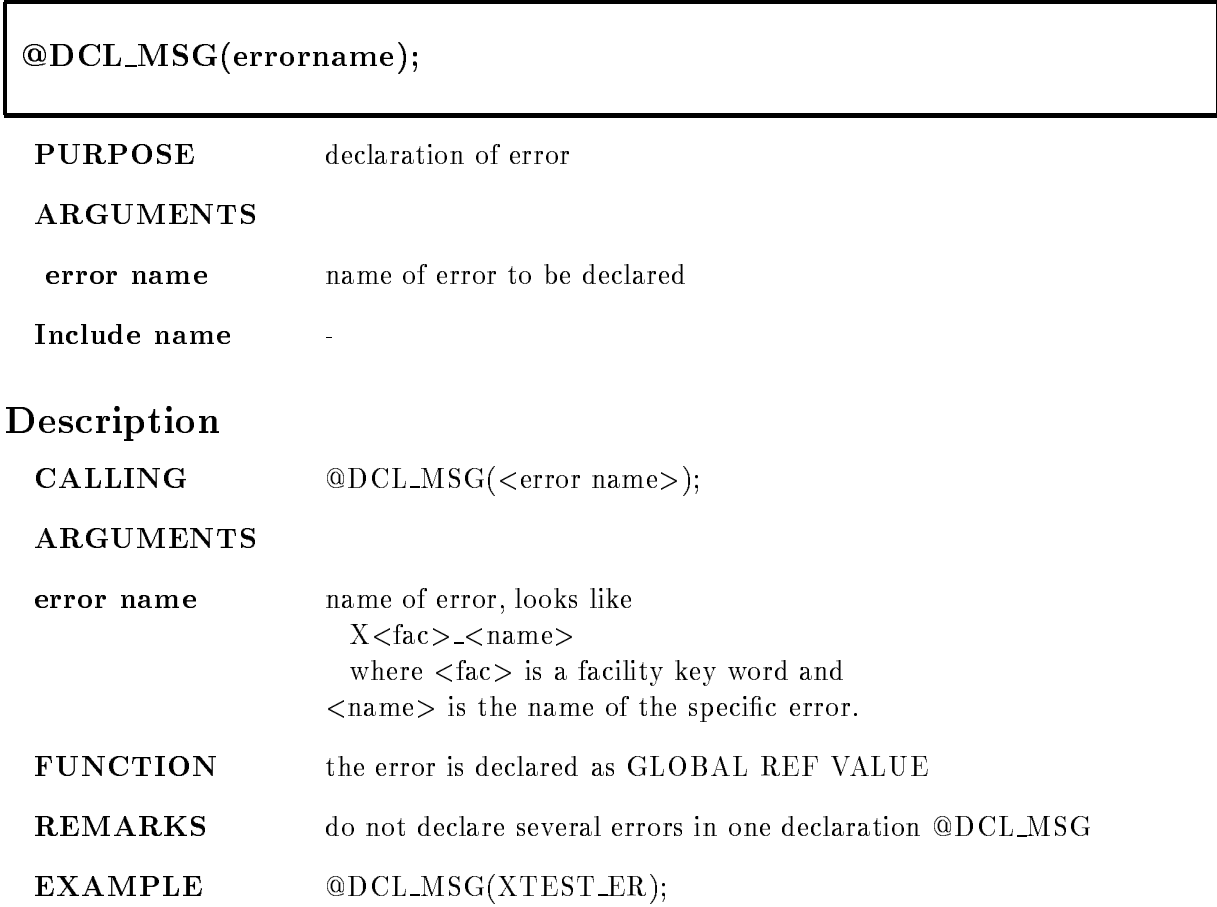

# DMP CLR MSG

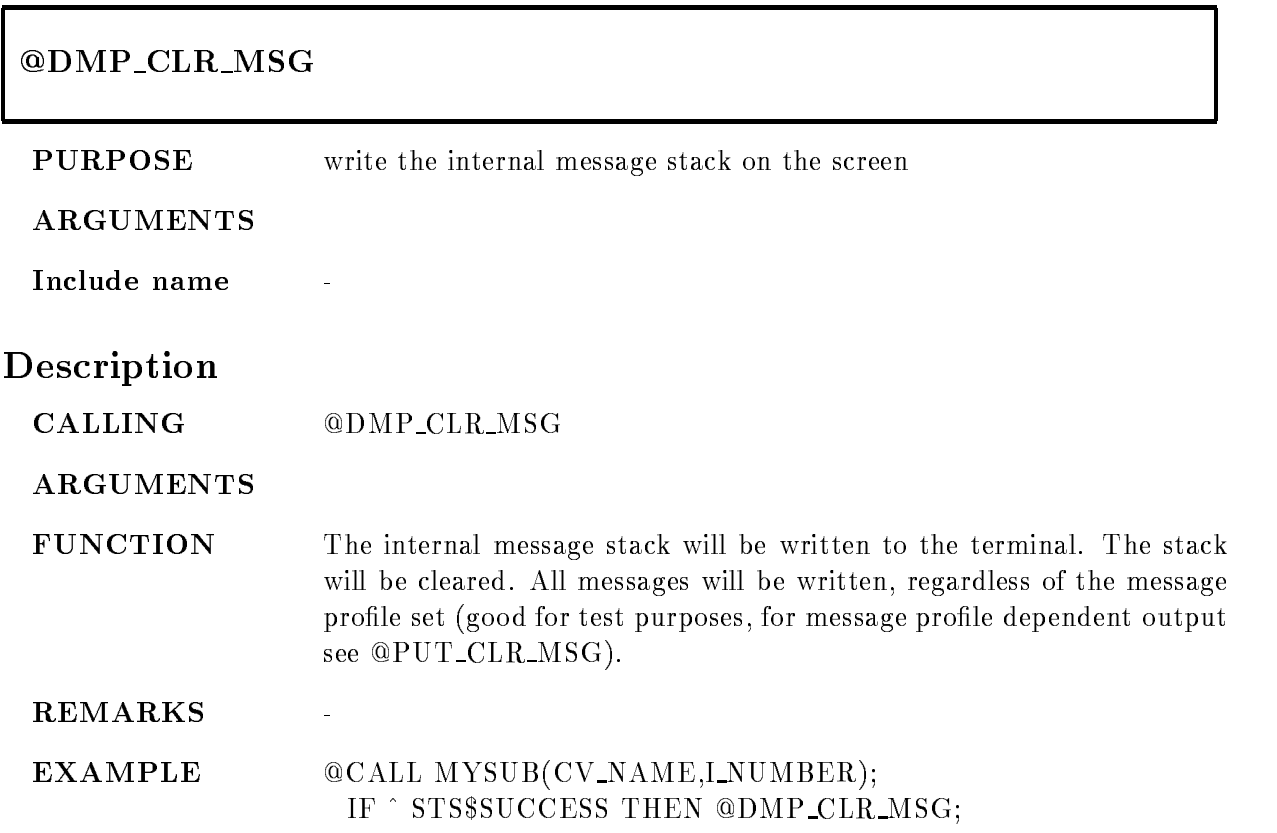

#### ENTRY

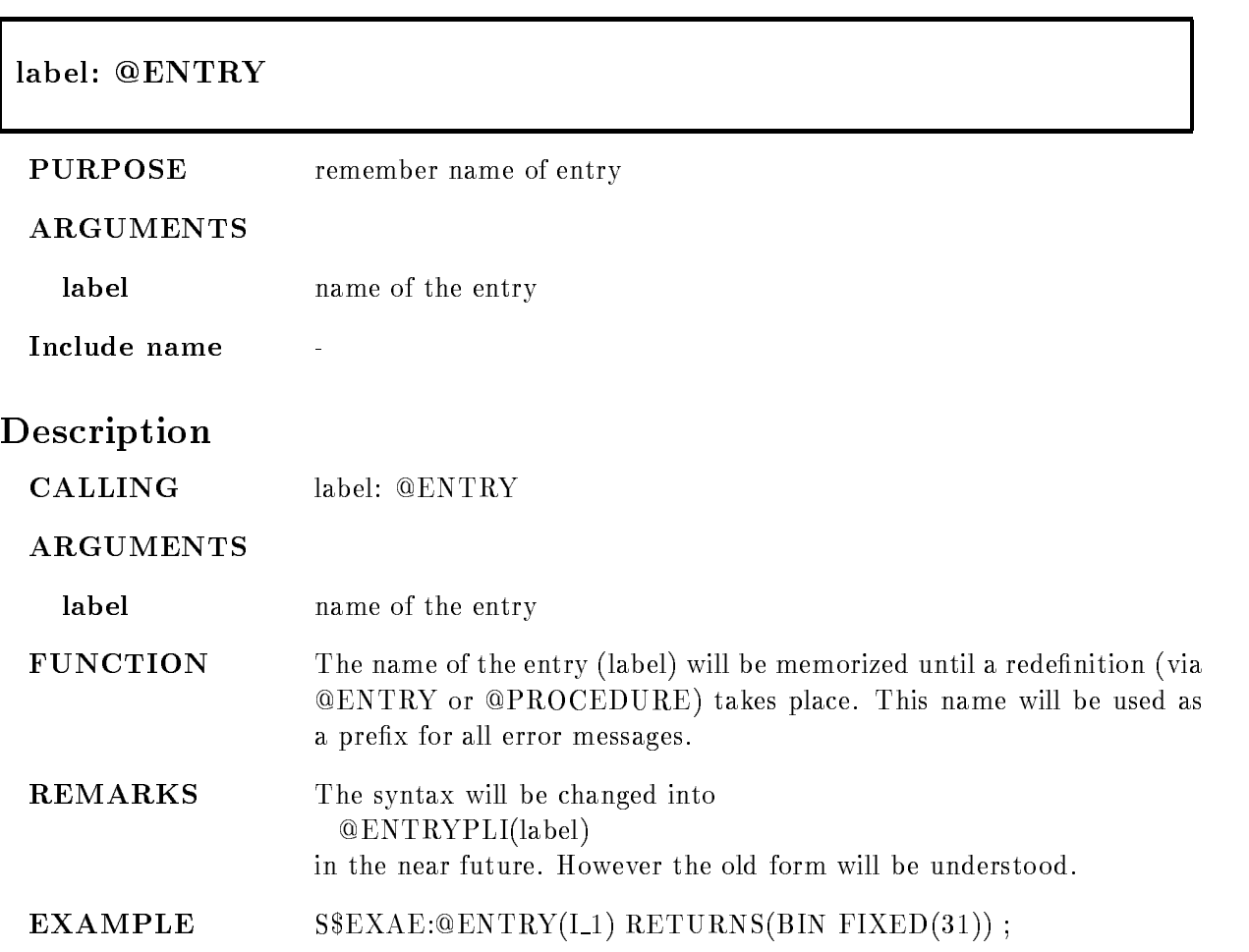

# INCLUDE

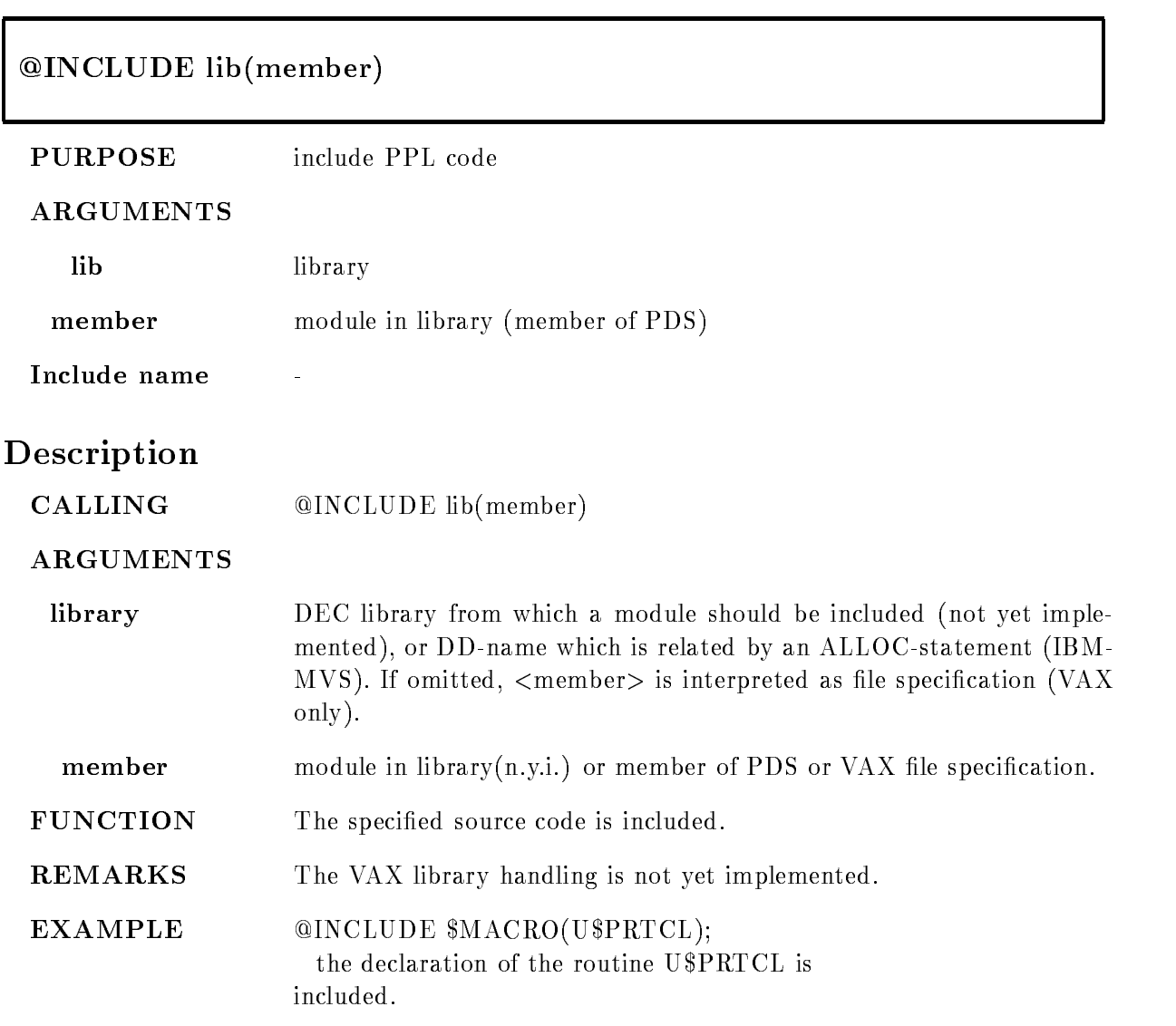

# LOCAL ERROR

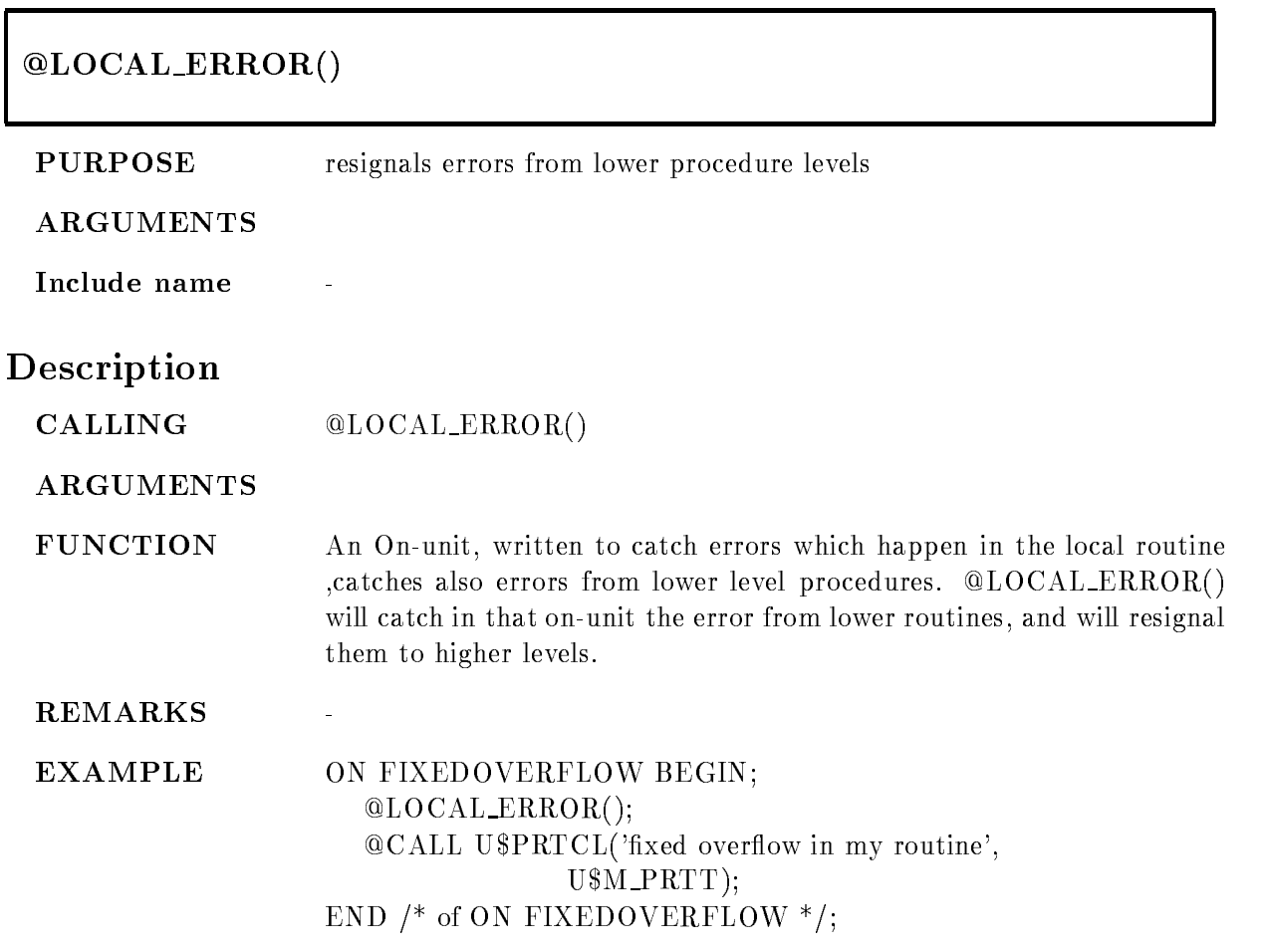

# ON ANY E

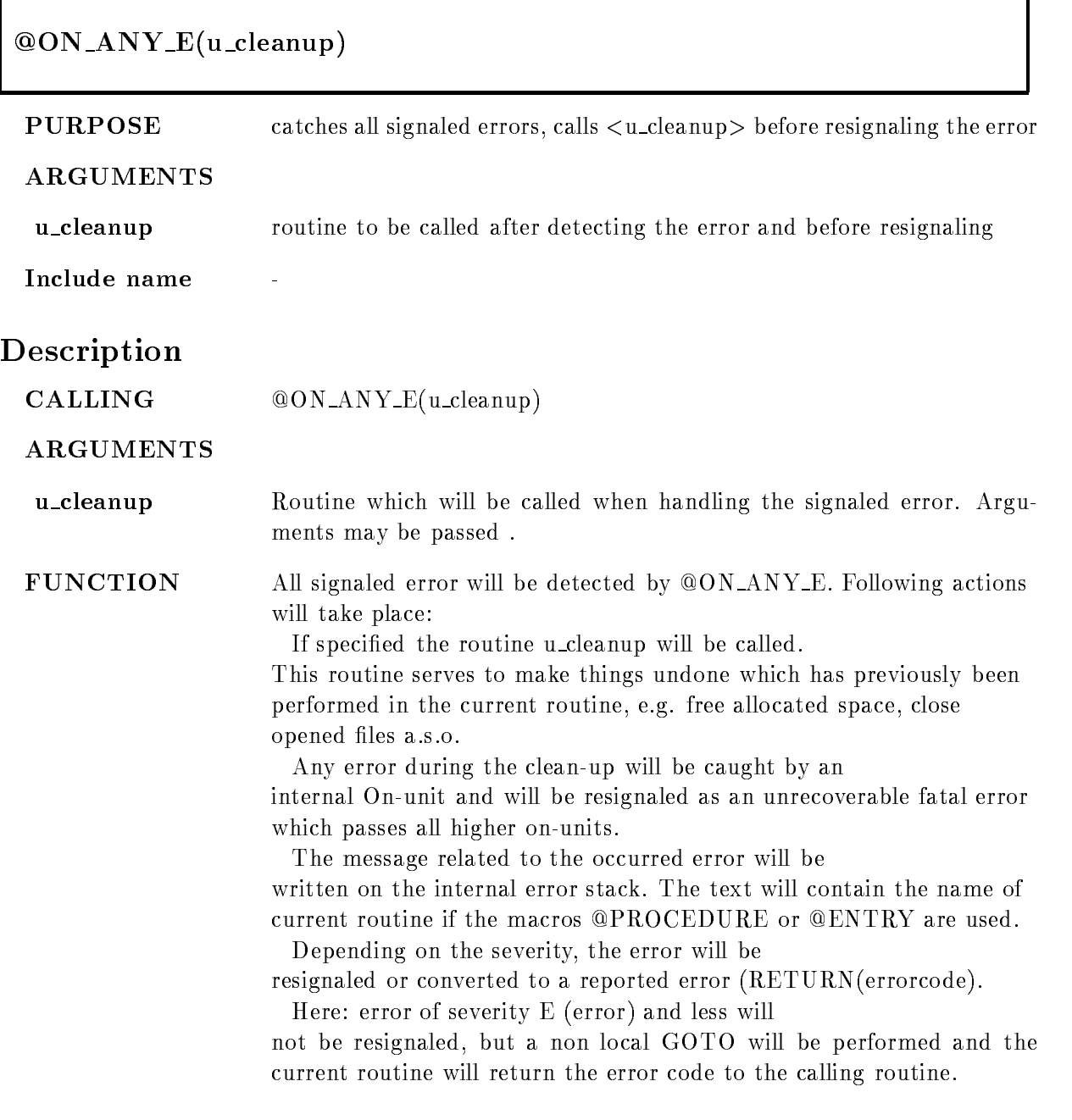

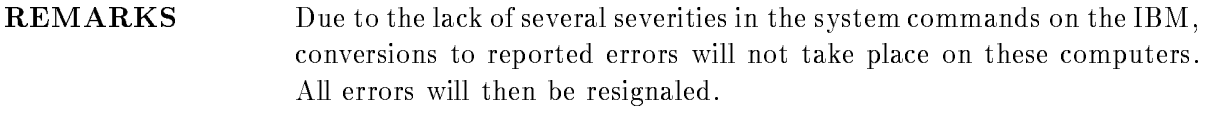

 **00N\_ANY\_E(U\_CLUP(I\_COUNT));** the above described actions will take place An internal subroutine U\_CLUP is called from within the standard On-unit, the argument I\_COUNT is passed.

# ON ANY F

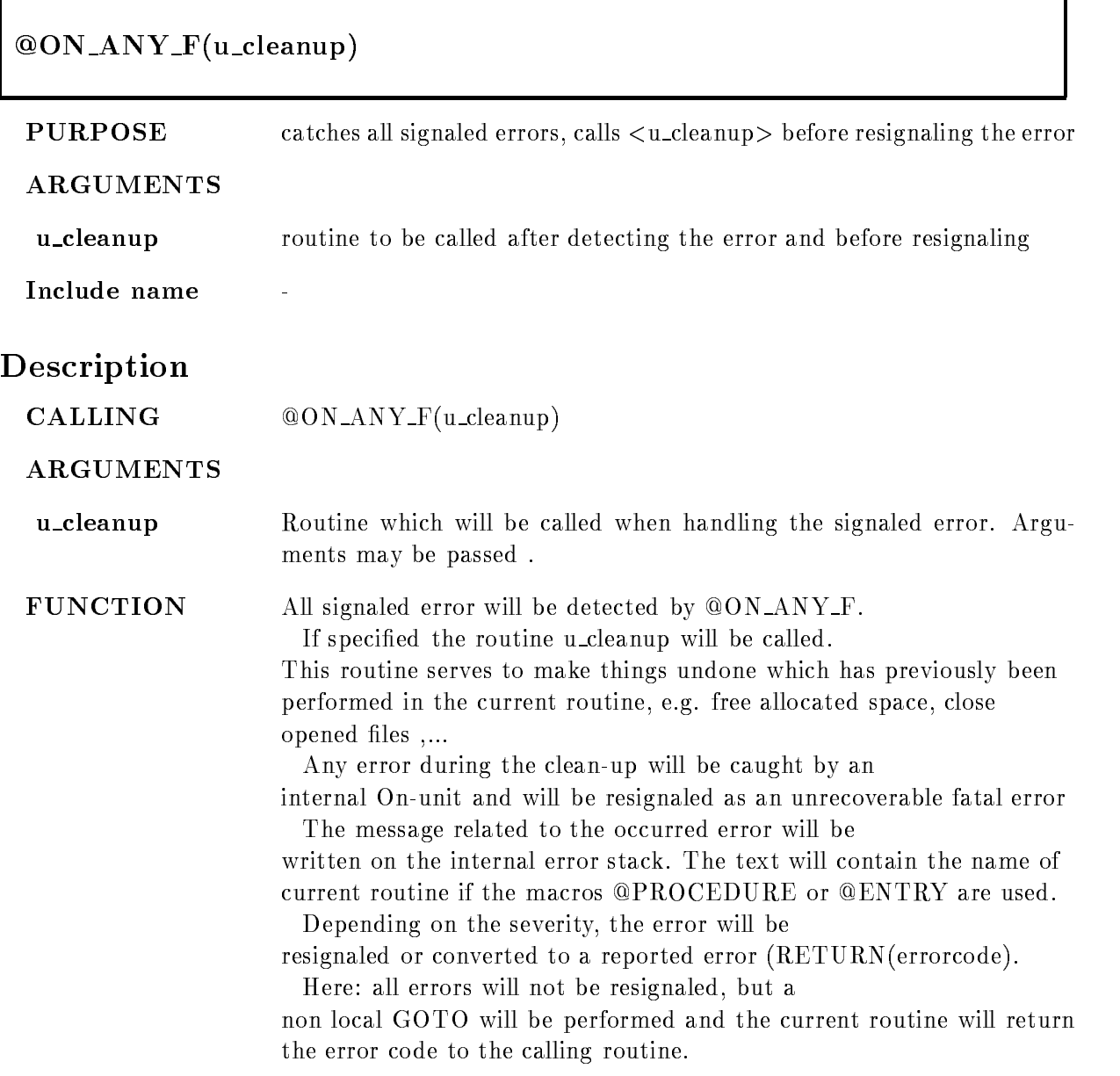
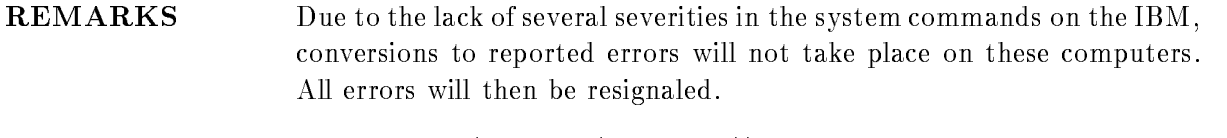

 **@ON\_ANY\_F(U\_CLUP(I\_COUNT));** the above described actions will take place An internal subroutine U\_CLUP is called from within the standard On-unit, the argument I\_COUNT is passed.

### ON ANY W

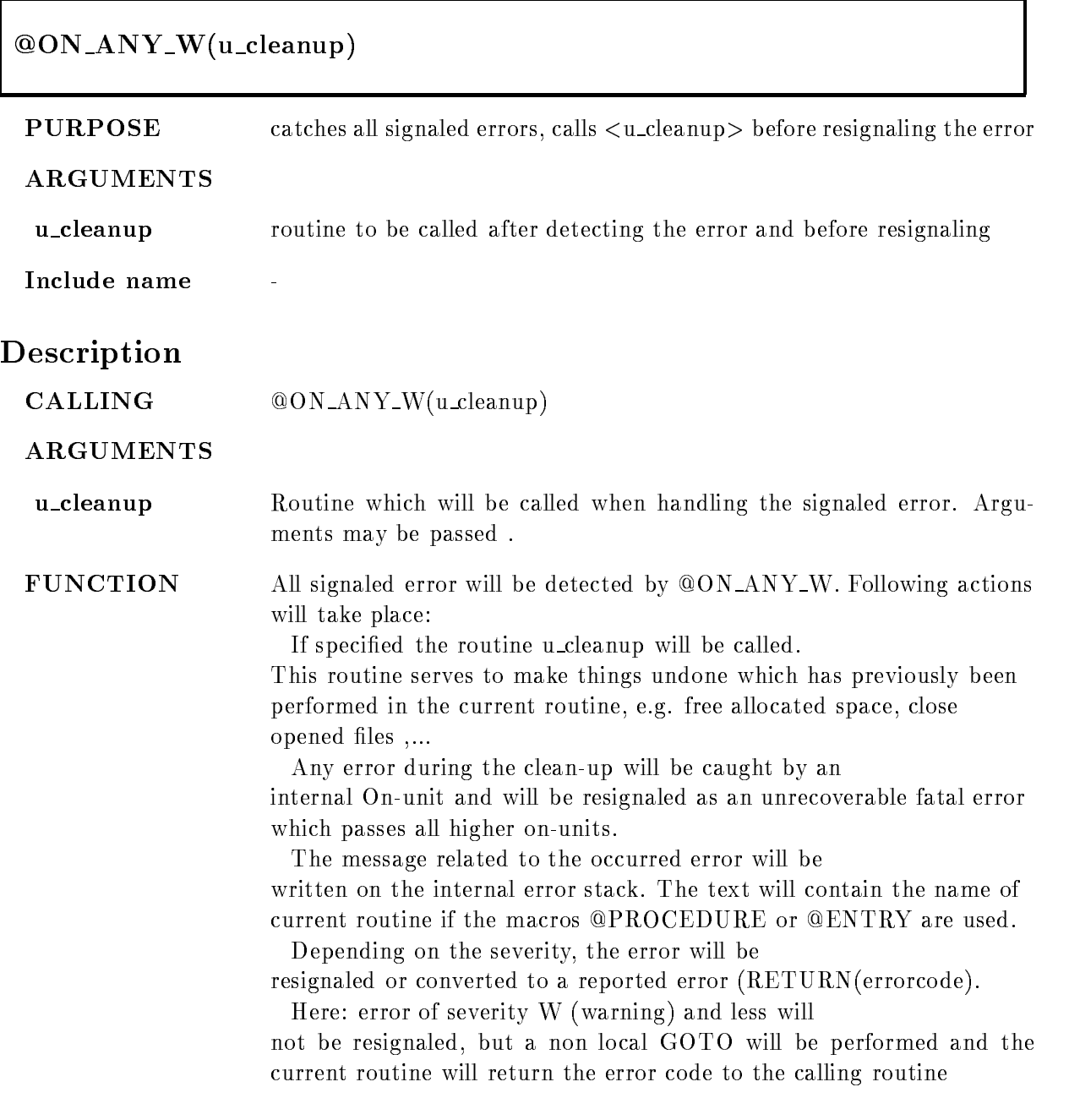

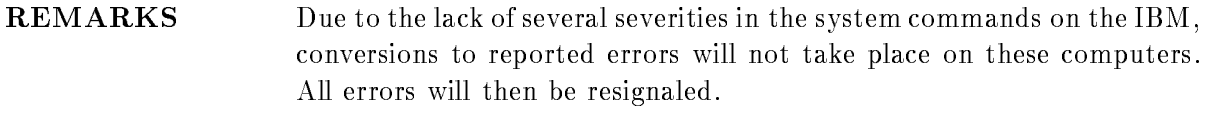

 $EXAMPLE \qquad \qquad @ON\_ANY\_W(U\_CLUP(I\_COUNT));$ the above described actions will take place An internal subroutine U\_CLUP is called from within the standard On-unit, the argument I\_COUNT is passed.

## PROCEDURE

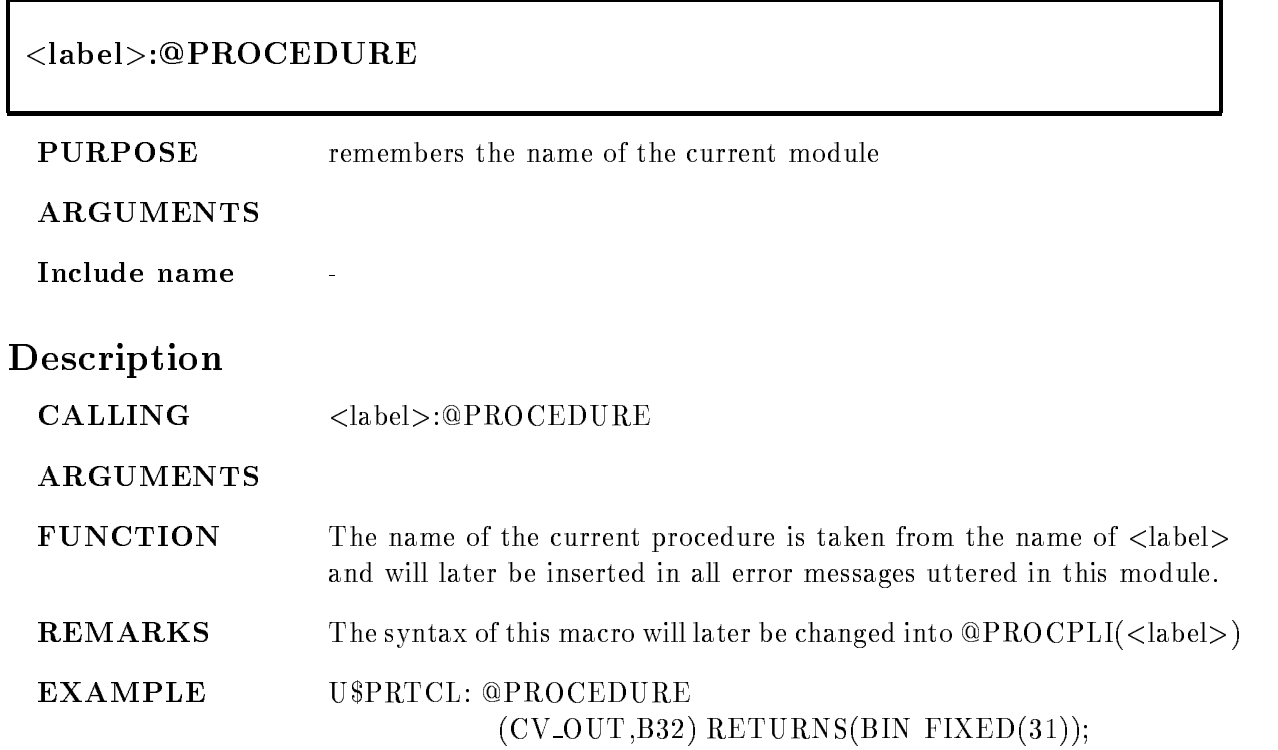

### PUT CLR MSG

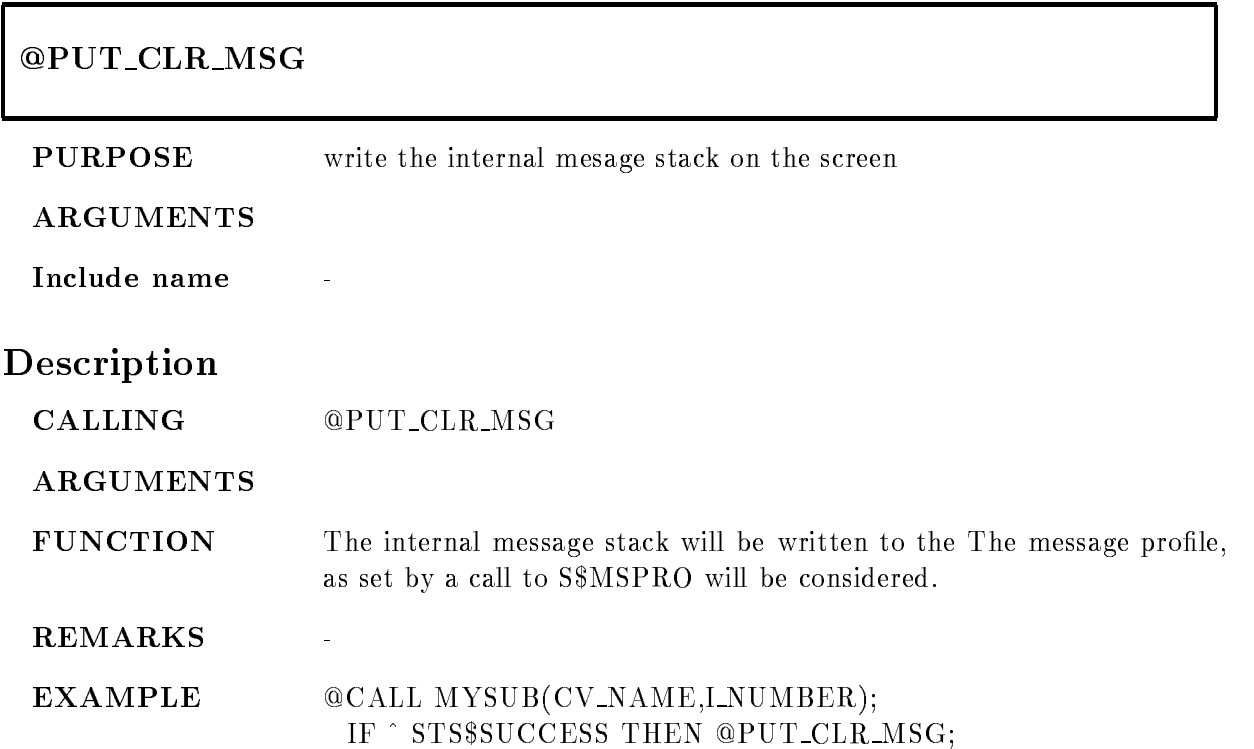

### RANK

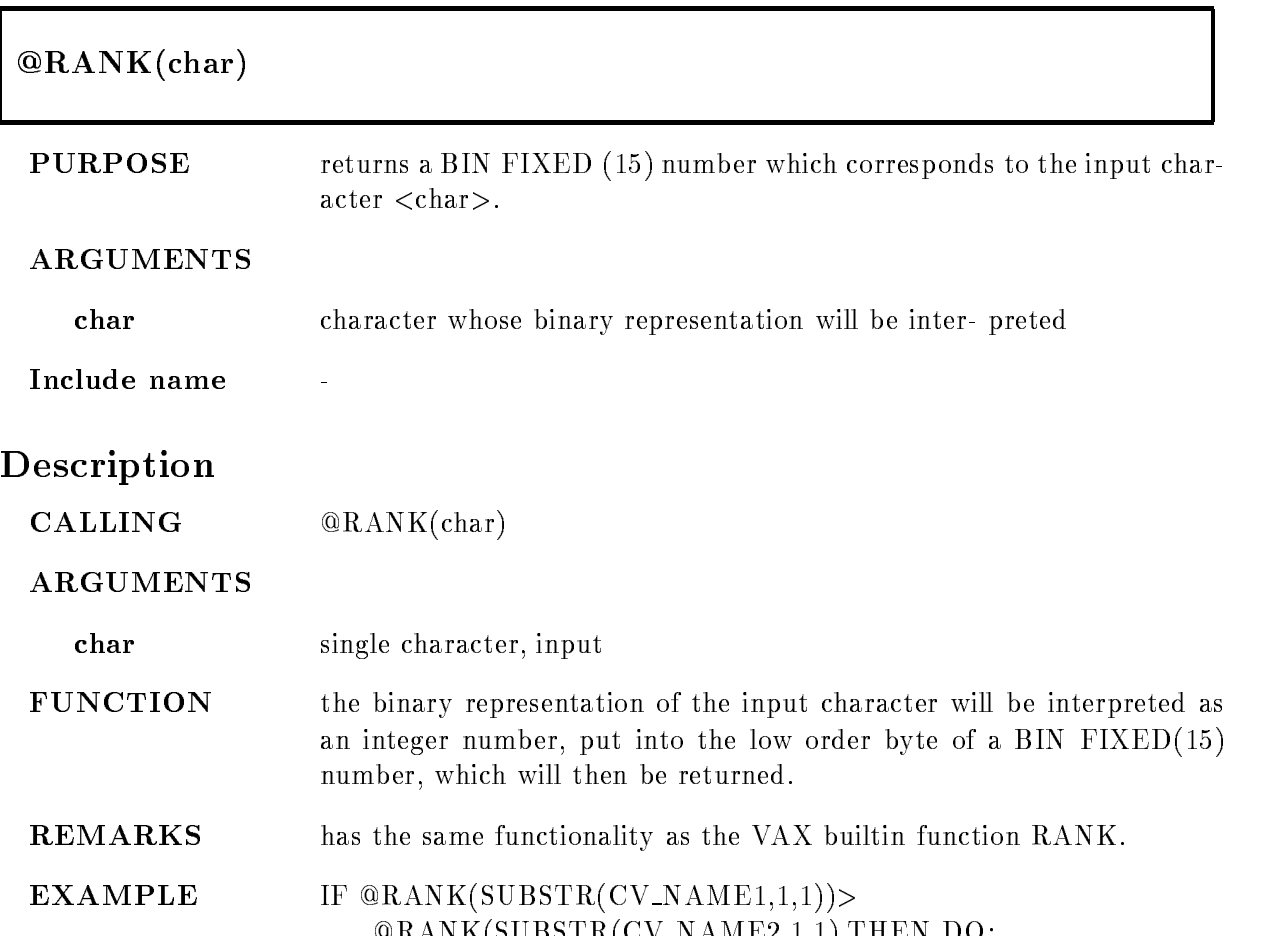

Ranks and the state of the continuation of the state of the state of the state of the state of the state of th

### REPEAT

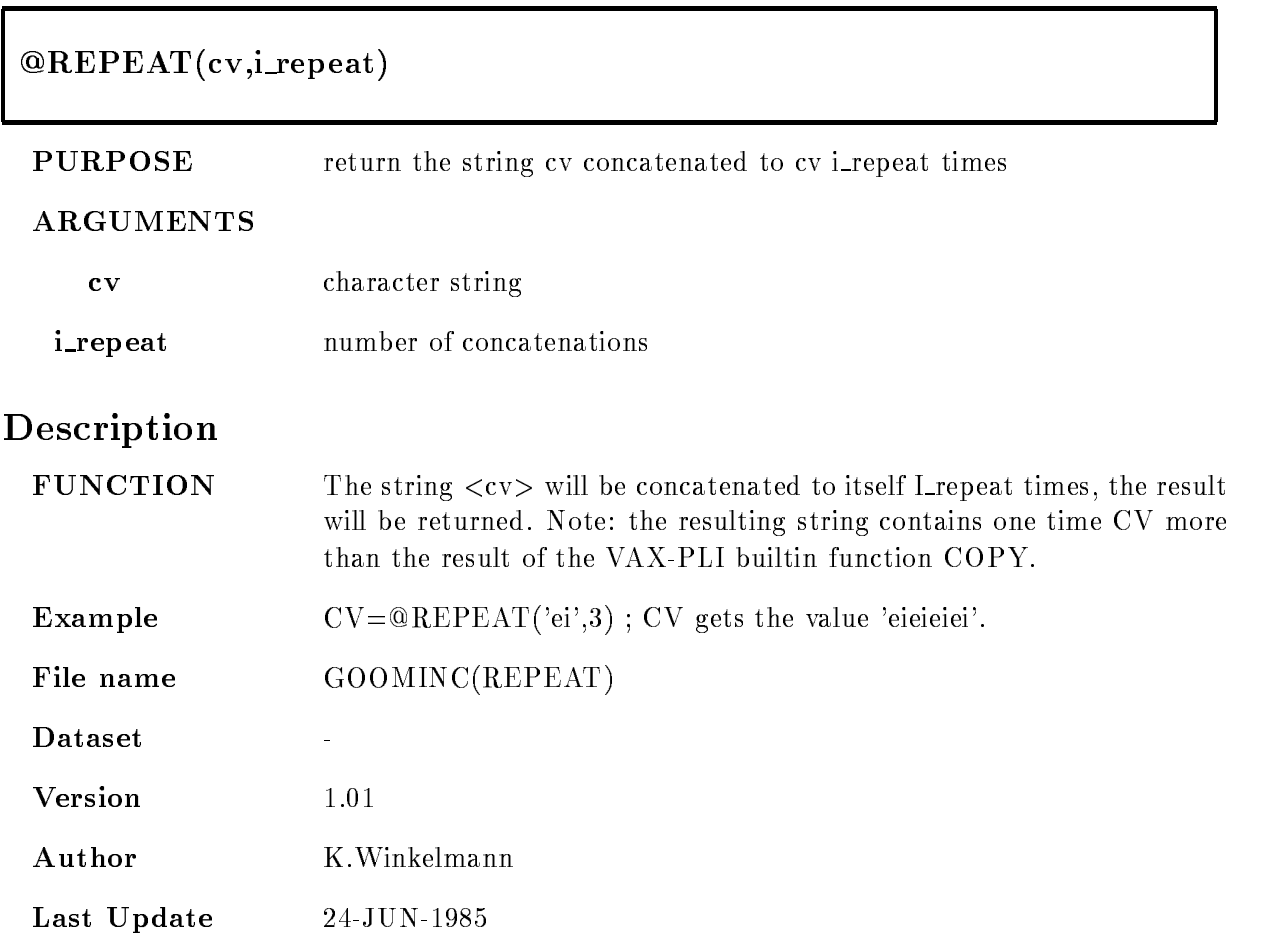

# RET

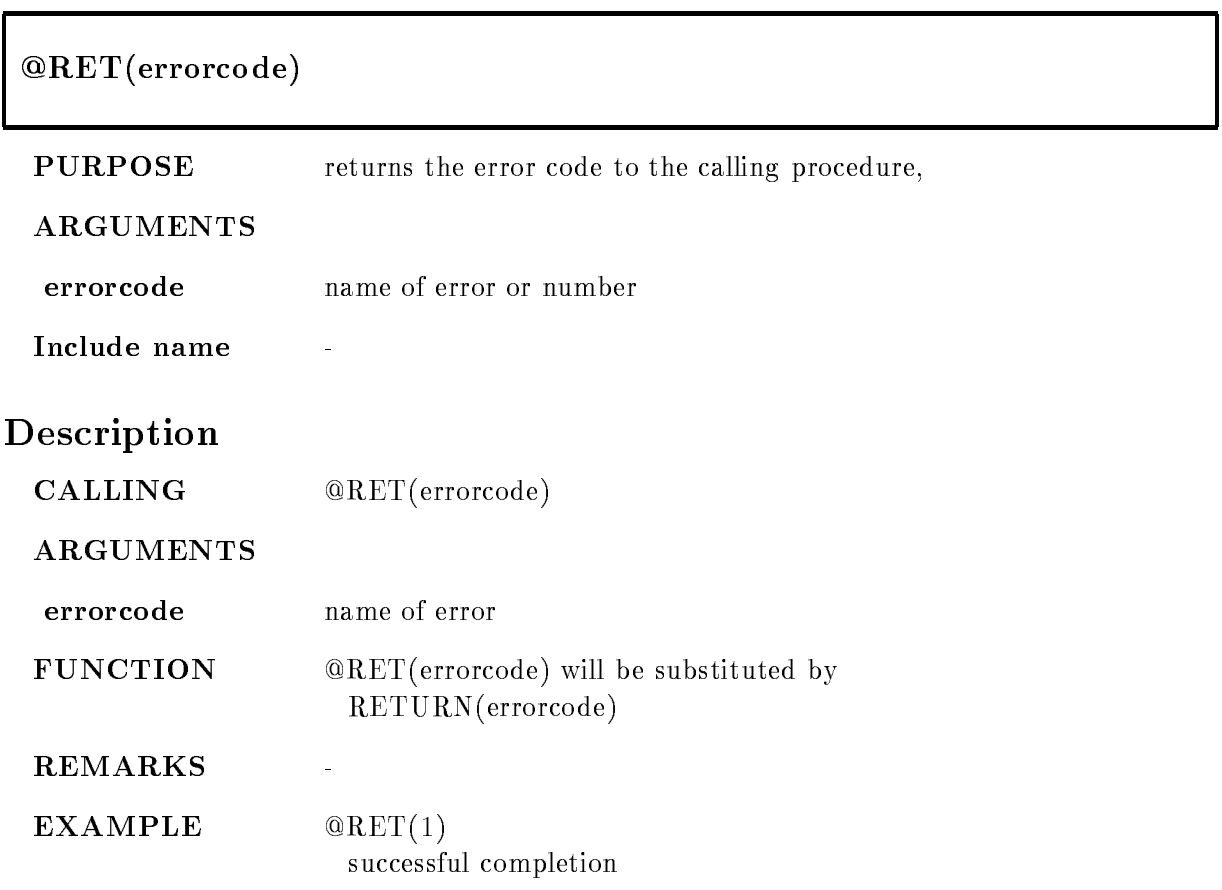

### RET ADD MSG

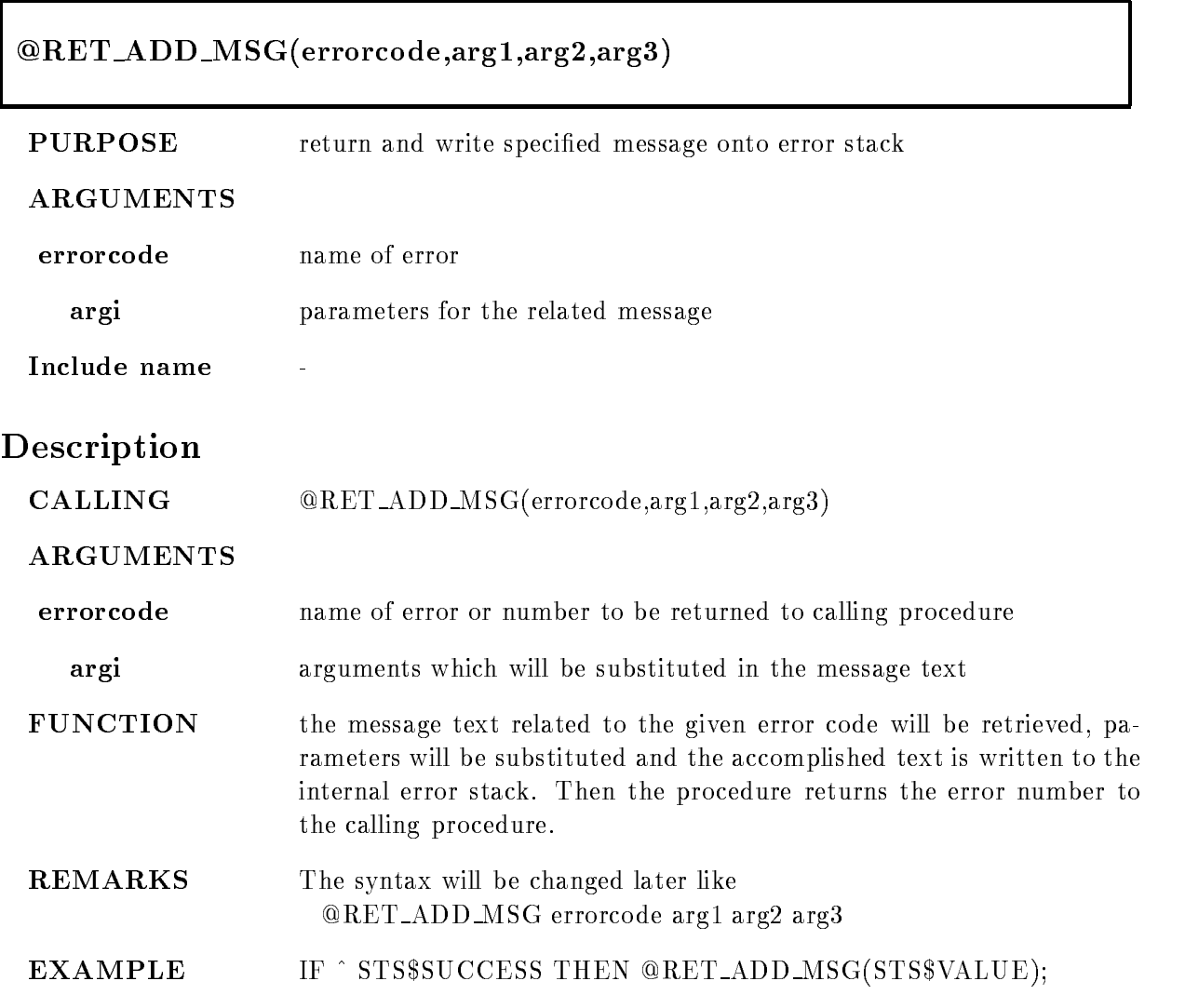

### RET\_SET\_MSG

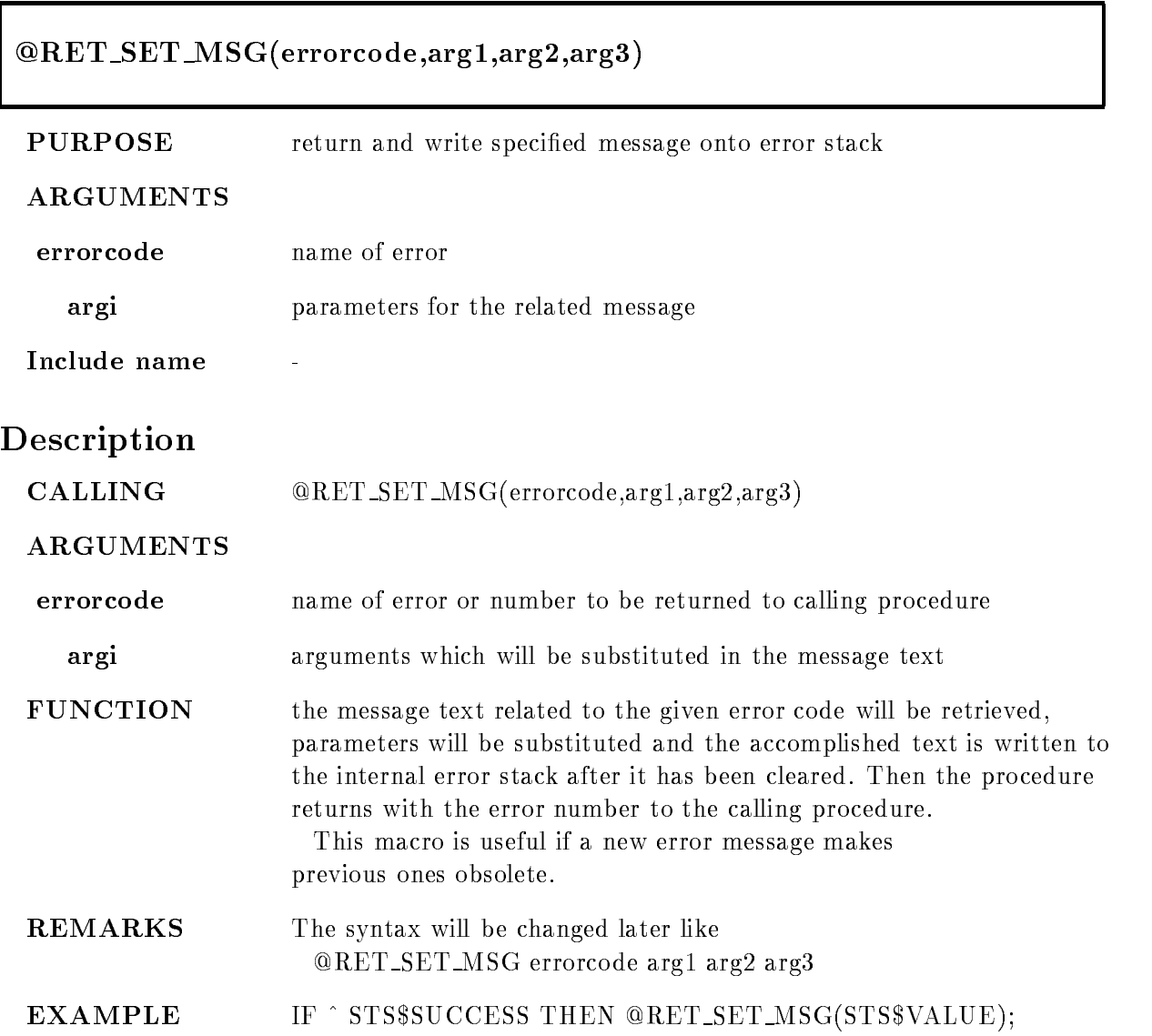

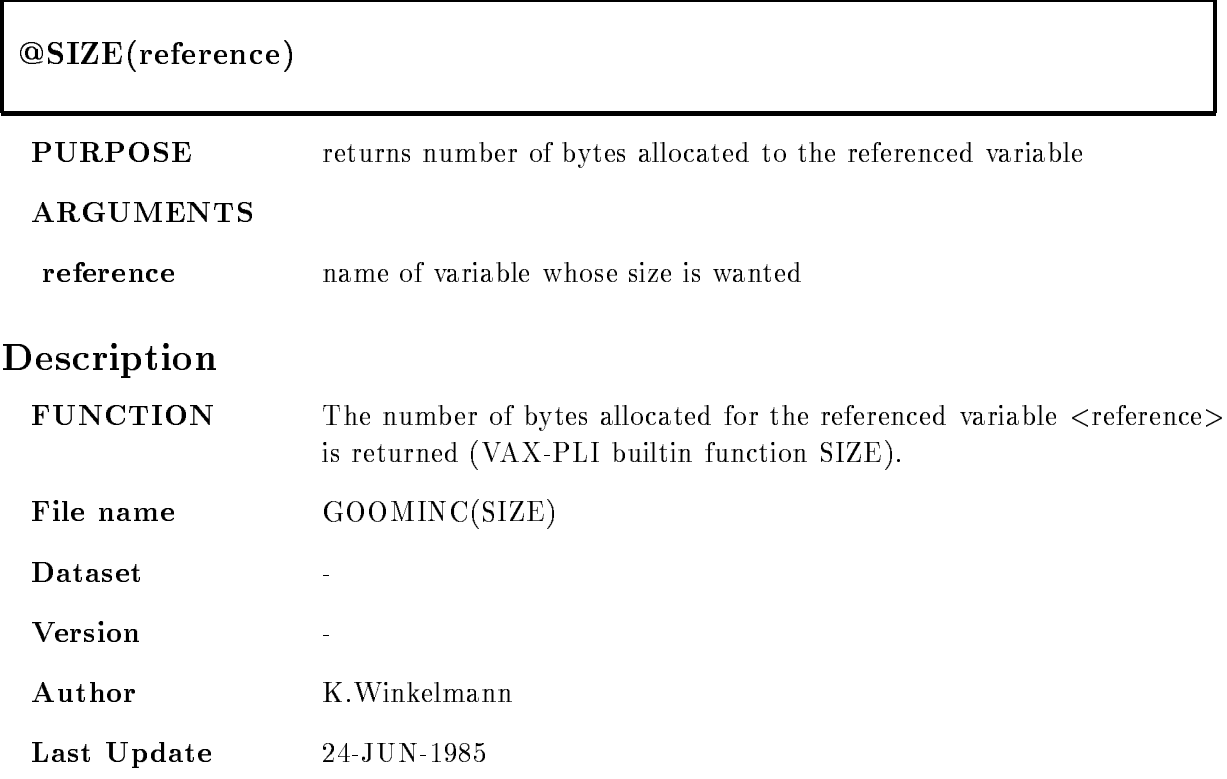

### STORAGE

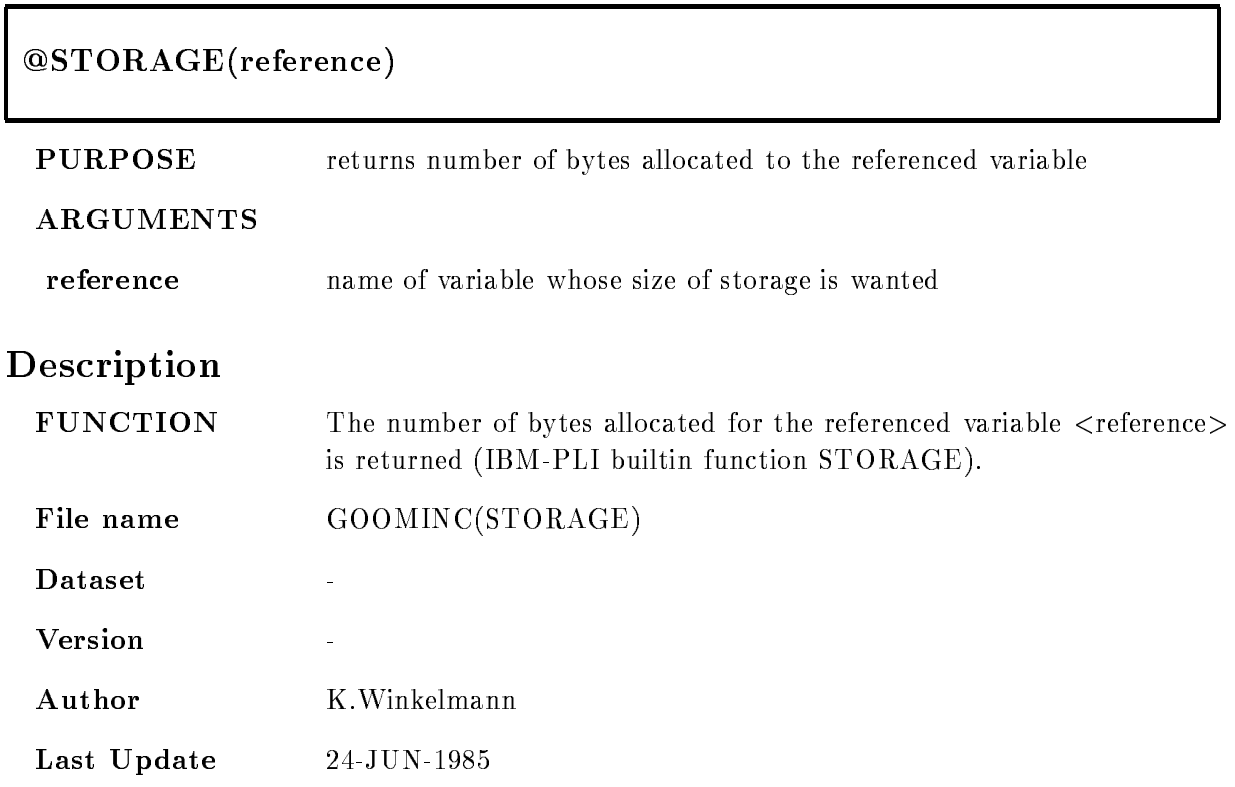

### TRACE MSG

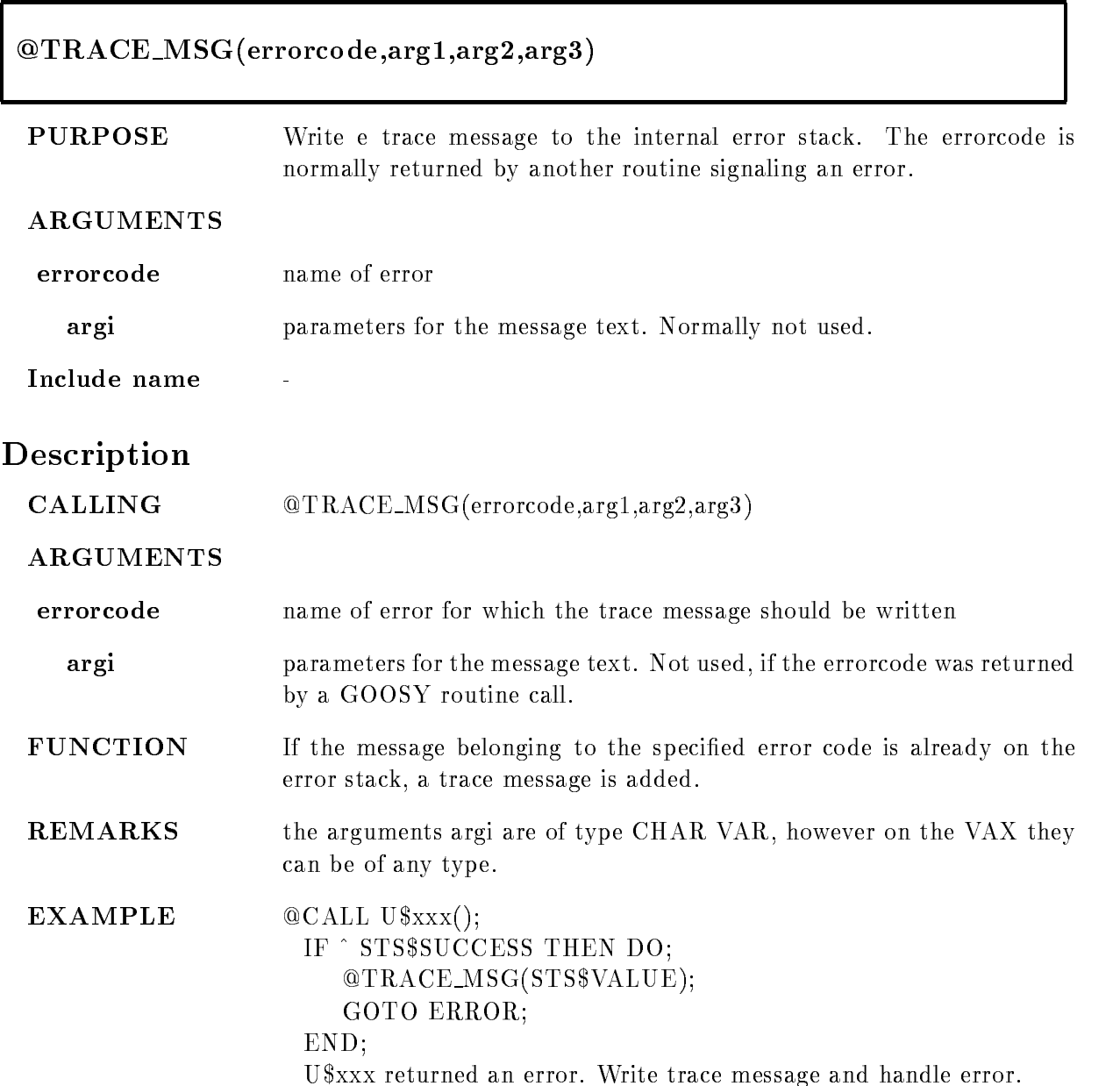

# TRIM

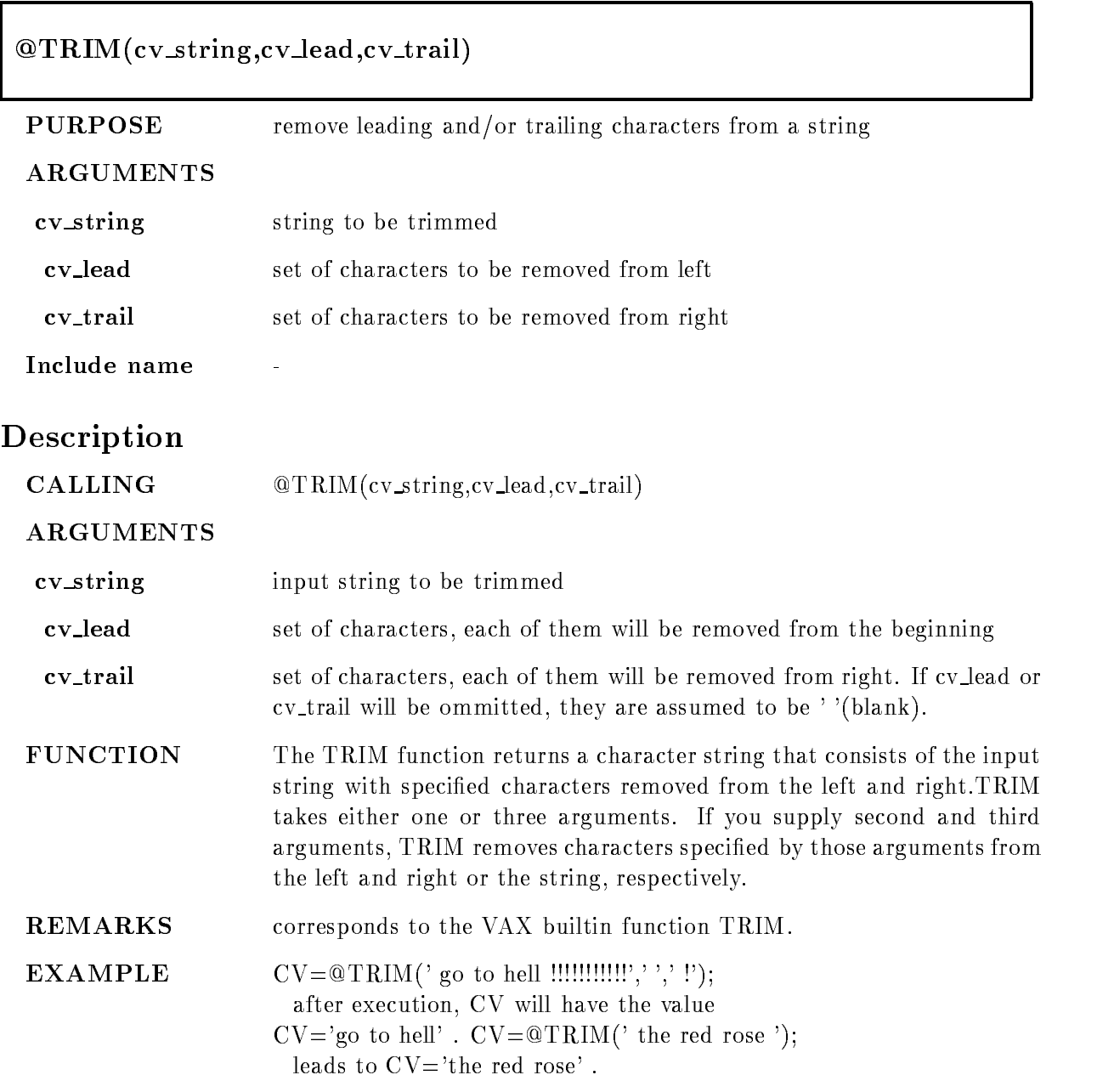

# Appendix D GOOSY Data Formats

# $D.1$

#### $D.1.1$ **Buffers**

The GOOSY dump file format defines the structure of

- data streams between the processors and processes controlled by GOOSY eg the frontend equipment and the GOOSY processes
- 2. dumps of data produced by GOOSY for later analysis or exchange of data between GOOSY and other systems

The smallest entities of data, which are transported by GOOSY in the sense mentioned above. are called business Presently these buildings have a xile of either Presently for the model of the second the buffers are stored in one RMS record, on tape several buffers can be stored into one tape record.

#### $D.1.2$ Bu
er Files

If GOOSY buffers are dumped to files, the first buffer may be a file header buffer (see section  $D.4.2$ ! If the file is written to a tape, the tape is labled by **ANSI tape labels** as described in the ANSI standard American States and Standard X and States in the appendix there is an overview of the implementations of this standard on DEC VAX/VMS and IBM  $MVS/XA$ . In general, GOOSY uses DEC's standard RMS file formats. The GOOSY files contain fixed length records

#### $D.1.3$ Message Control Blocks

The GOOSY MCB format defines the structure of

- control data streams between the processors and processes controlled by GOOSY eg the frontend equipment and the GOOSY processes

#### $D.1.4$ Glossary

byte means:  $8$ -bit-sequence

word means: 2 bytes

longword means: 4 bytes.

buffer element Whole buffer or part of a buffer.

buffer element header unified structure keeping information about the trailing buffer element data

- **buffer element data** Data of any structure including other buffer elements. Always preceded by a buffer element header.
- event Data describing one physical event. Events are buffer elements in standard buffers. There are, however, buffers containig events without headers (nonstandard buffers). Events may be composed of subevents

If not otherwise stated

All length elds are given in -bit word units One box line in the structure figures represents a 32 bit word. Offsets are given in bytes. The order of bits, bytes, and words is always from the right to the left, i.e. from the least to the most significant bit or byte, as the VAX processes them. All character string fields are written with 7-bit ASCII coding.

Byte Order Between machines with dierent byte ordering a longword swap must be performed. All Structures in this manual refer to the VAX byte ordering (little endian: least significant bit is in byte with lowest address). Big endian machines must use structure declarations with swapped words and bytes

# Message Control Block Structure

Control information between the VAX computers and the VME processors is packed in message control blocks. These are composed of a header and a message field. The message field contains a message header and a GOOSY buffer. The fields in the header are used on the local modules. No

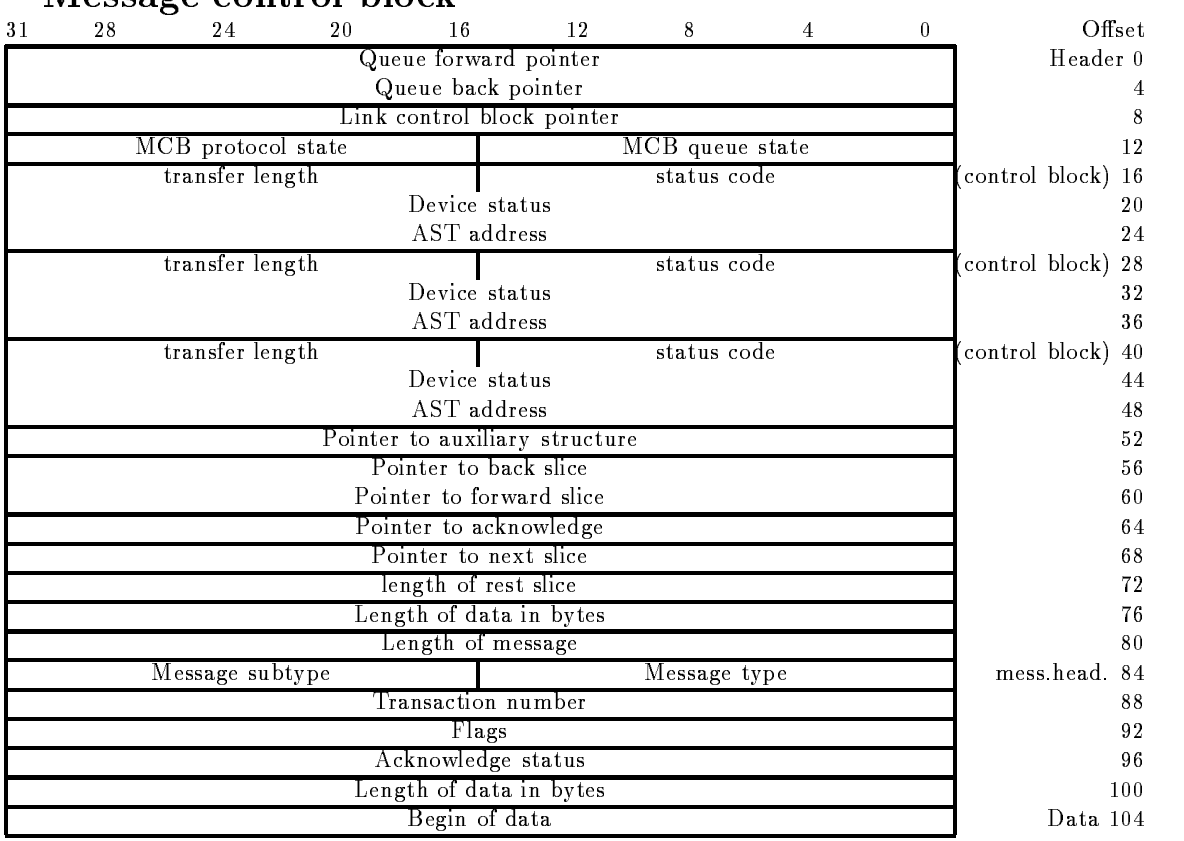

#### Message control block

Figure D- Message Control Block Structure

information is transferred. The message header contains information which is transferred. The structure is found in  $GOOINC(SN\$MCB)$ :

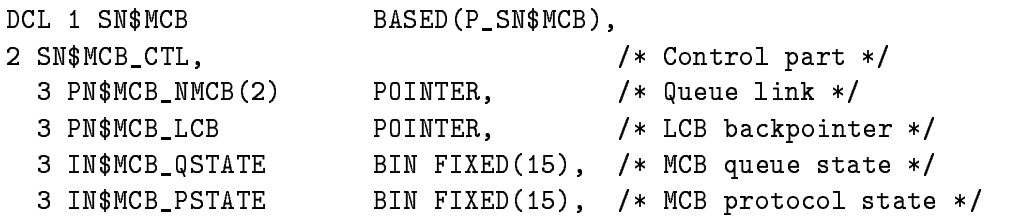

```
3 SN$MCB_PIOSB,
                                                                 /* IOSB used for NET-QIO's */ INMCB
PIOSB
STAT BIN FIXED  Operation status 
      Industry and the pion of the property of the compact of the property of the property of the property of the co
       LNMCB
PIOSB
AUX BIN FIXED  Device specific information 
   3 EN$MCB_PAST
                                      ENTRY(POINTER) /* Completion AST */
                                      RETURNS (BIN FIXED (31))
                                      VARIABLE
   3 SN$MCB_LIOSB,
                                                                 /* IOSB used for NET-QIO's */In the property of the status of the status of the status of the status of the status of the status of the status of the status of the status of the status of the status of the status of the status of the status of the sta
      In the set of the set of the set of the set of the set of the set of the set of the set of the set of the set o
       LNMCB
LIOSB
AUX BIN FIXED  Device specific information 
   3 EN$MCB_LAST
                                      ENTRY(POINTER) /* Completion AST */
                                      RETURNS(BIN FIXED(31))
                                      VARIABLE
   3 SN$MCB_TIOSB,
                                                                 /* IOSB used for NET-QIO's */In the status of the status of the status of the status of the status of the status of the status of the status
      In the set of the set of the set of the set of the set of the set of the set of the set of the set of the set o
      tions and the specific information in the specific information of the specific information of the specific information of the specific information of the specific information of the specific information of the specific inf
   3 EN$MCB_TAST
                                      ENTRY(POINTER) /* Completion AST */
                                      RETURNS(BIN FIXED(31))
                                      VARIABLE
   3 PN$MCB_APPL
                                      POINTER, /* Pointer to application DSC */
   man and the state of the state of the state of the state of the state of the state of the state of the state o
                                      POINTER, /* MEB backpointer for slicing */-------------
                                      POINTER, \sqrt{*} MCB forward pointer for slicing */man and the state of the state of the state of the state of the state of the state of the state of the state of the state of the state of the state of the state of the state of the state of the state of the state of the st
                                      POINTER, /* MCB pointer to acknowledge */PNMCB PNMCB PNMCB PNMCB PNMCB PNMCB PNMCB PNMCB PNMCB PNMCB PNMCB PNMCB PNMCB PNMCB PNMCB PNMCB PNMCB PNMCB PNMCB PNMCB PNMCB PNMCB PNMCB PNMCB PNMCB PNMCB PNMCB PNMCB PNMCB PNMCB PNMCB PNMCB PNMCB PNMCB PNMCB PNMCB PNMCB 
                                      POINTER, /* Point to next slice */ LNMCB
BUF
                                      BIN FIXED (31), /* Length of rest slice */
    LNMCB
ALLOC
                                      BIN FIXED (31), /* Allocation size */
   LNMCB START START START START START START START START START START START START START START START START START ST
                                      BIN FIXED (31), /* Total message size */
                                                                 /* Header plus data part send */
-
 SNMCB
                                                                 /* Total message */3 SN$MCB_HDR,
                                                                 /* Message header */In the state of the state of the state of the state of the state of the state of the state of the state of the
                                      BIN FIXED (15), /* Message type */
      s suppose bin fixed subtype and the substitution of the substitution of the substitution of the substitution o
      4 LN$MCB_TSN
                                      BIN FIXED (31), /* Transaction number */
      4 BN$MCB_MODE
                     MODE BIT-
 ALIGNED Flags 
      acknowledge status and the status of the status of the status of the status of the status of the status of the
       LNMCB
DATA
SIZE BIN FIXED  Data size 
   3 SN$MCB_DATA,
                                                                 /* Message data */
      In a service of the service of the service of the service of the service of the service of the service of the
                                      BIN FIXED(7); /* Message data array */
```
# $D.3$

#### **Standard Buffers**  $D.3.1$

#### $\bullet$  Buffer Element  $\hspace{0.1em}$

A GOOSY buffer contains an arbitrary number of buffer elements. Buffer elements, which are not known to GOOSY are invalid and rejected. Any buffer element is composed of two parts

#### $\bullet$  Buner Element Header

Headers work like envelopes for data. Examples for headers are the buffer header (see section D- and the event header section D The header species the type and size of the following data

#### • Buffer Element Data

Arbitrary structured data. The structure may contain other buffer elements. The type specified in the buffer element header must always uniquely define the kind of data following.

Examples of buffer elements are the buffer itself, GOOSY events and GOOSY subevents. Others are time stamps, spectra etc.. Figure  $D.2$  shows the buffer structure. One can see the nested structures. The headers always contain a type/subtype number combination and the word length of the following data. The type/subtype numbers are unique for a certain data structure. All modules processing buffers can check if a buffer element has the correct type. If not, it may just skip the element, output messages or skip the buffer.

Structures, which are defined by external processors or by the hardware of a frontend system are called *external structures*. In standard buffers external structures are always enveloped by headers. These headers must be added by the frontend processors. An example is the event type - as described in section D a structure which is created by the SILENA -x ADCSystem If external structures without header are copied directly into a buffer, this buffer has no standard format Examples of such external structures are the SILENA section D- and FERA section  $D.7.2$ ) event structures, if they are not preprocessed by a frontend processor adding a header.

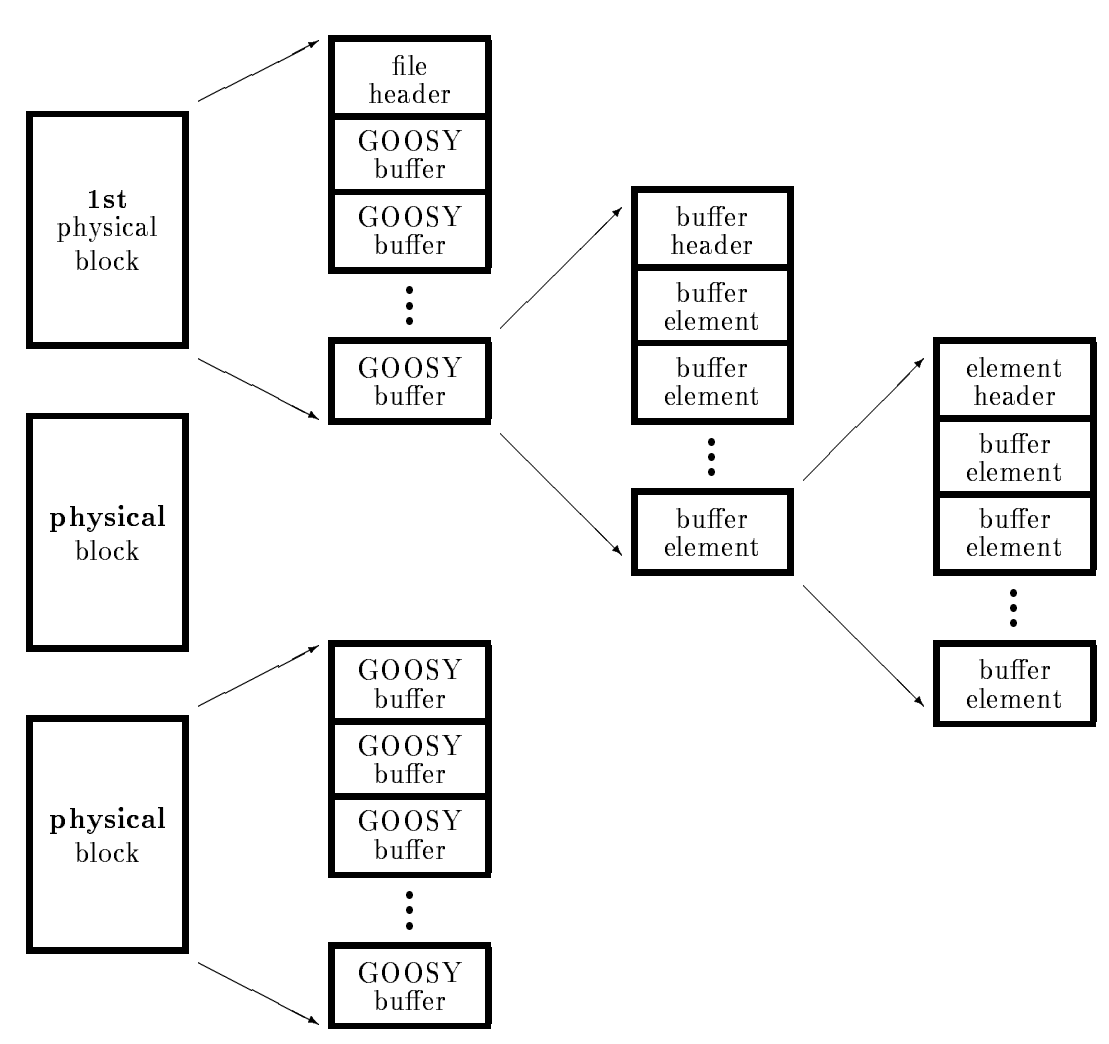

Figure D.2: The GOOSY data structures of a listmode dump file.

## D.3.3 Buffer Header

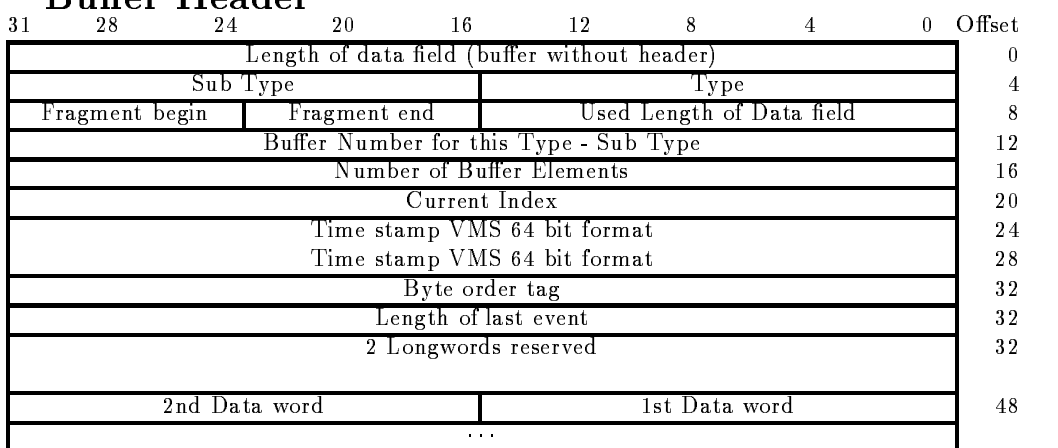

Buffer Header

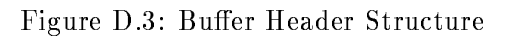

The total length of the buffer header is 48 bytes.

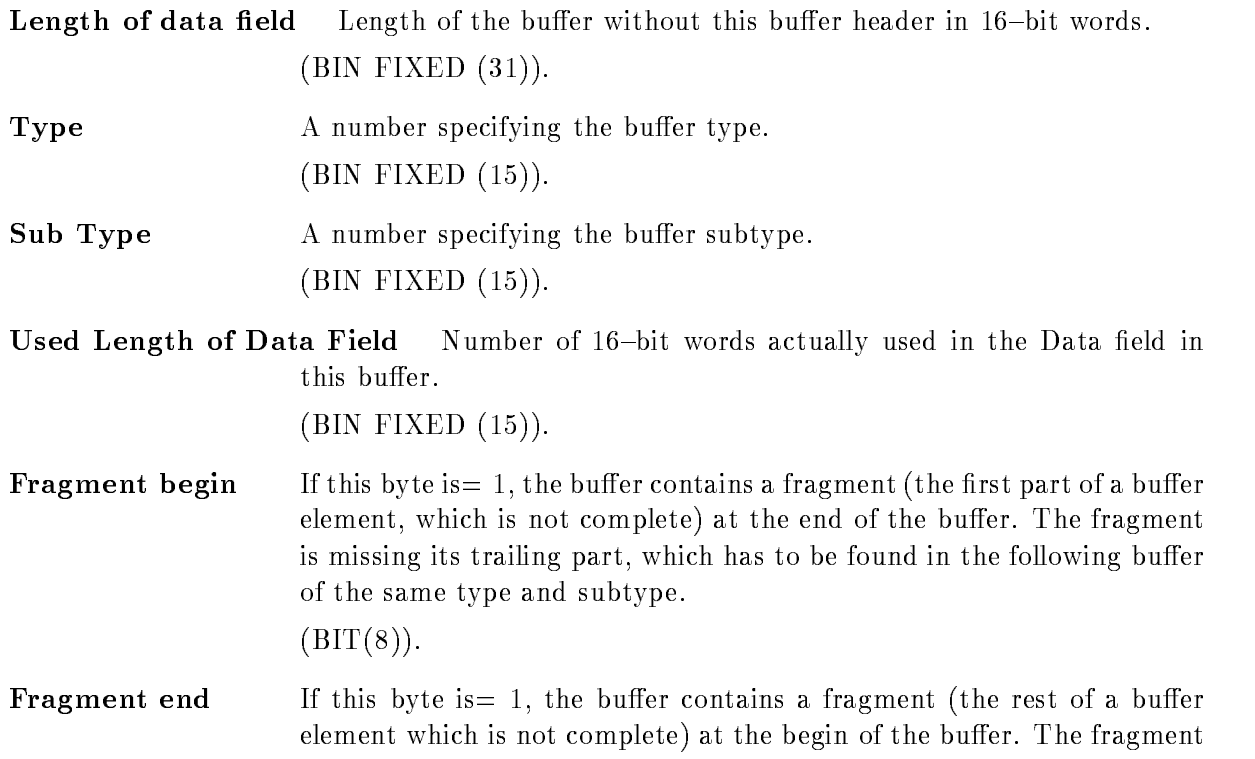

is missing its first part, which had to be found in the preceding buffer of the same type and subtype

 $(BIT(8)).$ 

Number of buffer elements This number is needed to decide in the case of fragment begin and fragment end, if there are two different fragments or only one fragment. A fragment is counted like a buffer element.

, \_ \_ \_ \_ \_ \_ \_ \_ \_ , \_ \_ *, ,* .

- Buffer Number A current number of buffers of the same type. , \_ \_ \_ \_ \_ \_ \_ \_ \_ , \_ \_ *, ,* .
- Current Index A longword to store the index of the last processed event. This filed can be used by routines processing the buffer to store the index of the last processed buffer element. If the buffer is stored on disk or tape this

, \_ \_ \_ \_ \_ \_ \_ \_ \_ , \_ \_ *, ,* .

- Time stamp A quadword for the system time in VAX/VMS binary format. This is  $(BIT(64)).$
- Byte order tag The creator of the buer writes a here Each program processing the buer must check this eld If it founds a - byte ordering is OK if not a longword swap must be performed

 $\blacksquare$ 

**Length of last event** When the last event in the buffer is a fragment, the length field in the event header keeps the size of the fragment The length of the total event is kept in the buffer header.

, \_ \_ \_ \_ \_ \_ \_ \_ \_ , \_ \_ *, ,* .

2 Free Longwords Reserved

 $\Box$ 

Data Words The Data Field of the buffer has a length specified by "Length of Data field", where only those words are used for data as specified in "Used Length of Data Field". The structure of the "Data Words" field is specified by buffer type and subtype.  $(\text{any}).$ 

#### Structure Declaration

The PL- structure mapping this structure is in GOOINCSABUFHE

```
/* ============ GSI buffer structure ============================*/
dia salah sahiji désa di kacamatan di kacamatan Sulawe Politika Bandaran Kabupatén Bandaran Kabupatén Bandaran
DCL 1 SA$bufhe
                    BASED(P_SA$bufhe),
                        BIN FIXED (15), /* Data length
                                                                    \ast/-
 IAbufhe
                        BIN FIXED(15), /* Spare = 0 */-----------
                        BIN FIXED(15), /* Type */
    -
 IAbufhe
    -
 IAbufhe
SUBTYPE BIN FIXED  Subtype 
                        BIN FIXED (15), /* Used length */
    -----------
                        BIN FIXED(7), /* first buf.el. is fragment*/
    -------------
                        BIN FIXED(7), /* last buf.el. is fragment */-
 HAbufhe
                        BIN FIXED(31), /* Buffer number
                                                                    \ast/
    -----------
                        BIN FIXED (31), /* number of fragments */
    -
 LAbufhe
    -
 LAbufhe
CURRENT
I BIN FIXED for unpack 
    -
 LAbufhe
TIME-
 BIN FIXED  time stamp 
    -
 LAbufhe
FREE BIN FIXED  Byte order tag 
                                        /* Length of last event */
                                        from the contract of the contract of the contract of the contract of the contract of the contract of the contract of the contract of the contract of the contract of the contract of the contract of the contract of the contr
                                        /* free *-
 IAbufhe
DATA REFERIAbufhe
DLEN
                        BIN FIXED(15); /* data field */
```
#### **Buffer Element Header**  $D.3.4$

Buffer Element Header 16 12 8 20 Length of buer Element without header  Sub Type Type Type 2nd Data word 38 and 2011 1st Data word 38

Figure D.4: Buffer Element Header Structure

The total length of the buffer element header is 8 bytes.

 $\mathbf{L}$ words

, – – – – – – , – – , , –

0 Offset

 $\overline{4}$ 

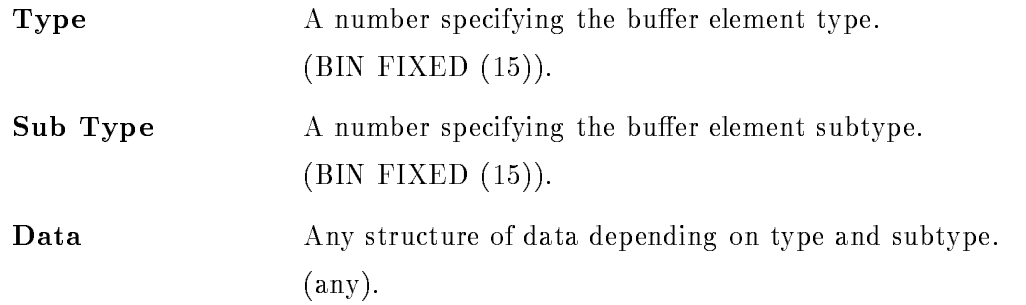

#### Structure Declaration

The PL- structure mapping this structure is in GOOINCSAEVHE

```
/* ================= GSI Event header ====================== */
DCL P_SA$evhe
               POINTER;
die Sample Based Based (Swample Based), S
                 BIN FIXED (31), /* data length in words */
   -
 LAevhe
                 BIN FIXED (15), /* type *-
 IAevhe
   -
 IAevhe
subtype BIN FIXED  subtype 
   -
 IAevhe
data REFERIAevhe
dlen
                 BIN FIXED (15); /* first data word
                                                \ast/1*---
```
### D.3.5 Event Spanning

Events could sometimes be bigger than a buffer. Therefore an event may span over buffer boundaries. The two bits in the buffer header specify if the first or last element in the buffer are fragments. When the last element is a fragment, the length field keeps the length of the fragment. The total length is in the buffer header. The next buffer contains a fragment at the beginning. This fragment is preceeded by an element header (see above). The length field keeps the length of the fragment, type and subtype are the same as for the first fragment.

NOTE Any software processing buffers must be prepared to get buffers with 'lonely' fragments, i.e. at the beginning of a file there might be a fragment. Similar the last buffer in a file may contain a fragment at the end

# D.4 Buffer Types

#### D.4.1 **Overview**

Presently the following buffer types and buffer element types are used

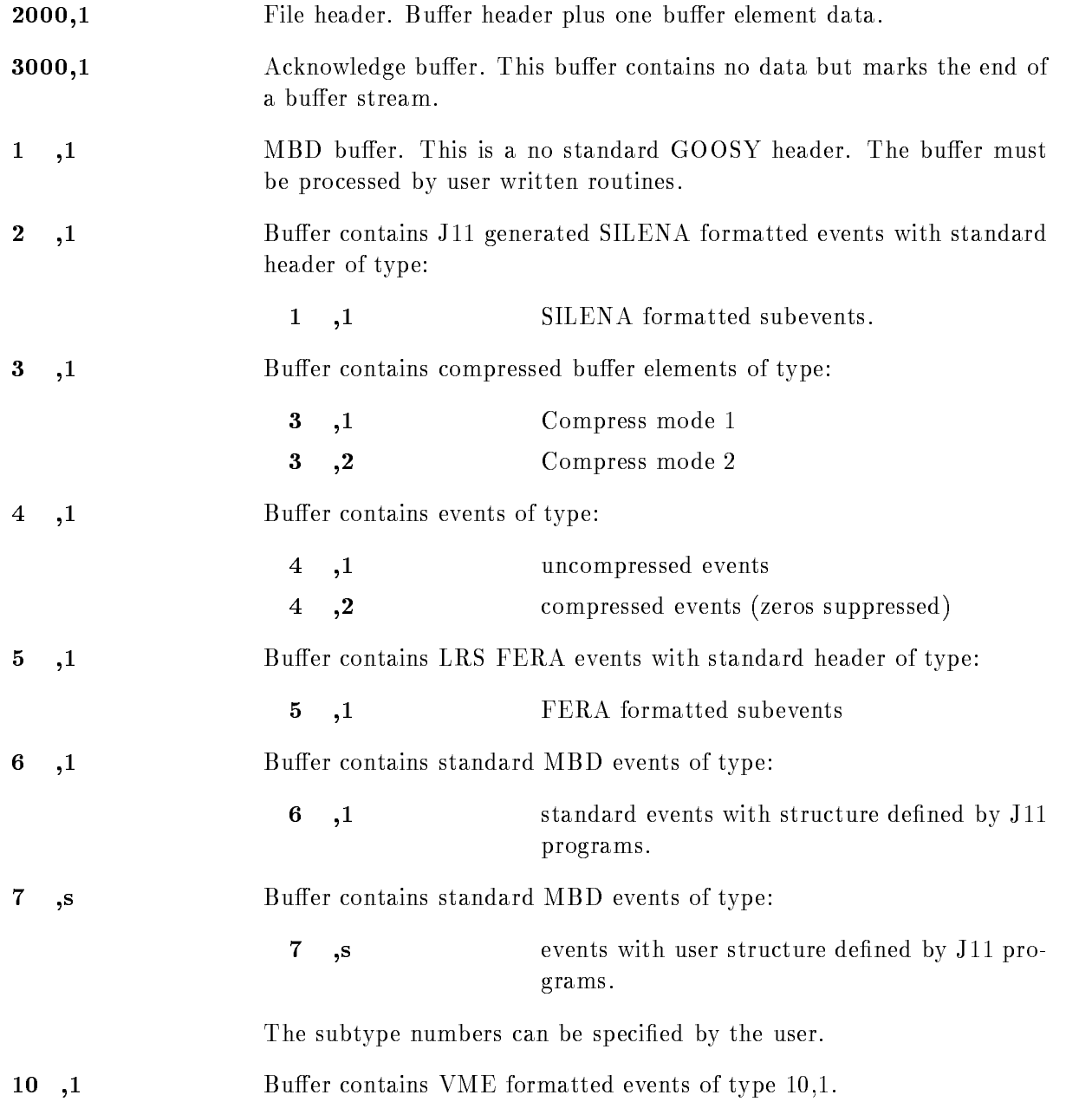

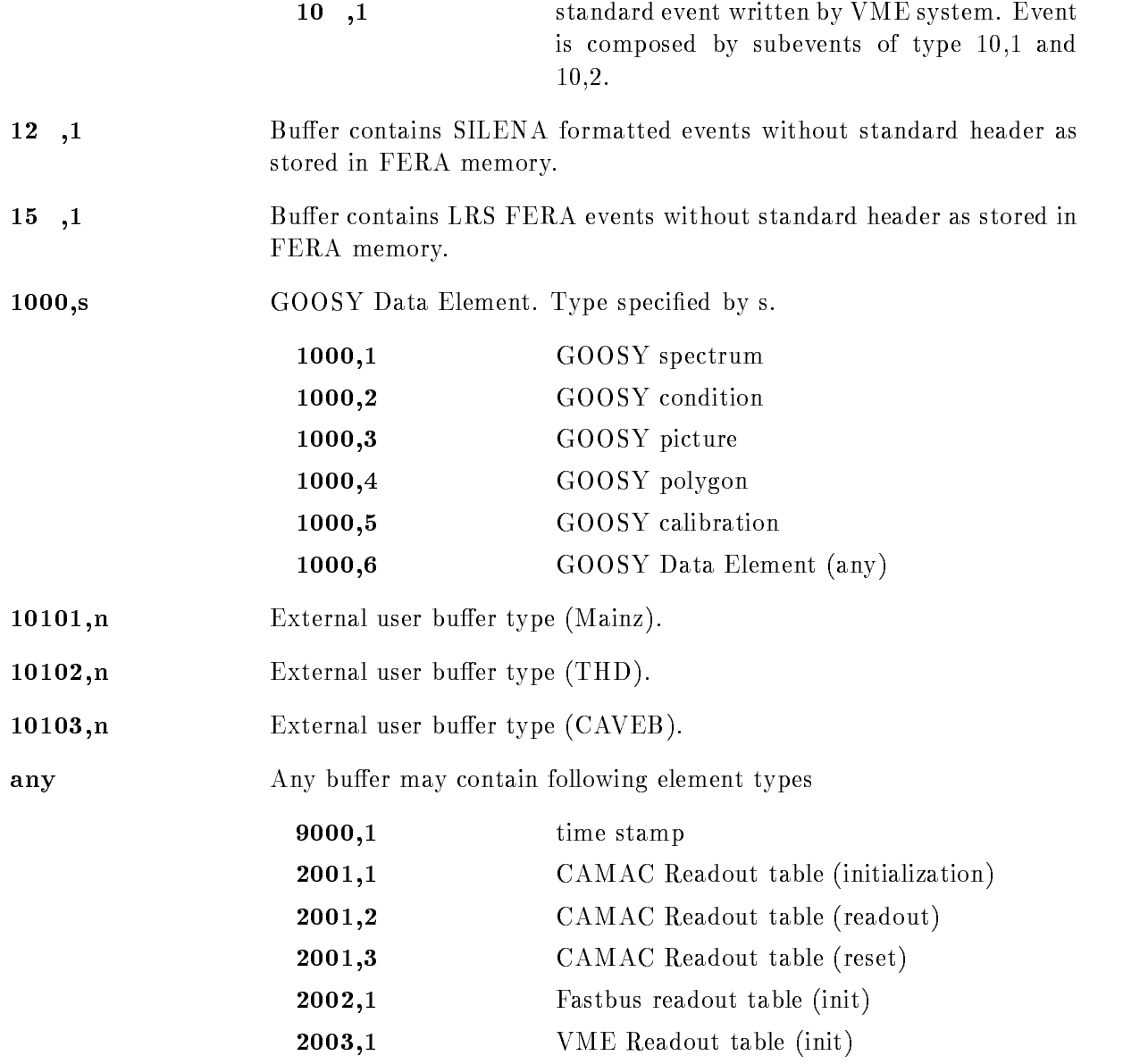

#### D.4.2 File Header Buffer

Figure D.5 shows the GOOSY File header structure. Note, that the File Header Buffer is a standard GOOSY buffer.

#### Buffer header information:

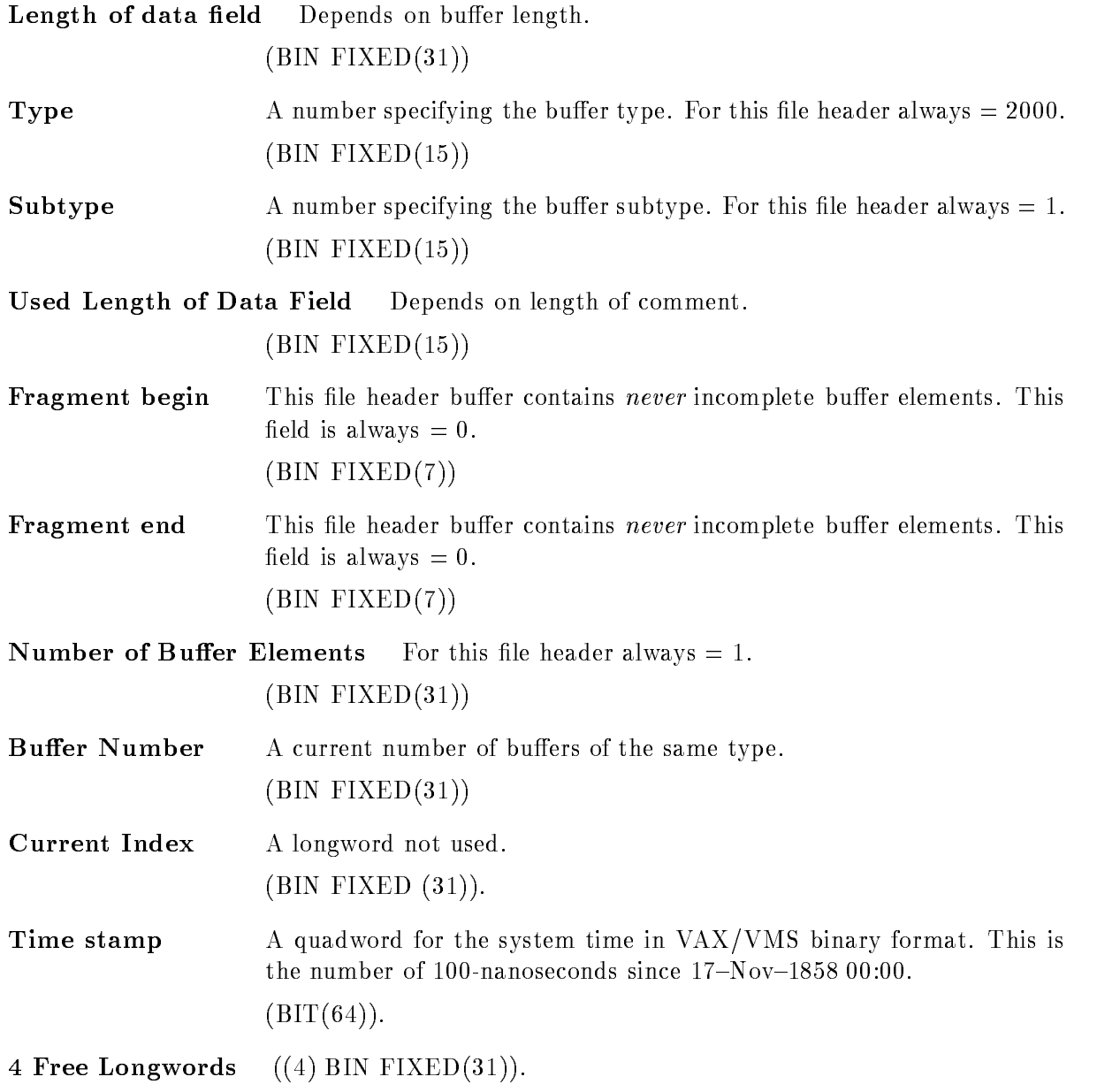

| File Header Buffer<br>16 7<br>28<br>24<br>12                            | 0 Offset |
|-------------------------------------------------------------------------|----------|
| 31<br>8<br>4<br>Length of buffer without header                         | 0        |
| Buffer Subtype $= 1$<br>Buffer Type $= 2000$                            | 4        |
| Fragment end= $0$ Used Length of Data field = 1000<br>Fragment begin= 0 | 8        |
| Buffer Number for this Type - Sub Type                                  | 12       |
| Number of Buffer Elements or Fragments of Buffer Elements $= 1$         | 16       |
| Not used                                                                | 20       |
| Time stamp VMS 64 bit format                                            | 24       |
| Time stamp VMS 64 bit format                                            | 28       |
| 4 Longwords reserved                                                    | 32       |
| $\alpha = 0.1$ .                                                        |          |
| Tape label(30 char.)<br>Used length of tape label                       | 48       |
| Tape label continuation                                                 |          |
| Used length of File name<br>File name (86 char.)                        | 80       |
| File name continuation                                                  |          |
| Used length of user name<br>User name (30 char.)                        | 168      |
| User name continuation                                                  |          |
|                                                                         |          |
| Date "dd-mmm-yyyy hh:mm:ss.mm" (24 character)<br>Date continuation      | 200      |
| Used length of Run ID<br>$Run$ ID (66 char.)                            | 224      |
| Run ID continuation                                                     |          |
|                                                                         |          |
| Used length of Experiment<br>Experiment (66 char.)                      | 292      |
| Experiment continuation                                                 |          |
|                                                                         |          |
| Number of Lines $=$ n                                                   | 360      |
| Used length of Line 1<br>Line $1(78 \text{ char})$                      | 364      |
| Line 1 continuation                                                     |          |
| Used length of Line 2<br>Line $2(78 \text{ char})$                      |          |
| Line 2 continuation                                                     |          |
|                                                                         |          |
| Used length of Line n<br>Line n (78 char.)                              |          |
| Line n continuation                                                     |          |

Figure D.5: File Header Structure

#### File header specific Information:

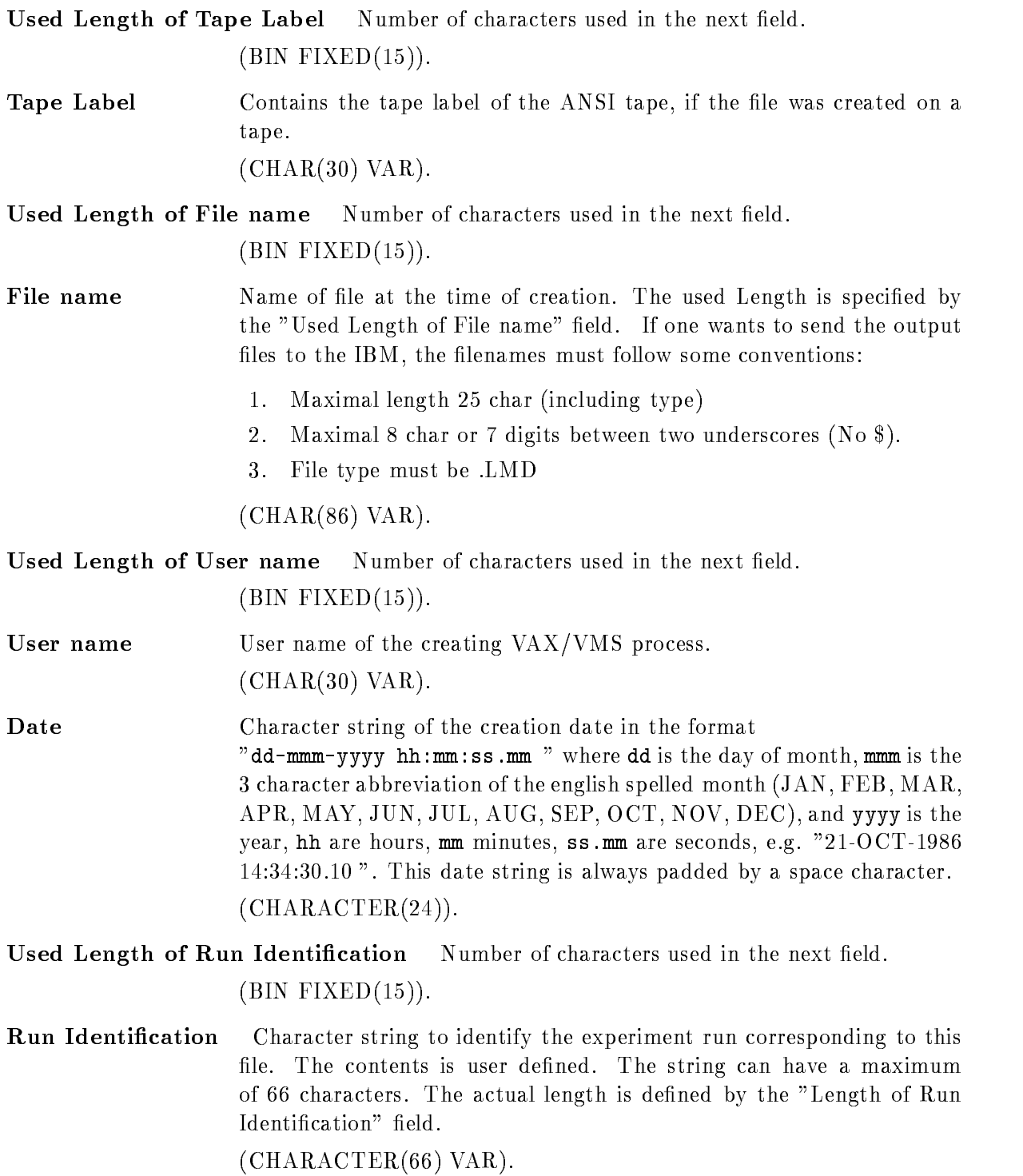

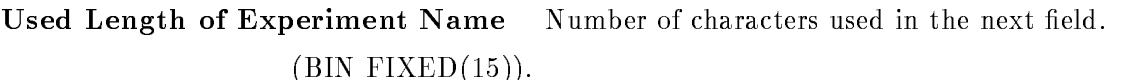

Experiment Name Character string to identify the experiment corresponding to this file. The contents is user defined. The string can have a maximum of 66 characters. The actual length is defined by the "Length of Experimenter Name" field.

 $(CHAPTER (66) VAR).$ 

- Number of Lines Number of 78-character lines following. , \_ \_ \_ \_ \_ \_ \_ \_ \_ , \_ \_ , *,* .
- Used Length of line Number of characters used in the next field. , – – – – – – – , – – , , .
- Comment Lines Character string array to characterize the contents of this file. The lines are user defined. The header can have a maximum of 46 lines. The actual number of lines is defined by the "Number of Lines" field.  $((*)$  CHARACTER $(78)$  VAR).

#### Structure Declaration

The le header buer is mapped by the PL- structure GOOINCSAFILHE

```
/* ============= GSI file header buffer structure ===============*/
                     BIN FIXED (31); /* number of lines */
distribution of the safety of the safety of the safety of the safety of the safety of the safety of the safety
DCL P_SA$filhe
                     POINTER;
DCL 1 SA$filhe
                 BASED(P_SA$filhe),
                     BIN FIXED (15), /* Data length *-
 IAfilhe
                     BIN FIXED (15), /* Total length
                                                           \ast/----------
                     BIN FIXED (15), /* Type *----------
   -
 IAfilhe
SUBTYPE BIN FIXED  Subtype 
                     BIN FIXED (15), /* Used length */
   -
 IAfilhe
                     BIN FIXED(7), /* first event is fragment */------------
                     BIN FIXED(7), /* last event is fragment */-
 HAfilhe
                     BIN FIXED(31), /* Buffer number *----------
                     BIN FIXED (31), /* number of fragments */
   ----------
   -
 LAfilhe
CURRENT
I BIN FIXED for unpack 
                                                          \ast/-
 LAfilhe
TIME-
 BIN FIXED  time stamp 
   -
 LAfilhe
FREE BIN FIXED  free 
                     CHAR(30) VAR, /* tape label */
   -
 CAfilhe
                     CHAR(86) VAR, /* file name */
   -
 CVAfilhe
                     CHAR(30) VAR, /* user name
                                                          \ast/----------
                                  /* time and date */CHAR(24),
   ----------
                     CHAR(66) VAR, /* run id
                                                          \ast/-
 CVAfilhe
                     CHAR(66) VAR, /* experiment */
   ----------
                     BIN FIXED (31), /* number of lines */-
 LAfilhe
   lines Referred and Lines References References References References References References References References
                     CHAR(78) VAR; /* comment lines */
```
### $D.4.3$

These buers of type - contain GOOSY Data Elements These are encoded in special struc tures. The subtype may be used to select different Data Element types. (Not yet impl.)

# $D.4.4$

Listmode data buffers contain buffer elements called events. The different event types are described in the next section

#### $D.5$ Event Structures

#### $D.5.1$ Event Type 3 (compressed)

Figure D.6 shows the event structure of type 3. Behind the header there follows one Data Element which is compressed. Two compress modes are supported. One adds a  $BIT(32)$  longword for each 32 Longwords. Zero longwords are suppressed and marked in the bitstring. The other adds counter longwords containing the number of following zero or nonzero longwords. These buffer elements are longword aligned

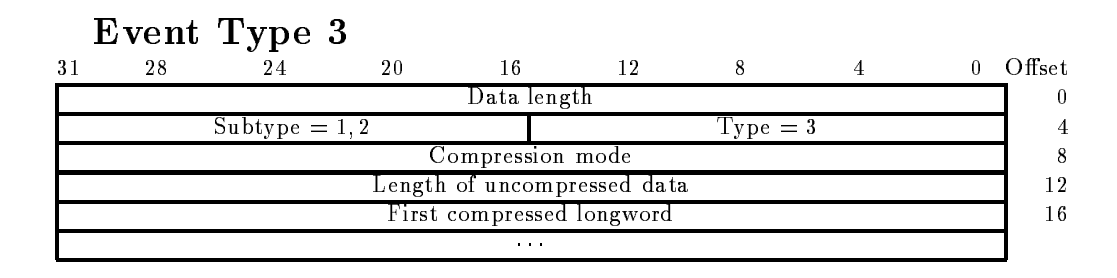

Figure D.6: Event structure type  $3$  (compressed)

**Compression mode** Two modes are provided: Bit mask mode and counter mode. , – – – – – – , – – , , –

Length of uncompressed data Length of the original Data Element.  $\blacksquare$ 

#### Usage

The analysis program can output Data Elements event by event These Data Elements are copied to GOOSY buffers. Two storage modes can be selected: Compress and Copy mode. With compress mode the above structure is copied to the buffer. The original structure of the Data Element is lost. If the buffer is input by another analysis, the compressed buffer element is decompressed and restored. The advantage is that arbitrary data structures can be compressed, the disadvantage, that the compress/decompress procedure is time consuming. The pack routine is X\$PACMP, the unpack routine X\$UPCMP.

# D.5.2 Event Type 4

#### Event Type 4, Subtype  $1$  (block)

Figure D.7 shows the event structure of type 4. Behind the header one Data Element follows. The structure is processed as a word array. These buffer elements are  $NOT$  longword aligned!

| Event Type 4, Subtype 1 |    |               |    |                |                 |           |  |  |        |
|-------------------------|----|---------------|----|----------------|-----------------|-----------|--|--|--------|
|                         | 28 | 24            | 20 |                |                 |           |  |  | Offset |
|                         |    |               |    | Data length    |                 |           |  |  |        |
|                         |    | Subtype $= 1$ |    |                |                 | Type $=4$ |  |  |        |
| second data word        |    |               |    |                | First data word |           |  |  |        |
|                         |    |               |    | <b>ALC: NO</b> |                 |           |  |  |        |

Figure D Event structure type subtype - block

#### Event Type 4, Subtype  $2$  (no zero's)

Figure D.8 shows the event structure of type 4. Behind the header one Data Element follows. The structure is processed as a word array. Each data word is specified by an identification number, e.g. an ADC number. These buffer elements are longword aligned!

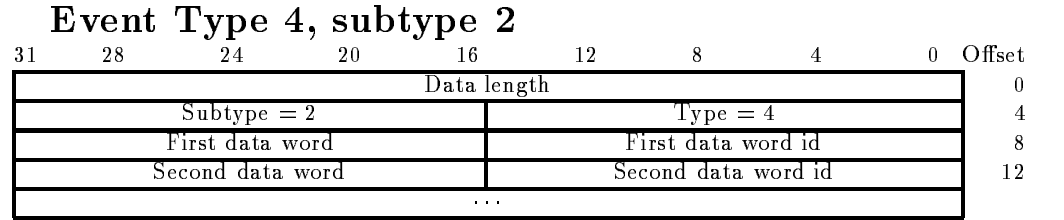

Figure D.8: Event structure type 4, subtype  $2$  (no zeros's)

#### Structure Declaration

Both event structures are copied to a Data Element in the Data Base with structure GOOTYP(SA\$EVENT):

```
/* ================= GSI Event header 4,1 =====================*/
DCL P_SA$event
                  POINTER;
DCL 1 SA$event
                    BASED(P_SA$event),
   -
 IAevent
                    BIN FIXED (15), /* data length in words */
   -
 IAevent
                    BIN FIXED(15), /* not used =0 */-
 IAevent
                    BIN FIXED(15), /* type = 4 */e Bington Bington Bington Bington Bington Bington Bington Bington Bington Bington Bington Bington Bington Bington B
   -------------
                    BIN FIXED(15); /* data.
```
Note that this structure contains no REFER because it is used to create the event Data Element in the Data Base. For special purposes the user may create his own event structure. The first four words must be declared as shown above

#### Usage

The analysis program can output Data Elements event by event These Data Elements are copied to GOOSY buffers. Two storage modes can be selected: Compress and Copy mode. With copy mode the above structure subtype - ; to the control to the structure of the Data and Data and Data and Data an Element is lost. If the buffer is input by another analysis, the buffer element is copied back to the Data Element. The advantage is that arbitrary data structures can be copied, the disadvantage that no compression is done. The original Data Element must have a standard header.

Both formats are also used by the CAMAC single crate system controlled by a J-- The zero suppression can be enabled during data acquisition The unpack routine for these events is X\$UPEVT.

### d event Type - and type - and type - and type - and type - and type - and type - and type - and type - and typ

These events have a standard buffer element header. This header must be generated by the processor reading out the ADC. Otherwise these events are stored without header in buffers of type - As shown in gure D the buer element is composed of a header followed by several Data Elements. These Data Elements are produced by the ADC/TDC modules type SILENA -x These buer elements are NOT longword aligned

| Event Type 1   |               |             |                  |                  |              |        |
|----------------|---------------|-------------|------------------|------------------|--------------|--------|
| 24<br>31<br>28 | 20            | 16          | -12              | -8               |              | Offset |
|                |               | Data length |                  |                  |              |        |
| Subtype $= 1$  |               |             |                  | $Type = 1$       |              |        |
|                | Pattern Word  |             |                  | No of Data Words | Subevent Id. |        |
|                | 2nd Data Word |             |                  | 1st Data Word    |              |        |
|                |               | 1.1.1       |                  |                  |              |        |
|                | Pattern Word  |             | No of Data Words |                  | Subevent 1d. |        |
|                | 2nd Data Word |             |                  | 1st Data Word    |              |        |
|                |               | 1.1.1       |                  |                  |              |        |

Figure D Event structure type - SILENA

sub Event Id A number from the substituting the sub collection the following the following the following the following the following the following the following the following the following the following the following the f pattern word belongs. This byte is NOT longword aligned!  $(BIN$  FIXED  $(7)$ ).

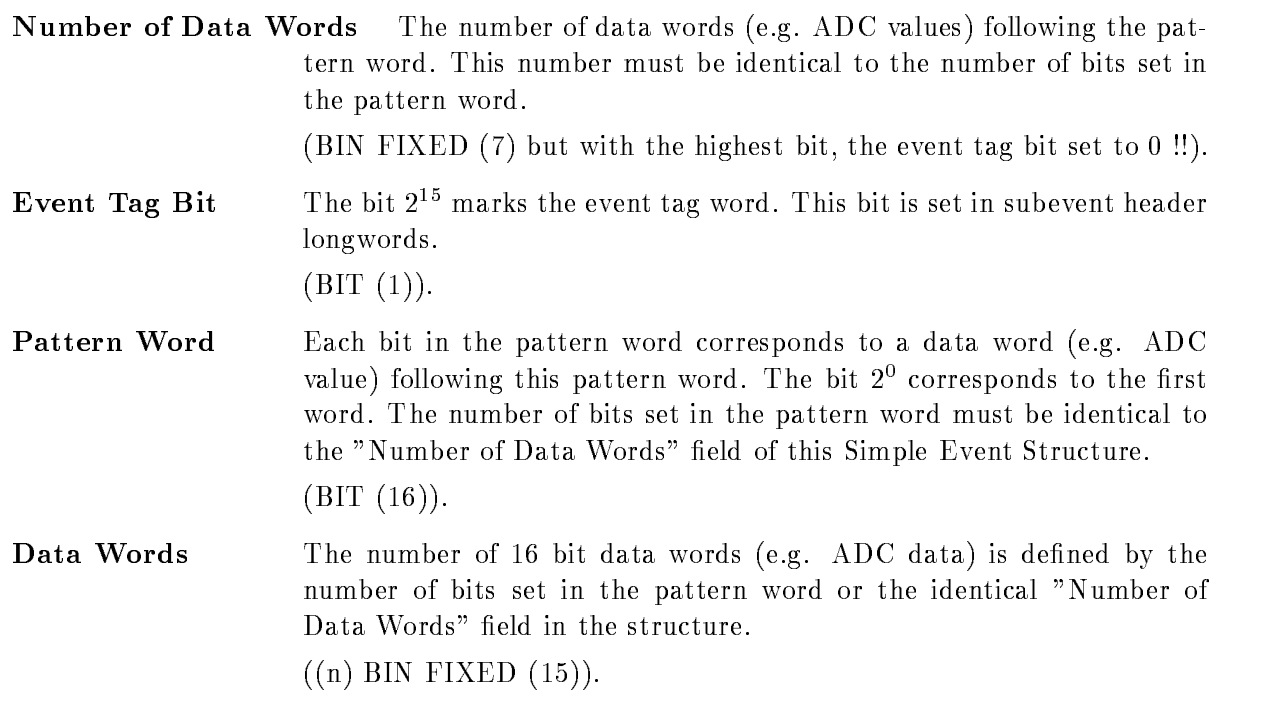

#### Usage

This format is presently not used.

# D.5.4 Event Type 5 (LRS FERA)

These events have a standard buffer element header. This header must be generated by the processor reading out the ADC. Otherwise these events are stored without header in buffers of type - As shown in gure D-M-buer element is composed of a header followed by several by several by several by s Data Elements. These Data Elements are produced by the ADC/TDC modules type LRS 4300  $(FERA)$ . These buffer elements are NOT longword aligned!

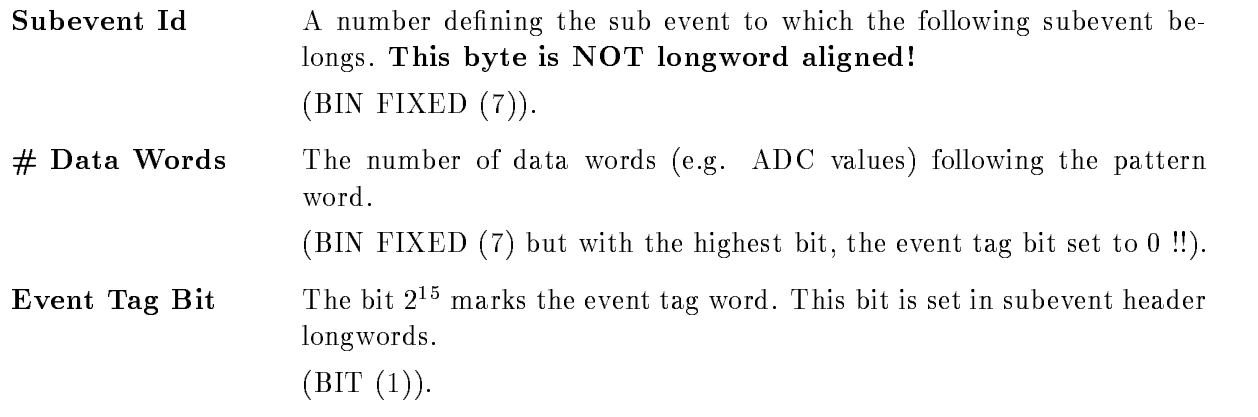
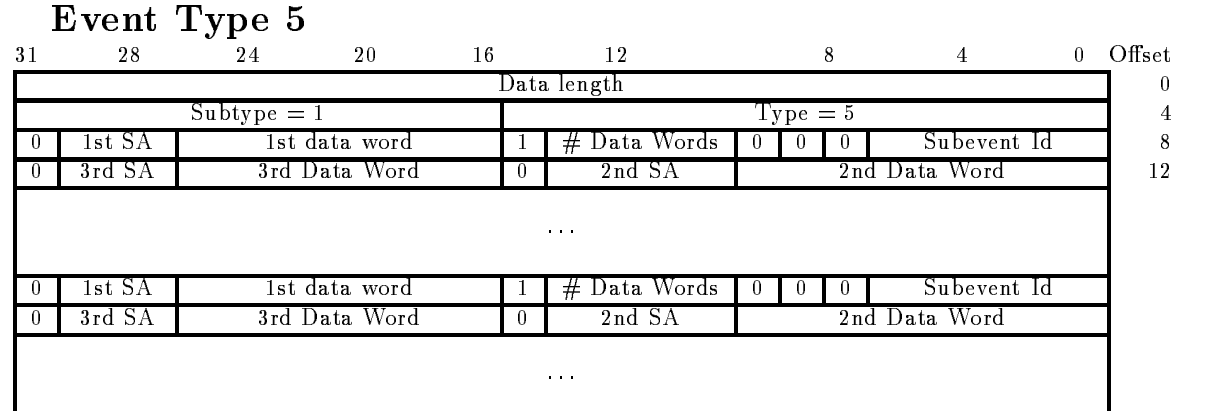

Figure D- Event structure type LRS FERA

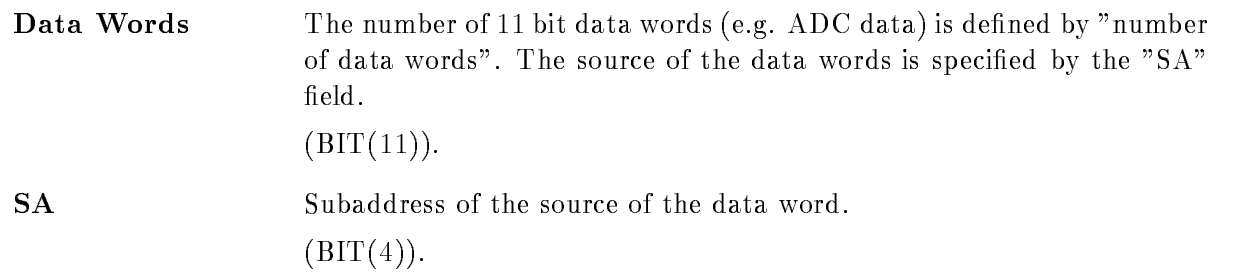

#### Usage

This format is presently not used

#### D.5.5 Event Type 6 (MBD buffer type 6)

Figure D-- shows the event structure of type in buers of type The subevent structure is produced by the J-- and MBD programs These buer elements are NOT longword aligned

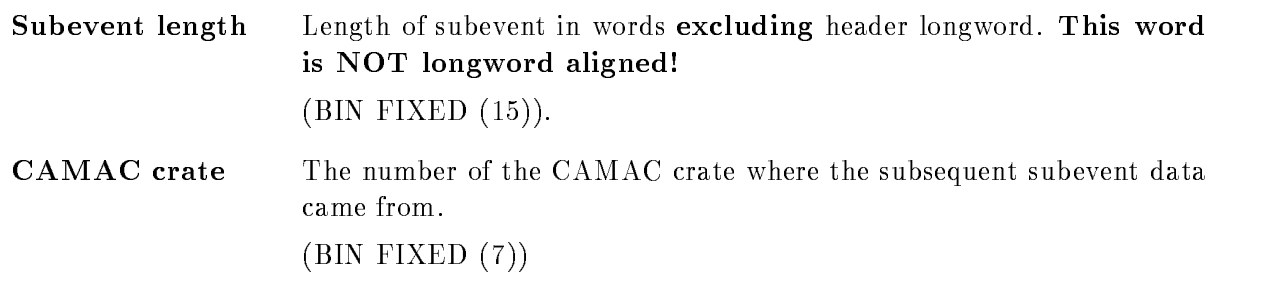

#### Event Type

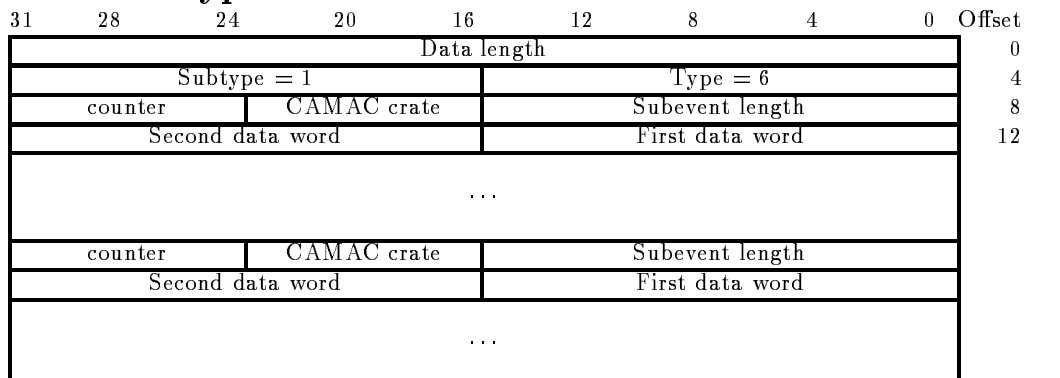

Figure D-- Event structure type MBD buer type

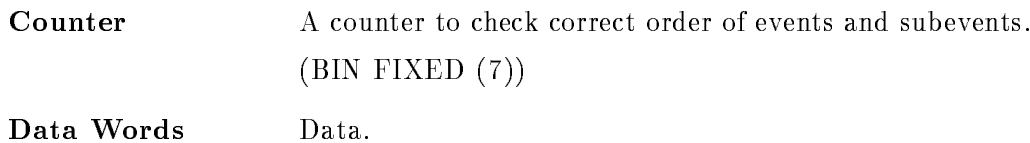

BIN FIXED -

#### Structure Declarations

The subevent structure is mapped by the PL- structure GOOINCSAME -

```
/*======== Declaration of MBD event structure 6,1 ===========*/
  die samen van die stelling van die stelling van die stelling van die stelling van die stelling van die stellin
  DCL  SAME
 BASEDP
SAME

 -
 IAME

slen BIN FIXED  subevent length 
 -
 HAME

crate BIN FIXED  crate 
 -
 HAME

event BIN FIXED  event count 
 -
 IAME

dataIAME

slen
     BIN FIXED (15), /* data words */
 -
 SAME

next
    IAME

nslen BIN FIXED
   . Hence BIN FIXED BIN FIXED A STRING AND A STRING BIN FIXED BIN FIXED BIN FIXED BIN FIXED BIN FIXED BIN FIXED
```
The event structure is copied to a Data Element in the Data Base with structure GOOTYP(SA\$MBD):

```
/* ==== Declaration of MBD event structure 6,1 ===== */
    DCL P
SAMBD POINTER
    sambo based based to continue to the
                               BIN FIXED(15),
-
 IAMBD
                               BIN FIXED(15),
-------
                               BIN FIXED(15),
-------
                                   BIN FIXED(15),
-
 IAMBD
               -
 SAMBD
C
                                   BIN FIXED (15), /* subevent length
                                                                                                        \ast/IAMBRO ANG INA Ang ina ang isang pag-agamatan na ang inang pag-agamatan na kalaysaya ng mga mag-agamatan na ang inang pag-agamatan na may na may na may na may na may na may na may na may na may na may na may na may na may 
                                   BIN FIXED (15), /* data words */
3 IA$MBD_C1(99)
               ----------

                                   BIN FIXED (15), /* subevent length */ IAMBD
C-

                                   BIN FIXED (15), /* data words */IAMBD I START CHARLES THE CONTRACT OF THE CONTRACT OF THE CONTRACT OF THE CONTRACT OF THE CONTRACT OF THE CONTRACT OF THE CONTRACT OF THE CONTRACT OF THE CONTRACT OF THE CONTRACT OF THE CONTRACT OF THE CONTRACT OF THE CONT
               -
 SAMBD
C
                                   BIN FIXED (15), /* subevent length */
IAMBRO ANG INA Ang ina ang isang pag-agamatan na ang inang pag-agamatan na kalaysaya ng mga mag-agamatan na ang inang pag-agamatan na may na may na may na may na may na may na may na may na may na may na may na may na may 
3 IA$MBD_C3(99)
                                   BIN FIXED (15), /* data words */
               -
 SAMBD
C
                                   BIN FIXED (15), /* subevent length */
- ------- - - - - -
                                   BIN FIXED (15), /* data words */
3 IA$MBD_C4(99)
               -
 SAMBD
C
                                   BIN FIXED (15), /* subevent length */
- ------- - - - - -
3 IA$MBD_C5(99)
                                   BIN FIXED (15), /* data words */
               -
 SAMBD
C
                                   BIN FIXED (15), /* subevent length
                                                                                                        \ast/IAMBRO ANG INA Ang ina ang isang pag-agamatan na ang inang pag-agamatan na kalaysaya ng mga mag-agamatan na ang inang pag-agamatan na may na may na may na may na may na may na may na may na may na may na may na may na may 
3 IA$MBD_C6(99)
                                   BIN FIXED (15), /* data words */
               -
 SAMBD
C
                                   BIN FIXED (15), /* subevent length */- ------- - - - - -
3 IA$MBD_C7(99)
                                   BIN FIXED (15); /* data words */
```
Note that this structure contains no REFER because it is used to create the event Data Element in the Data Base. For special purposes the user may create his own event structure. The first four words must be declared as shown above. If the length of the subcrate structures are different, a special unpack routine must be provided

#### Usage

This will be the standard MBD event structure. The event Data Element with the structure SA \$MBD will be filled by a standard unpack routine X\$UPMBD.

#### D.5.6 Event Type 7 (MBD buffer type 7)

Figure D-shows the event structure of type  $\mathcal{L}$  type  $\mathcal{L}$  type  $\mathcal{L}$ provided by the user. These buffer elements are NOT longword aligned!

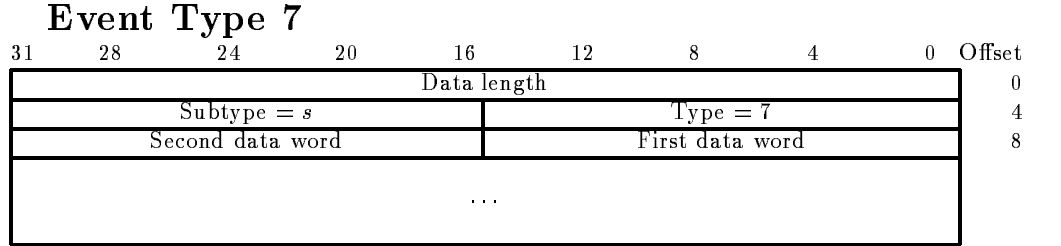

Figure D- Event structure type MBD buer type

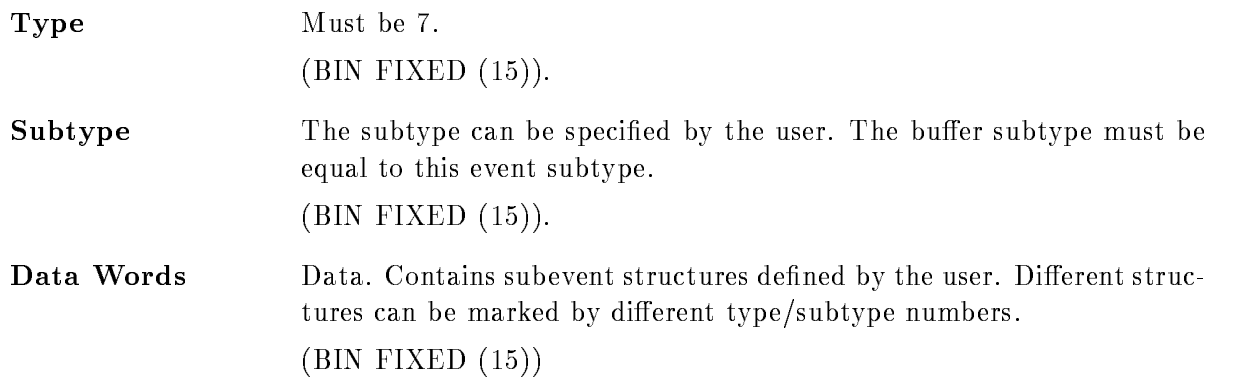

#### Usage

This type allows users to write specific applications requiring specific event structures.

#### D Event Type - VME

This structure is composed by the EB It is mapped by SAVE- - in library GOOINC

```
/* ================= GSI VME Event header ======================= */
DCL P
SAve
                             POINTER
DCL 1 SA$ve10_1
                   BASEDP
SAve

     -Laveland - Laveland - Laveland - Laveland - Laveland - Laveland - Laveland - Laveland - Laveland - Laveland -
                              BIN FIXED(31),
     ------------
                              BIN FIXED(15),
     -
 IAve

subtype BIN FIXED
     ------------
                              BIN FIXED(15),
```
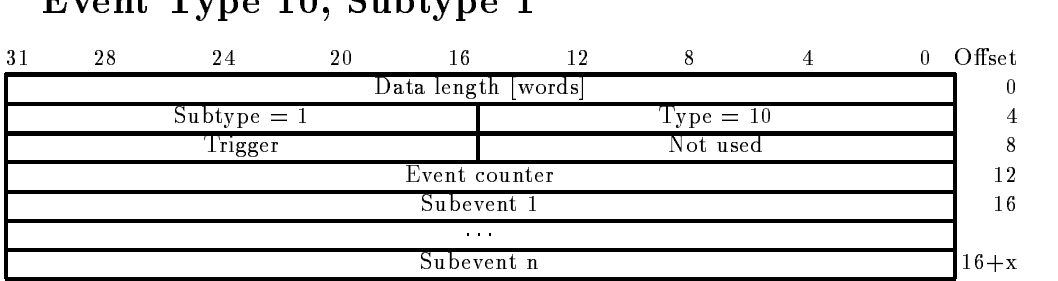

#### Event Type 10 Subtype 1

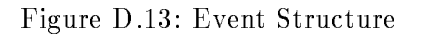

trigger Bin Fixed Stringer Bin Fixed Stringer Bin Fixed Stringer Bin Fixed Stringer Bin Fixed Stringer Bin Fixed Stringer Bin Fixed Stringer Bin Fixed Stringer Bin Fixed Stringer Bin Fixed Stringer Bin Fixed Stringer Bin F - LAve count BIN FIXED BIN FIXED(15), --------------------BIN FIXED(31); - LAve ,我们就会在这里,我们就会在这里,我们就会在这里,我们就会在这里,我们就会在这里,我们就会在这里,我们就会在这里,我们就会在这里,我们就会在这里,我们就会在这里

#### CAMAC Subevent Structure

This substitution is written by the ROP or the FEP is denoted in SAVES-Library is denoted in SAVES-GOOINC

#### subtype - Subtype - Subtype - Subtype - Subtype - Subtype - Subtype - Subtype - Subtype - Subtype - Subtype -

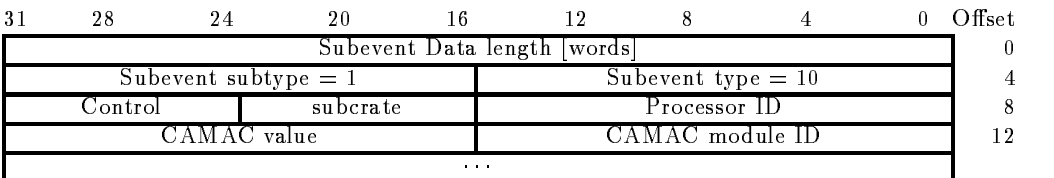

Figure D- CAMAC Subevent Structure

```
/* ================ GSI VME Subevent header ====================== */
DCL P
SAves
                   POINTER
DCL 1 SA$ves10_1
             BASEDP
SAves

   ------------
                    BIN FIXED(31),
   -
 IAves

                    BIN FIXED(15),
   -
 IAves

subtype BIN FIXED
   -
 IAves

procid BIN FIXED
```

```
subcrate BIN FIXED subcrate BIN FIXED subcrate BIN FIXED subcrate BIN FIXED subcrate BIN FIXED subcrate BIN FIXED subcrate BIN FIXED subcrate BIN FIXED subcrate BIN FIXED subcrate BIN FIXED subcrate BIN FIXED subcrate BIN 
-
 HAves

control BIN FIXED
-
 IAves
LAves

dlen-
                                                                                       BIN FIXED(15),
- Laves Bin Fixed Bin Fixed Bin Fixed Bin Fixed Bin Fixed Bin Fixed Bin Fixed Bin Fixed Bin Fixed Bin Fixed Bin
```
,我们就会在这里,我们就会在这里,我们就会在这里,我们就会在这里,我们就会在这里,我们就会在这里,我们就会在这里,我们就会在这里,我们就会在这里,我们就会在这里

#### FASTBUS Subevent Structure

This subevents are written from the AEB The header structure is dened in SAVES- - in library GOOINC

#### $\sim$  subtype - Subtype - Subtype - Subtype - Subtype - Subtype - Subtype - Subtype - Subtype - Subtype - Subtype - Subtype - Subtype - Subtype - Subtype - Subtype - Subtype - Subtype - Subtype - Subtype - Subtype - Subtyp

| $3^{\circ}$           | 28                                  |                        | 20 |  |                      |  |  |  | Offset |  |
|-----------------------|-------------------------------------|------------------------|----|--|----------------------|--|--|--|--------|--|
|                       | Subevent Data length   words        |                        |    |  |                      |  |  |  |        |  |
|                       |                                     | Subevent subtype $= 2$ |    |  | Subevent type $= 10$ |  |  |  |        |  |
|                       | Control<br>Processor ID<br>subcrate |                        |    |  |                      |  |  |  |        |  |
| Fastbus module header |                                     |                        |    |  |                      |  |  |  |        |  |
| <b>ALC: NO</b>        |                                     |                        |    |  |                      |  |  |  |        |  |

Figure D- Fastbus Subevent Structure

The following structure maps to the data field. It is defined in SA\$vesfb in library GOOINC.

| Fastbus module header |                        |  |    |  |  |  |  |  |         |  |
|-----------------------|------------------------|--|----|--|--|--|--|--|---------|--|
| 31                    | 28                     |  | 20 |  |  |  |  |  | ) ffset |  |
|                       | Geo.addr.<br>Longwords |  |    |  |  |  |  |  |         |  |
|                       | 1st data word          |  |    |  |  |  |  |  |         |  |
|                       | .                      |  |    |  |  |  |  |  |         |  |

Figure D- Fastbus Module header

```
 Fastbus module header maps to IAves
-
i 
DCL P_SA$vesfb
                                           POINTER;
dels and save save starting the same starting of the same starting of the same starting of the same starting of
         -
 IAvesfb
id BIN FIXED
         - Havesflow the state of the state of the state of the state of the state of the state of the state of the state of the state of the state of the state of the state of the state of the state of the state of the state of th
         -
 HAvesfb
lwords BIN FIXED
         -
 LAvesfb
dataHAvesfb
                                                                                   BIN FIXED(31),
         - LAVESFER BIN FIXED BIN FIXED BIN FIXED BIN FIXED BIN FIXED BIN FIXED BIN FIXED BIN FIXED BIN FIXED BIN FIXED
```
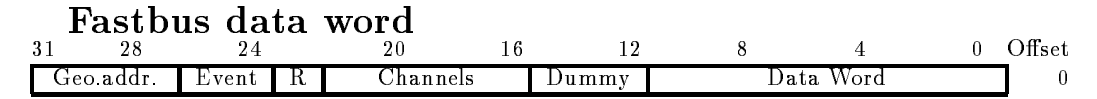

Figure D- Fastbus Data Word

One data word looks like

```
/* Structure of data words */, and the state in the theory at the state in Post \mathcal{L}_{\mathcal{A}}%REPLACE FBDATA_d BY 1;
                                d BY - REPLACE FBDATA DE REPLACE FBDATA DE REPLACE FBDATA DE REPLACE FBDATA DE REPLACE FBDATA DE REPLACE FBDAT
%REPLACE FBDATA_x
                                x BY  REPLACE FBDATA
x
l BY 
replace factor of the plant of the property of the second contract of the second of the second second second s
REPLACE FBDATA
r BY -
 REPLACE FBDATA
r
l BY 
replace factor of the property of the property of the second state of the second of the second state of the second state of the second state of the second state of the second state of the second state of the second state o
REPLACE FBDATA
ad BY -
 REPLACE FBDATA
ad
l BY 
data pointer and the contract of the contract of the contract of the contract of the contract of the contract of the contract of the contract of the contract of the contract of the contract of the contract of the contract 
DCL  SIFBDATA BASEDPOOL  SIFBDATA BASEDPOOL  SIFBDATA BASEDPOOL  SIFBDATA BASEDPOOL  SIFBDATA BASEDPOOL  SIFBDATA BASEDPOOL  SIFBDATA BASEDPOOL  SIFBDATA BASEDPOOL  SIFBDATA BASEDPOOL  SIFBDATA BASEDPOOL  SIFBDATA BASEDPOO
        -
 BIFBDATA
d BIT-
  data word 
        -
 BIFBDATA
x BIT  dummy 
        - BIFBDATA Channell Channell Channell Channell Channell Channell Channell Channell Channell Channell Channell
                                                                               \ast /
        -
 BIFBDATA
r BIT  range 
        -
 BIFBDATA
ev BIT  event 
        -BIFBDATA additional additional contracts of the state of the state of the state of the state of the state of the state of the state of the state of the state of the state of the state of the state of the state of the stat
/*----------------------------
                                                                                           ---------------------*/
```
 $\mathcal{L} = \{ \mathcal{L} \mid \mathcal{L} \in \mathcal{L} \}$  . The contract of the contract of the contract of  $\mathcal{L} = \{ \mathcal{L} \mid \mathcal{L} \in \mathcal{L} \}$ 

#### $D.6$ **Buffer Element Structures**

#### Buffer Element Type 9000 (Time Stamp)  $D.6.1$

Figure D- shows the Time Stamp structure buer element structure type These buer elements are longword aligned

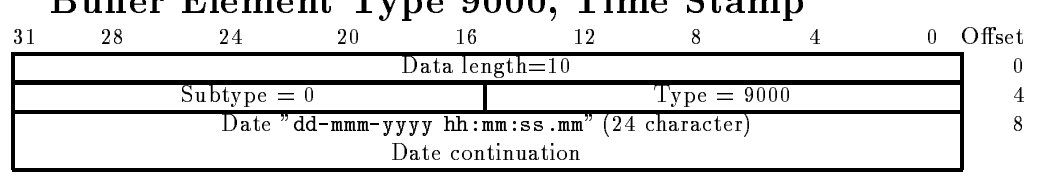

Buffer Element Type 9000 Time Stamp

Figure D- Buer Element structure type Time Stamp

Date Character string of the creation date in the format "dd-mmm-yyyy hh:mm:ss.mm" where dd is the day of month, mmm is the 3 character abbreviation of the english spelled month (JAN, FEB, MAR. APR, MAY, JUN, JUL, AUG, SEP, OCT, NOV, DEC), and yyyy is the  $\mathcal{N}$  are seconds some minutes such as some seconds equal to the second seconds equal to the second seconds equal to the second seconds equal to the second seconds equal to the second seconds equal to the second second -- This date string is always padded by a space character  $(CHARACTER(24)).$ 

#### Usage

Not yet used

#### $D.6.2$ Buffer with GOOSY Data Elements

Buer type - contains GOOSY Data Elements The subtype species the kind of Data Element

GOOSY spectrum GOOSY condition GOOSY picture GOOSY polygon GOOSY Data Element

## $D.7$

#### $D.7.1$ Bu
er Type - SILENA

Figure D- shows the subevent structure as produced by one ADCTDC module of type SILENA -x Several modules produce several subsequent structures These buer elements are NOT longword aligned

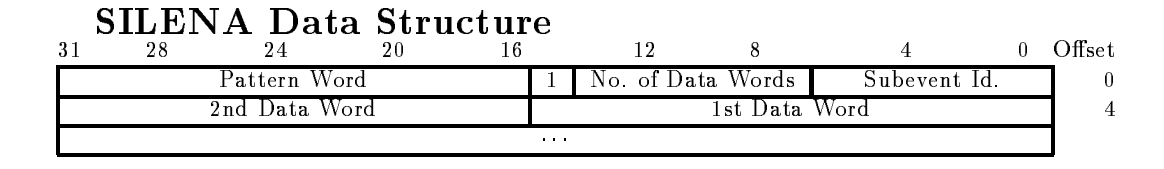

Figure D- Data structure SILENA ADC

subevent is a number from the substitute  $\mathbf{q}$  and the substitute the following the following the following pattern word belongs. This byte is NOT longword aligned!  $(BIN$  FIXED  $(7)$ ).

Number of Data Words The number of data words (e.g. ADC values) following the pattern word This number must be identical to the number of bits set in the pattern word (BIN FIXED  $(7)$  but with the highest bit, the event tag bit set to 0!!).

Event Tag Bit The bit  $2^{15}$  marks the event tag word. This bit is set in the subevent header longword

 $\blacksquare$ 

 $\blacksquare$ 

- Pattern Word Each bit in the pattern word corresponds to a data word (e.g. ADC) value) following this pattern word. The bit  $Z^+$  corresponds to the first word. The number of bits set in the pattern word must be identical to the "Number of Data Words" field of this Simple Event Structure.
- bit data words The number of the second burger of  $\{1,1,2,\ldots\}$  , the second by the second by the second by number of bits set in the pattern word or the identical "Number of Data Words" field in the structure.

n BIN FIXED -

Usage

Not yet used

### D Bu
er Type - LRS FERA

Figure D.20 shows the subevent structure as produced by one  $ADC/TDC$  module of type LRS 4300 (FERA). Several modules produce several subsequent structures. These buffer elements are NOT longword aligned

| LRS $4300$ (FERA) |         |    |                |    |  |              |  |  |  |               |  |        |
|-------------------|---------|----|----------------|----|--|--------------|--|--|--|---------------|--|--------|
| 31                | 28      | 24 | 20             | 16 |  | 12           |  |  |  |               |  | Offset |
|                   | lst 5A  |    | lst data word  |    |  | # Data Words |  |  |  | Subevent 1d   |  |        |
|                   |         |    | 3rd Data Word  |    |  | $2nd$ $5A$   |  |  |  | 2nd Data Word |  |        |
|                   |         |    |                |    |  |              |  |  |  |               |  |        |
|                   | last SA |    | last Data Word |    |  | - SA         |  |  |  | Data Word     |  |        |

Figure D.20: Data structure LRS FERA

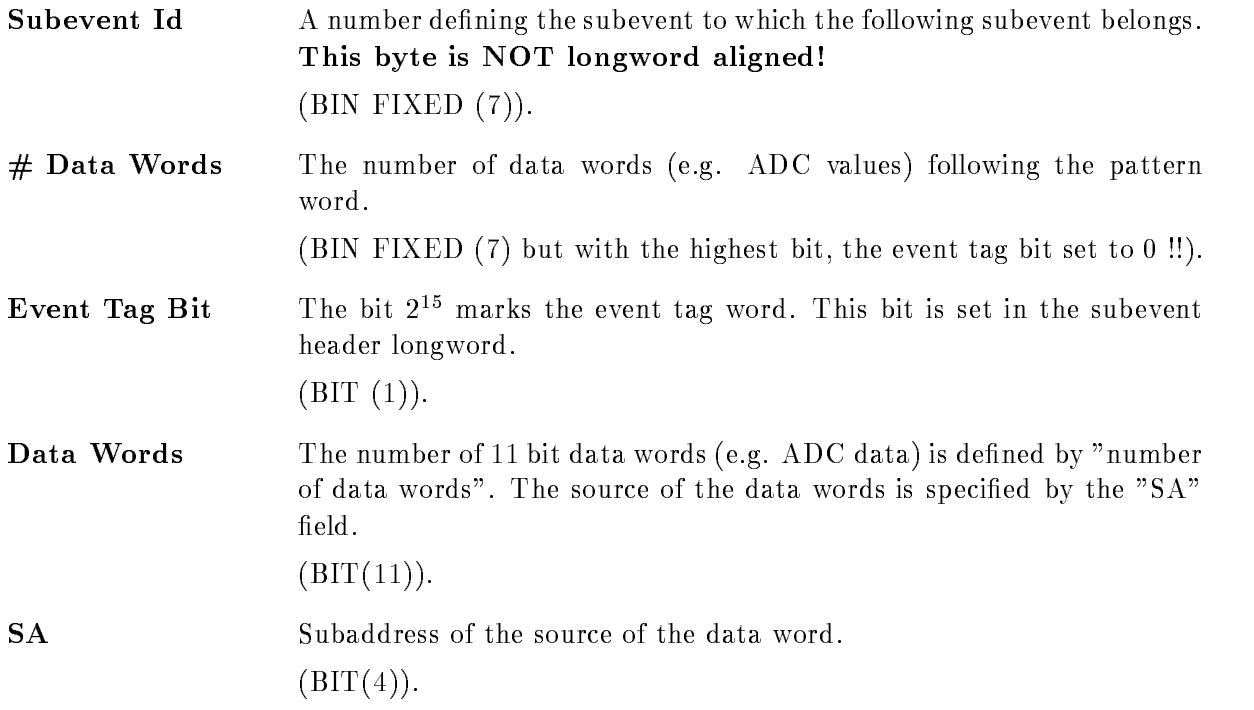

#### Usage

Not yet used

# GOOSY Glossary

- **Analysis Manager (\$ANL)** Part of the analysis program controlling the data I/O and the event loop
- **SANL** The Analysis program as a GOOSY component. Runs in a subprocess named GN\_env\_\_\_\$ANL.
- $$DBM$ The Data Base Manager as a GOOSY component. Runs in a subprocess named  $GN_{env}$ \_\_\_ $$DBM$ .
- \$DSP The Display Program as a GOOSY component. Runs in a subprocess named GN\_env\_\_\_\$DSP.
- **\$TMR** The Transport Manager as a GOOSY component. Runs in a subprocess named  $GN$ \_env $\rule{1em}{0.15mm}$   $STMR$ .
- **ATTACH** Data Bases, Pools, and Dynamic Lists must be attached before they can be used. The ATTACH operation specifies the protection mode for Data Base Pools.
- **Branch** The CAMAC parallel branch connects up to seven CAMAC crates to a computer Interface, e.g. to the MBD.
- **Buffer** GOOSY buffers have a standard buffer header describing the content of the buffer through type/subtype numbers. A GOOSY buffer may contain list mode data (events) file headers, or other kind of data. Buffers can be sent over DECnet and copied from/to tape and disks. Most GOOSY buffers contain buffer Data Elements.
- **Buffer Data Element** A data structure preceeded by a 4 word header stored in a buffer. The header keeps information about the size and the type of the buffer Data Element.
- **Buffer Unpack Routine** A buffer unpack routine copies one event from the buffer into an event Data Element. It has to control the position of the events in the buffer. It gets passed the pointer to the buffer as argument.
- CAMAC Computer Automated Measurement and Control. A standard for high-energy physics and nuclear physics data acqusition systems, defined by the ESONE (European standard On Nuclear Electronics committee between and - and - and - and - and - and - and - and - and - and -
- **CONDITION** In contrast to SATAN, GOOSY conditions are independent of spectra. Besides the multi window conditions which are similar to SATAN analyzer conditions, GOOSY provides window
 pattern
 composed
 and userfunction
conditions Each condition has counters associated for true/false statistics. Conditions can be executed in a Dynamic List or by macro the \$COND in an analysis routine. Each condition can be used as filter for spectrum accumulation or scatter plots
- CONNECT A calibration can be connected to any number of spectra with the GOOSY command CALIBRATE SPECTRUM
- CVC CAMAC VSB Computer. A CAMAC board with a 68030 processor running Lynx, OS9 or pSOS It can be equipped with ethernet and SCSI and VSB
- Data Base A Data Base is located in a file and has a Data Base name. It is recommended to use the same name for the file and the Data Base. The file type should be SEC. A logical name may be defined for the Data Base name. To activate a Data Base it must be mounted It is dismounted during a system shutdown or by command If a Data Base runs out of space it can presently NOT be expanded
- Data Base Directory Similar to a VMS disk GOOSY Data Bases are organized in Direc tories. They must be created.
- Data Base Manager (\$DBM) This is a program executing all commands to handle Data Bases. It may run directly in DCL or in a GOOSY environment.
- Data Base Pool The storage region of a Data Base is splitted in Pools. All Data Elements are stored in Pools A Pool can be accessed by a program with READ ONLY protection or with READ/WRITE protection. Pools must be created. They are automatically expanded if necessary, up to the space available in a Data Base.
- Data Element A Data Element is allocated in a Data Base Pool Its name is kept in a Directory. Data Elements can be of atomic Types (scalars or arrays), or of the structure . The fraction are structured the data structure and declined a Data Structure and the structure or the indexed two dimensional). Such Data Elements are called name arrays. Each name array member has its own data and Directory entry
- Data Element Member Similar to  $PL/1$ , the variables in a structure are called members.
- Data Element Type GOOSY Data Elements can be PL- structures The structure dec larations must be in a file or text library module. They are used to create a Data Element Type in the Data Base and can be included in a program to access the Data Element
- **Dynamic List** A Dynamic List has several Entries, each specifying an action like condition check or spectrum accumulation. It is executed for each event in the analysis program. The Entries are added or removed by commands even without stopping the analysis
- **Dynamic List Entry** An Entry in a Dynamic List keeps all information to execute an action. For example, an accumulation Entry contains the spectrum name, an object and optional a condition and an increment parameter
- Dynamic List Executor The part of the analysis program which scans through a Dynamic List for each event executing the actions specified by the Entries.
- Environment The Transport Manager and the analysis programs run only in a GOOSY environment which has to be created first. They are started by specific commands. The Display and the Data Base Manager may run under DCL or in a GOOSY environment. The display must run in a GOOSY environment if scatter plots are used. The main difference is that in an environment several programs are 'stand by', whereas in DCL you can run only one program at a time
- Event Packet of data in the input or output stream which is processed by the same program part (see event loop).
- Event Buffer Data Element A data structure preceeded by a 4 word header stored in a buffer. The header keeps information about the size and the type of the event buffer Data Element. The event buffer Data Element is copied by unpack routines to event Data Elements
- Event Data Element A Data Element in a Data Base which is used to store events Event Data Elements are used to copy events from an input buffer into the Data Base or from the Data Base into an output buffer.
- Event Unpack Routine An event unpack routine copies one event from the buffer into an event Data Element. Different from a buffer unpack routine, it gets passed the pointer to the event in the buffer as argument.
- GOOSY Components GOOSY is composed of components, i.e. programs like the Transport Manager \$TMR, the Analysis Program \$ANL, the Display \$DSP and the Data Base Manager \$DBM. Data Base Manager and Display program may be envoced under DCL in a 'stand alone' mode.  $$TMR$  and  $$ANL$  can run only in a GOOSY environment. Components run in an environment as  $VAX/VMS$  subprocesses of the terminal process.
- GOOSY Prompter If GOOSY components run in an environment, their commands are the input to the GOOSY prompter. The GOOSY prompter is entered by GOOSY and prompts with Such Such Such are dispatched to the Such are dispatched to the community which are dispatched to the comm appropriate GOOSY components for execution Single GOOSY commands can be executed from DCL preceding them by GOOSY. The prompter exits after the command termination. The GOOSY prompter can only be used after an environment was created
- J This is an auxiliary crate controller based on a PDP -- processor type CES starburst Has full Paper in the full production set in a definition of point and the full production  $\pi$ under RSX--S controls one CAMAC crate and sends the data via DECnet to a VAX
- LAM Look At Me. A signal on the CAMAC Dataway, which may request a readout (CAMAC interrupt
- LOCATE In a program, any Data Element must be located, before it can be used. The LOCATE operation returns the pointer to the Data Element. The macro \$LOC provides a convenient way to locate spectra, conditions or arbitrary Data Elements.
- Mailbox An interprocess communication method provided by VMS Processes on the same node can send/receive data through mailboxes.
- MBD Microprogrammed Branch Driver from BiRa Systems Inc supports the protocol of the CAMAC parallel Branch dened by the CAMAC standard GOLDA equivalent CA--C This is an interface between CAMAC and a VAX It gets data from the crate controllers J-- and sends them to the transport manager running on a VAX
- MOUNT A GOOSY Data Base must be mounted before it can be accessed. The MOUNT operation connects the Data Base name with the Data Base file name.
- **Object** To increment a spectrum or execute a condition, the Dynamic List executor needs a value for the spectrum channel, or a value to compare to window limits. These values are called objects. An object must be a member of a Data Element.
- Picture A Picture is a complex display. A picture is a set of up to 64 frames with spectra and/or scatterplots. Once created and specified they remain in a Data Base independent of programs They are displayed by DISPLAY PICTURE command Pictures are composed of frames
- Picture Frame Each frame is a coordinate system for a spectrum or scatter plot. Up to 64 different frames may inserted to a picture.
- Prompter Command interface for GOOSY environment. The GOOSY prompter is called by DCL command G00SY. Then all commands are delivered to the environment components for execution
- **Scatter Plot** The GOOSY display component can display any pairs of Data Element members event by event in scatter plot mode (live mode). Several scatter plots can be displayed on one screen (pictures). Scatter plots are executed in Dynamic Lists and may be filtered by conditions
- Spectrum A GOOSY spectrum differs from a SATAN analyzer in that there are no windows or conditions associated A spectrum can be lled in a Dynamic List Entry or in an analysis routine by macro \$ACCU.
- STARBURST This is an auxiliary crate controller based on a PDP -- processor type ces eroo cintatrij the full PDP instruction set instruction arithmetic point arithmetic. Each CAMAC crate is controlled by one STARBURST running a standalone program. The STARBURST reads out the crate and sends the data to the MBD
- Supervisor Each environment has a supervisor component. The supervisor dispatches messages between the GOOSY prompter and the environment components
- **Transport Manager (\$TMR)** This program acts as data buffer dispatcher. It gets data busines from the Camaca branch matrix  $\mathcal{L}$  is via Decated to single calculate (very or from a disk/tape file and writes them to disk/tape files, DECnet, and mailboxes. It executes all CAMAC control commands. The  $$TMR$  runs only in a GOOSY environment.
- Unpack Routine An unpack routine copies one event from the buffer into an event Data Element. There are two types: buffer and event unpack routines. Buffer unpack routines control the whole buffer, event unpack routines only one event.

# Index

#### $\mathbf{A}$

Analysis debugging 63 Manager output 74 compress mode copy mode program 78, 87 link 87 macros 75 routines 65, 66, 75 dynamic initialization 65 LOAD 53 structure 63 Analysis Manager defaults input DECnet 50 file 49 mailbox output 46 DECnet 51 file  $51$ startup ATTACH

## B

Bitspectrum Accumulate Branch Buer - Data Element

element - element - element - element - element - element - element - element - element - element - element calibration condition data - - Data Element header - and - and - and - and - and - and - and - and - and - and - and - and - and - and - and - and - and picture polygon spectrum time stamp 438 size and the size of the size of the size of the size of the size of the size of the size of the size of the s spanning - and - and - and - and - and - and - and - and - and - and - and - and - and - and - and - and - and subtype - and - and - and - and - and - and - and - and - and - and - and - and - and - and - and - and - and type - type - type - type - type - type - type - type - type - type - type - type - type - type - type - type types 62 unpack Unpack Routine Byte order --

#### $\mathbf C$

CAMAC 443 Component Analysis Manager - Data Base Manager - Display - Transport Manager - Manager - Manager - Manager - Manager - Manager - Manager - Manager - Manager - Manager - M Condition 444 arrays composed

Execute 83, 84 function 82 multiwindow pattern polygon window - CONNECT 444 control key Ctrl keys CVC

## D

Data buffer 426 Element buffer 426 type 62 Data Base 72, 74, 444 Directory 444 Element - Manager - Pool 444 Data Element Member Type  $444$ Debugging 63 Display - Dynamic analysis Dynamic List 78, 79, 444 arrays commands control 78 entry 78, 79, 445 bitspectrum 86 composed condition function condition indexedspectrum multiwindow condition pattern condition polygon condition procedure 81

scatter spectrum window condition executor 79, 445

#### E

enter key Environment - Analysis Manager component - --Data Base Manager - Display - Transport Manager - Transport - Transport - Transport - Transport - Transport - Transport - Transport - Transport - Transport - Transport - Transport - Transport - Transport - Transport - Transport - Transport - Transport ESONE VME Event -- Buffer Data Element 445 compressed Data Element - FERA non standard standard loop 47, 60 **MBD** standard 431 user defined 434 SILENA no standard standard sp<del>anning</del> - se s types to the set of the set of the set of the set 439, 440 Unpack Routine **VME 434** CAMAC FASTBUS 436 word block word block 
 no zeros 

Exclusive output

## $\mathbf F$

**FASTBUS** event File header is a state of the state of the state of the state of the state of the state of the state of the st File names IBM 37, 424 Fn keys fragment - fragment - fragment - fragment - fragment - fragment - fragment - fragment - fragment - fragment - fragment - fragment - fragment - fragment - fragment - fragment - fragment - fragment - fragment - fragment - fr

GOLD key

IBM file names  $37,424$ 

J- compress data type  $load 31$ 

# $\mathbf{K}$ <sub>key</sub>

enter GOLD keypad GOLD

#### L

LAM 446 LANL command LINK analysis Sharable image Load routines acquisition analysis LOCATE 446

#### M

Macro 75 ACCU 76 COND 76 DE 77 LOC 75 SPEC 77 Mailbox MBD 62, 446 data type  $load 21$  $reset 21$ Member of Data Element Message control block - - MOUNT Data Base

#### $\Omega$

Object 446 Output 36

## $\mathbf{P}$

Pack routines 66, 74 PERICOM terminal 3 PFn keys Picture 446 frame Prompter --

## $\bf R$

Reset MBD 21

## $\mathbf S$

Scatter plot Sharable image Size of buffer 62  $\sim$  spanning  $\sim$  spanning  $\sim$  spanning  $\sim$  spanning  $\sim$  spanning  $\sim$ Spectrum 85, 446 Accumulate arrays indexed Starburst 445, 446 Start

acquisition analysis 49, 50 output 51 Dynamic List Stop acquisition analysis 49, 50 output 51 Dynamic List Supervisor 447 Synchronization  $39, 47, 49, 51$ acquisition analysis output

#### T

Tape dismount 37 mount Transport Manager - Transport Manager data check INITIALIZE file input 32 foreign input  $MBD 21$ VME<sub>22</sub> In the contract of the contract of the contract of the contract of the contract of the contract of the contract of the contract of the contract of the contract of the contract of the contract of the contract of the contrac ——————————————————— output - DECnet 35 file 36 mailbox startup tape 37 Trigger set Type of Data Element

## $\mathbf{I}$

Unpack  $48,61$ analysis data 71 buffer  $66, 68$ 

compressed data event 66, 73 MBD data Routine user routine 71

#### $\mathbf V$

VME 62 buffers 25 CNAF<sub>27</sub> command data type debug ESONE 27 event 434 CAMAC FASTBUS 436 files 22 input load 23 setup 22 show 24, 25 transport **\$ANL** 443 **\$DBM** 443 **\$DSP** 443

\$TMR 443

# **Contents**

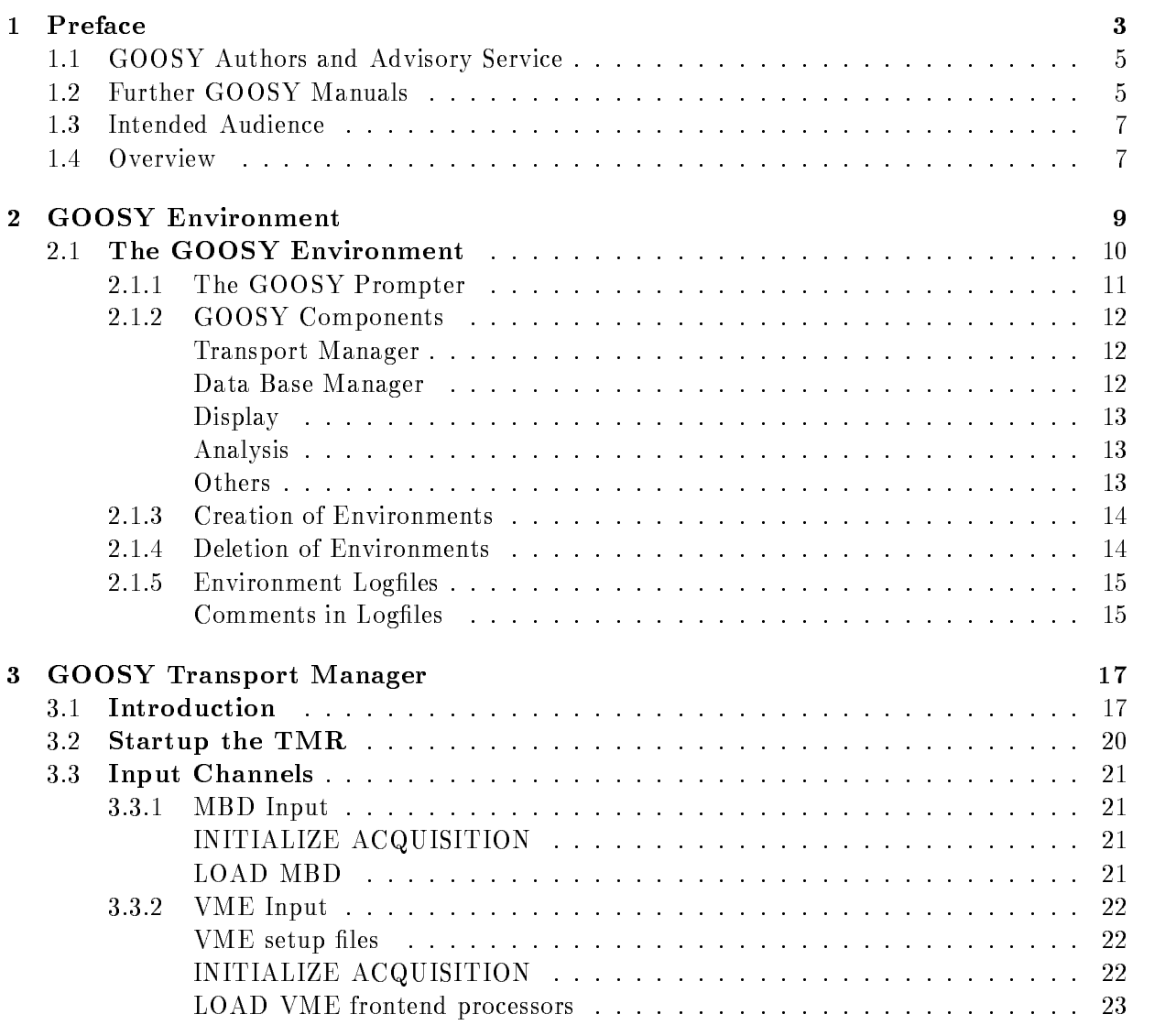

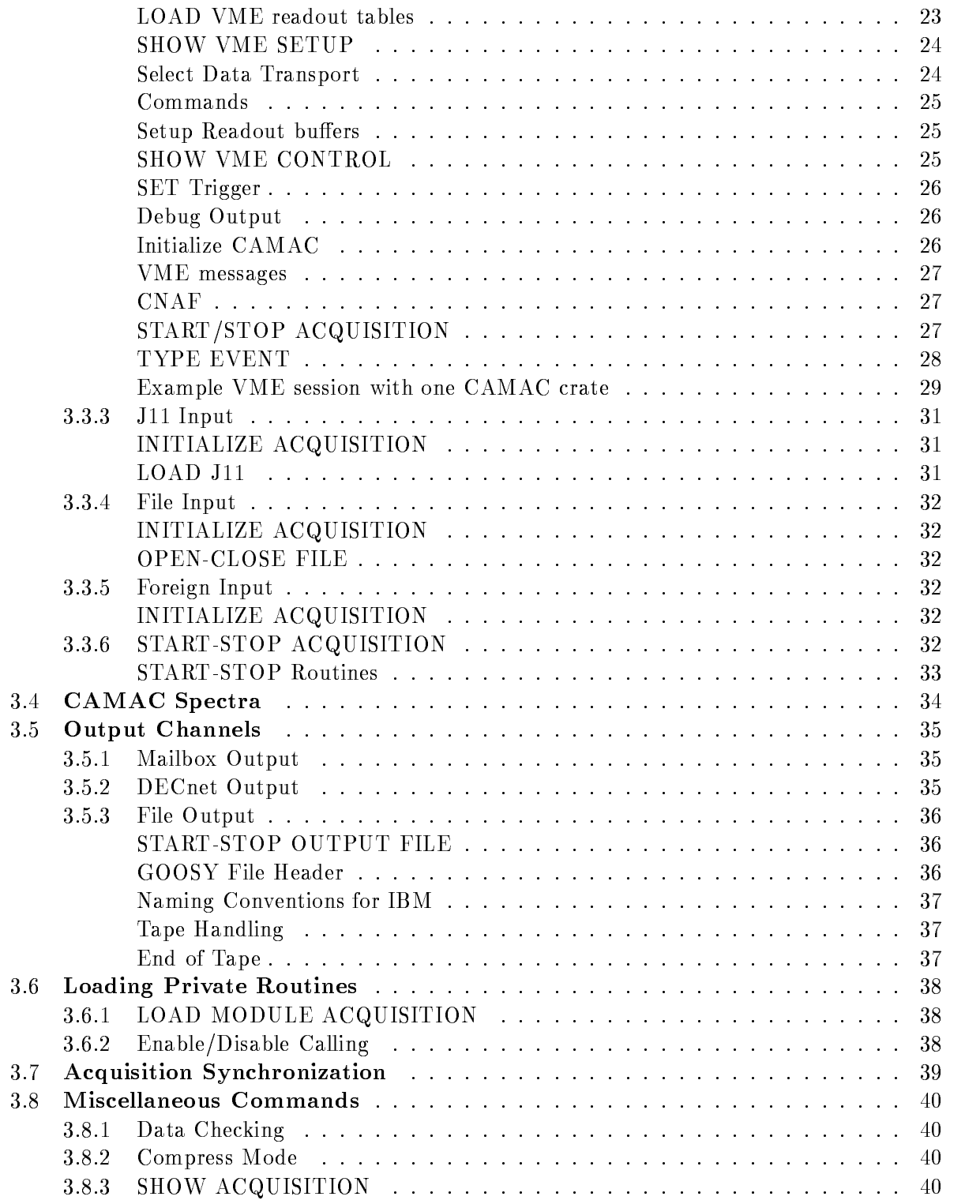

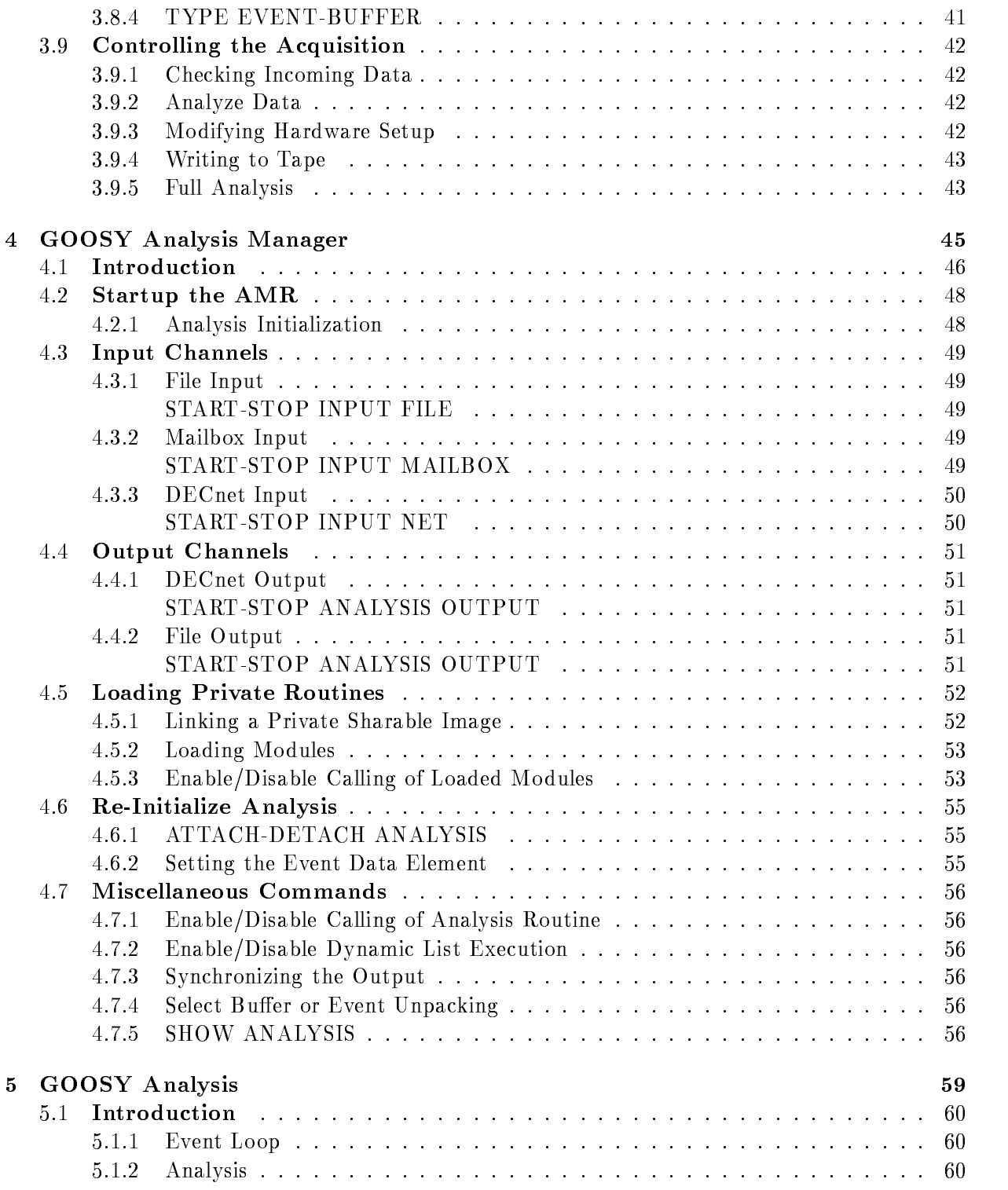

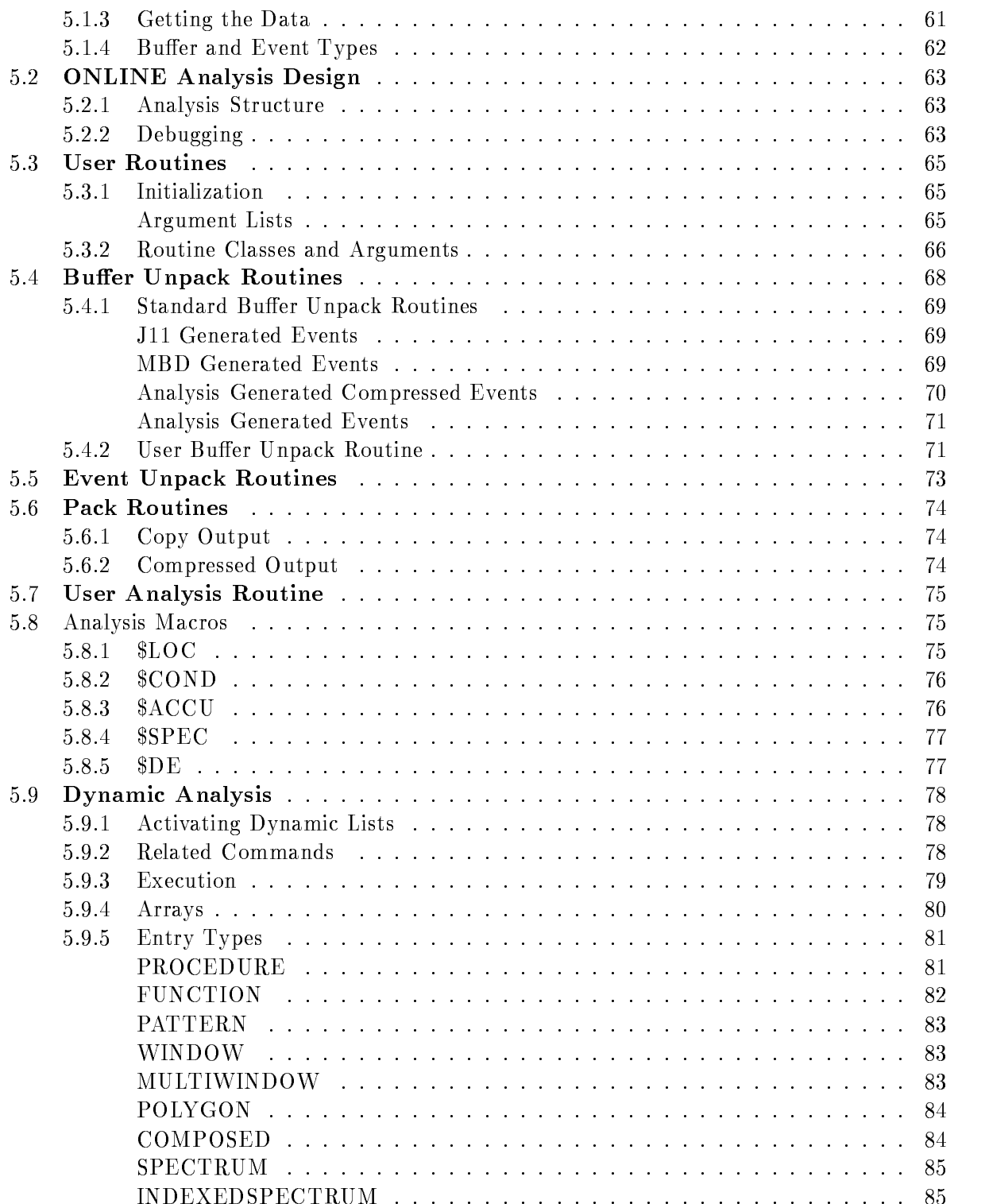

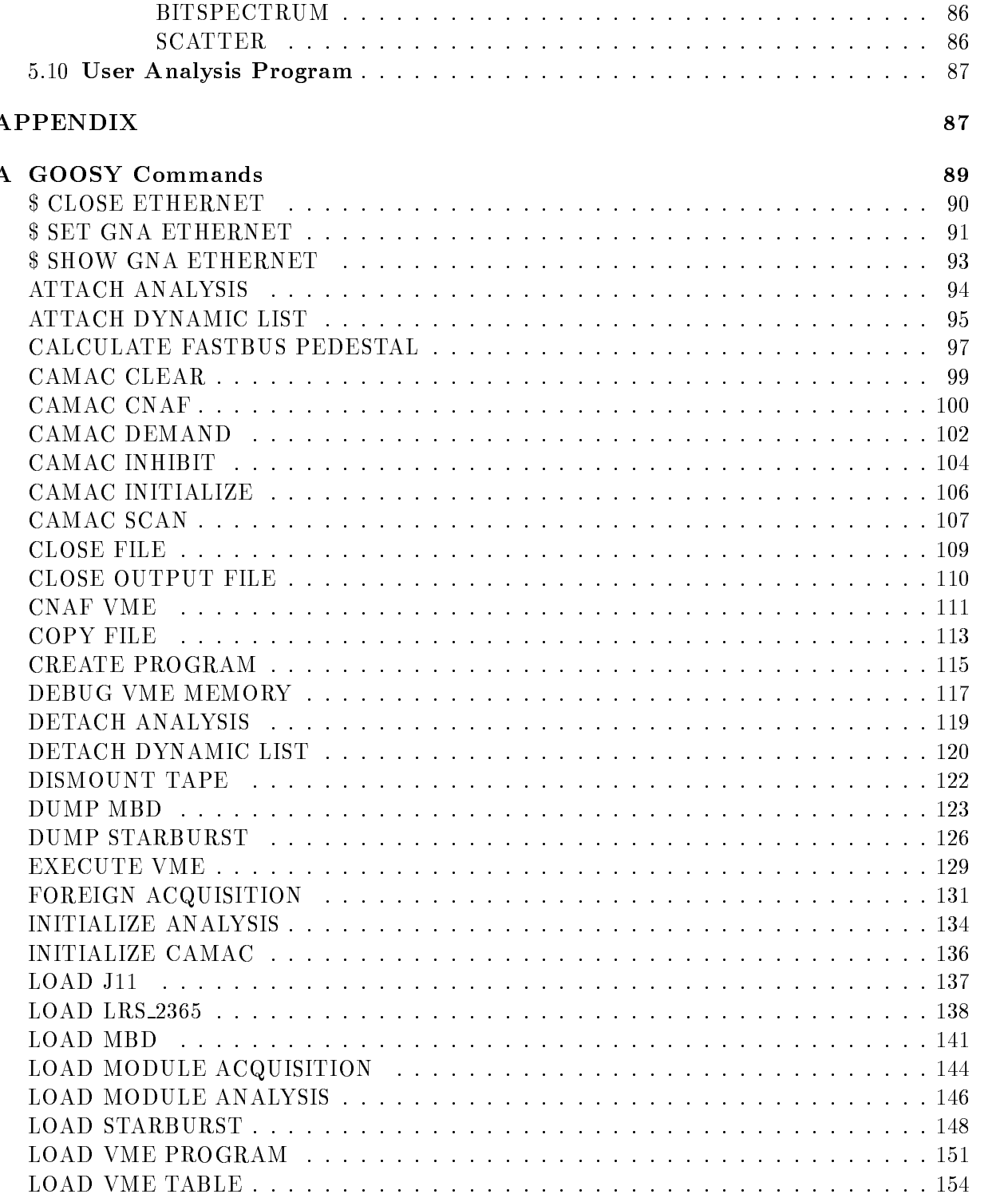

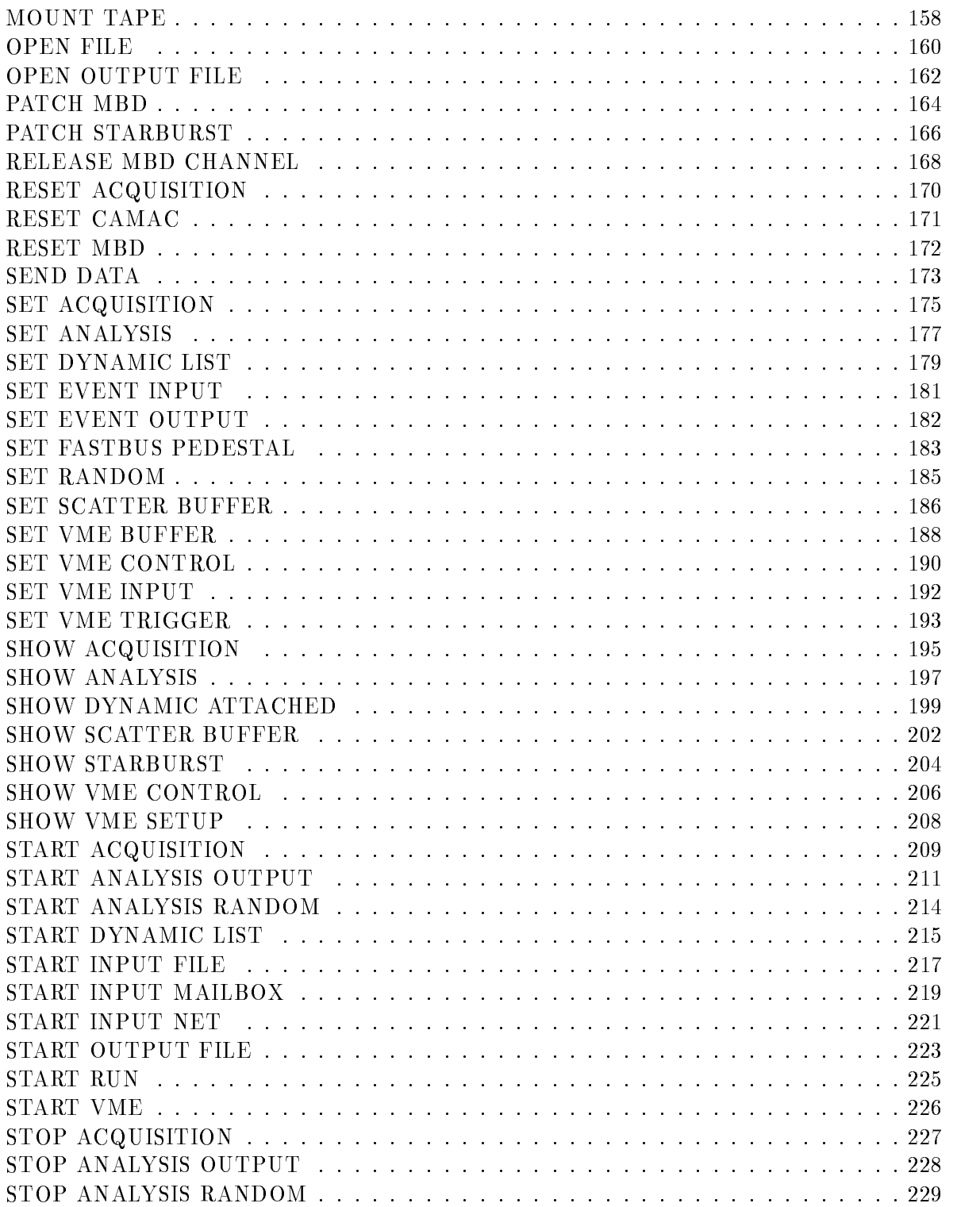

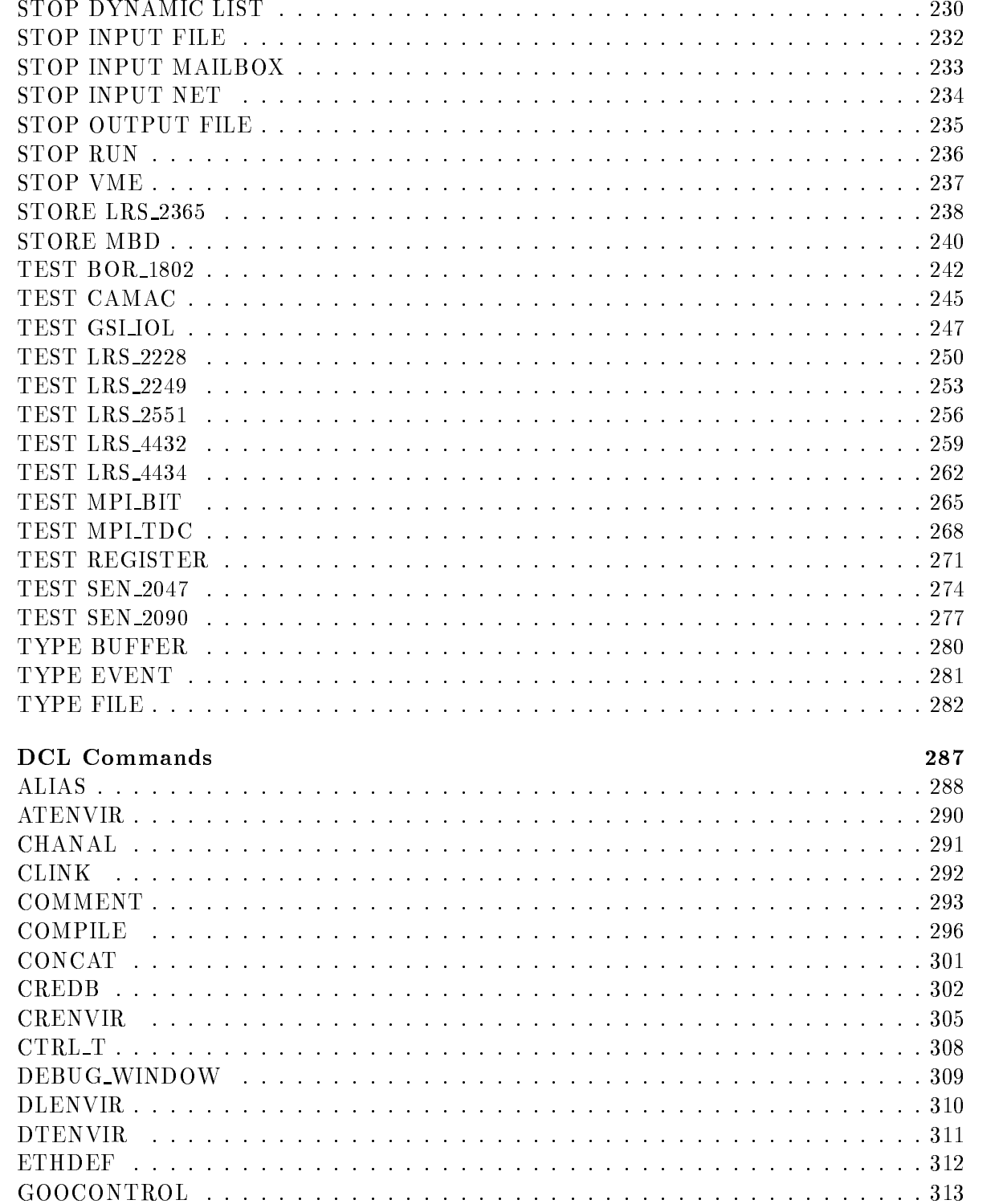

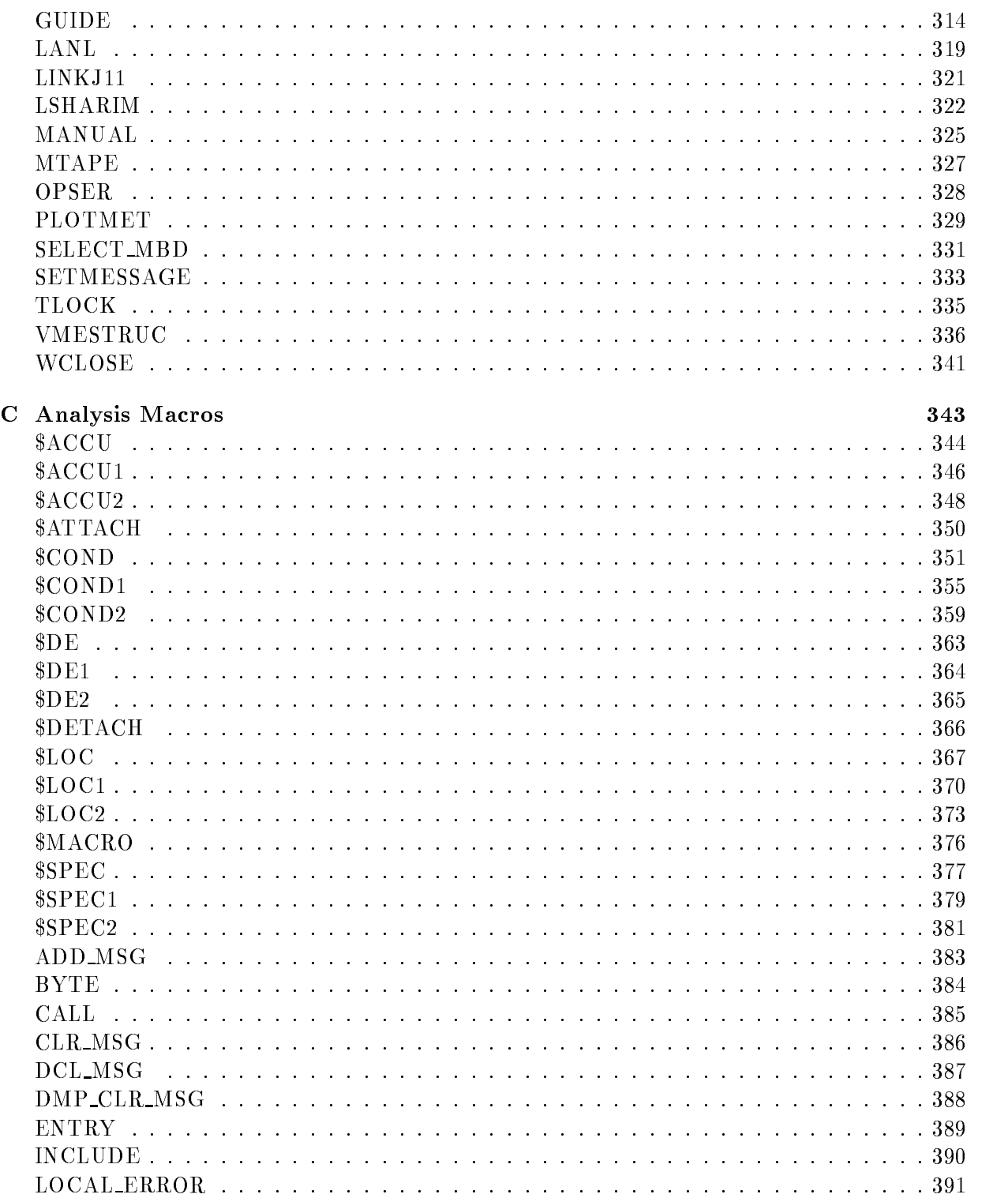

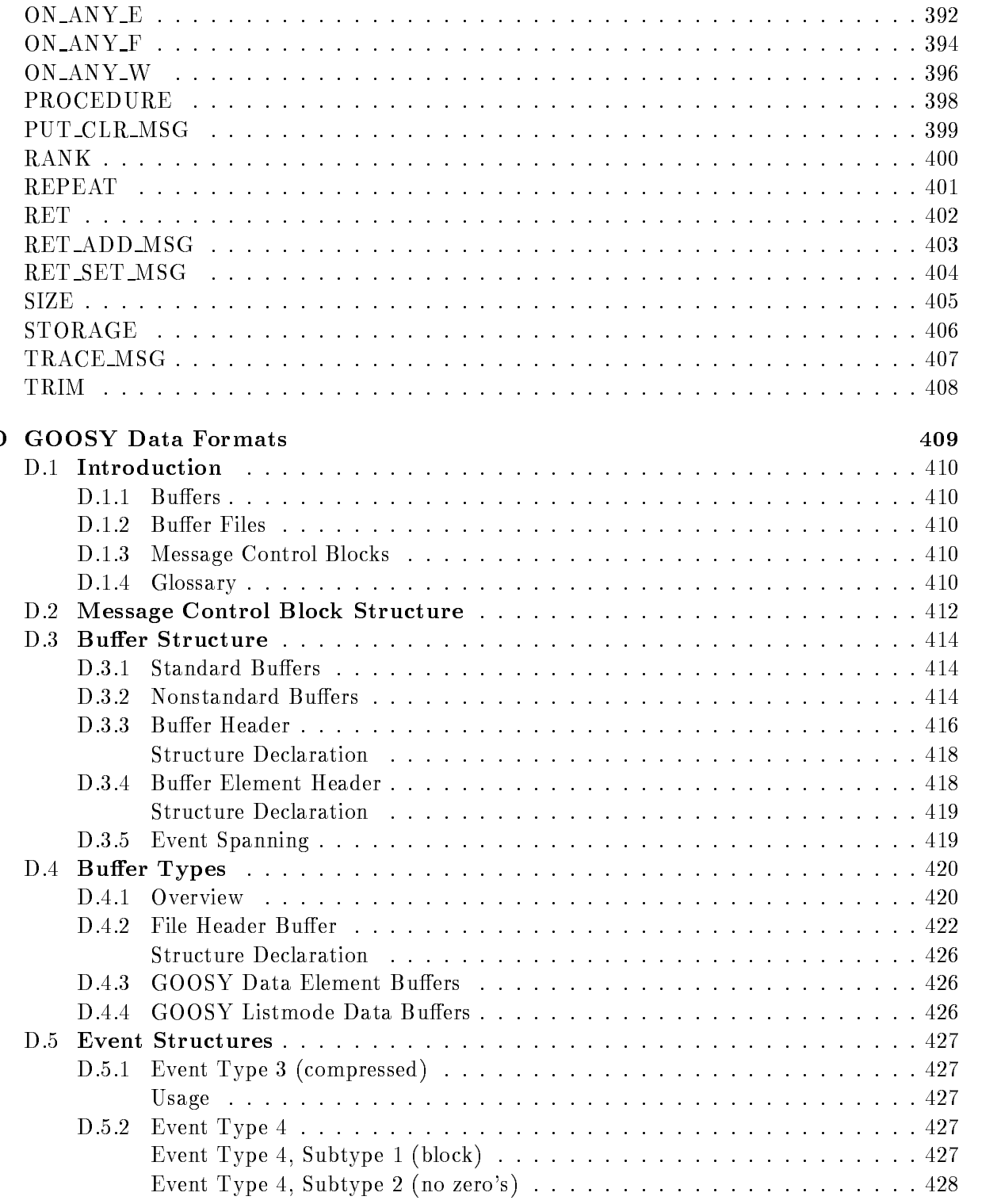

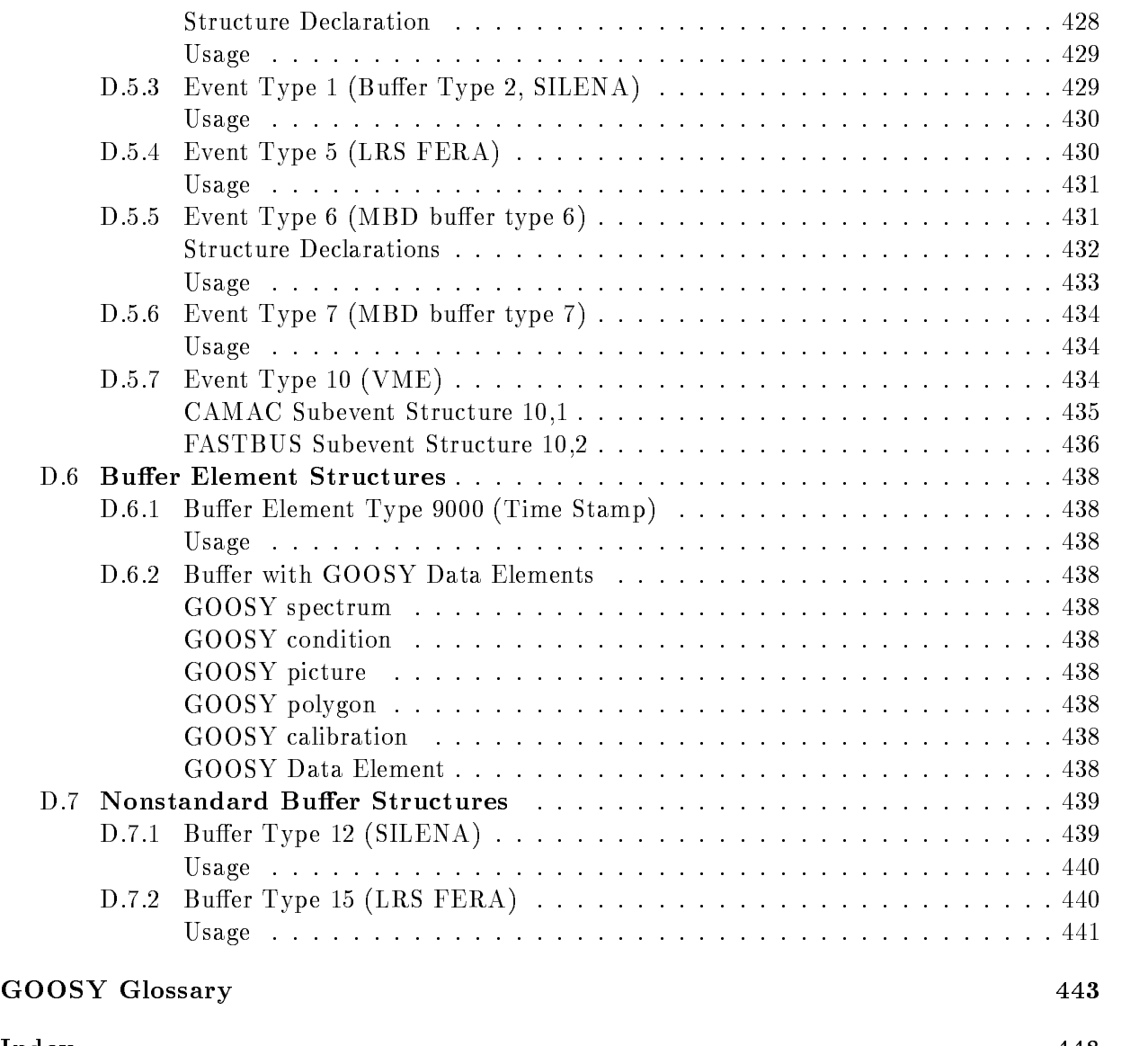